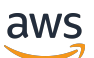

Guide du développeur

# Amazon Polly

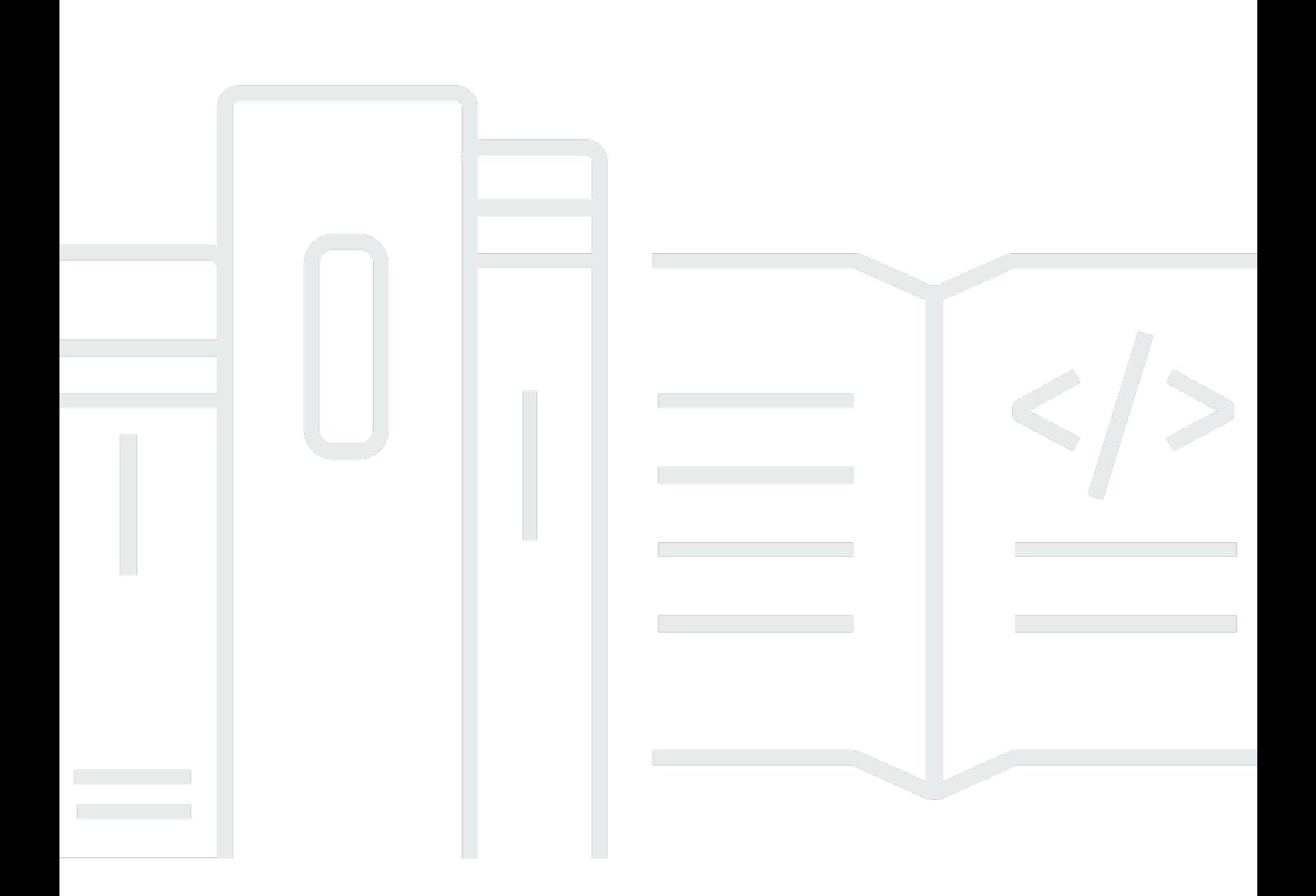

Copyright © 2024 Amazon Web Services, Inc. and/or its affiliates. All rights reserved.

# Amazon Polly: Guide du développeur

Copyright © 2024 Amazon Web Services, Inc. and/or its affiliates. All rights reserved.

Les marques et la présentation commerciale d'Amazon ne peuvent être utilisées en relation avec un produit ou un service qui n'est pas d'Amazon, d'une manière susceptible de créer une confusion parmi les clients, ou d'une manière qui dénigre ou discrédite Amazon. Toutes les autres marques commerciales qui ne sont pas la propriété d'Amazon appartiennent à leurs propriétaires respectifs, qui peuvent ou non être affiliés ou connectés à Amazon, ou sponsorisés par Amazon.

# **Table of Contents**

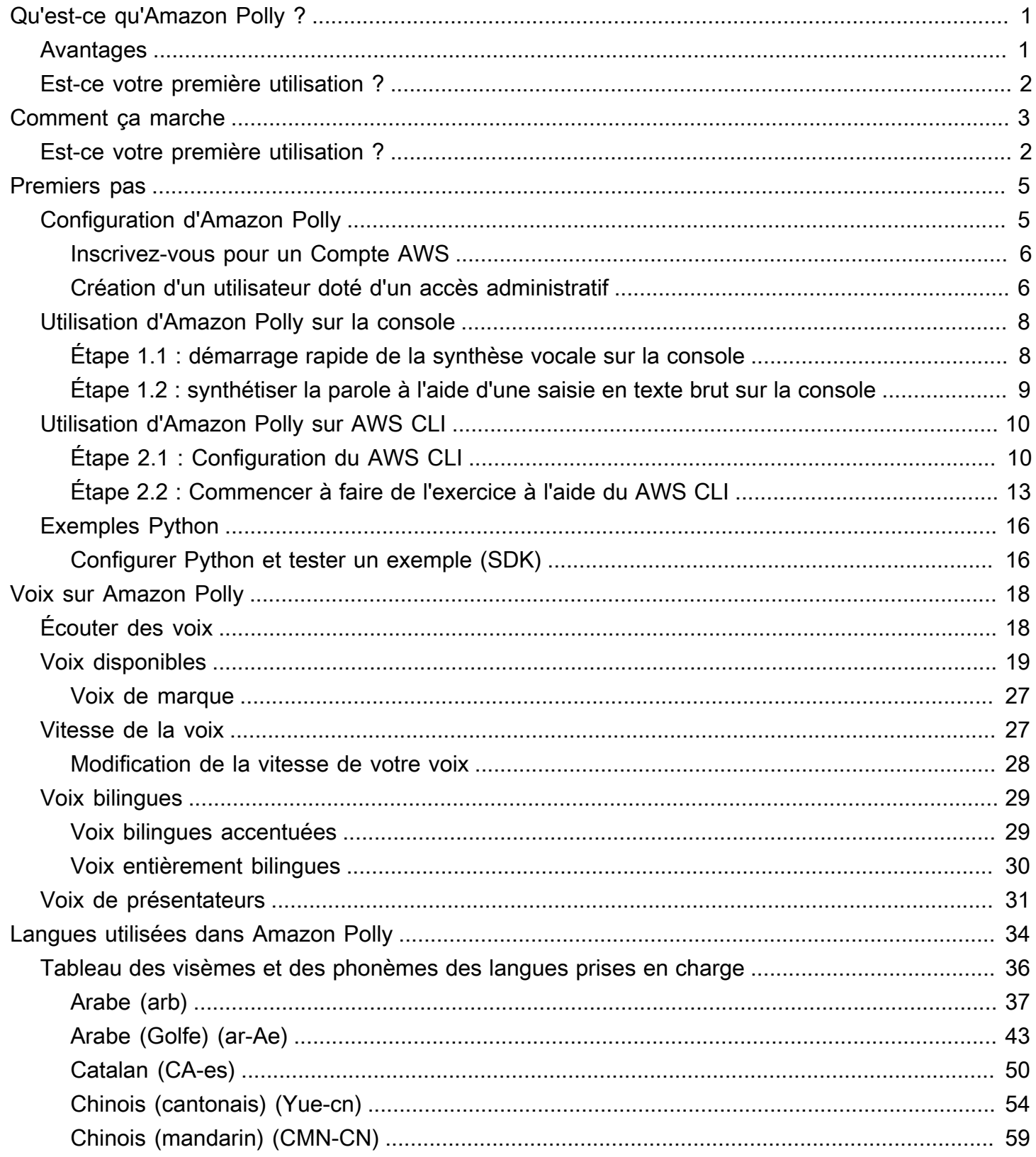

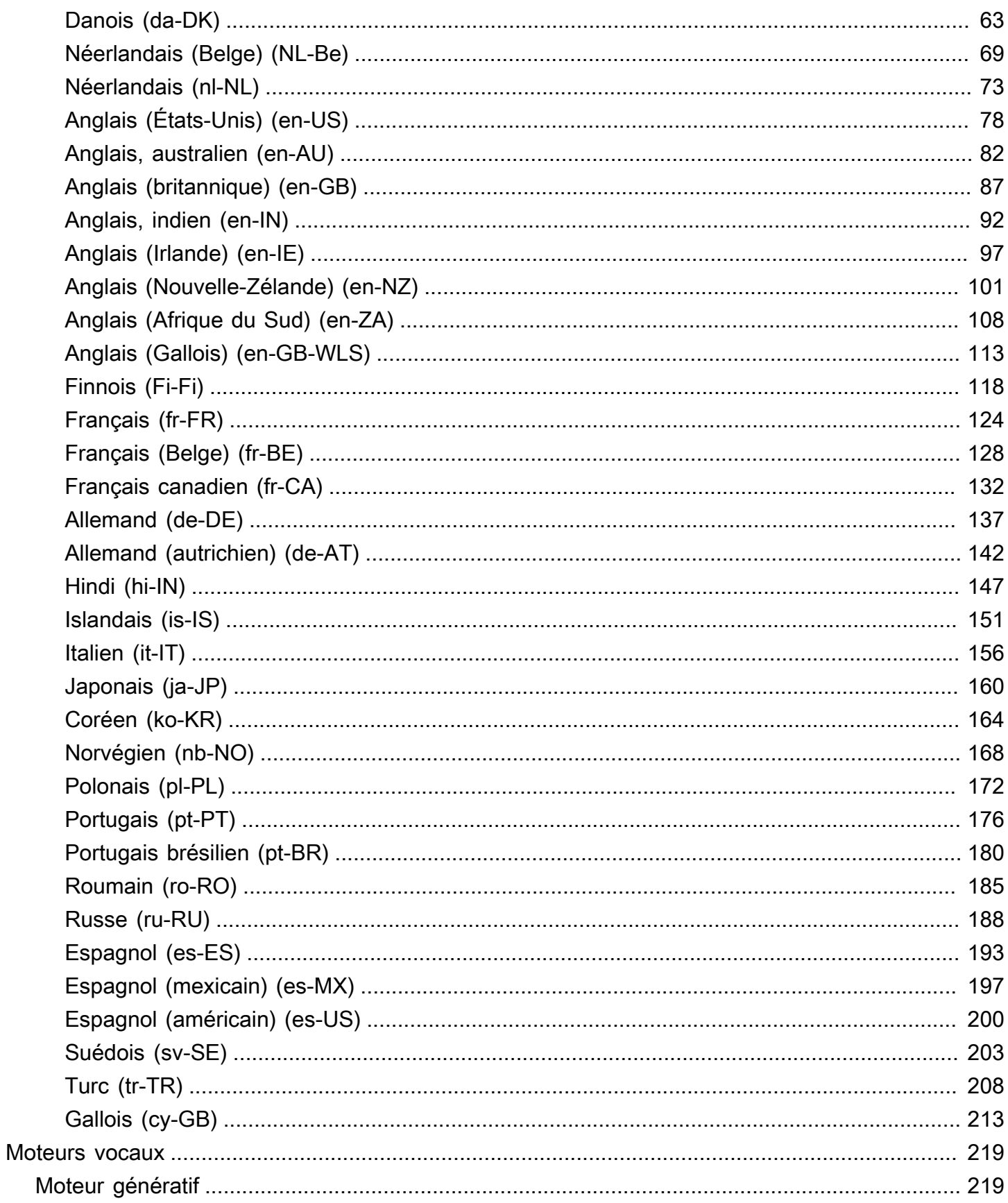

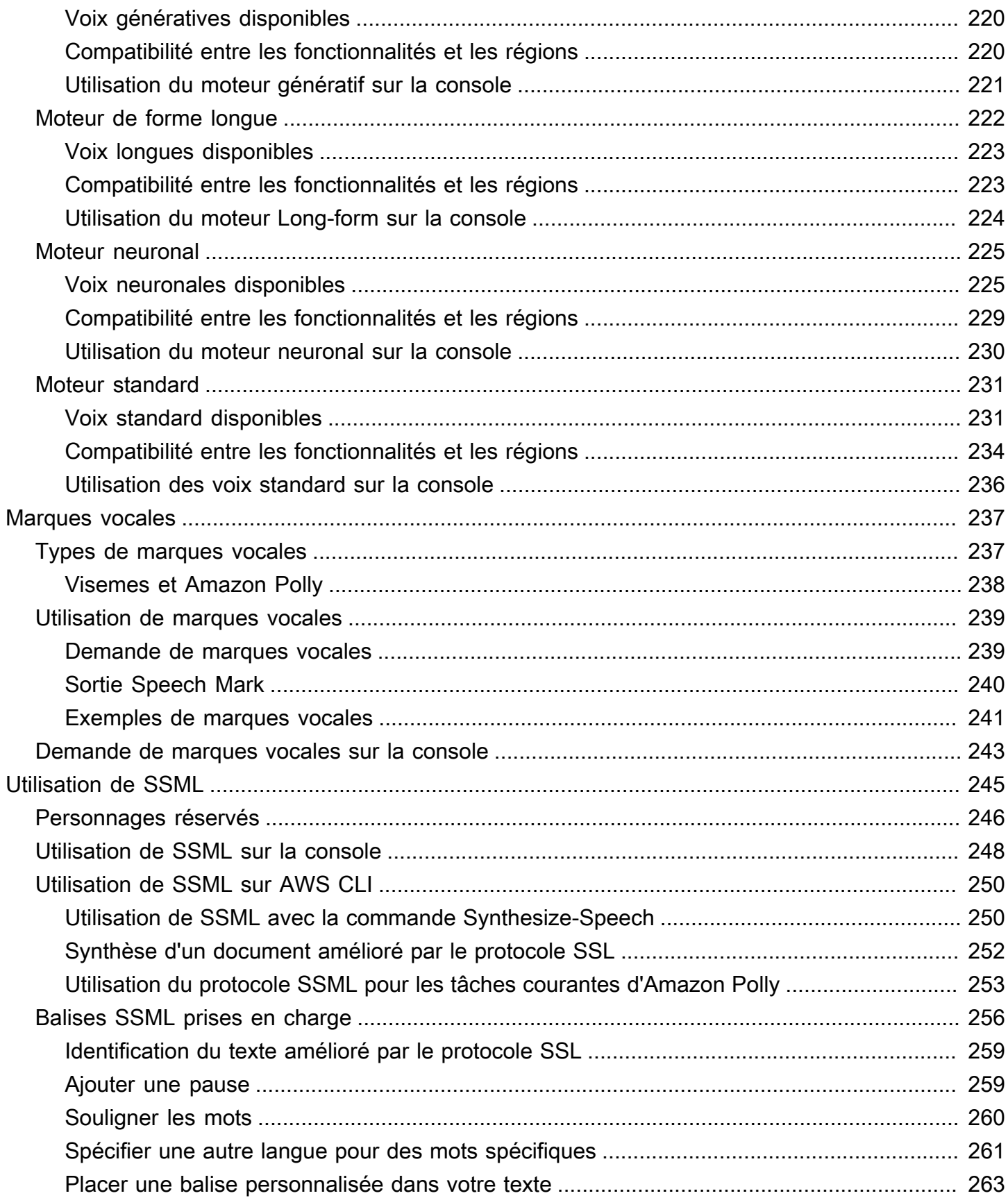

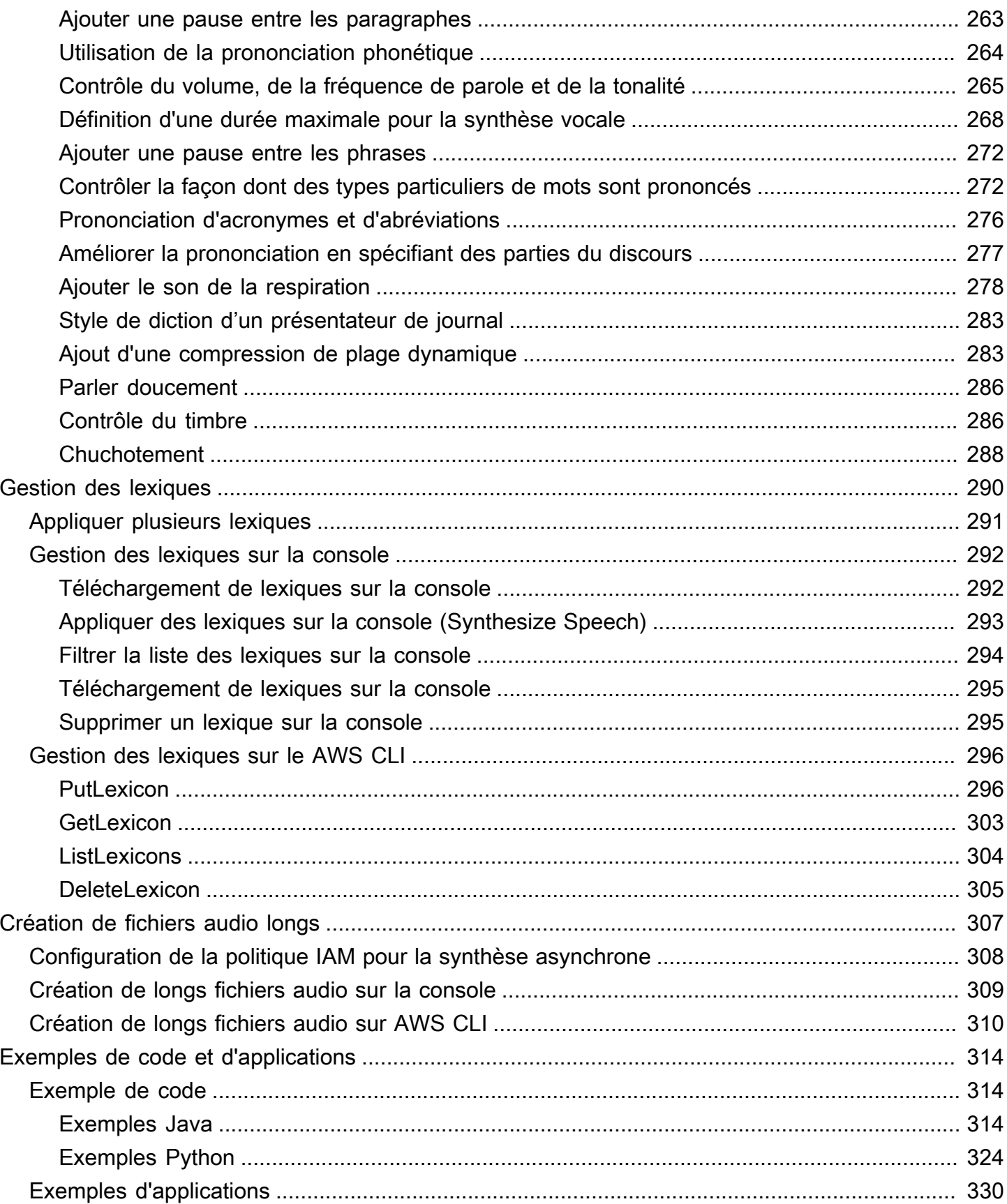

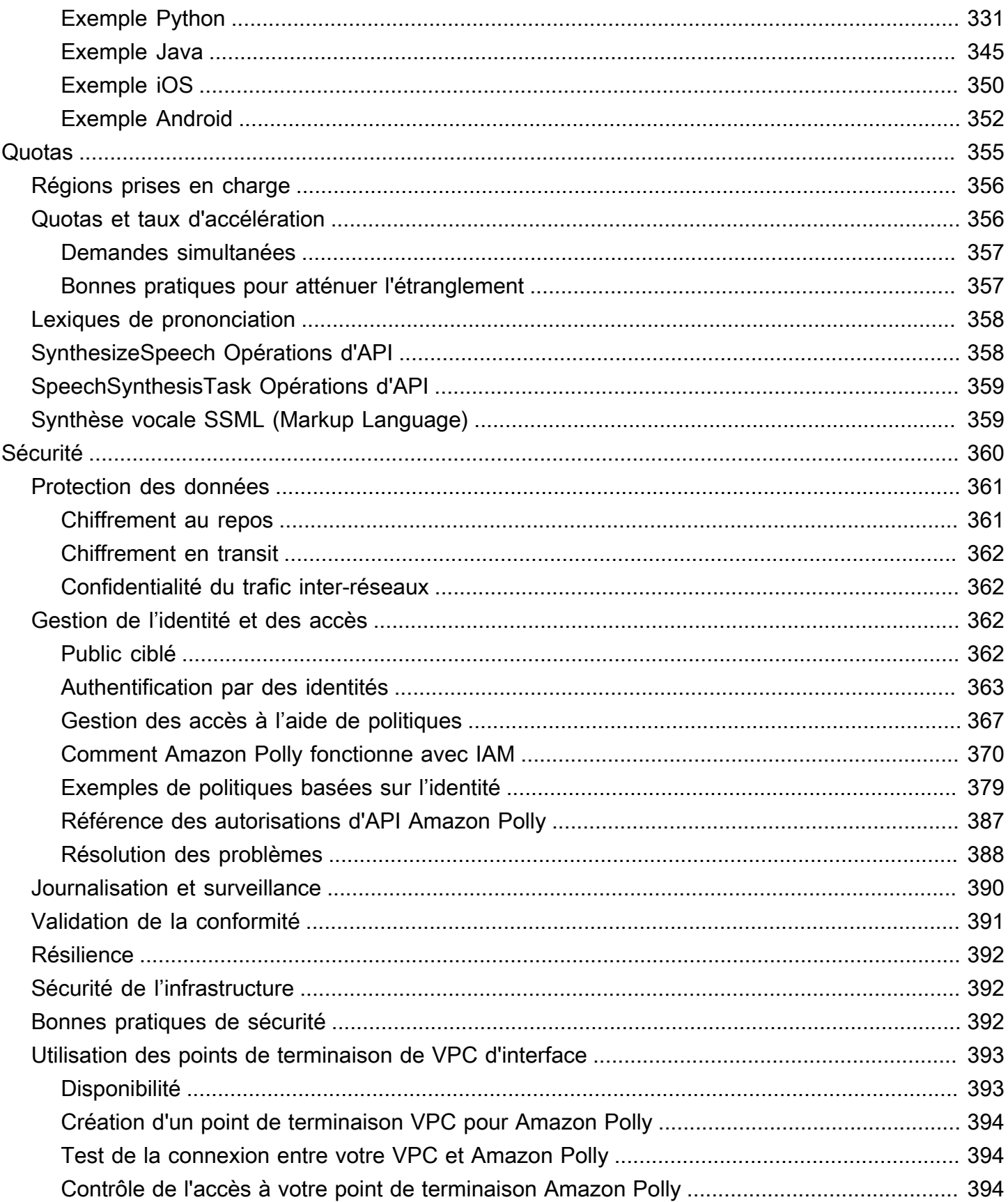

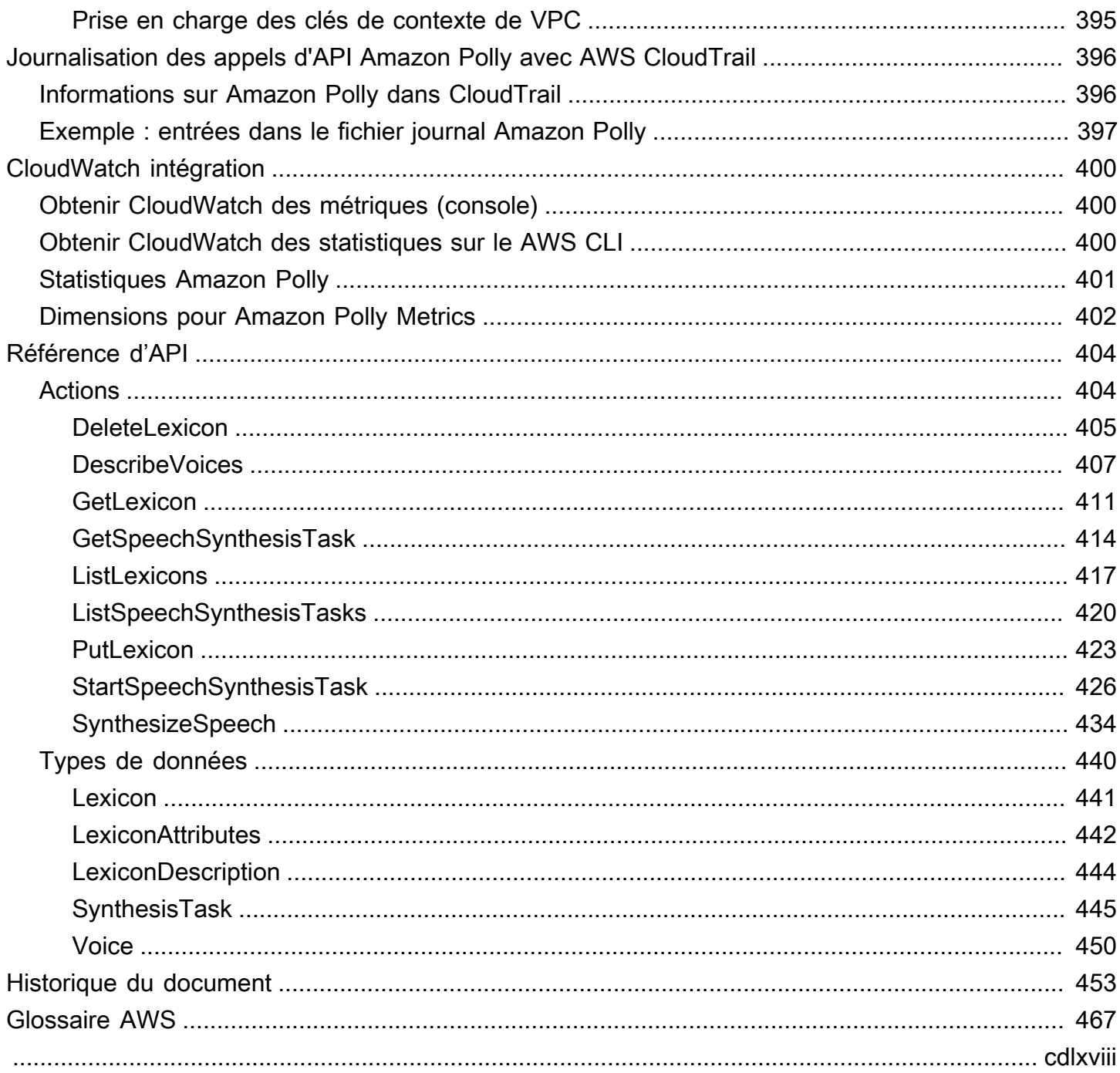

# <span id="page-8-0"></span>Qu'est-ce qu'Amazon Polly ?

Amazon Polly est un service cloud qui convertit le texte en un enregistrement audio réaliste. Vous pouvez utiliser Amazon Polly pour développer des applications qui améliorent l'engagement et l'accessibilité. Amazon Polly prend en charge plusieurs langues et inclut une variété de voix réalistes. Avec Amazon Polly, vous pouvez créer des applications vocales qui fonctionnent sur plusieurs sites et utilisent la voix idéale pour vos clients. De plus, vous ne payez que pour le texte que vous synthétisez. Vous pouvez également mettre en cache et rejouer le discours généré par Amazon Polly sans frais supplémentaires.

Amazon Polly propose de nombreuses options vocales, notamment des options génératives, longues, neuronales et standard text-to-speech (TTS). Ces voix apportent des améliorations révolutionnaires en termes de qualité vocale grâce à la nouvelle technologie d'apprentissage automatique pour offrir les text-to-speech voix les plus naturelles et les plus humaines possibles. La technologie Neural TTS prend également en charge le style de parole des présentateurs de nouvelles, adapté aux cas d'utilisation de la narration d'actualités.

Les cas d'utilisation courants d'Amazon Polly incluent, sans toutefois s'y limiter : les applications mobiles telles que les lecteurs de nouvelles, les jeux, les plateformes d'apprentissage en ligne, les applications d'accessibilité pour les malvoyants et le segment en pleine croissance de l'Internet des objets (IoT).

Amazon Polly est certifié pour une utilisation avec des charges de travail réglementées conformément à la loi HIPAA (Health Insurance Portability and Accountability Act de 1996) et à la norme de sécurité des données du secteur des cartes de paiement (PCI DSS).

# <span id="page-8-1"></span>Avantages

Certains des avantages liés à l'utilisation d'Amazon Polly incluent :

- Haute qualité Amazon Polly propose des voix génératives, longues, neuronales et de haute qualité text-to-speech (TTS) très performantes. Ces technologies synthétisent le langage naturel avec une grande précision de prononciation (y compris les abréviations, les extensions d'acronymes, les interprétations de date/heure et la désambiguïsation homographique).
- Faible latence : Amazon Polly fournit des réponses rapides, ce qui en fait une option viable pour les cas d'utilisation à faible latence tels que les systèmes de dialogue.
- Support pour un large éventail de langues et de voix : Amazon Polly prend en charge des dizaines de voix et de langues, proposant des options vocales pour hommes et femmes dans la plupart des langues. Ce nombre continuera d'augmenter au fur et à mesure que nous mettrons en ligne davantage de voix neuronales. Les voix Matthew et Joanna (anglais américain) peuvent également utiliser le style de diction de présentateur de journal, similaire à ce que vous pourriez entendre dans la bouche d'un présentateur d'informations professionnel.
- Rentable Le pay-per-use modèle d'Amazon Polly signifie qu'il n'y a aucun coût d'installation. Commencez modestement et augmentez au fur et à mesure que votre application grandit.
- Solution basée sur le cloud Les solutions TTS intégrées à l'appareil nécessitent d'importantes ressources informatiques, notamment la puissance du processeur, la RAM et l'espace disque. Cela peut entraîner des coûts de développement plus élevés et une consommation d'énergie plus élevée sur des appareils tels que les tablettes, les smartphones, etc. En revanche, la conversion TTS effectuée dans le pays réduit AWS Cloud considérablement les besoins en ressources locales. Cela permet de prendre en charge toutes les langues et voix disponibles avec une qualité exceptionnelle. De plus, les améliorations vocales sont instantanément disponibles pour tous les utilisateurs finaux et ne nécessitent aucune mise à jour supplémentaire pour les appareils.

#### **a** Note

Pour entendre des exemples de voix Amazon Polly dans votre navigateur, consultez la présentation des produits [Amazon Polly](https://aws.amazon.com/polly).

## <span id="page-9-0"></span>Est-ce votre première utilisation ?

Si vous utilisez Amazon Polly pour la première fois, nous vous recommandons de lire les sections suivantes dans l'ordre indiqué :

- 1. [Comment fonctionne Amazon Polly](#page-10-0) Cette section présente les différentes entrées et options Amazon Polly que vous pouvez utiliser afin de créer une expérience simple.
- 2. [Commencer à utiliser Amazon Polly](#page-12-0) Dans cette section, vous configurez votre compte et testez la synthèse vocale Amazon Polly.
- 3. [Exemples d'applications](#page-337-0) Cette section fournit des exemples supplémentaires que vous pouvez utiliser pour découvrir Amazon Polly.

# <span id="page-10-0"></span>Comment fonctionne Amazon Polly

Amazon Polly convertit le texte saisi en discours réaliste. Pour utiliser une voix Amazon Polly, choisissez un [moteur vocal](#page-226-0), appelez une méthode de synthèse vocale, fournissez le texte que vous souhaitez synthétiser, puis spécifiez un format de sortie audio. Amazon Polly synthétise ensuite le texte fourni en un flux audio vocal de haute qualité.

- Texte d'entrée : saisissez le texte que vous souhaitez synthétiser et Amazon Polly renvoie un flux audio. Vous pouvez fournir l'entrée sous forme de texte brut ou au format SSML (Speech Synthesis Markup Language). Avec SSML, vous pouvez contrôler différents aspects du discours, tels que la prononciation, le volume, le contenu audio et le débit de parole. Pour plus d'informations, consultez [Génération de discours à partir de documents SSML](#page-252-0).
- Voix disponibles Amazon Polly propose un portefeuille de langues et une variété de voix, y compris une voix bilingue (en anglais et en hindi). Pour la plupart des langues, vous pouvez choisir entre plusieurs voix, aussi bien masculines que féminines. Lorsque vous lancez une tâche de synthèse vocale, vous spécifiez l'identifiant vocal, puis Amazon Polly utilise cette voix pour convertir le texte en voix. Amazon Polly n'est pas un service de traduction : le discours synthétisé est rédigé dans la même langue que le texte. Les nombres représentés sous forme de chiffres (par exemple, 53, et non cinquante-trois) sont synthétisés dans la langue de la voix et non dans le texte. Pour plus d'informations, consultez [Voices in Amazon Polly](https://docs.aws.amazon.com/polly/latest/dg/voices-in-polly.html).
- Format de sortie Amazon Polly peut diffuser le discours synthétisé dans plusieurs formats. Vous pouvez sélectionner le format audio adapté à vos besoins. Par exemple, vous pouvez demander une sortie au format MP3 ou Ogg Vorbis pour une utilisation par des applications web et mobiles. Vous pouvez également demander le format de sortie PCM à utiliser par les AWS IoT appareils et les solutions de téléphonie.

#### **a** Note

Pour entendre des exemples de voix Amazon Polly dans votre navigateur, consultez la présentation des produits [Amazon Polly](https://aws.amazon.com/polly).

# Est-ce votre première utilisation ?

Si vous utilisez Amazon Polly pour la première fois, nous vous recommandons de lire les rubriques suivantes dans l'ordre :

- [Commencer à utiliser Amazon Polly](#page-12-0)
- [Exemples d'applications](#page-337-0)
- [Quotas dans Amazon Polly](#page-362-0)

# <span id="page-12-0"></span>Commencer à utiliser Amazon Polly

Amazon Polly fournit plusieurs opérations d'API que vous pouvez facilement intégrer à vos applications existantes. Pour une liste des opérations prises en charge, consultez [Actions.](#page-411-1) Vous pouvez utiliser l'une des options suivantes :

- AWS SDK Lorsque vous utilisez les SDK, vos demandes adressées à Amazon Polly sont automatiquement signées et authentifiées à l'aide des informations d'identification que vous fournissez. Ce choix est recommandé dans le cadre du développement de vos applications.
- AWS CLI Vous pouvez utiliser le AWS CLI pour utiliser Amazon Polly sans écrire de code.

Les sections suivantes décrivent comment commencer à utiliser Amazon Polly.

#### **Rubriques**

- [Configuration d'Amazon Polly](#page-12-1)
- [Utilisation d'Amazon Polly sur la console](#page-15-0)
- [Utilisation d'Amazon Polly sur AWS CLI](#page-17-0)
- [Exemples Python](#page-23-0)

# <span id="page-12-1"></span>Configuration d'Amazon Polly

Avant d'utiliser Amazon Polly pour la première fois, vous devez vous inscrire à. AWS Lorsque vous vous inscrivez à Amazon Web Services (AWS), votre AWS compte est automatiquement inscrit à tous les services AWS, y compris Amazon Polly. Seuls les services et les ressources que vous utilisez vous sont facturés. Si vous êtes un nouveau AWS client, vous pouvez commencer à utiliser Amazon Polly gratuitement. Pour plus d'informations, consultez la page [Niveau d'offre gratuite](https://aws.amazon.com/free/) [d'AWS](https://aws.amazon.com/free/).

Si vous avez déjà un AWS compte, vous pouvez passer à l'une des activités suivantes :

- [Utilisation d'Amazon Polly sur la console](#page-15-0)
- [Utilisation d'Amazon Polly sur AWS CLI](#page-17-0)

### <span id="page-13-0"></span>Inscrivez-vous pour un Compte AWS

Si vous n'en avez pas Compte AWS, procédez comme suit pour en créer un.

Pour vous inscrire à un Compte AWS

- 1. Ouvrez <https://portal.aws.amazon.com/billing/signup>.
- 2. Suivez les instructions en ligne.

Dans le cadre de la procédure d'inscription, vous recevrez un appel téléphonique et vous saisirez un code de vérification en utilisant le clavier numérique du téléphone.

Lorsque vous vous inscrivez à un Compte AWS, un Utilisateur racine d'un compte AWSest créé. Par défaut, seul l'utilisateur racine a accès à l'ensemble des Services AWS et des ressources de ce compte. Pour des raisons de sécurité, attribuez un accès administratif à un utilisateur et utilisez uniquement l'utilisateur root pour effectuer [les tâches nécessitant un accès utilisateur](https://docs.aws.amazon.com/accounts/latest/reference/root-user-tasks.html)  [root.](https://docs.aws.amazon.com/accounts/latest/reference/root-user-tasks.html)

AWS vous envoie un e-mail de confirmation une fois le processus d'inscription terminé. Vous pouvez afficher l'activité en cours de votre compte et gérer votre compte à tout moment en accédant à [https://](https://aws.amazon.com/) [aws.amazon.com/](https://aws.amazon.com/) et en choisissant Mon compte.

### <span id="page-13-1"></span>Création d'un utilisateur doté d'un accès administratif

Après vous être inscrit à un Compte AWS, sécurisez Utilisateur racine d'un compte AWS AWS IAM Identity Center, activez et créez un utilisateur administratif afin de ne pas utiliser l'utilisateur root pour les tâches quotidiennes.

Sécurisez votre Utilisateur racine d'un compte AWS

1. Connectez-vous en [AWS Management Consolet](https://console.aws.amazon.com/)ant que propriétaire du compte en choisissant Utilisateur root et en saisissant votre adresse Compte AWS e-mail. Sur la page suivante, saisissez votre mot de passe.

Pour obtenir de l'aide pour vous connecter en utilisant l'utilisateur racine, consultez [Connexion](https://docs.aws.amazon.com/signin/latest/userguide/console-sign-in-tutorials.html#introduction-to-root-user-sign-in-tutorial)  [en tant qu'utilisateur racine](https://docs.aws.amazon.com/signin/latest/userguide/console-sign-in-tutorials.html#introduction-to-root-user-sign-in-tutorial) dans le Guide de l'utilisateur Connexion à AWS .

2. Activez l'authentification multifactorielle (MFA) pour votre utilisateur racine.

Pour obtenir des instructions, voir [Activer un périphérique MFA virtuel pour votre utilisateur](https://docs.aws.amazon.com/IAM/latest/UserGuide/enable-virt-mfa-for-root.html)  [Compte AWS root \(console\)](https://docs.aws.amazon.com/IAM/latest/UserGuide/enable-virt-mfa-for-root.html) dans le guide de l'utilisateur IAM.

Création d'un utilisateur doté d'un accès administratif

1. Activez IAM Identity Center.

Pour obtenir des instructions, consultez [Activation d' AWS IAM Identity Center](https://docs.aws.amazon.com/singlesignon/latest/userguide/get-set-up-for-idc.html) dans le Guide de l'utilisateur AWS IAM Identity Center .

2. Dans IAM Identity Center, accordez un accès administratif à un utilisateur.

Pour un didacticiel sur l'utilisation du Répertoire IAM Identity Center comme source d'identité, voir [Configurer l'accès utilisateur par défaut Répertoire IAM Identity Center](https://docs.aws.amazon.com/singlesignon/latest/userguide/quick-start-default-idc.html) dans le Guide de AWS IAM Identity Center l'utilisateur.

Connectez-vous en tant qu'utilisateur disposant d'un accès administratif

• Pour vous connecter avec votre utilisateur IAM Identity Center, utilisez l'URL de connexion qui a été envoyée à votre adresse e-mail lorsque vous avez créé l'utilisateur IAM Identity Center.

Pour obtenir de l'aide pour vous connecter en utilisant un utilisateur d'IAM Identity Center, consultez la section [Connexion au portail AWS d'accès](https://docs.aws.amazon.com/signin/latest/userguide/iam-id-center-sign-in-tutorial.html) dans le guide de l'Connexion à AWS utilisateur.

Attribuer l'accès à des utilisateurs supplémentaires

1. Dans IAM Identity Center, créez un ensemble d'autorisations conforme aux meilleures pratiques en matière d'application des autorisations du moindre privilège.

Pour obtenir des instructions, voir [Création d'un ensemble d'autorisations](https://docs.aws.amazon.com/singlesignon/latest/userguide/get-started-create-a-permission-set.html) dans le guide de AWS IAM Identity Center l'utilisateur.

2. Affectez des utilisateurs à un groupe, puis attribuez un accès d'authentification unique au groupe.

Pour obtenir des instructions, voir [Ajouter des groupes](https://docs.aws.amazon.com/singlesignon/latest/userguide/addgroups.html) dans le guide de AWS IAM Identity Center l'utilisateur.

Pour plus d'informations sur IAM, consultez les ressources suivantes :

- [AWS Identity and Access Management \(JE SUIS\)](https://aws.amazon.com/iam/)
- [Prise en main](https://docs.aws.amazon.com/IAM/latest/UserGuide/getting-started.html)
- [Guide de l'utilisateur IAM](https://docs.aws.amazon.com/IAM/latest/UserGuide/)

#### **a** Note

Notez l'identifiant AWS de votre compte. Vous en aurez besoin dans les prochaines étapes.

# <span id="page-15-0"></span>Utilisation d'Amazon Polly sur la console

Depuis la console Amazon Polly, vous pouvez rapidement commencer à tester et à utiliser les fonctionnalités de synthèse vocale d'Amazon Polly. La console Amazon Polly prend en charge la synthèse vocale à partir de texte brut ou d'une entrée SSML.

#### **Rubriques**

- [Étape 1.1 : démarrage rapide de la synthèse vocale sur la console](#page-15-1)
- [Étape 1.2 : synthétiser la parole à l'aide d'une saisie en texte brut sur la console](#page-16-0)

### <span id="page-15-1"></span>Étape 1.1 : démarrage rapide de la synthèse vocale sur la console

Depuis la console, vous pouvez tester rapidement la qualité vocale de la synthèse vocale Amazon Polly.

Pour écouter une voix Amazon Polly sur la console

- 1. [Connectez-vous à la console Amazon Polly AWS Management Console et ouvrez-la à l'adresse](https://console.aws.amazon.com/polly/)  [https://console.aws.amazon.com/polly/.](https://console.aws.amazon.com/polly/)
- 2. Choisissez l'onglet Text-to-Speech (Synthèse vocale). Le champ de texte sera chargé avec un exemple de texte afin que vous puissiez rapidement essayer Amazon Polly.
- 3. Désactivez le protocole SSML.
- 4. Sous Moteur, sélectionnez Generative, Long Form, Neural ou Standard.
- 5. Choisissez une langue et une AWS région, puis choisissez une voix. (Si vous sélectionnez Neural for Engine, seules les langues et les voix compatibles avec le NTTS sont disponibles. Toutes les voix standard et longues sont désactivées.)
- 6. Choisissez Listen.

Pour des tests plus approfondis, veuillez consulter les rubriques suivantes :

- [Étape 1.2 : synthétiser la parole à l'aide d'une saisie en texte brut sur la console](#page-16-0)
- [Utilisation de SSML sur la console](#page-255-0)
- [Appliquer des lexiques sur la console \(Synthesize Speech\)](#page-300-0)

<span id="page-16-0"></span>Étape 1.2 : synthétiser la parole à l'aide d'une saisie en texte brut sur la console

La procédure suivante synthétise la parole à l'aide d'une saisie en texte brut. (Notez comment « W3C » et la date « 10/3 » (3 octobre) sont synthétisés.)

Pour synthétiser la parole à l'aide d'une saisie en texte brut sur la console

- 1. Après vous être connecté à la console Amazon Polly, choisissez Try Amazon Polly. Choisissez ensuite l'onglet Synthèse vocale.
- 2. Désactivez le protocole SSML.
- 3. Entrez ou collez ce texte dans la zone d'entrée.

```
He was caught up in the game. 
In the middle of the 10/3/2014 W3C meeting
he shouted, "Score!" quite loudly.
```
- 4. Pour Engine, choisissez Generative, Long Form, Neural ou Standard.
- 5. Choisissez une langue et une AWS région, puis choisissez une voix. (Si vous choisissez Neural for Engine, seules les langues et les voix compatibles avec le NTTS sont disponibles. Toutes les voix standard et longues sont désactivées.)
- 6. Pour écouter le discours immédiatement, choisissez Écouter.
- 7. Pour enregistrer le discours dans un fichier, exécutez l'une des actions suivantes :
	- a. Choisissez Téléchargement.

b. Pour passer à un autre format de fichier, ouvrez la section Paramètres supplémentaires, activez les paramètres de format de fichier vocal, choisissez le format de fichier souhaité, puis sélectionnez Télécharger.

Pour obtenir des exemples plus détaillés, choisissez les rubriques suivantes :

- [Appliquer des lexiques sur la console \(Synthesize Speech\)](#page-300-0)
- [Utilisation de SSML sur la console](#page-255-0)

# <span id="page-17-0"></span>Utilisation d'Amazon Polly sur AWS CLI

Vous pouvez effectuer presque toutes les mêmes opérations sur la console Amazon Polly et le. AWS CLI Cependant, vous ne pouvez pas écouter le discours synthétisé sur le AWS CLI. Pour utiliser le son sur le AWS CLI, enregistrez votre texte dans un fichier. Ouvrez ensuite le fichier dans l'application audio de votre choix.

### **Rubriques**

- [Étape 2.1 : Configuration du AWS CLI](#page-17-1)
- [Étape 2.2 : Commencer à faire de l'exercice à l'aide du AWS CLI](#page-20-0)

### <span id="page-17-1"></span>Étape 2.1 : Configuration du AWS CLI

Suivez ces étapes pour télécharger et configurer le AWS CLI afin qu'il fonctionne avec Amazon Polly.

### **A** Important

Vous n'en avez pas besoin AWS CLI pour effectuer les étapes de cet exercice. Cependant, quelques-uns des exercices de ce guide l'utilisent l' AWS CLI. Vous pouvez ignorer cette étape et passer à[Étape 2.2 : Commencer à faire de l'exercice à l'aide du AWS CLI,](#page-20-0) puis la configurer AWS CLI ultérieurement lorsque vous en aurez besoin.

### Configurez le AWS CLI

Pour configurer le AWS Command Line Interface

- 1. Téléchargez et configurez l'interface AWS CLI. Pour obtenir des instructions, consultez les rubriques suivantes dans le Guide de l'utilisateur de l'AWS Command Line Interface :
	- [Mise en place avec le AWS Command Line Interface](https://docs.aws.amazon.com/cli/latest/userguide/cli-chap-getting-set-up.html)
	- [Configuration du AWS Command Line Interface](https://docs.aws.amazon.com/cli/latest/userguide/cli-chap-getting-started.html)
- 2. Ajoutez un profil nommé pour l'utilisateur administrateur dans le fichier AWS CLI AWS Config. Vous pouvez utiliser ce profil lors de l'exécution des AWS CLI commandes. Pour plus d'informations sur les profils nommés, consultez la rubrique [Profils nommés](https://docs.aws.amazon.com/cli/latest/userguide/cli-configure-profiles.html) dans le Guide de l'utilisateur AWS Command Line Interface .

```
[profile adminuser] 
    aws_access_key_id = adminuser access key ID
    aws_secret_access_key = adminuser secret access key
    region = aws-region
```
Pour obtenir la liste des AWS régions disponibles et de celles prises en charge par Amazon Polly, consultez la section [Régions et points de terminaison](https://docs.aws.amazon.com/general/latest/gr/rande.html) dans le. Référence générale d'Amazon Web Services

**a** Note

Si vous utilisez une région prise en charge par Amazon Polly que vous avez spécifiée lors de la configuration AWS CLI, omettez la ligne suivante dans les exemples de code. AWS CLI

--region *aws-region*

3. Vérifiez la configuration en saisissant la commande d'aide suivante à l'invite de commande.

aws help

La liste des AWS commandes valides doit apparaître dans la AWS CLI fenêtre.

### Activez Amazon Polly depuis AWS CLI

Si vous avez déjà téléchargé et configuré le AWS CLI, Amazon Polly peut ne pas être disponible à moins que vous ne le reconfiguriez. AWS CLI La procédure suivante vérifie si cela est nécessaire.

Pour activer Amazon Polly depuis AWS CLI

1. Vérifiez la disponibilité d'Amazon Polly en saisissant la commande d'aide suivante à l'invite de AWS CLI commande.

aws polly help

Si vous voyez une description d'Amazon Polly et qu'une liste de commandes valides apparaît dans la AWS CLI fenêtre, vous pouvez utiliser Amazon Polly immédiatement. AWS CLI Dans ce cas, vous pouvez ignorer le reste de cette procédure. Si ces informations ne sont pas affichées, passez à l'étape 2.

- 2. Activez Amazon Polly à l'aide de l'une des deux options suivantes :
	- a. Désinstallez et réinstallez le AWS CLI.

Pour obtenir des instructions, reportez-vous à la section [Installation du AWS Command Line](https://docs.aws.amazon.com/cli/latest/userguide/installing.html)  [Interface](https://docs.aws.amazon.com/cli/latest/userguide/installing.html) dans le guide de AWS Command Line Interface l'utilisateur.

or

b. Téléchargez le fichier [service-2.json](https://github.com/boto/botocore/blob/develop/botocore/data/polly/2016-06-10/service-2.json).

À l'invite de commande, exécutez la commande suivante.

aws configure add-model --service-model *file://service-2.json* --service-name polly

3. Vérifiez à nouveau la disponibilité d'Amazon Polly.

aws polly help

La description d'Amazon Polly doit être visible.

#### Configurez un moteur vocal à partir du AWS CLI

À partir de AWS CLI, le engine paramètre est facultatif, avec quatre valeurs possibles : generativelong-form,neural, etstandard. Par exemple, si vous utilisez le code suivant pour exécuter la start-speech-synthesis-task AWS CLI commande dans la région USA West-2 (Oregon) :

```
aws polly start-speech-synthesis-task \ 
   --engine neural
   --region us-west-2 \ 
   --endpoint-url "https://polly.us-west-1.amazonaws.com/" \ 
   --output-format mp3 \ 
   --output-s3-bucket-name your-bucket-name \ 
   --output-s3-key-prefix optional/prefix/path/file \ 
   --voice-id Joanna \ 
   --text file://text_file.txt
```
Le résultat ressemblera à ce qui suit :

```
"SynthesisTask": 
{ 
      "CreationTime": [..], 
      "Engine": "neural", 
      "OutputFormat": "mp3", 
      "OutputUri": "https://s3.us-west-1.amazonaws.com/your-bucket-name/optional/prefix/
path/file.<task_id>.mp3", 
      "TextType": "text", 
      "RequestCharacters": [..], 
      "TaskStatus": "scheduled", 
      "TaskId": [task_id], 
      "VoiceId": "Joanna" 
  }
```
### <span id="page-20-0"></span>Étape 2.2 : Commencer à faire de l'exercice à l'aide du AWS CLI

Si vous [l'avez déjà configuré AWS CLI](#page-17-1), vous pouvez tester la synthèse vocale proposée par Amazon Polly. Dans cet exercice, vous appelez l'SynthesizeSpeechopération en transmettant du texte saisi. Vous pouvez enregistrer le son qui en résulte dans un fichier et vérifier son contenu.

1. Exécutez la synthesize-speech AWS CLI commande pour synthétiser un exemple de texte dans un fichier audio (hello.mp3).

L' AWS CLI exemple suivant est formaté pour Unix, Linux et macOS. Pour Windows, remplacez le caractère de continuation Unix (\) à la fin de chaque ligne par un curseur (^) et utilisez des guillemets complets («) autour du texte saisi par des guillemets simples (') pour les balises intérieures.

```
aws polly synthesize-speech \ 
     --output-format mp3 \ 
     --voice-id Joanna \ 
     --text 'Hello, my name is Joanna. I learned about the W3C on 10/3 of last 
 year.' \ 
     hello.mp3
```
Dans l'appel àsynthesize-speech, vous fournissez un exemple de texte à synthétiser par une voix de votre choix. Vous devez fournir un identifiant vocal (expliqué dans l'étape suivante) et un format de sortie. La commande enregistre l'audio qui en résulte dans le fichier hello.mp3. En plus du fichier MP3, l'opération envoie la sortie suivante vers la console.

```
{ 
          "ContentType": "audio/mpeg", 
          "RequestCharacters": "71"
}
```
- 2. Lisez le fichier hello.mp3 obtenu pour vérifier la synthèse vocale.
- 3. Obtenez la liste des voix disponibles en utilisant l'opération DescribeVoices. Exécutez la commande suivante describe-voices AWS CLI .

```
aws polly describe-voices
```
En réponse, Amazon Polly renvoie la liste de toutes les voix disponibles. Pour chaque voix, la réponse fournit les métadonnées suivantes : ID vocal, code et nom de la langue, et genre de la voix. Voici un exemple de réponse.

```
{ 
      "Voices": [ 
           { 
                 "Gender": "Female",
```
#### Étape 2.2 : Commencer à faire de l'exercice à l'aide du AWS CLI 14

```
 "Name": "Salli", 
              "LanguageName": "US English", 
              "Id": "Salli", 
              "LanguageCode": "en-US", 
              "SupportedEngines": [ 
                  "neural", 
                  "standard", 
                  "generative" 
 ] 
         }, 
         { 
              "Gender": "Female", 
              "Name": "Danielle", 
              "LanguageName": "US English", 
              "Id": "Danielle", 
              "LanguageCode": "en-US", 
              "SupportedEngines": [ 
                  "long-form" 
 ] 
         } 
     ]
}
```
Vous pouvez éventuellement spécifier le code de langue pour trouver les voix disponibles pour une langue spécifique. Amazon Polly prend en charge des dizaines de voix. L'exemple suivant répertorie toutes les voix pour le portugais brésilien.

```
aws polly describe-voices \ 
     --language-code pt-BR
```
Pour obtenir la liste des codes de langue, consultez la page [Langues utilisées dans Amazon](#page-41-0) [Polly.](#page-41-0) Ces codes de langue sont des [balises d'identification de langue du W3C](https://www.w3.org/TR/ltli/#language-terminology) (*code ISO 639 pour le nom de langue* - code de *pays ISO 3166)*. Par exemple, en-US (anglais États-Unis), en-GB (anglais Royaume-Uni) et es-ES (Espagnol), etc. Vous pouvez également utiliser l'option help dans l' AWS CLI pour obtenir la liste des codes de langue :

aws polly describe-voices help

# <span id="page-23-0"></span>Exemples Python

Ce guide fournit quelques exemples de code Python utilisés AWS SDK for Python (Boto) pour effectuer des appels d'API à Amazon Polly. Nous vous recommandons de configurer Python et de tester l'exemple de code fourni dans la section suivante. Pour accéder à des exemples supplémentaires, consultez [Exemples d'applications.](#page-337-0)

### <span id="page-23-1"></span>Configurer Python et tester un exemple (SDK)

Pour tester le code d'exemple Python, vous devez utiliser AWS SDK for Python (Boto). Pour obtenir des instructions, consultez [AWS SDK for Python \(Boto3\).](https://aws.amazon.com/sdk-for-python/)

Pour tester l'exemple de code Python

L'exemple de code Python suivant exécute les actions suivantes :

- Invoque le AWS SDK for Python (Boto) pour envoyer une SynthesizeSpeech demande à Amazon Polly (en fournissant du texte en entrée).
- Accède au flux audio résultant dans la réponse et enregistre l'audio dans un fichier (speech.mp3) sur votre disque local.
- Lit le fichier audio avec le lecteur audio par défaut de votre système local.

Enregistre le code dans un fichier (example.py) et l'exécute.

```
"""Getting Started Example for Python 2.7+/3.3+"""
from boto3 import Session
from botocore.exceptions import BotoCoreError, ClientError
from contextlib import closing
import os
import sys
import subprocess
from tempfile import gettempdir
# Create a client using the credentials and region defined in the [adminuser]
# section of the AWS credentials file (~/.aws/credentials).
session = Session(profile_name="adminuser")
polly = session.client("polly")
try: 
     # Request speech synthesis
```

```
 response = polly.synthesize_speech(Text="Hello world!", OutputFormat="mp3", 
                                           VoiceId="Joanna")
except (BotoCoreError, ClientError) as error: 
     # The service returned an error, exit gracefully 
     print(error) 
     sys.exit(-1)
# Access the audio stream from the response
if "AudioStream" in response: 
     # Note: Closing the stream is important because the service throttles on the 
     # number of parallel connections. Here we are using contextlib.closing to 
     # ensure the close method of the stream object will be called automatically 
     # at the end of the with statement's scope. 
         with closing(response["AudioStream"]) as stream: 
            output = os.path.join(gettempdir(), "speech.mp3") 
            try: 
             # Open a file for writing the output as a binary stream 
                 with open(output, "wb") as file: 
                     file.write(stream.read()) 
            except IOError as error: 
               # Could not write to file, exit gracefully 
               print(error) 
               sys.exit(-1)
else: 
     # The response didn't contain audio data, exit gracefully 
     print("Could not stream audio") 
     sys.exit(-1)
# Play the audio using the platform's default player
if sys.platform == "win32": 
     os.startfile(output)
else: 
     # The following works on macOS and Linux. (Darwin = mac, xdg-open = linux). 
     opener = "open" if sys.platform == "darwin" else "xdg-open" 
     subprocess.call([opener, output])
```
Pour obtenir des exemples supplémentaires, notamment un exemple d'application, consultez la page [Exemples d'applications](#page-337-0).

# <span id="page-25-0"></span>Voix sur Amazon Polly

Amazon Polly propose des dizaines de voix réalistes et prend en charge de nombreuses langues. Chaque voix est créée à l'aide de locuteurs natifs et, par conséquent, il y a des variations d'une voix à une autre, même au sein de la même langue. Vous pouvez également utiliser le AWS Management Console pour tester chaque voix avec le texte de votre choix. Dans la plupart des langues, il y aura au moins une voix masculine et une voix féminine, et souvent plus d'une voix de chaque langue. Quelques langues n'ont qu'une seule voix.

### a Note

Pour entendre des exemples de voix Amazon Polly dans votre navigateur, consultez la présentation des produits [Amazon Polly](https://aws.amazon.com/polly).

#### **Rubriques**

- [Écouter des voix](#page-25-1)
- [Voix disponibles](#page-26-0)
- [Vitesse de la voix](#page-34-1)
- [Voix bilingues](#page-36-0)
- [Voix de présentateurs](#page-38-0)

# <span id="page-25-1"></span>Écouter des voix

Une fois que vous avez [configuré](#page-12-1) Amazon Polly, vous pouvez tester les voix à l'aide d'un texte personnalisé sur la console.

Pour écouter les voix d'Amazon Polly sur la console

- 1. [Connectez-vous à la console Amazon Polly AWS Management Console et ouvrez-la à l'adresse](https://console.aws.amazon.com/polly/)  [https://console.aws.amazon.com/polly/.](https://console.aws.amazon.com/polly/)
- 2. Choisissez l'onglet Text-to-Speech (Synthèse vocale).
- 3. Pour Engine, choisissez Generative, Long Form, Neural ou Standard.
- 4. Sélectionnez une langue et une région. Choisissez ensuite une voix.

5. Entrez le texte à utiliser par la voix ou utilisez la phrase par défaut, puis choisissez Écouter.

#### **a** Note

L'inventaire des voix et le nombre de langues incluses est régulièrement mise à jour afin d'inclure des choix supplémentaires. Pour suggérer une nouvelle langue ou une nouvelle voix, faites part de vos commentaires sur cette page. Malheureusement, nous ne sommes pas en mesure de commenter les plans pour de nouvelles langues spécifiques avant leur publication.

# <span id="page-26-0"></span>Voix disponibles

Amazon Polly propose une variété de voix réalistes dans plusieurs langues pour synthétiser la parole à partir de texte. Le tableau suivant présente toutes les voix proposées par Amazon Polly.

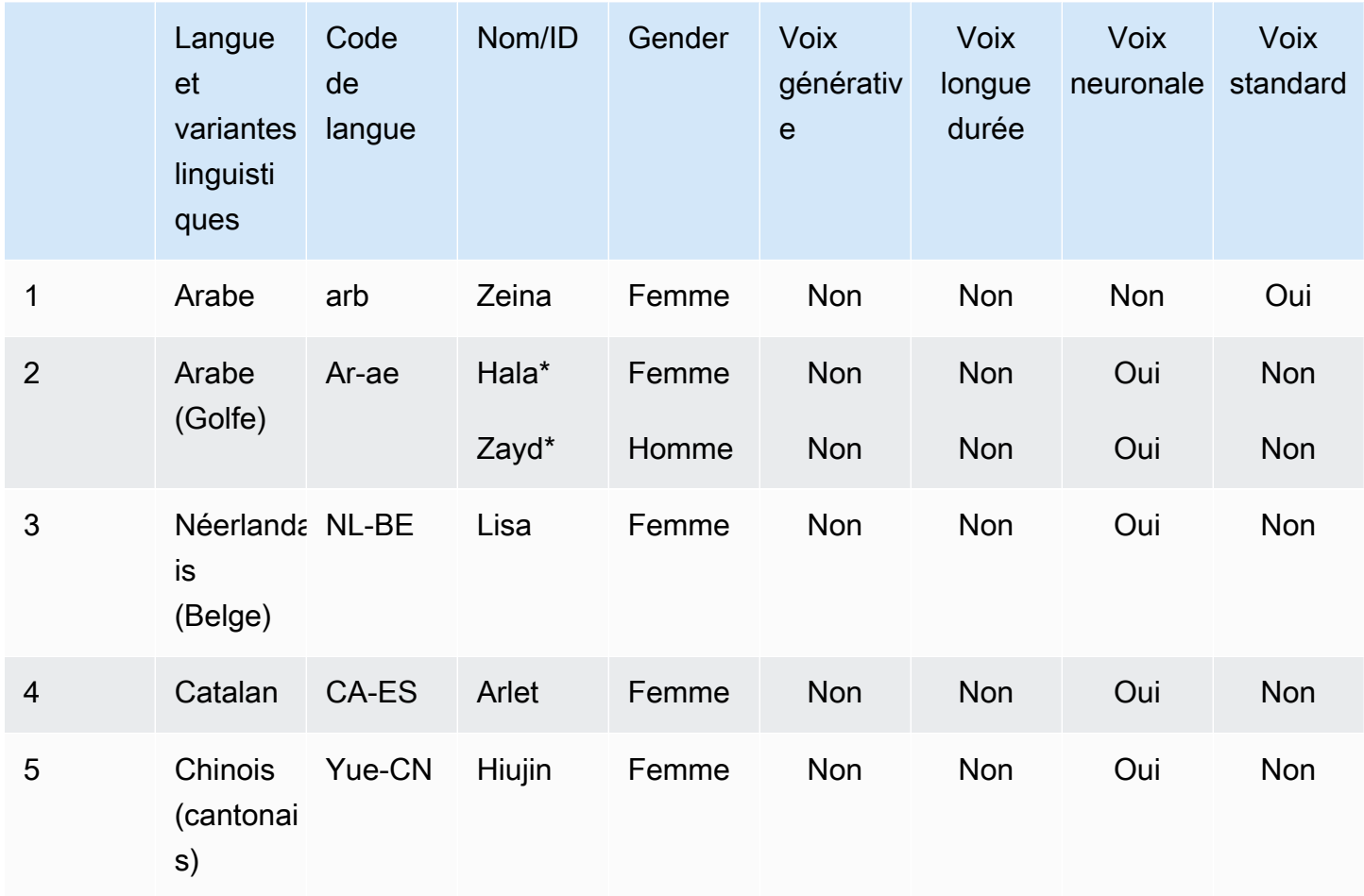

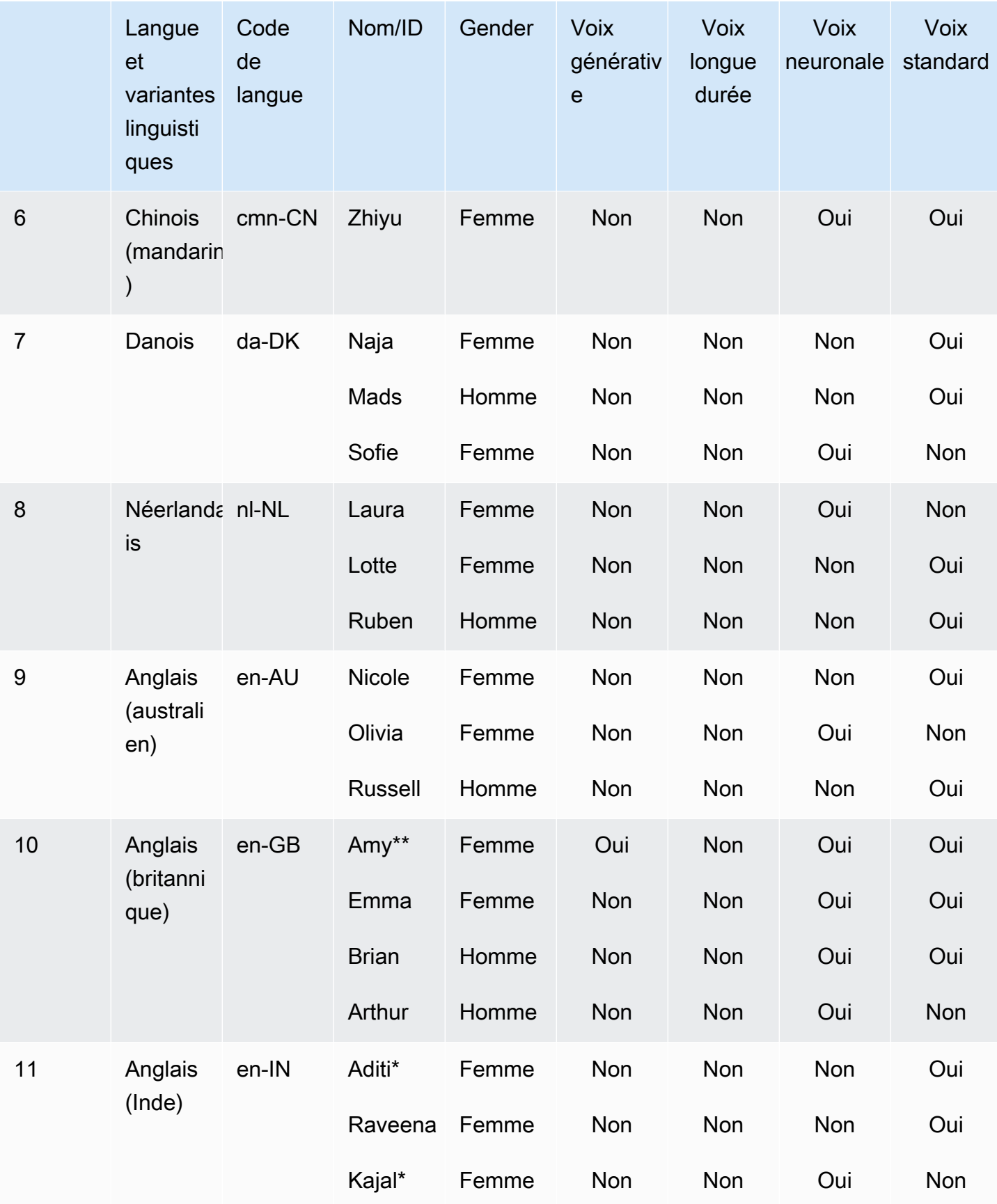

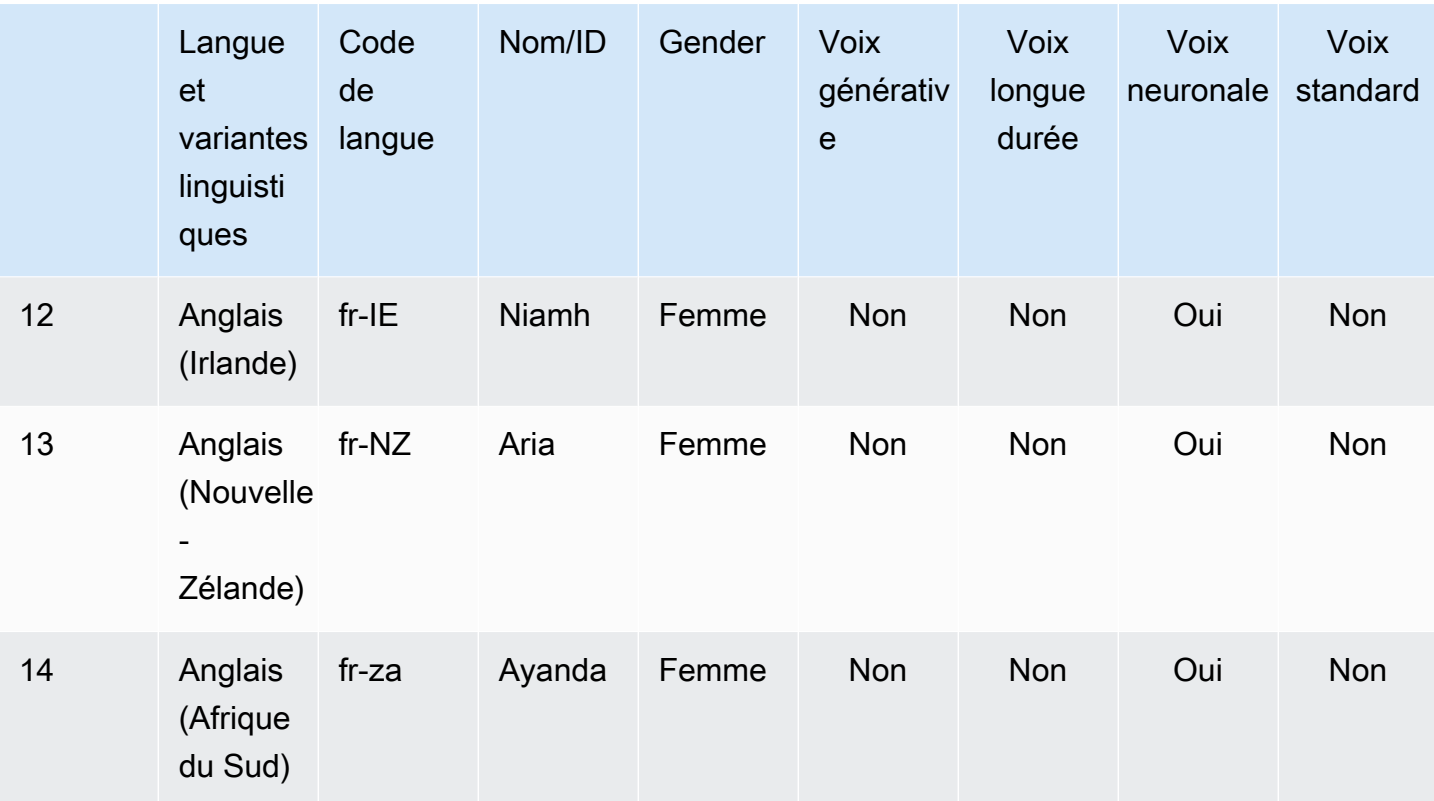

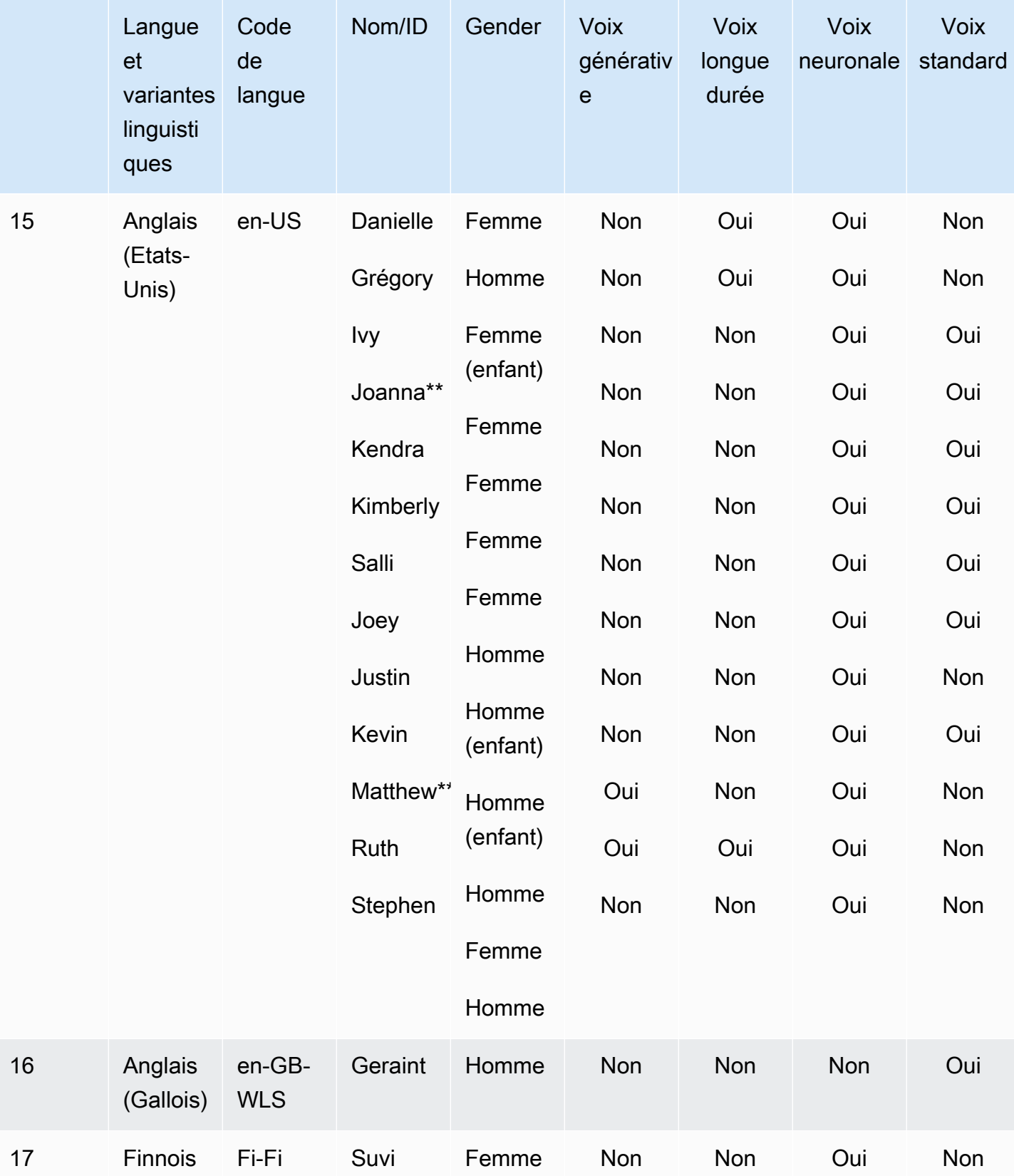

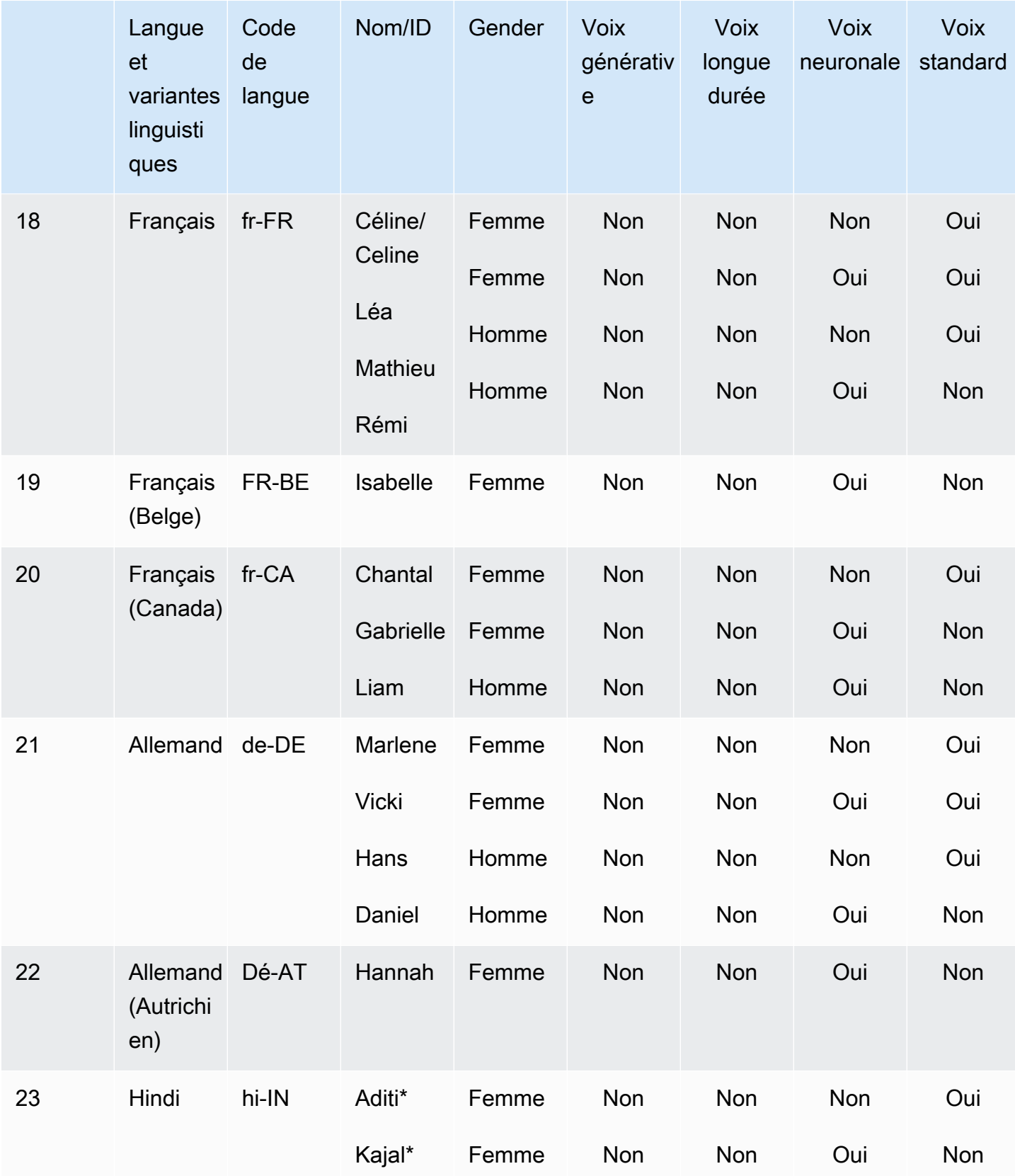

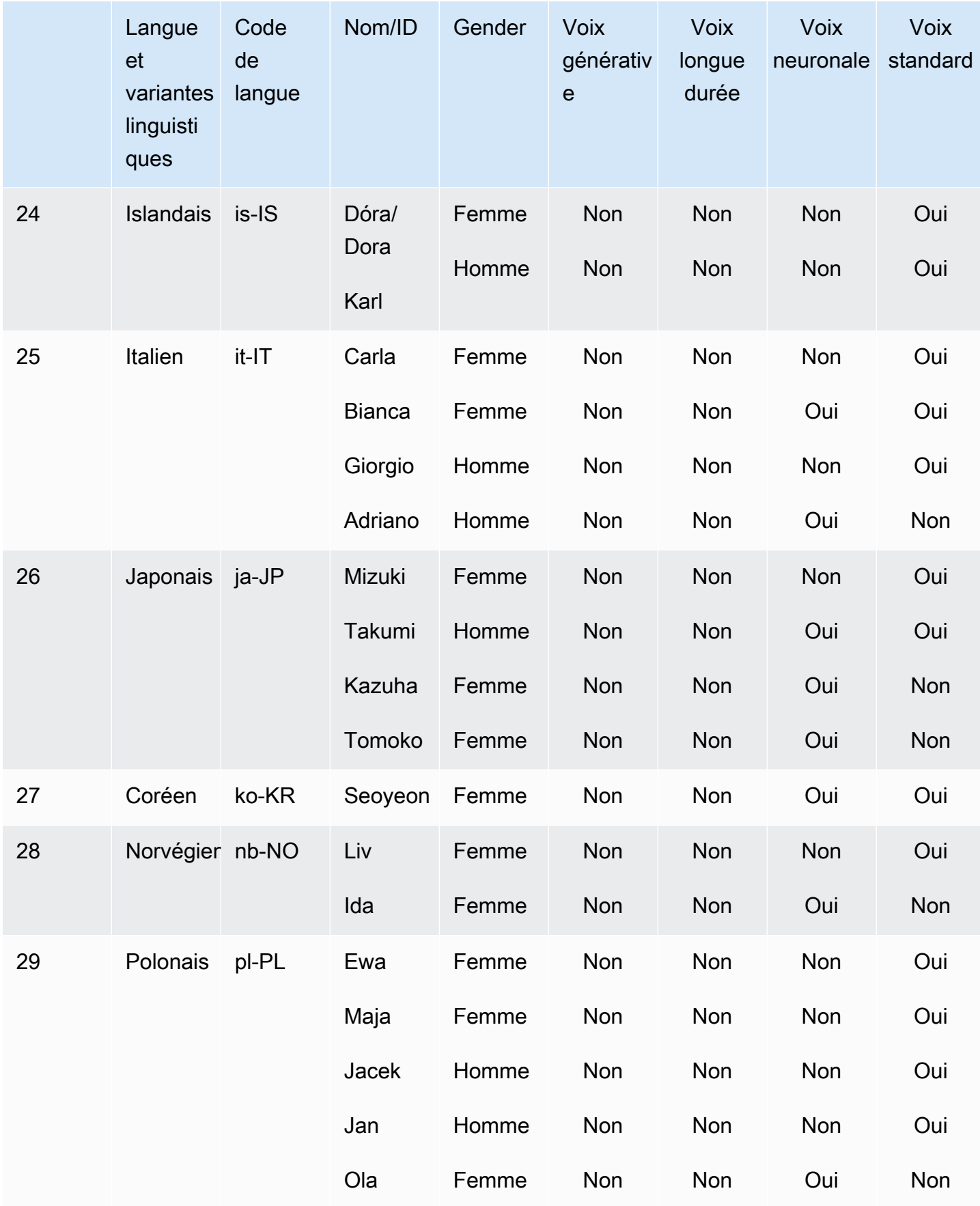

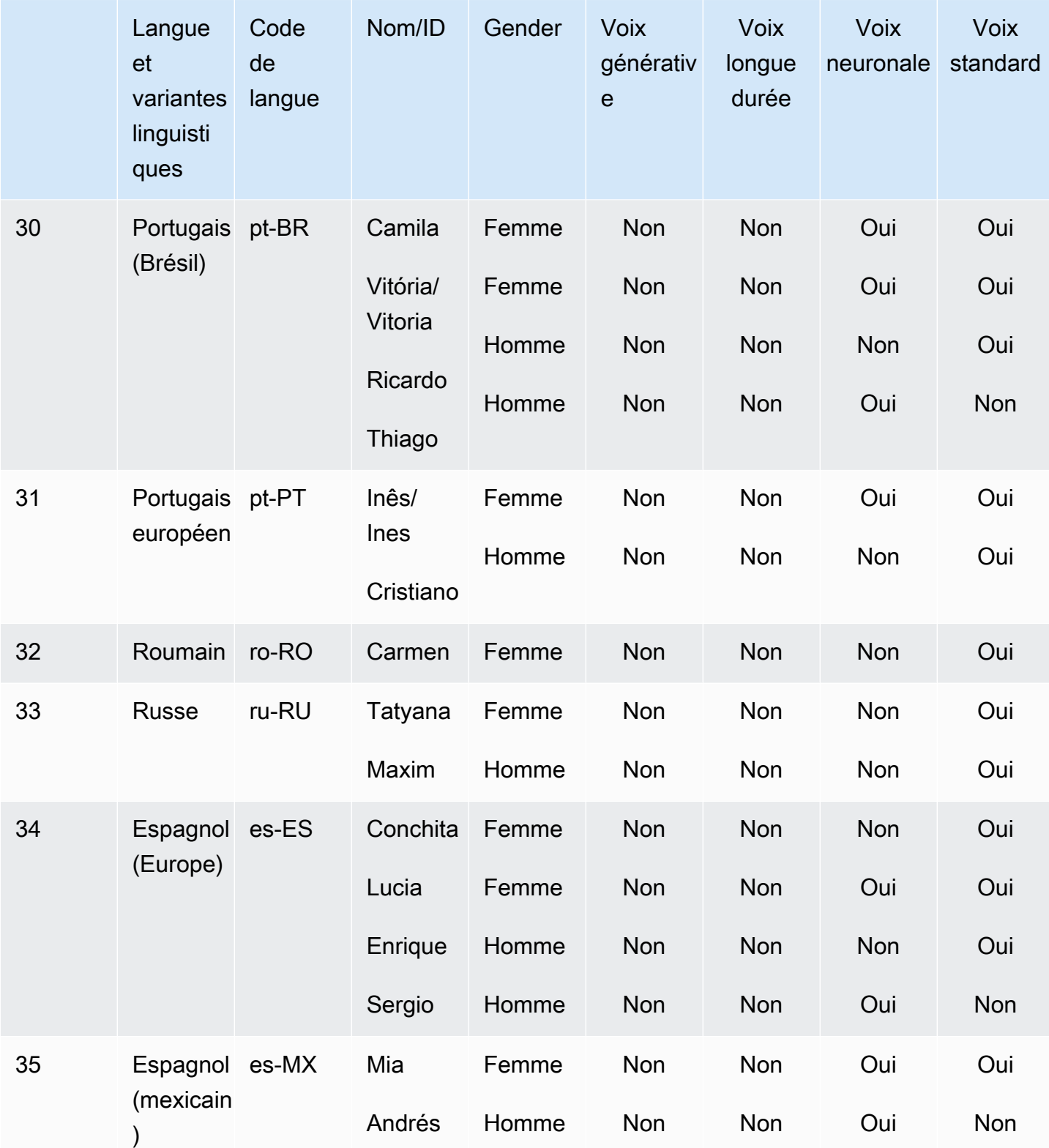

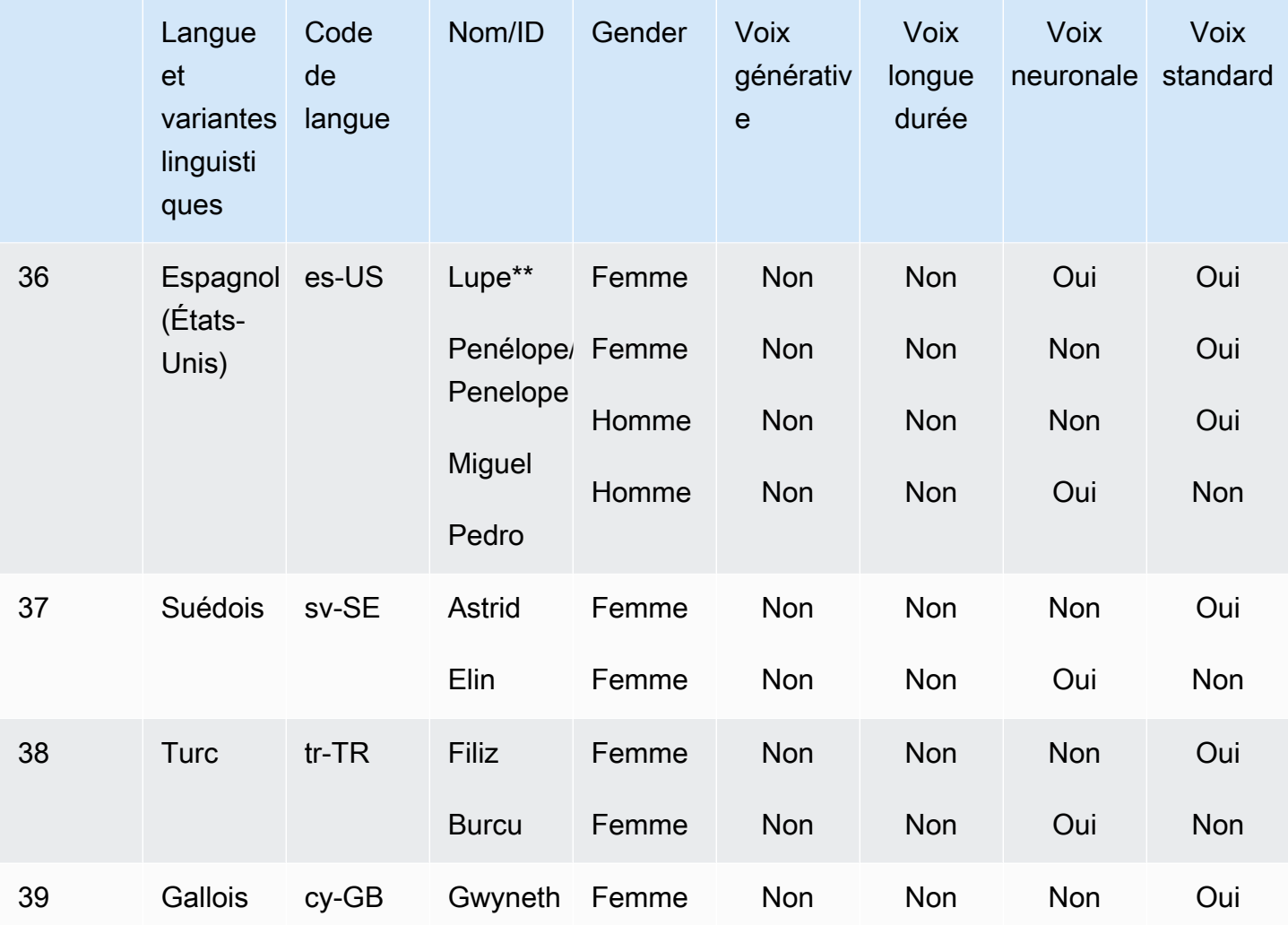

\* Cette voix est bilingue. Pour plus d'informations, consultez [Voix bilingues](#page-36-0).

\*\* Ces voix peuvent être utilisées avec les styles de parole de Newscaster lorsqu'elles sont utilisées avec le format Neural. Pour plus d'informations, consultez [Voix de présentateurs.](#page-38-0)

Chaque moteur vocal Amazon Polly possède des fonctionnalités uniques. En savoir plus sur les fonctionnalités et la disponibilité par région des moteurs vocaux proposés par Amazon Polly :

- [Voix génératives](#page-226-1)
- [Voix de longue durée](#page-229-0)
- [Voix neuronales](#page-232-0)
- [Voix standard](#page-238-0)

### <span id="page-34-0"></span>Voix de marque

Outre les voix disponibles répertoriées dans le tableau précédent, vous pouvez utiliser Amazon Polly pour créer une voix personnalisée adaptée à la personnalité de votre marque. Avec une voix de marque, vous pouvez proposer des voix uniques et exclusives à vos clients. Pour en savoir plus sur les voix de marque Amazon Polly, consultez [Brand](https://aws.amazon.com/polly/features/#Brand_Voice) Voice.

### <span id="page-34-1"></span>Vitesse de la voix

En raison de la variation naturelle entre les voix, chaque voix disponible parle à des vitesses légèrement différentes. Par exemple, avec les voix en anglais américain, Ivy et Joanna sont légèrement plus rapides que Matthew, et considérablement plus rapides que Joey. Comme il existe de nombreuses variations entre les voix, aucune vitesse standard (mots par minute) n'est disponible pour les voix Amazon Polly. Cependant, vous pouvez savoir combien de temps il faut à votre voix pour prononcer le texte sélectionné à l'aide des [marques vocales.](#page-246-0)

Pour chronométrer la longueur d'un passage de texte oral

- 1. Ouvrez le AWS CLI.
- 2. Exécutez le code suivant, en le complétant si nécessaire.

```
 aws polly synthesize-speech \ 
      --language-code optional language code if needed
      --output-format json \ 
      --voice-id [name of desired voice] \ 
      --text '[desired text]' \ 
      --speech-mark-types='["viseme"]' \ 
      LengthOfText.txt
```
3. Ouvrir LengthOfText.txt.

Si le texte était « Mary avait un petit agneau », les dernières lignes renvoyées par Amazon Polly seraient les suivantes :

```
 {"time":882,"type":"viseme","value":"t"} 
 {"time":964,"type":"viseme","value":"a"} 
 {"time":1082,"type":"viseme","value":"p"}
```
Le dernier visème, essentiellement le son des dernières lettres de « lamb » démarre 1 082 millisecondes après le début de la phrase. Bien que ce ne soit pas exactement la longueur de l'audio, elle est assez proche et peut être utilisée comme base pour la comparaison entre les voix.

### <span id="page-35-0"></span>Modification de la vitesse de votre voix

Pour certaines applications, vous pouvez trouver que vous préféreriez que la voix ralentisse ou accélère. Si la vitesse de la voix pose problème, Amazon Polly permet de la modifier à l'aide de balises SSML. Par exemple, si votre organisation créait une application permettant de lire des livres destinés à un public immigré, vous souhaiterez peut-être modifier la vitesse de la voix. Votre public parle peut-être anglais, mais sa maîtrise est limitée. <prosody>Amazon Polly vous aide à ralentir le débit vocal à l'aide de la balise SSML.

Vous pouvez utiliser un pourcentage :

```
<speak> 
     In some cases, it might help your audience to <prosody rate="85%">slow
      the speaking rate slightly to aid in comprehension.</prosody>
</speak>
```
Ou une vitesse prédéfinie :

```
<speak> 
     In some cases, it might help your audience to <prosody rate="slow">slow
      the speaking rate slightly to aid in comprehension.</prosody>
</speak>
```
Deux options de vitesse s'offrent à vous lorsque vous utilisez SSML avec Amazon Polly :

- Vitesses prédéfinies : x-slowslow,medium,fast, etx-fast. Dans ces cas, la vitesse de chaque option est approximative, en fonction de votre voix préférée. L'option medium est la vitesse normale de la voix.
- n% du débit vocal : n'importe quel pourcentage du débit vocal, compris entre 20 % et 200 %, peut être utilisé. Dans ces cas-là, vous pouvez choisir exactement la vitesse de votre choix. Cependant, la vitesse réelle de la voix est approximative, en fonction de la voix que vous avez choisie. 100 % est considérée comme la vitesse normale de la voix.
#### **a** Note

Testez la voix que vous avez sélectionnée à différentes vitesses. La vitesse de chaque option est approximative et dépend de la voix que vous choisissez.

Pour plus d'informations sur l'utilisation de la prosody balise, consultez[Contrôle du volume, de la](#page-272-0) [fréquence de parole et de la tonalité .](#page-272-0)

## Voix bilingues

Amazon Polly propose deux méthodes pour produire des voix bilingues :

- [Voix bilingues accentuées](#page-36-0)
- [Voix entièrement bilingues](#page-37-0)

### <span id="page-36-0"></span>Voix bilingues accentuées

Les voix bilingues accentuées peuvent être créées à l'aide de n'importe quelle voix Amazon Polly, mais uniquement à l'aide de balises SSML.

Normalement, tous les mots figurant dans le texte d'entrée sont restitués dans la langue par défaut de la voix que vous utilisez.

Par exemple, si vous utilisez la voix de Joanna (qui parle anglais américain), Amazon Polly prononce ce qui suit dans la voix de Joanna sans accent français :

```
<speak> 
      Why didn't she just say, 'Je ne parle pas français?'
</speak>
```
Dans ce cas, les mots Je ne parle pas français sont prononcés comme ils le seraient s'ils étaient anglais.

Toutefois, si vous utilisez la voix de Joanna avec le <lang>tag, Amazon Polly prononce la phrase dans la voix de Joanna dans un français aux accents américains :

<speak>

```
Why didn't she just say, <lang xml:lang="fr-FR">'Je ne parle pas français?'</
lang>.
</speak>
```
Comme Joanna n'est pas une voix de personne de langue maternelle française, la prononciation est basée sur sa langue maternelle, à savoir l'anglais des États-Unis. Par exemple, alors que le r du mot français est prononcé en parfait français avec un roulement uvulaire /R/, ce phonème est prononcé comme un /r/ par la voix de Joanna qui parle l'anglais des États-Unis.

Si vous utilisez la voix de Giorgio, qui parle italien, avec le texte suivant, Amazon Polly prononce la phrase dans la voix de Giorgio avec une prononciation italienne :

```
<speak> 
      Mi piace Bruce Springsteen.
</speak>
```
### <span id="page-37-0"></span>Voix entièrement bilingues

Une voix parfaitement bilingue comme Aditi ou Kajal (anglais indien et hindi) peut parler couramment deux langues. Cela vous donne la possibilité d'utiliser des mots et des expressions des deux langues dans un seul texte en utilisant la même voix.

Actuellement, Aditi, Kajal, Hala et Zayd sont les seules voix entièrement bilingues disponibles.

Utiliser une voix bilingue (exemple : Aditi)

Aditi parle couramment anglais avec intonation indienne (en-IN) et hindi (hi-IN). Vous pouvez synthétiser le discours en anglais et en hindi, et la voix peut basculer entre les deux langues, même au sein d'une même phrase.

La langue hindi peut être utilisée sous deux formes différentes :

- Devanagari : « उसेन कहँा, खेल तोह अब शुर होगा »
- Romanagari (en utilisant l'alphabet latin) : « Usne kahan, khel toh ab shuru hoga »

En outre, il est possible de combiner l'anglais et l'hindi (sous l'une des deux formes ou sous les deux) au sein d'une seule phrase :

• Devanagari + anglais : « This is the song कभी कभी अदिति »

- Romanagari + anglais : « This is the song from the movie Jaane Tu Ya Jaane Na. »
- Devanagari + Romanagari + anglais : « This is the song कभी कभी अदिति from the movie Jaane Tu Ya Jaane Na. »

Aditi étant une voix bilingue, le texte sera lu correctement dans tous ces cas, car Amazon Polly peut différencier les langues et les scripts.

Amazon Polly prend également en charge l'extension des nombres, des dates, des heures et des devises en anglais (chiffres arabes) et en hindi (chiffres devanagari). Par défaut, les chiffres arabes sont lus en anglais avec intonation indienne. Pour qu'Amazon Polly les lise en hindi, vous devez utiliser le paramètre de code de hi-IN langue.

## Voix de présentateurs

On utilise différents styles de parole, en fonction du contexte. Les conversations informelles, par exemple, sonnent différemment d'un reportage à la télévision ou à la radio. En raison de la façon dont les voix standard sont créées, elles ne peuvent pas produire différents styles de parole. Cependant, les voix neuronales le peuvent. Ils peuvent être formés pour un style de parole spécifique, avec les variations et l'accent mis sur certaines parties du discours inhérents à ce style.

Outre les voix neuronales par défaut, Amazon Polly propose un style de parole de présentateur d'actualités qui utilise le système neuronal pour générer de la parole dans le style d'un présentateur de télévision ou de radio. Le style Newscaster est disponible avec les voix de Matthew et Joanna en anglais américain (en-US), la voix de Lupe en espagnol américain (es-US) et la voix d'Amy en anglais britannique (en-GB).

Pour utiliser le style Newscaster, choisissez d'abord le moteur neuronal, puis utilisez la syntaxe décrite dans les étapes suivantes dans votre texte d'entrée.

#### **a** Note

• Pour utiliser n'importe quel style de langage neuronal, vous devez utiliser l'une des AWS régions qui prennent en charge les voix neuronales. Cette option n'est pas disponible dans toutes les régions. Pour plus d'informations, consultez [Compatibilité entre les](#page-236-0)  [fonctionnalités et les régions](#page-236-0).

Pour appliquer le style de diction d'un présentateur de journal (console)

- 1. [Ouvrez la console Amazon Polly à l'adresse https://console.aws.amazon.com/polly/.](https://console.aws.amazon.com/polly/)
- 2. Assurez-vous que vous utilisez une AWS région où les voix neuronales sont prises en charge.
- 3. Sur la page Text-to-Speech (Synthèse vocale), pour Engine (Moteur), choisissez Neural (Neuronal).
- 4. Choisissez la langue et la voix que vous souhaitez utiliser. Seuls Matthew et Joanna pour l'anglais américain (en-US), Lupe pour l'espagnol américain (es-US) et Amy pour l'anglais britannique (en-GB) sont disponibles dans la voix du présentateur de nouvelles.
- 5. Activez SSML.
- 6. Ajoutez du texte d'entrée à votre text-to-speech demande à l'aide de la syntaxe SSML de style Newscaster.

<amazon:domain name="news">*text*</amazon:domain>

Par exemple, vous pouvez utiliser la balise Newscaster comme suit :

```
<speak> 
<amazon:domain name="news"> 
From the Tuesday, April 16th, 1912 edition of The Guardian newspaper: 
The maiden voyage of the White Star liner Titanic, the largest ship ever launched 
ended in disaster. 
The Titanic started her trip from Southampton for New York on Wednesday. Late on 
Sunday night she struck an iceberg off the Grand Banks of Newfoundland. By 
wireless telegraphy she sent out signals of distress, and several liners were 
near enough to catch and respond to the call.
</amazon:domain> 
</speak>
```
7. Choisissez Listen.

Pour appliquer le style de diction d'un présentateur de journal (CLI)

1. Dans votre demande d'API, incluez le paramètre de moteur avec la valeur neural :

```
 --engine neural
```
2. Ajoutez le texte d'entrée ci-dessous à votre demande d'API en utilisant la syntaxe SSML du style Newscaster.

```
<amazon:domain name="news">text</amazon:domain>
```
Par exemple, vous pouvez utiliser la balise Newscaster comme suit :

```
<speak> 
<amazon:domain name="news"> 
From the Tuesday, April 16th, 1912 edition of The Guardian newspaper: 
The maiden voyage of the White Star liner Titanic, the largest ship ever launched 
ended in disaster. 
The Titanic started her trip from Southampton for New York on Wednesday. Late on 
Sunday night she struck an iceberg off the Grand Banks of Newfoundland. By 
wireless telegraphy she sent out signals of distress, and several liners were 
near enough to catch and respond to the call.
</amazon:domain> 
</speak>
```
Pour plus d'informations sur SSML, consultez [Balises SSML prises en charge.](#page-263-0)

## Langues utilisées dans Amazon Polly

Les langues suivantes sont prises en charge par Amazon Polly et peuvent être utilisées pour synthétiser la parole. Chaque langue possède un code de langue unique. Ces codes de langue sont des [balises d'identification de langue du W3C](https://www.w3.org/TR/ltli/#language-terminology) (*ISO 639-3* pour le nom de langue et *ISO 3166* pour le code de pays).

Sélectionnez une langue dans le tableau suivant pour obtenir des informations sur les phonèmes et les visèmes fournis par Amazon Polly.

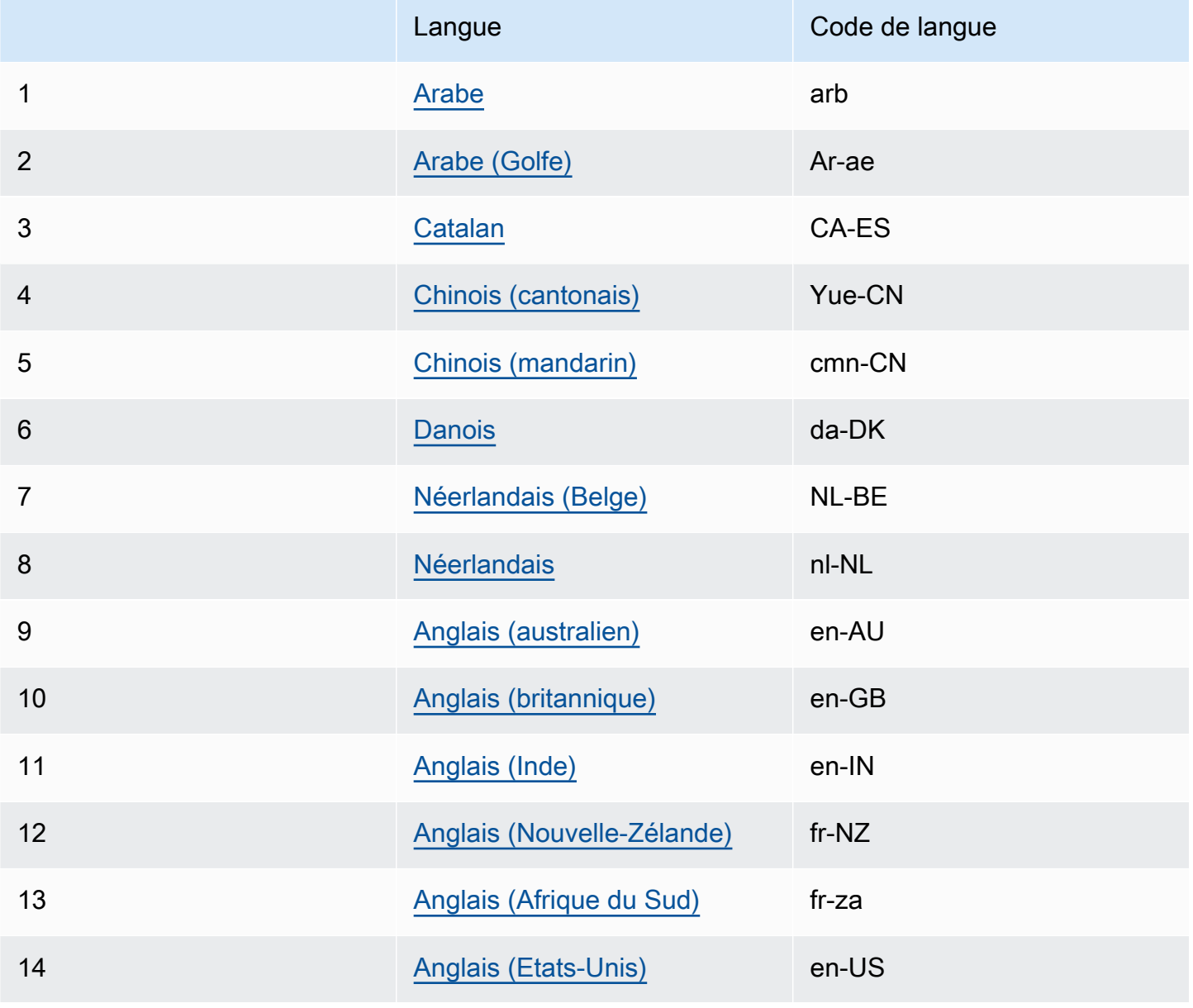

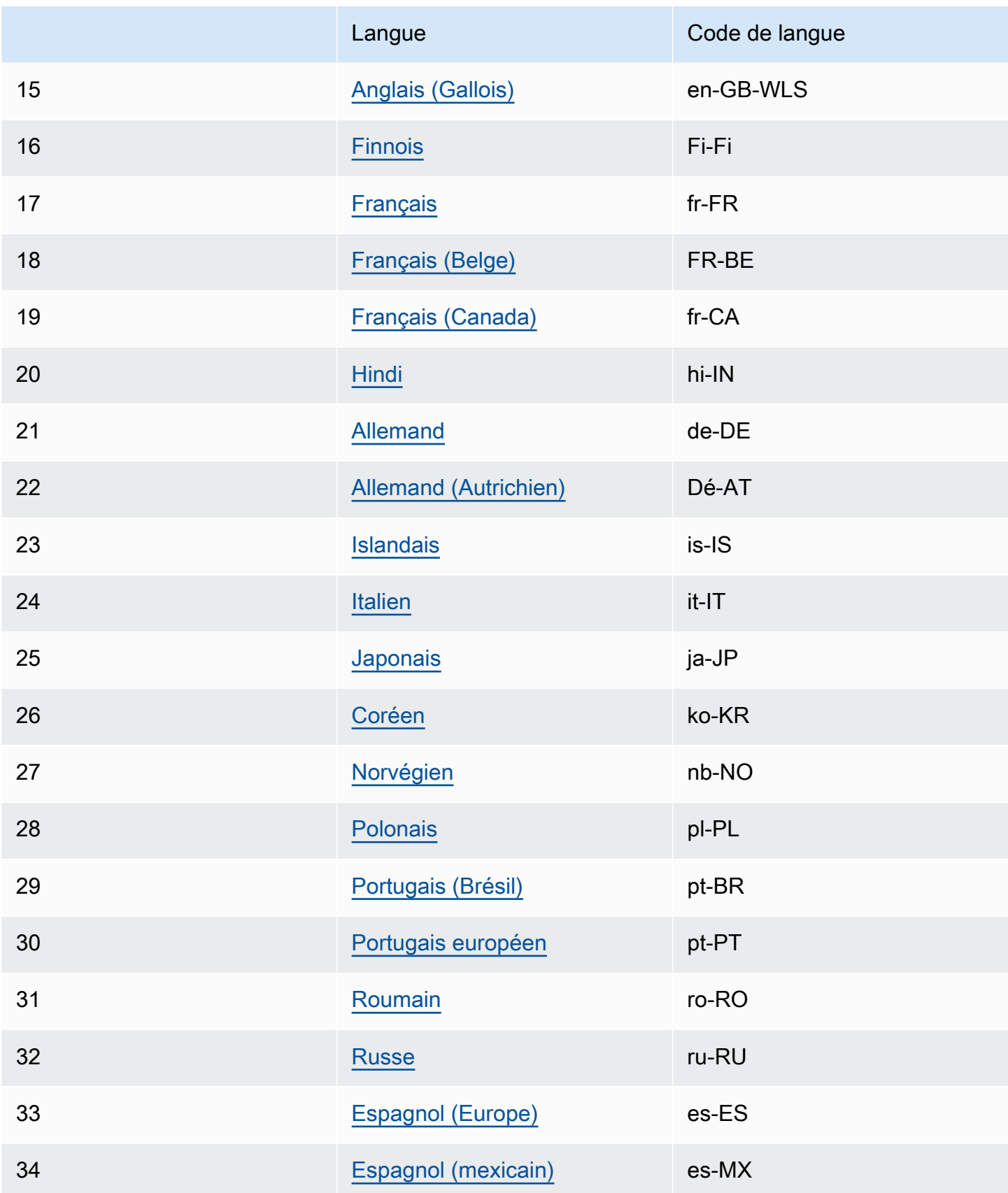

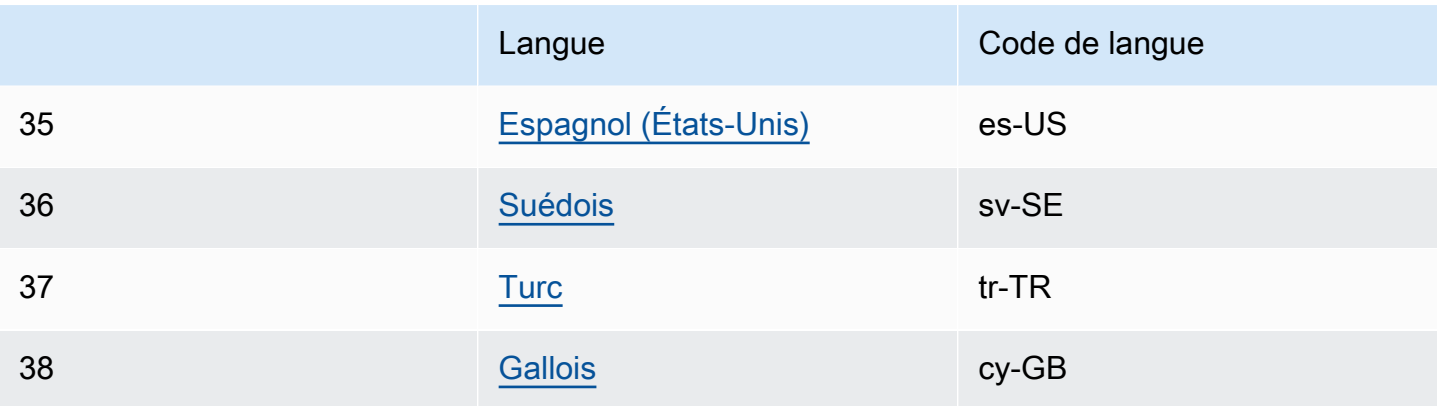

<span id="page-43-0"></span>Pour plus d'informations, voir [Tableau des visèmes et des phonèmes des langues prises en charge](#page-43-0).

# Tableau des visèmes et des phonèmes des langues prises en charge

Les tableaux suivants répertorient les phonèmes pour les langues prises en charge par Amazon Polly, ainsi que des exemples et les visèmes correspondants.

### **Rubriques**

- [Arabe \(arb\)](#page-44-0)
- [Arabe \(Golfe\) \(ar-Ae\)](#page-50-0)
- [Catalan \(CA-es\)](#page-57-0)
- [Chinois \(cantonais\) \(Yue-cn\)](#page-61-0)
- [Chinois \(mandarin\) \(CMN-CN\)](#page-66-0)
- [Danois \(da-DK\)](#page-70-0)
- [Néerlandais \(Belge\) \(NL-Be\)](#page-76-0)
- [Néerlandais \(nl-NL\)](#page-80-0)
- [Anglais \(États-Unis\) \(en-US\)](#page-85-0)
- [Anglais, australien \(en-AU\)](#page-89-0)
- [Anglais \(britannique\) \(en-GB\)](#page-94-0)
- [Anglais, indien \(en-IN\)](#page-99-0)
- [Anglais \(Irlande\) \(en-IE\)](#page-104-0)
- [Anglais \(Nouvelle-Zélande\) \(en-NZ\)](#page-108-0)
- [Anglais \(Afrique du Sud\) \(en-ZA\)](#page-115-0)
- [Anglais \(Gallois\) \(en-GB-WLS\)](#page-120-0)
- [Finnois \(Fi-Fi\)](#page-125-0)
- [Français \(fr-FR\)](#page-131-0)
- [Français \(Belge\) \(fr-BE\)](#page-135-0)
- [Français canadien \(fr-CA\)](#page-139-0)
- [Allemand \(de-DE\)](#page-144-0)
- [Allemand \(autrichien\) \(de-AT\)](#page-149-0)
- [Hindi \(hi-IN\)](#page-154-0)
- [Islandais \(is-IS\)](#page-158-0)
- [Italien \(it-IT\)](#page-163-0)
- [Japonais \(ja-JP\)](#page-167-0)
- [Coréen \(ko-KR\)](#page-171-0)
- [Norvégien \(nb-NO\)](#page-175-0)
- [Polonais \(pl-PL\)](#page-179-0)
- [Portugais \(pt-PT\)](#page-183-0)
- [Portugais brésilien \(pt-BR\)](#page-187-0)
- [Roumain \(ro-RO\)](#page-192-0)
- [Russe \(ru-RU\)](#page-195-0)
- [Espagnol \(es-ES\)](#page-200-0)
- [Espagnol \(mexicain\) \(es-MX\)](#page-204-0)
- [Espagnol \(américain\) \(es-US\)](#page-207-0)
- [Suédois \(sv-SE\)](#page-210-0)
- [Turc \(tr-TR\)](#page-215-0)
- [Gallois \(cy-GB\)](#page-220-0)

## <span id="page-44-0"></span>Arabe (arb)

Le tableau suivant répertorie les phonèmes de l'alphabet phonétique international (IPA), les symboles de l'alphabet phonétique des méthodes d'évaluation vocale étendues (X-SAMPA) et les visèmes correspondants pour la voix arabe de Zeina prise en charge par Amazon Polly.

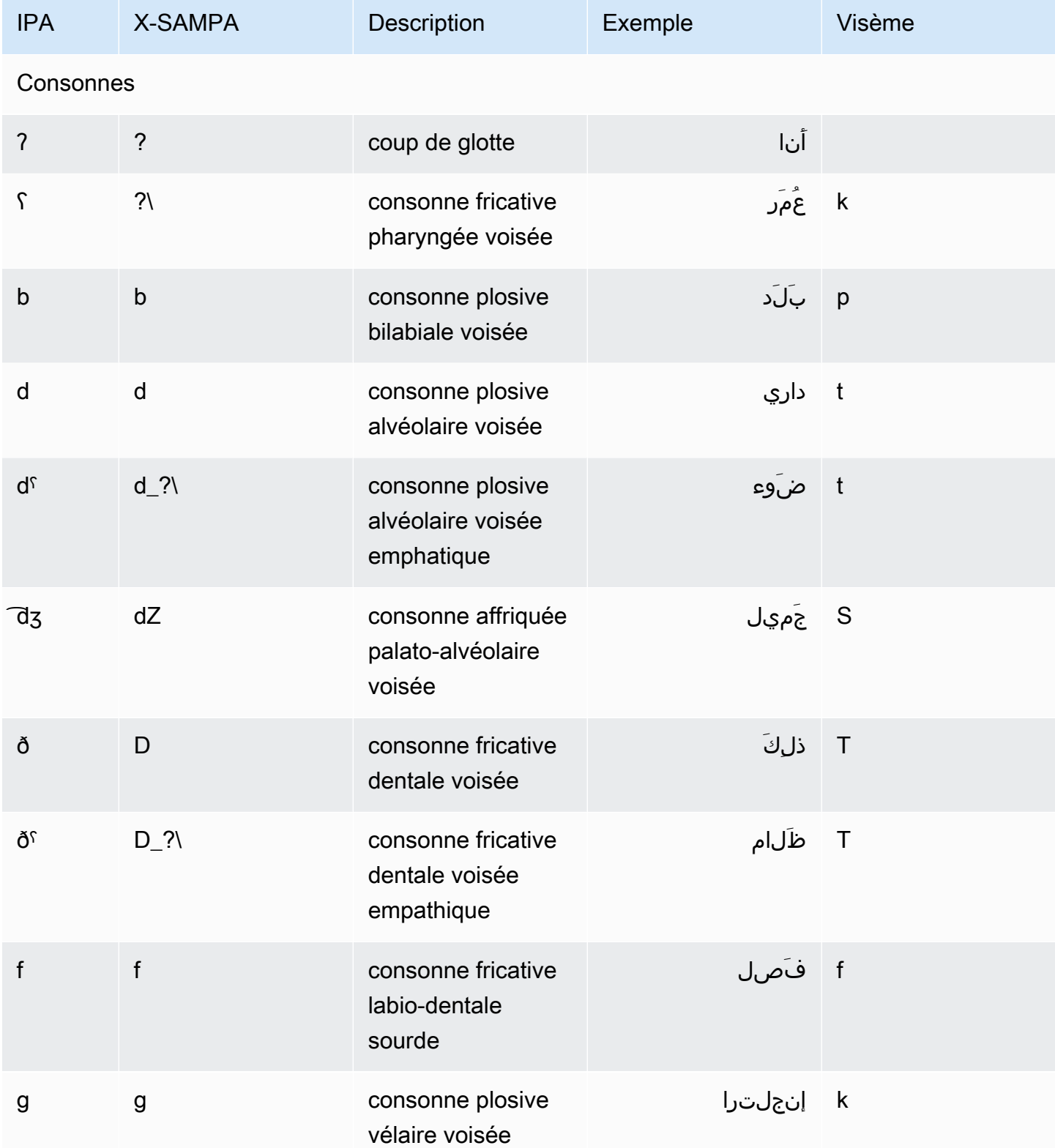

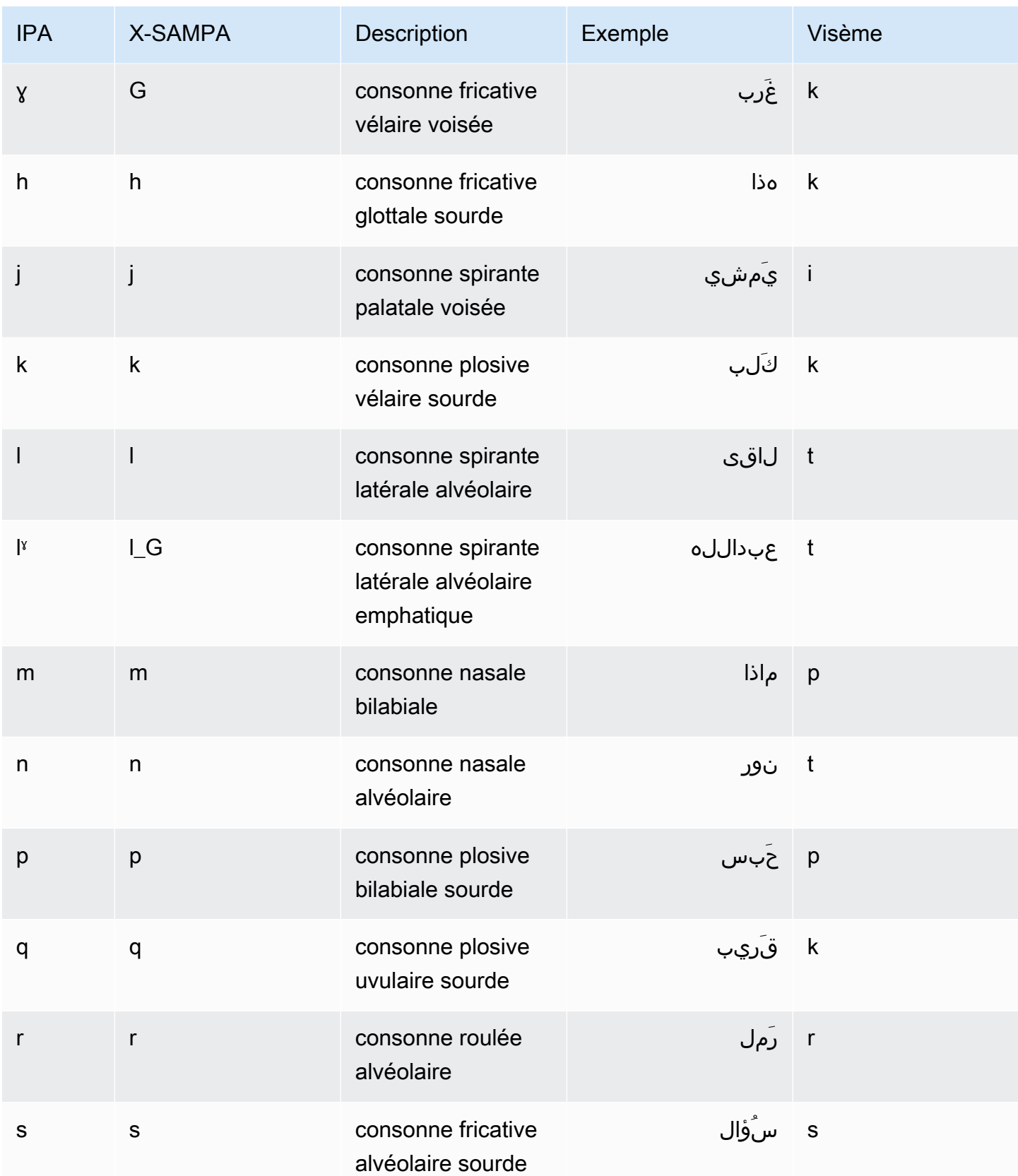

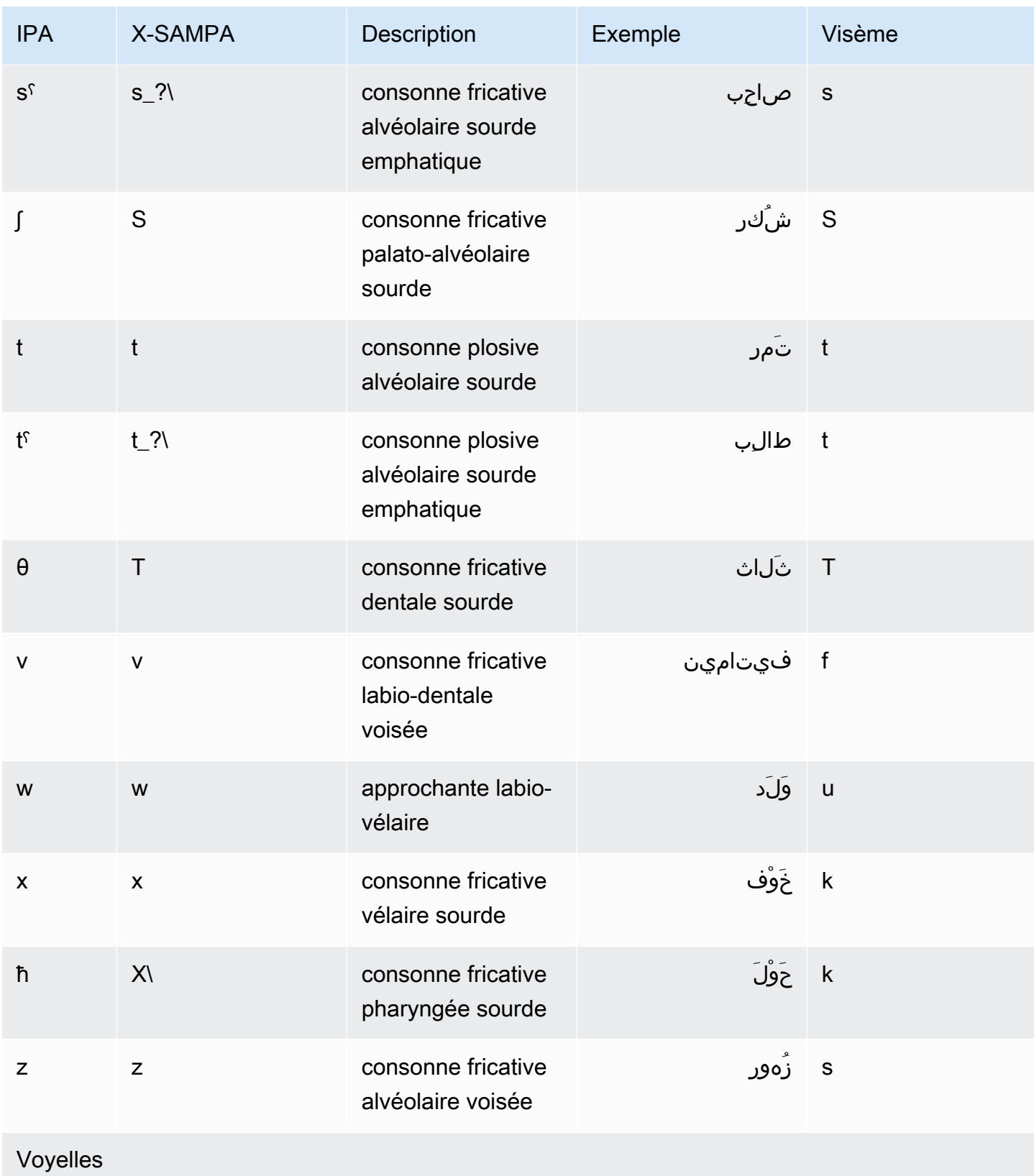

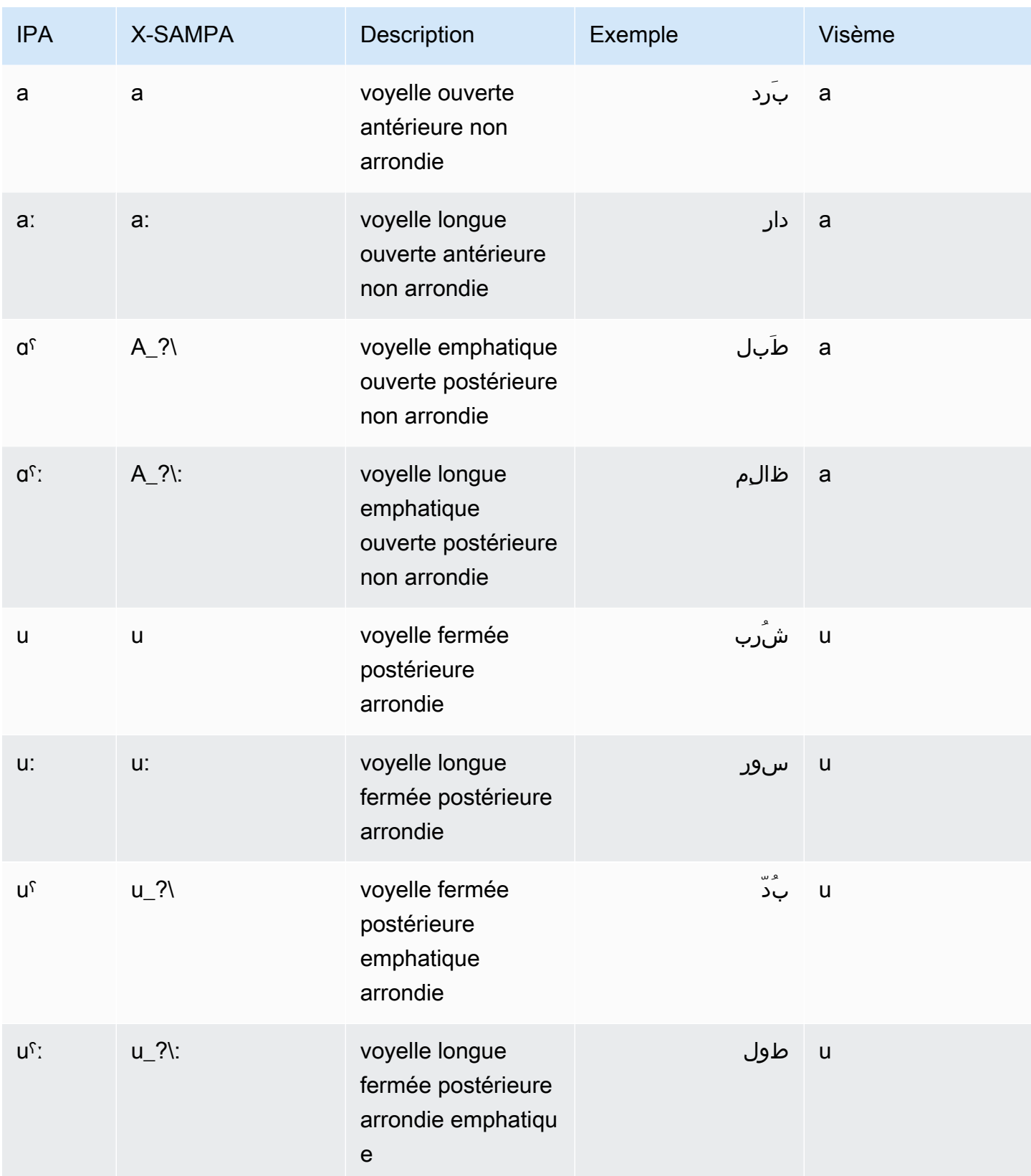

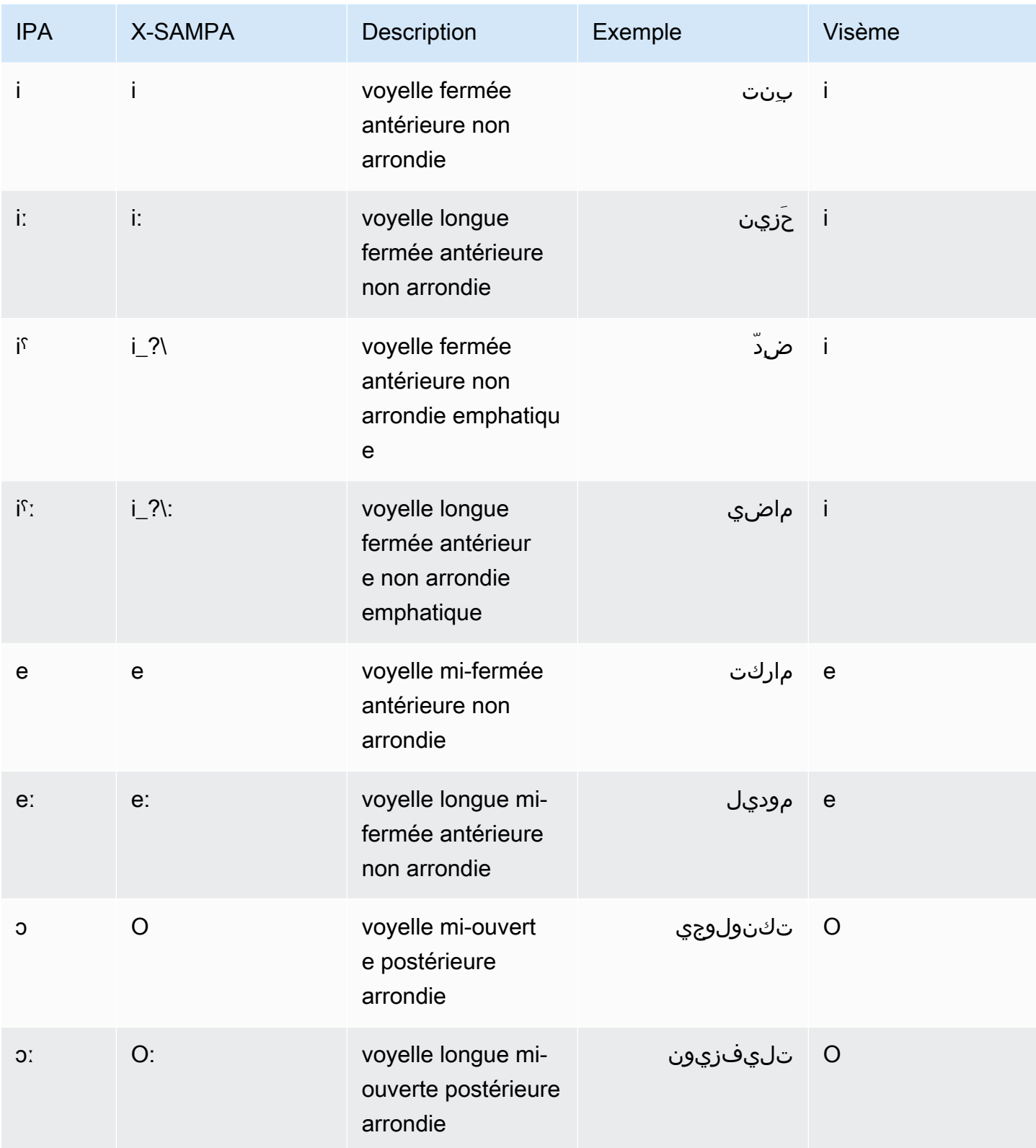

## <span id="page-50-0"></span>Arabe (Golfe) (ar-Ae)

Le tableau suivant répertorie les phonèmes de l'alphabet phonétique international (IPA), les symboles de l'alphabet phonétique des méthodes d'évaluation vocale étendues (X-SAMPA) et les visèmes correspondants pour la voix arabe de Hala prise en charge par Amazon Polly.

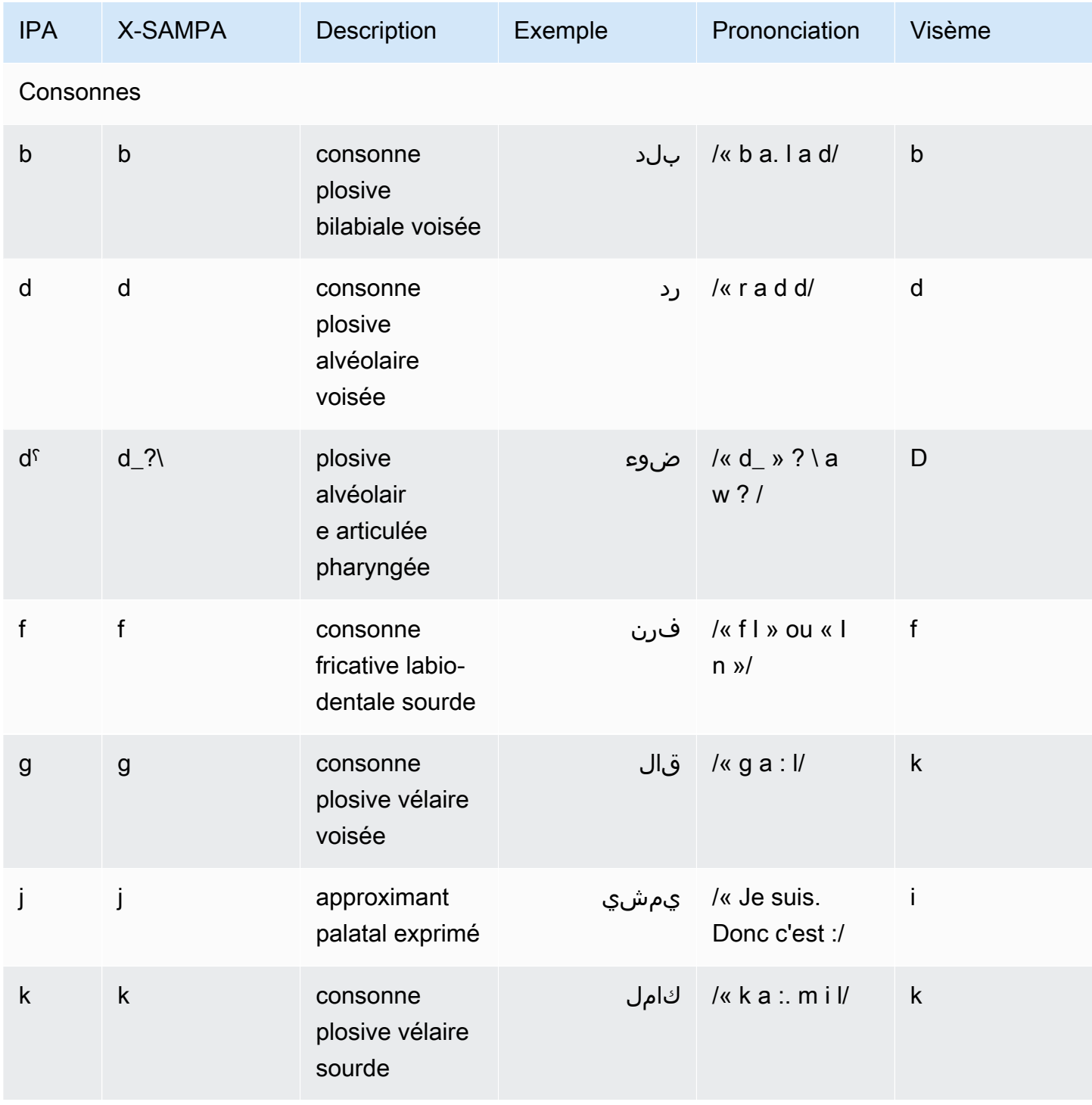

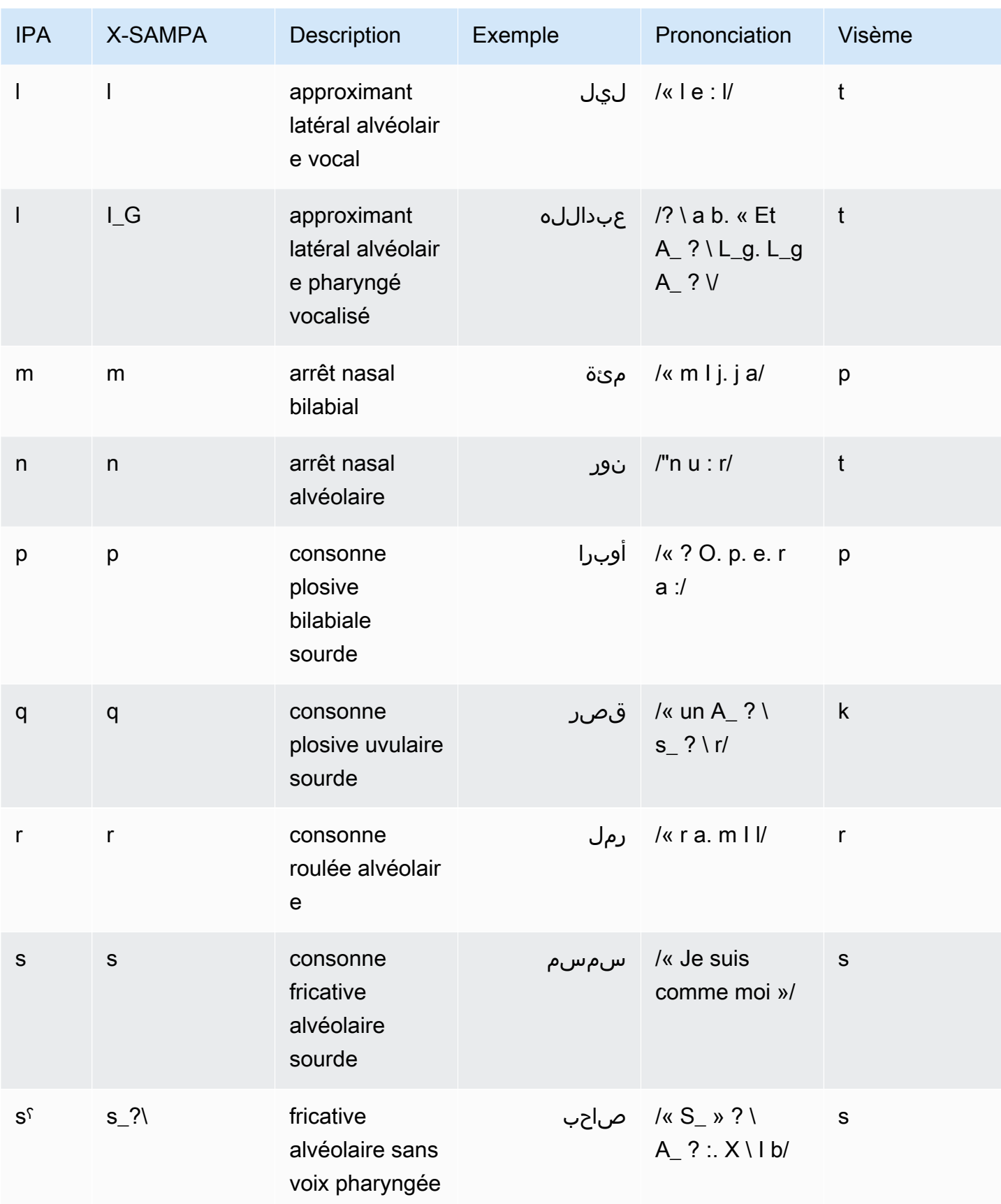

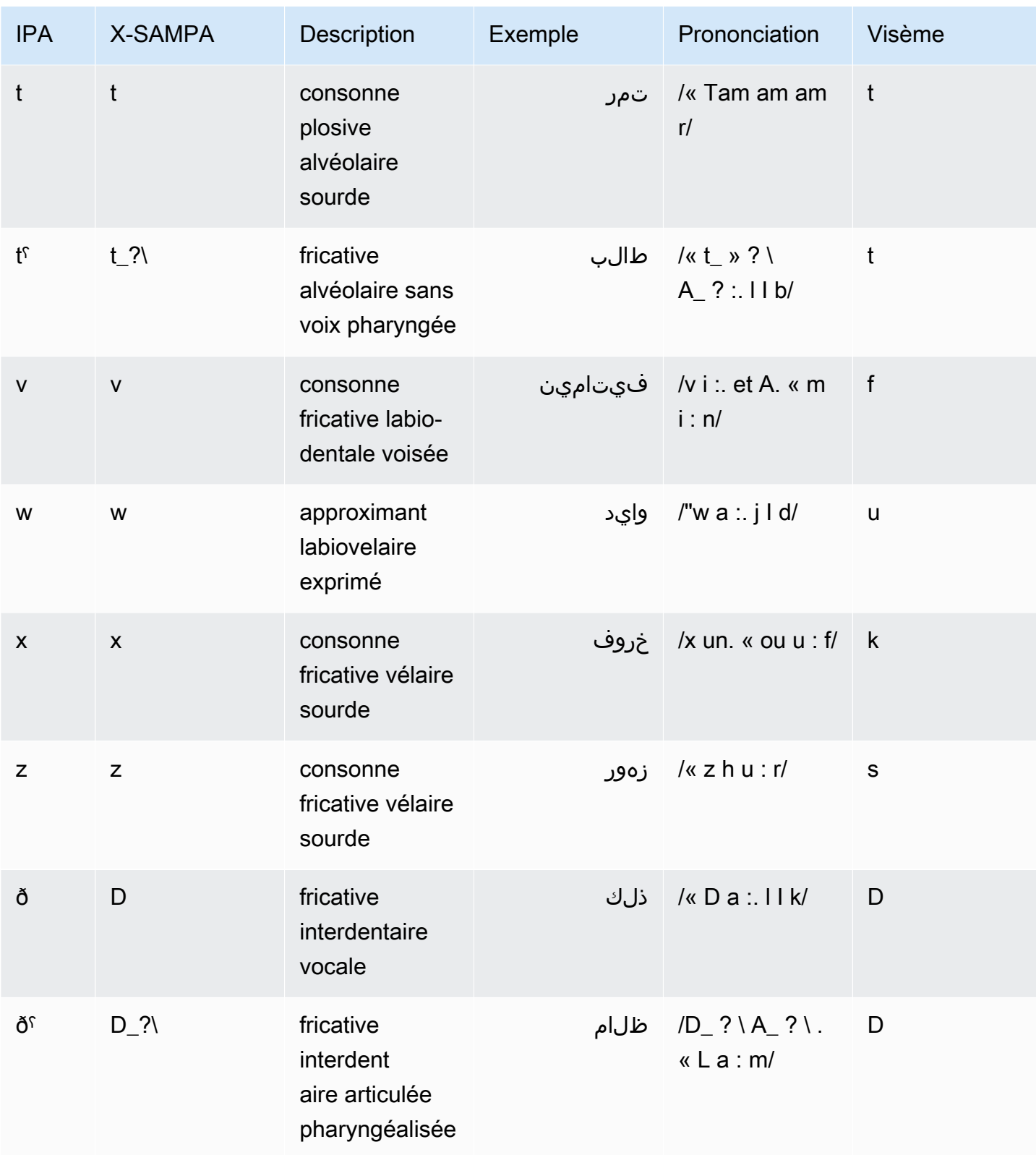

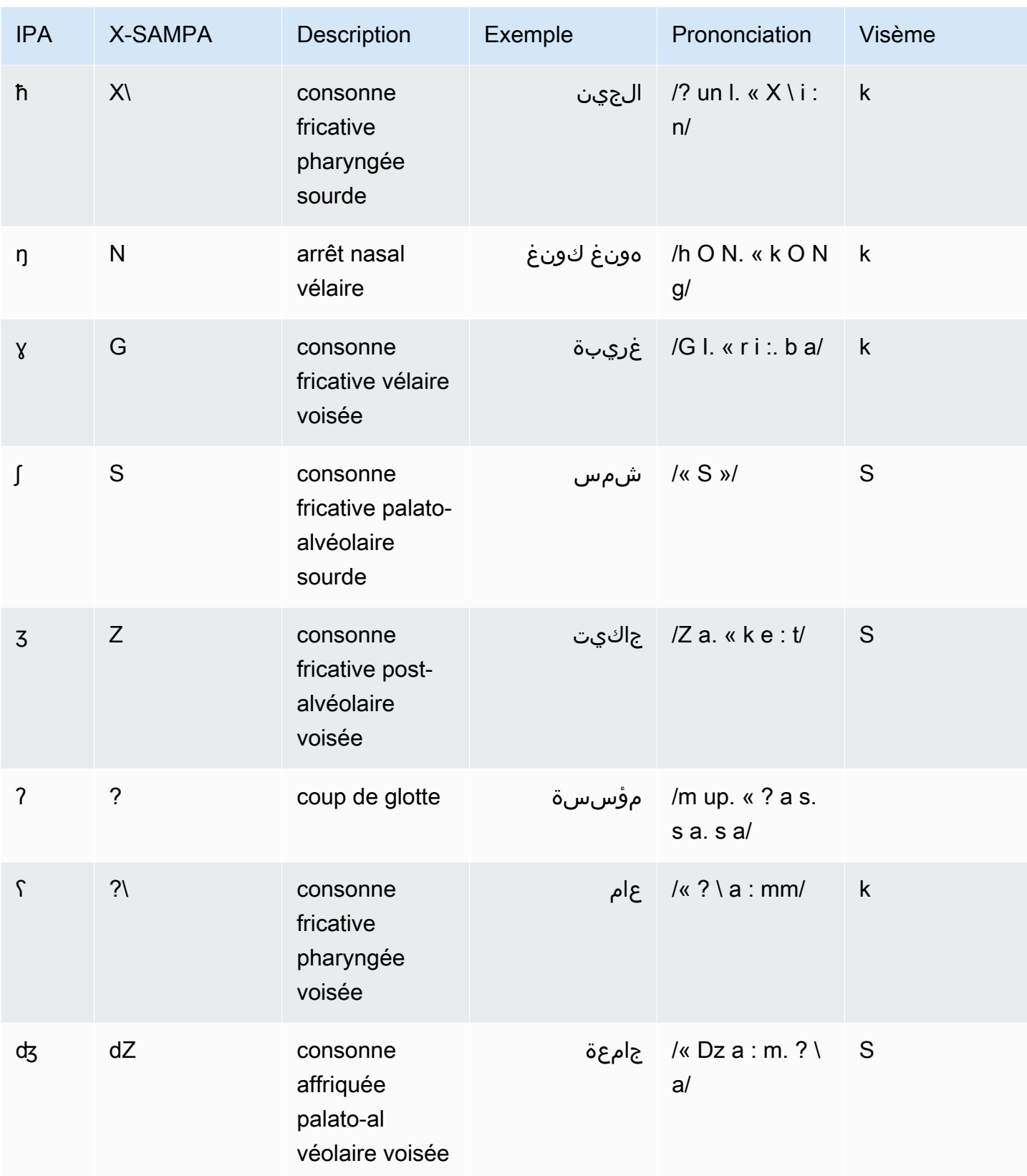

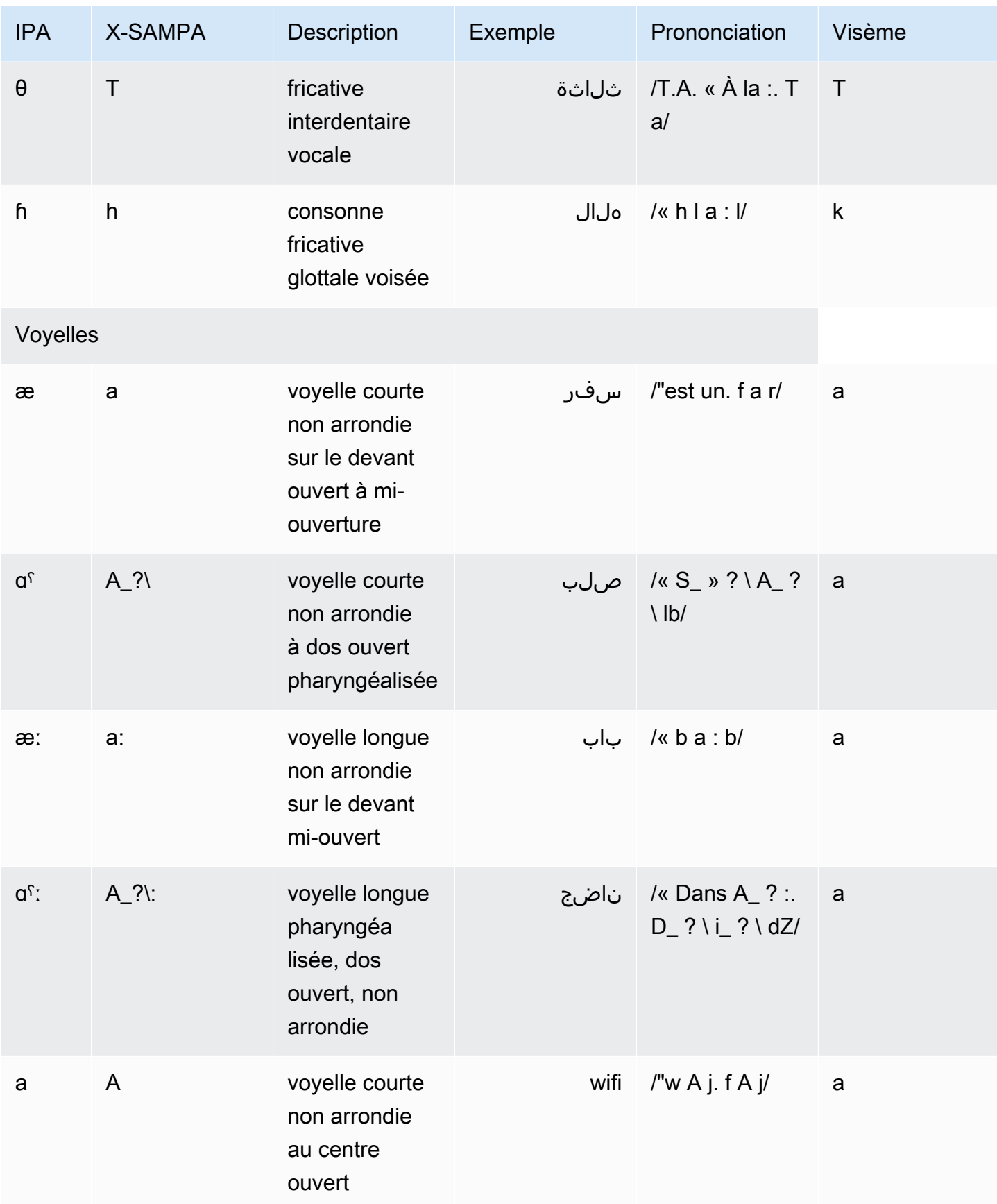

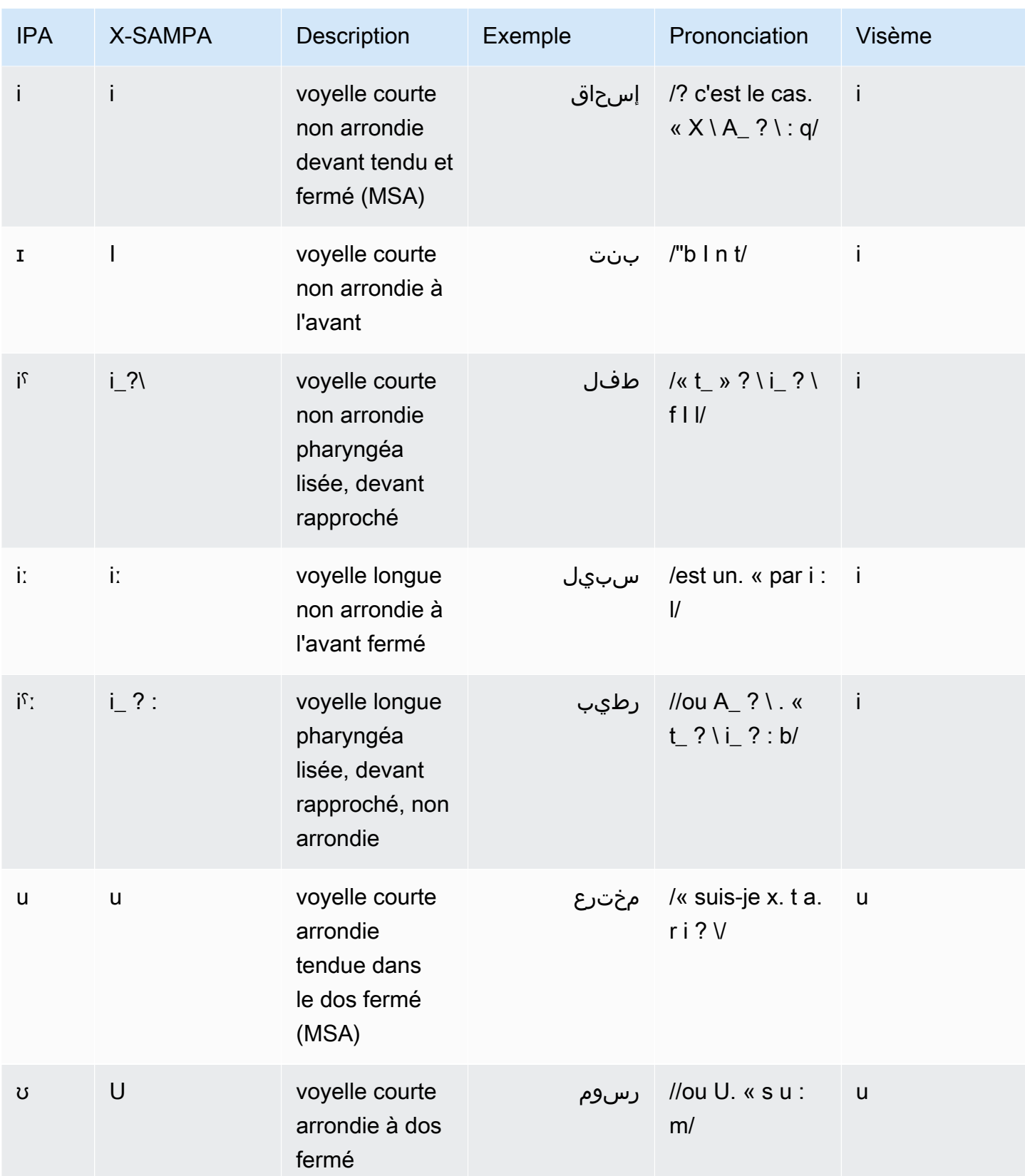

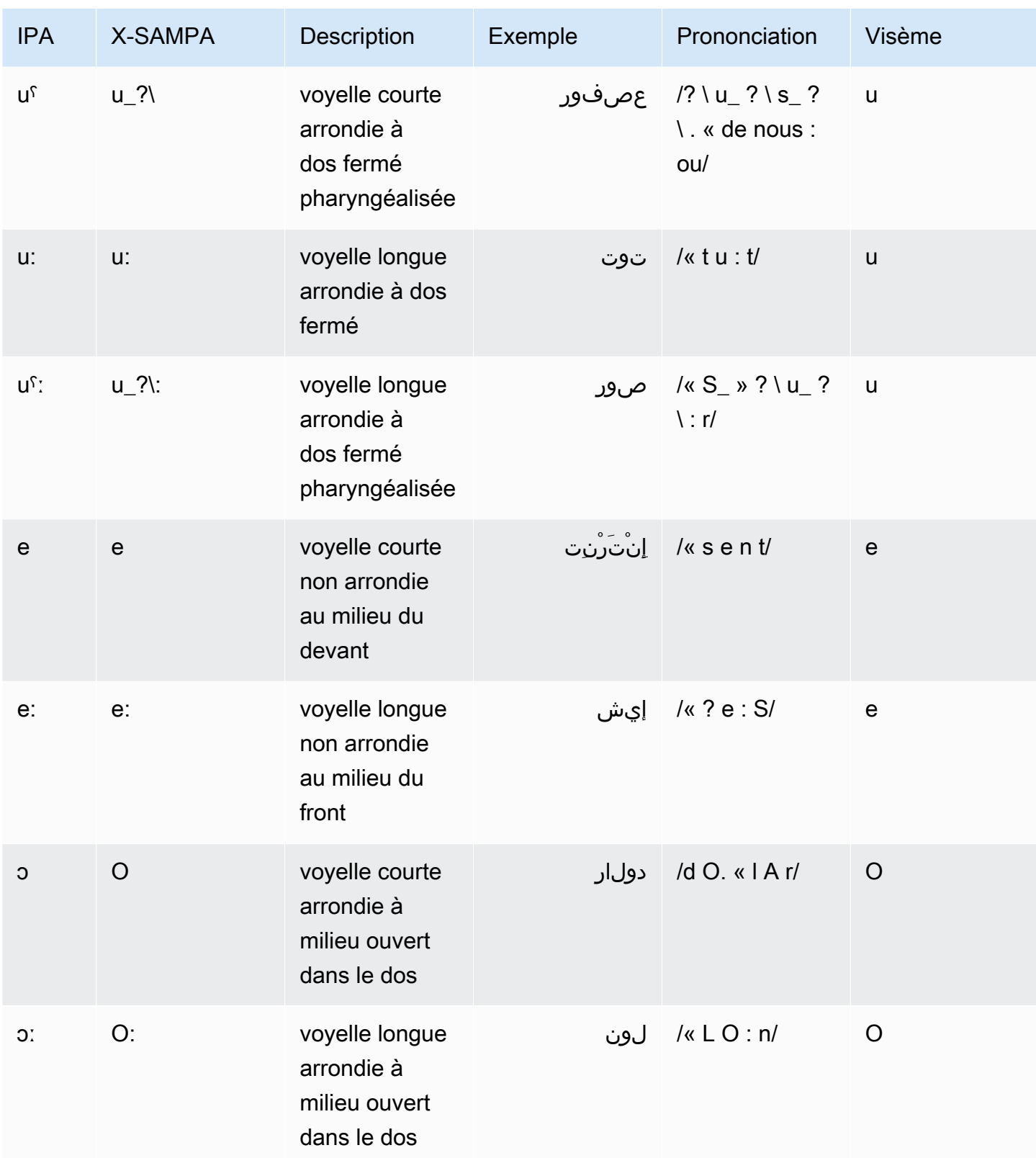

## <span id="page-57-0"></span>Catalan (CA-es)

Le tableau suivant répertorie les phonèmes de l'alphabet phonétique international (IPA), les symboles de l'alphabet phonétique des méthodes d'évaluation vocale étendues (X-SAMPA) et les visèmes correspondants pour la voix catalane d'Arlet prise en charge par Amazon Polly.

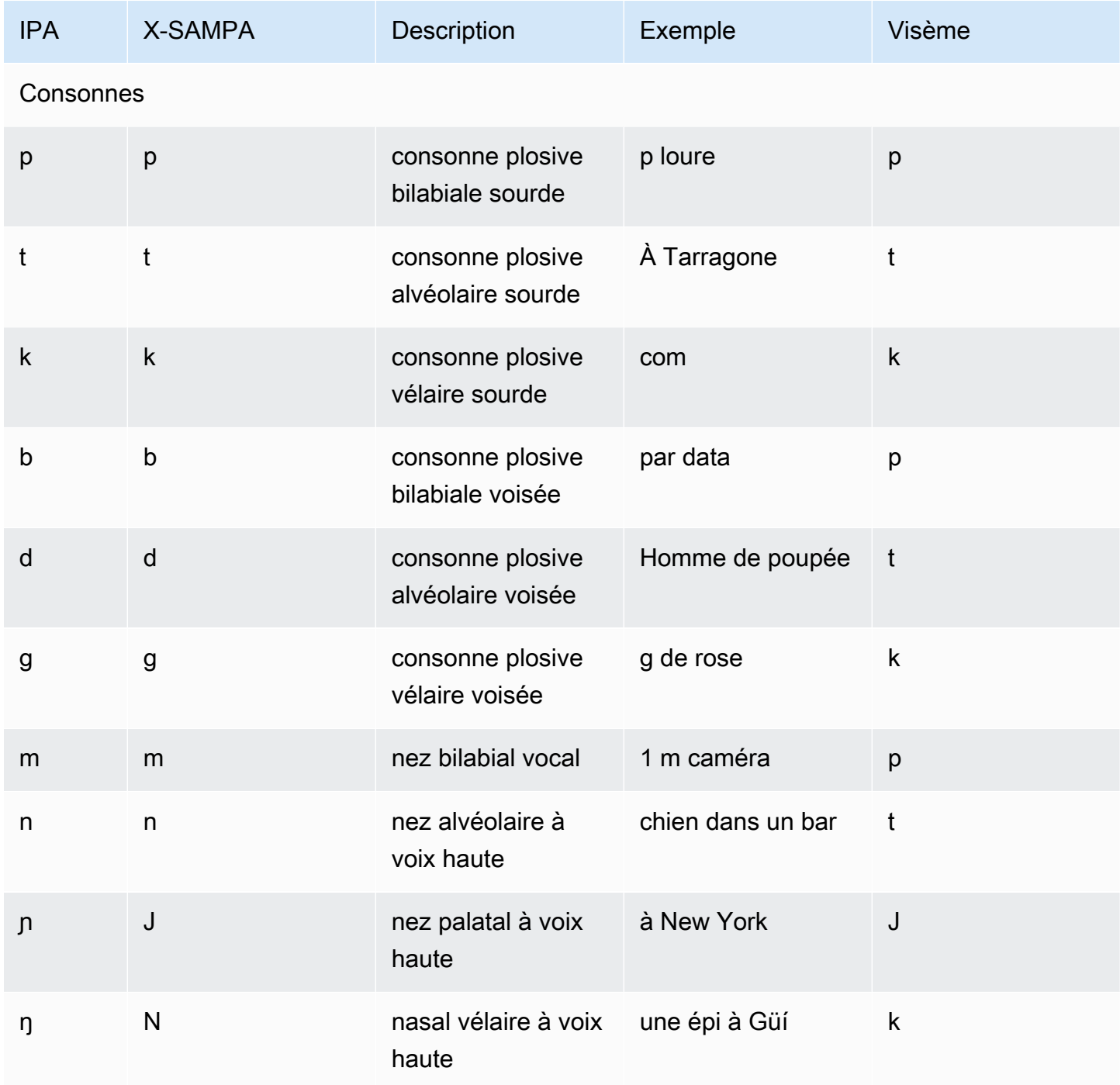

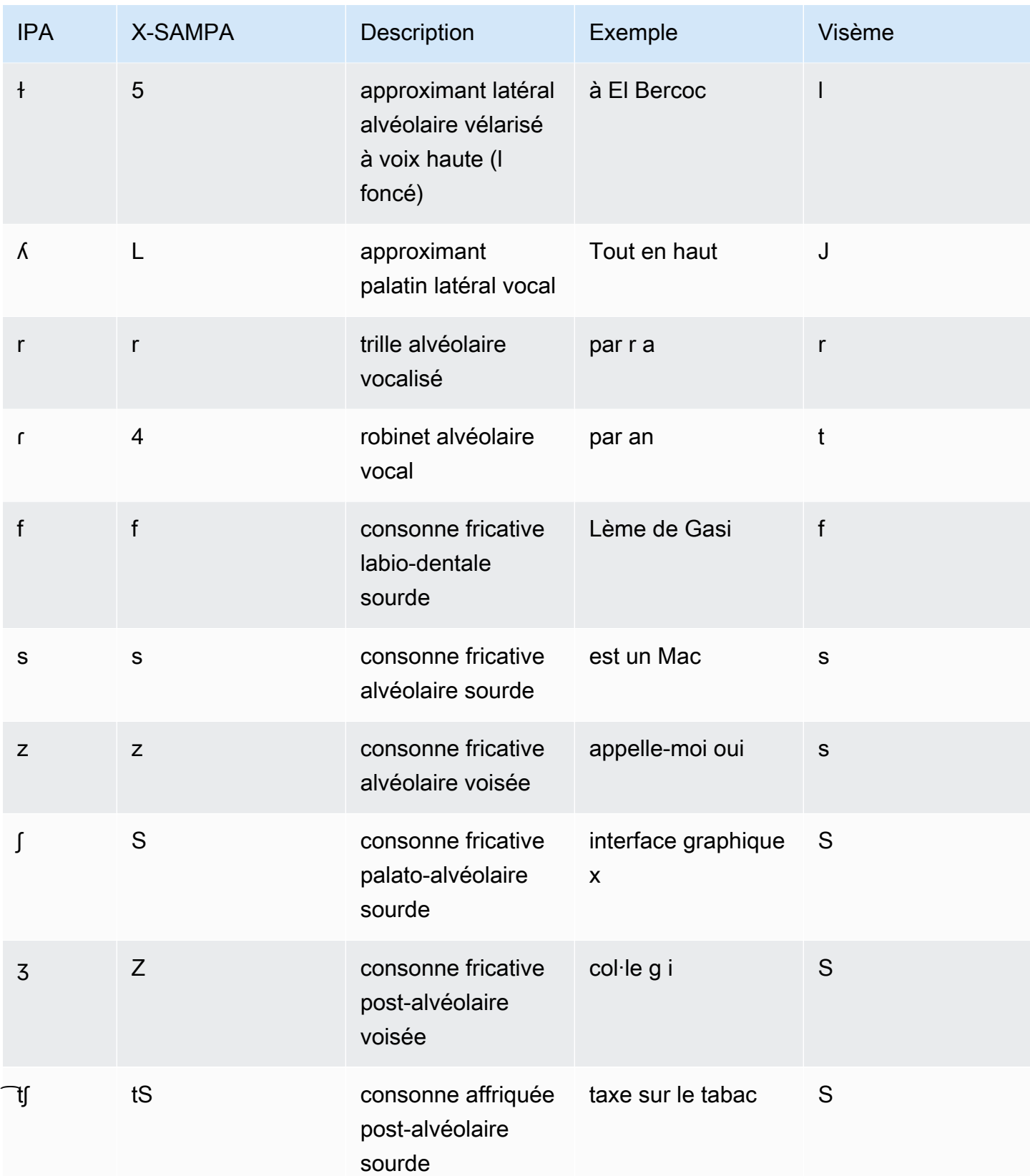

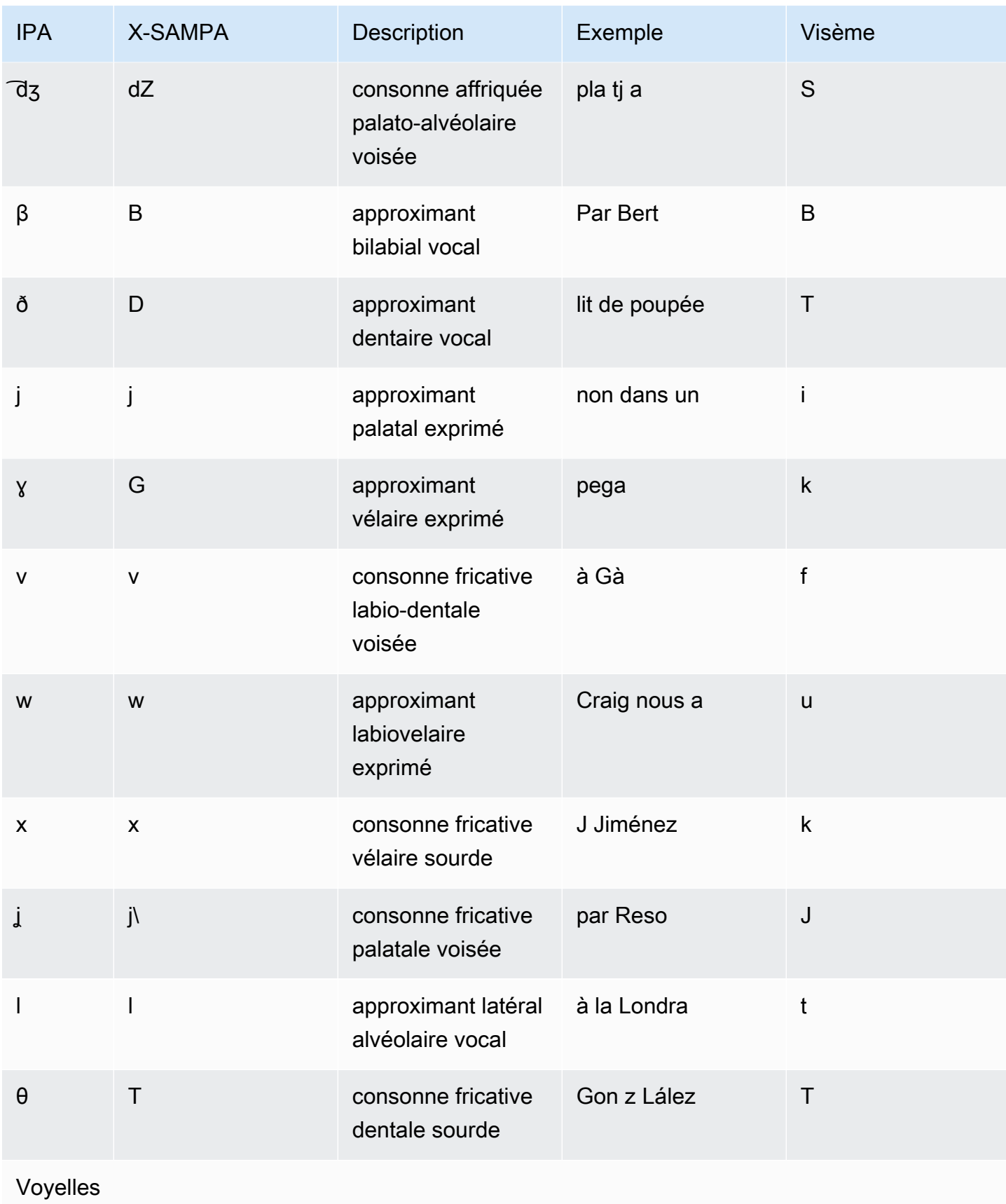

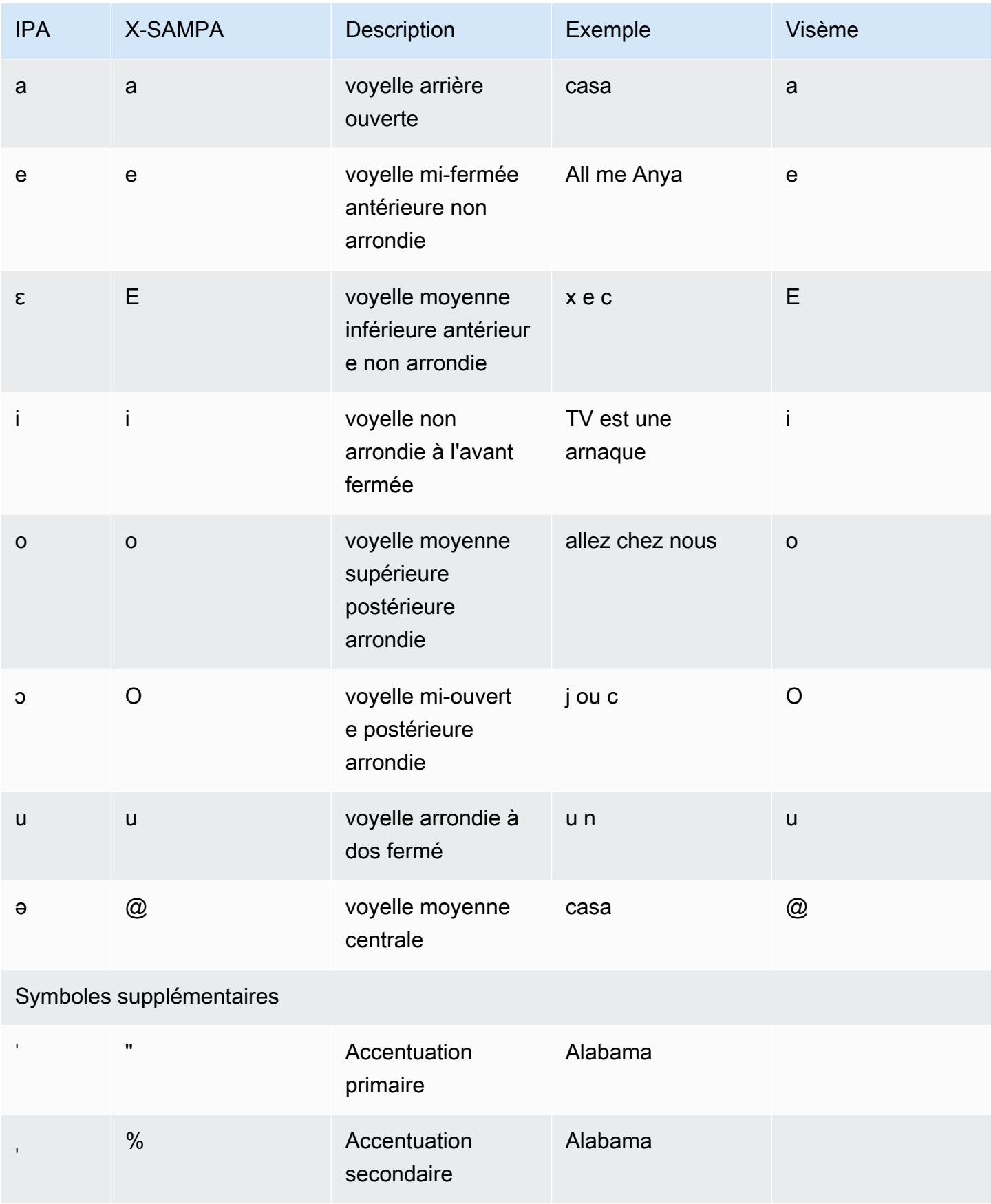

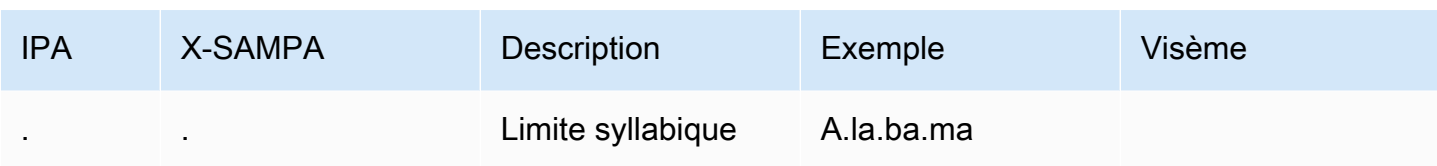

## <span id="page-61-0"></span>Chinois (cantonais) (Yue-cn)

Le tableau suivant répertorie les phonèmes Jyutping et IPA (International Phonetic Alphabet) pour la voix cantonaise pris en charge par Amazon Polly. Le jyutping est un système de romanisation du cantonais couramment utilisé dans les universités et parmi les locuteurs du cantonais. Les phonèmes IPA et X-SAMPA ne sont pas utilisés couramment, mais sont disponibles pour la prise en charge de l'anglais. Les symboles IPA et X-SAMPA figurent dans le tableau à titre indicatif et ne doivent pas être utilisés pour la transcription du chinois. Des exemples de sauts et les visemes correspondants sont également présentés.

Pour qu'Amazon Polly utilise la prononciation phonétique avec Jyutping, utilisez le tag. phoneme alphabet="x-amazon-*jyutping*"

Les exemples suivants illustrent cela pour chaque norme.

Saut :

```
<speak> 
      ## <phoneme alphabet="x-amazon-jyutping" ph="sing2">#</phoneme># 
      ## <phoneme alphabet="x-amazon-jyutping" ph="seng2">#</phoneme>#
</speak>
```
IPA :

```
<speak> 
      ## <phoneme alphabet="ipa" ph="p##k##n">pecan</phoneme># 
      ## <phoneme alphabet="ipa" ph="#pi.kæn">pecan</phoneme>#
</speak>
```
X-SAMPA :

```
<speak> 
      ## <phoneme alphabet='x-sampa' ph='pI"kA:n'>pecan</phoneme># 
      ## <phoneme alphabet='x-sampa' ph='"pi.k{n'>pecan</phoneme>#
</speak>
```
### **a** Note

Amazon Polly accepte les entrées cantonaises codées en UTF-8 uniquement.

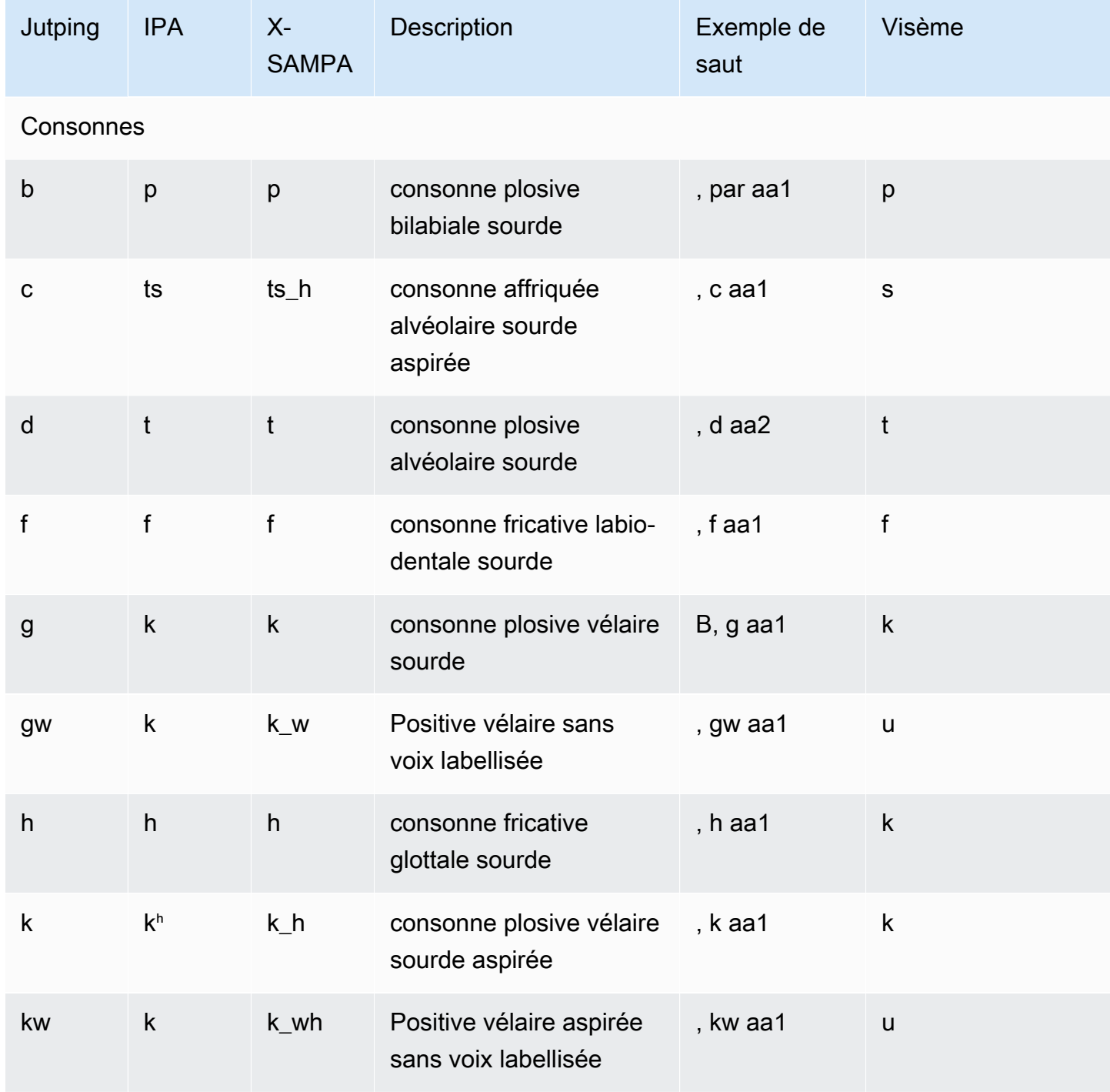

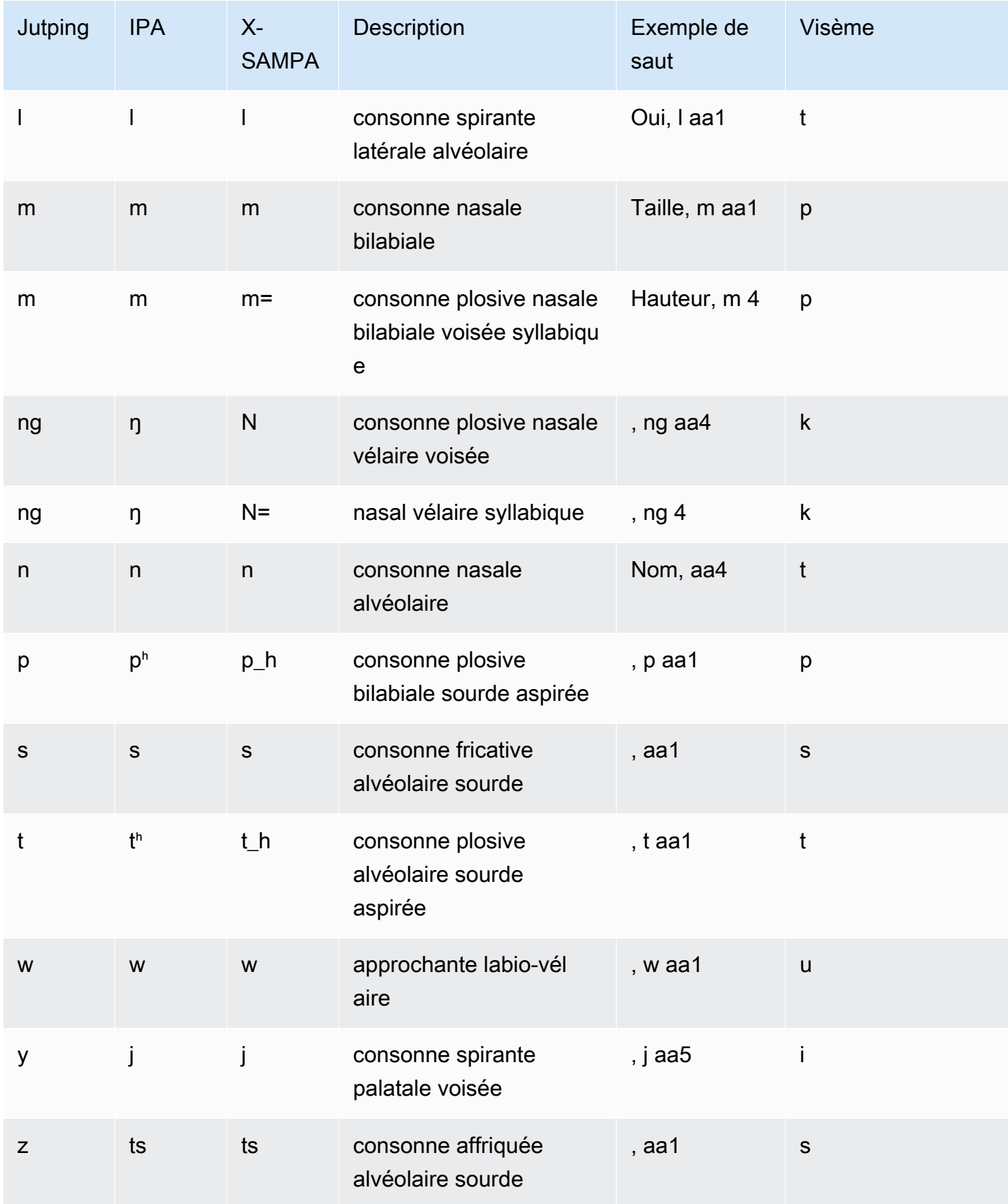

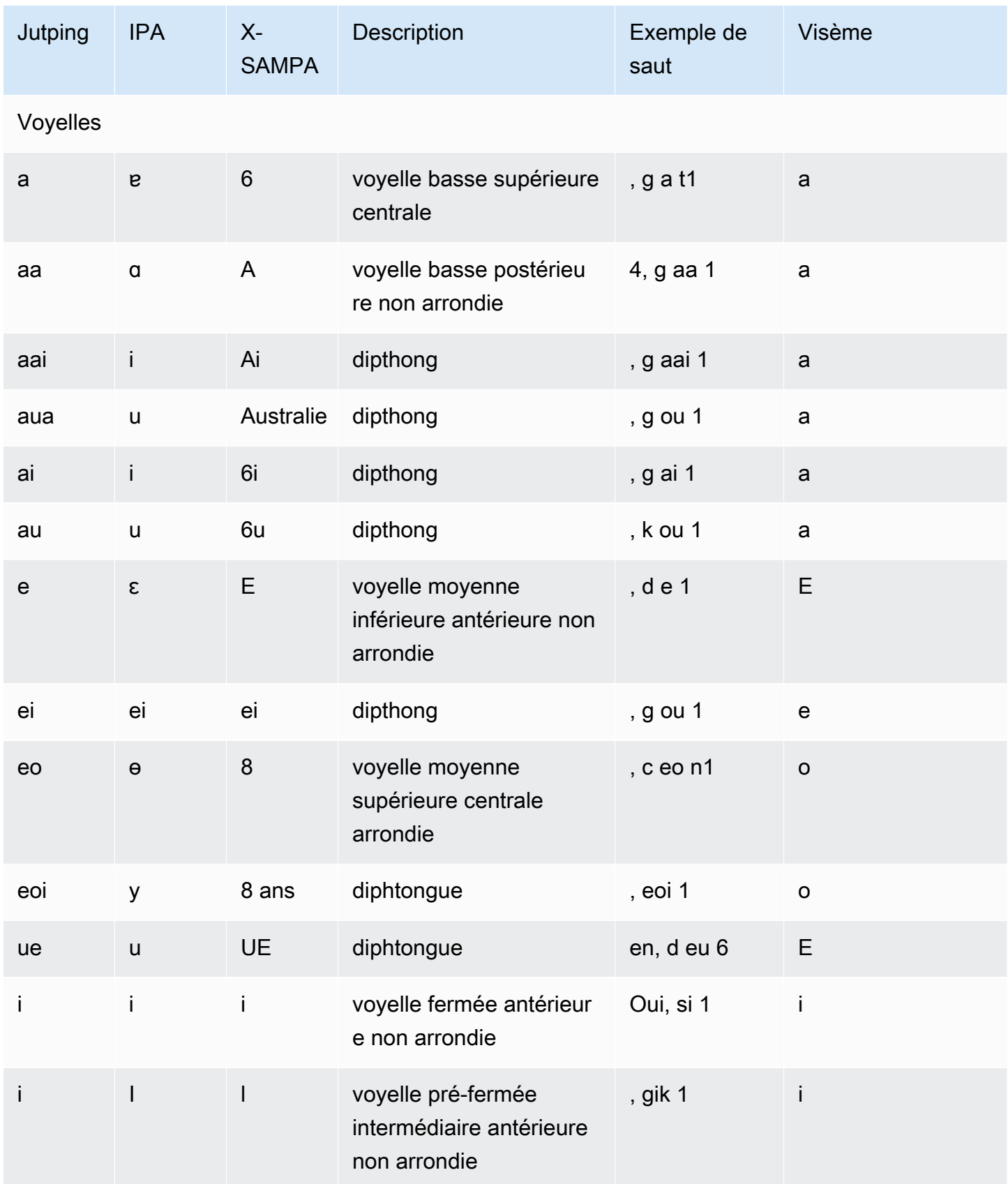

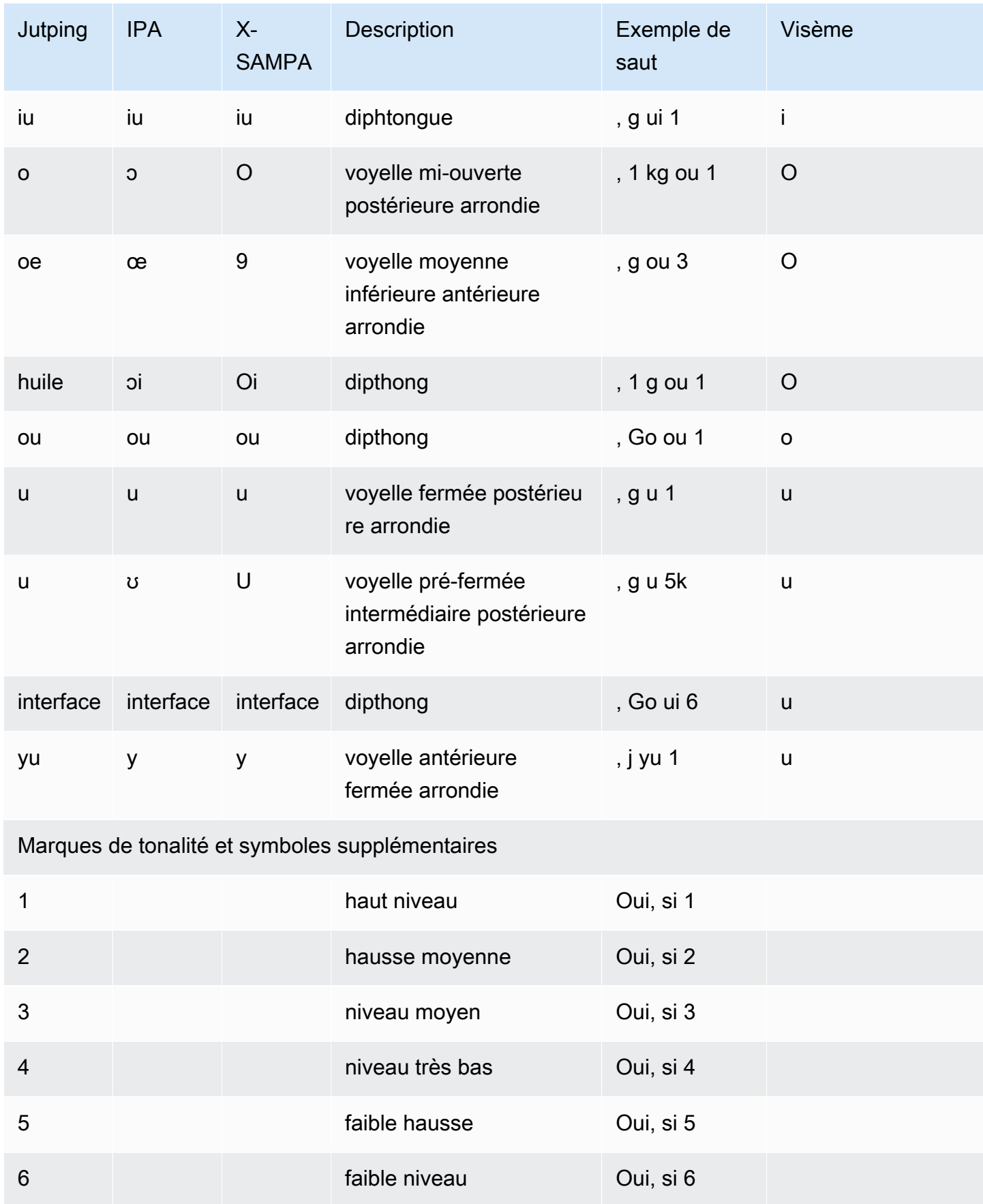

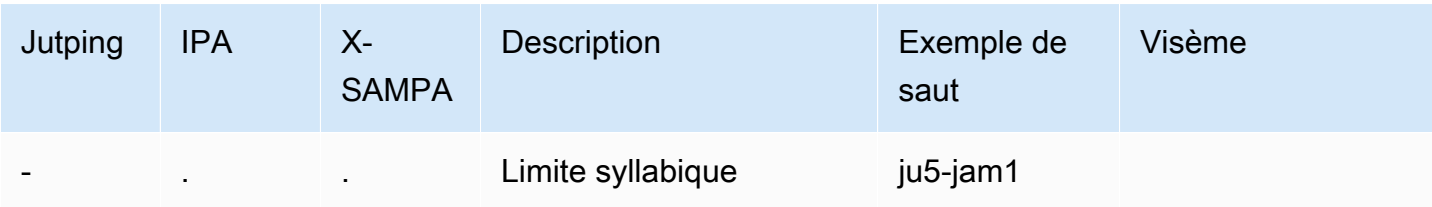

## <span id="page-66-0"></span>Chinois (mandarin) (CMN-CN)

Le tableau suivant répertorie les phonèmes du pinyin et de l'alphabet phonétique international (IPA) pour la voix en chinois mandarin compatibles avec Amazon Polly. Pinyin est la norme internationale pour la romanisation du chinois. Les phonèmes IPA et X-SAMPA ne sont pas utilisés couramment, mais sont disponibles pour la prise en charge de l'anglais. Les symboles IPA et X-SAMPA figurent dans le tableau à titre indicatif et ne doivent pas être utilisés pour la transcription du chinois. Des exemples de Pinyin et les visèmes correspondants sont également fournis.

Pour qu'Amazon Polly utilise la prononciation phonétique en pinyin, utilisez le tag. phoneme alphabet="x-amazon-*phonetic standard used*"

Les exemples suivants illustrent cela pour chaque norme.

Pinyin :

```
<speak> 
      ## <phoneme alphabet="x-amazon-pinyin" ph="bo2">#</phoneme># 
      ## <phoneme alphabet="x-amazon-pinyin" ph="bao2">#</phoneme>#
</speak>
```
IPA :

```
<speak> 
      ## <phoneme alphabet="ipa" ph="p##k##n">pecan</phoneme># 
      ## <phoneme alphabet="ipa" ph="#pi.kæn">pecan</phoneme>#
</speak>
```
#### X-SAMPA :

```
<speak> 
      ## <phoneme alphabet='x-sampa' ph='pI"kA:n'>pecan</phoneme># 
      ## <phoneme alphabet='x-sampa' ph='"pi.k{n'>pecan</phoneme>#
</speak>
```
### **a** Note

Amazon Polly accepte les entrées en chinois mandarin codées en UTF-8 uniquement. La norme de codage GB 18030 n'est actuellement pas prise en charge par Amazon Polly.

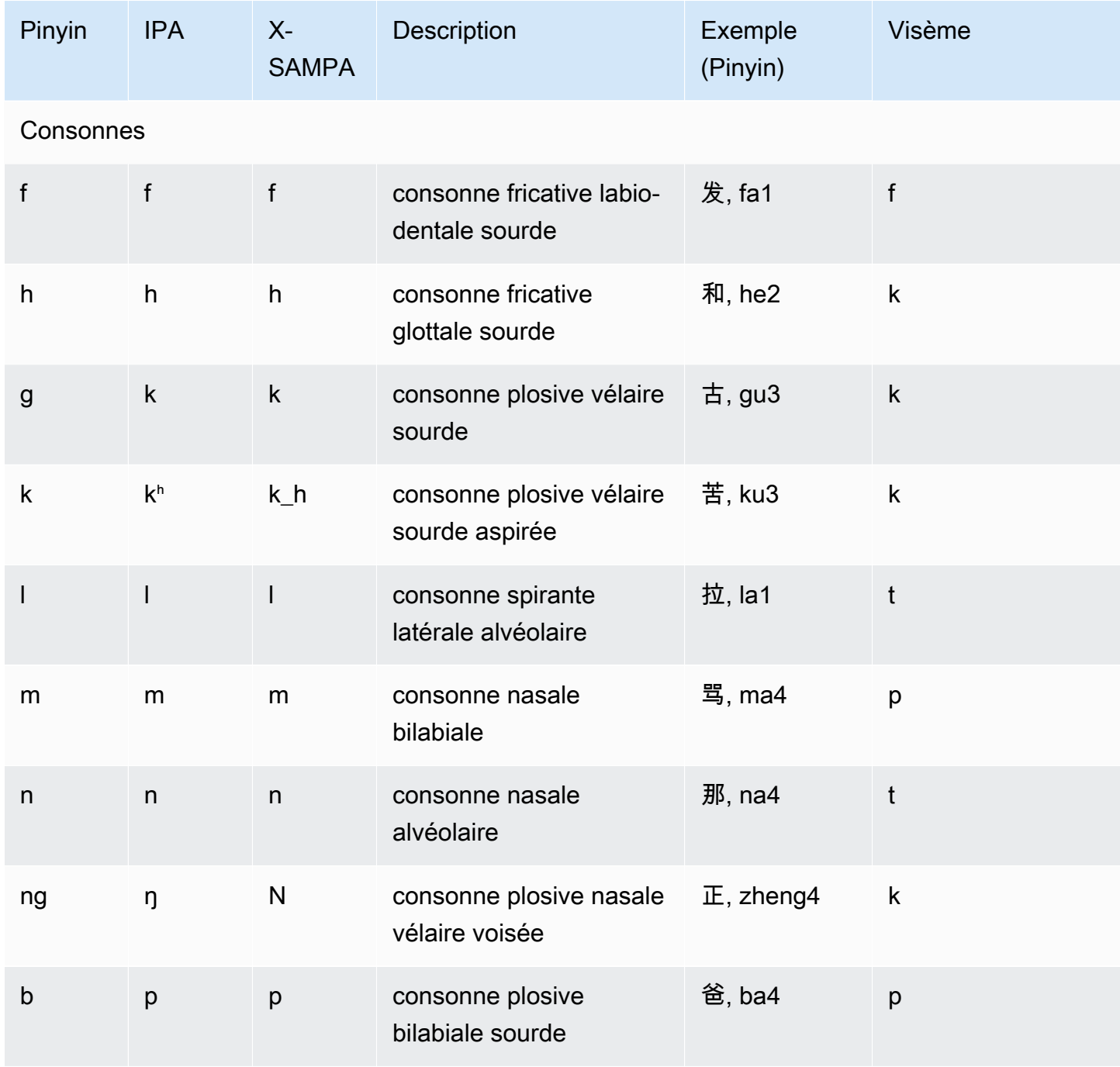

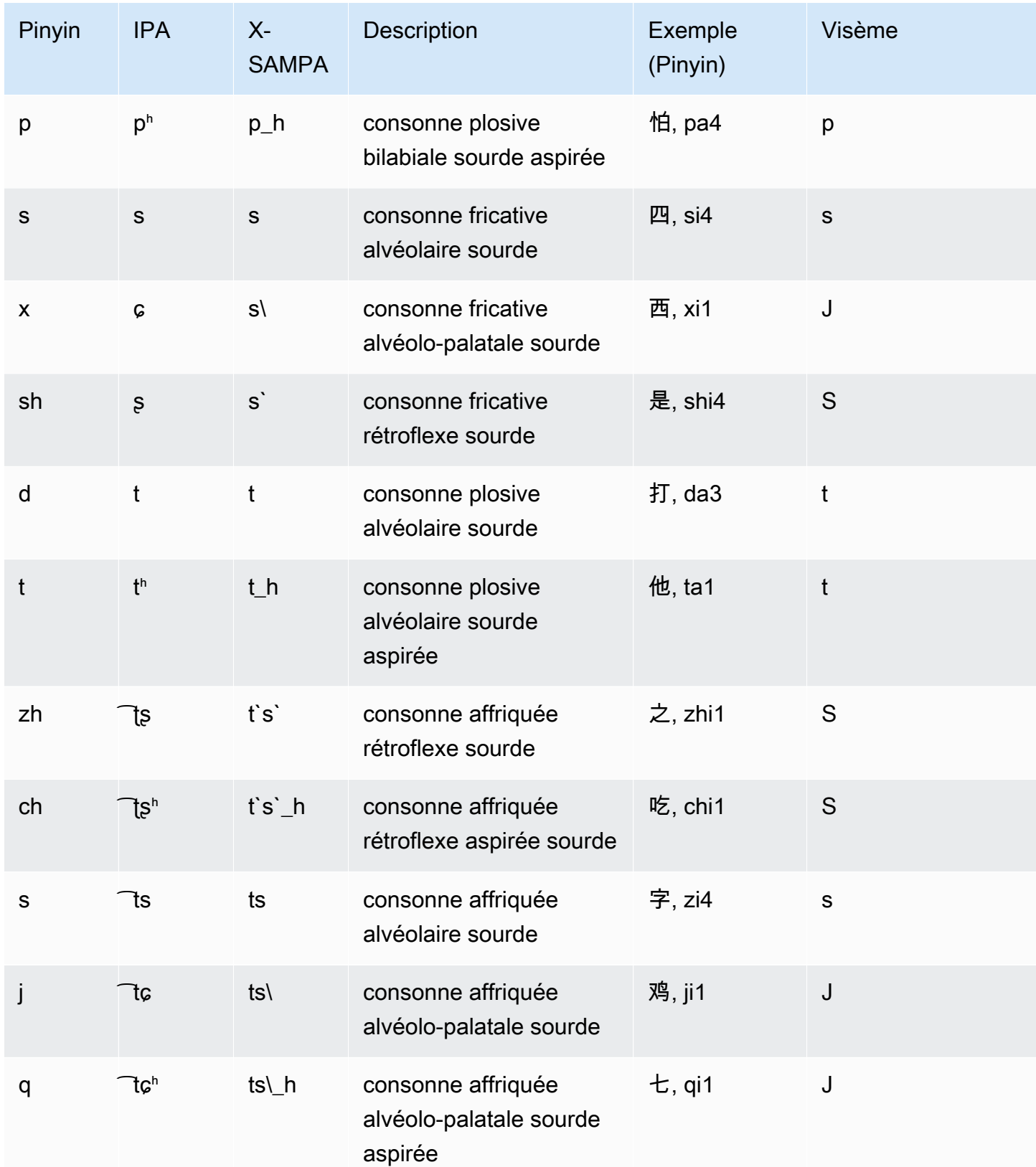

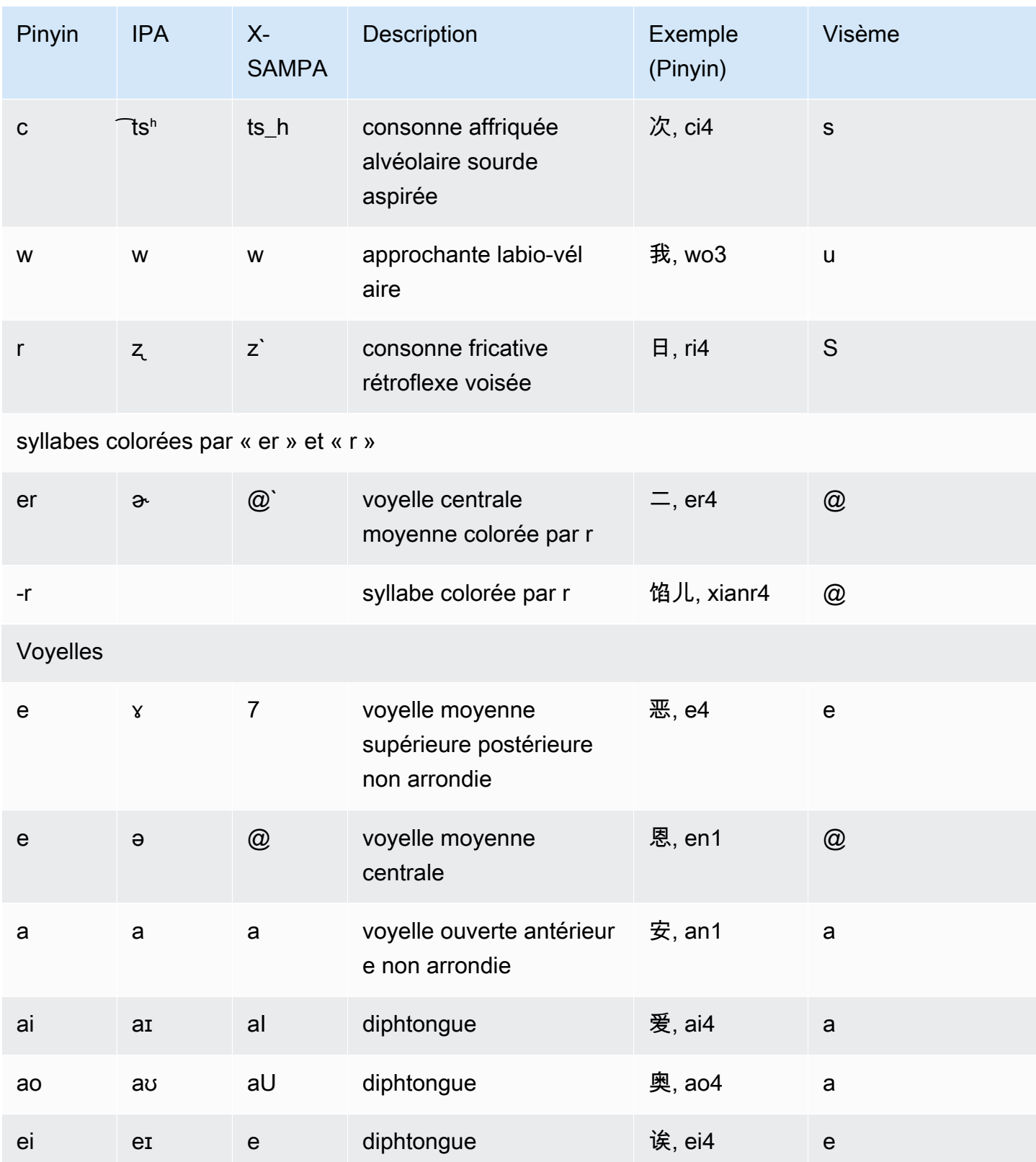

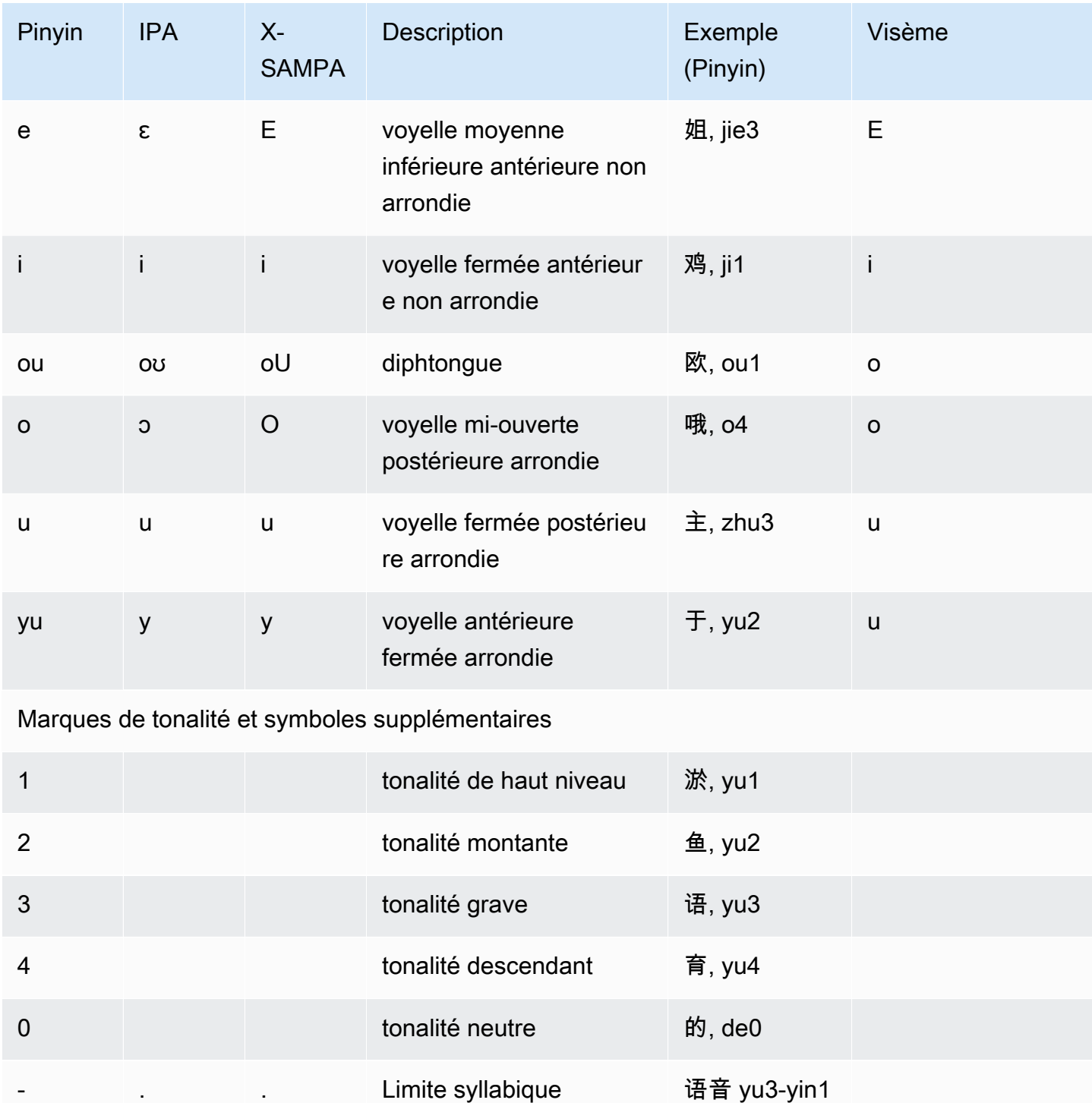

## <span id="page-70-0"></span>Danois (da-DK)

Le tableau suivant répertorie les phonèmes de l'alphabet phonétique international (IPA), les symboles de l'alphabet phonétique des méthodes d'évaluation vocale étendues (X-SAMPA) et les visèmes correspondants pour les voix danoises prises en charge par Amazon Polly.

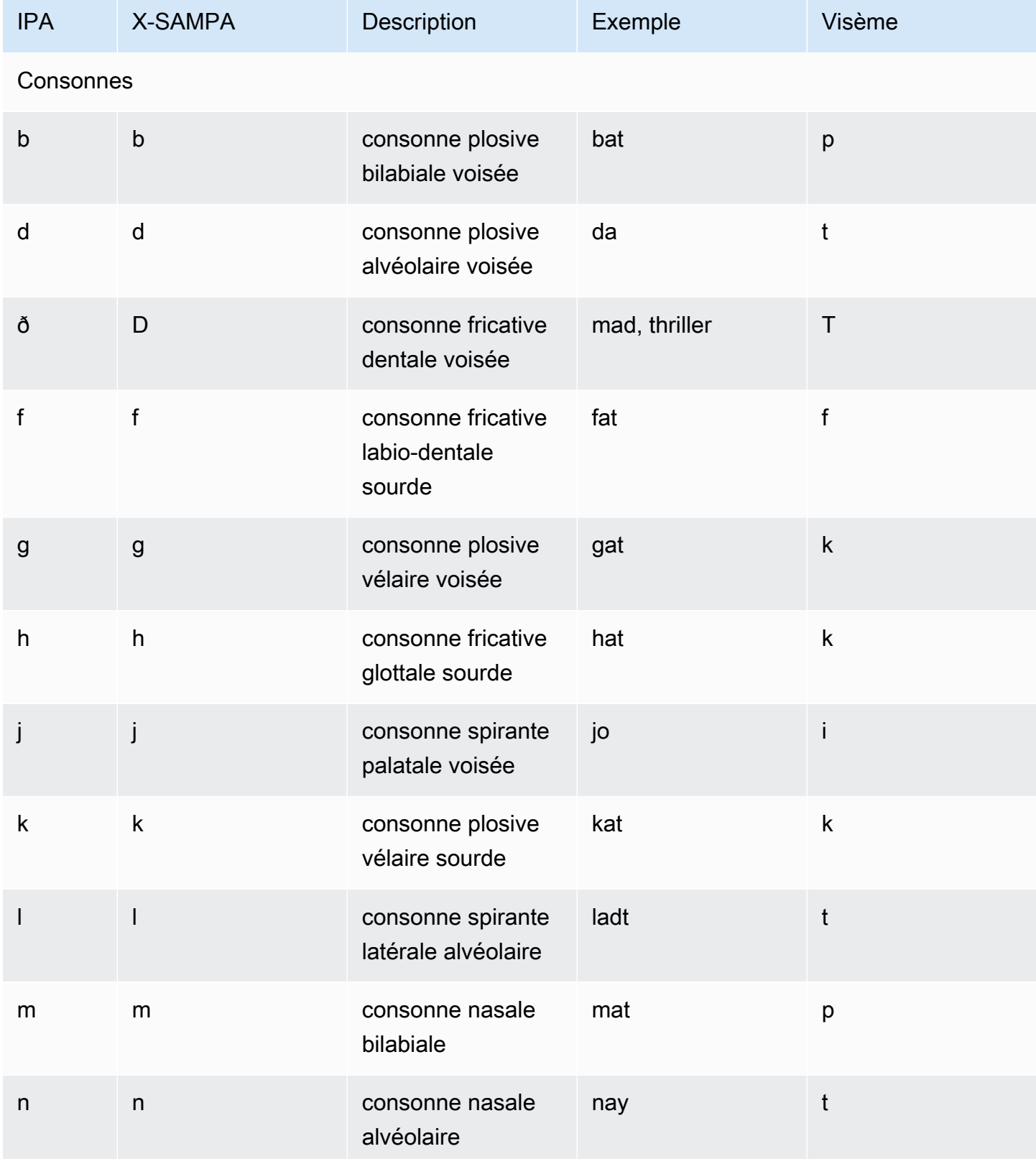
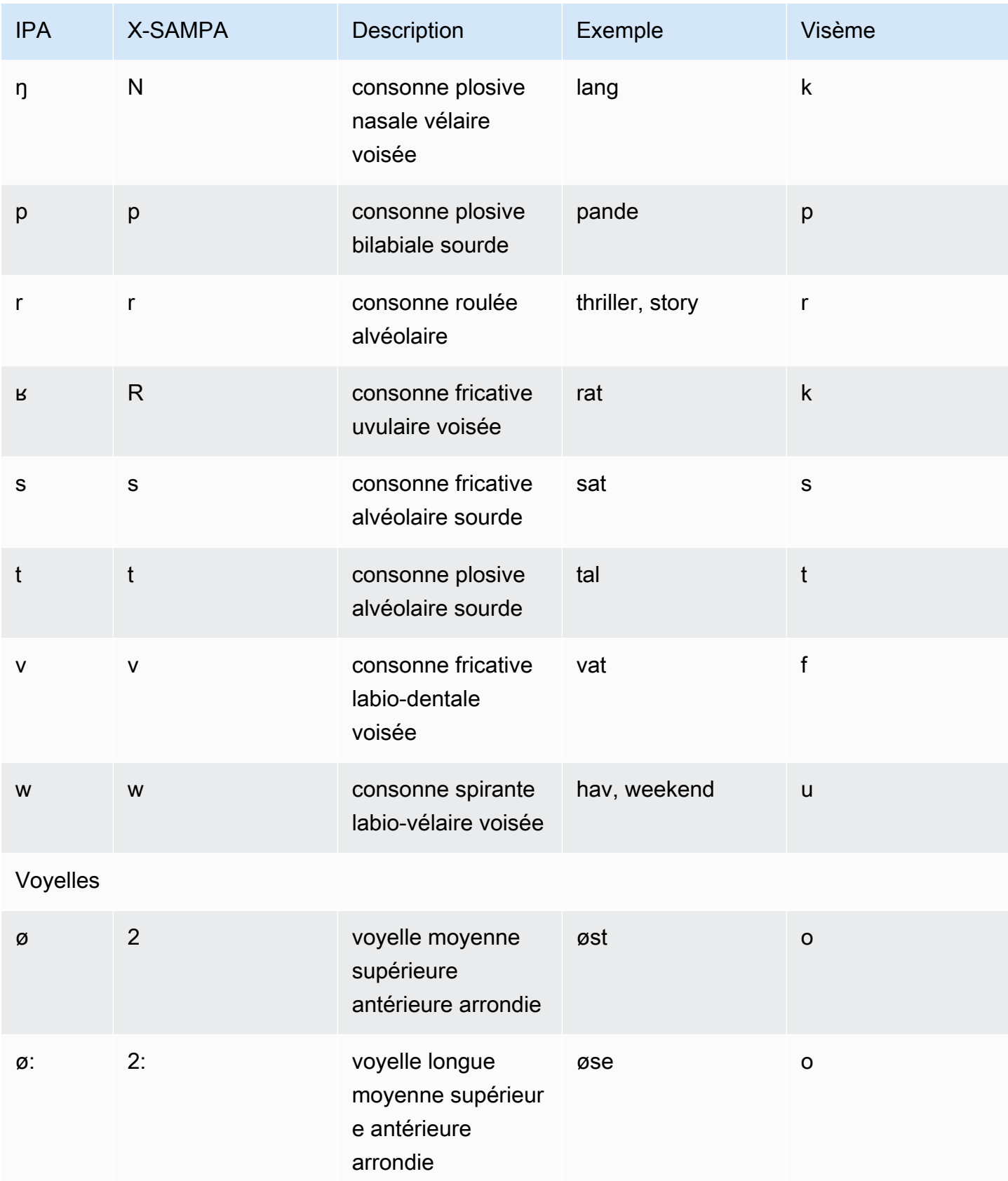

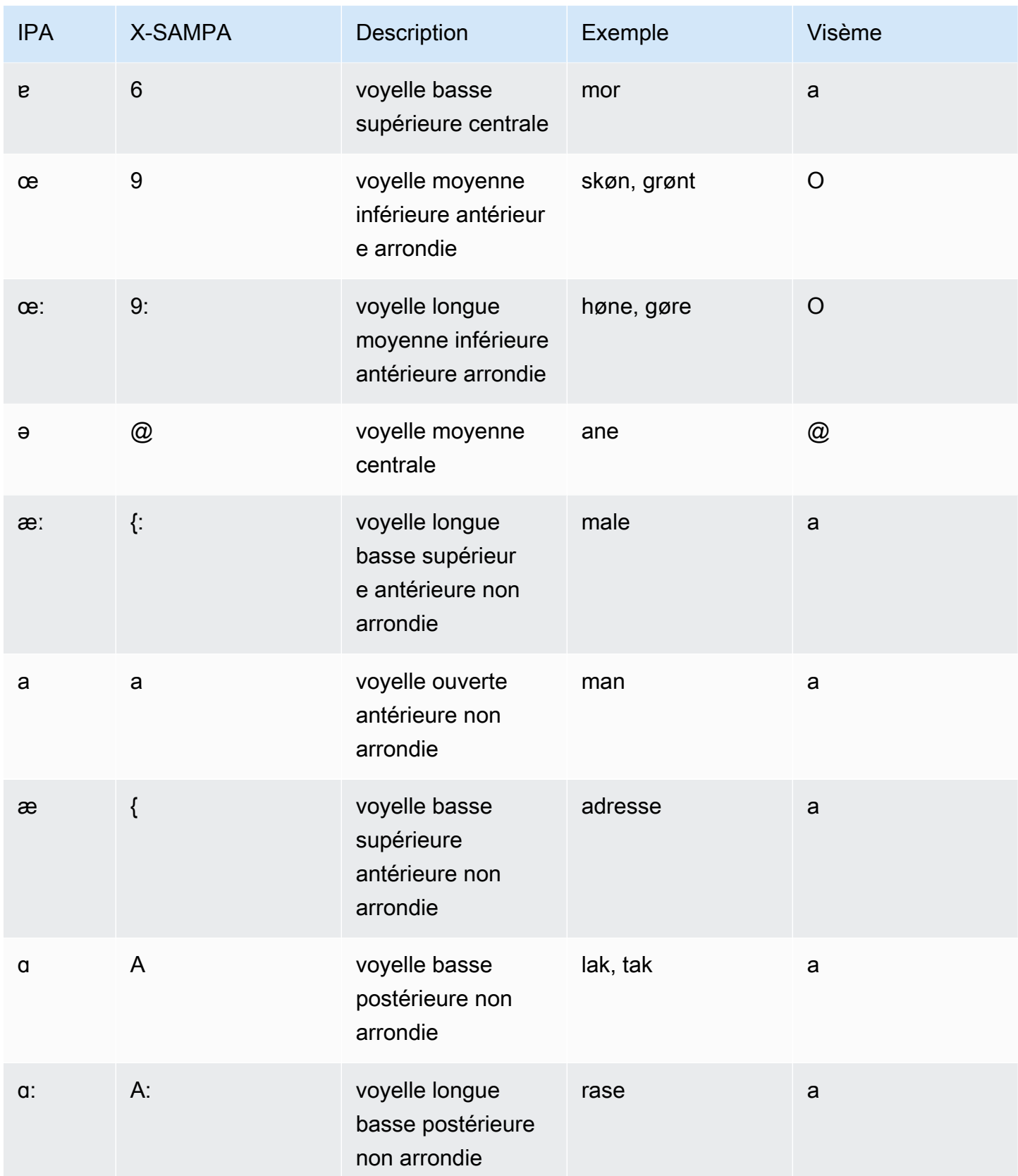

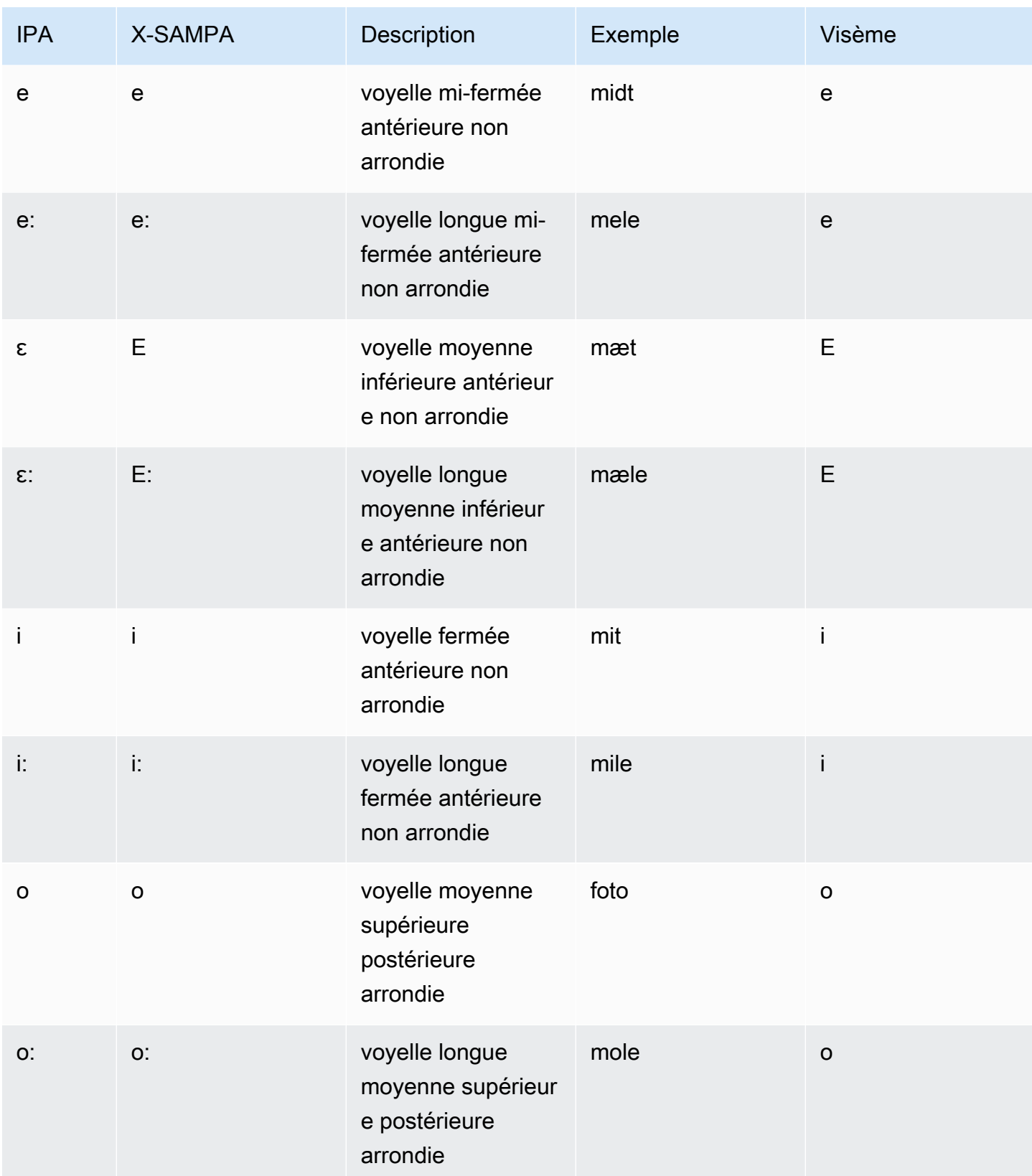

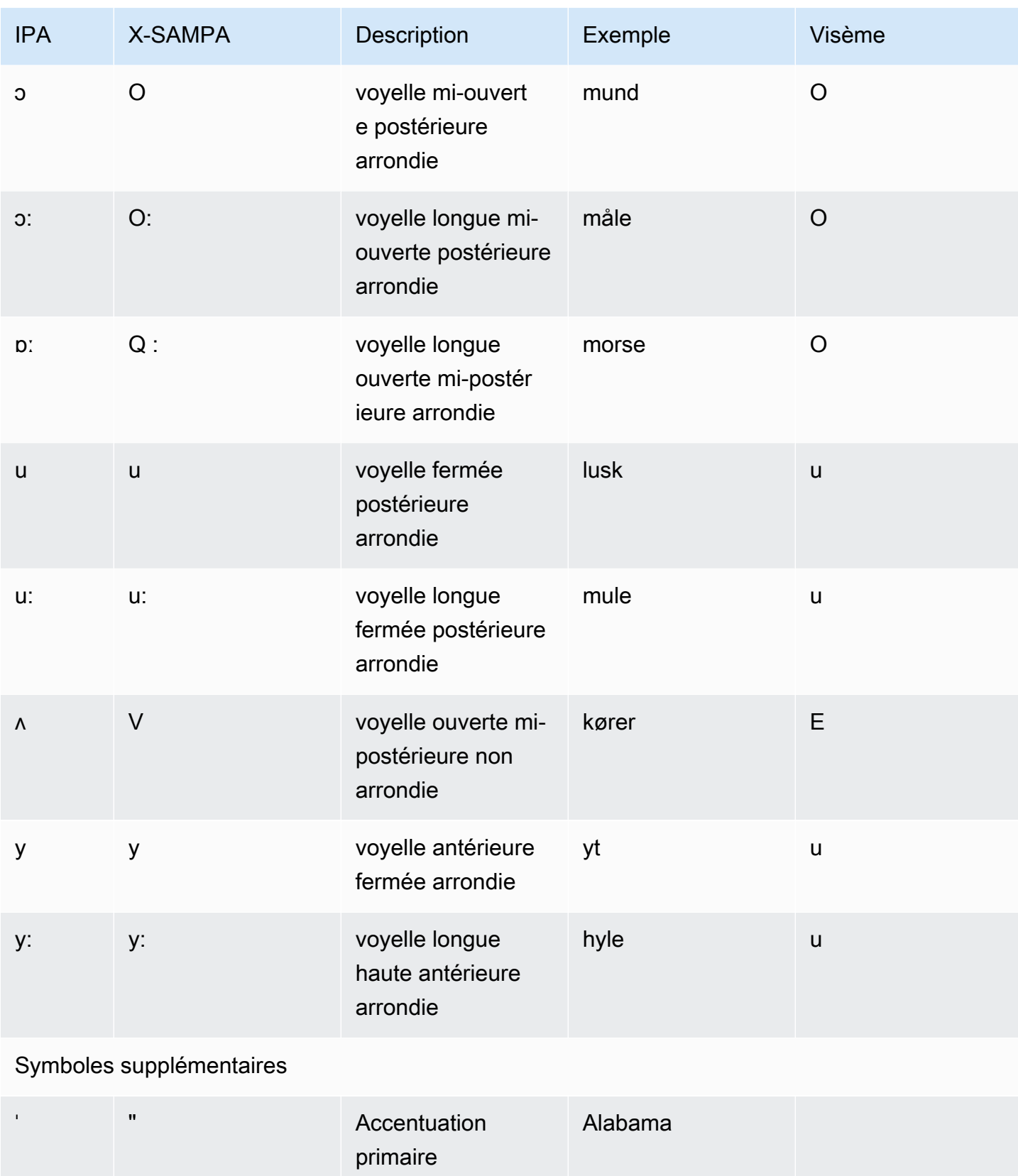

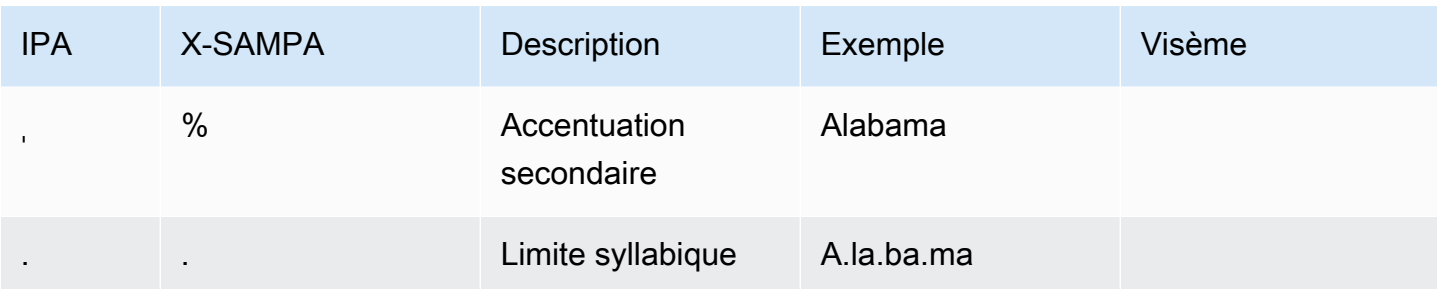

# Néerlandais (Belge) (NL-Be)

Le tableau suivant répertorie les phonèmes de l'alphabet phonétique international (IPA), les symboles de l'alphabet phonétique X-SAMPA (Extended Speech Assessment Methods) et les visèmes correspondants pour les voix belges néerlandaises (flamandes) prises en charge par Amazon Polly.

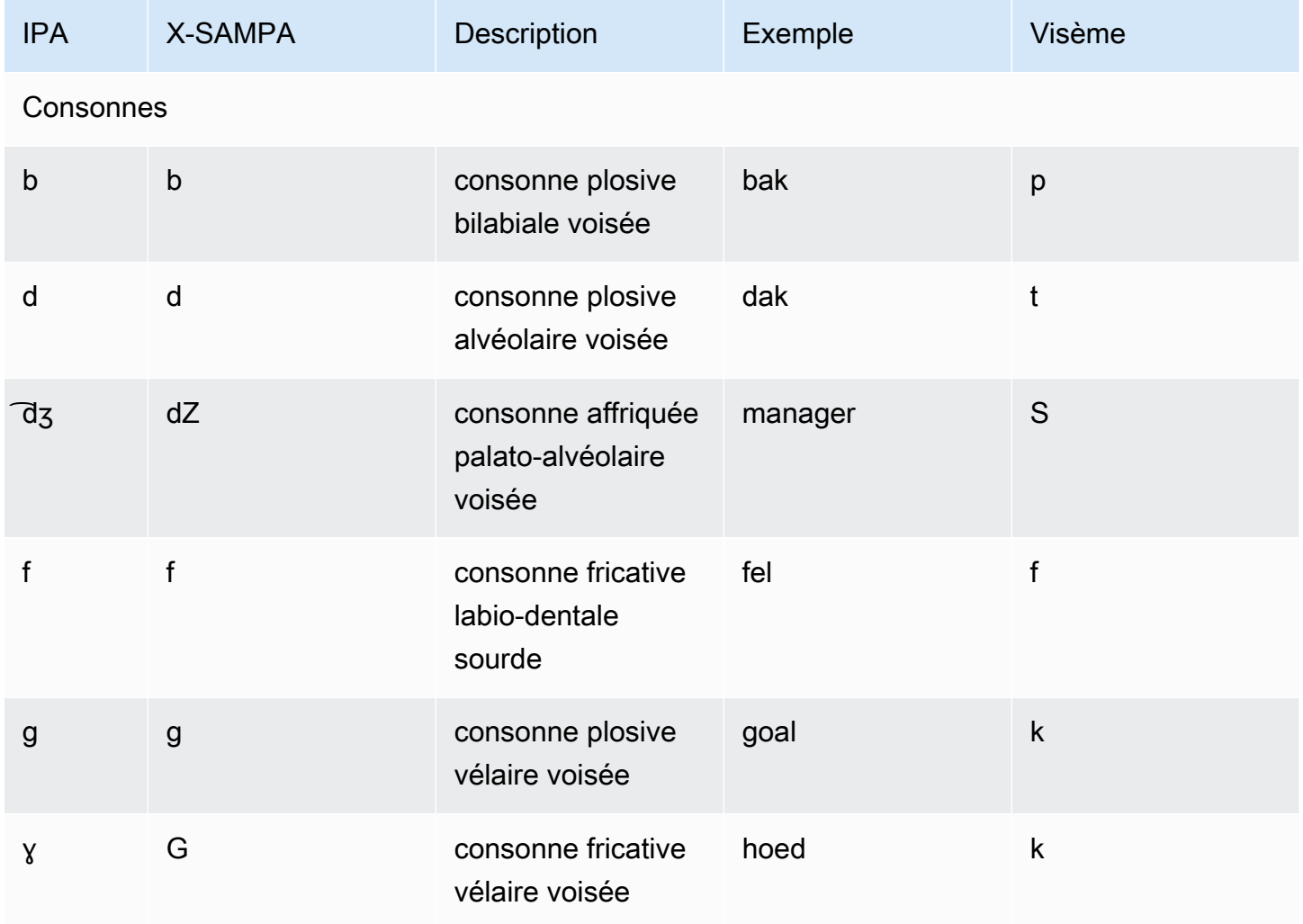

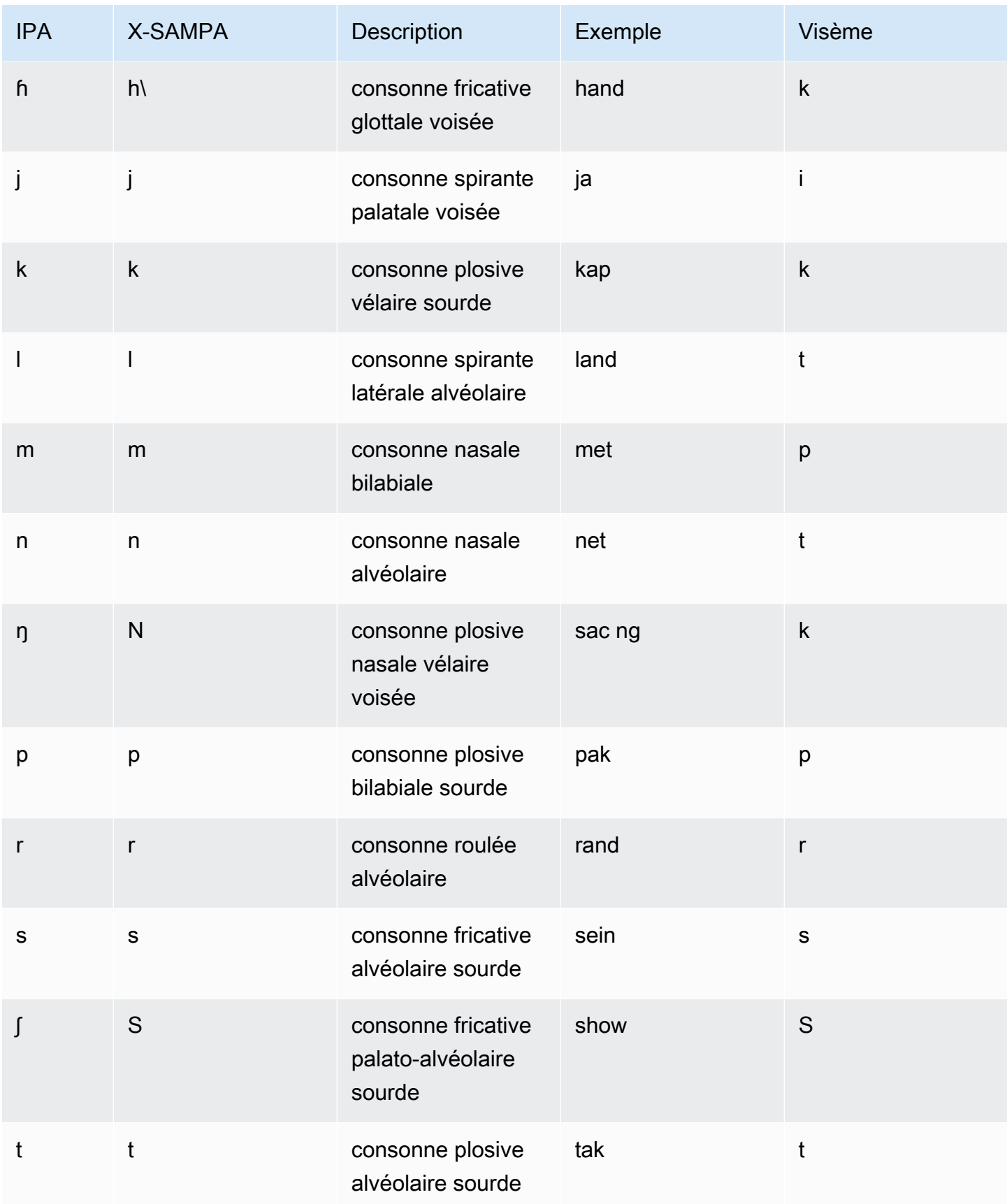

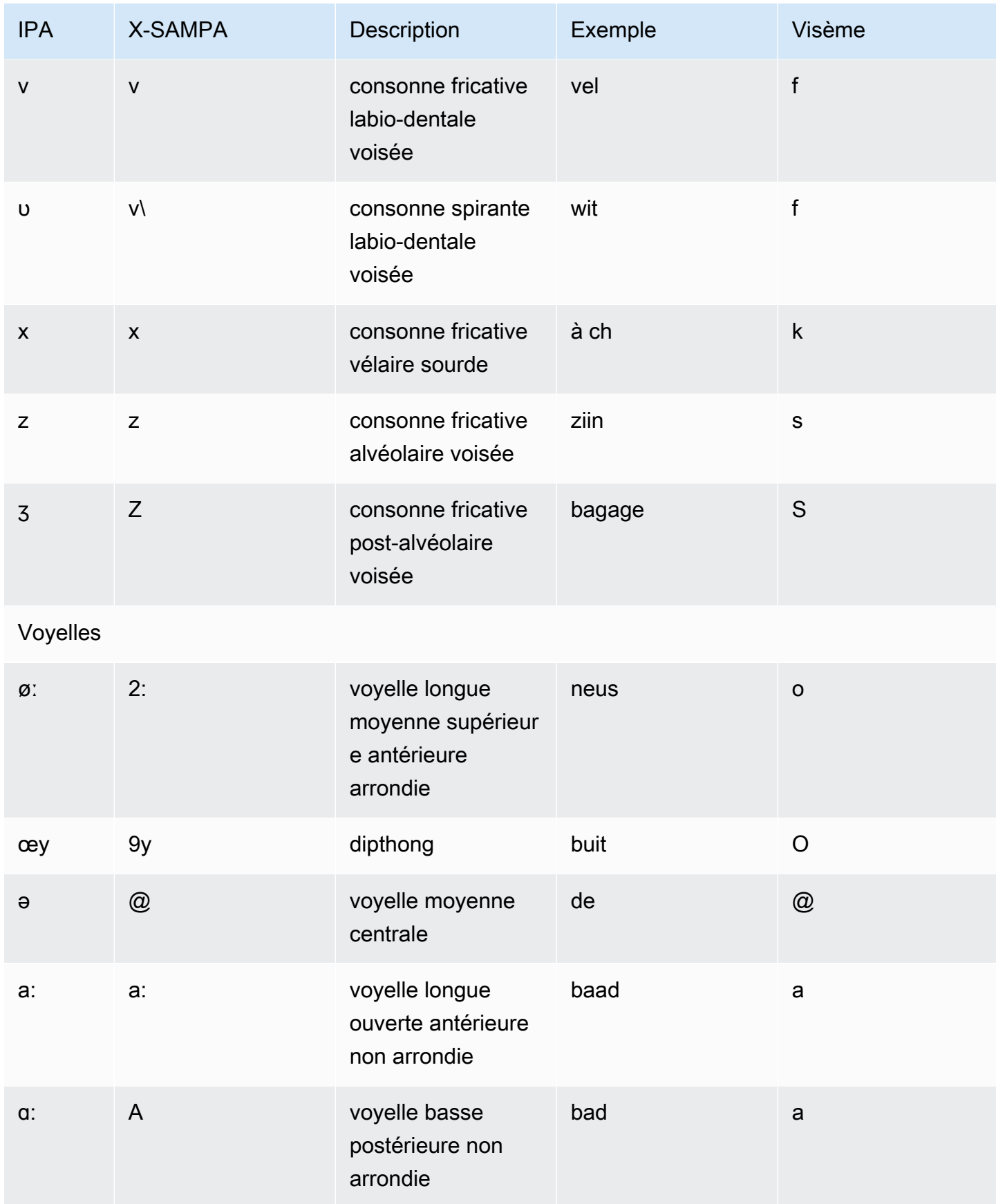

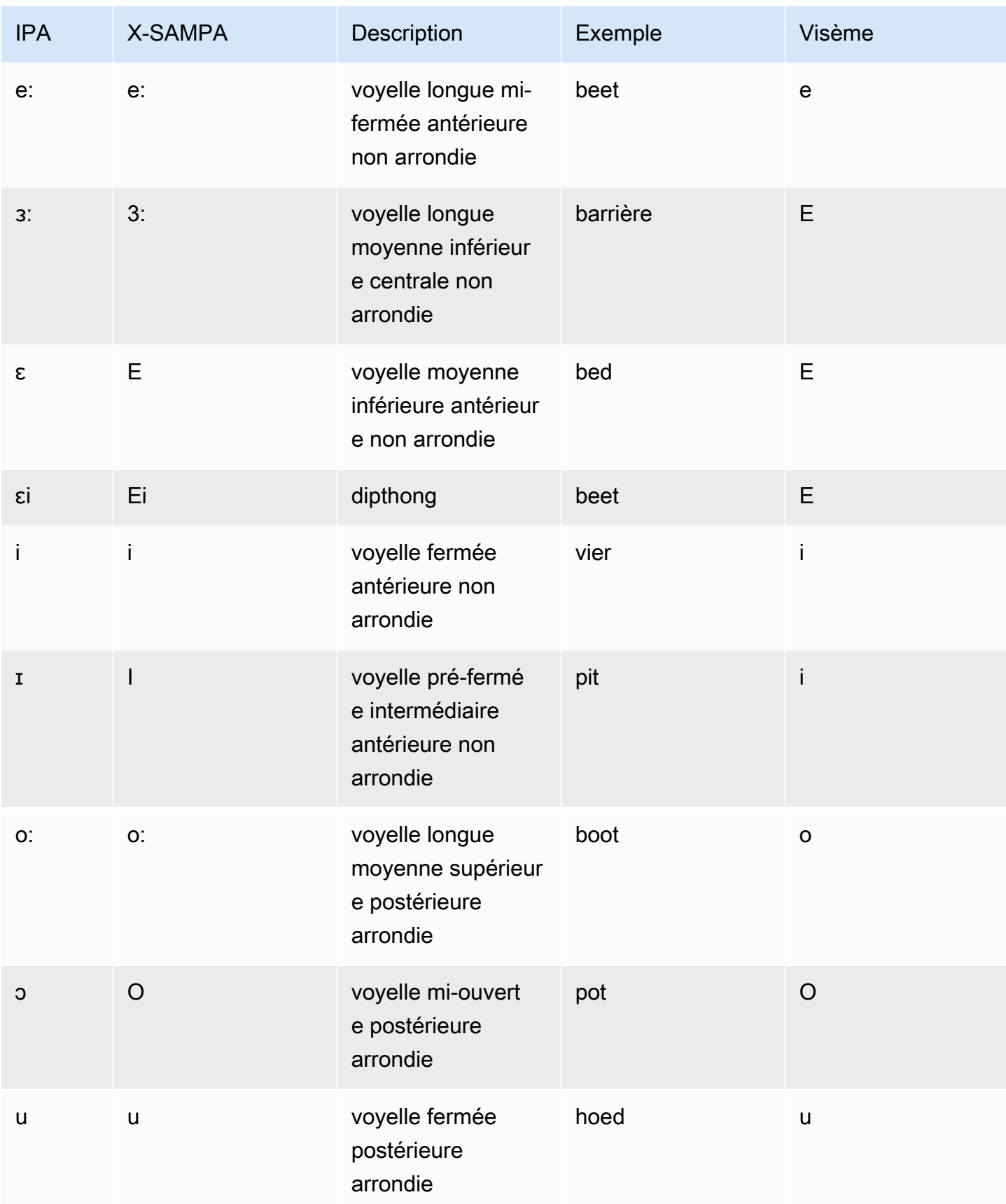

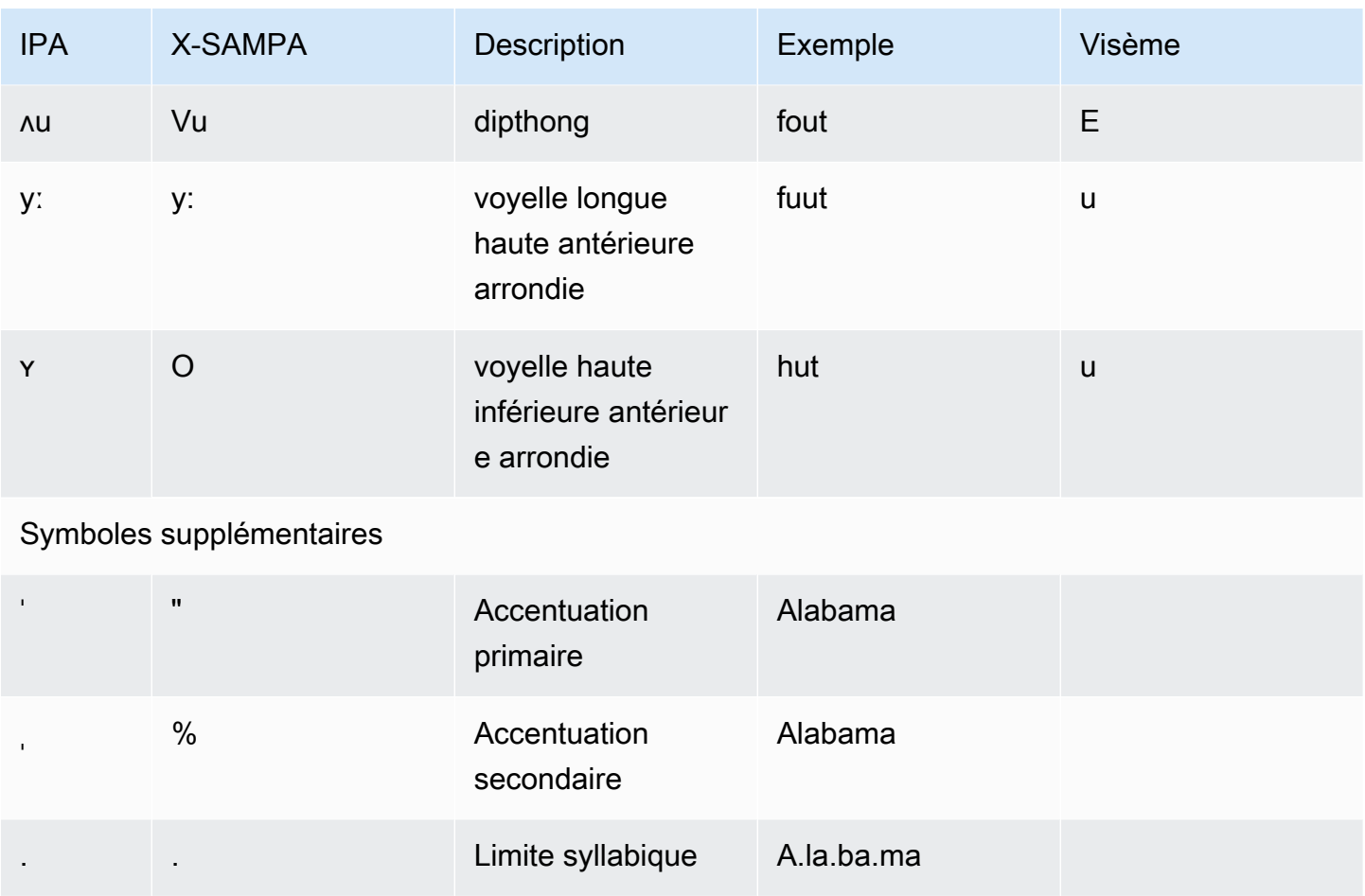

# Néerlandais (nl-NL)

Le tableau suivant répertorie les phonèmes de l'alphabet phonétique international (IPA), les symboles de l'alphabet phonétique des méthodes d'évaluation vocale étendues (X-SAMPA) et les visèmes correspondants pour les voix néerlandaises prises en charge par Amazon Polly.

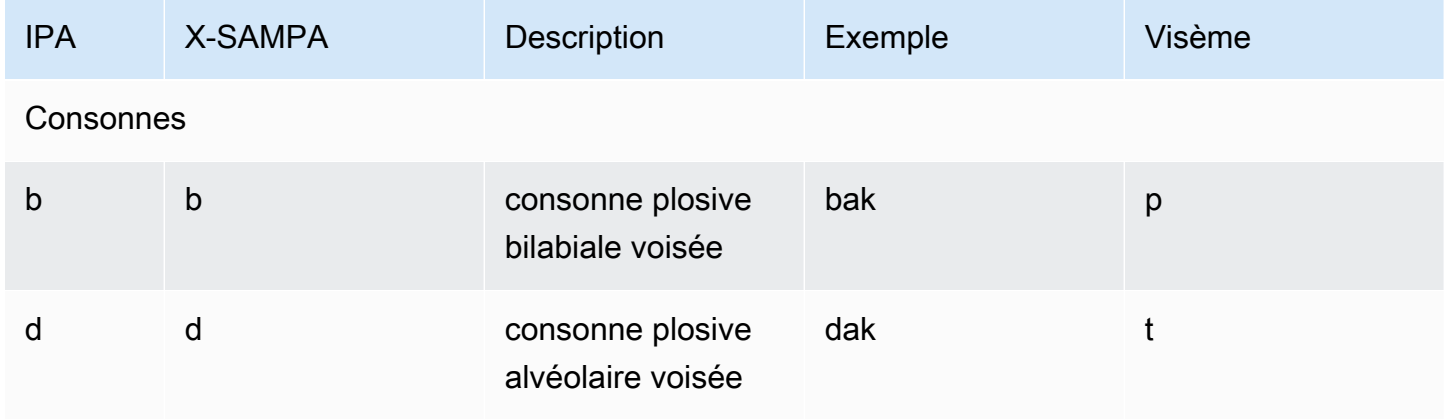

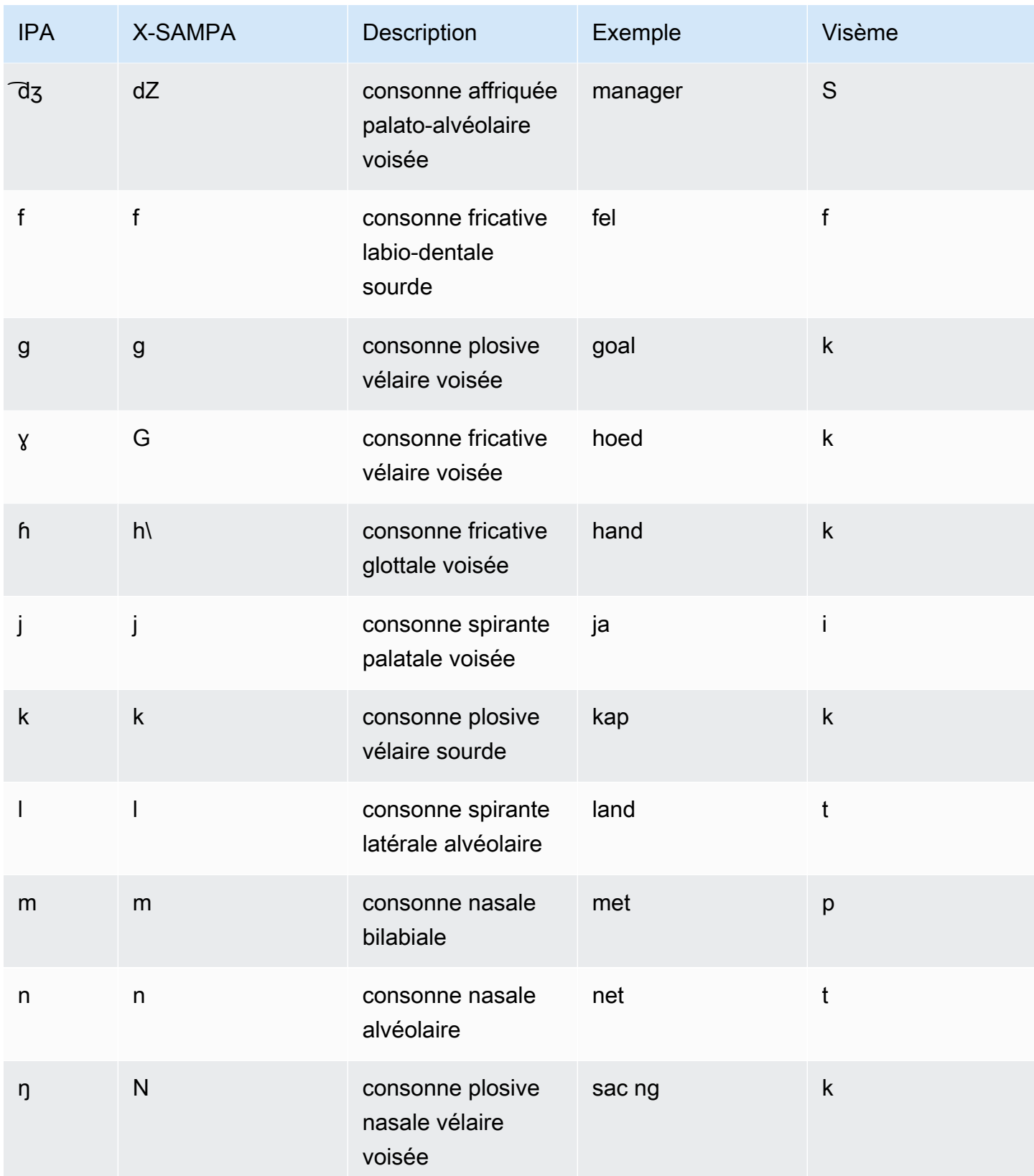

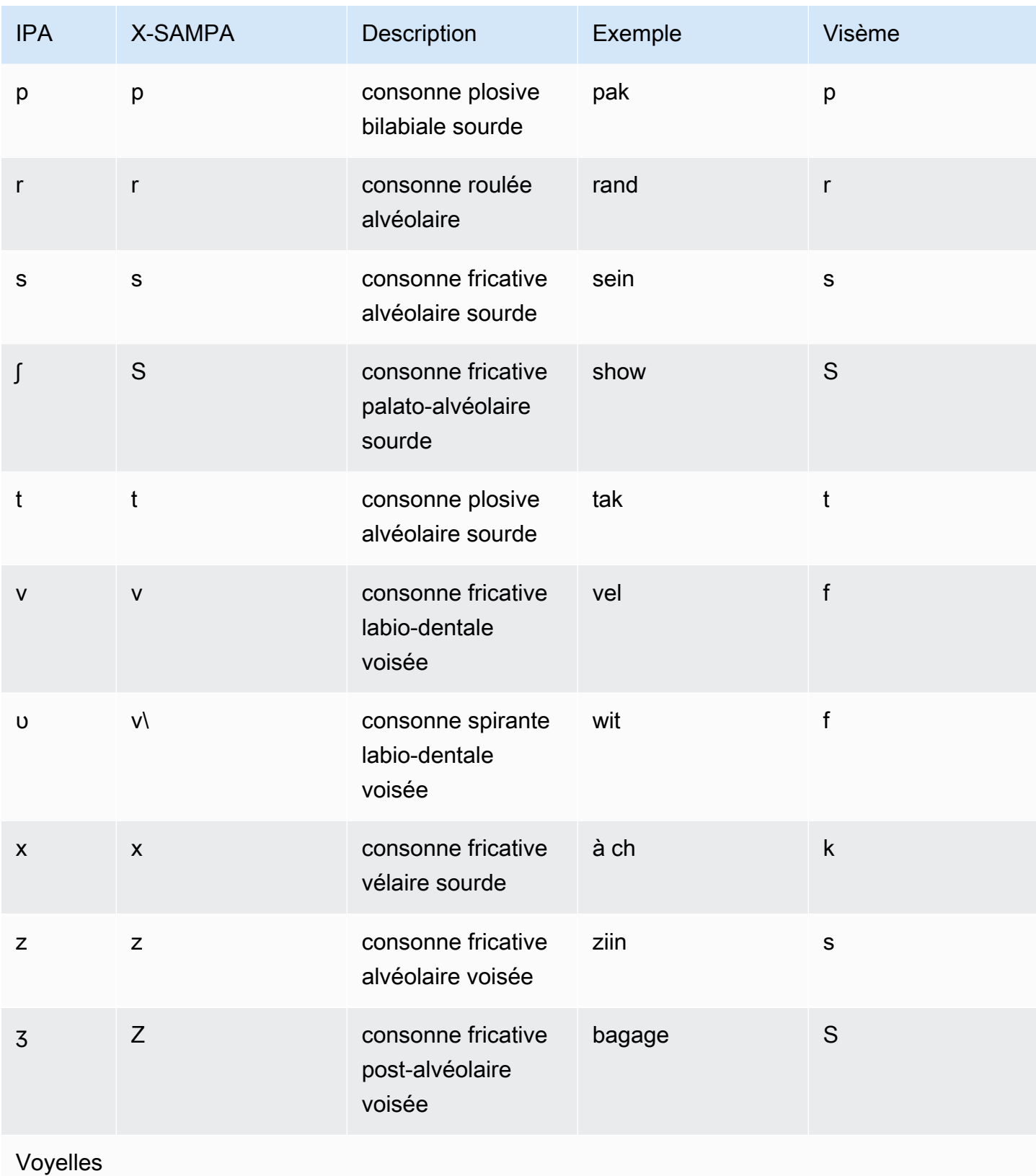

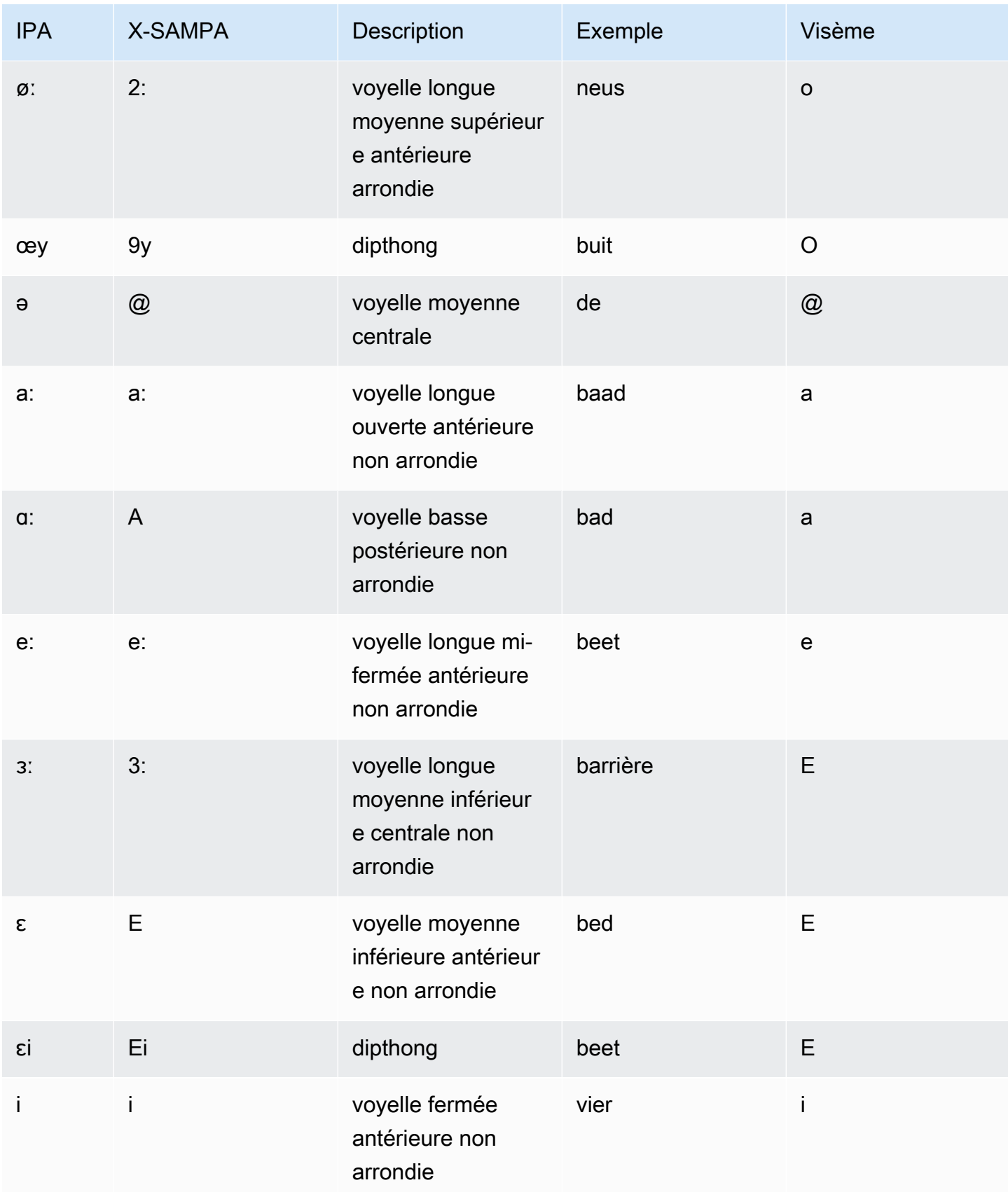

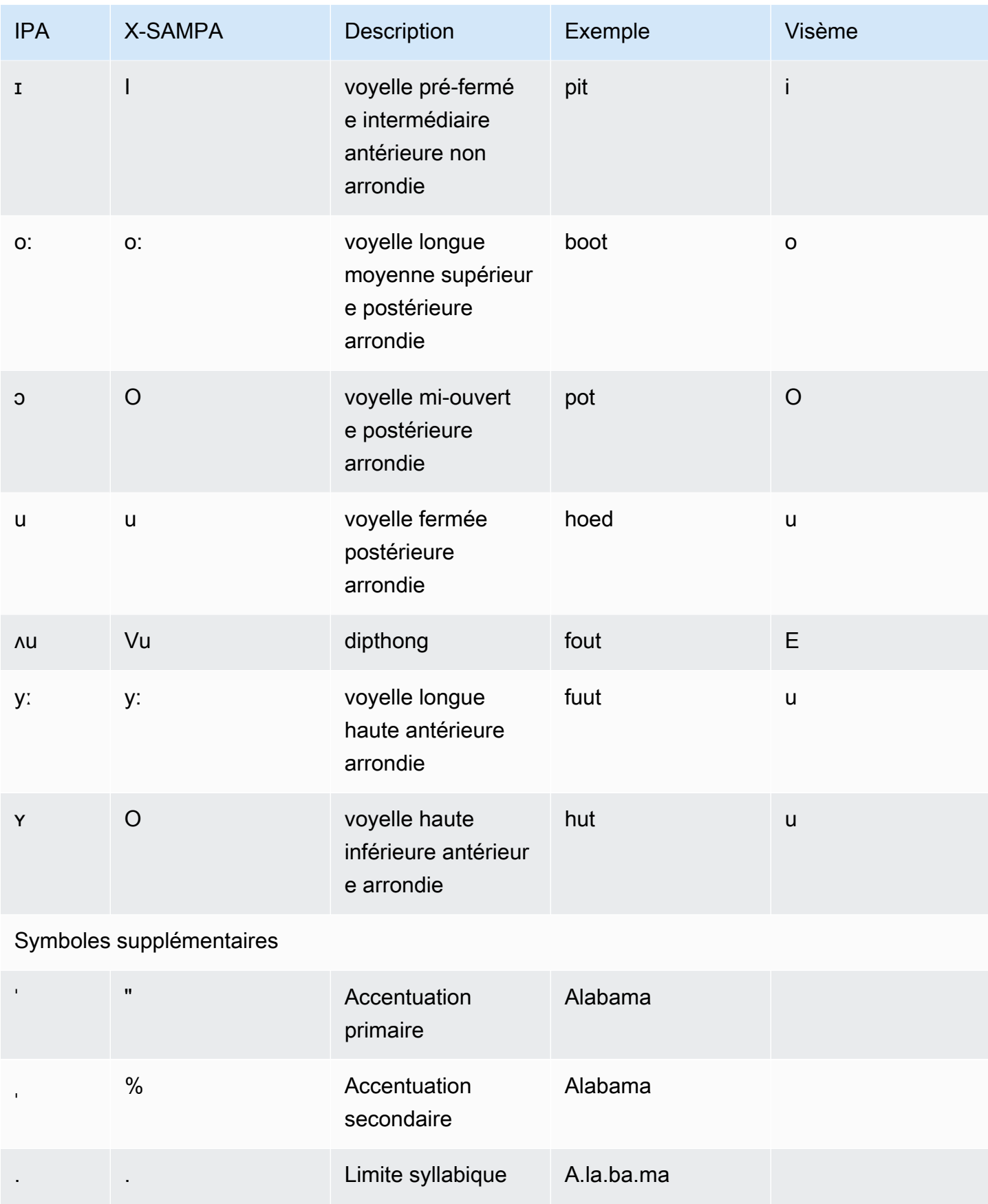

# Anglais (États-Unis) (en-US)

Le tableau suivant répertorie les phonèmes de l'alphabet phonétique international (IPA), les symboles X-SAMPA (Extended Speech Assessment Methods Phonetic Alphabet) et les visèmes correspondants pour les voix en anglais américain prises en charge par Amazon Polly.

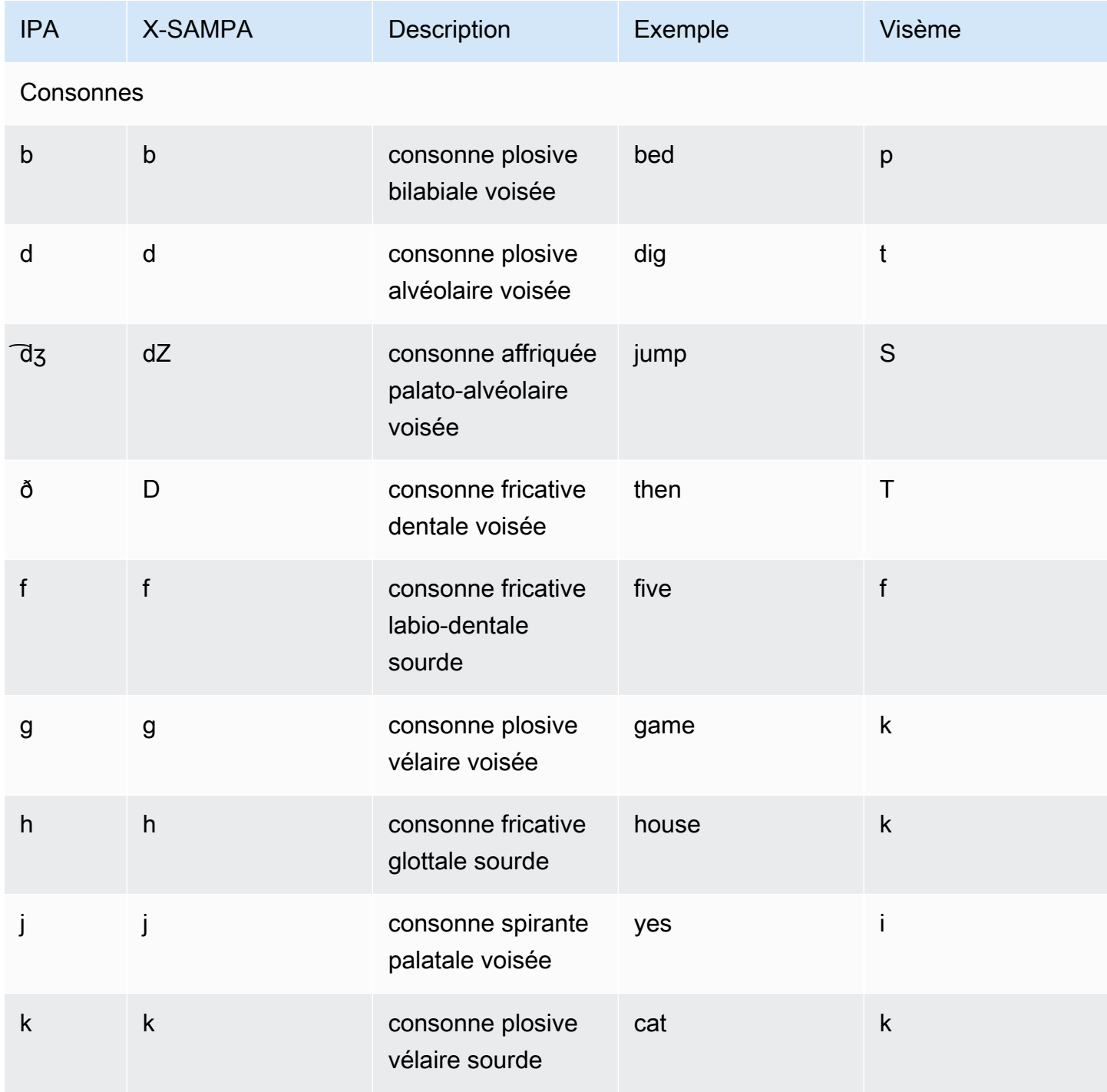

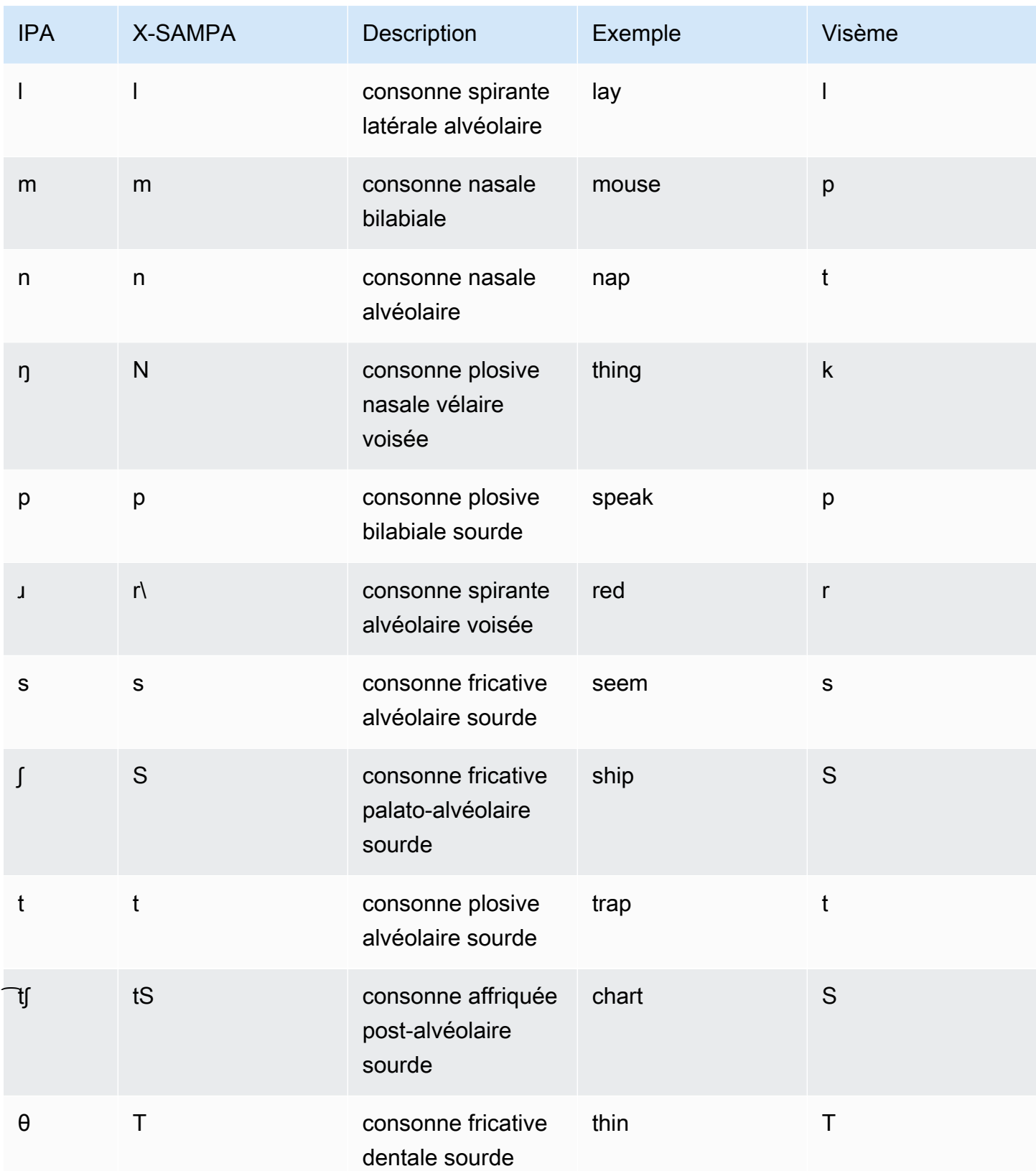

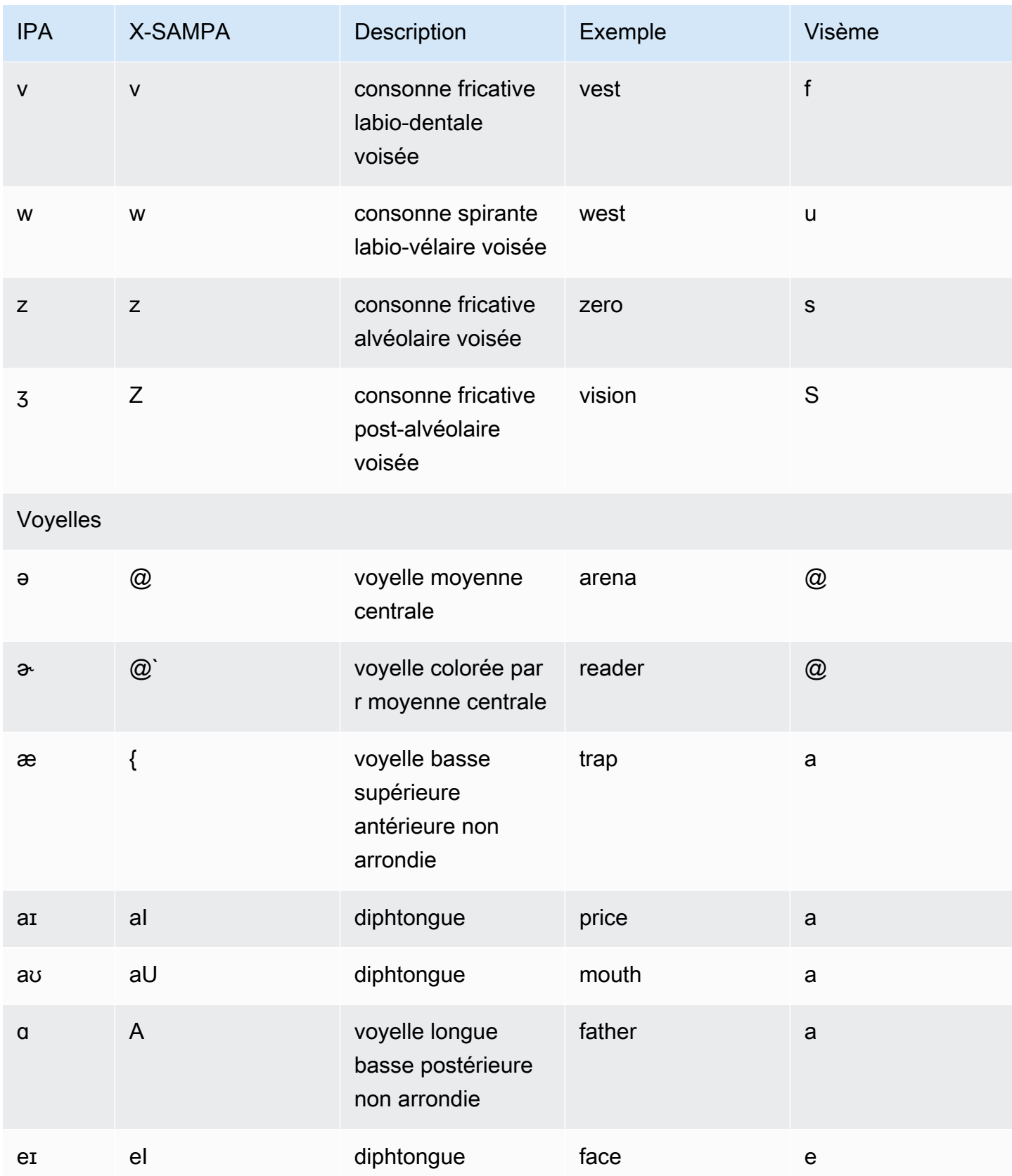

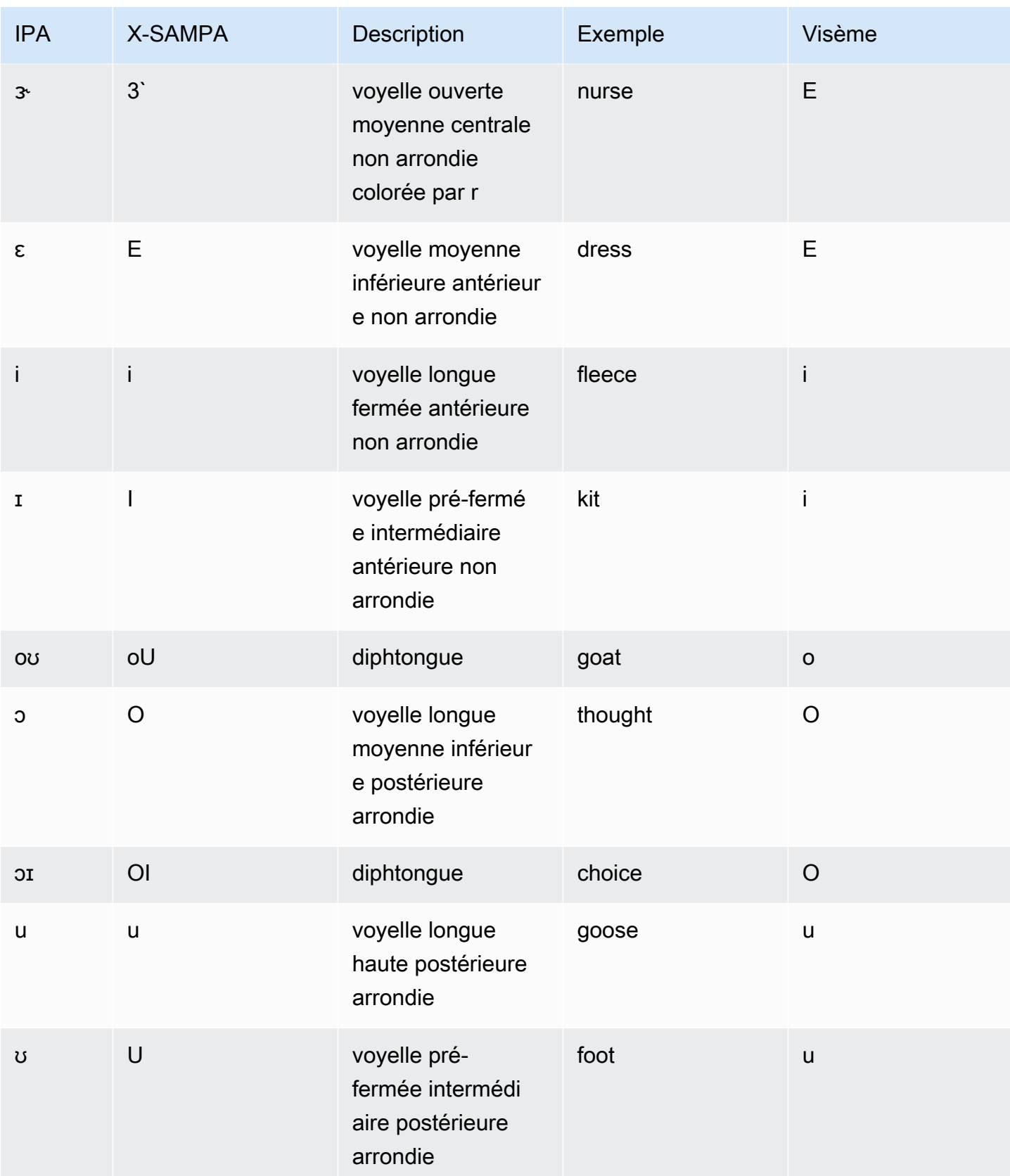

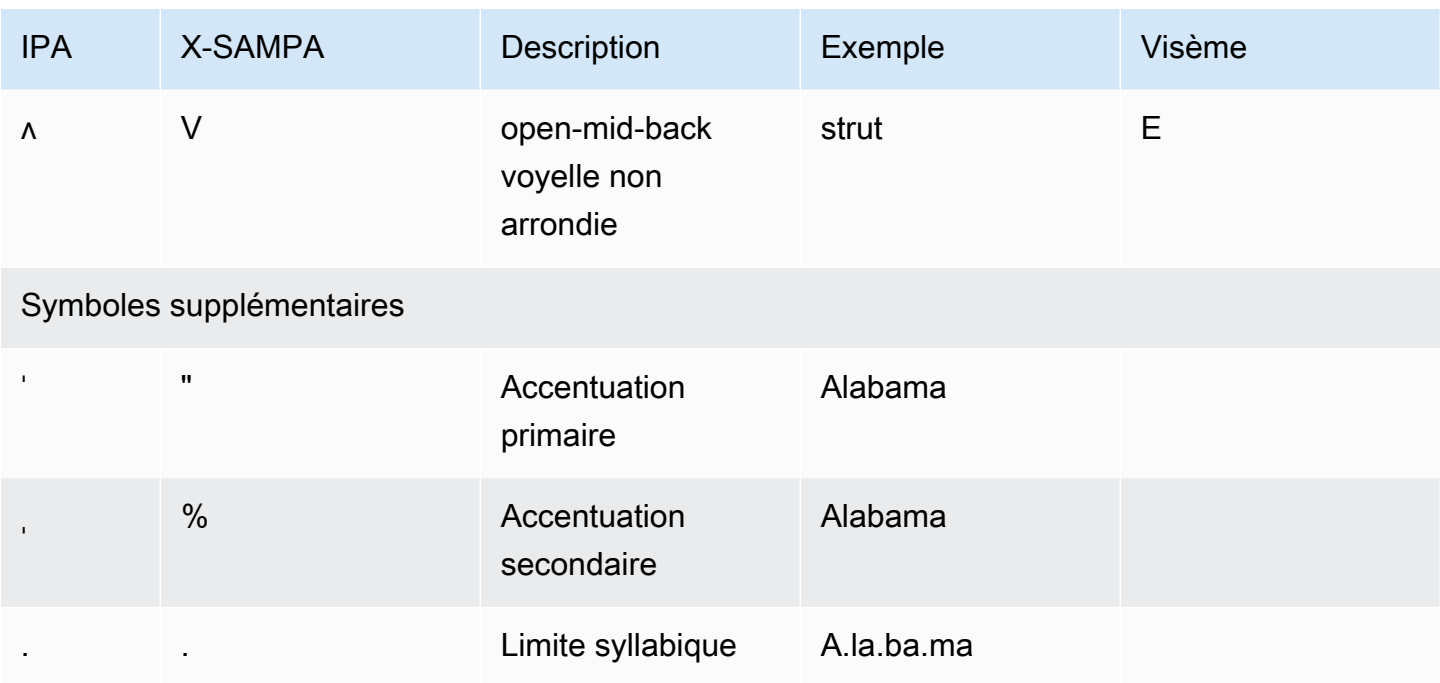

# Anglais, australien (en-AU)

Le tableau suivant répertorie les phonèmes de l'alphabet phonétique international (IPA), les symboles X-SAMPA (Extended Speech Assessment Methods Phonetic Alphabet) et les visèmes correspondants pour les voix anglaises australiennes prises en charge par Amazon Polly.

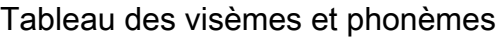

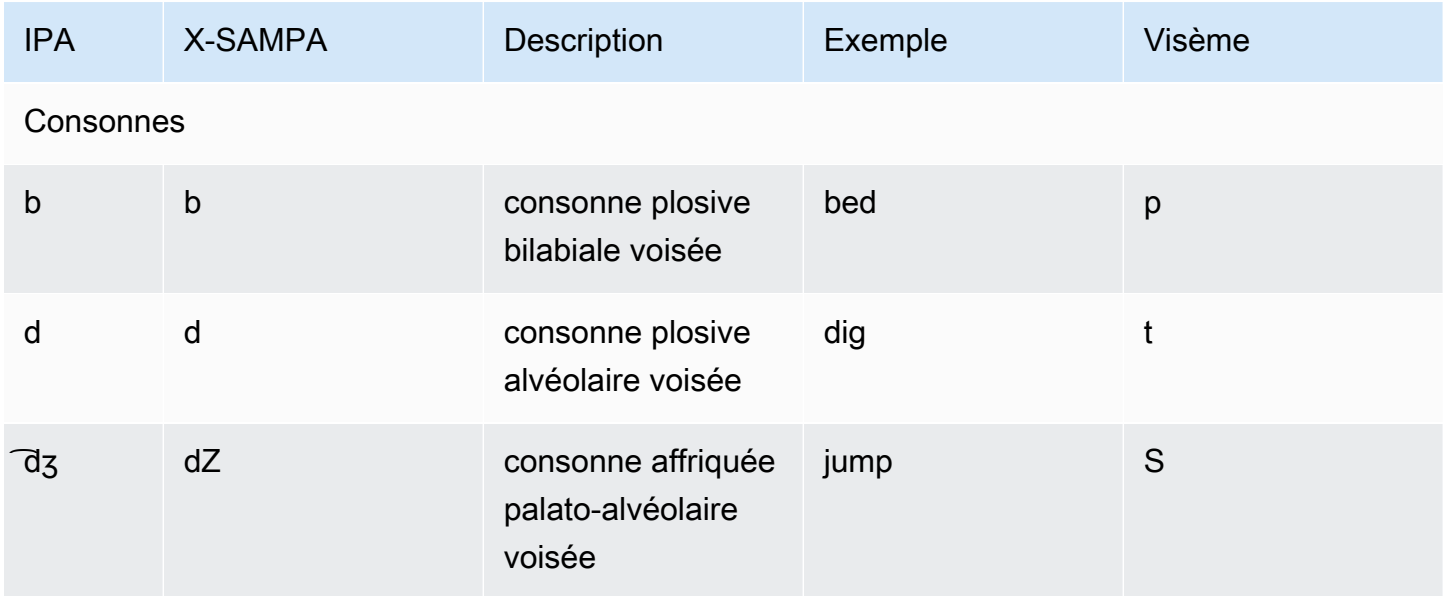

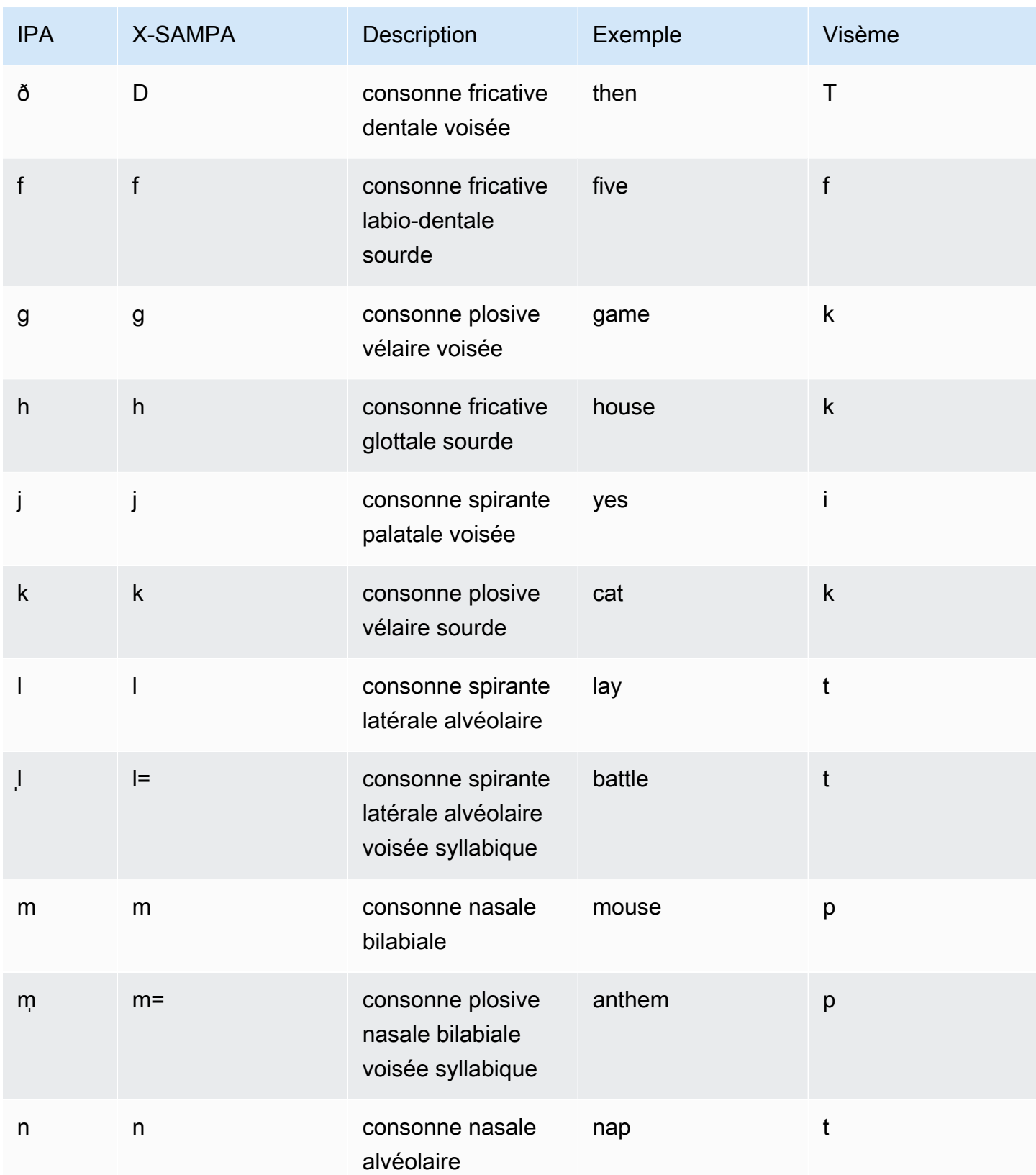

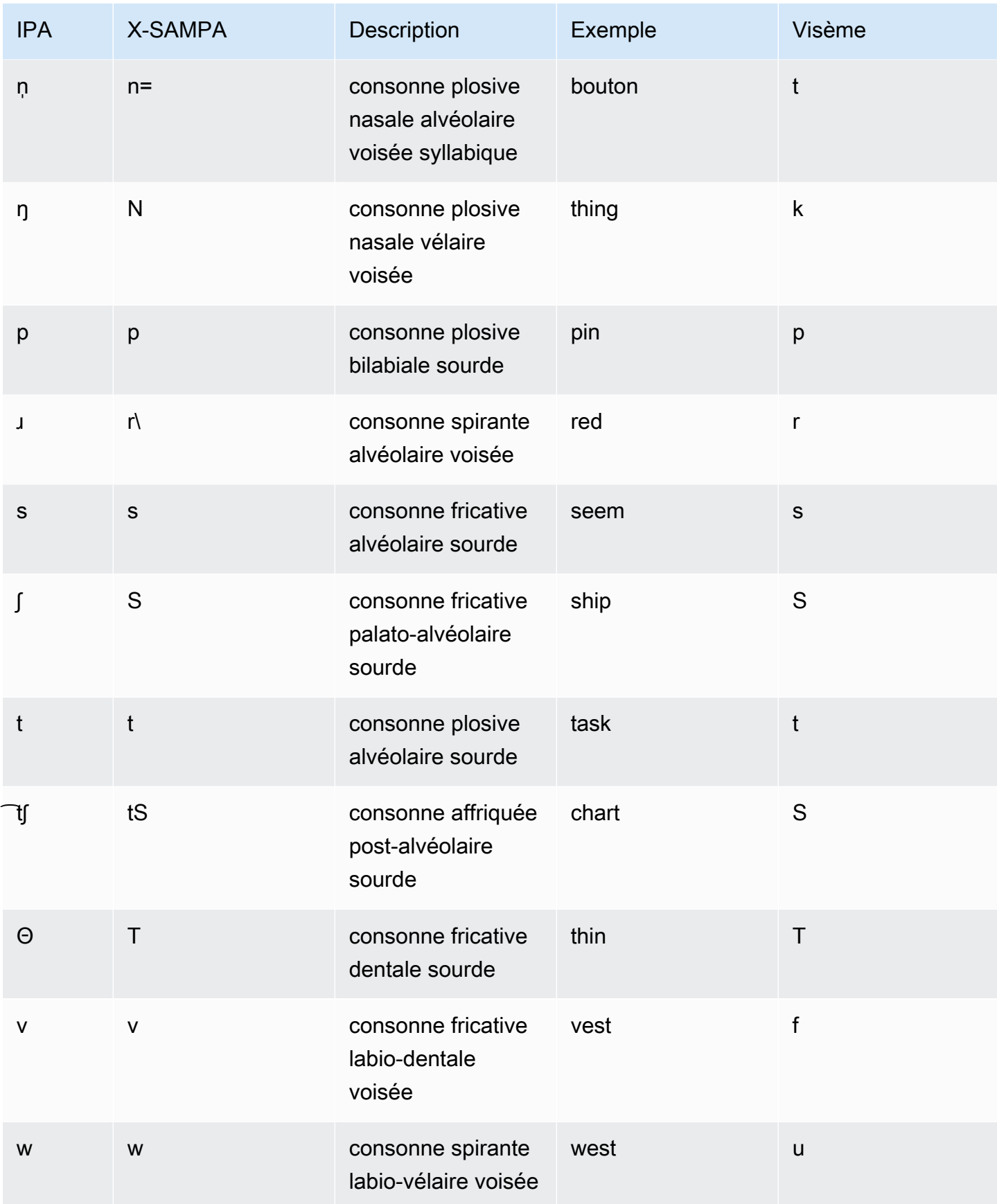

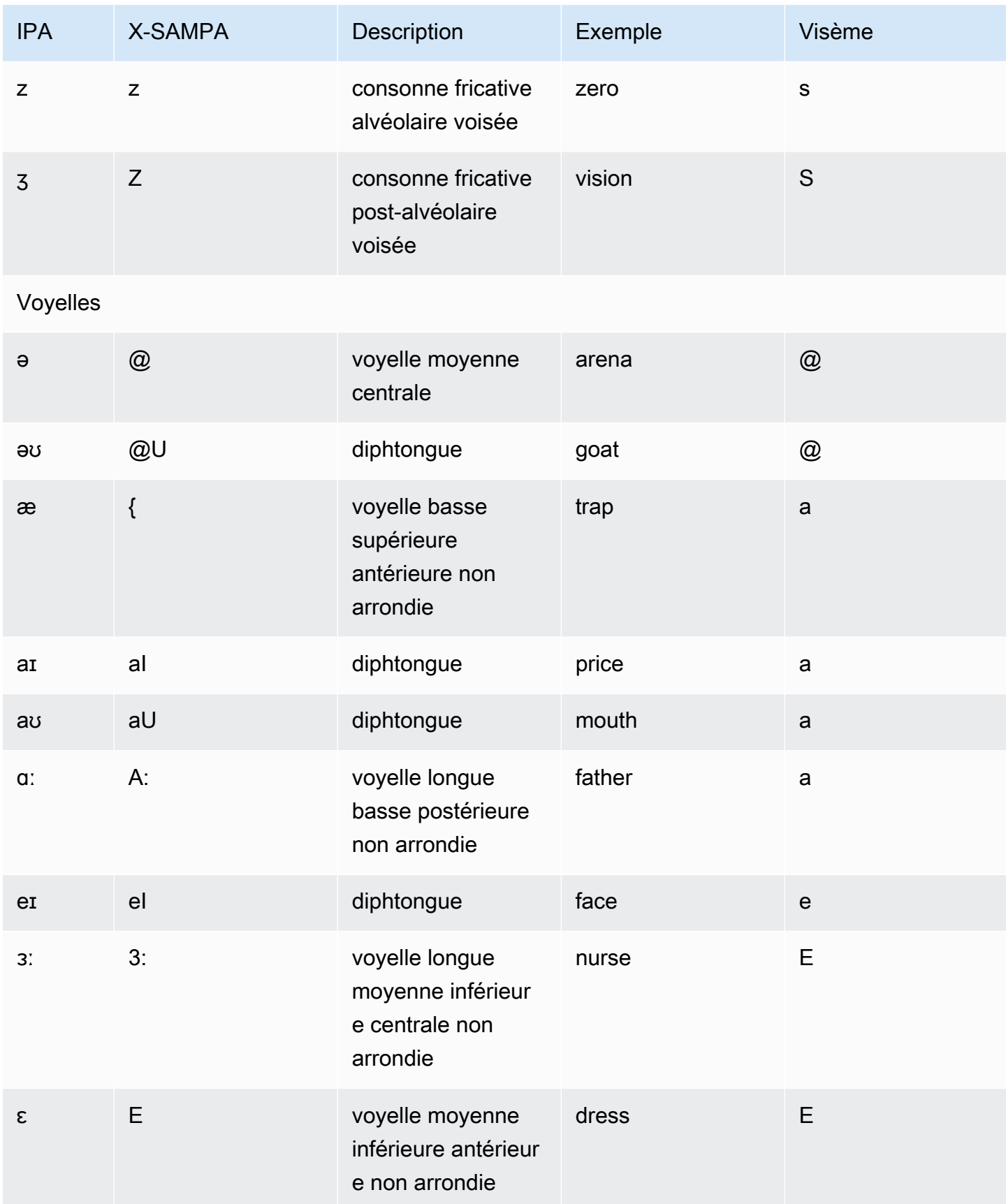

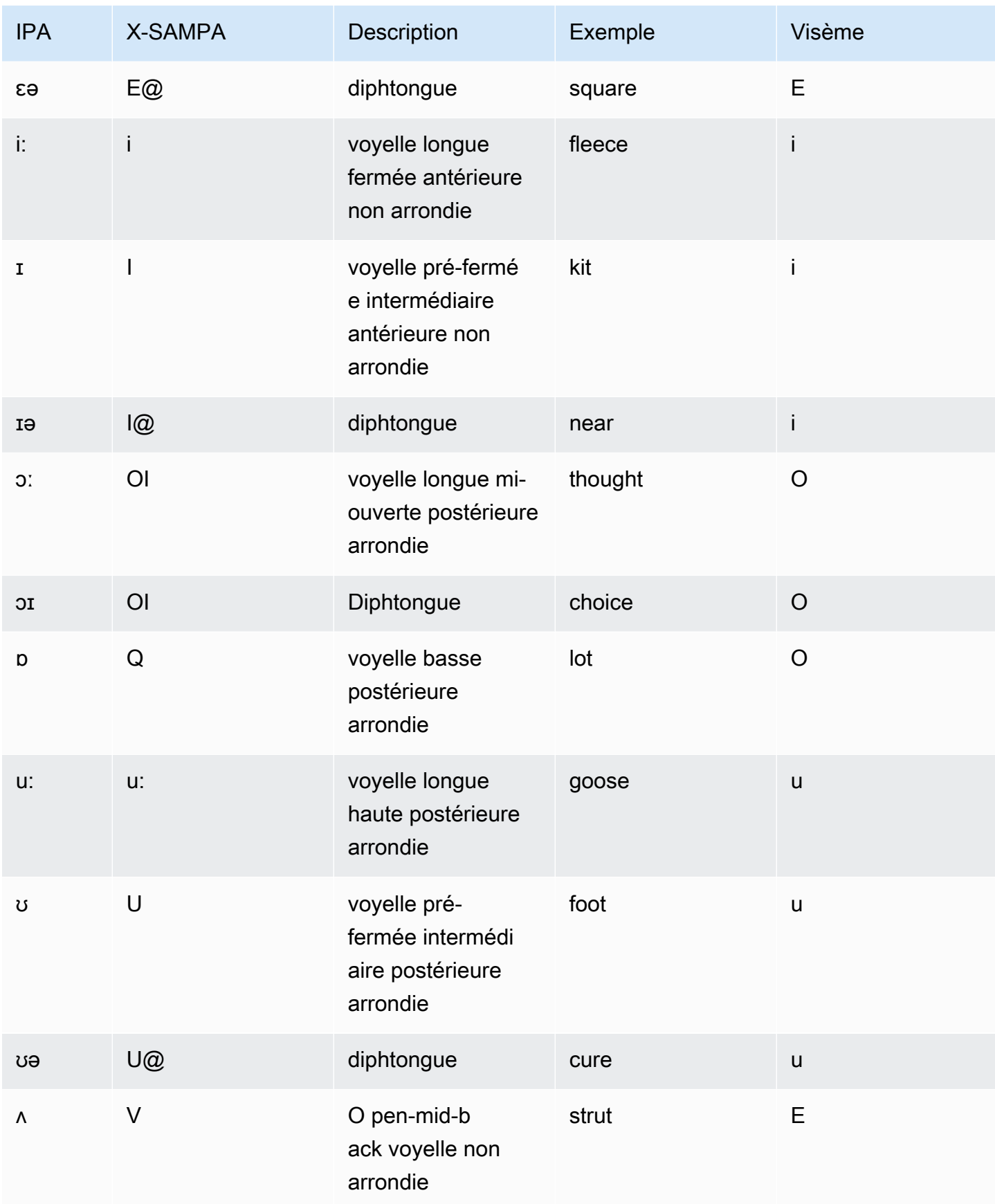

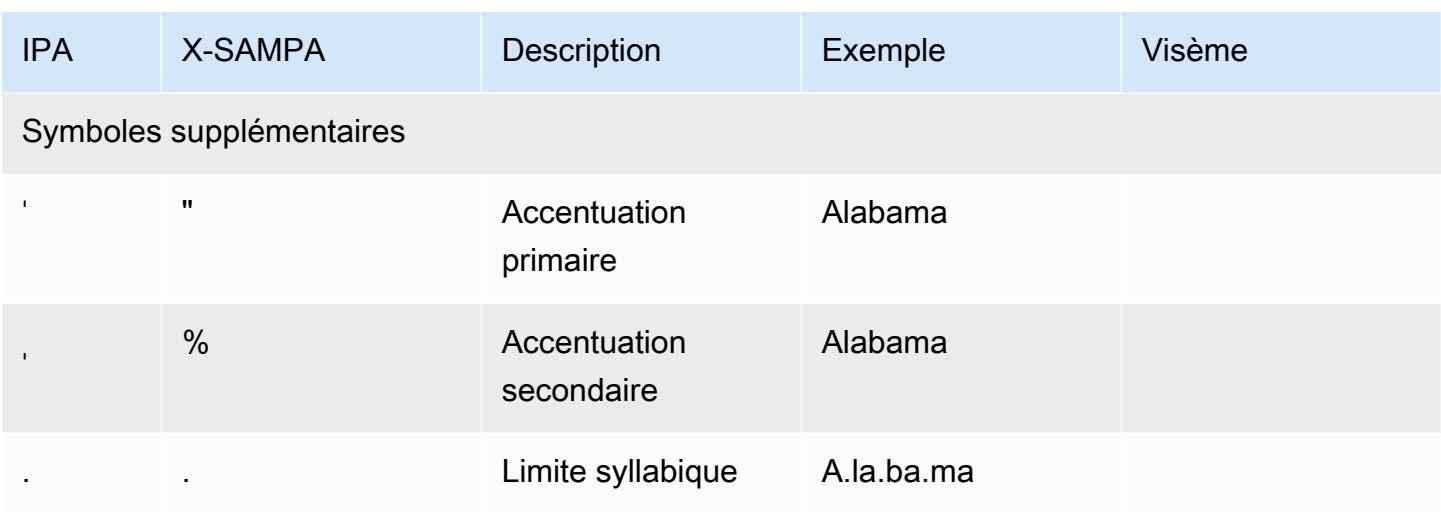

# Anglais (britannique) (en-GB)

Le tableau suivant répertorie les phonèmes de l'alphabet phonétique international (IPA), les symboles X-SAMPA (Extended Speech Assessment Methods Phonetic Alphabet) et les visèmes correspondants pour les voix en anglais britannique prises en charge par Amazon Polly.

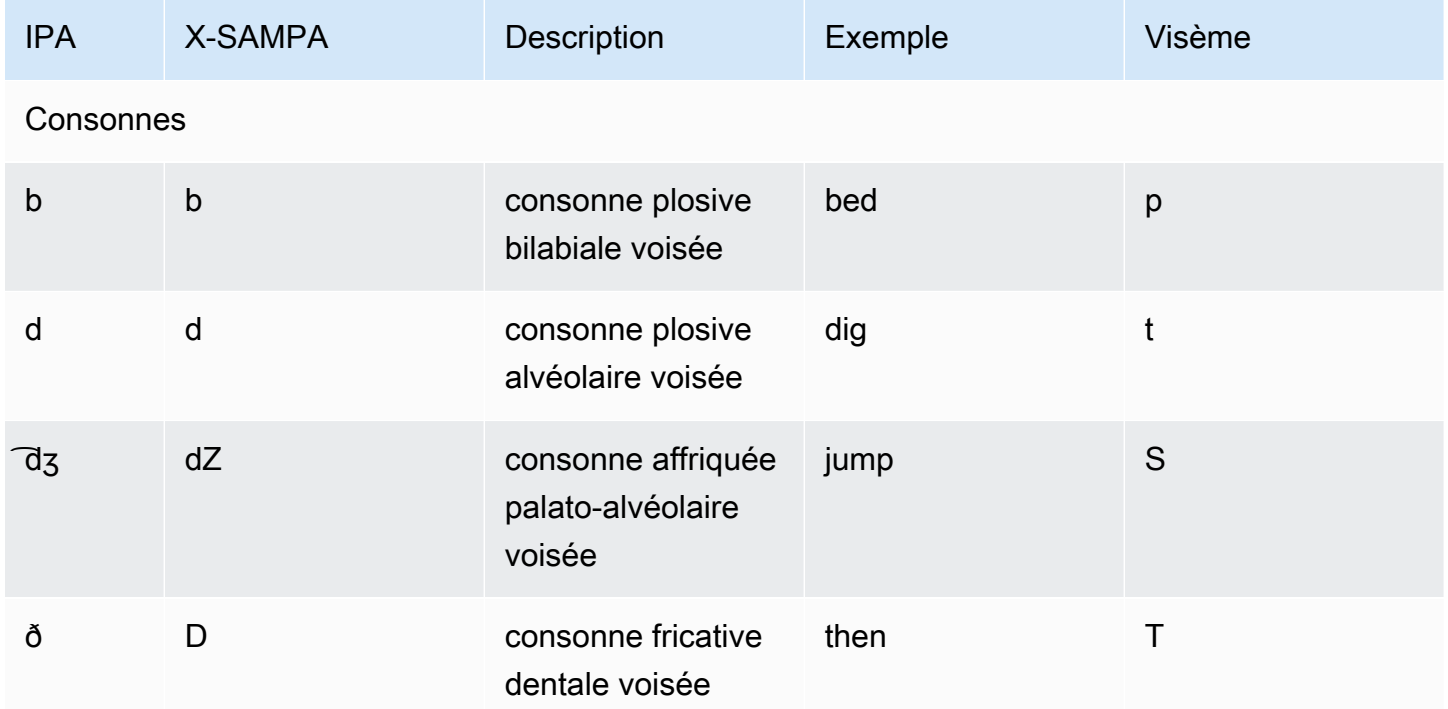

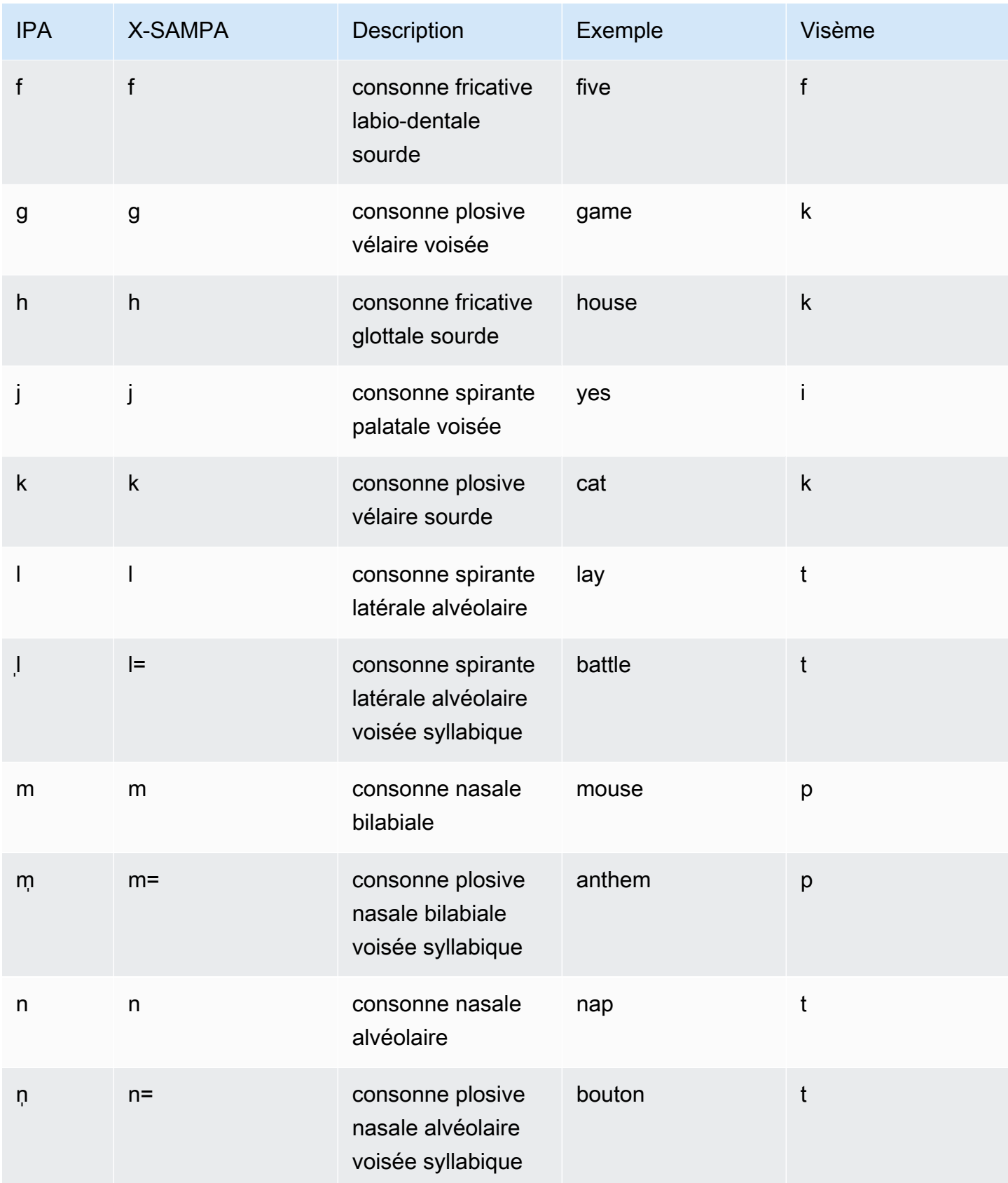

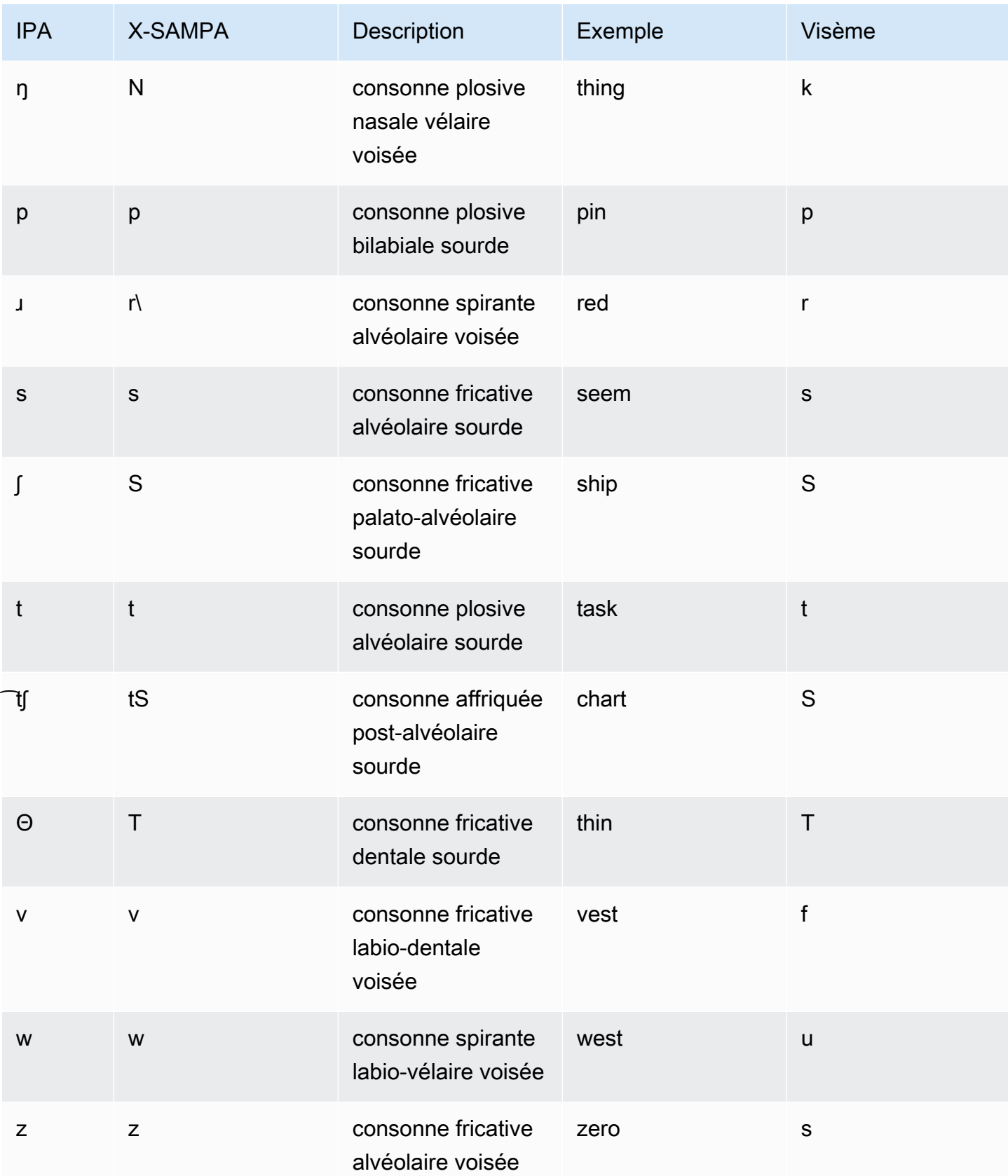

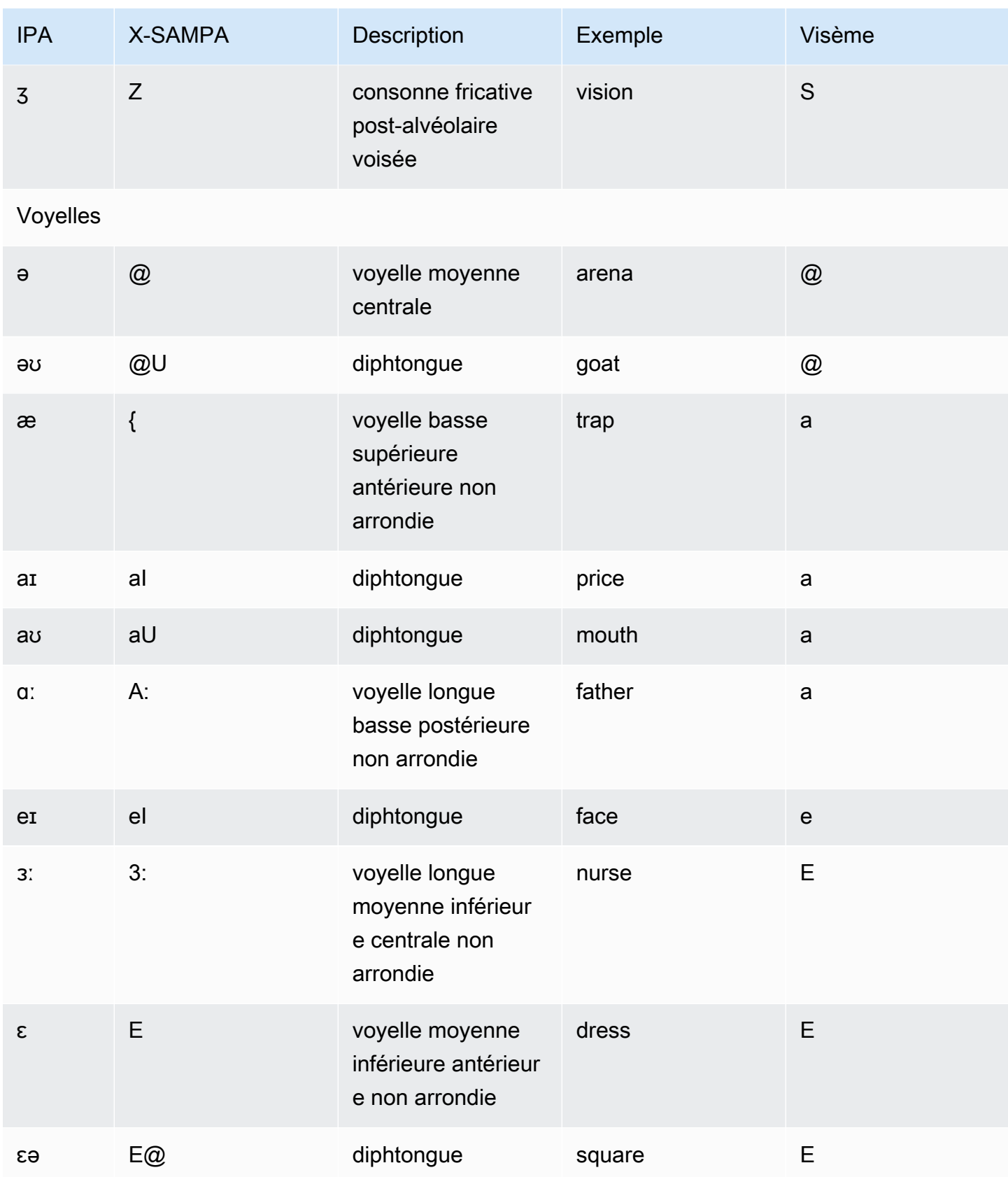

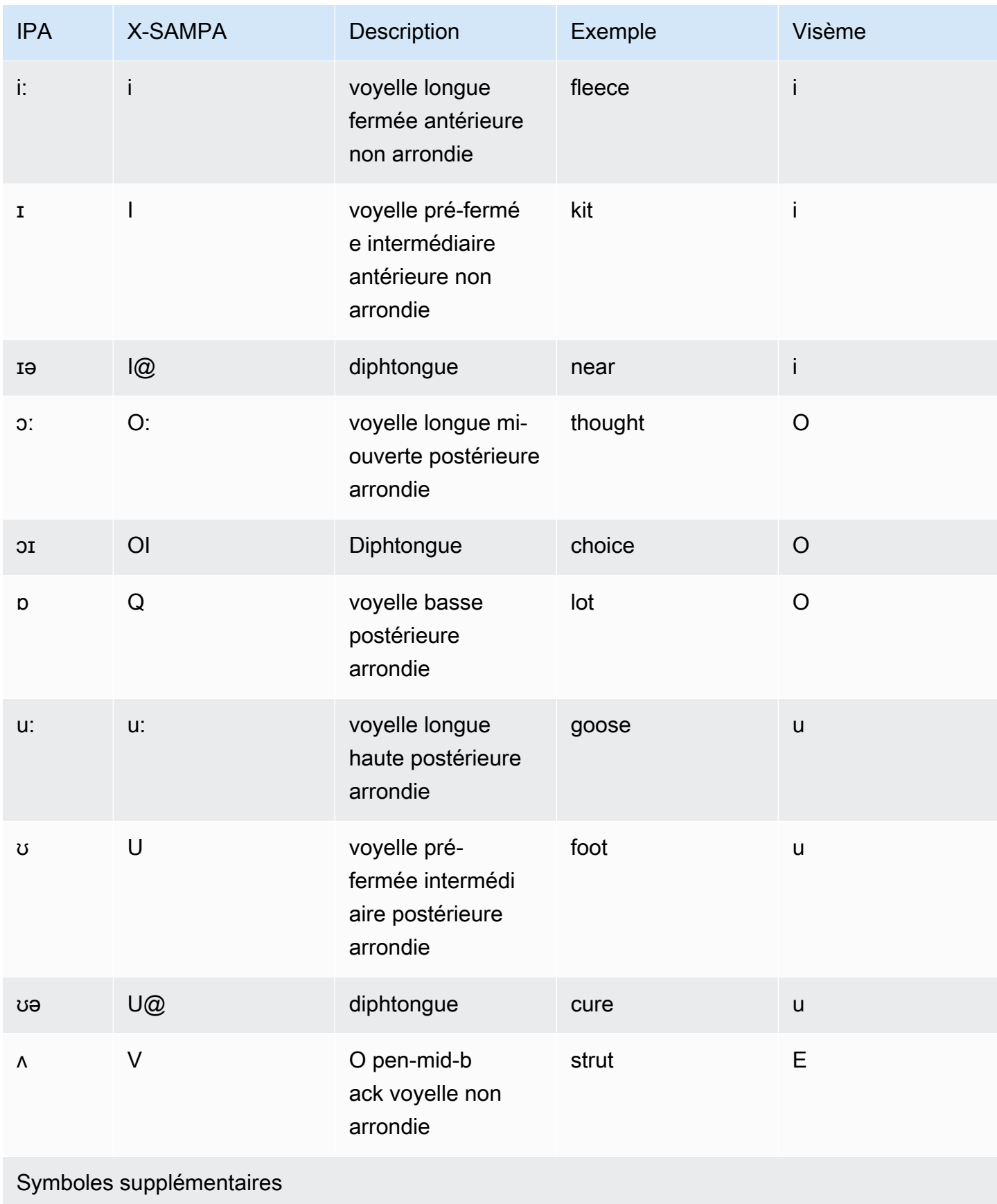

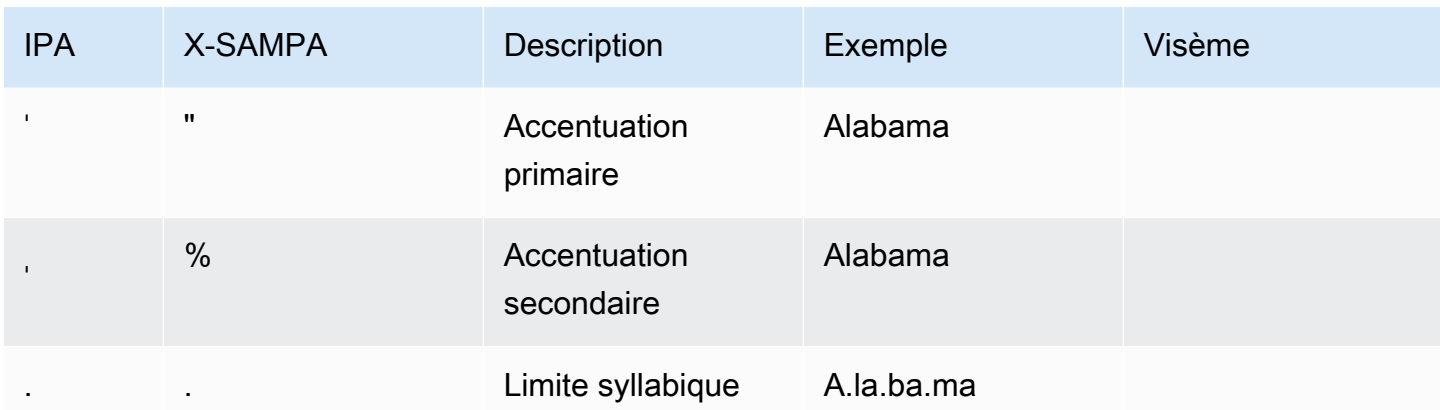

### Anglais, indien (en-IN)

Le tableau suivant répertorie les phonèmes de l'alphabet phonétique international (IPA), les symboles X-SAMPA (Extended Speech Assessment Methods Phonetic Alphabet) et les visèmes correspondants pour la voix en anglais indien prise en charge par Amazon Polly.

Pour les phonèmes supplémentaires utilisés conjointement avec l'anglais avec intonation indienne, consultez [Hindi \(hi-IN\).](#page-154-0)

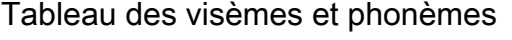

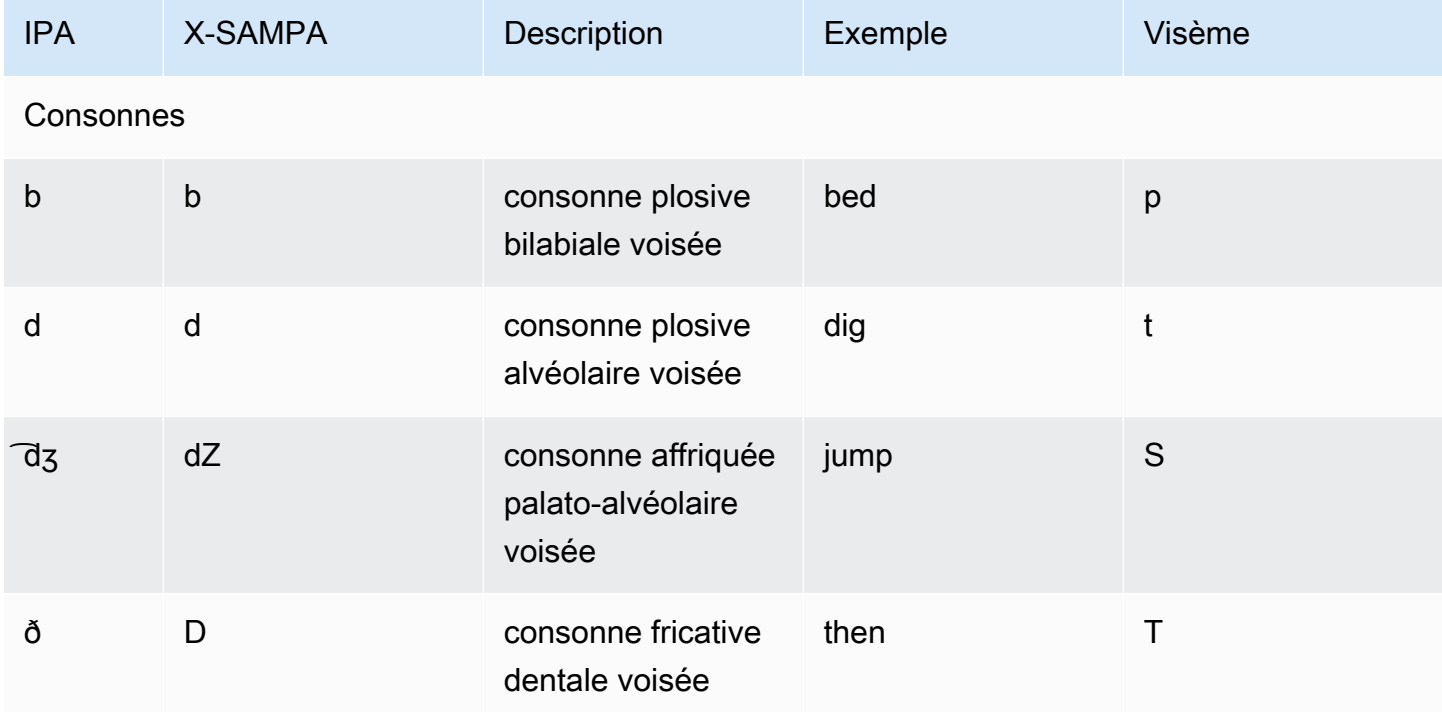

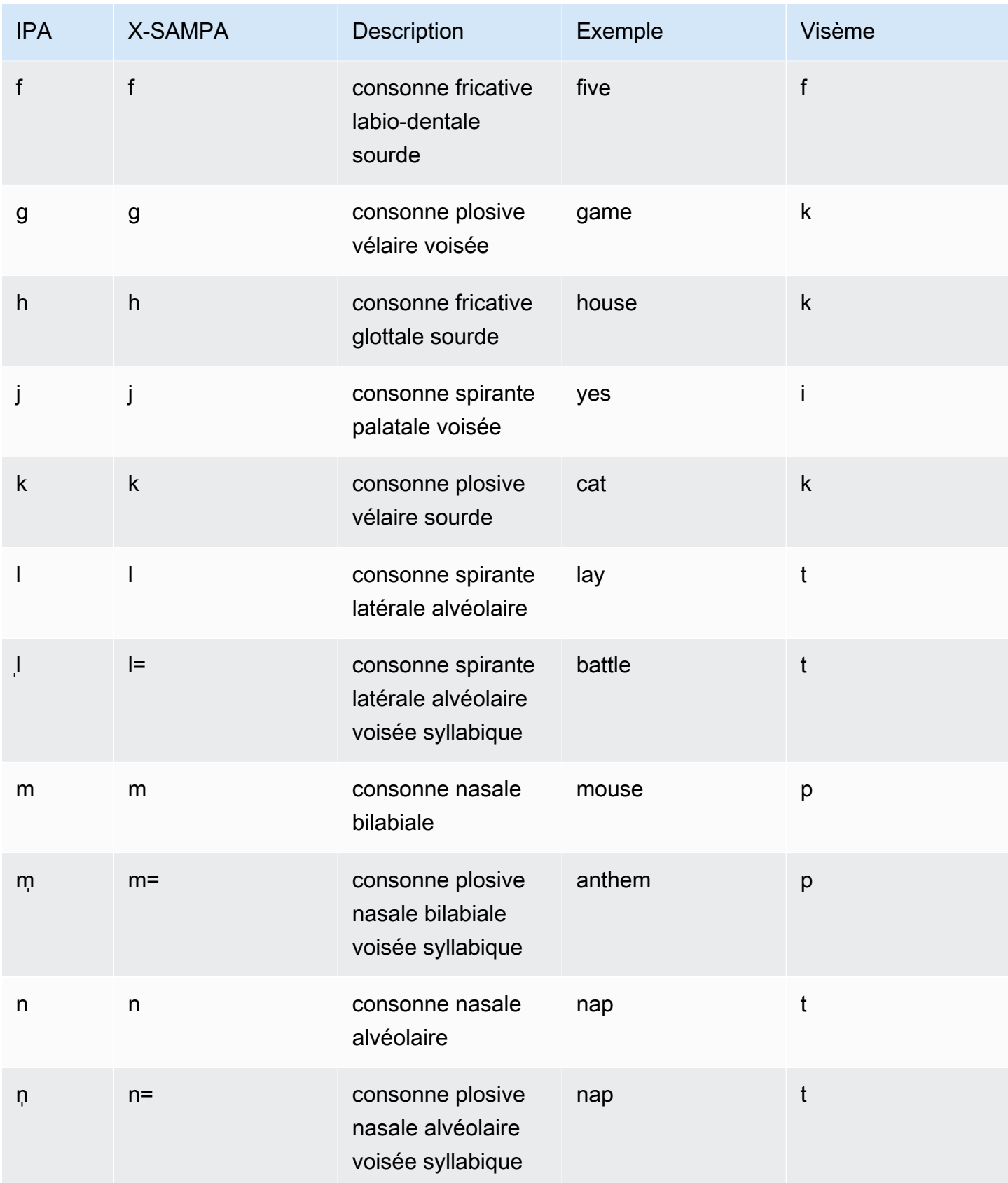

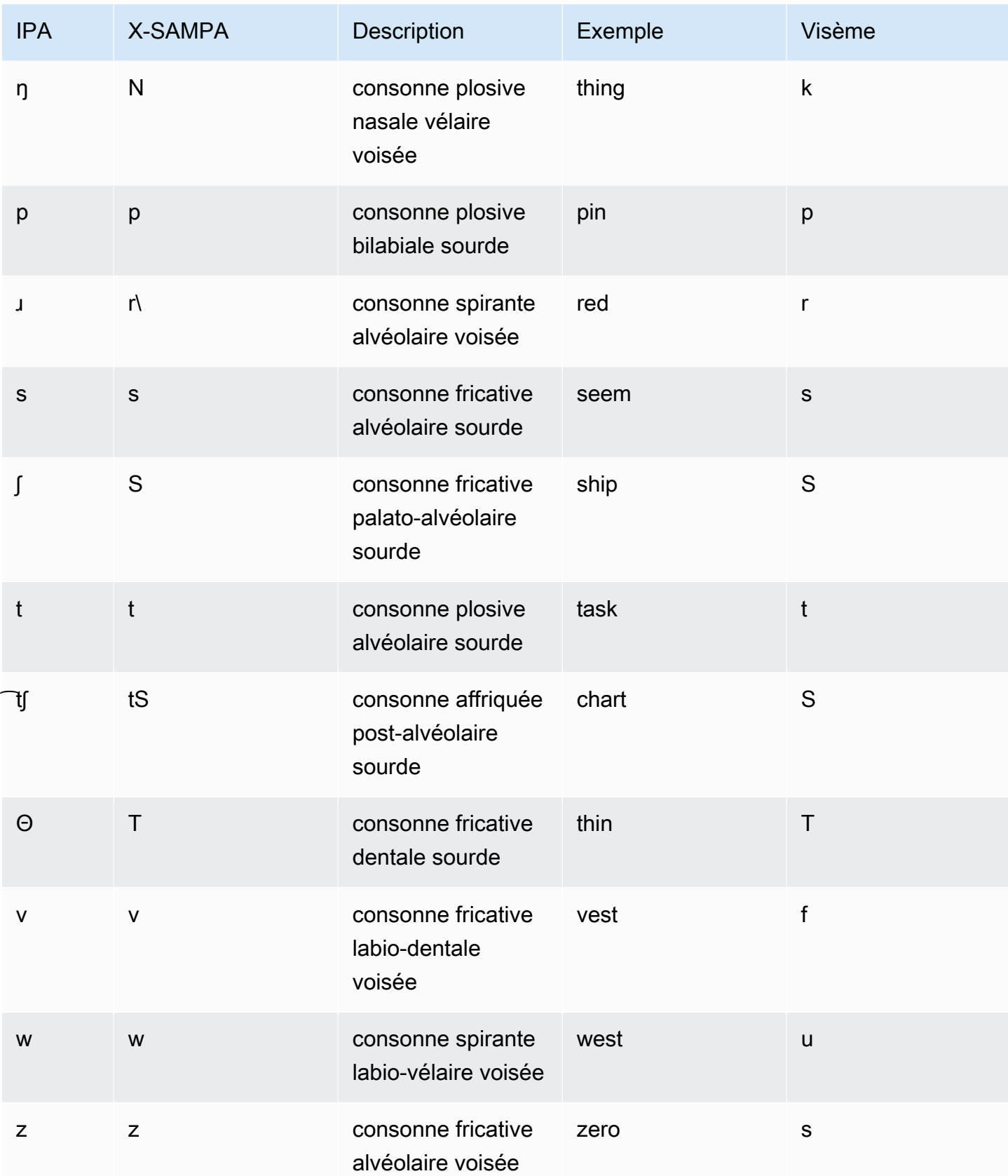

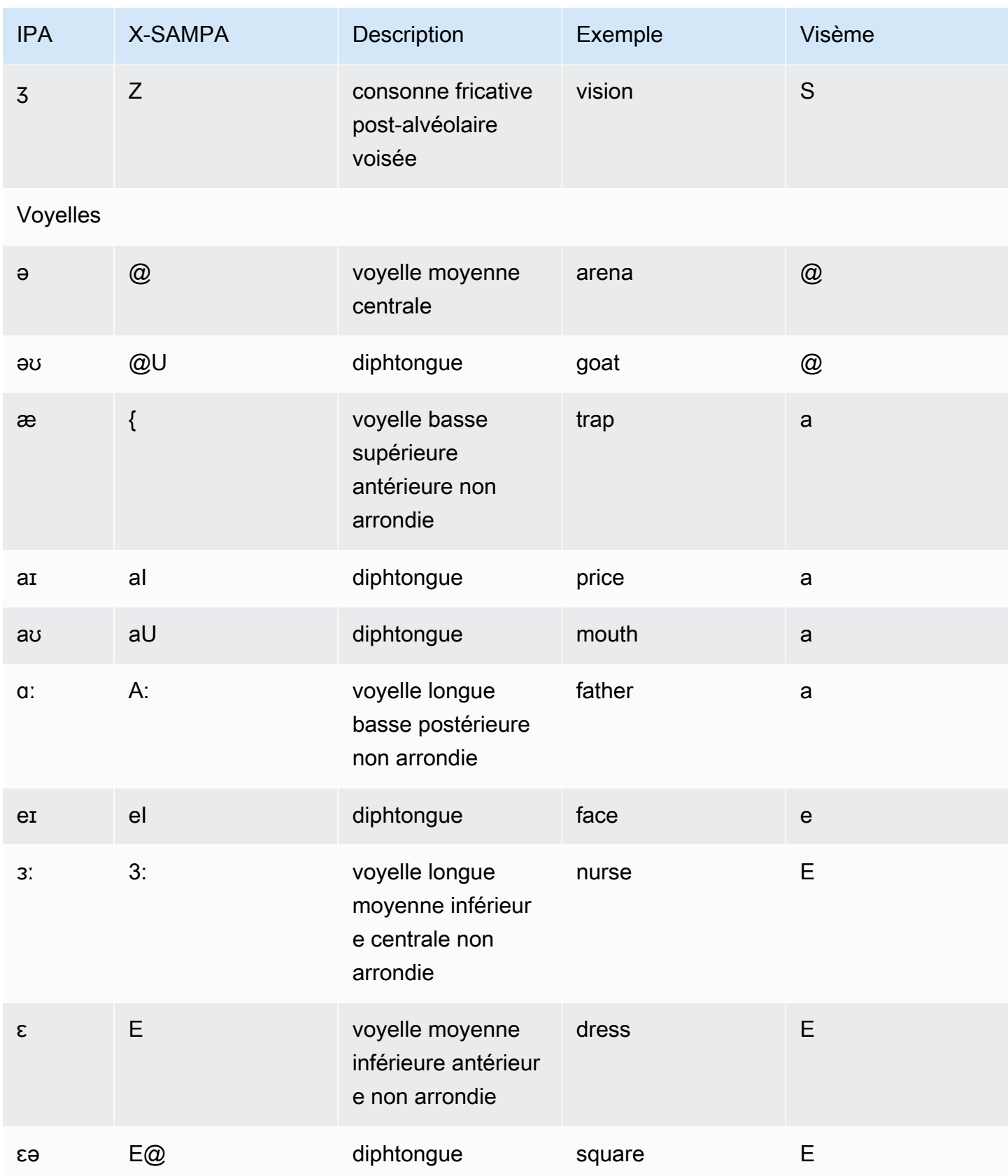

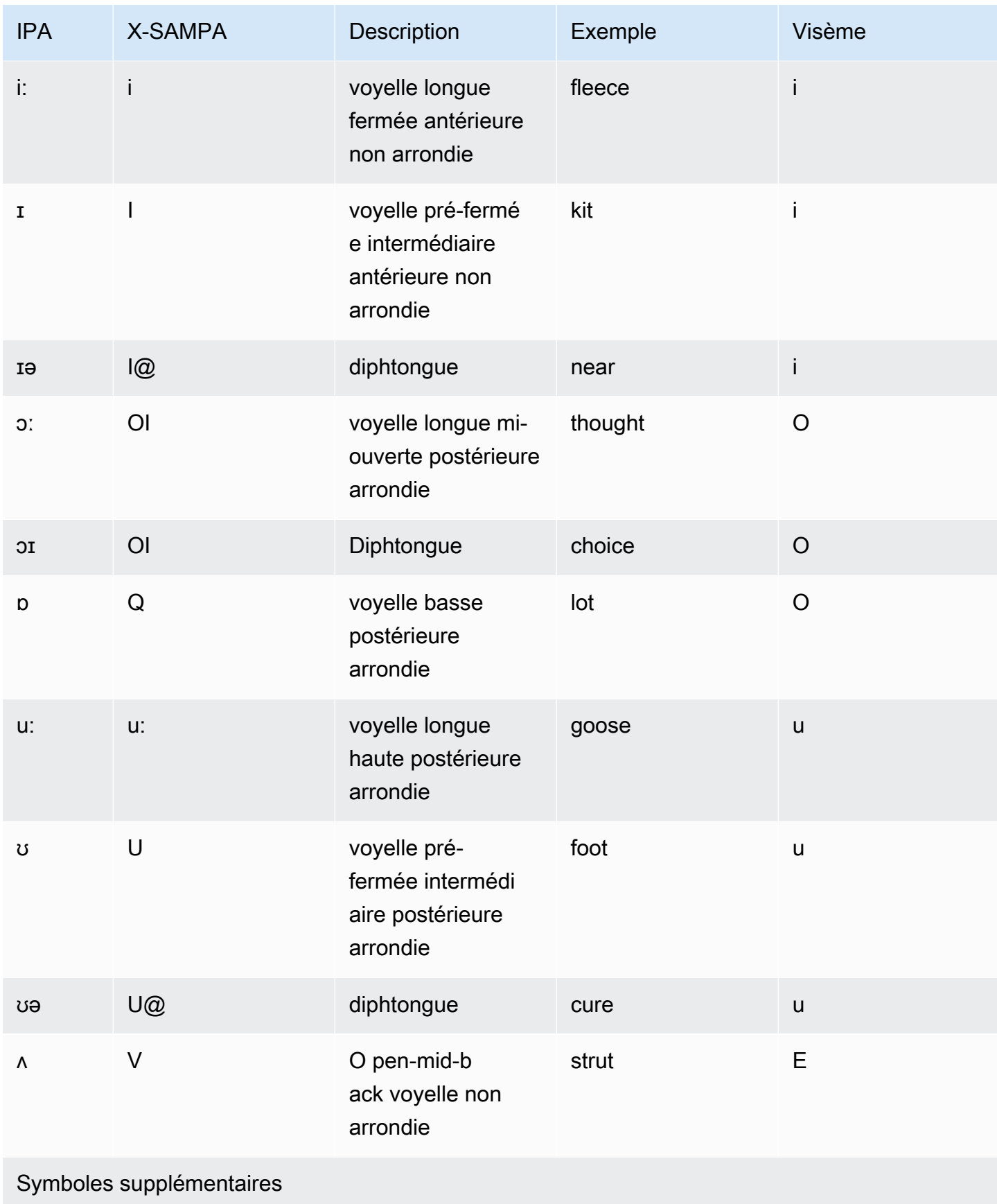

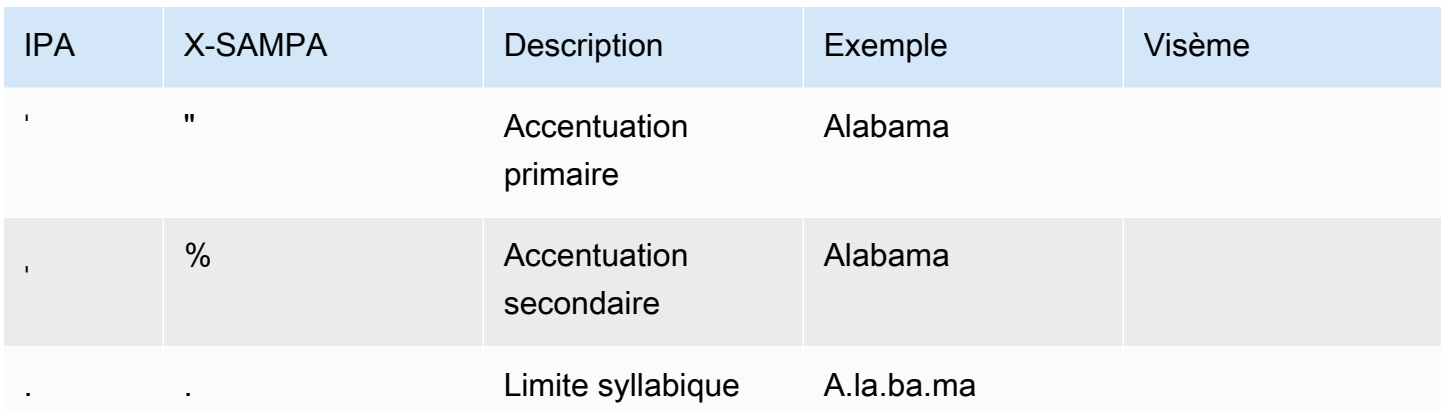

# Anglais (Irlande) (en-IE)

Le tableau suivant répertorie les phonèmes de l'alphabet phonétique international (IPA), les symboles de l'alphabet phonétique des méthodes d'évaluation vocale étendues (X-SAMPA) et les visèmes correspondants pour les voix en anglais irlandais prises en charge par Amazon Polly.

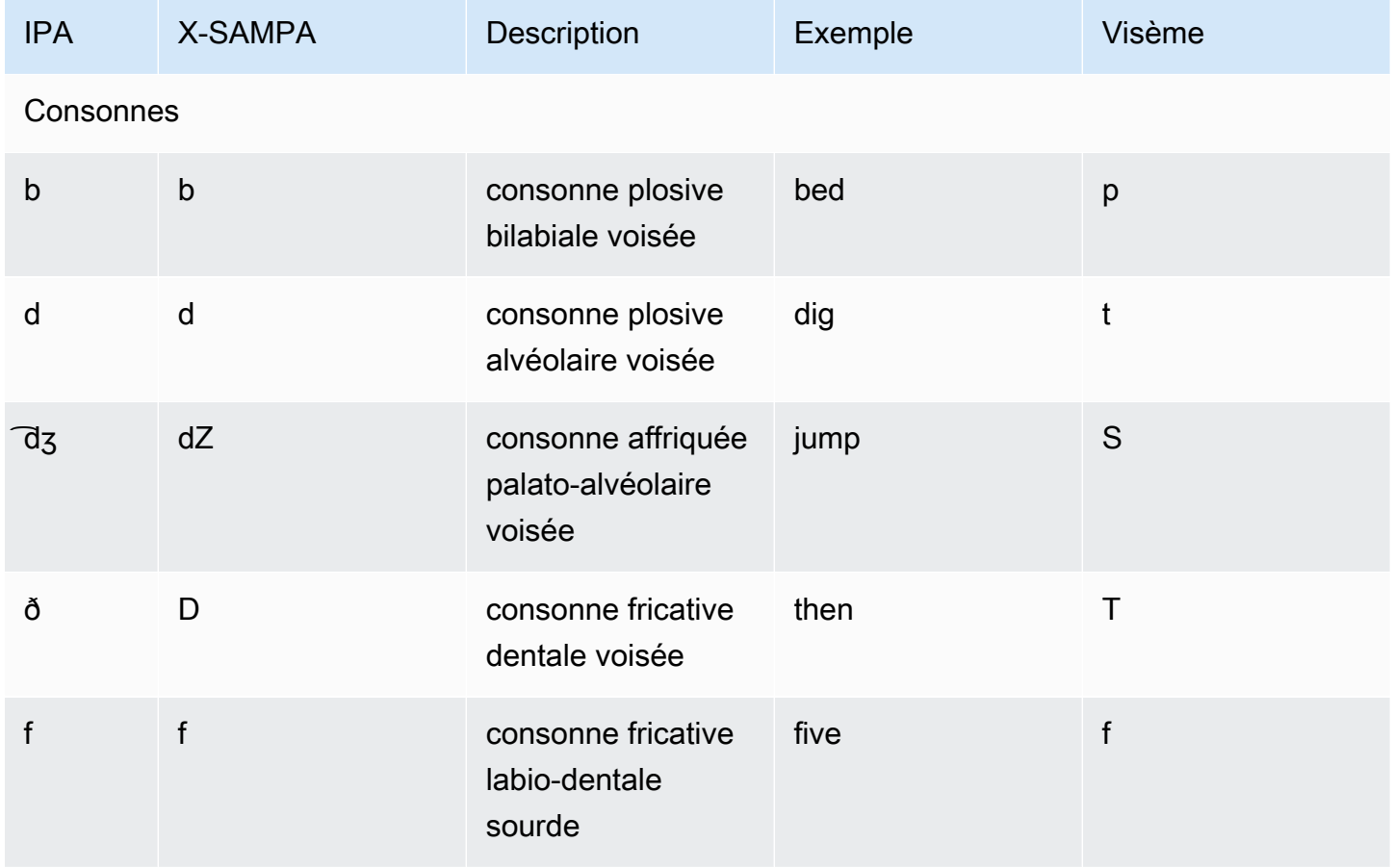

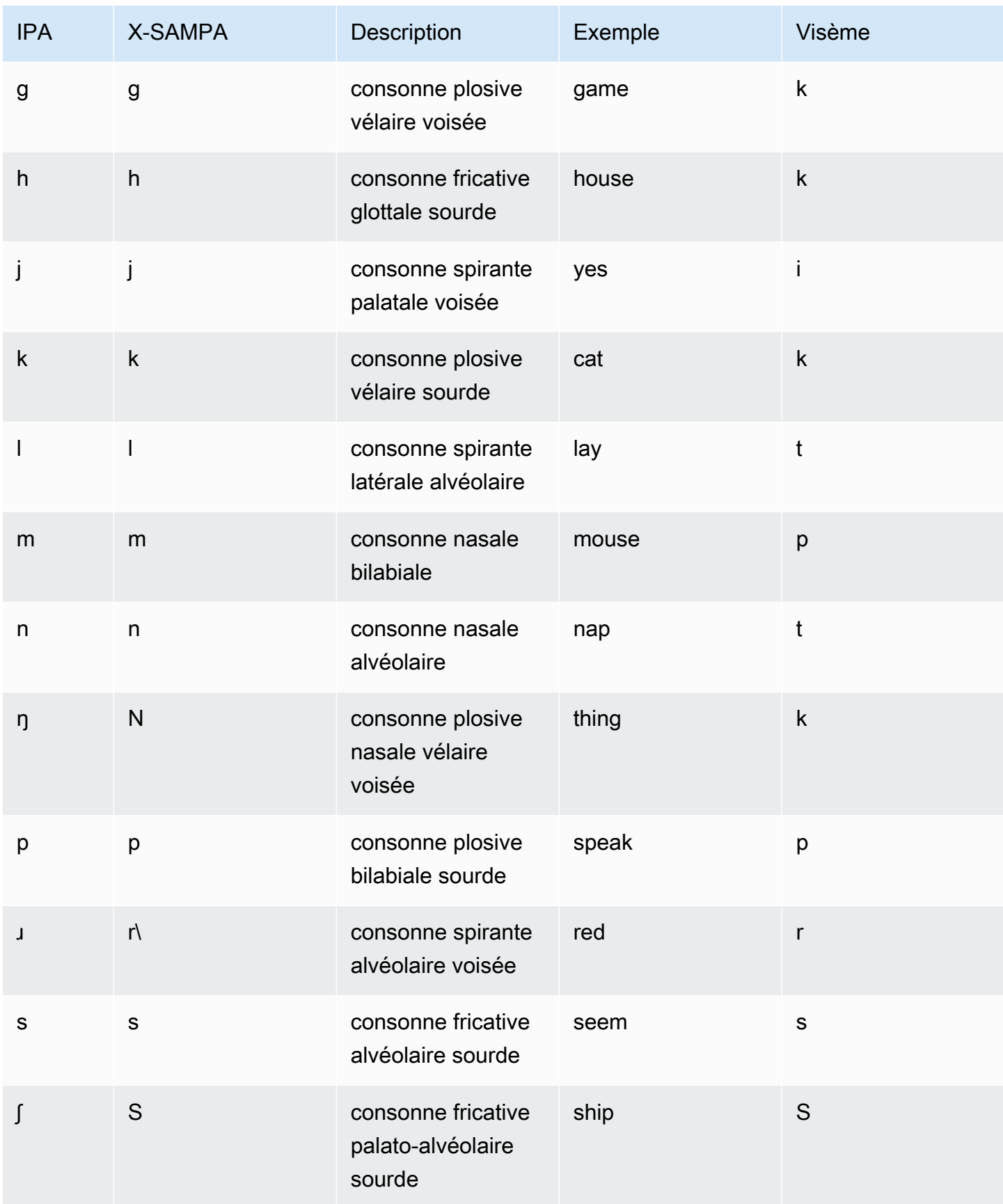

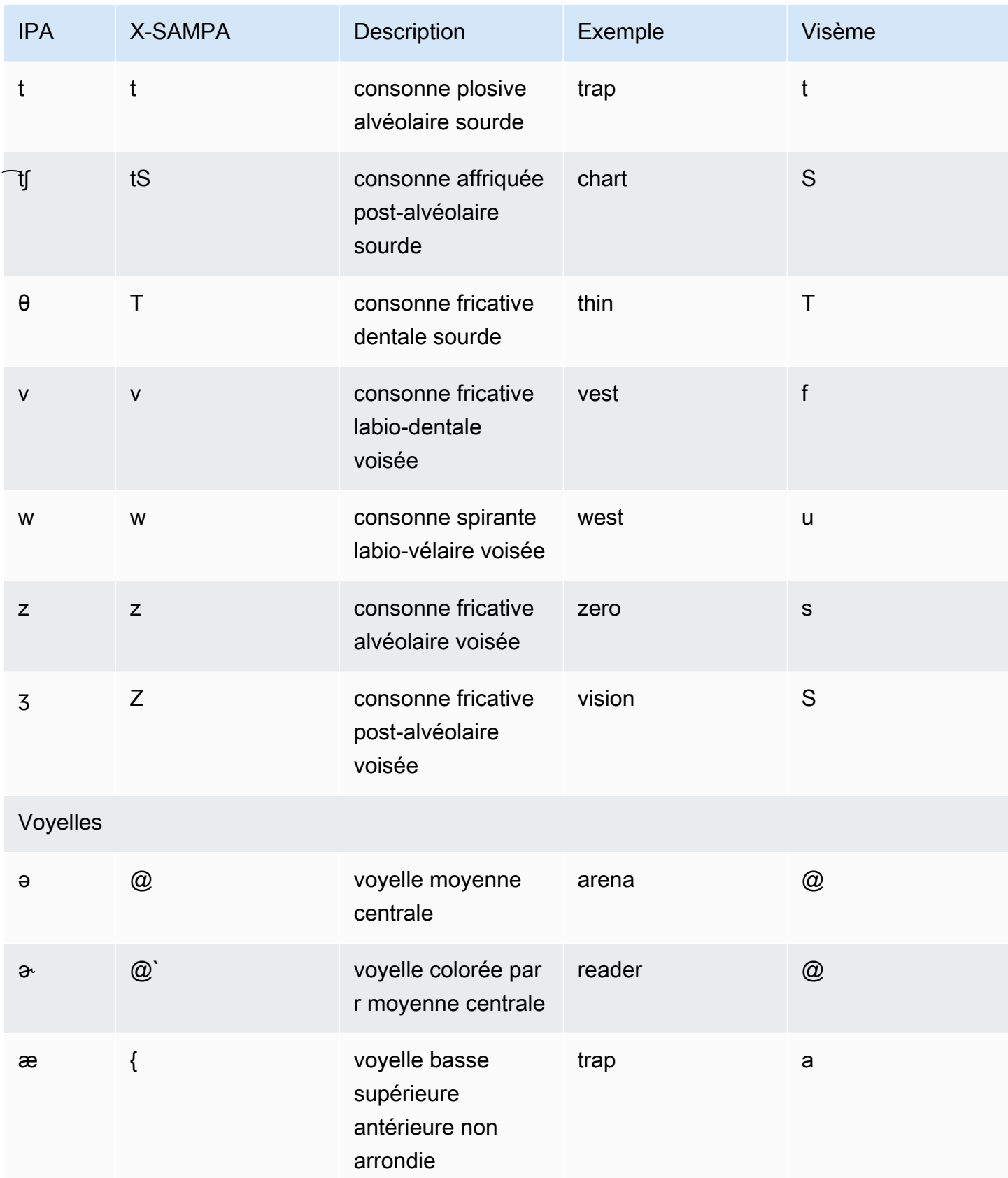

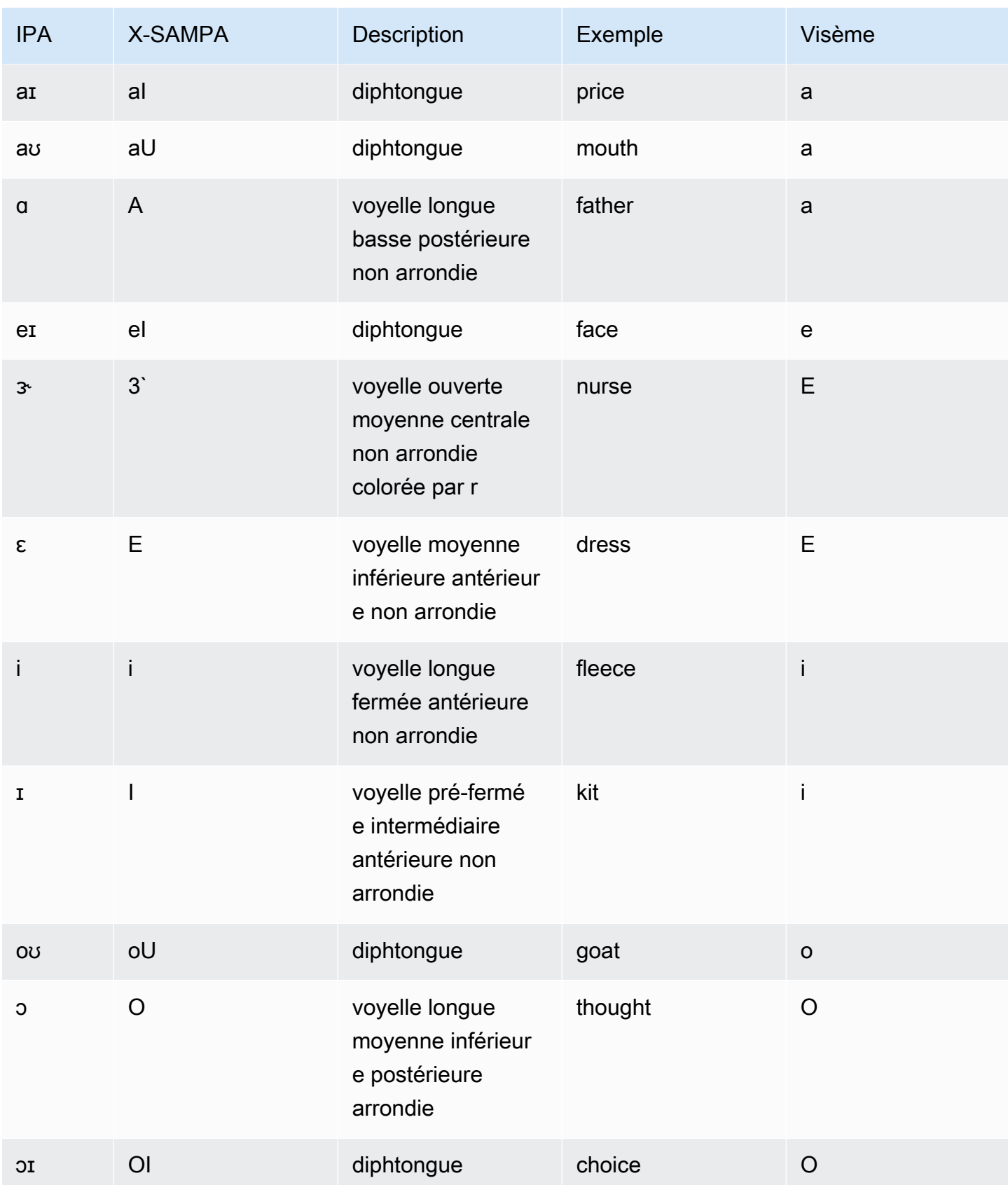
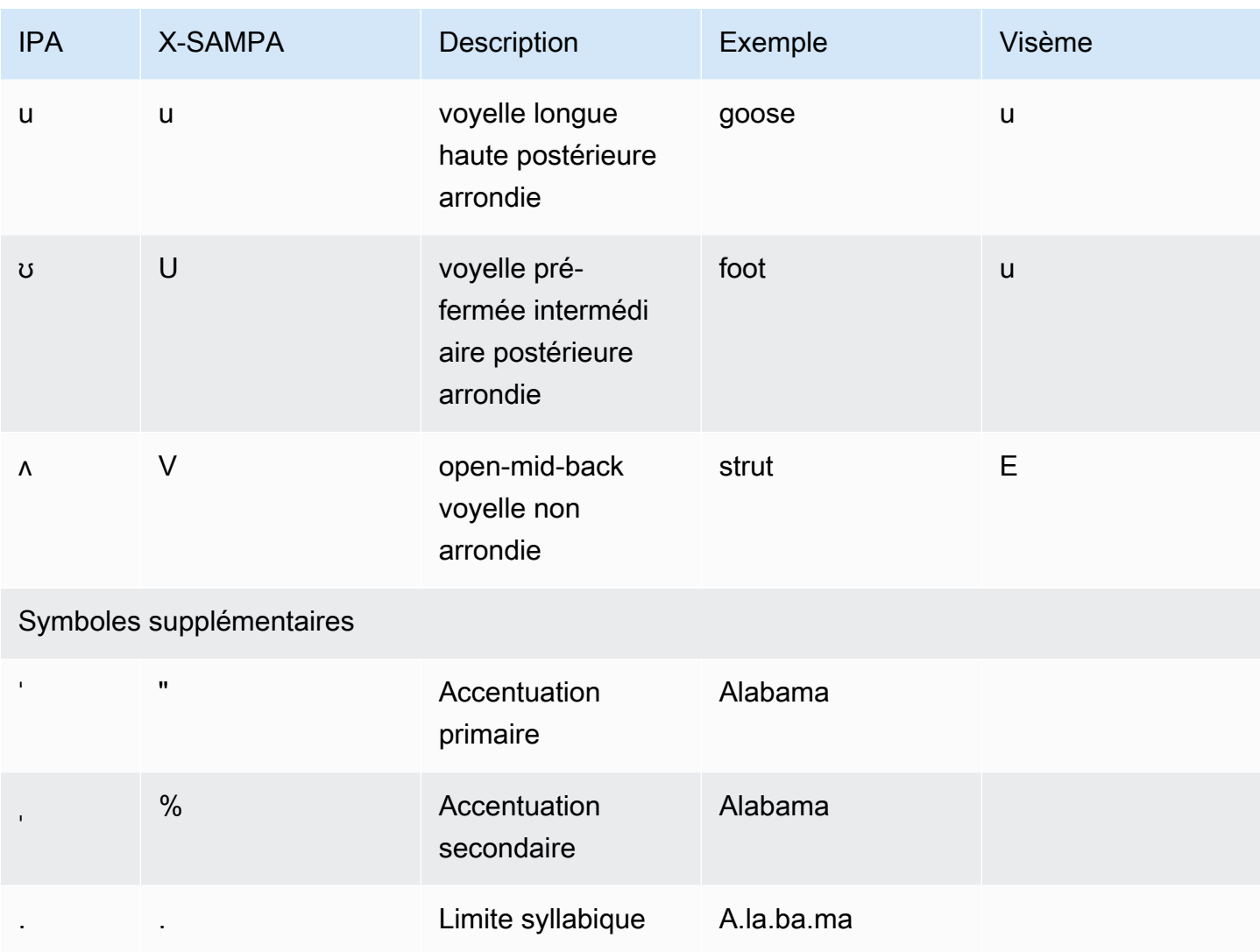

#### Anglais (Nouvelle-Zélande) (en-NZ)

Le tableau suivant répertorie les phonèmes de l'alphabet phonétique international (IPA), les symboles X-SAMPA (Extended Speech Assessment Methods Phonetic Alphabet) et les visèmes correspondants pour les voix en anglais néo-zélandais prises en charge par Amazon Polly.

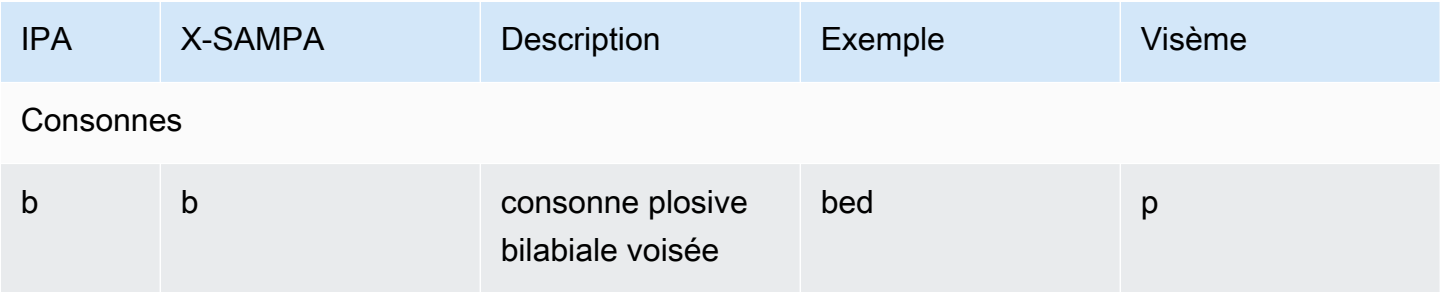

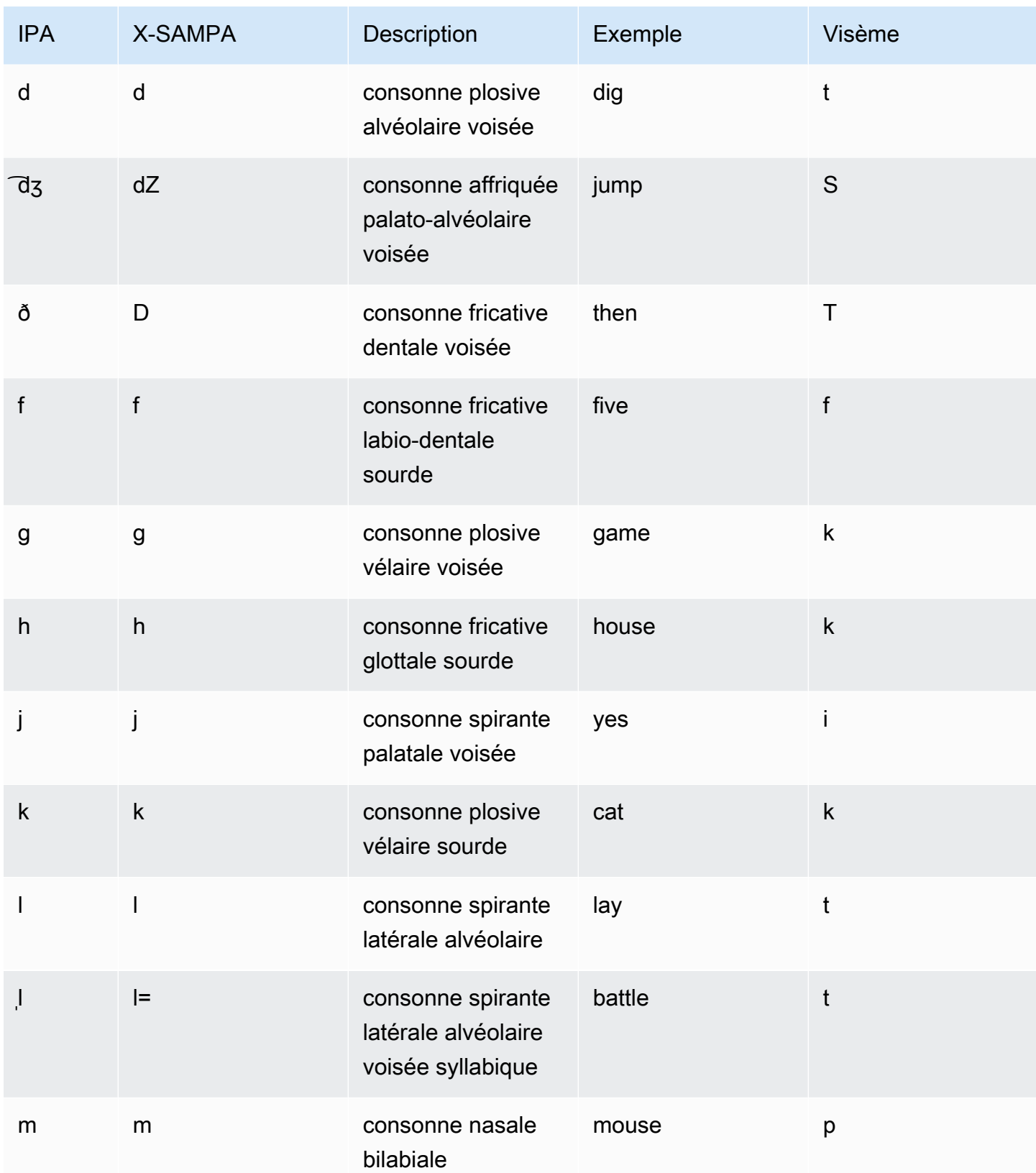

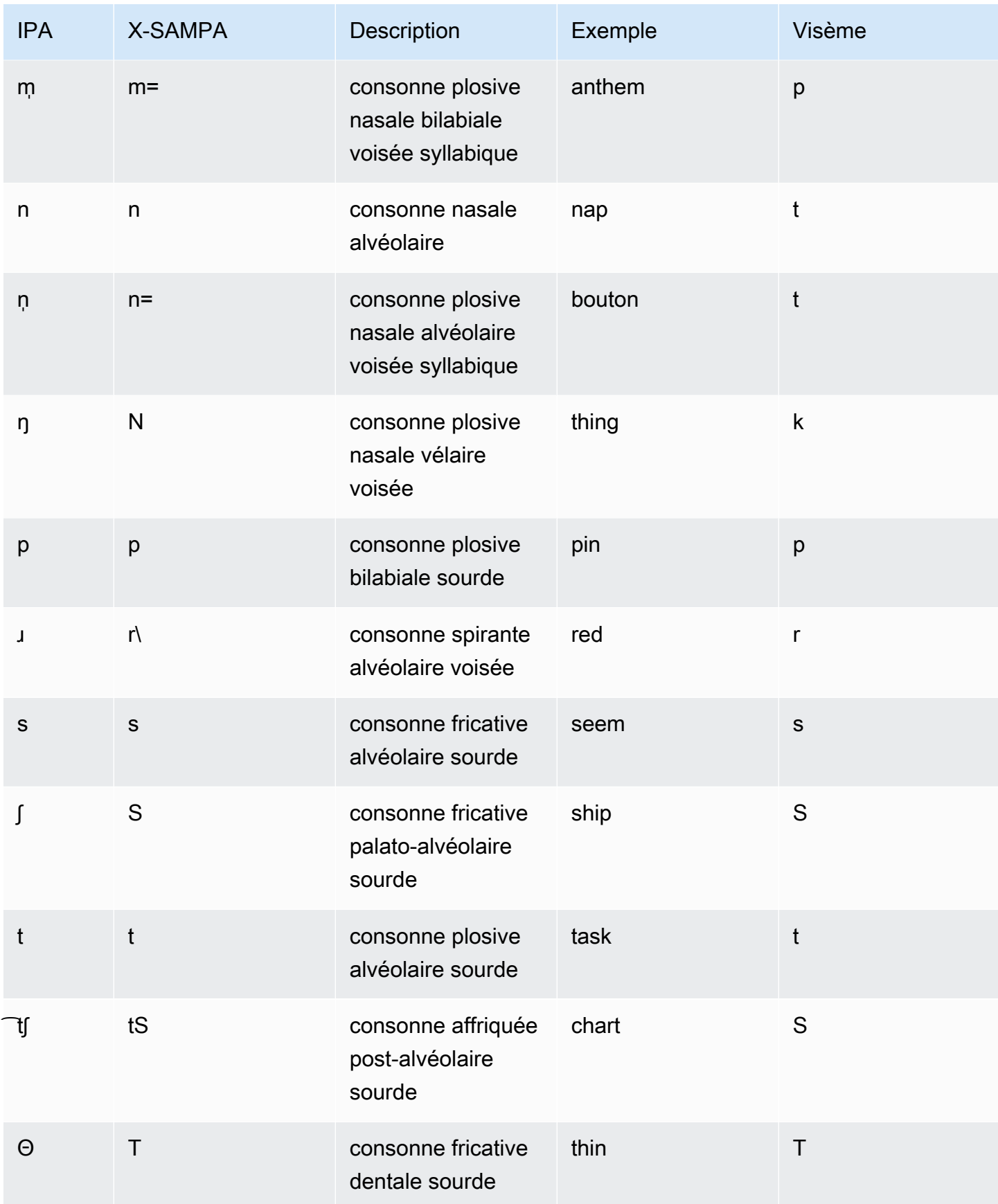

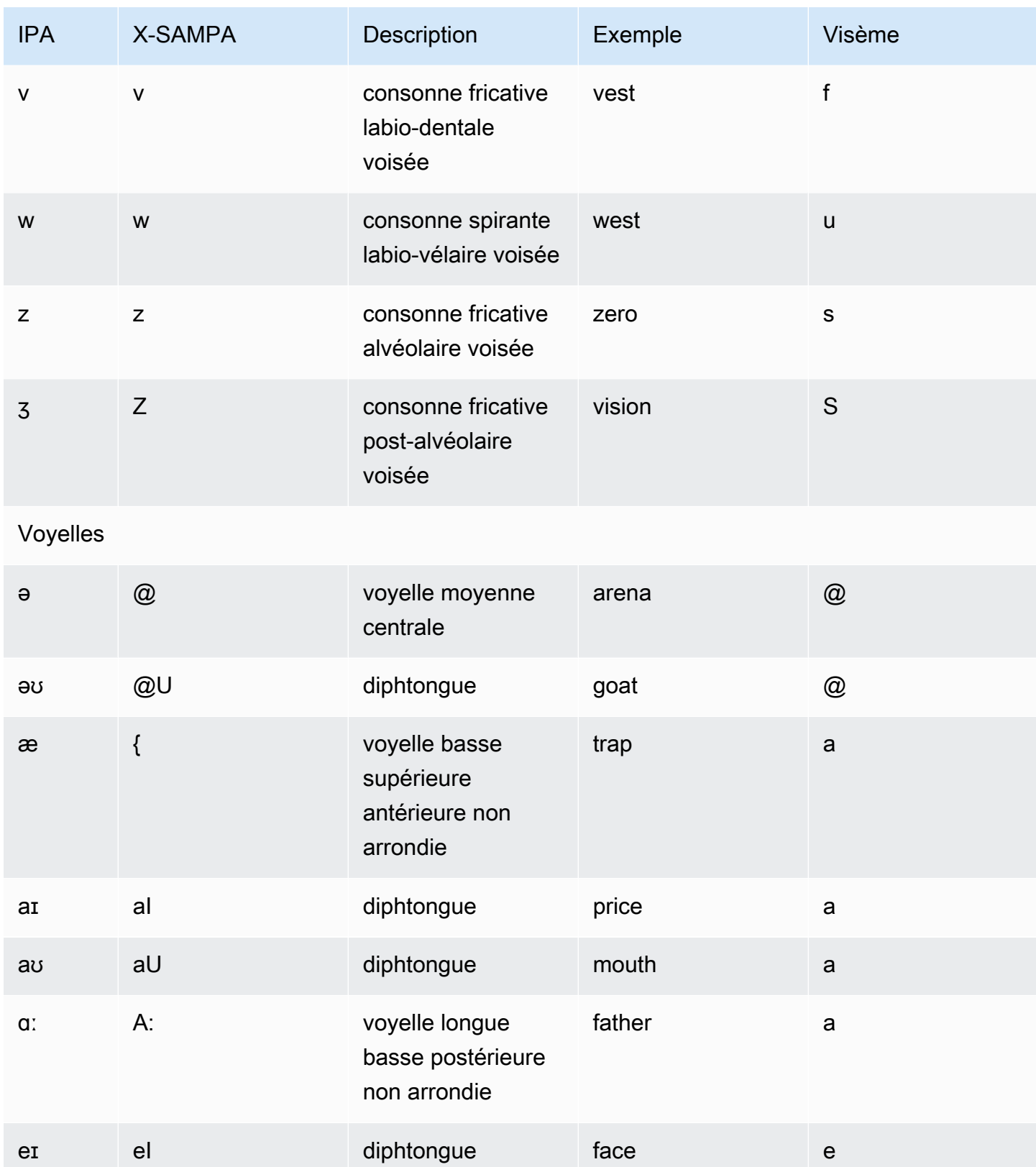

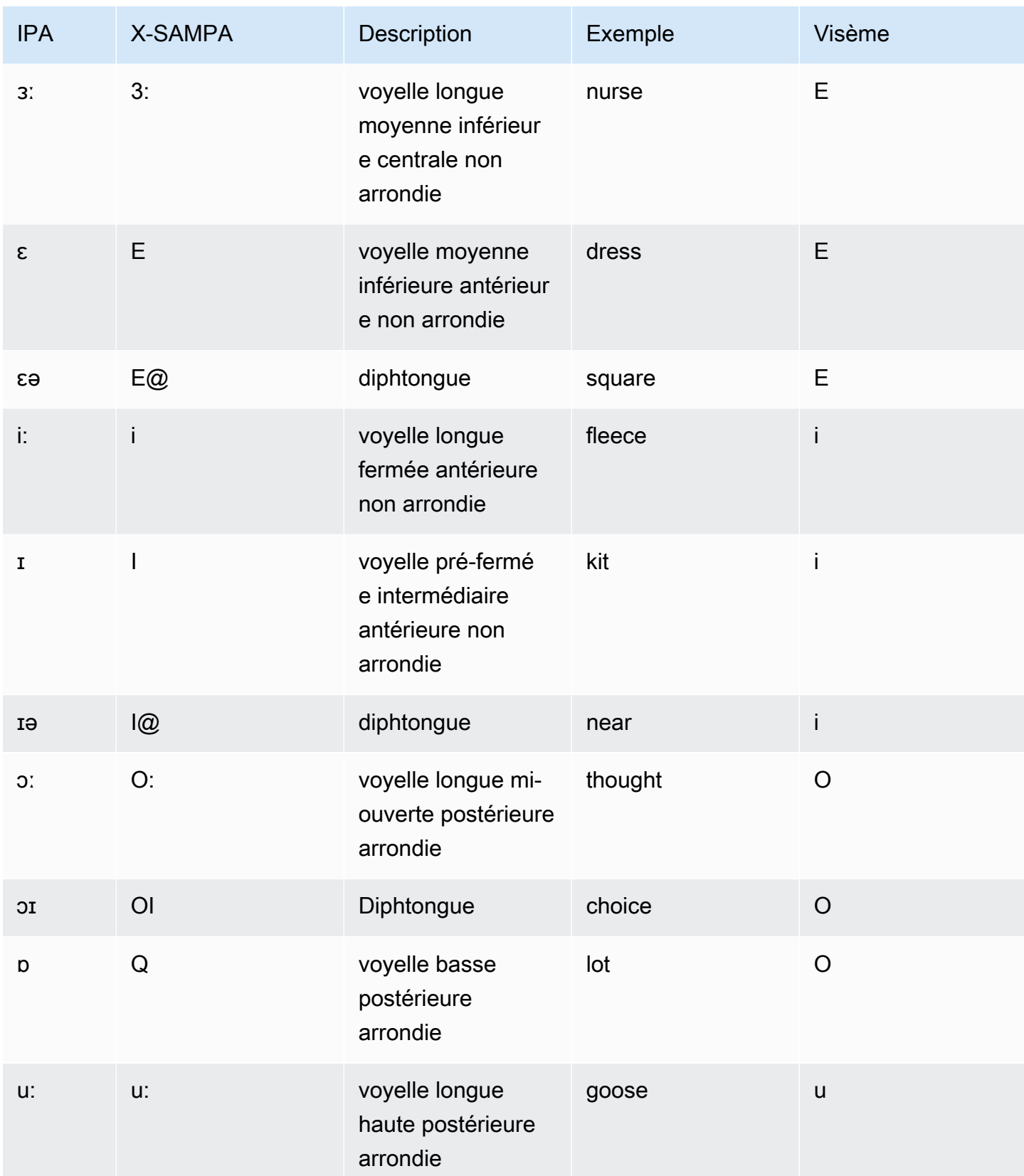

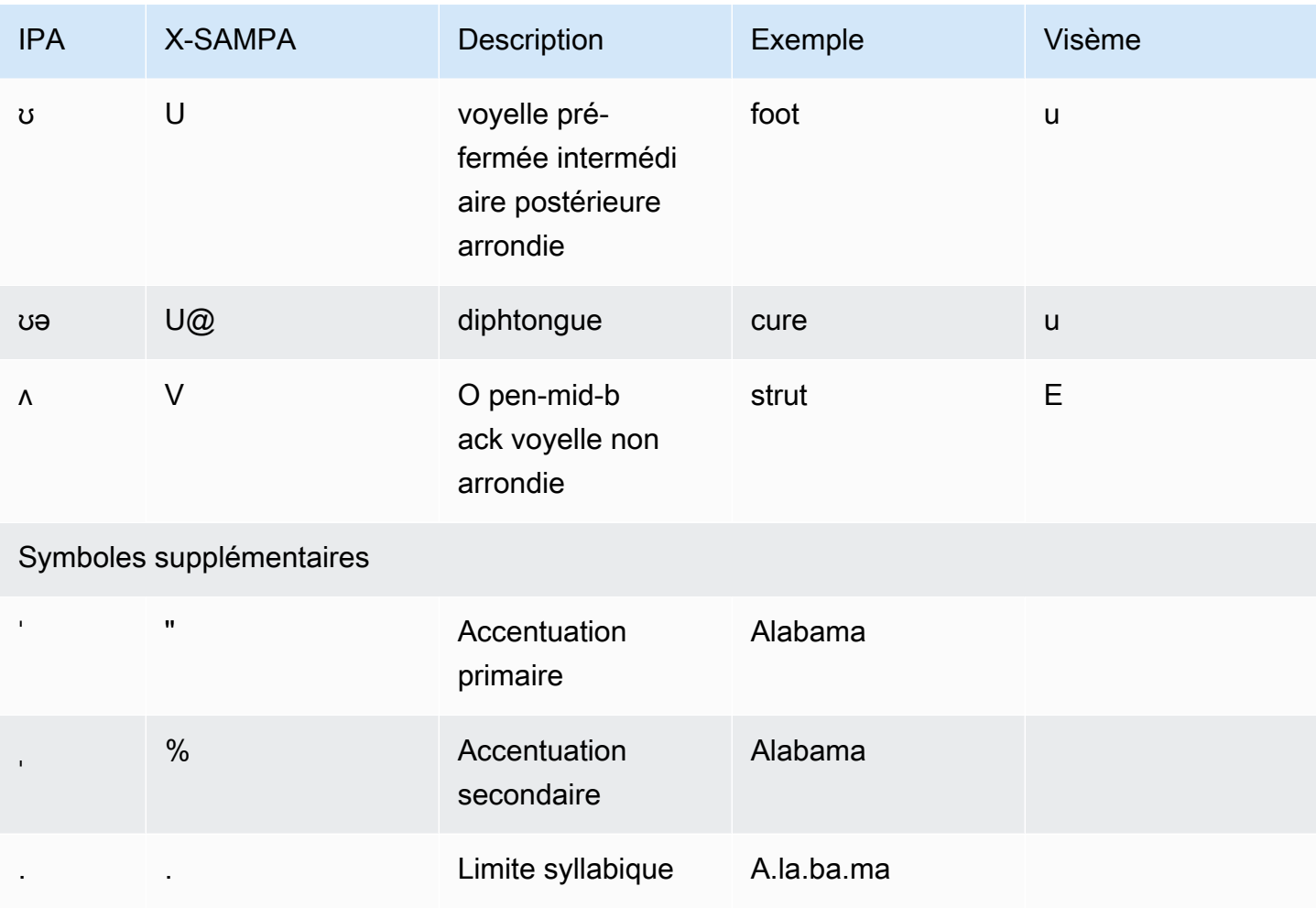

The Aria Voice parle anglais néo-zélandais et offre un soutien limité aux Maoris. Il peut prononcer les mots et expressions maoris suivants. Les phrases maories font la distinction majuscules/majuscules.

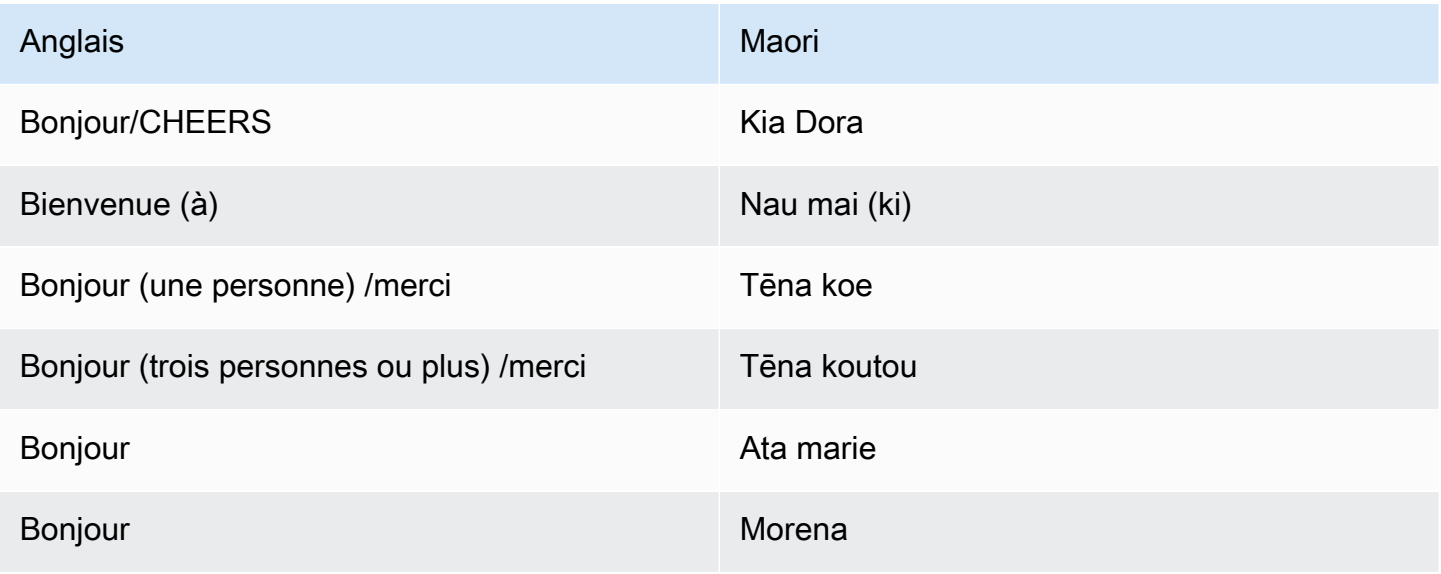

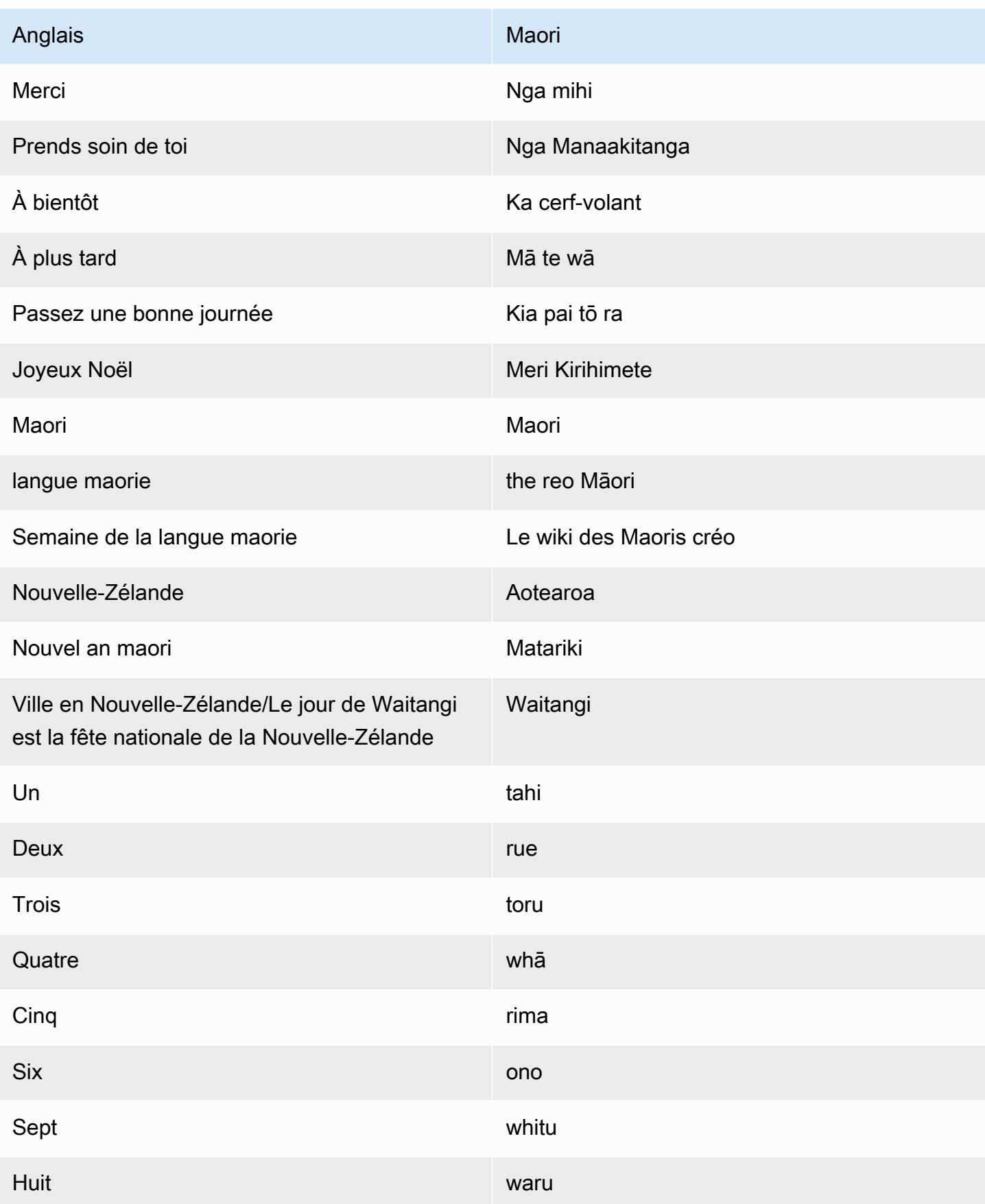

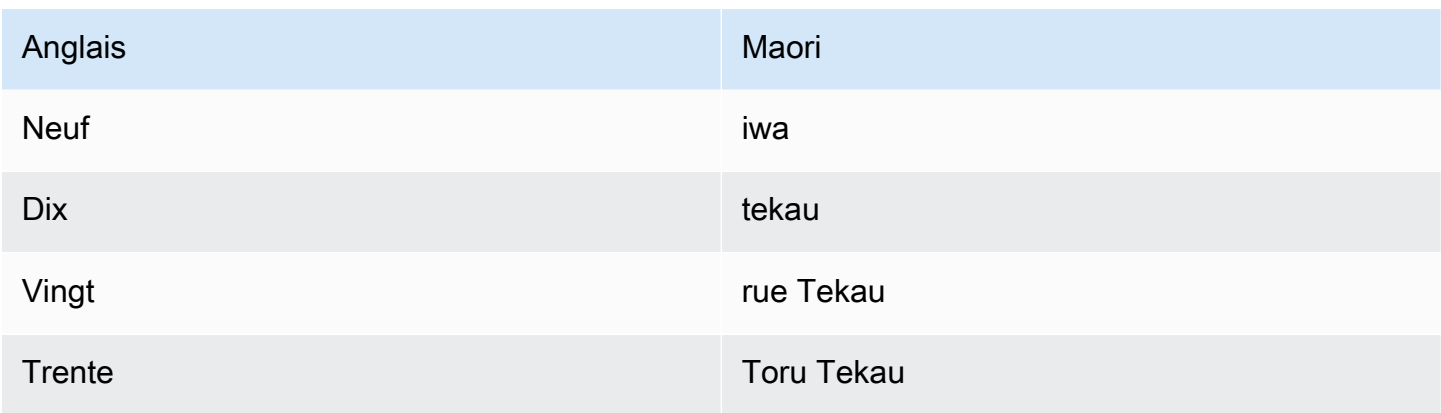

## Anglais (Afrique du Sud) (en-ZA)

Le tableau suivant répertorie les phonèmes de l'alphabet phonétique international (IPA), les symboles X-SAMPA (Extended Speech Assessment Methods Phonetic Alphabet) et les visèmes correspondants pour les voix anglaises sud-africaines prises en charge par Amazon Polly.

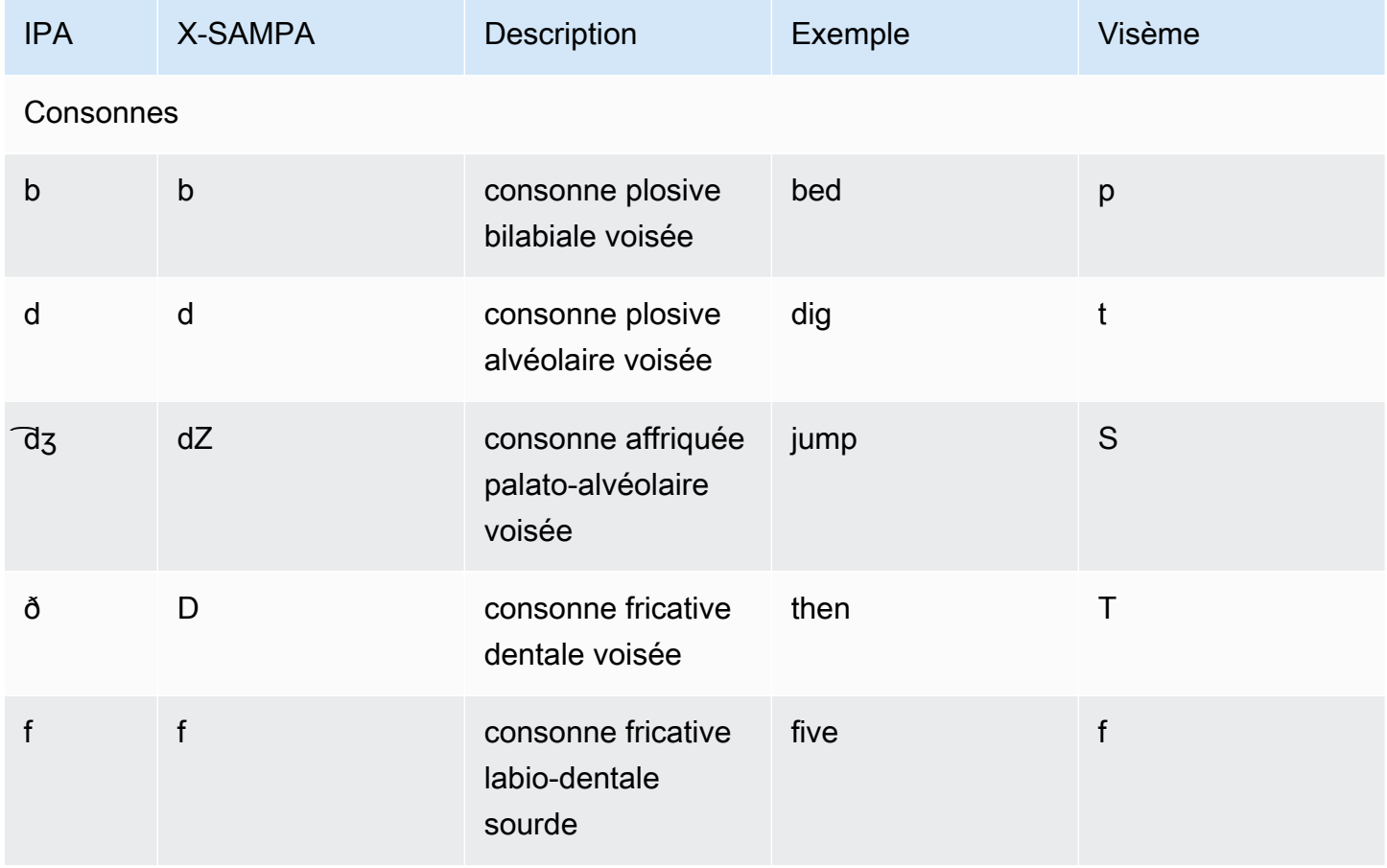

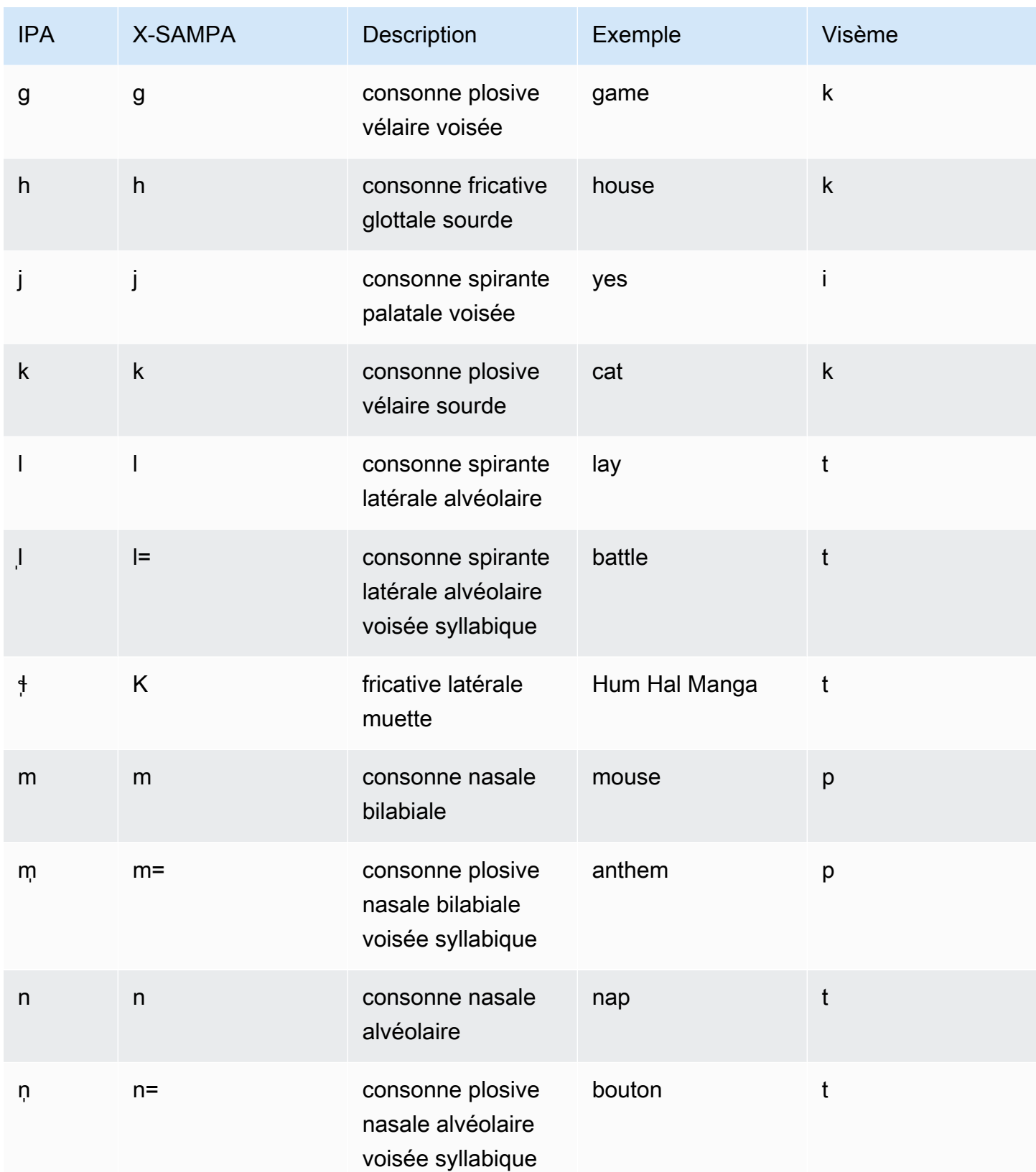

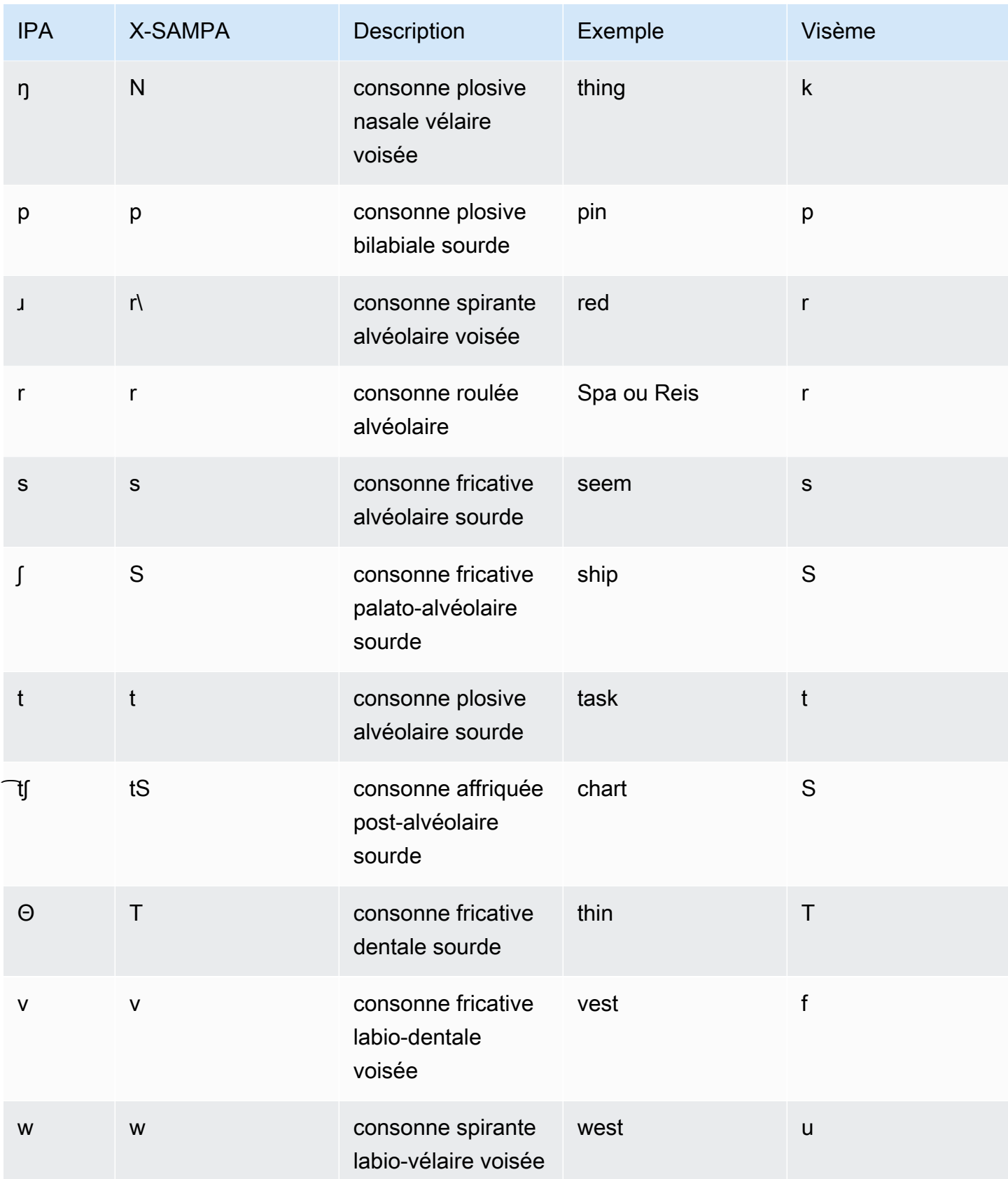

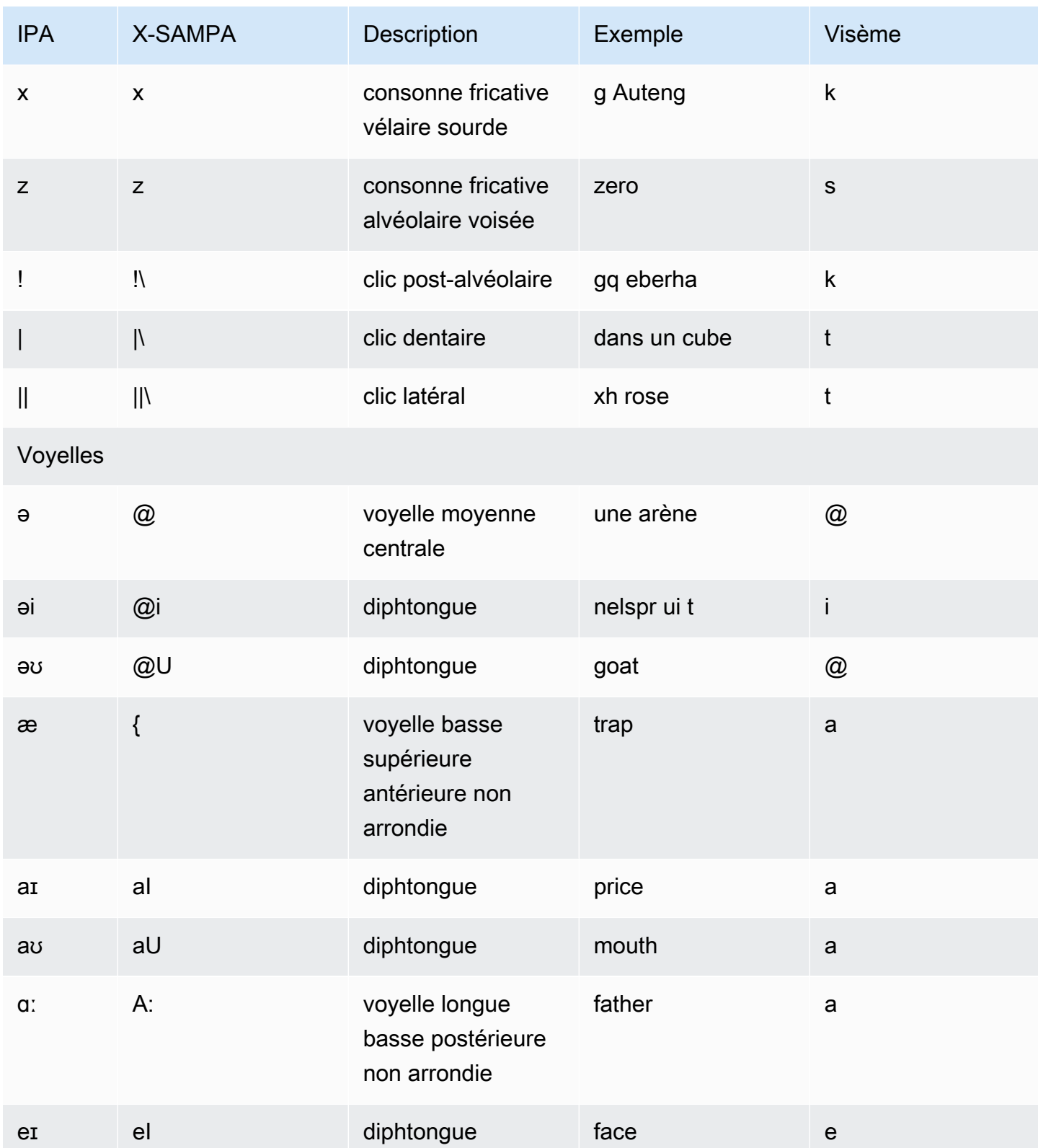

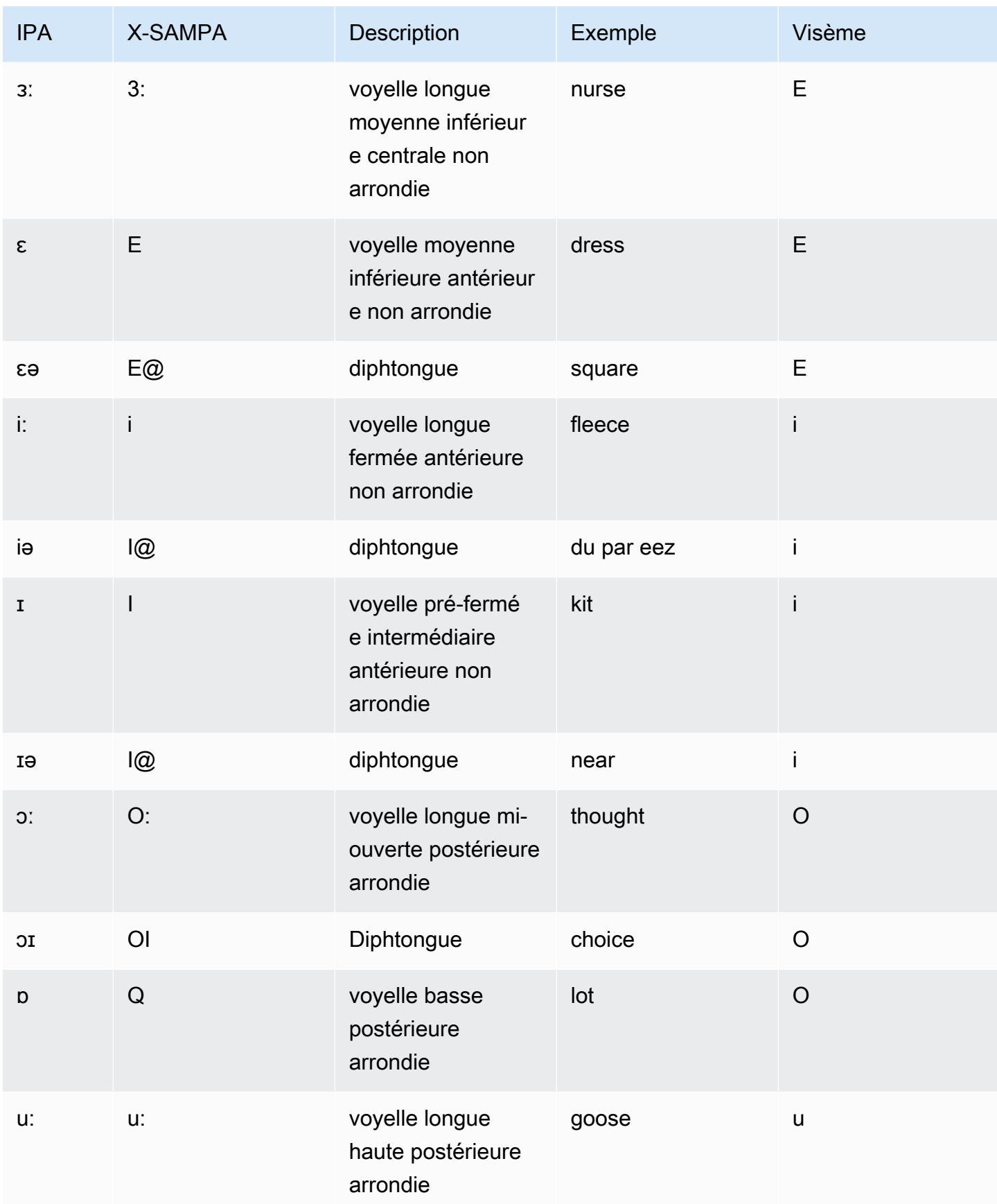

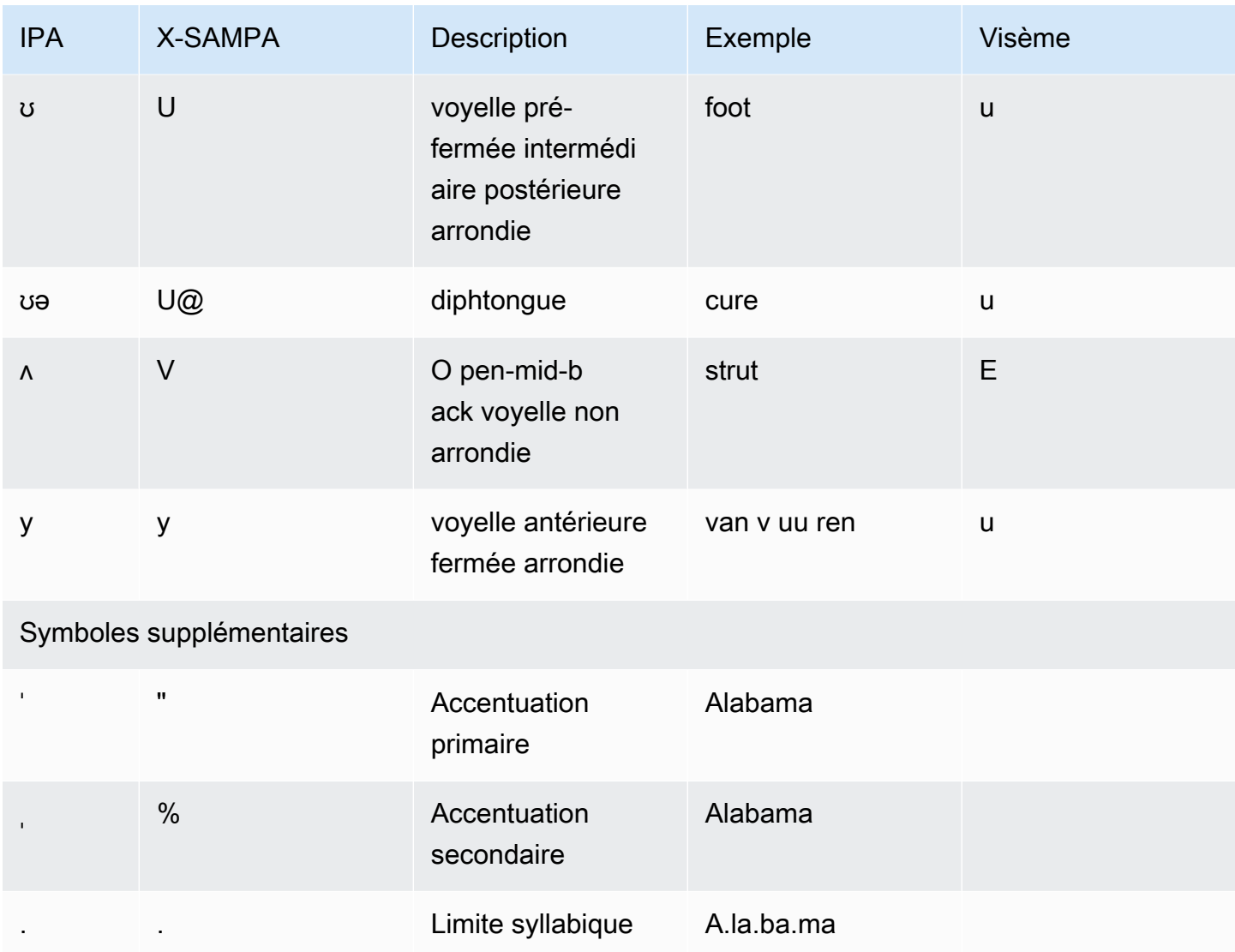

# Anglais (Gallois) (en-GB-WLS)

Le tableau suivant répertorie les phonèmes de l'alphabet phonétique international (IPA), les symboles X-SAMPA (Extended Speech Assessment Methods Phonetic Alphabet) et les visèmes correspondants pour la voix en anglais gallois prise en charge par Amazon Polly.

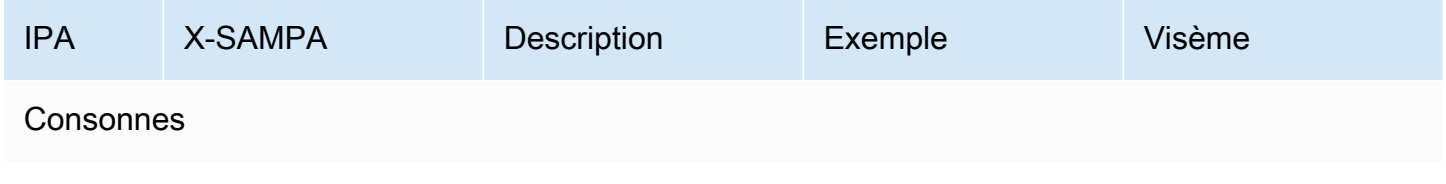

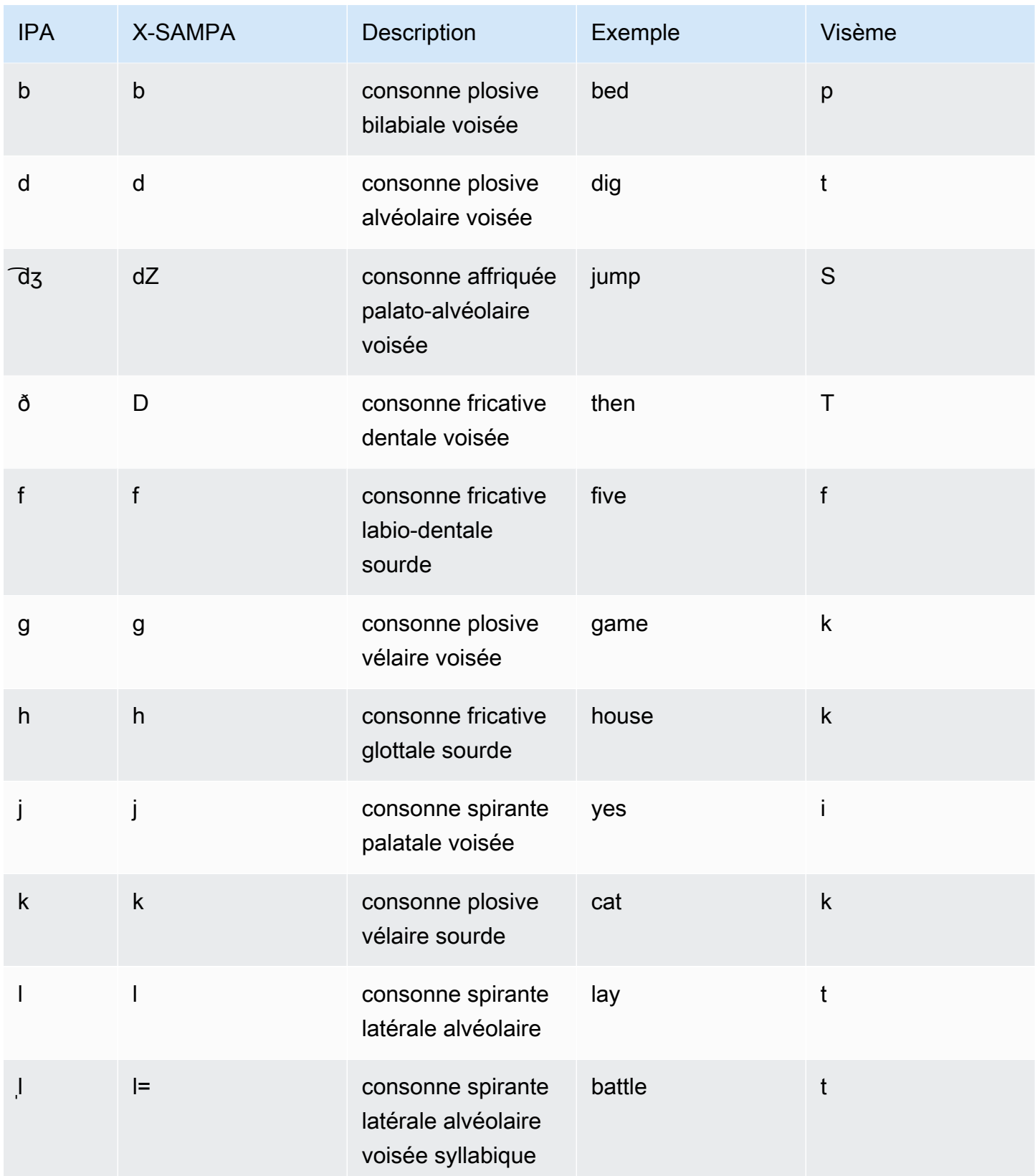

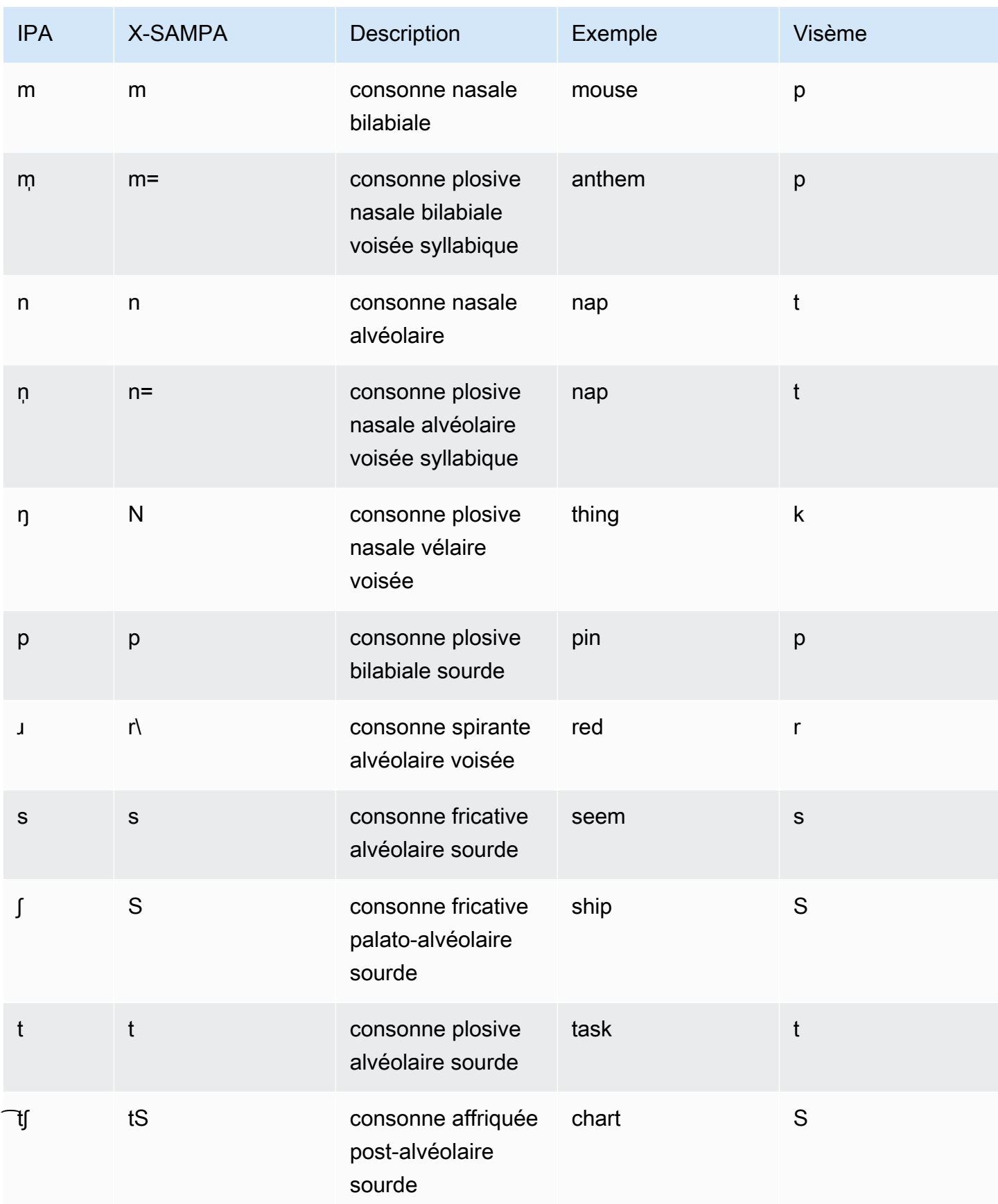

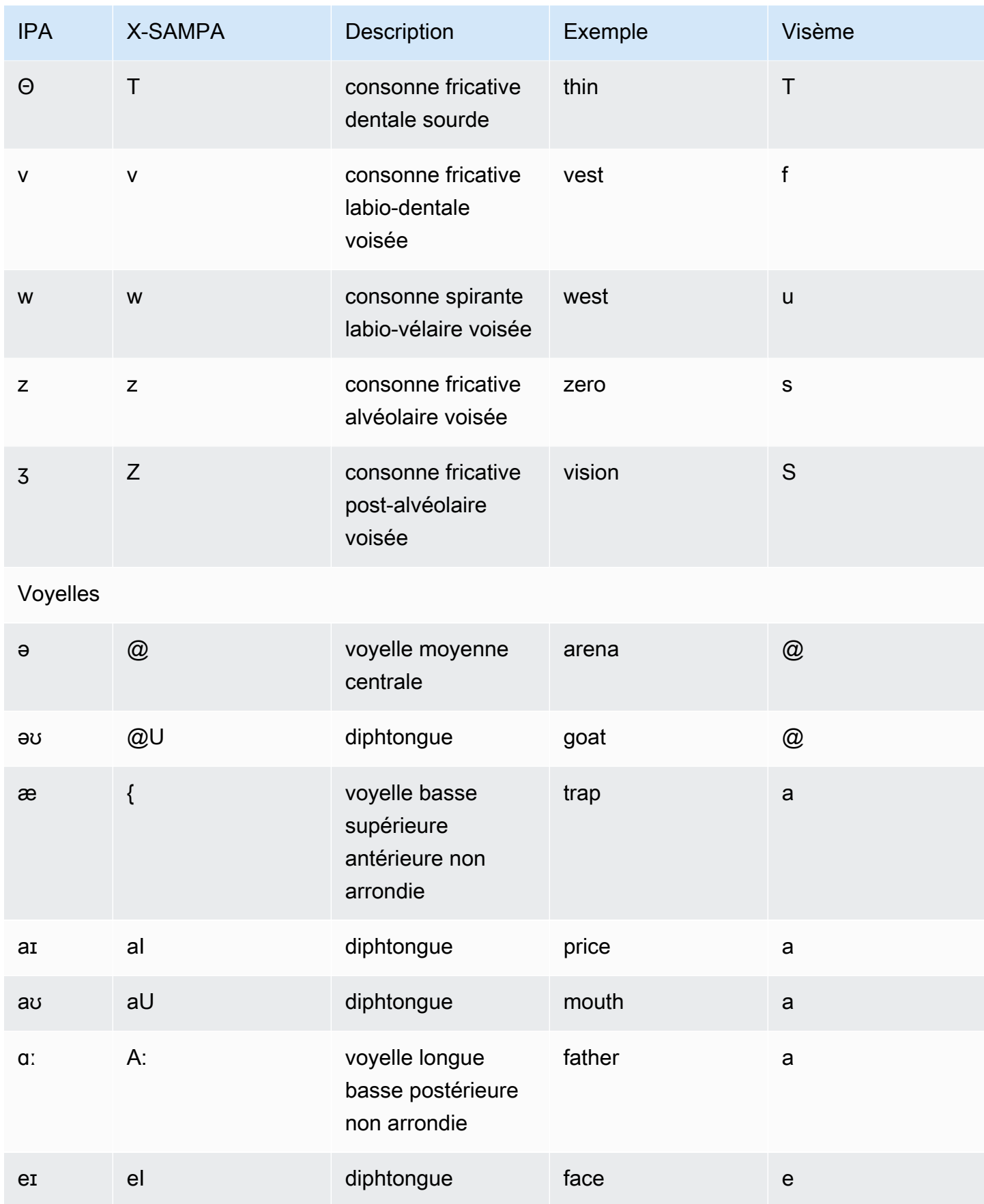

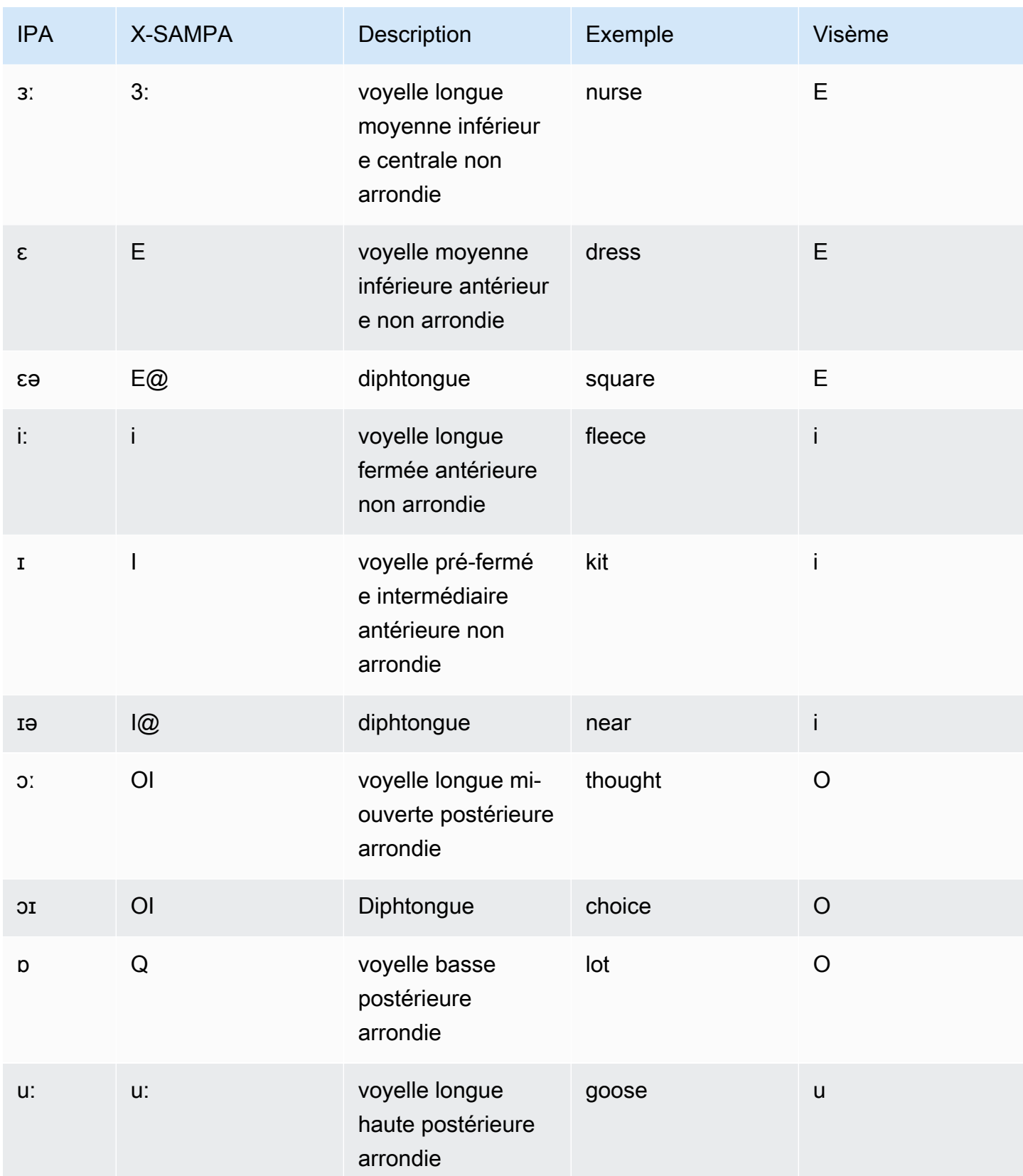

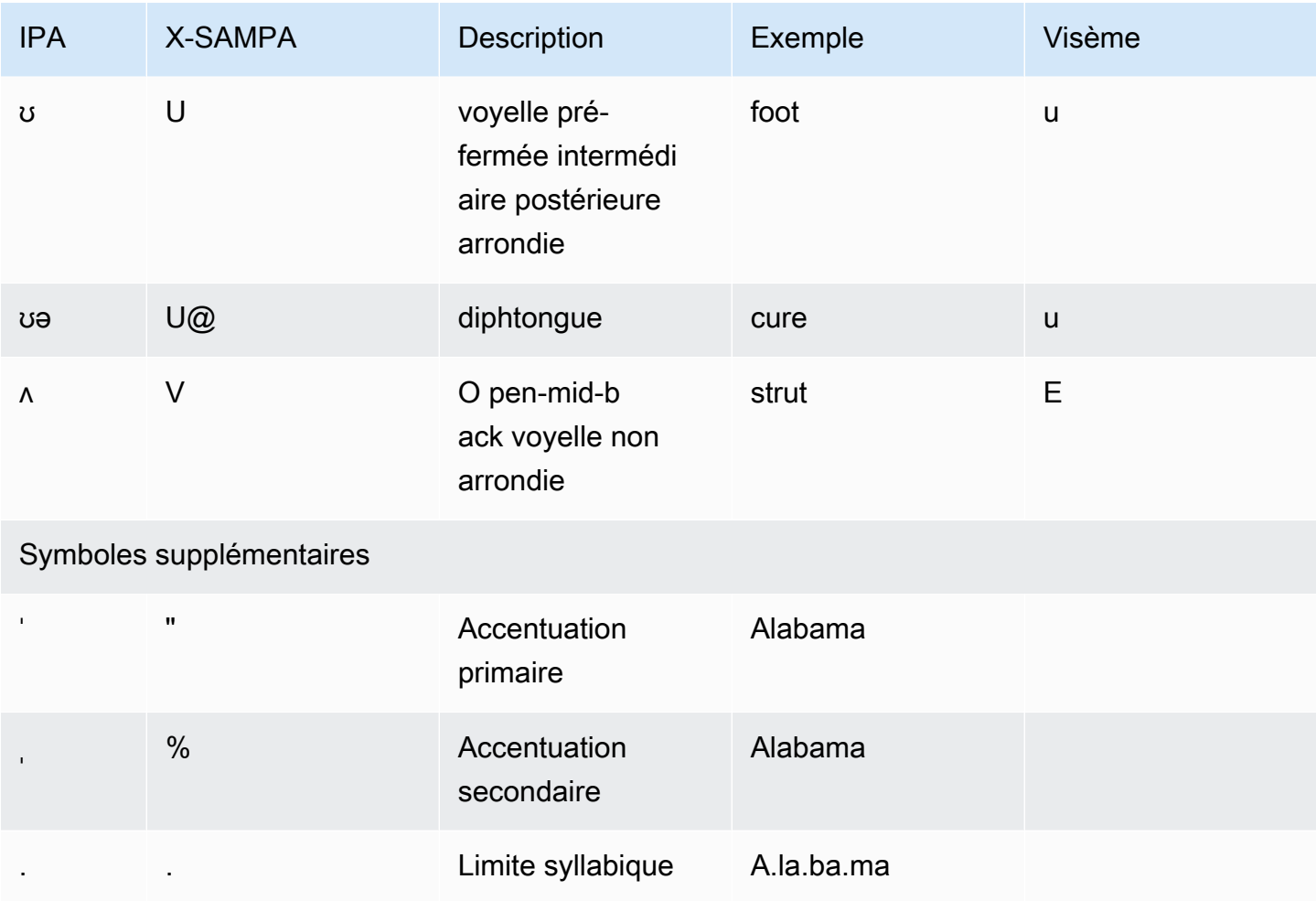

#### Finnois (Fi-Fi)

Le tableau suivant répertorie les phonèmes de l'alphabet phonétique international (IPA), les symboles de l'alphabet phonétique des méthodes d'évaluation vocale étendues (X-SAMPA) et les visèmes correspondants pour la voix finnoise prise en charge par Amazon Polly.

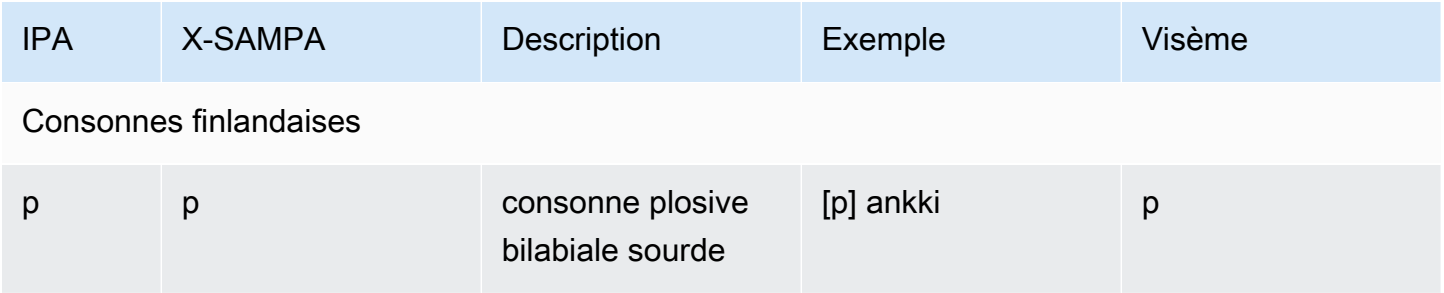

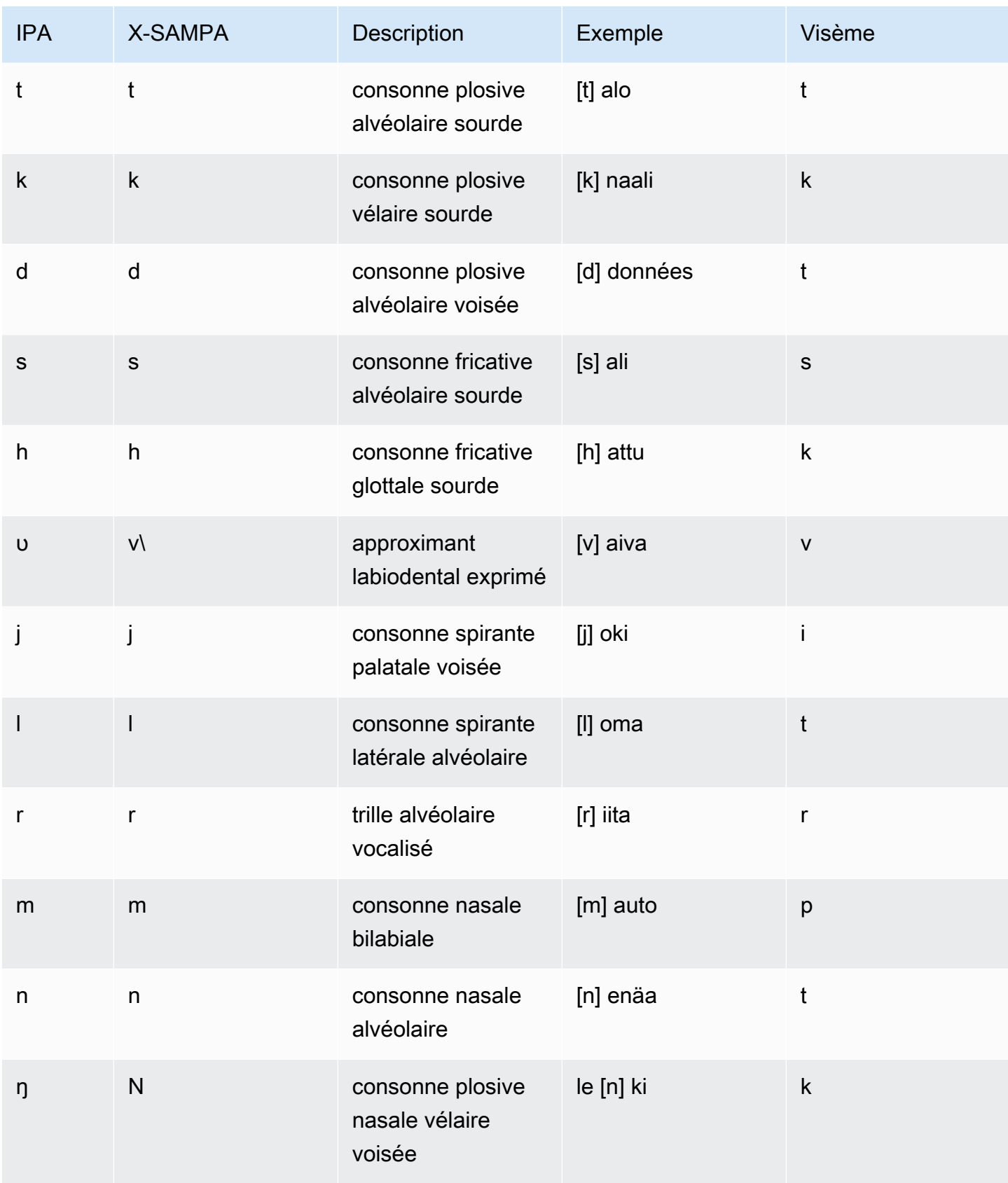

Consonnes trouvées dans les mots empruntés

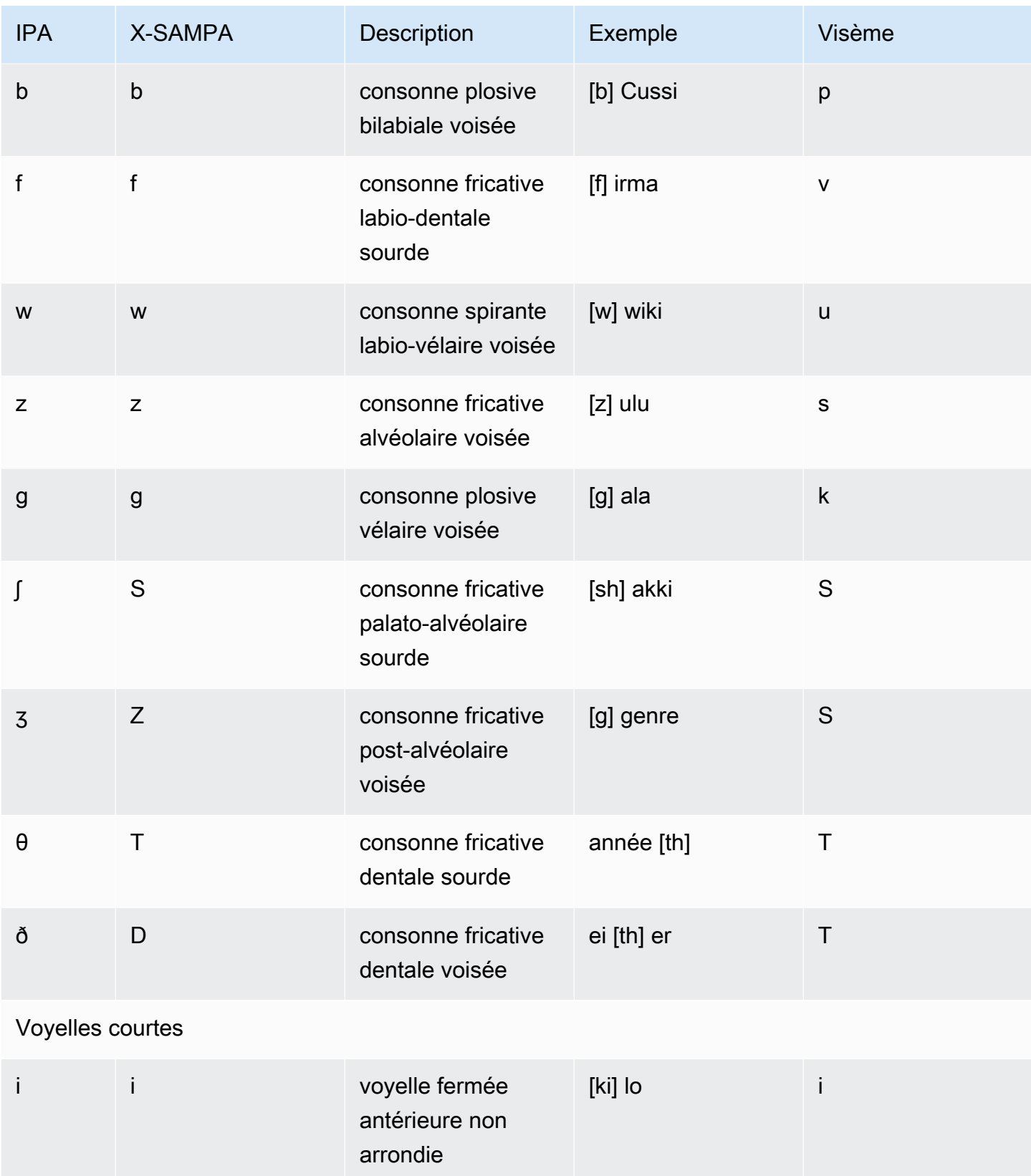

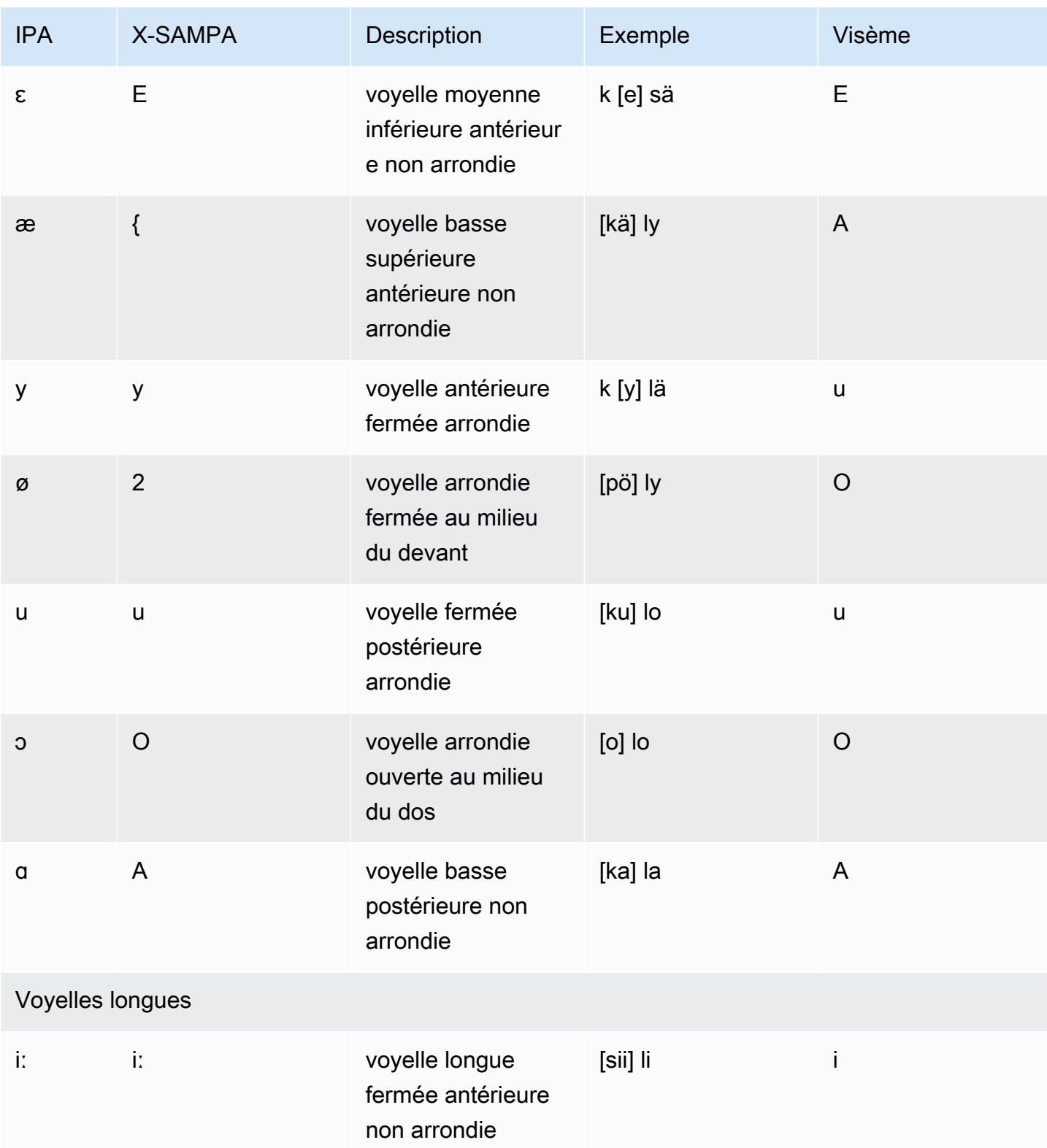

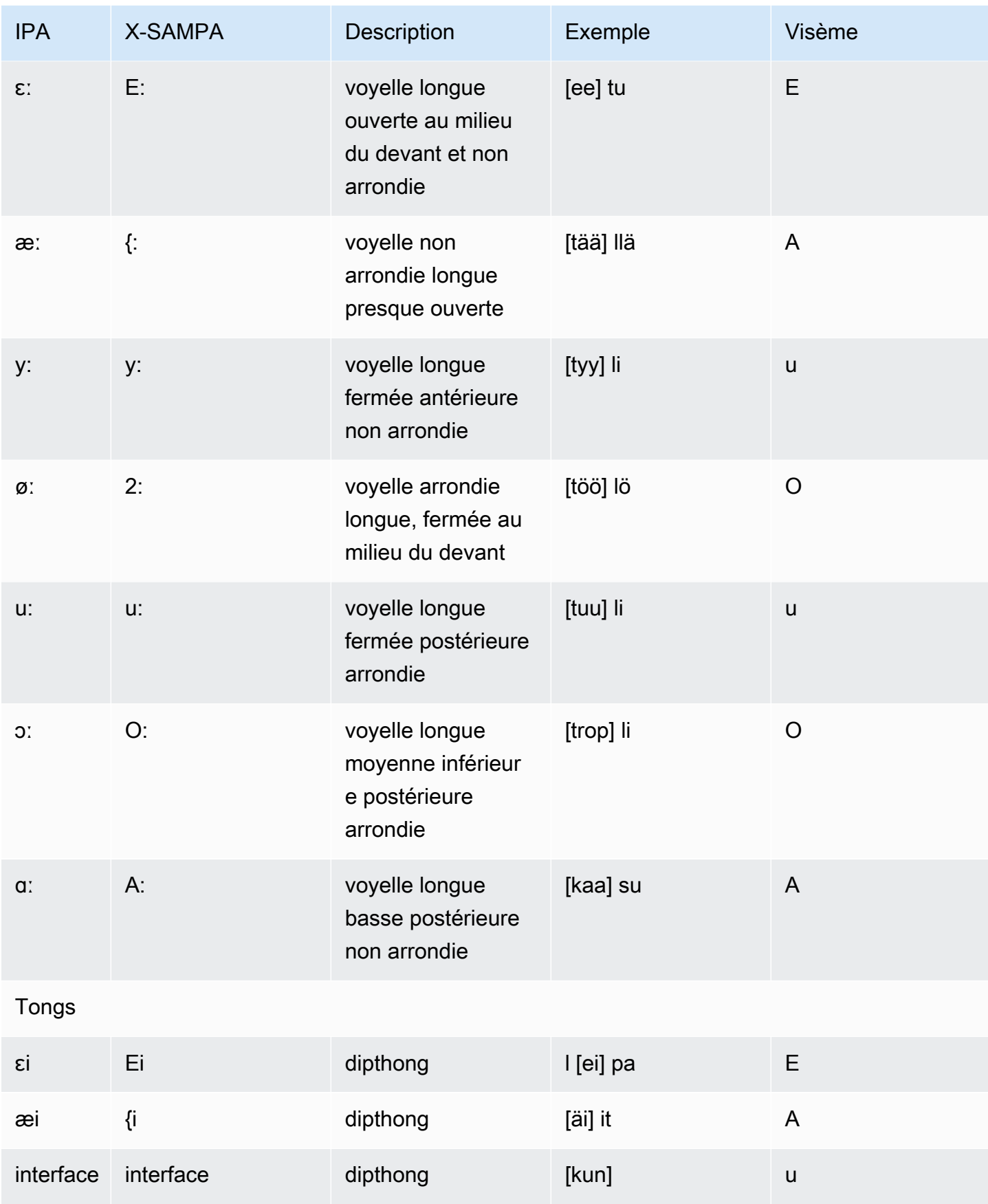

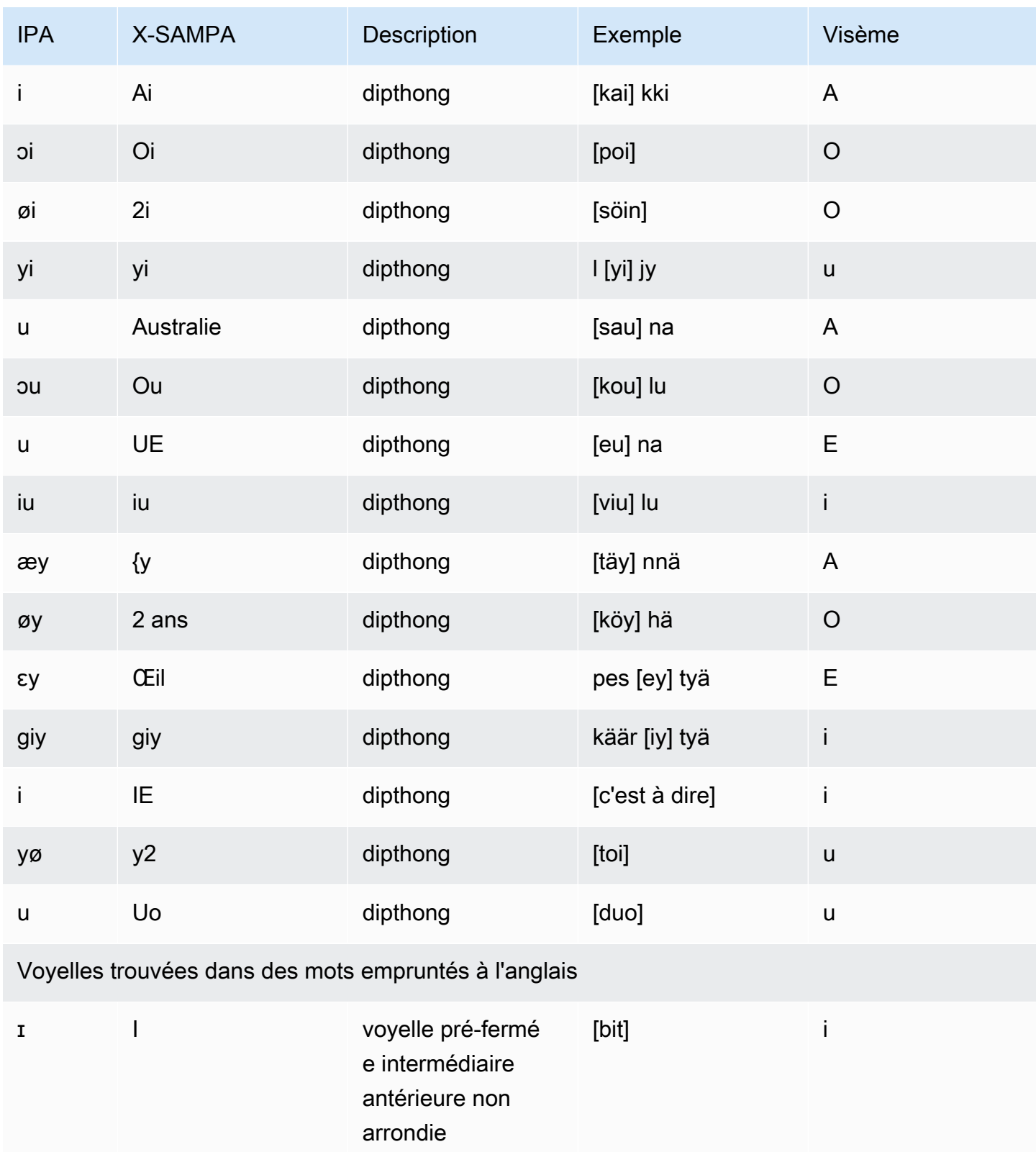

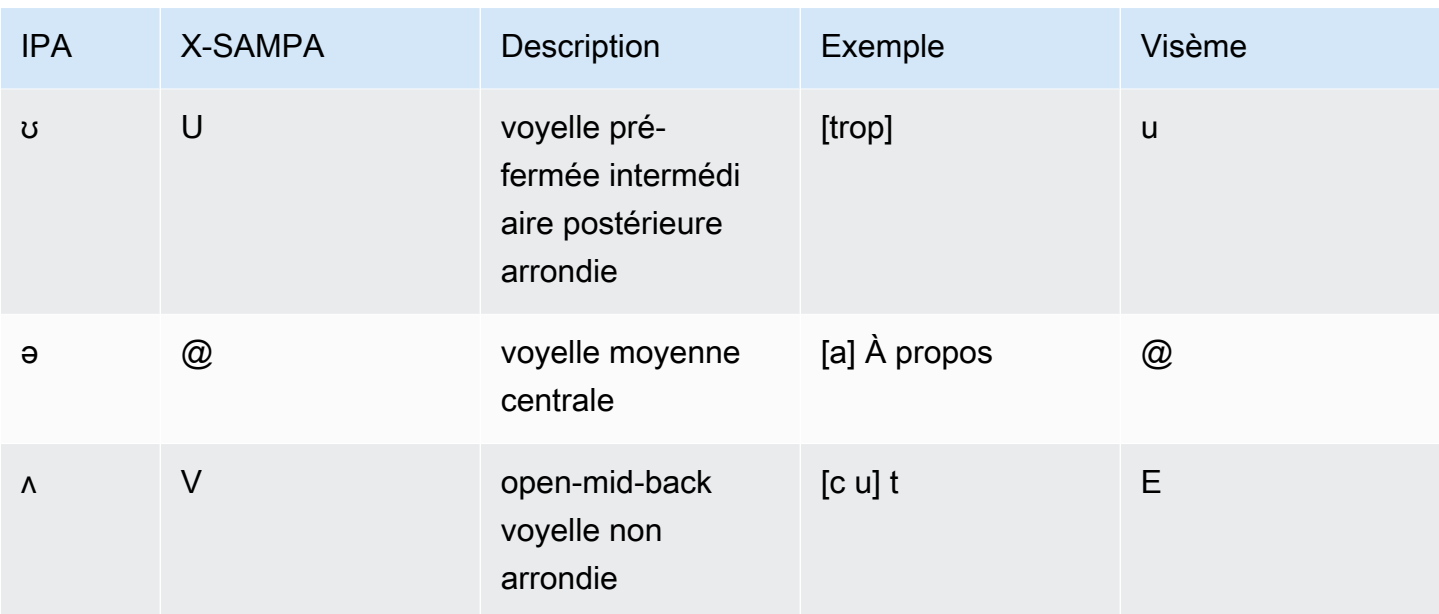

## Français (fr-FR)

Le tableau suivant répertorie les phonèmes de l'alphabet phonétique international (IPA), les symboles de l'alphabet phonétique des méthodes d'évaluation vocale étendues (X-SAMPA) et les visèmes correspondants pour les voix françaises prises en charge par Amazon Polly.

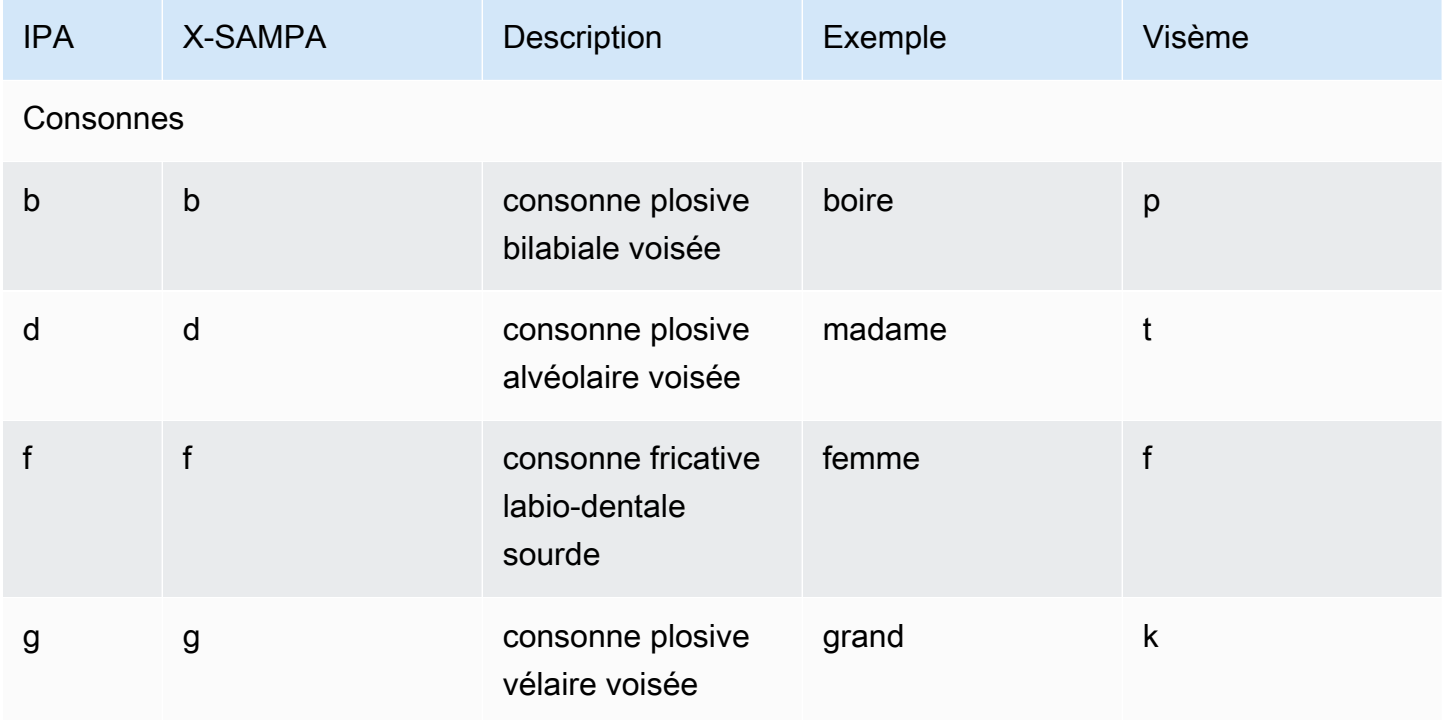

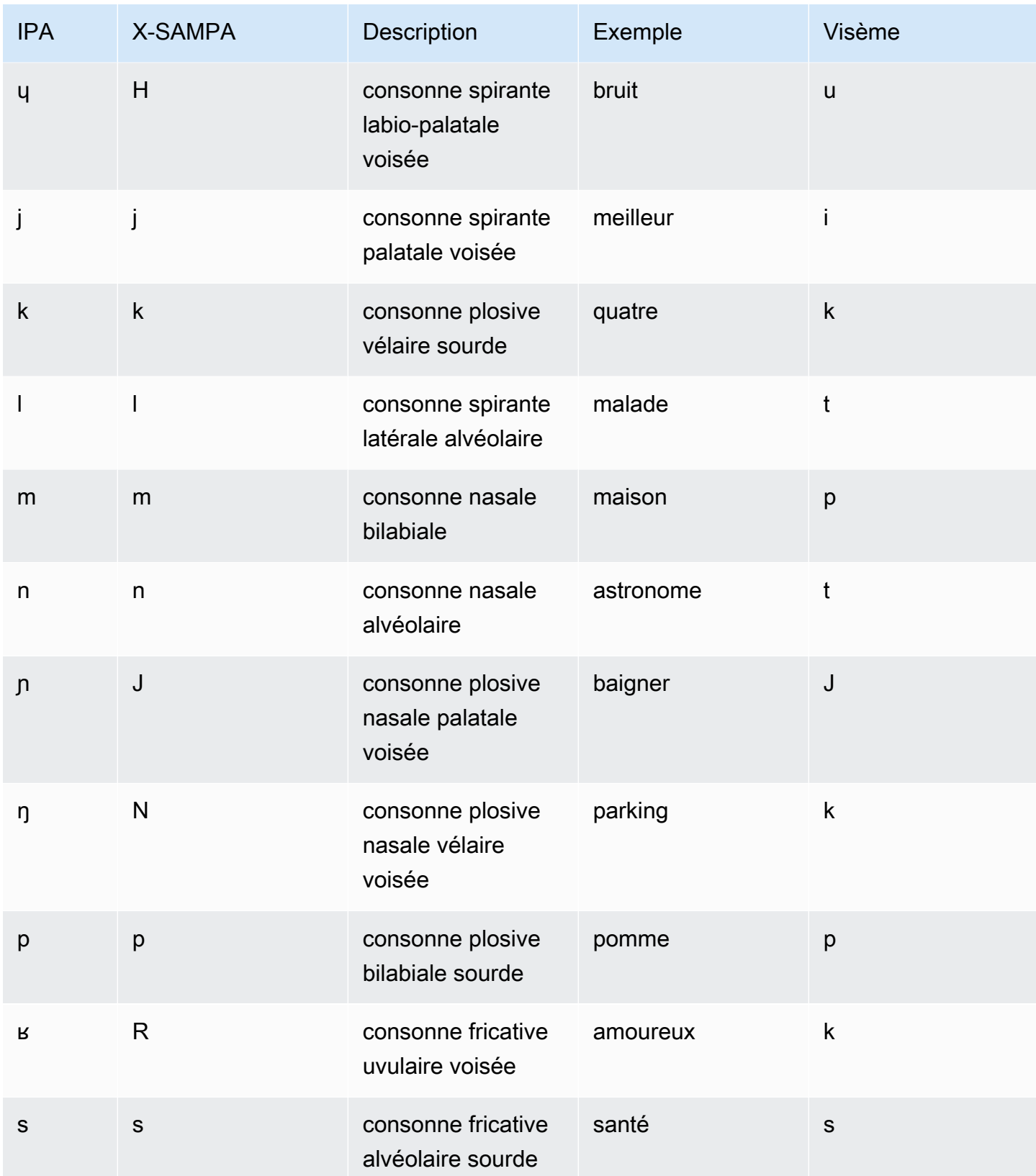

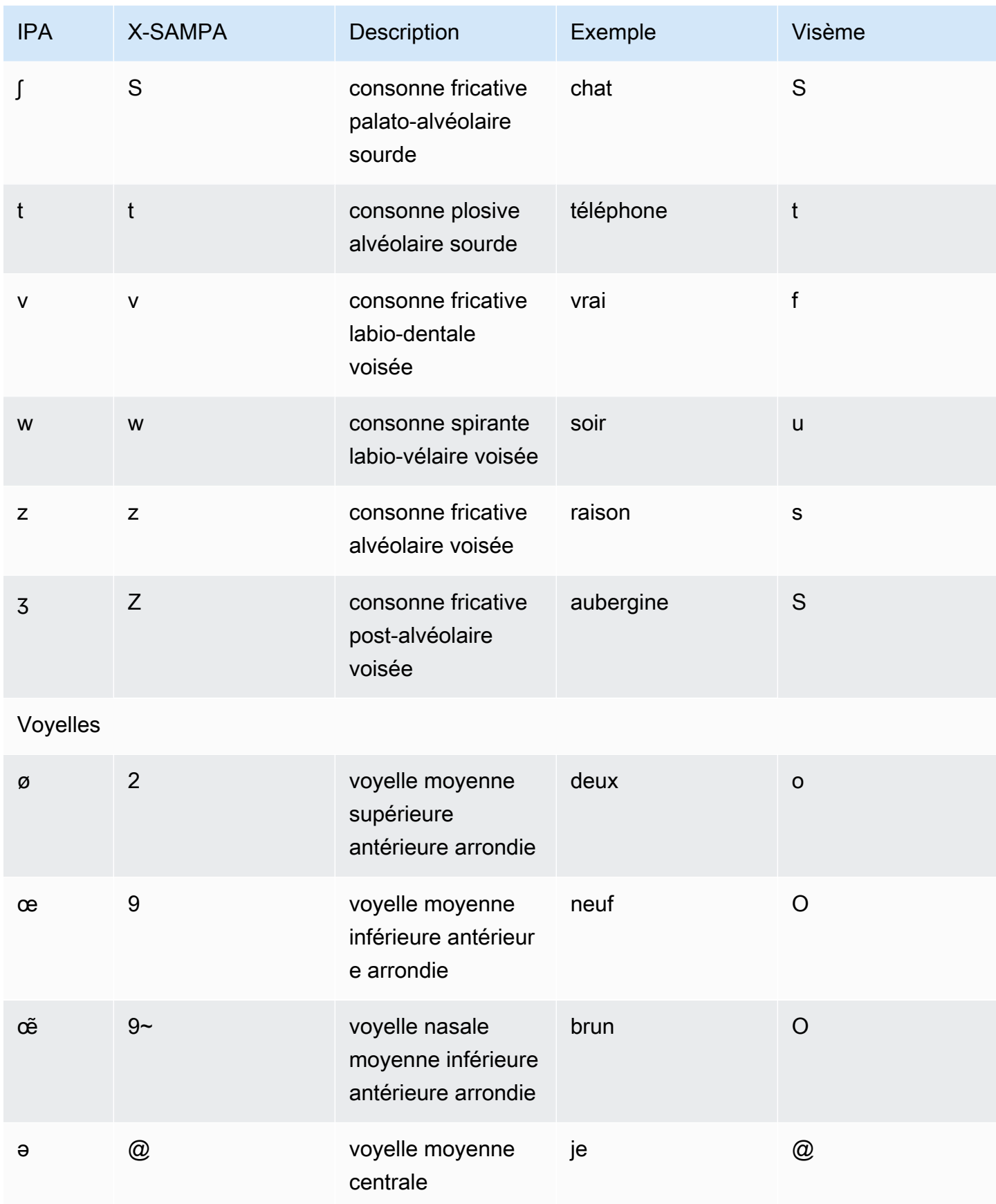

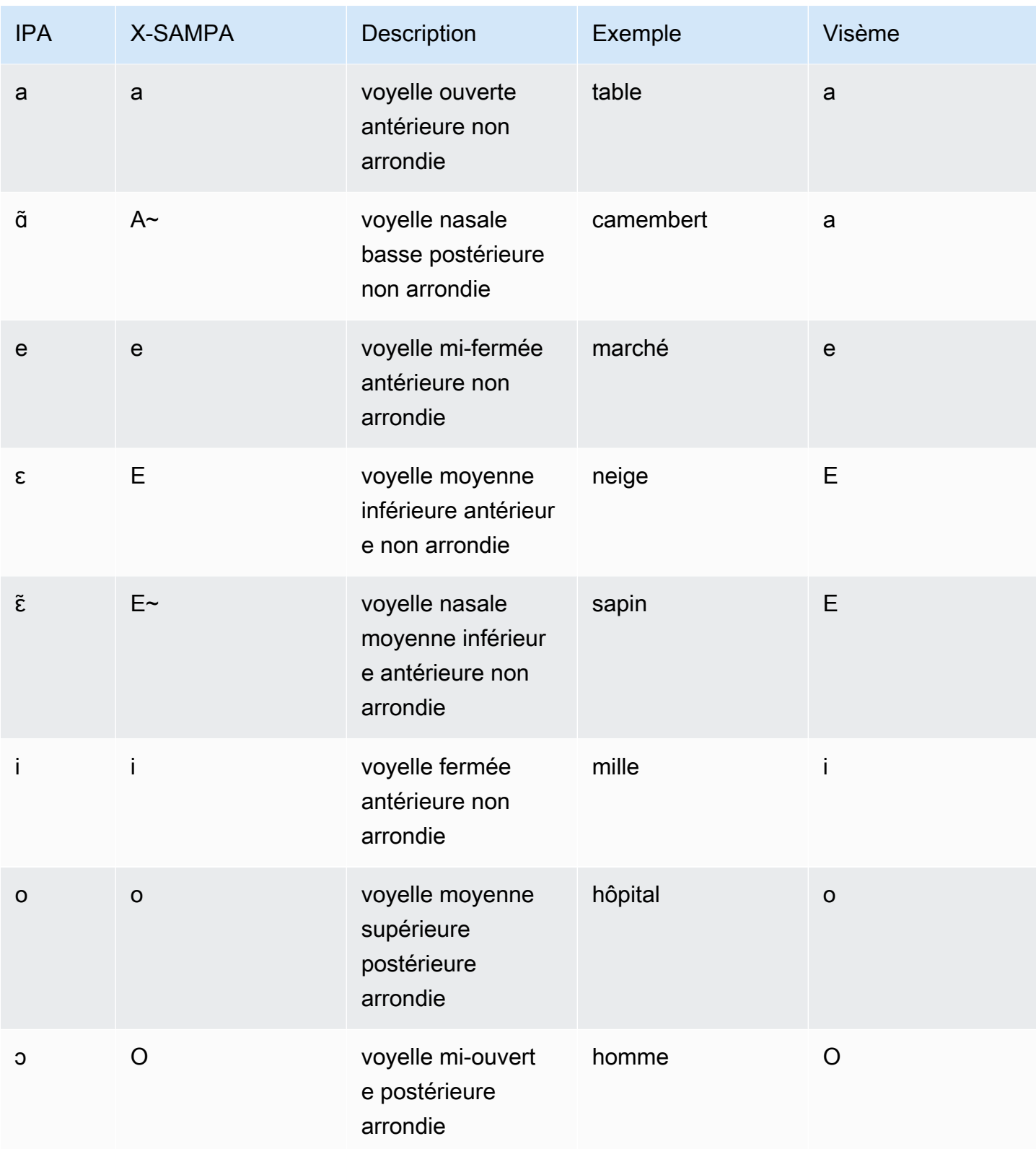

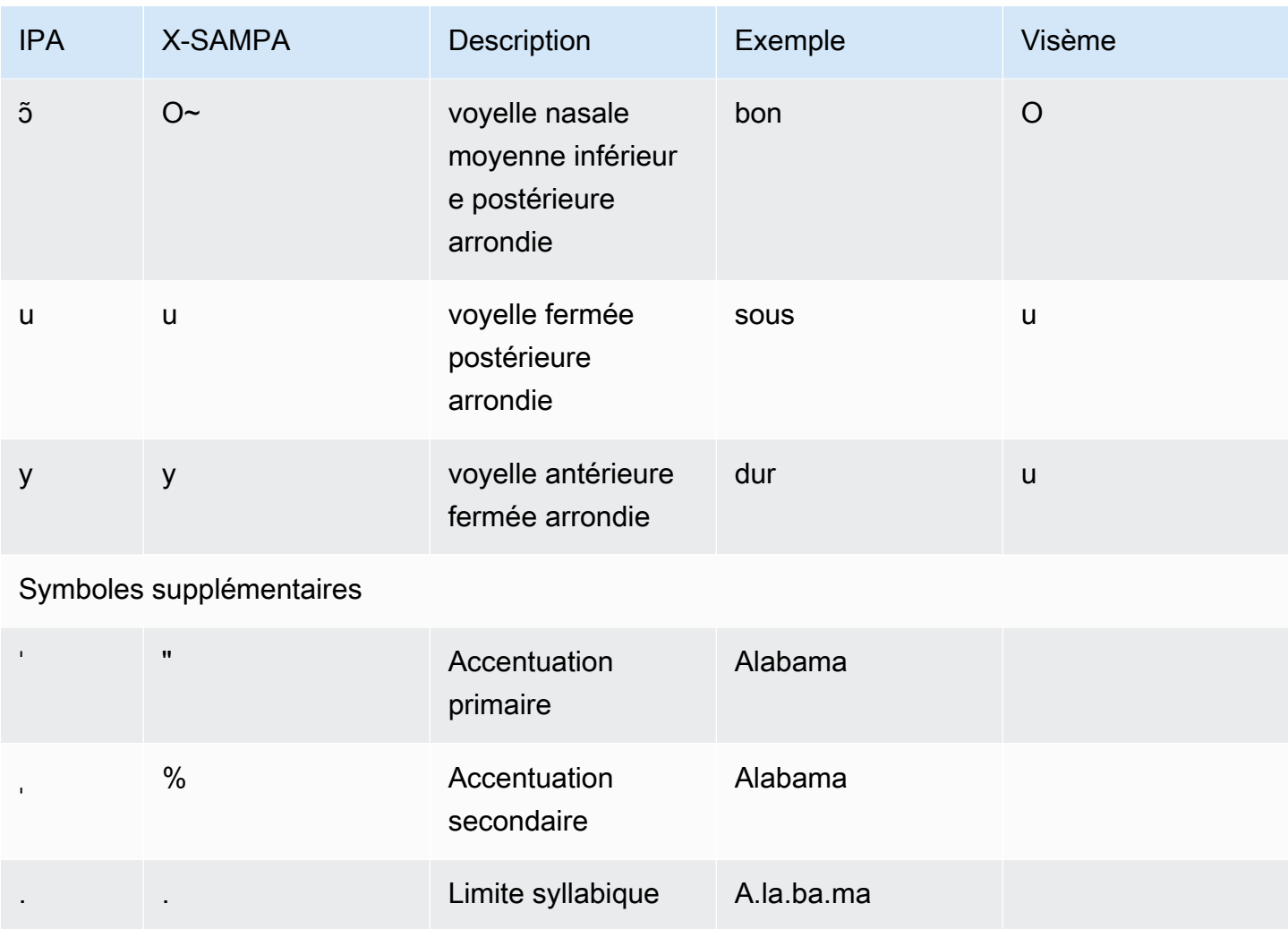

# Français (Belge) (fr-BE)

Le tableau suivant répertorie les phonèmes de l'alphabet phonétique international (IPA), les symboles de l'alphabet phonétique des méthodes d'évaluation vocale étendues (X-SAMPA) et les visèmes correspondants pour les voix françaises belges prises en charge par Amazon Polly.

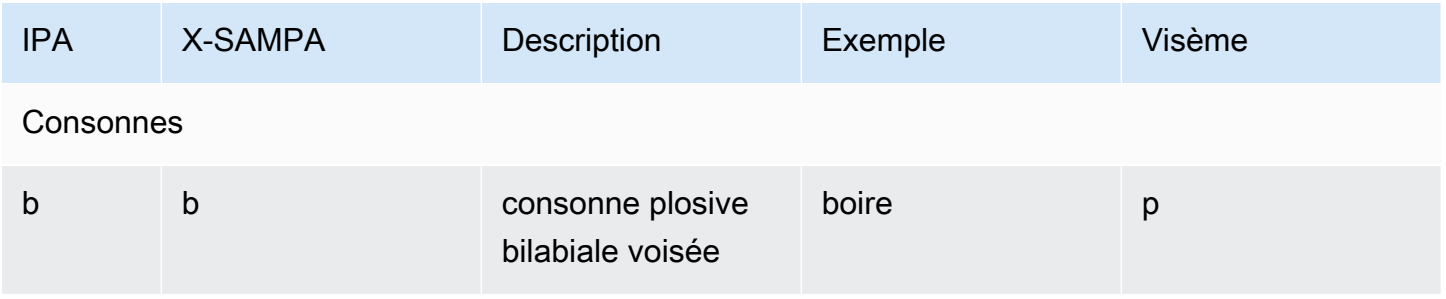

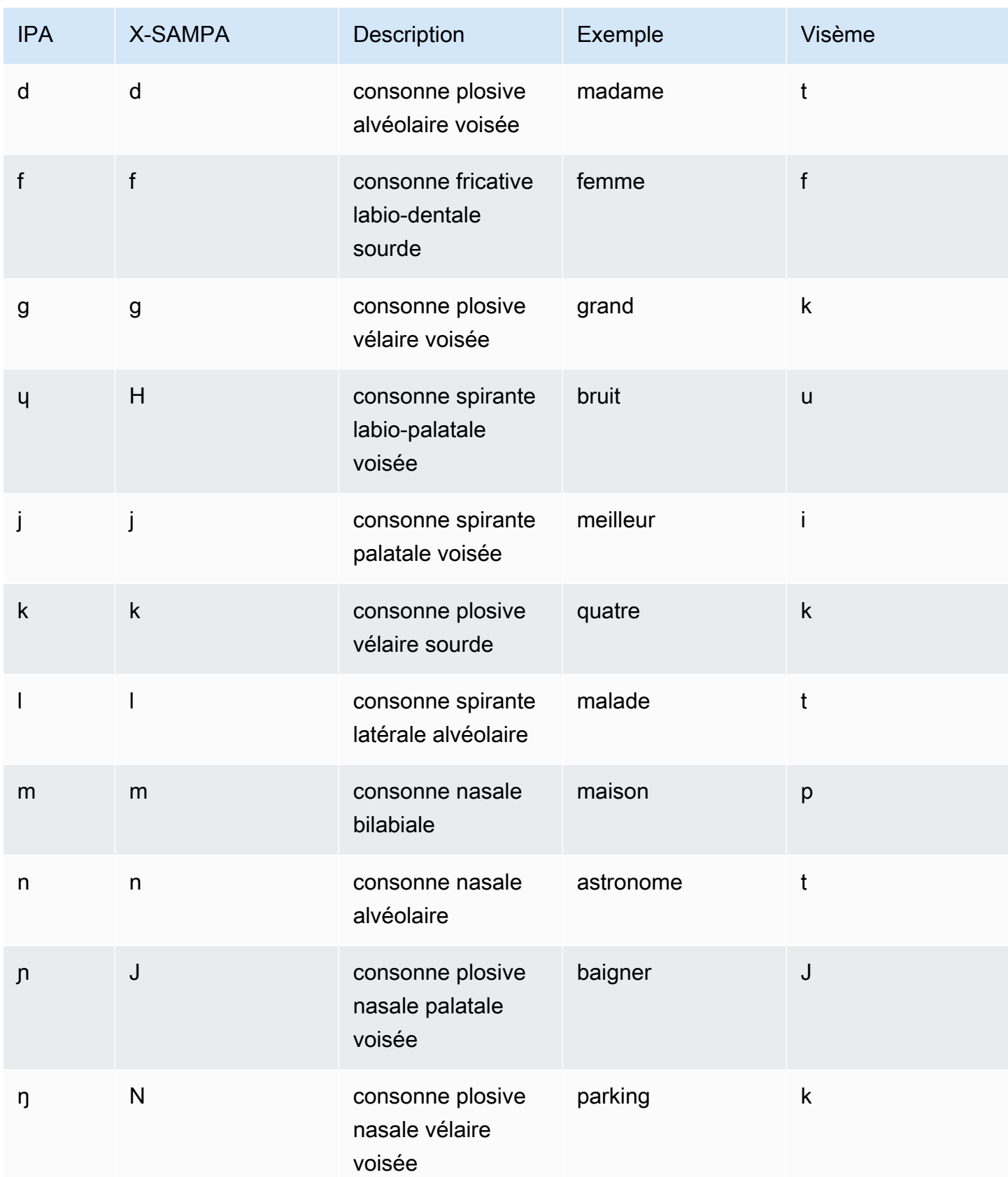

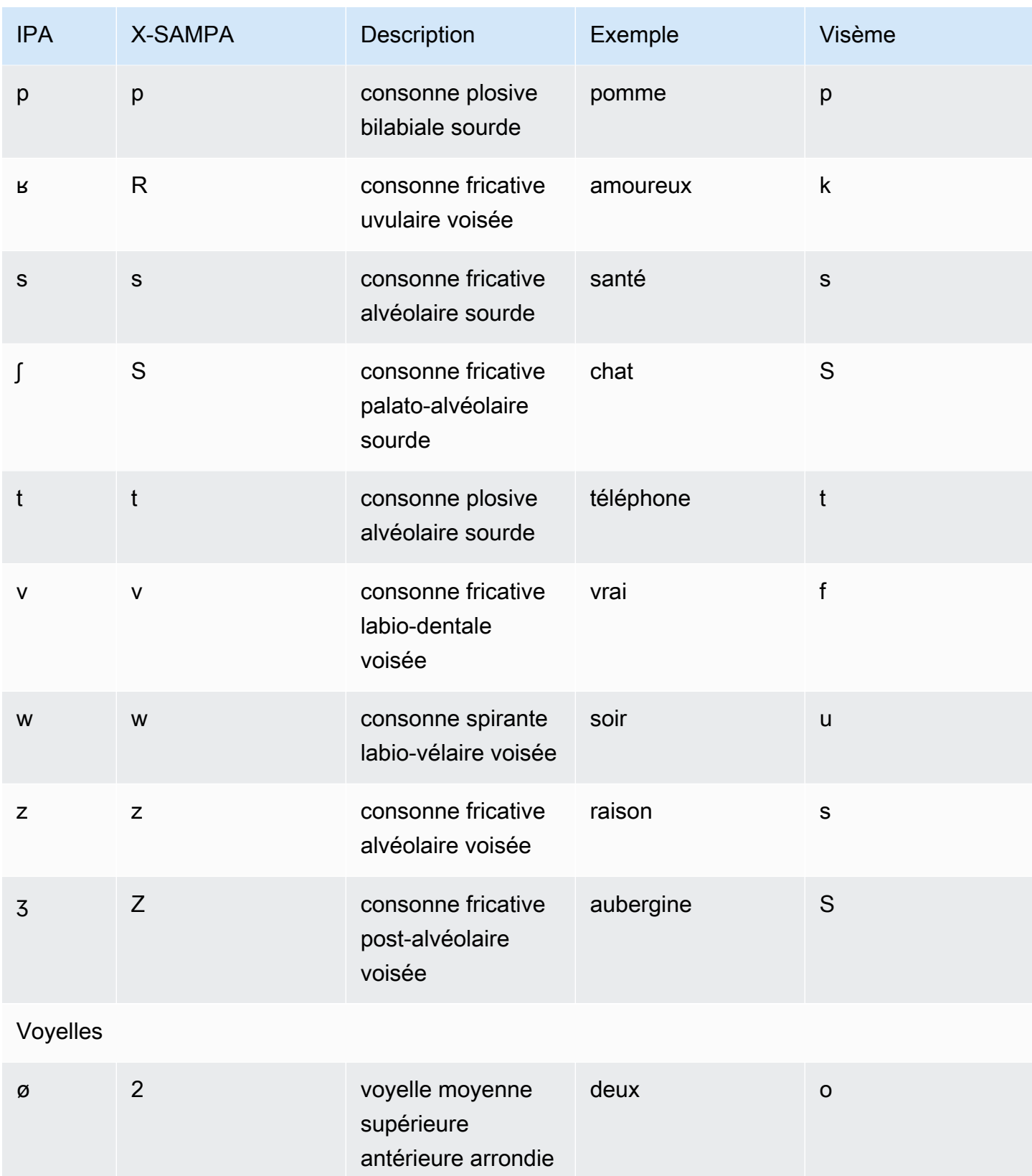

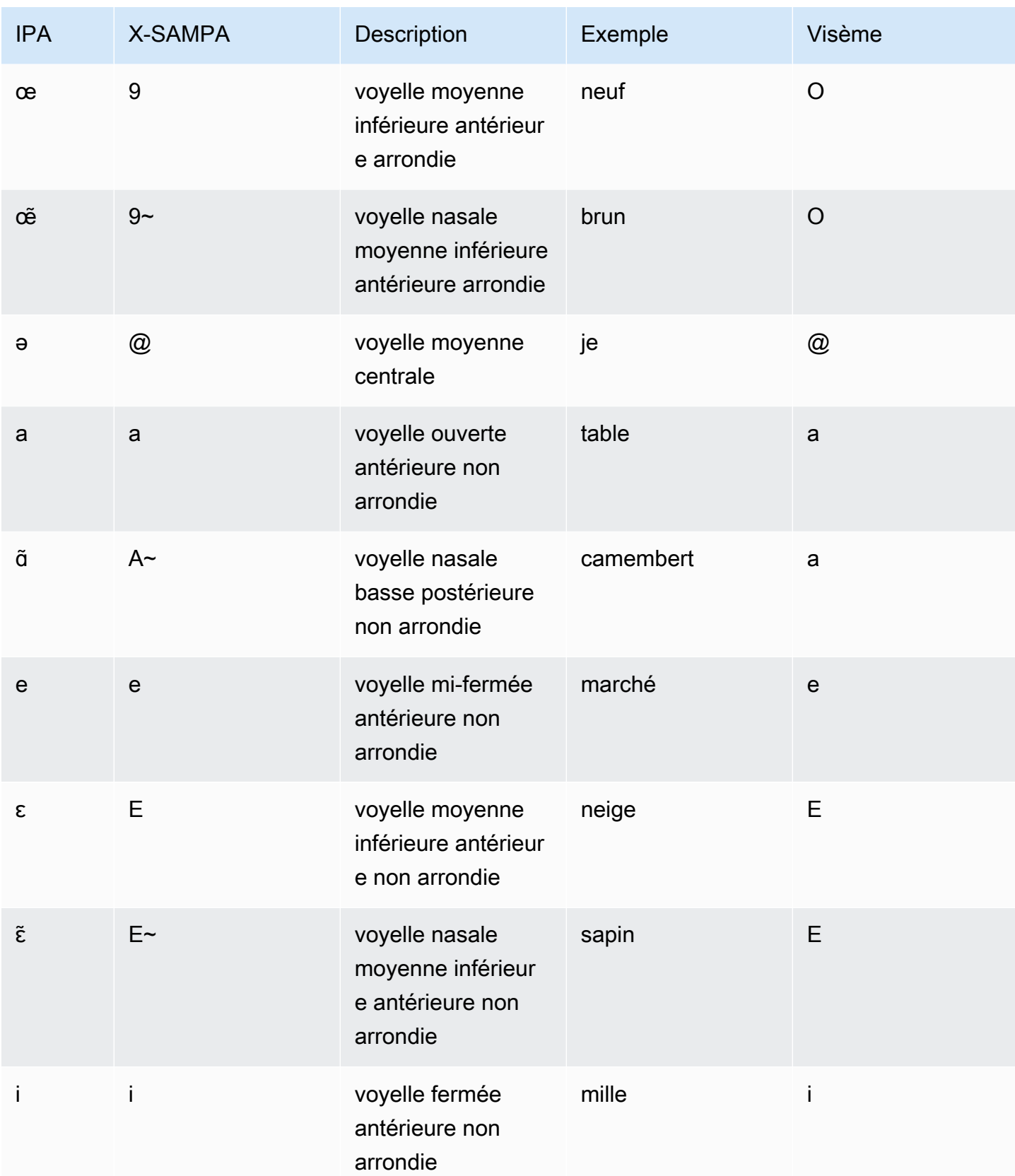

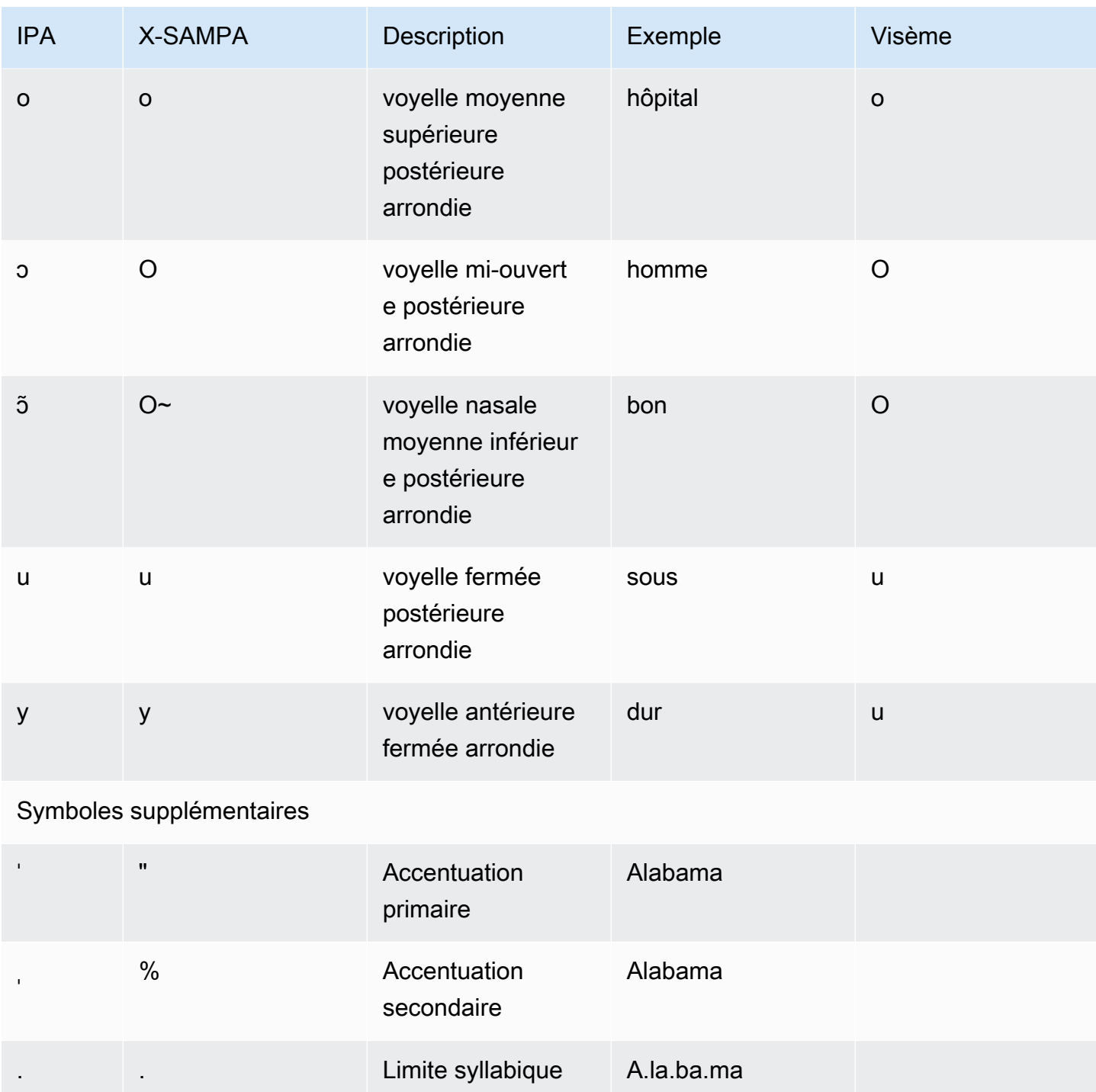

#### Français canadien (fr-CA)

Le tableau suivant répertorie les phonèmes de l'alphabet phonétique international (IPA), les symboles de l'alphabet phonétique des méthodes étendues d'évaluation vocale (X-SAMPA) et les visèmes correspondants pour la voix canadienne-française prise en charge par Amazon Polly.

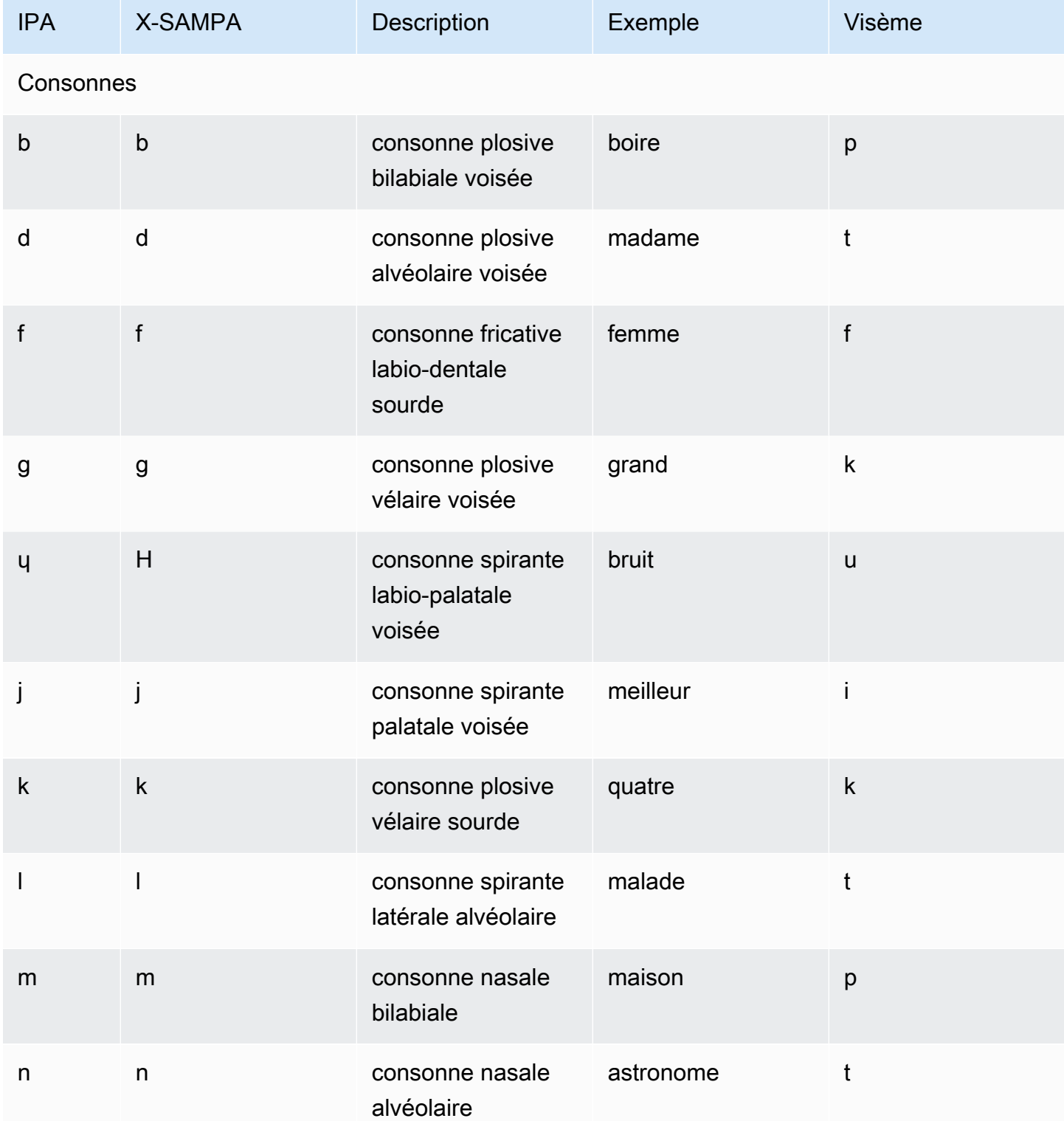

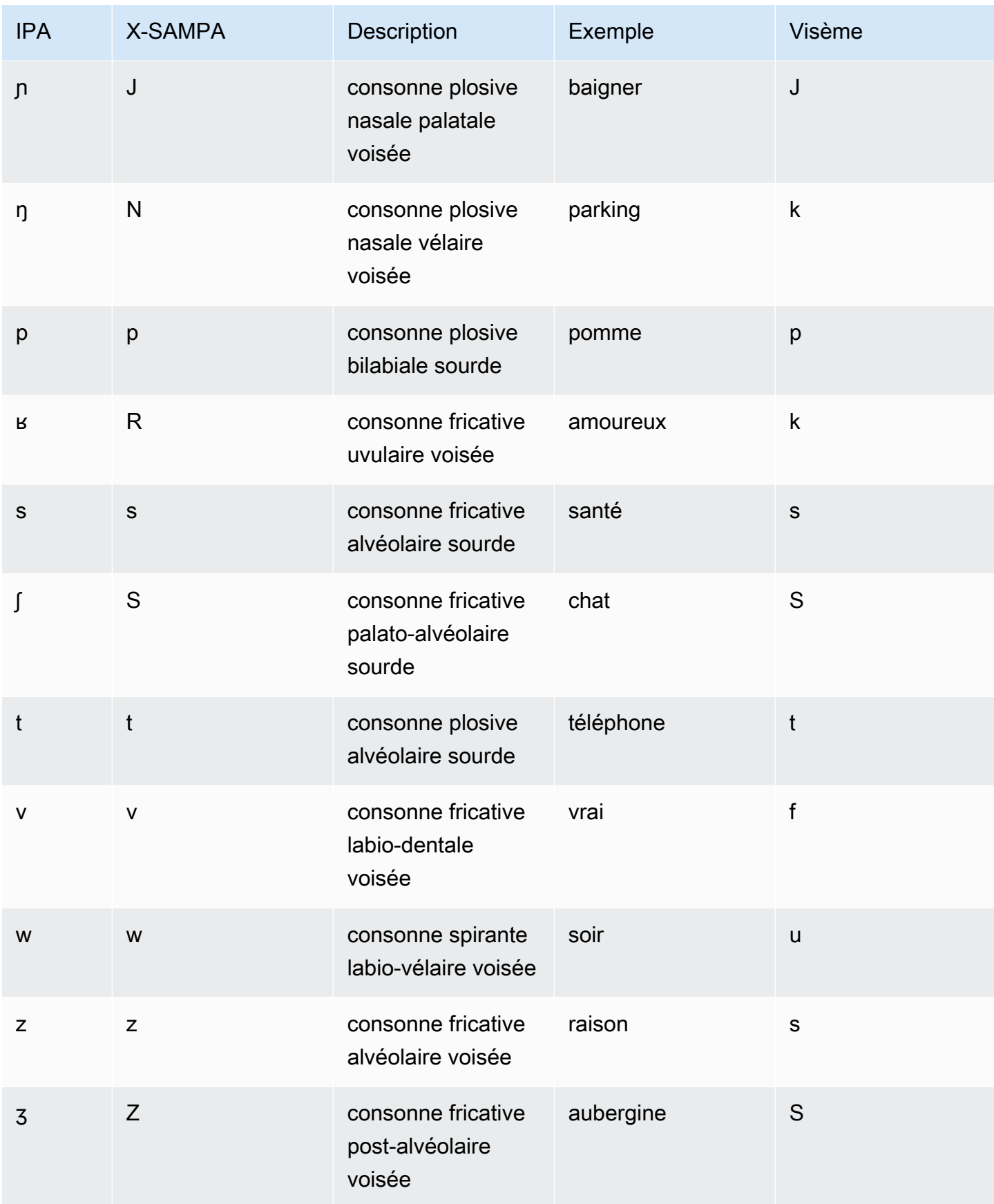

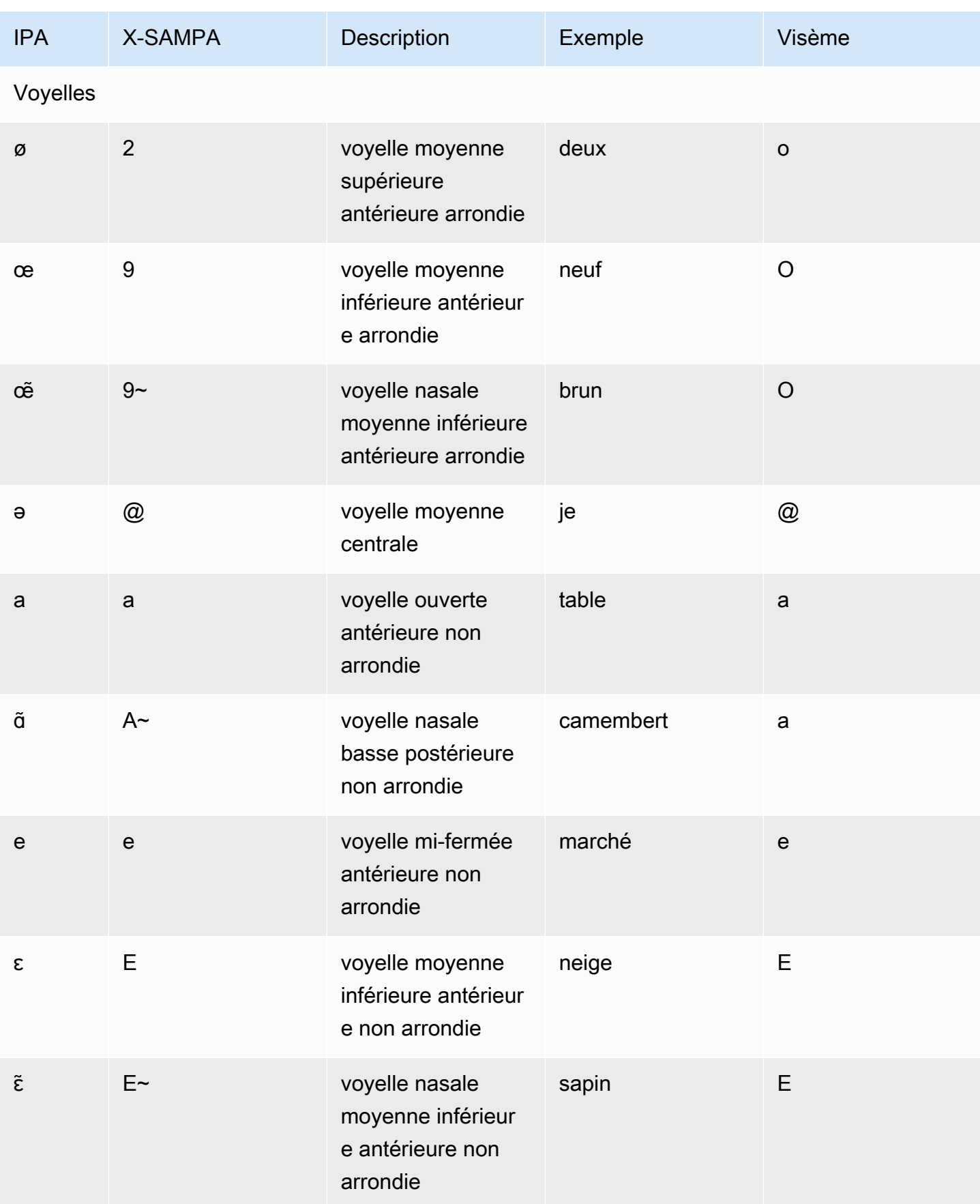

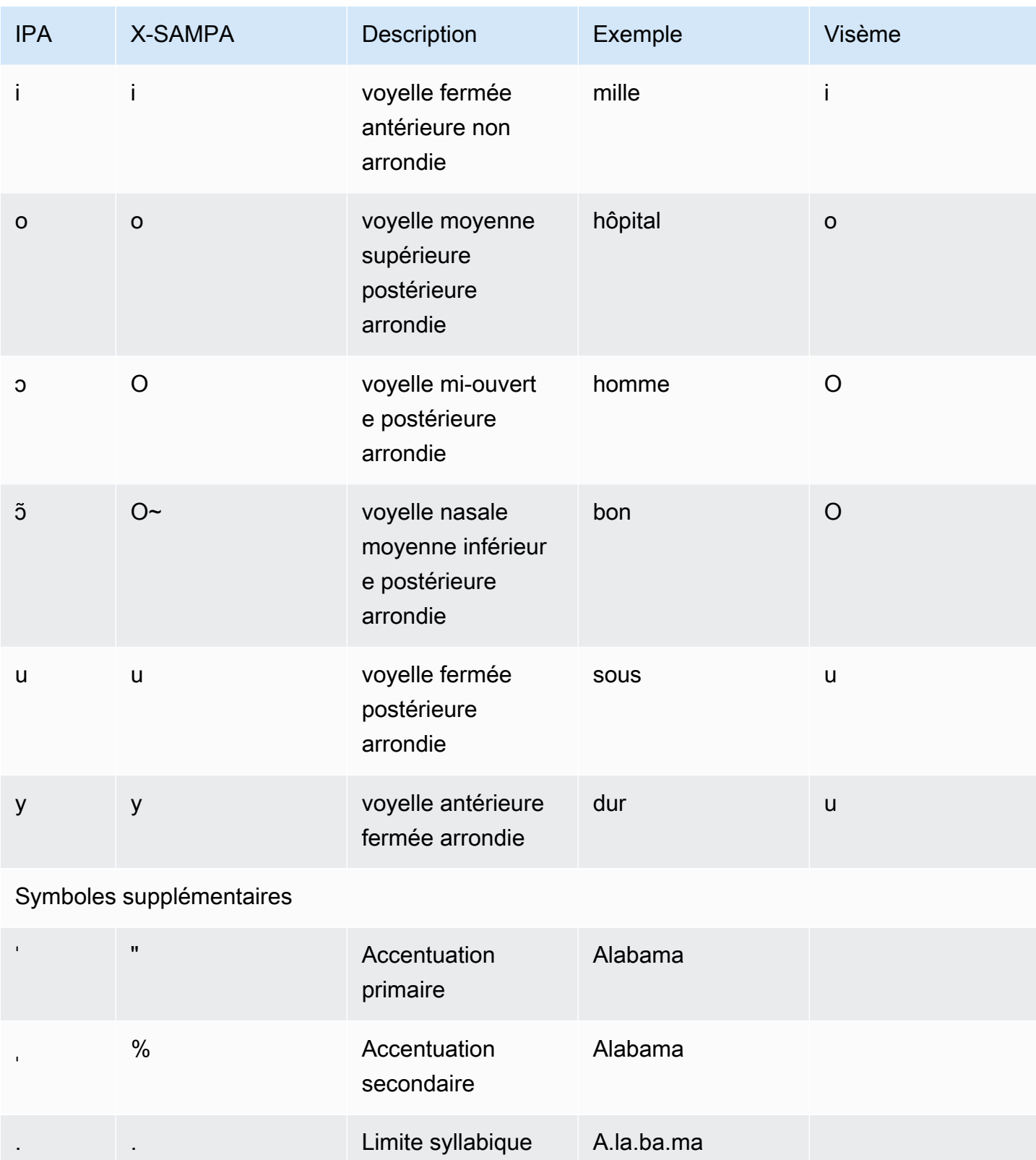
## Allemand (de-DE)

Le tableau suivant répertorie les phonèmes de l'alphabet phonétique international (IPA), les symboles de l'alphabet phonétique des méthodes d'évaluation vocale étendues (X-SAMPA) et les visèmes correspondants pour les voix allemandes prises en charge par Amazon Polly.

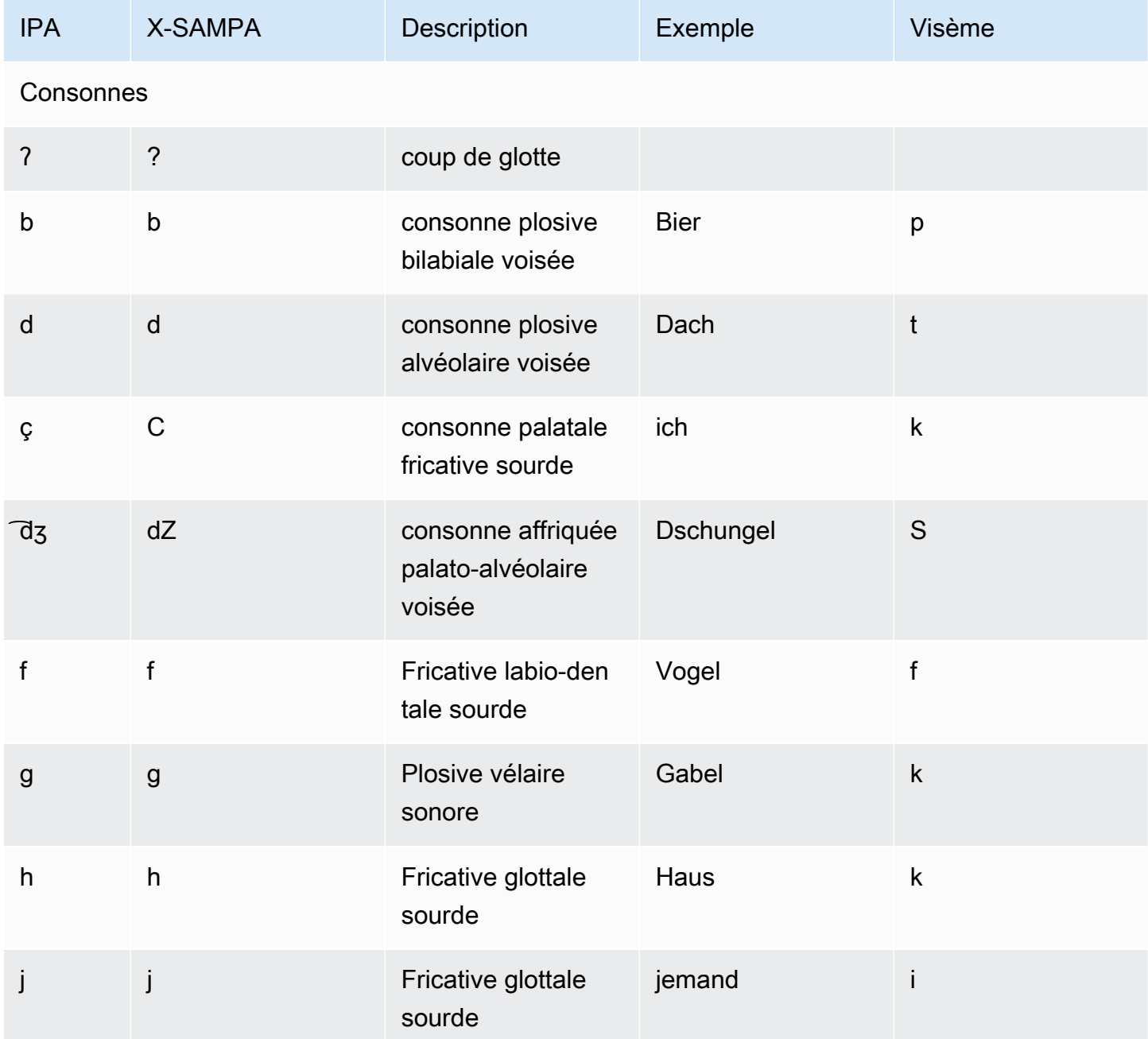

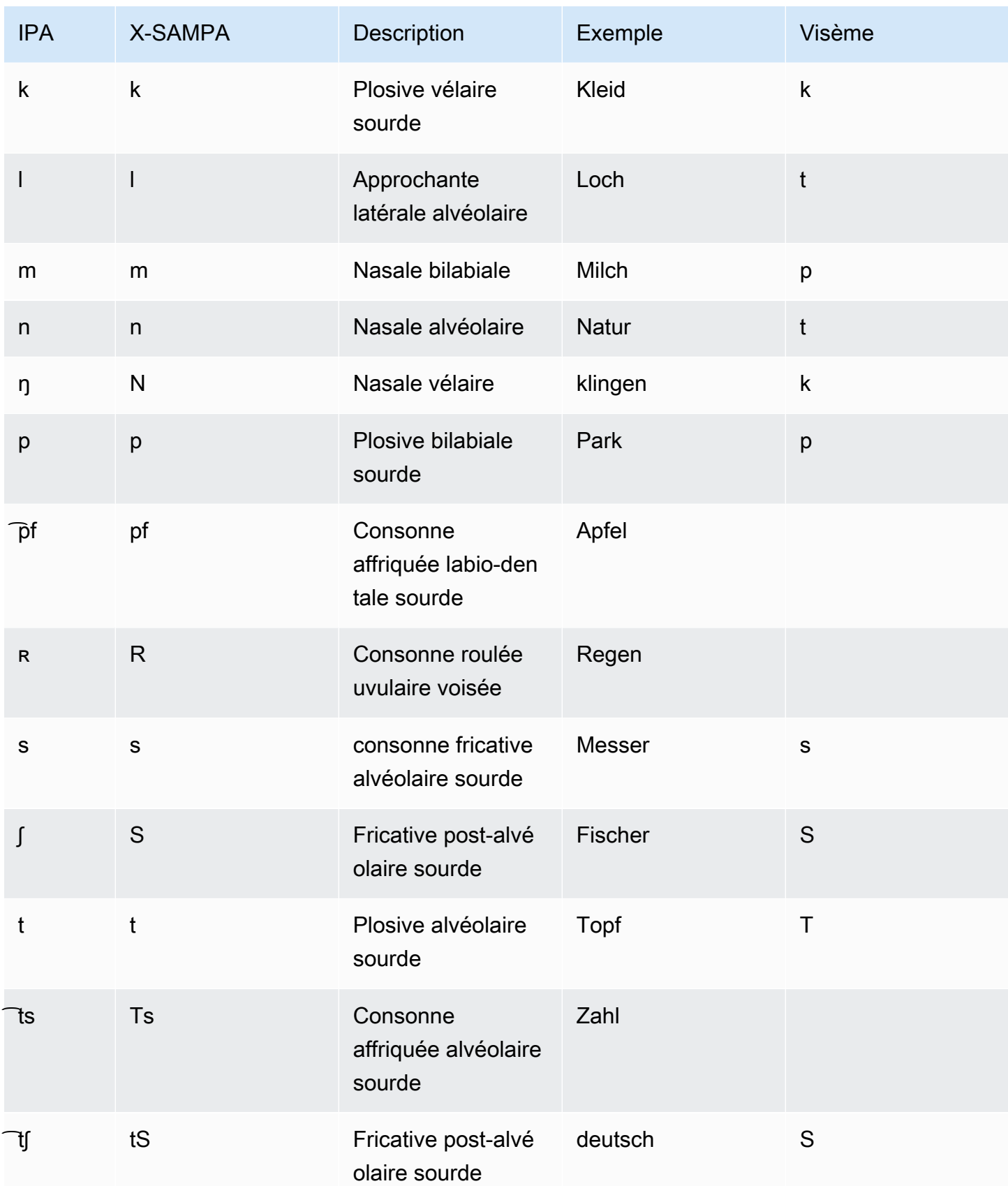

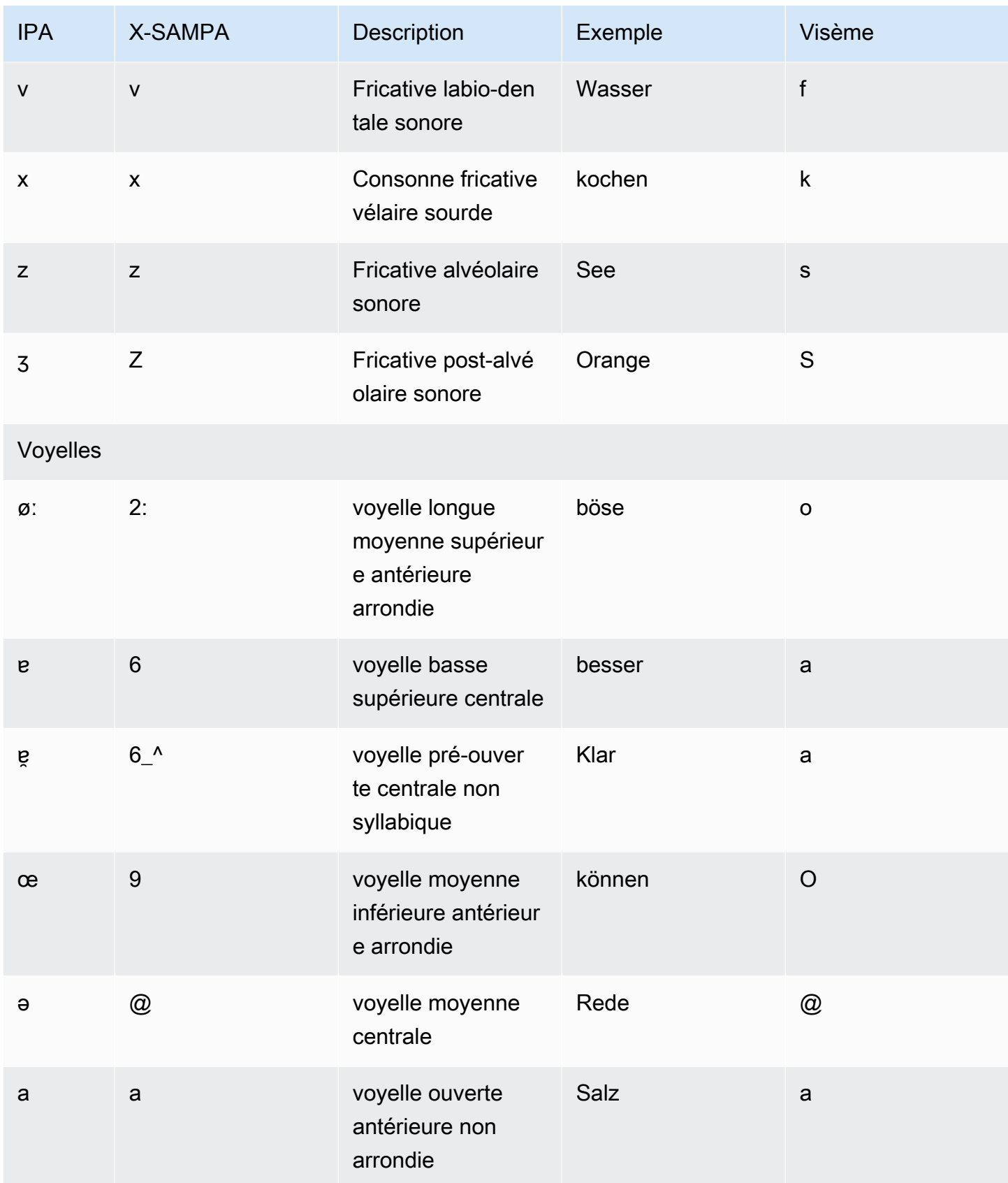

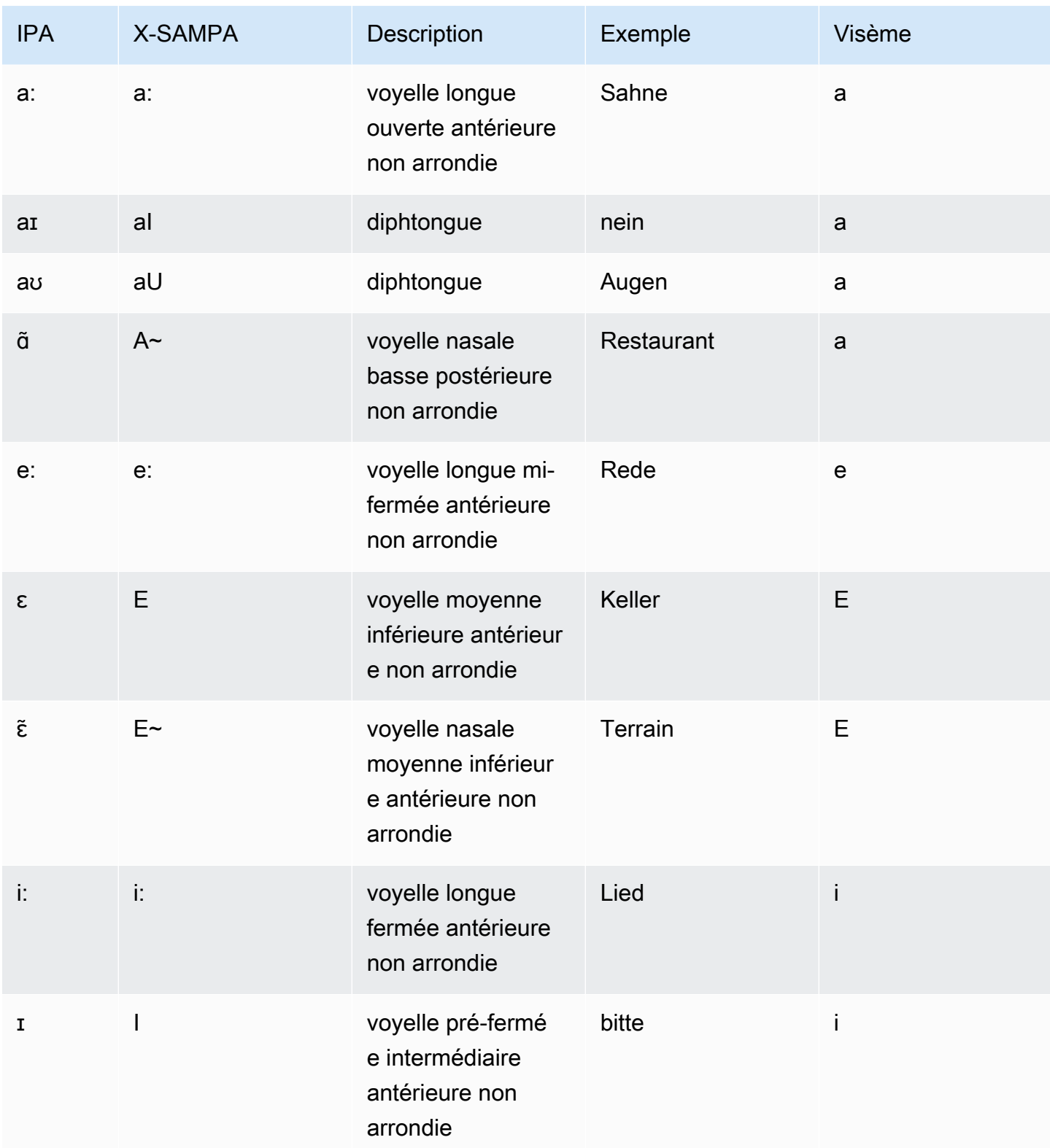

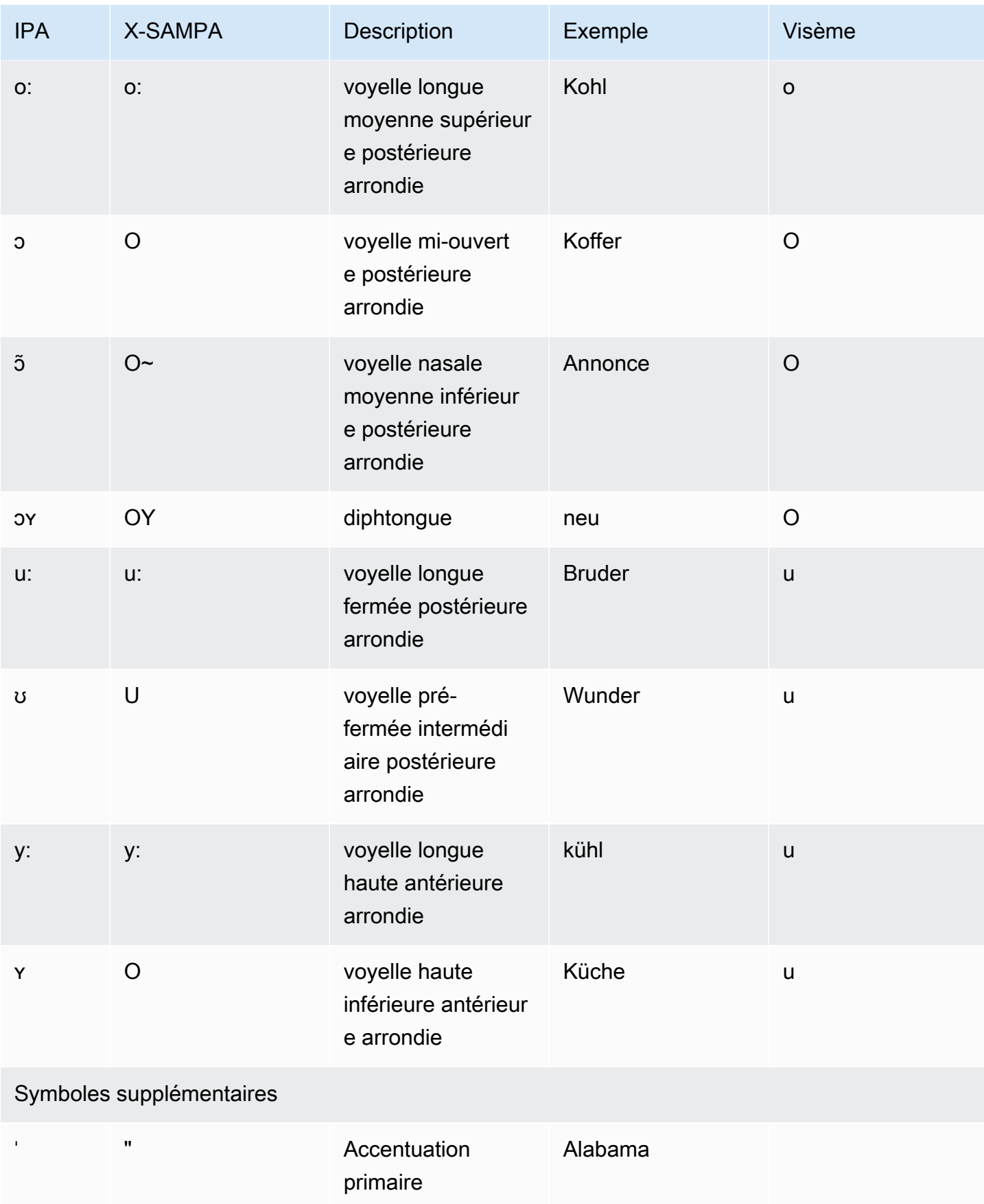

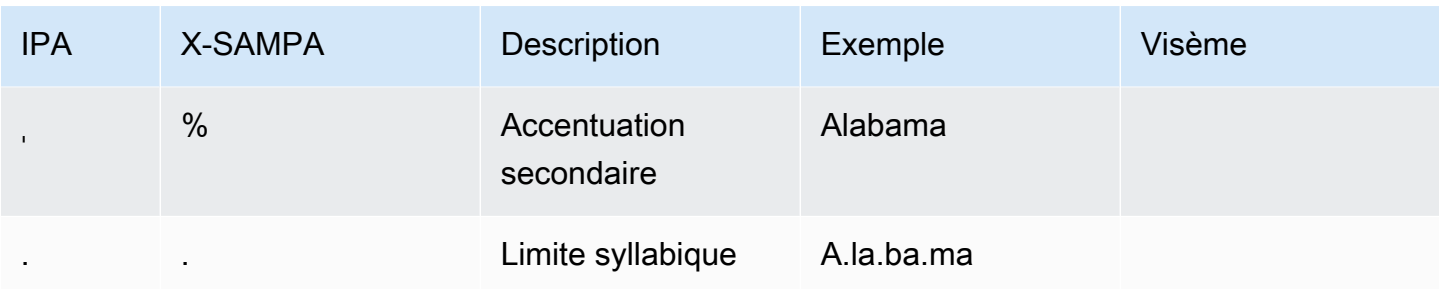

## Allemand (autrichien) (de-AT)

Le tableau suivant répertorie les phonèmes de l'alphabet phonétique international (IPA), les symboles de l'alphabet phonétique des méthodes d'évaluation vocale étendues (X-SAMPA) et les visèmes correspondants pour les voix allemandes autrichiennes prises en charge par Amazon Polly.

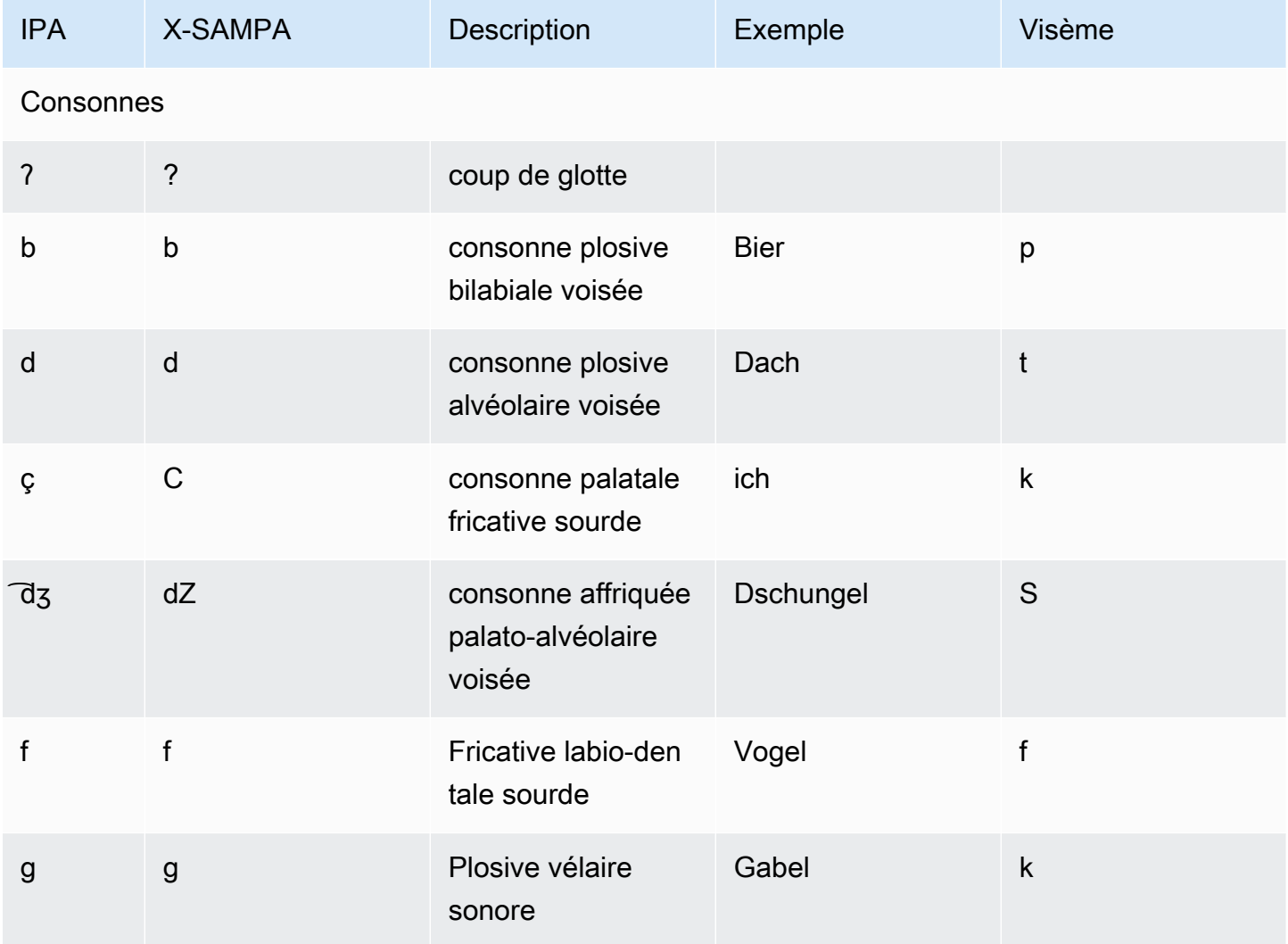

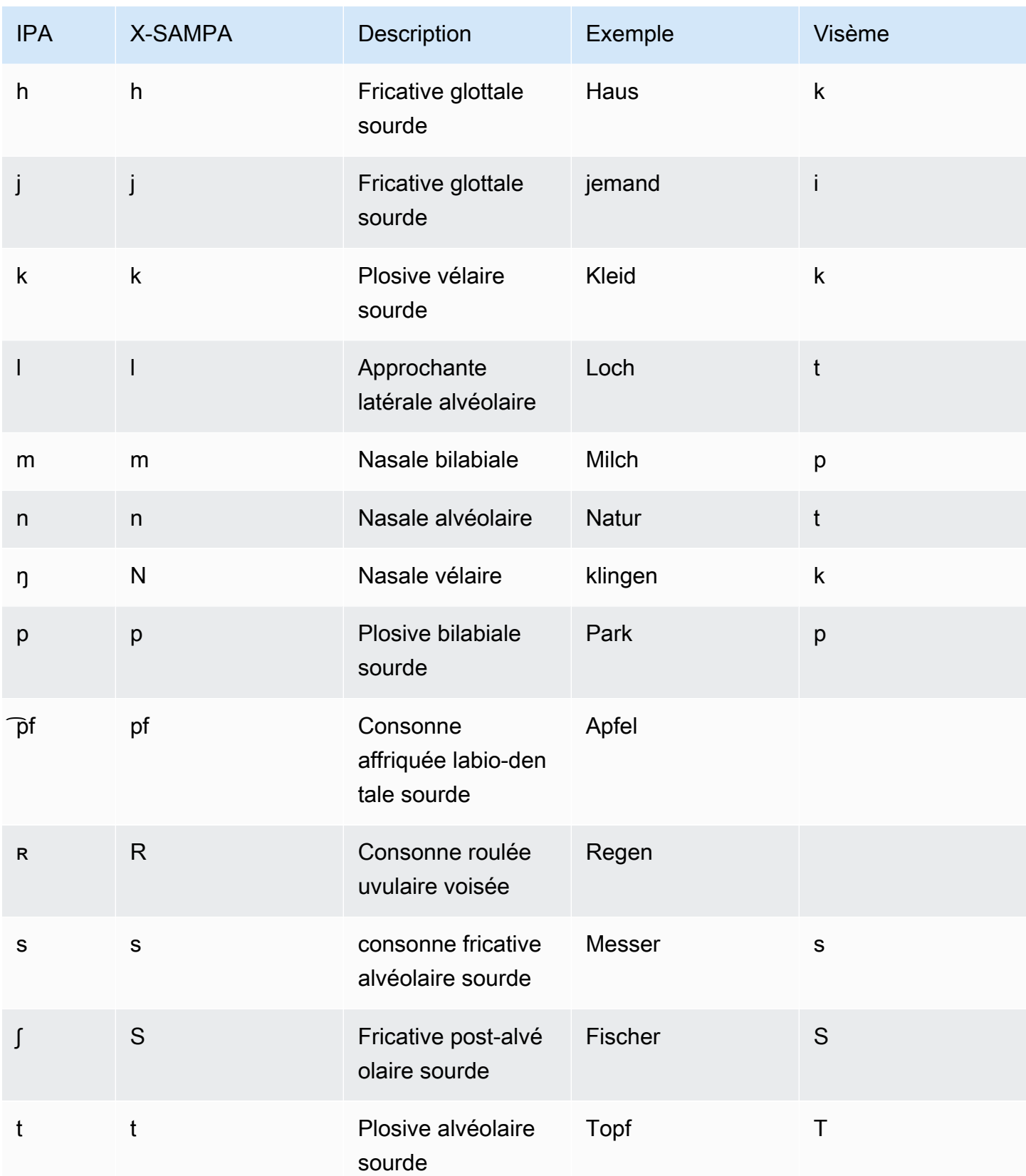

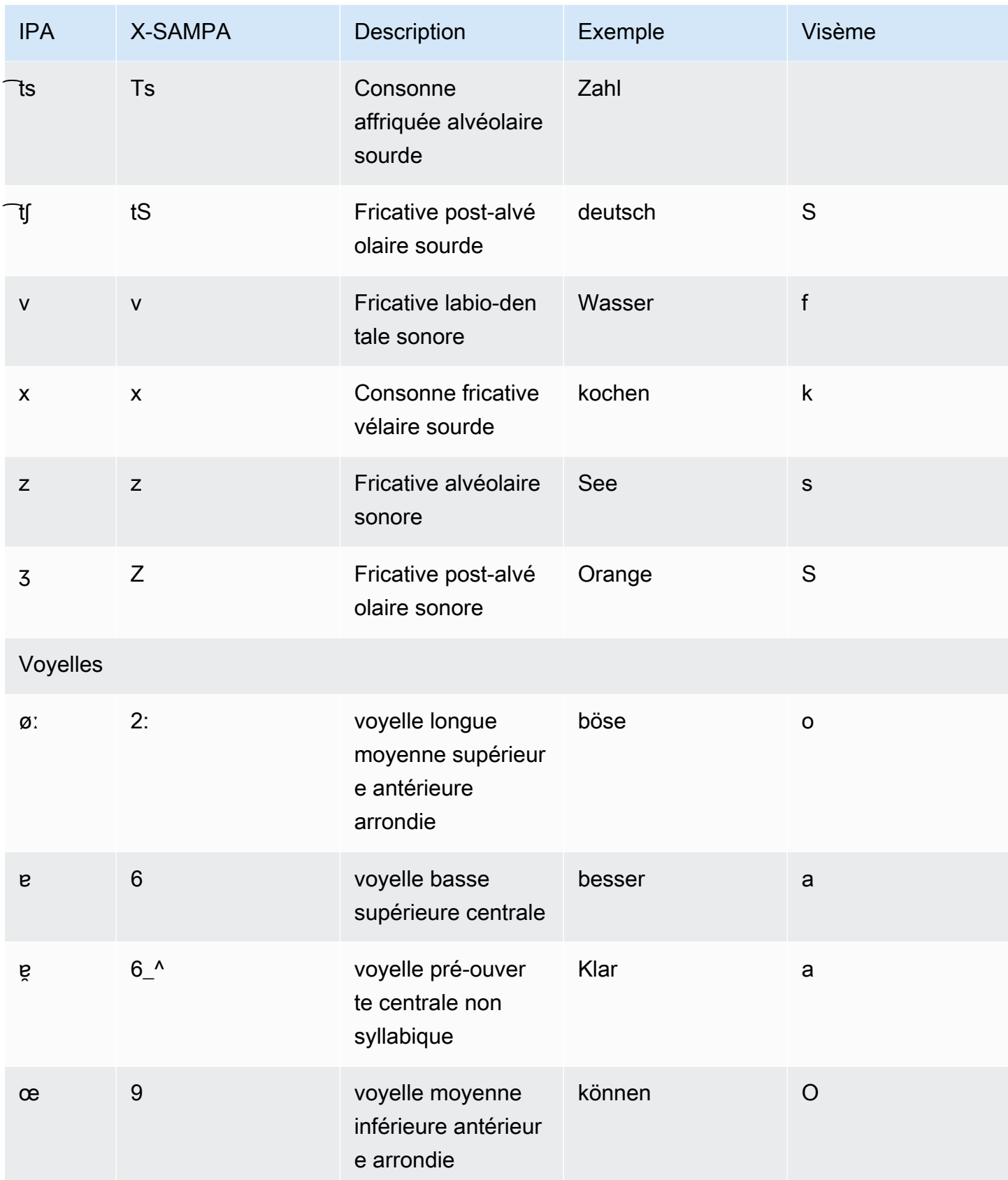

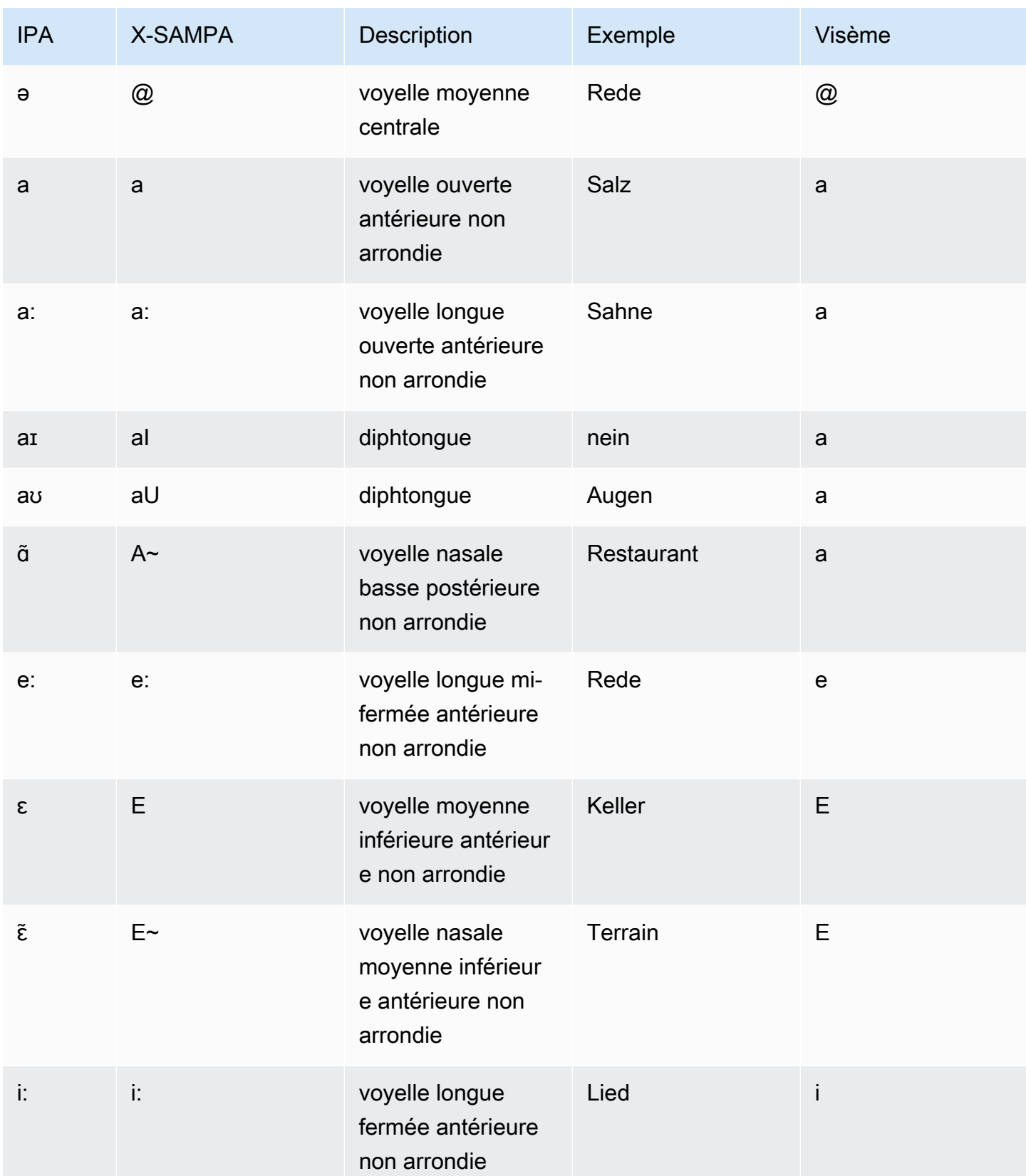

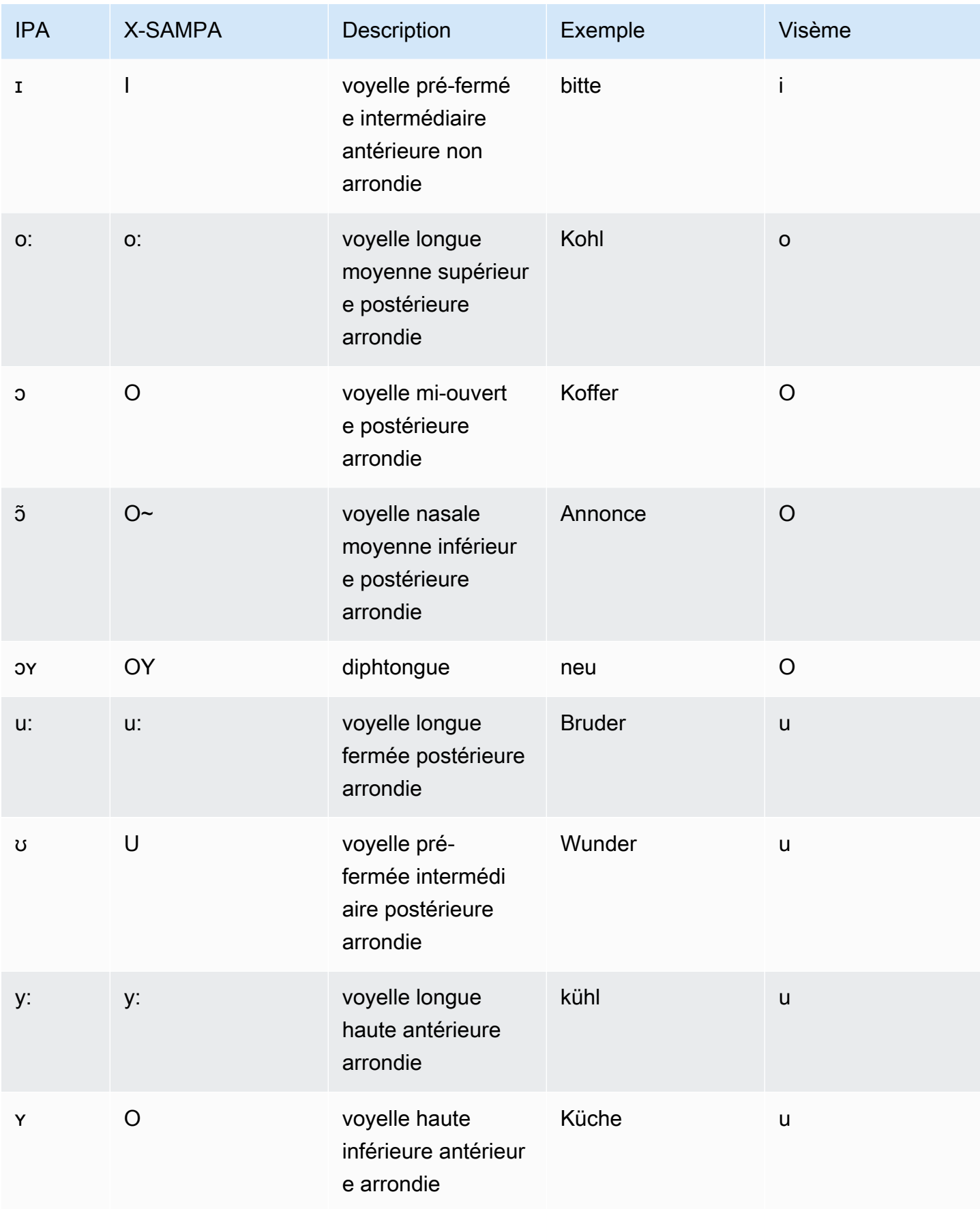

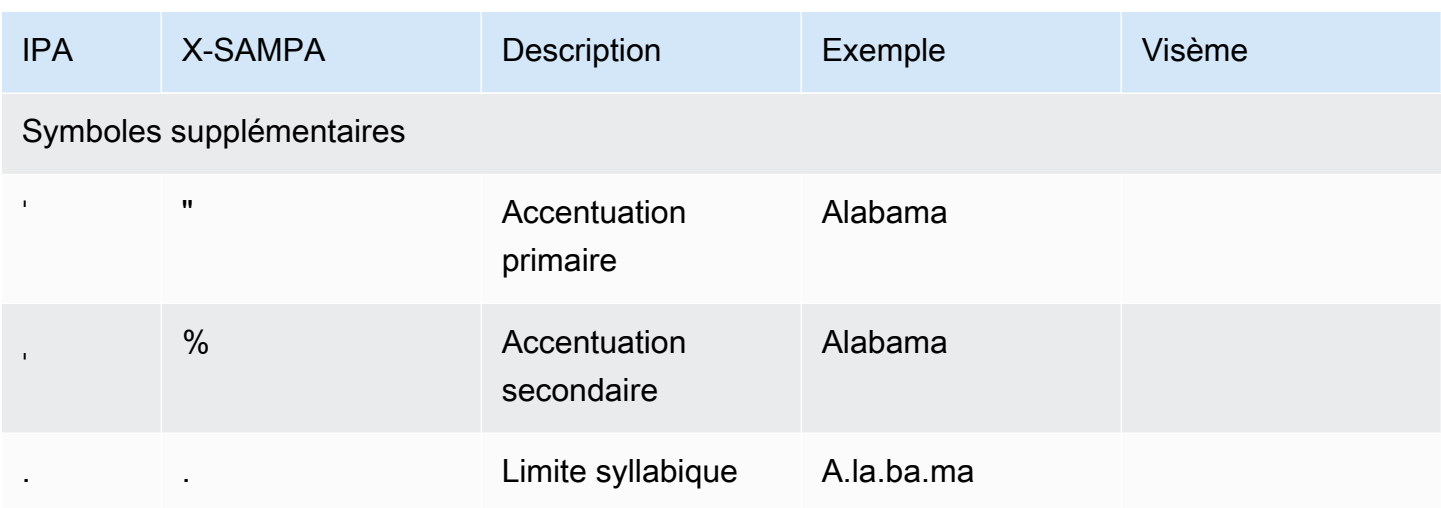

## Hindi (hi-IN)

Le tableau suivant répertorie les phonèmes de l'alphabet phonétique international (IPA), les symboles de l'alphabet phonétique X-SAMPA (Extended Speech Assessment Methods) et le type de son du phonème pour les voix en hindi prises en charge par Amazon Polly.

Pour les phonèmes supplémentaires utilisés conjointement avec le Hindi, consultez [Anglais, indien](#page-99-0) [\(en-IN\)](#page-99-0).

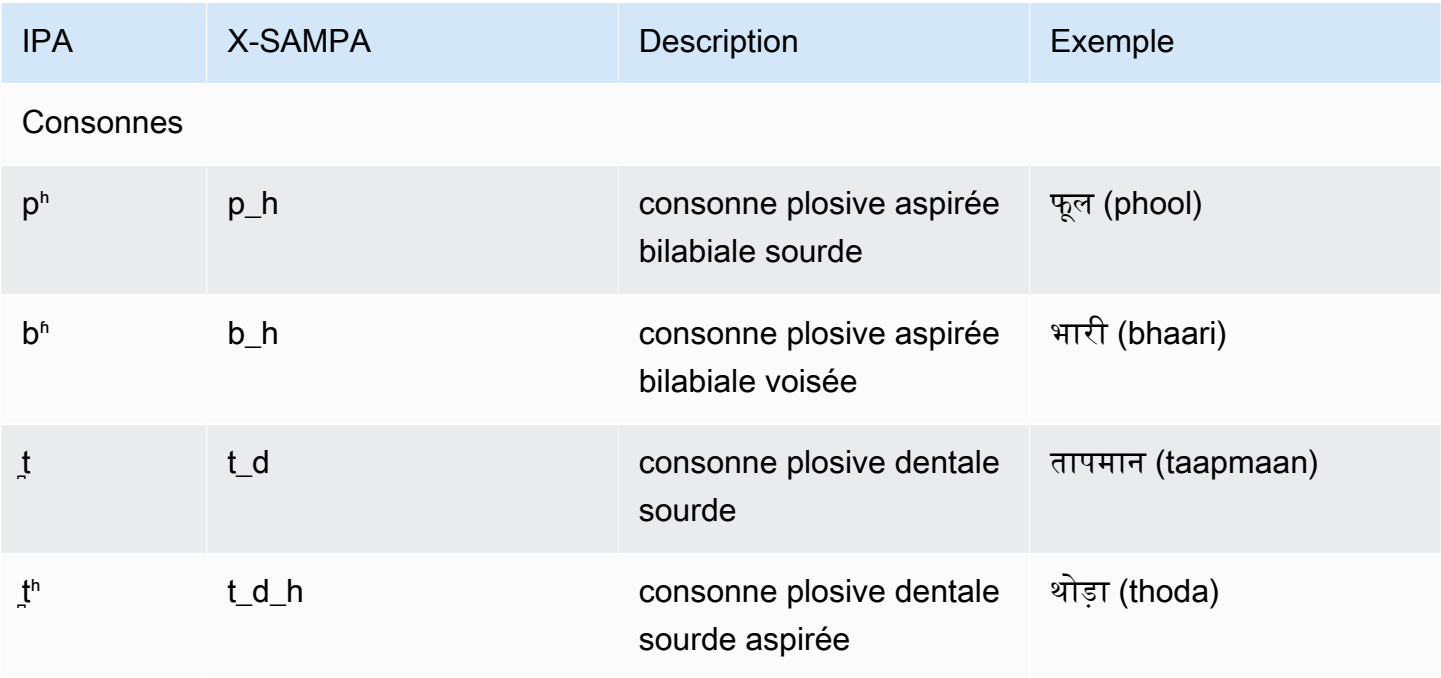

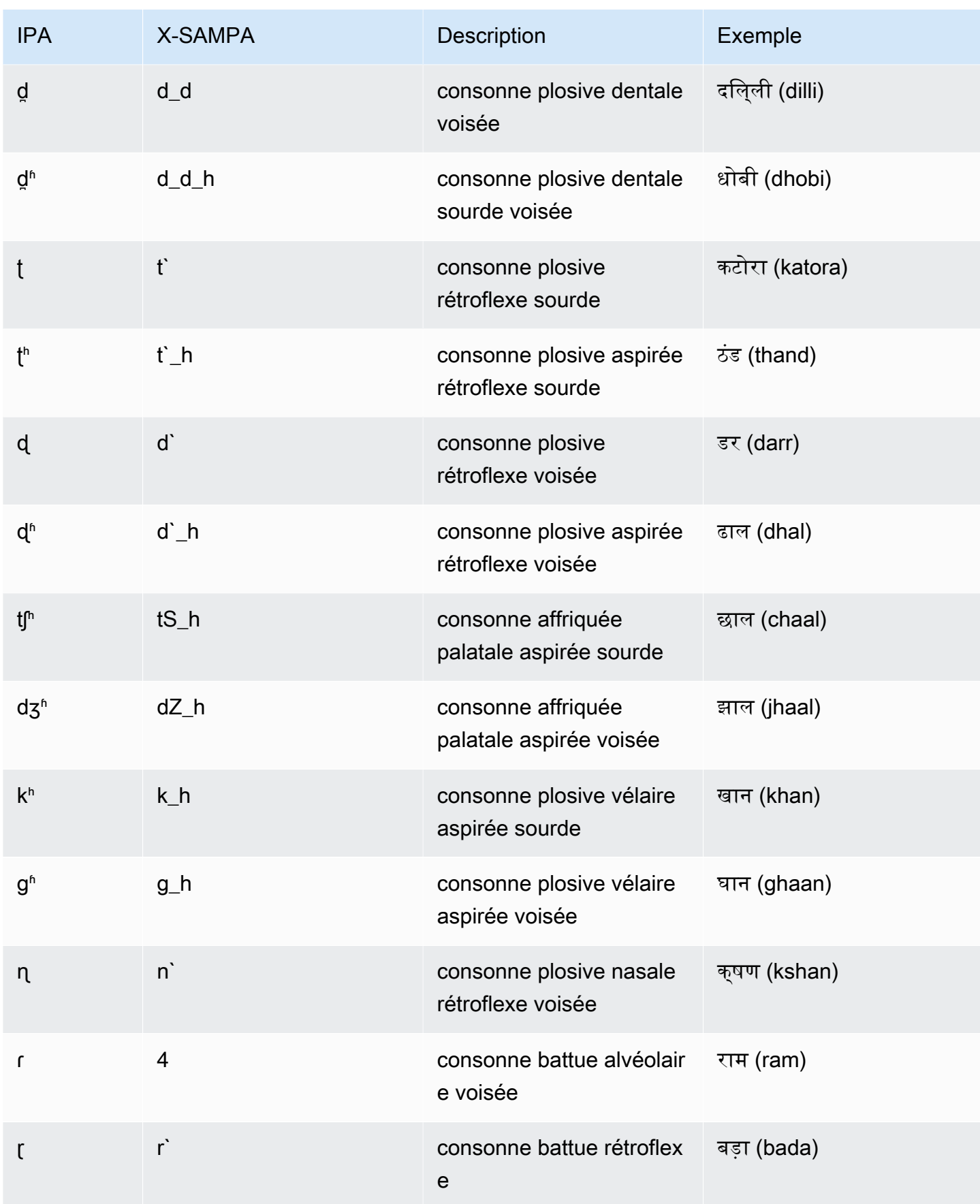

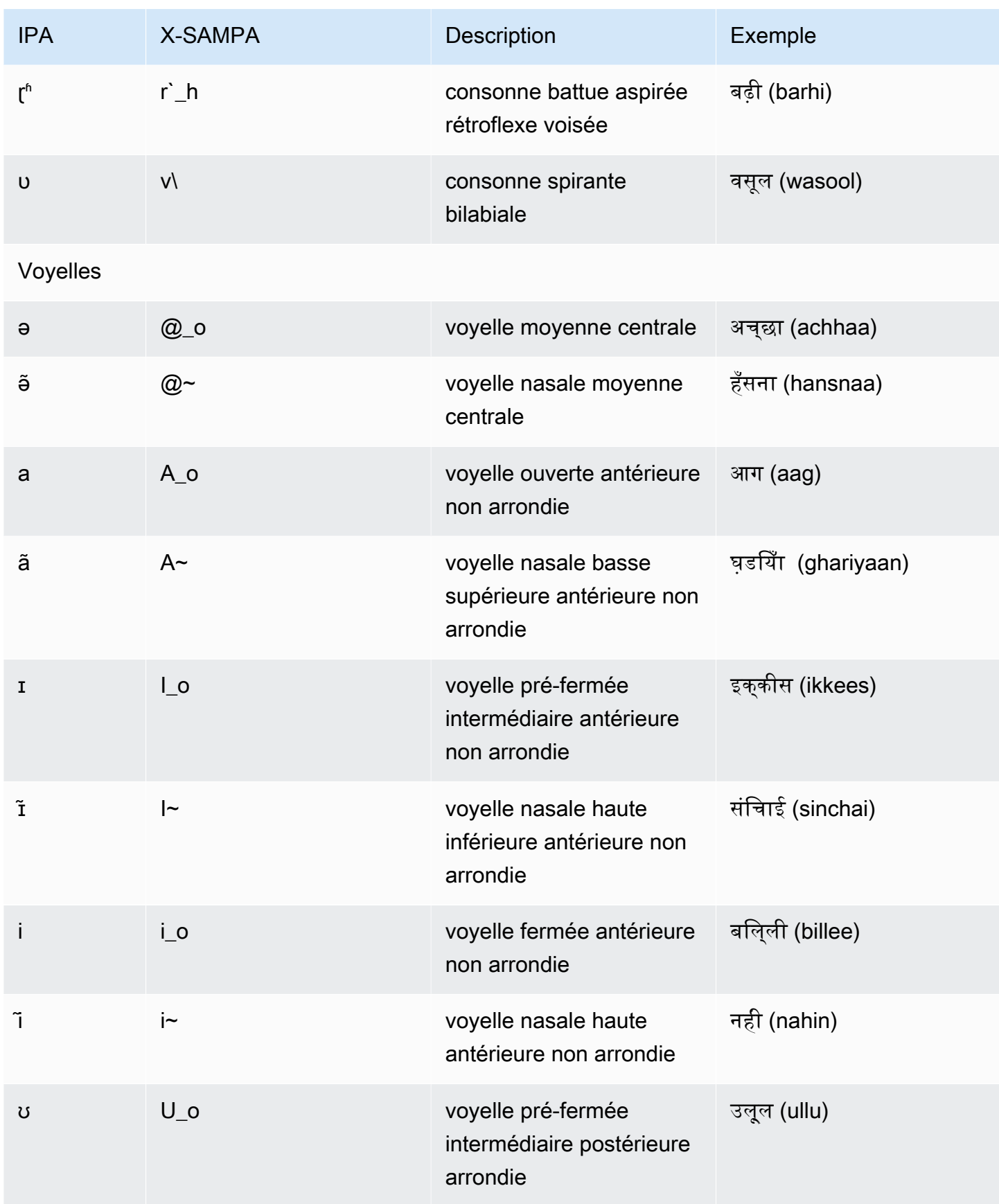

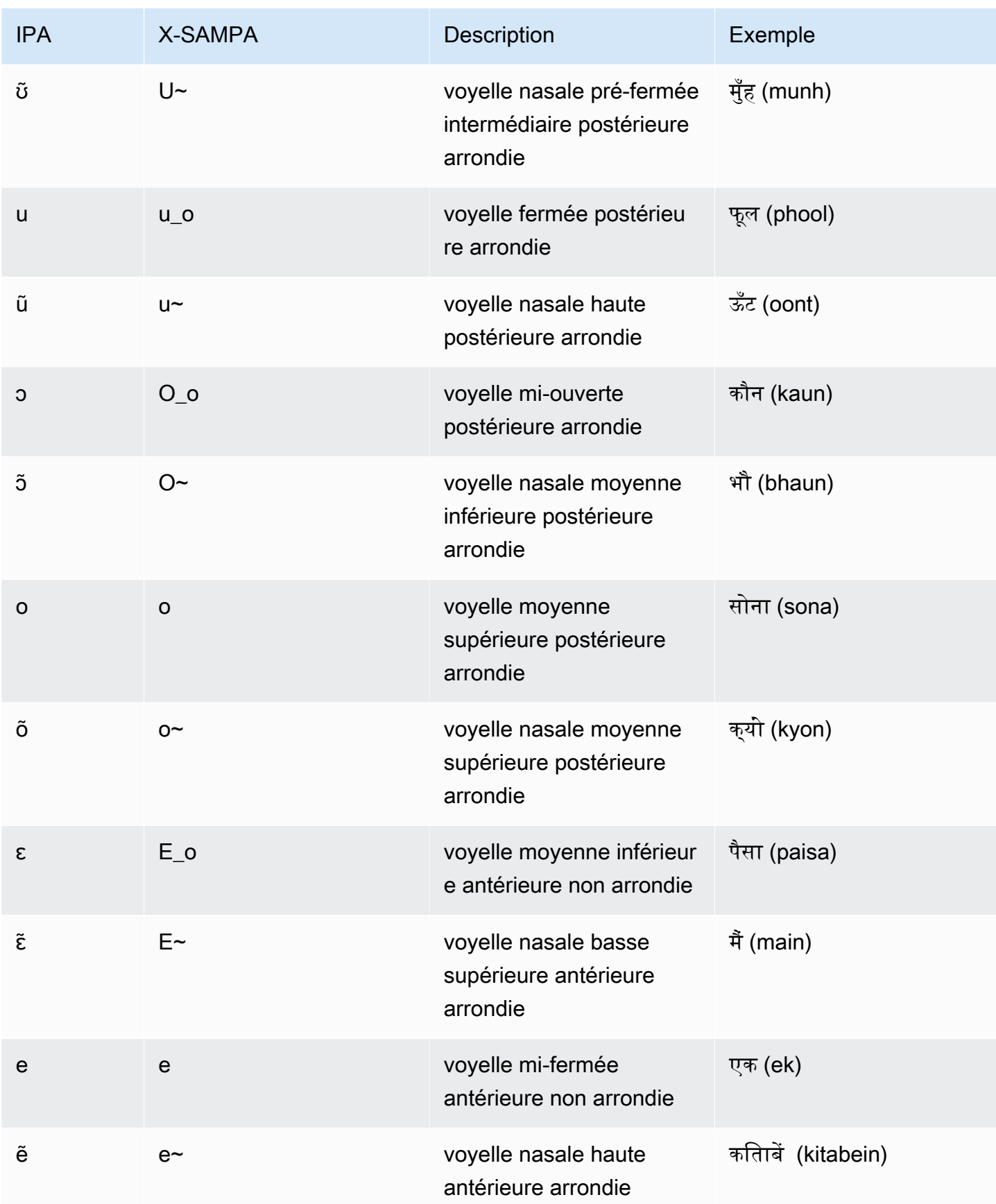

# Islandais (is-IS)

Le tableau suivant répertorie les phonèmes de l'alphabet phonétique international (IPA), les symboles de l'alphabet phonétique X-SAMPA (Extended Speech Assessment Methods) et les visèmes correspondants pour les voix islandaises prises en charge par Amazon Polly.

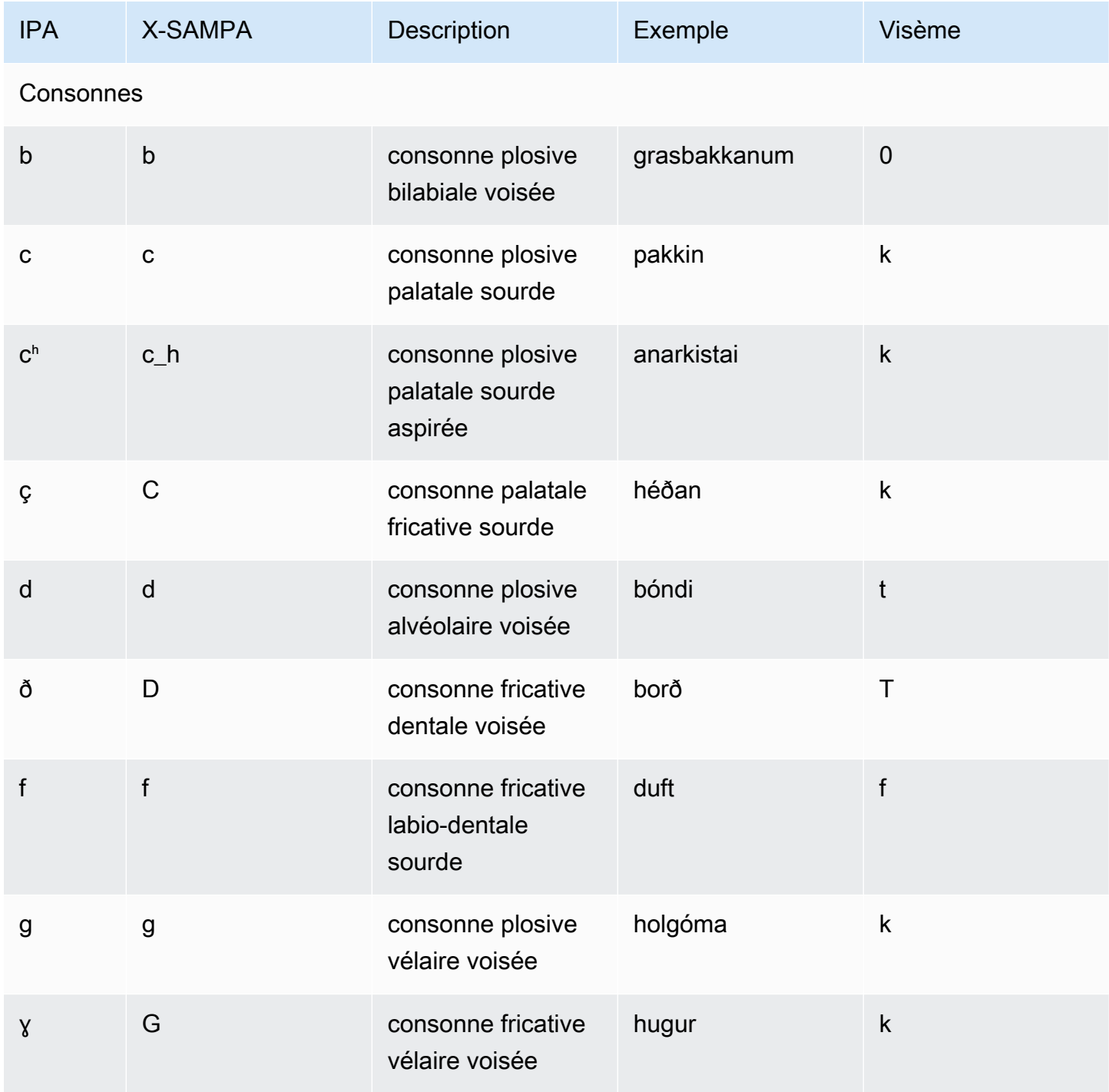

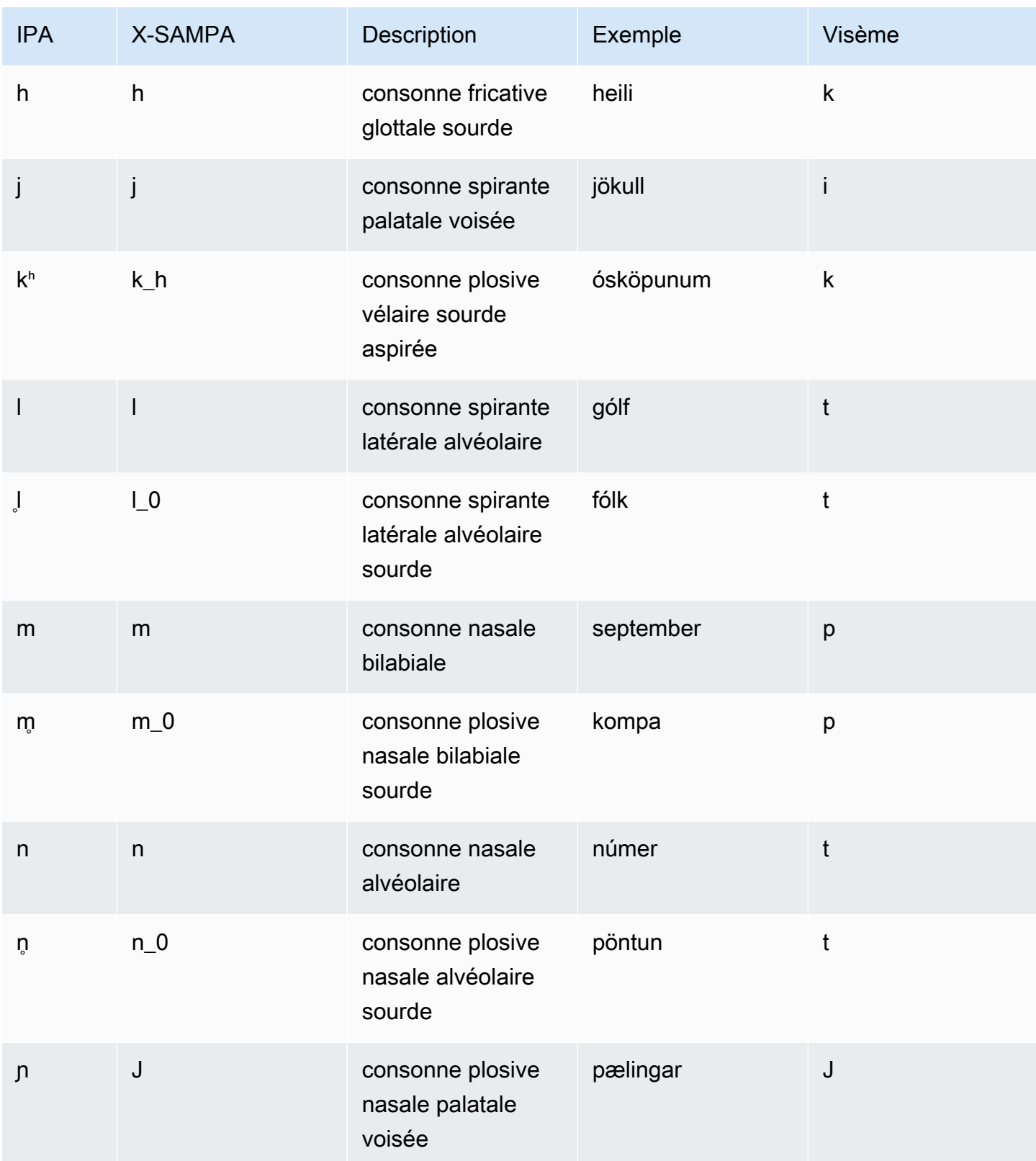

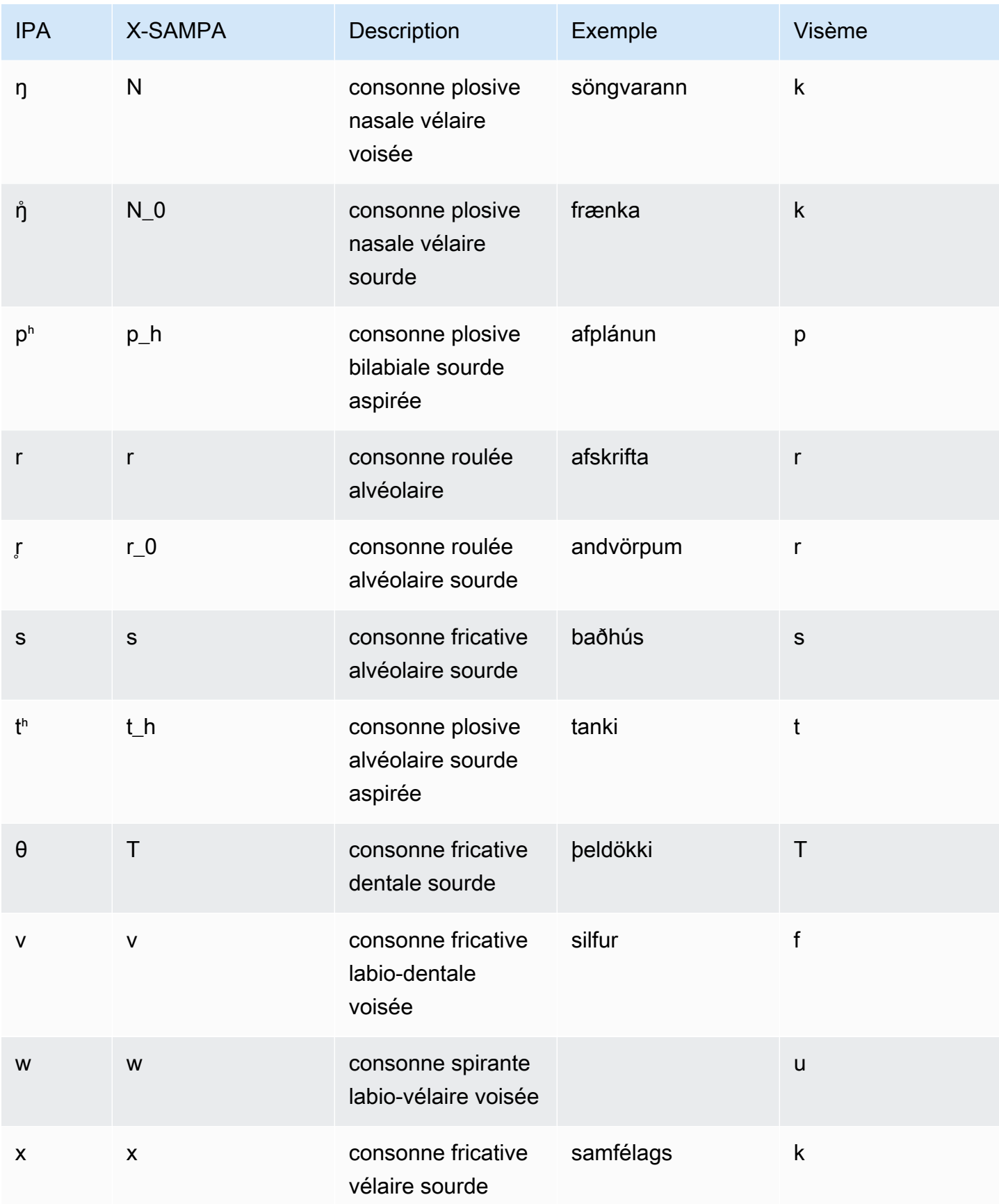

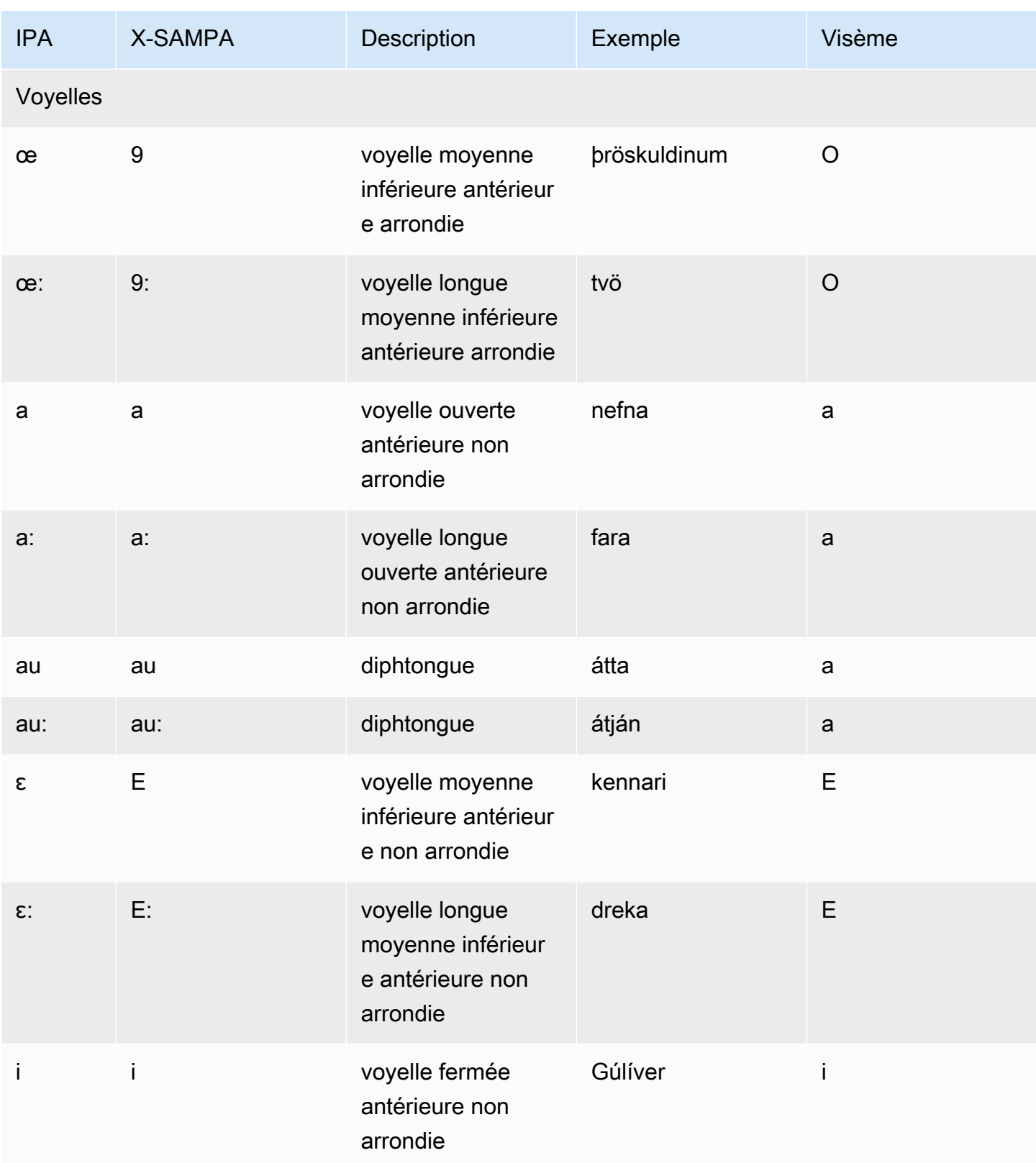

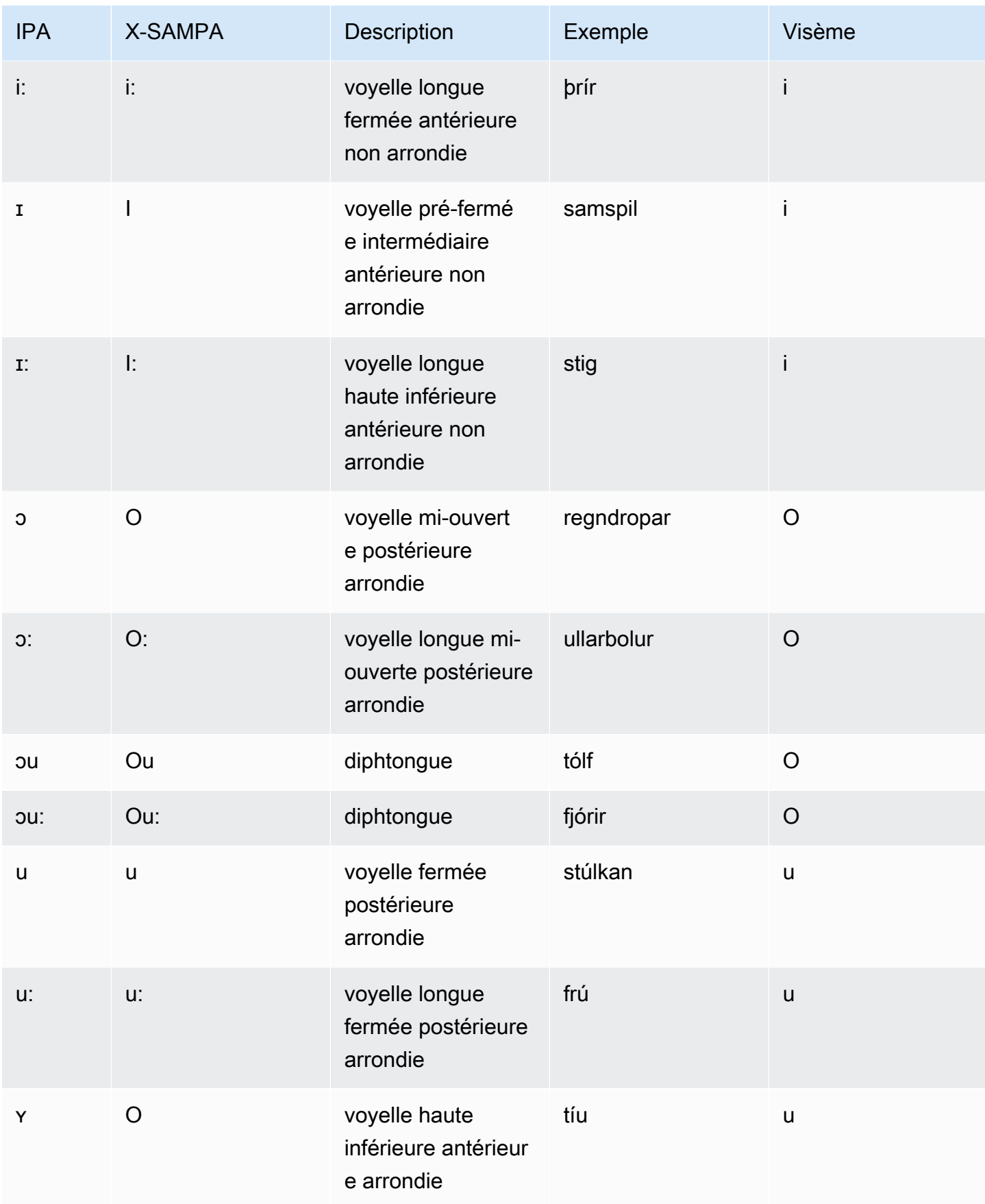

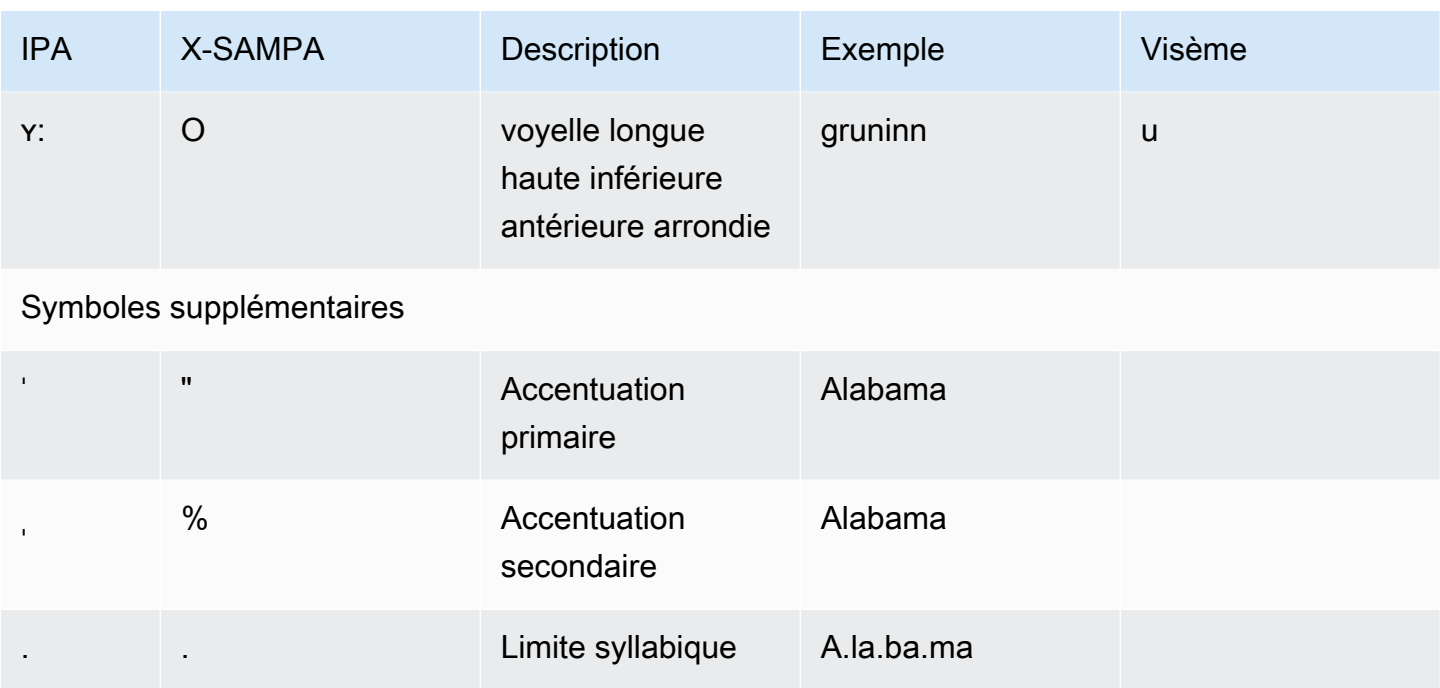

## Italien (it-IT)

Le tableau suivant répertorie les phonèmes de l'alphabet phonétique international (IPA), les symboles de l'alphabet phonétique des méthodes d'évaluation vocale étendues (X-SAMPA) et les visèmes correspondants pour les voix italiennes prises en charge par Amazon Polly.

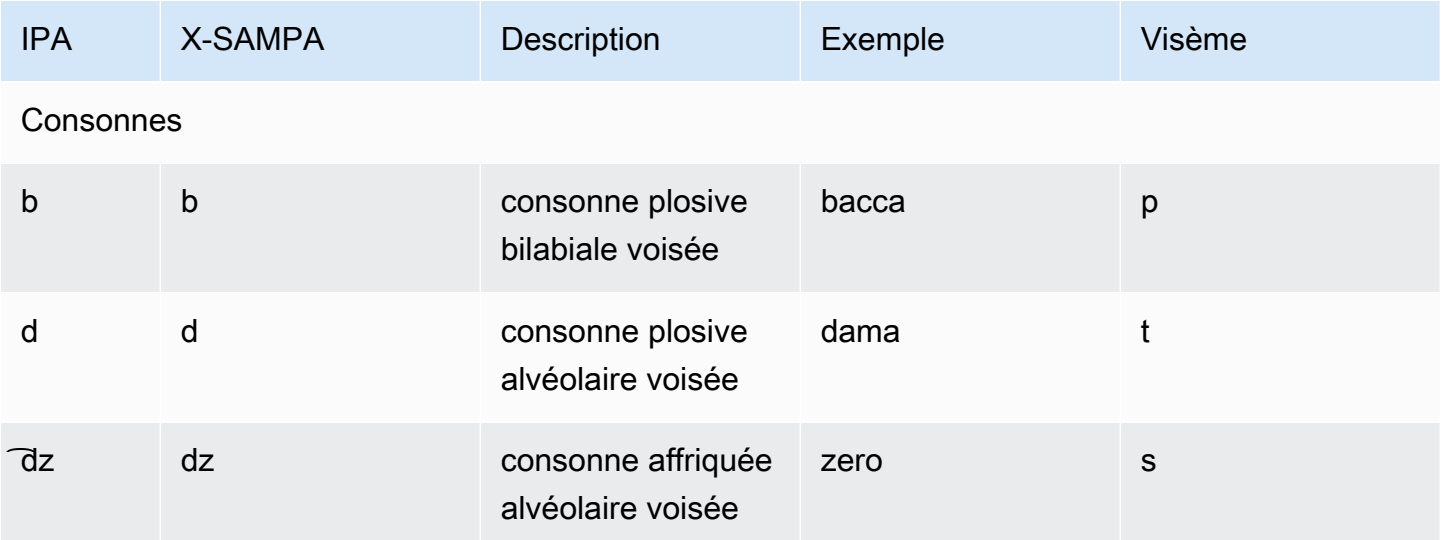

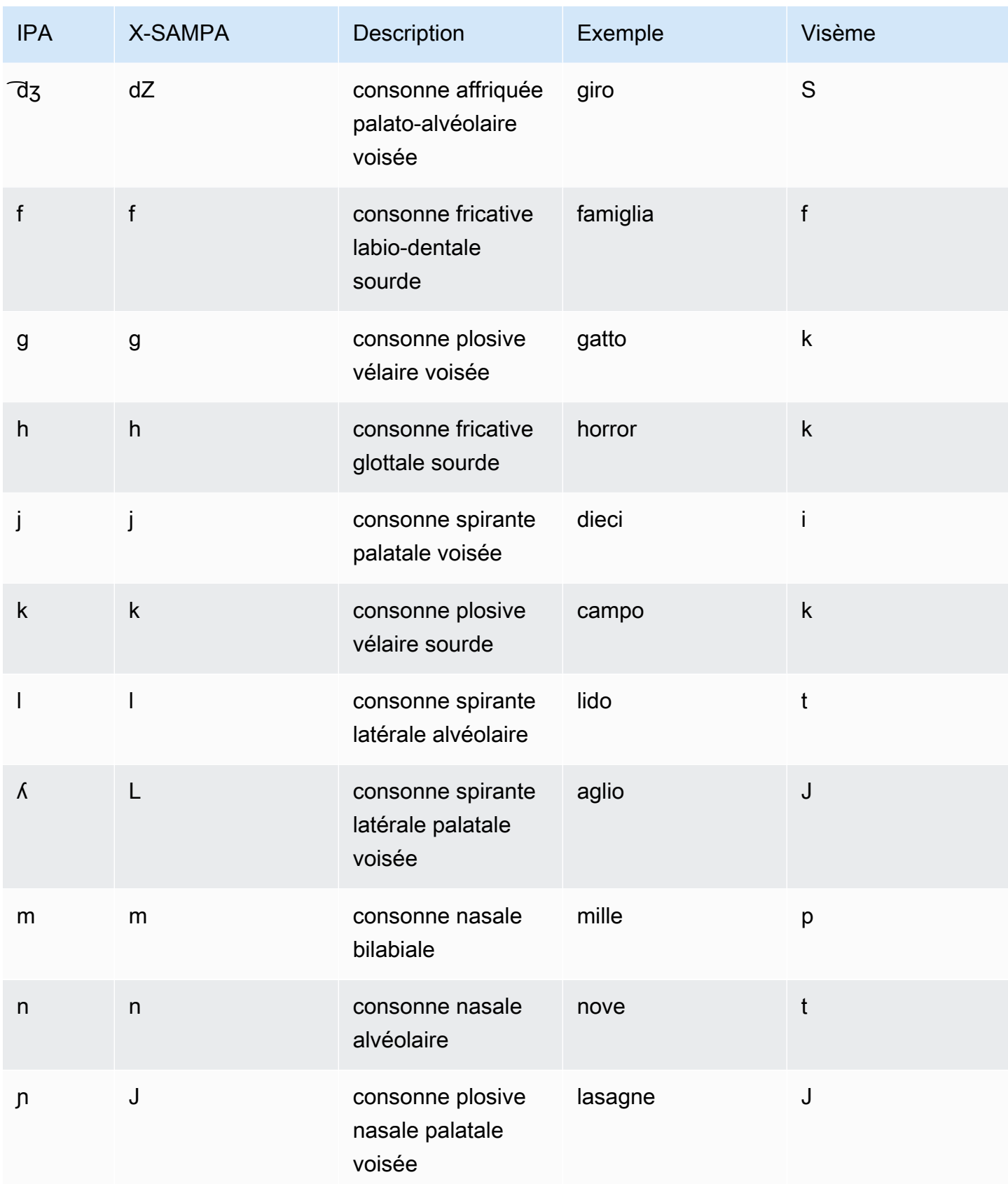

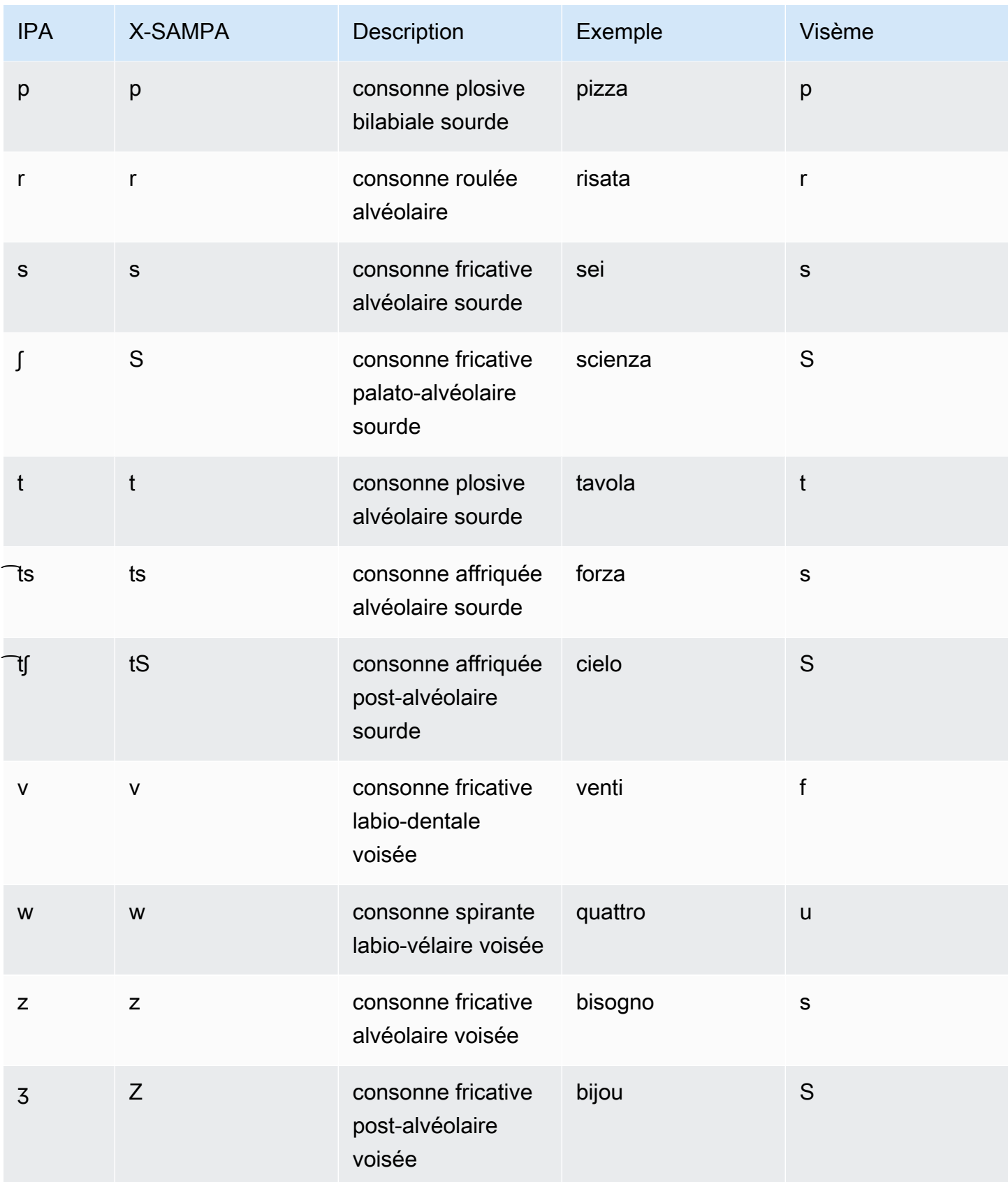

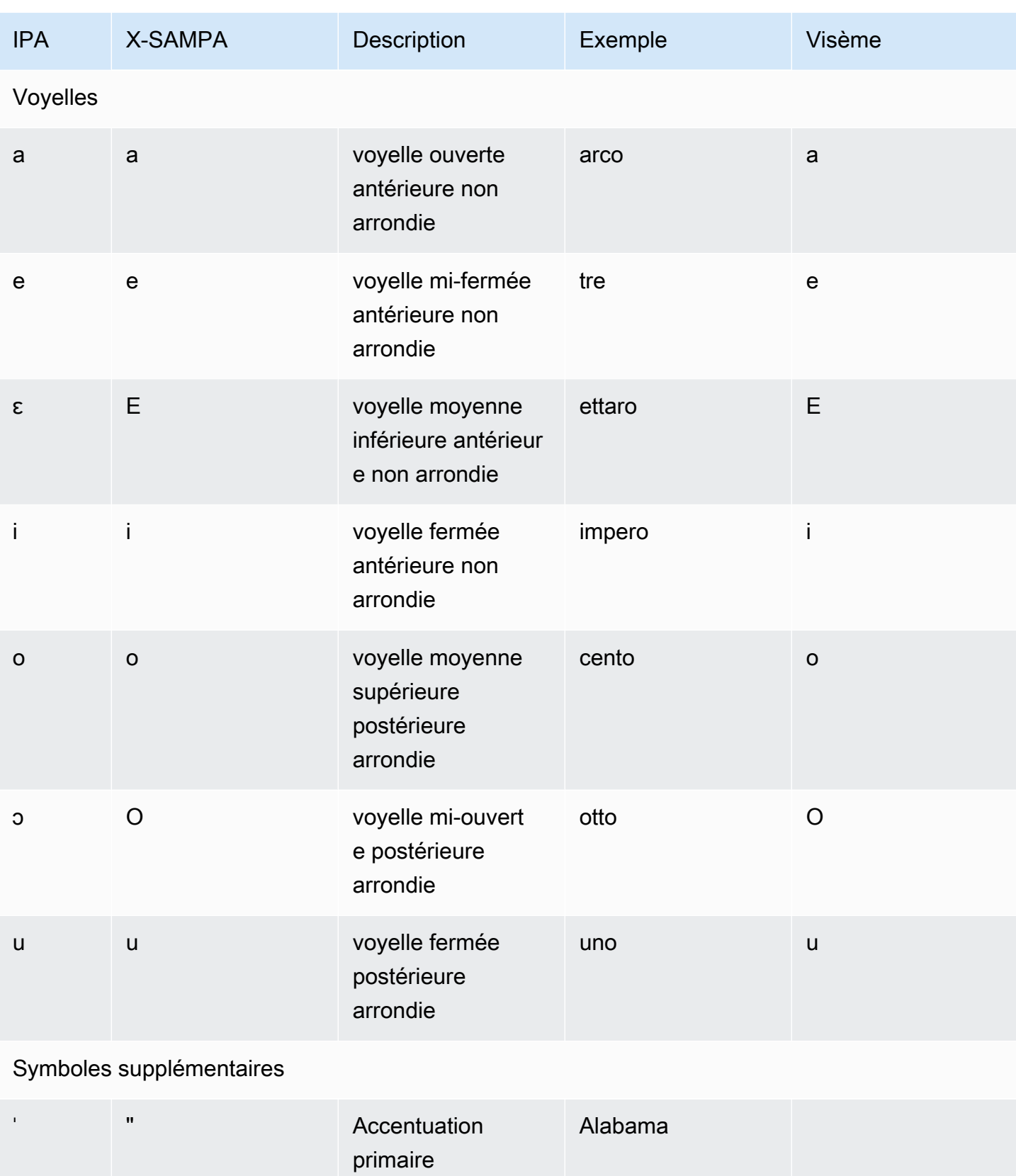

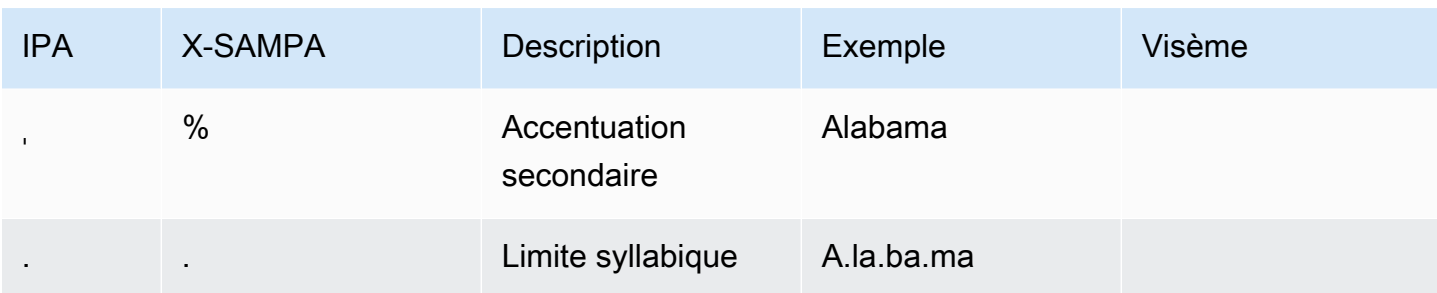

## Japonais (ja-JP)

Amazon Polly prend en charge les alphabets de prononciation kana et yomigana pour le japonais. Pour qu'Amazon Polly utilise la prononciation phonétique avec ces alphabets, utilisez l'attribut phoneme. alphabet="x-amazon-*phonetic standard used*"

- x-amazon-pron-kana— indique que Prononciation Kana est utilisée. Prononciation Les kana sont des caractères katakana spéciaux utilisés pour la transcription phonétique et peuvent coder l'accent.
- x-amazon-yomigana— indique que le Yomigana est utilisé. Le yomigana peut être un katakana classique, un hiragana et un alphabet latin interprétés comme une romanisation de Hepburn.

Les exemples suivants montrent comment ils sont utilisés :

Prononciation Kana

```
<speak> 
      ###<phoneme alphabet="x-amazon-pron-kana" ph="###'#">##</phoneme>###
</speak>
```
#### Yomigana

```
<speak> 
      ###<phoneme alphabet="x-amazon-yomigana" ph="####">##</phoneme>### 
      ###<phoneme alphabet="x-amazon-yomigana" ph="####">##</phoneme>### 
      ###<phoneme alphabet="x-amazon-yomigana" ph="Hirokazu">##</phoneme>###
</speak>
```
Le tableau suivant répertorie les phonèmes de l'alphabet phonétique international (IPA), les symboles de l'alphabet phonétique des méthodes d'évaluation vocale étendues (X-SAMPA) et les visèmes correspondants pour la voix japonaise prise en charge par Amazon Polly.

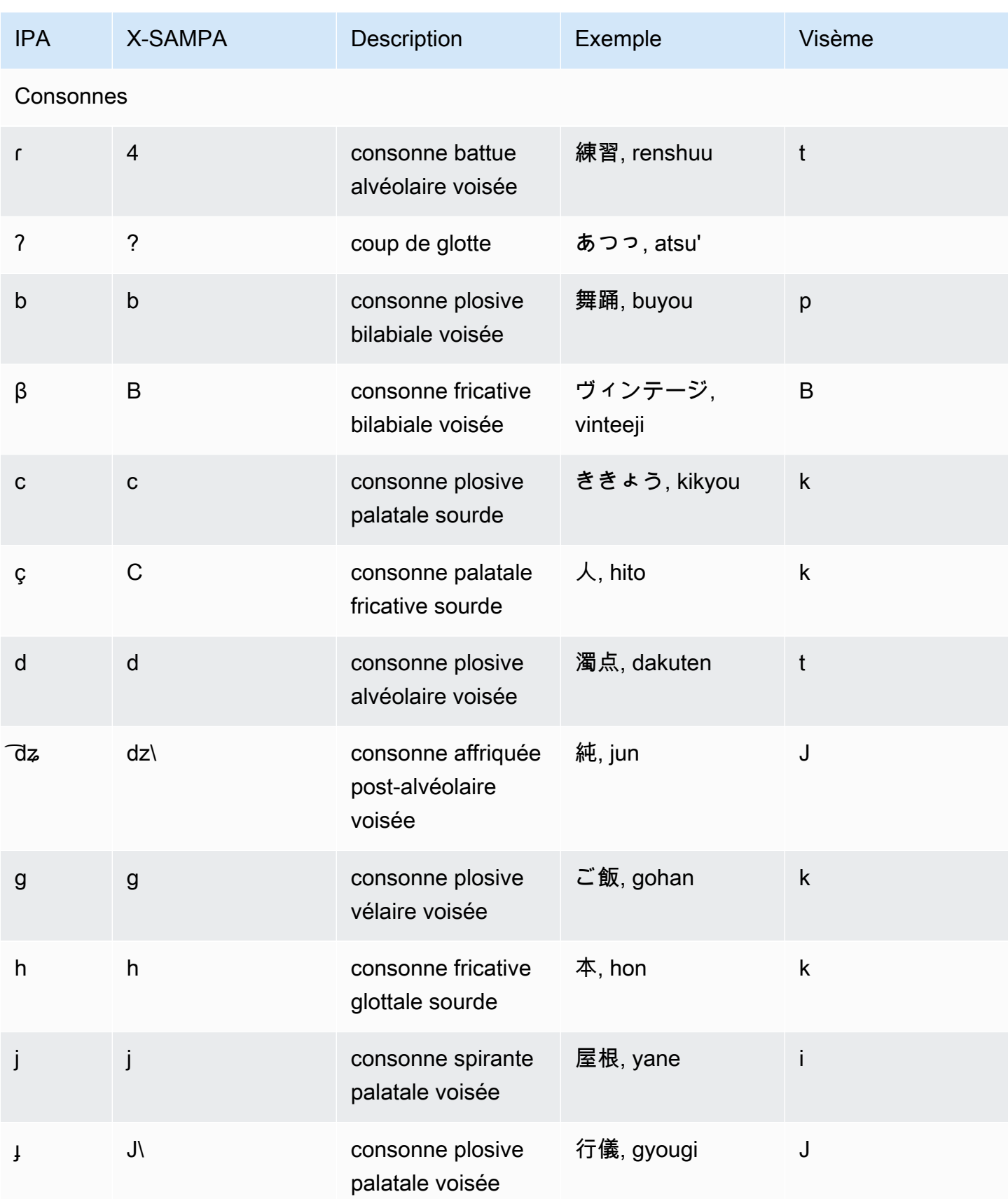

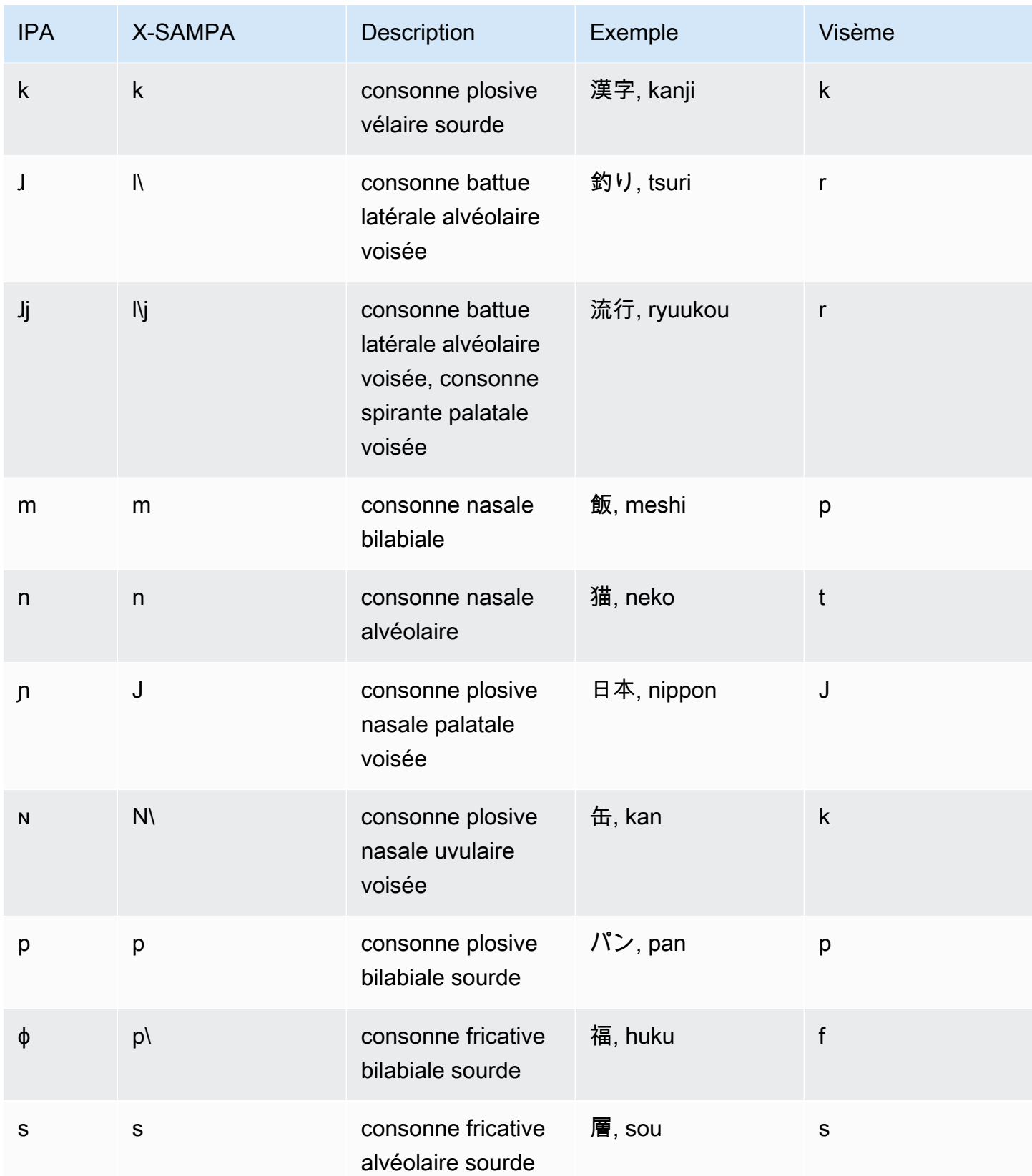

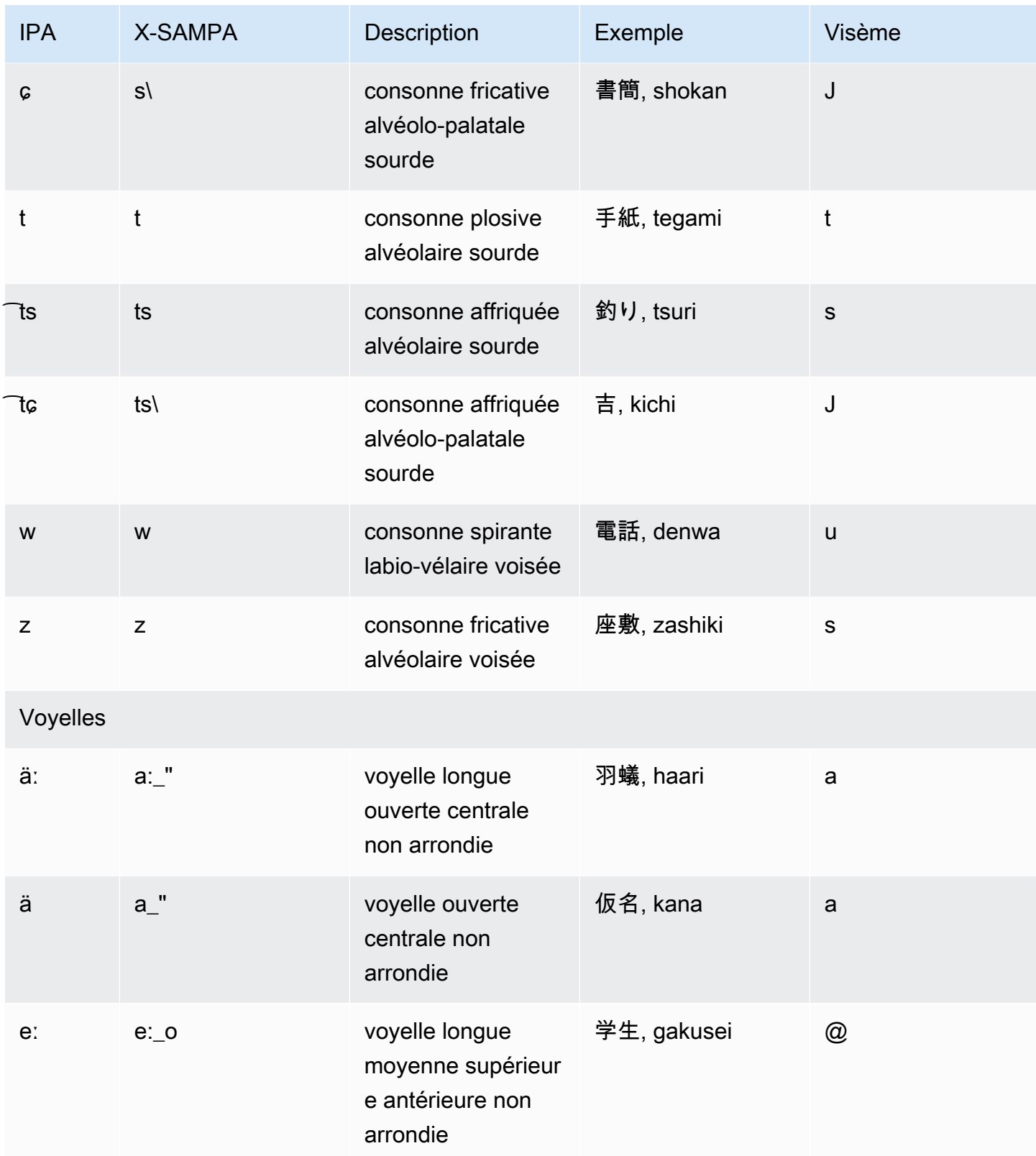

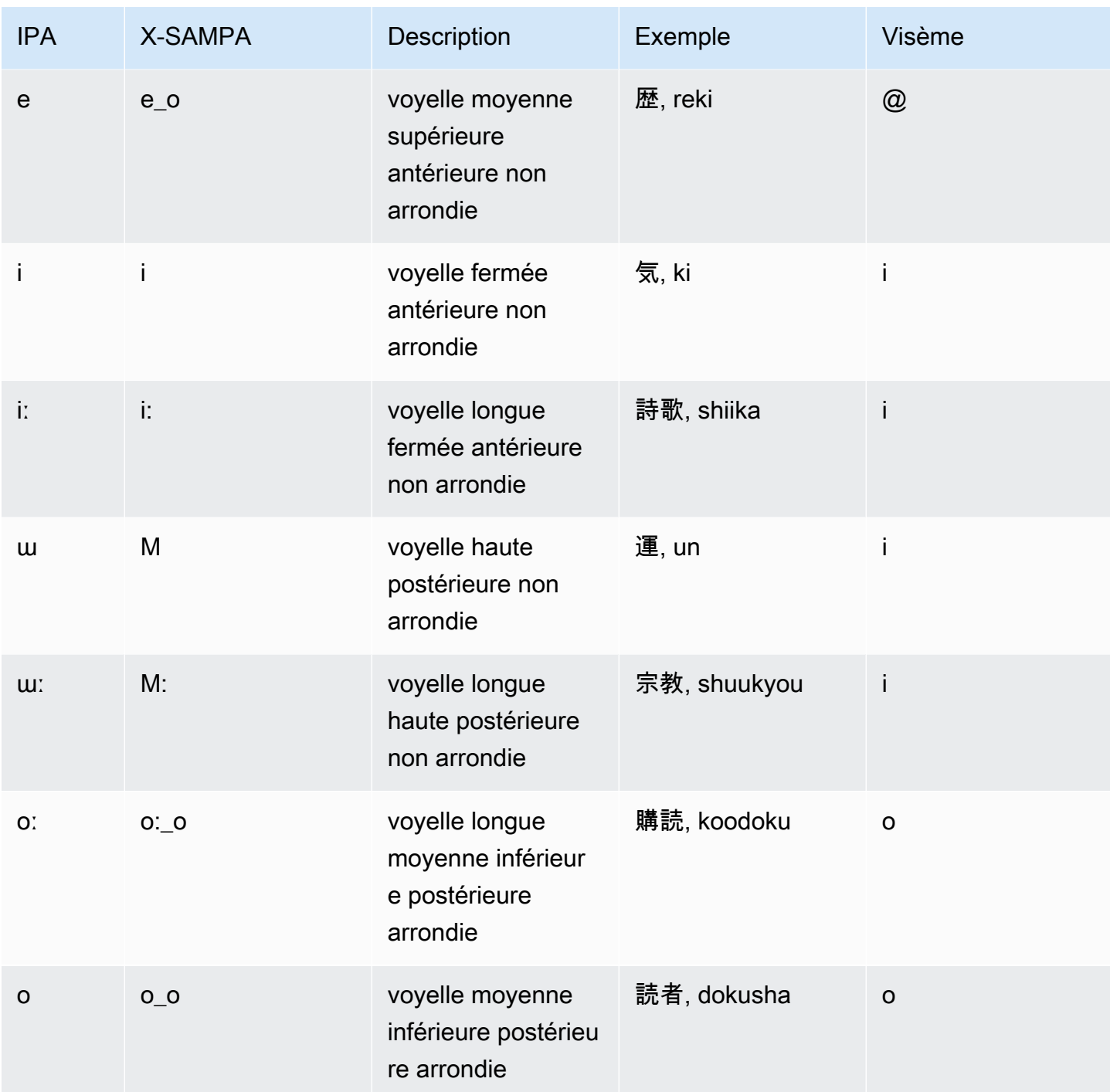

## Coréen (ko-KR)

Le tableau suivant répertorie les phonèmes de l'alphabet phonétique international (IPA), les symboles de l'alphabet phonétique des méthodes d'évaluation vocale étendues (X-SAMPA) et les visèmes correspondants pour la voix coréenne prise en charge par Amazon Polly.

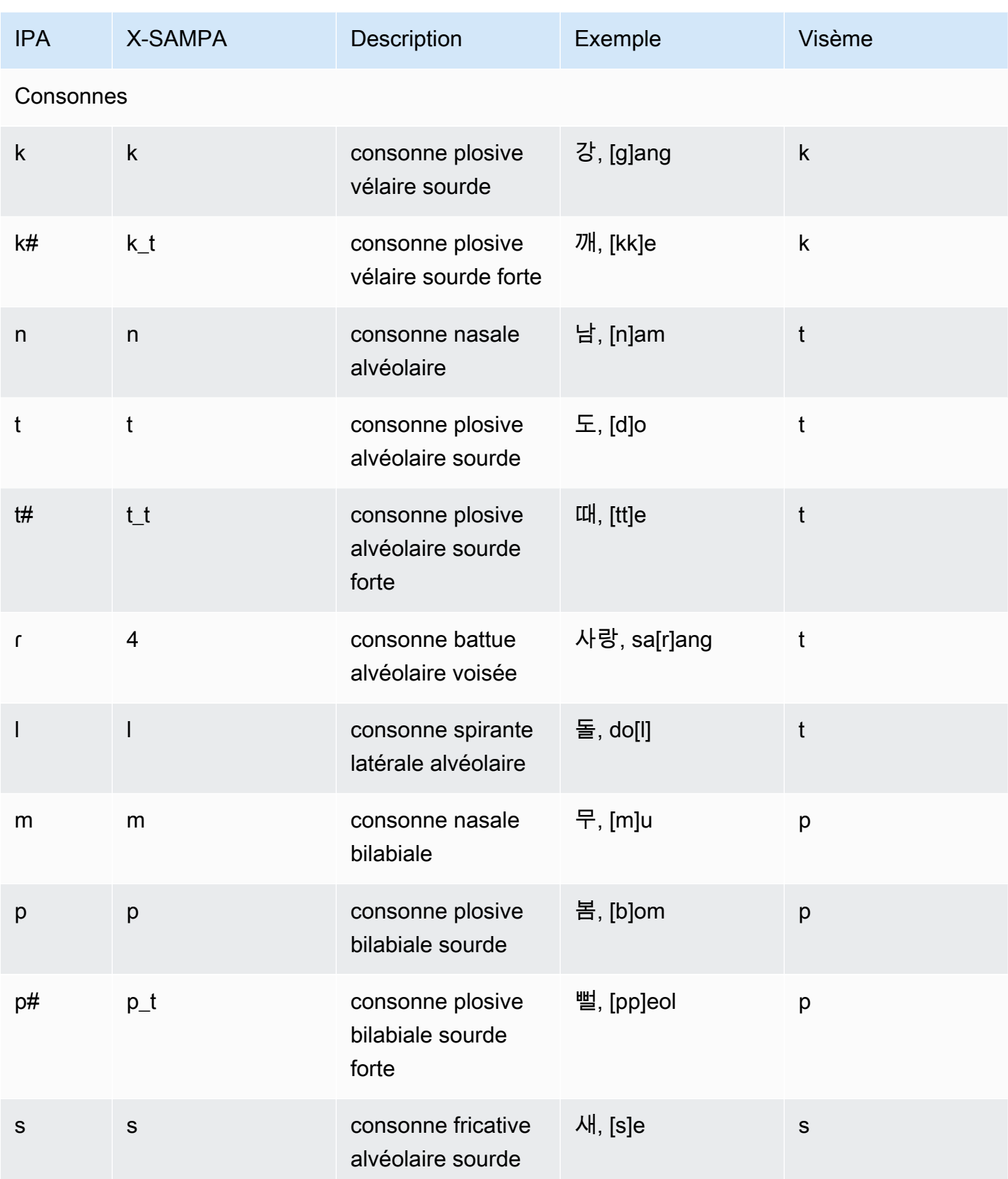

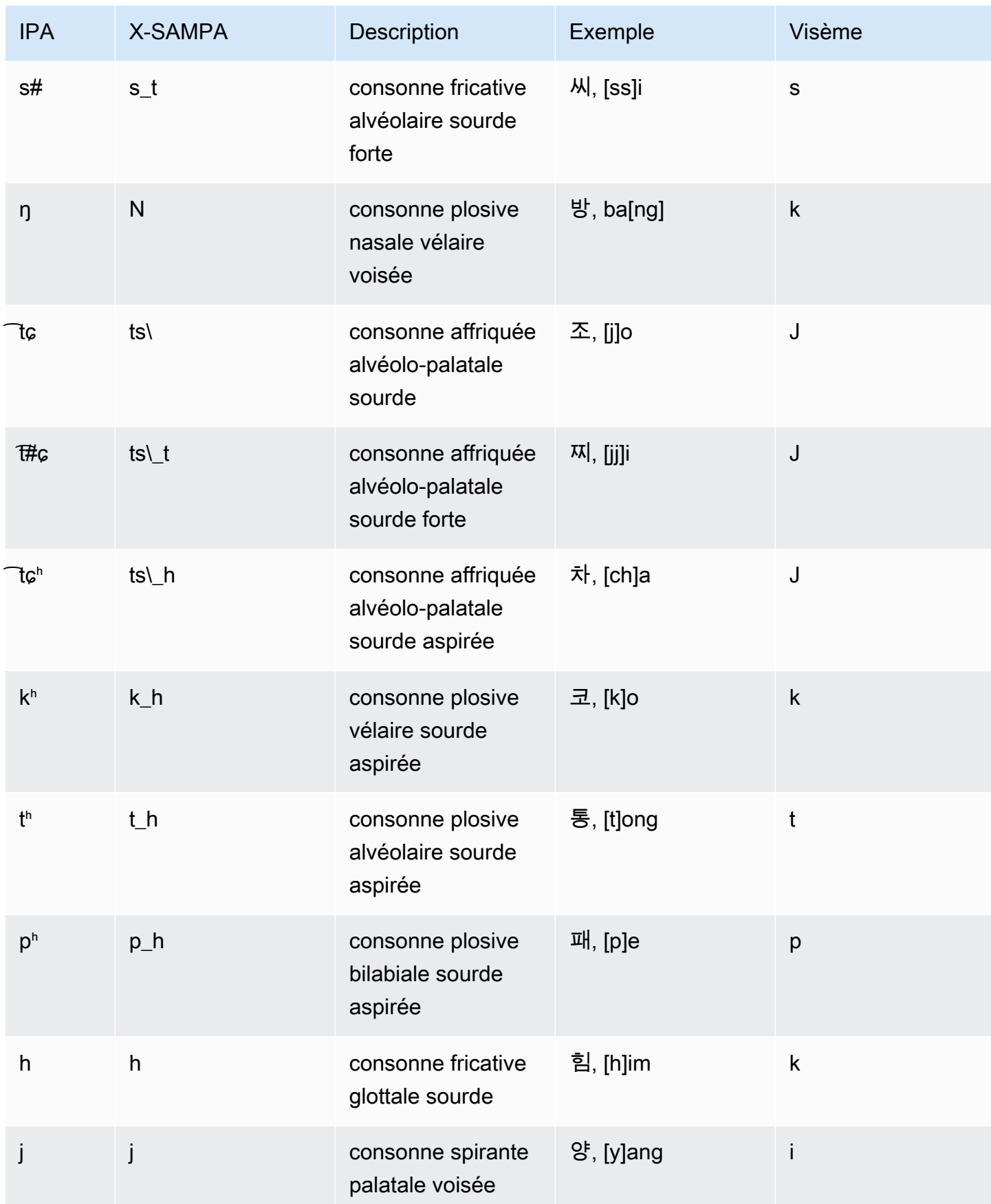

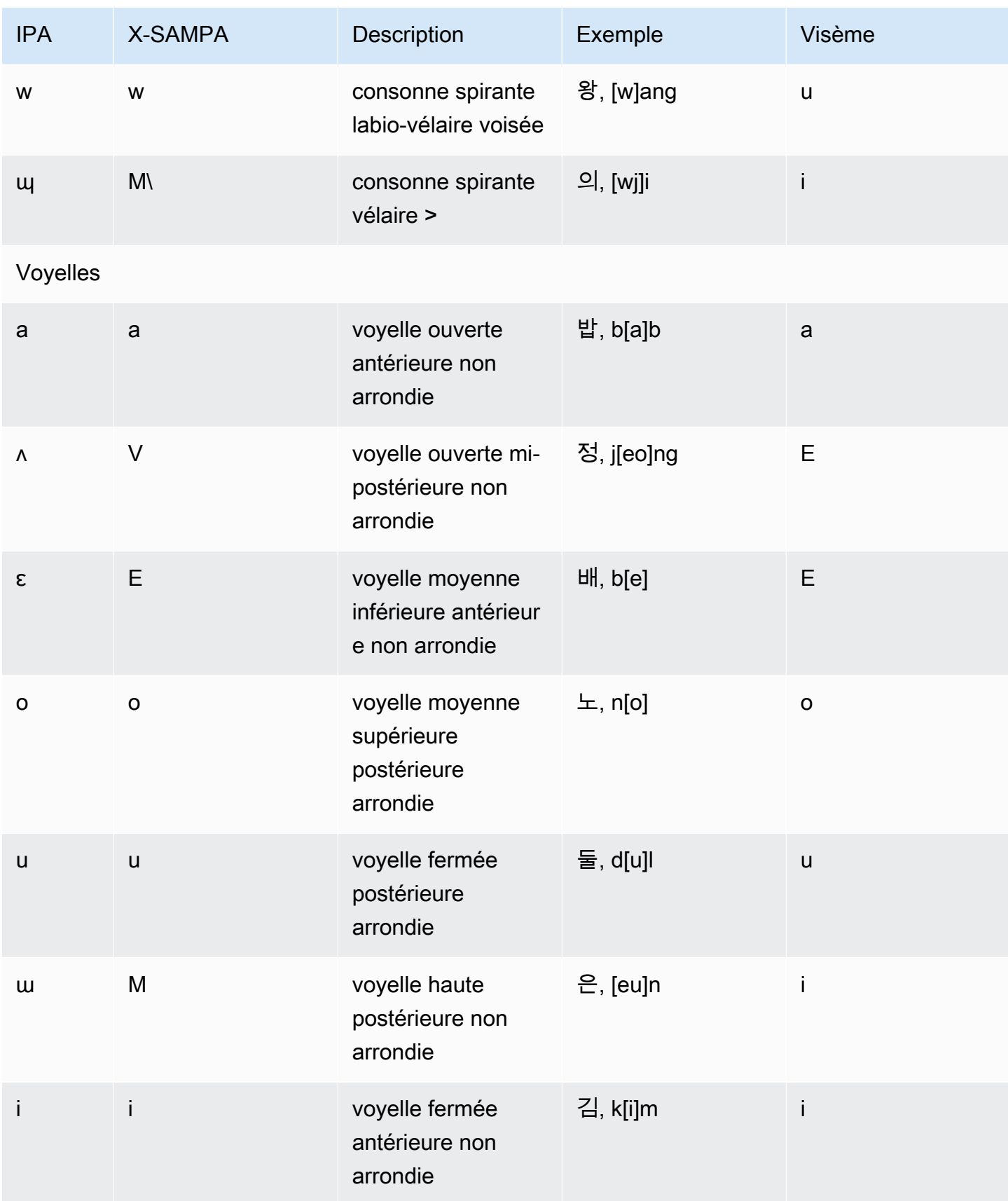

## Norvégien (nb-NO)

Le tableau suivant répertorie l'ensemble des phonèmes de l'alphabet phonétique international (IPA) et des symboles de l'alphabet phonétique X-SAMPA (Extended Speech Assessment Methods) ainsi que les visèmes correspondants pris en charge par Amazon Polly pour les voix en norvégien.

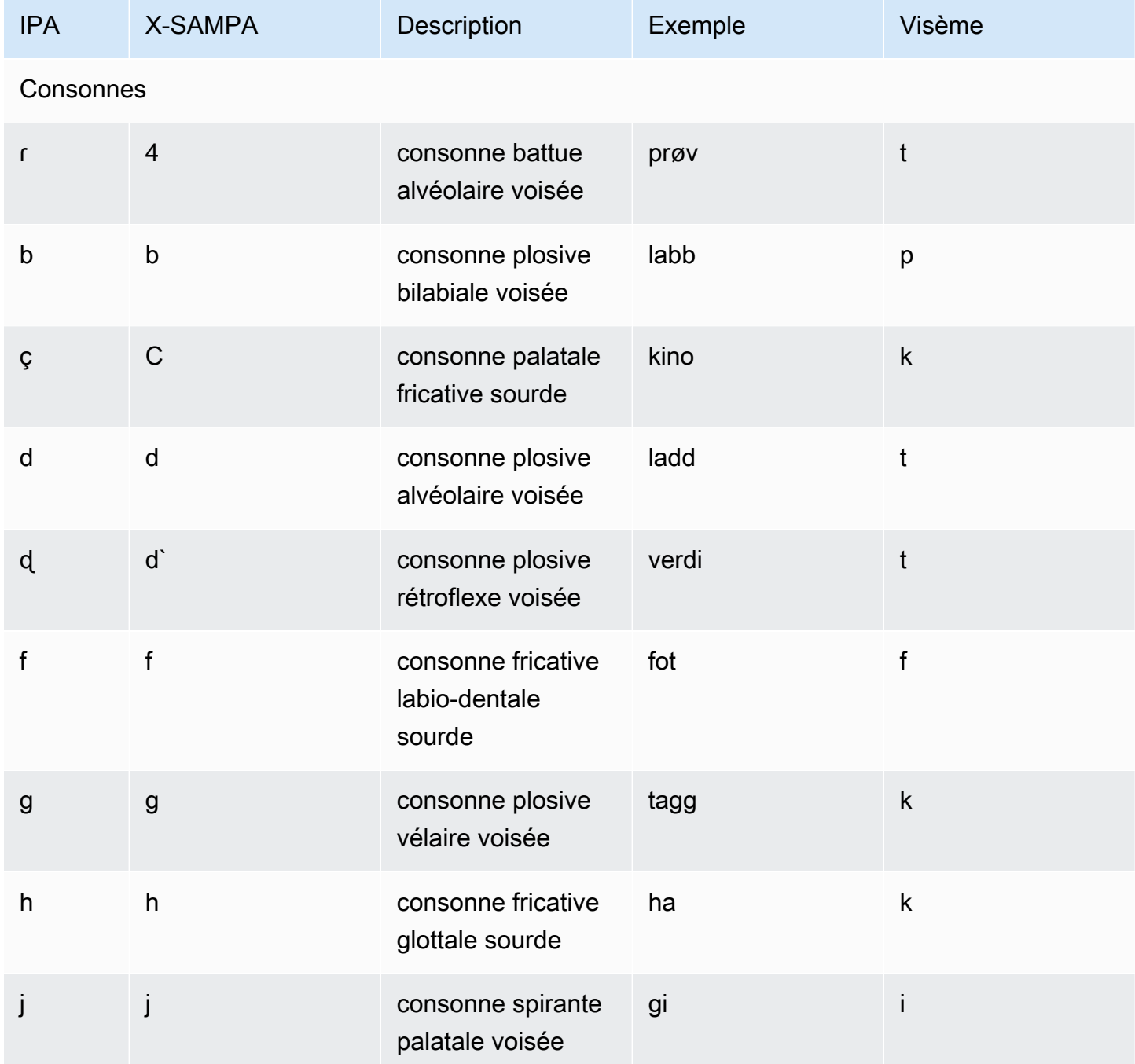

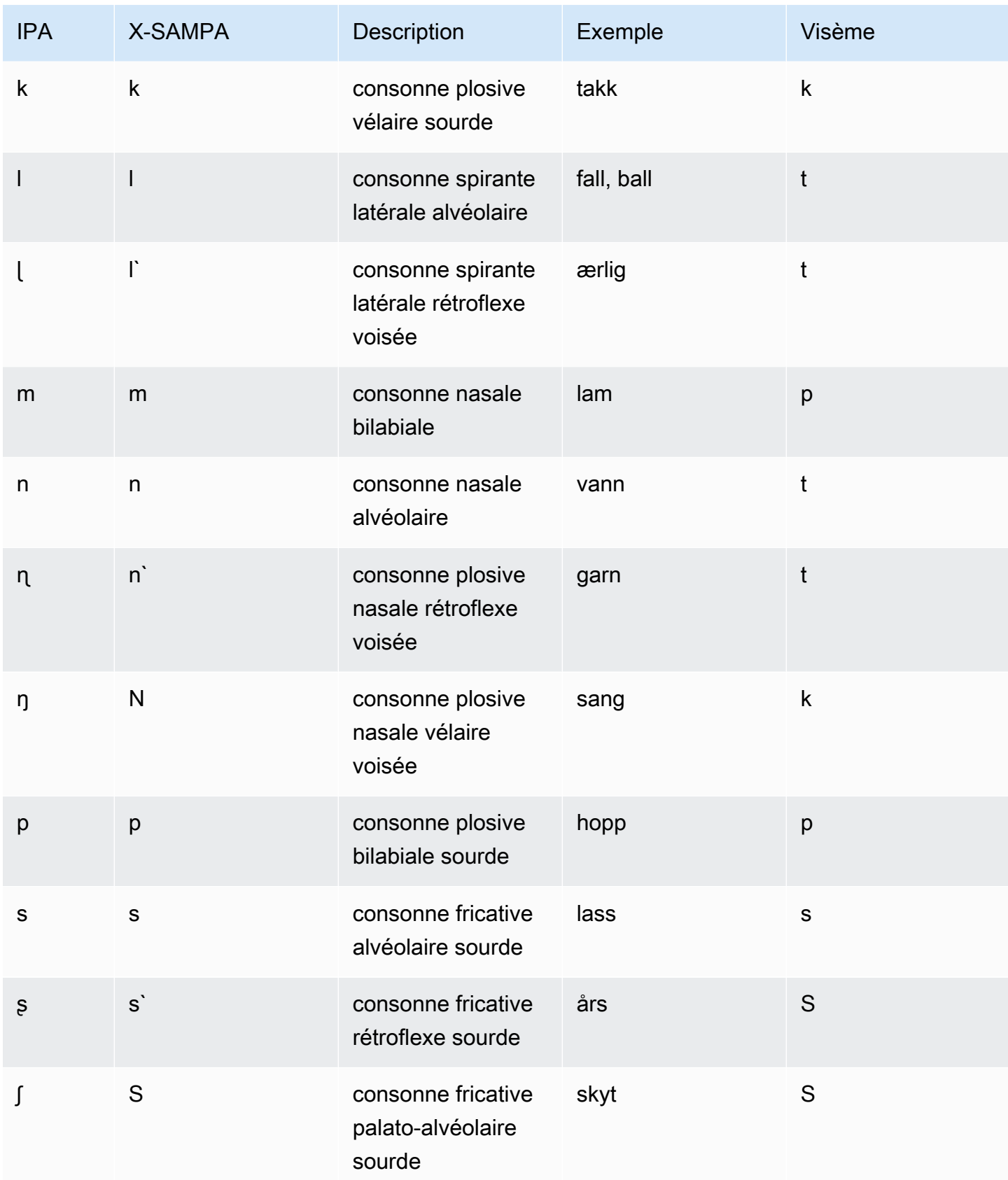

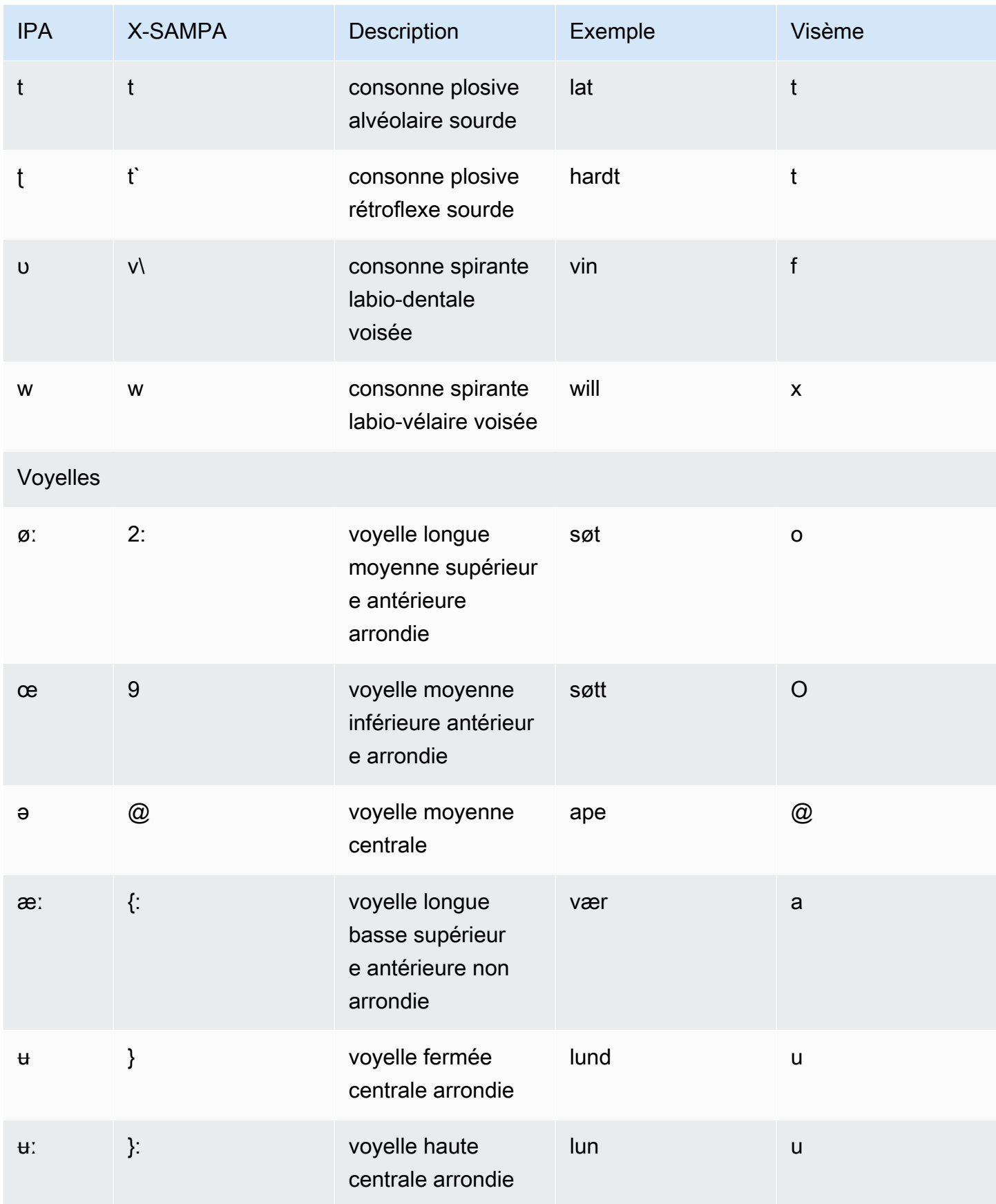

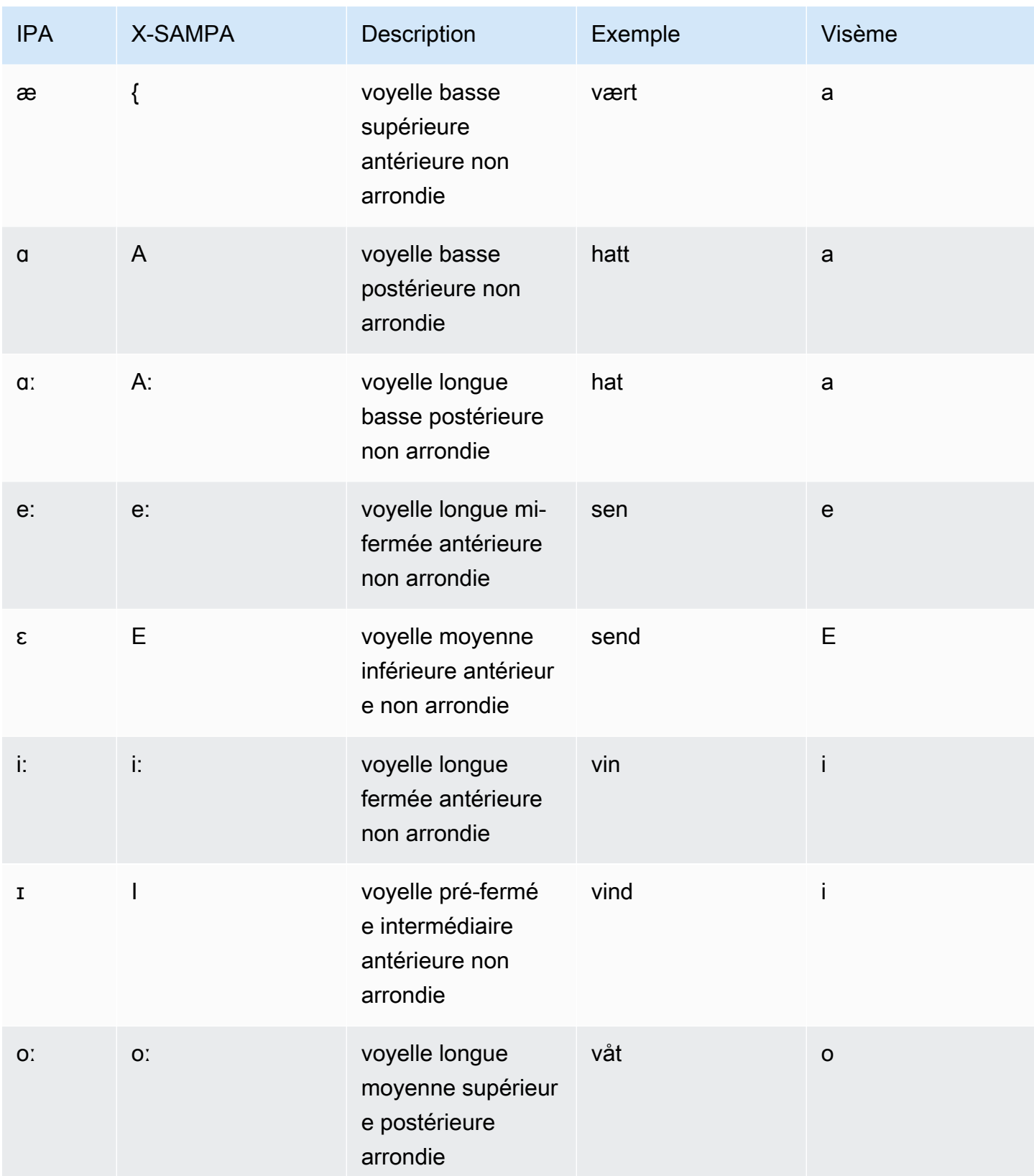

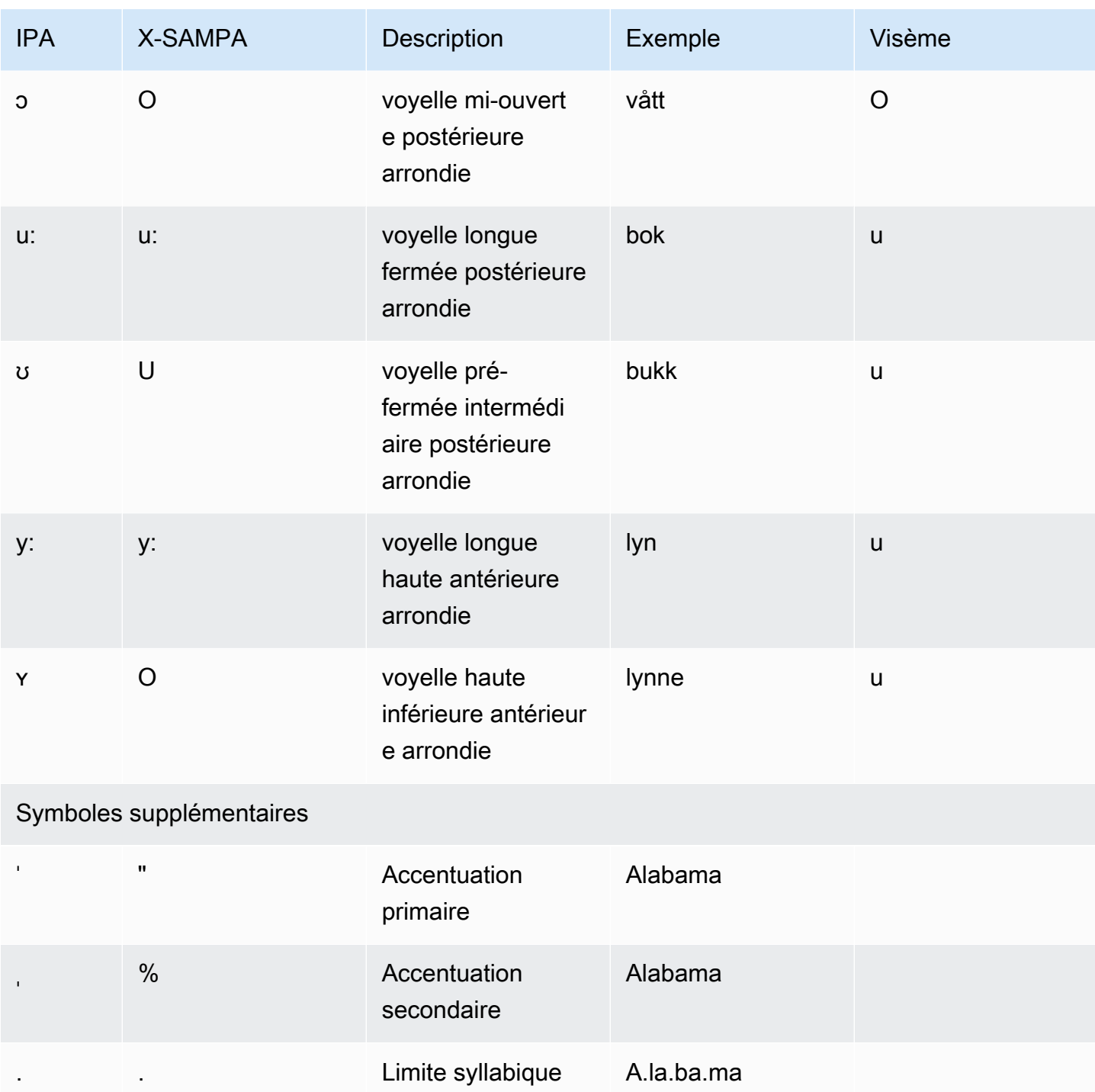

### Polonais (pl-PL)

Le tableau suivant répertorie les phonèmes de l'alphabet phonétique international (IPA), les symboles de l'alphabet phonétique des méthodes d'évaluation vocale étendues (X-SAMPA) et les visèmes correspondants pour les voix polonaises prises en charge par Amazon Polly.
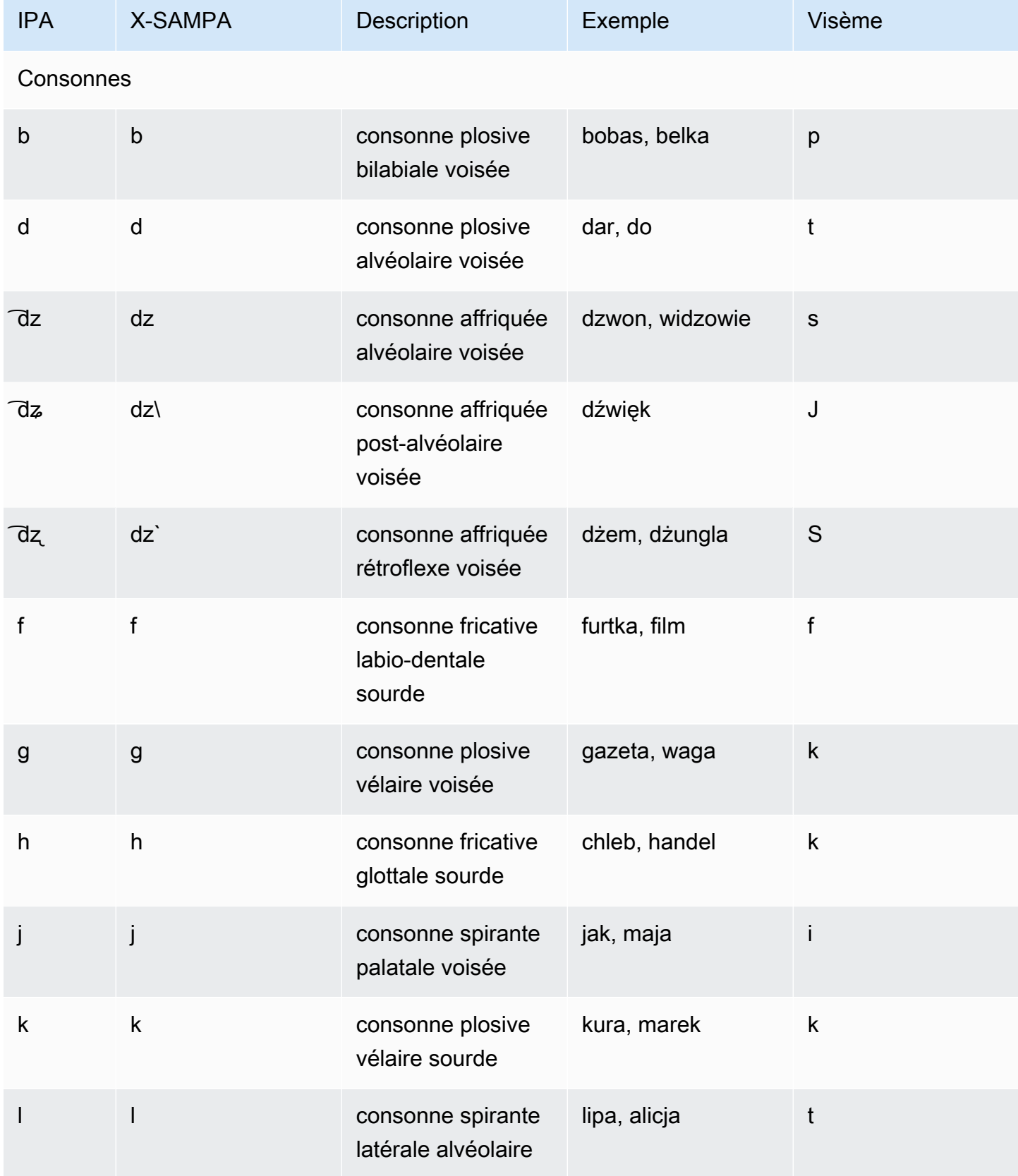

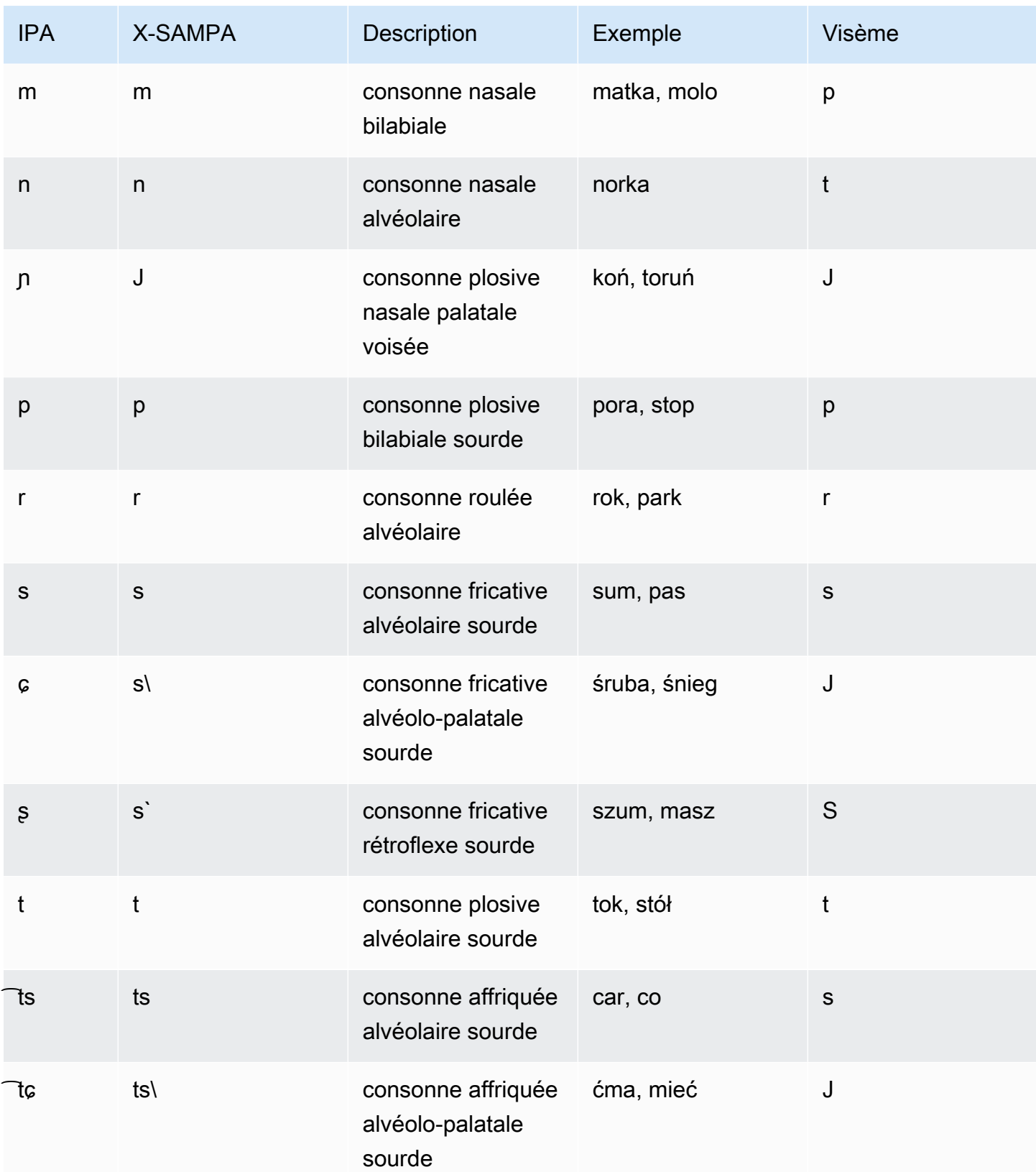

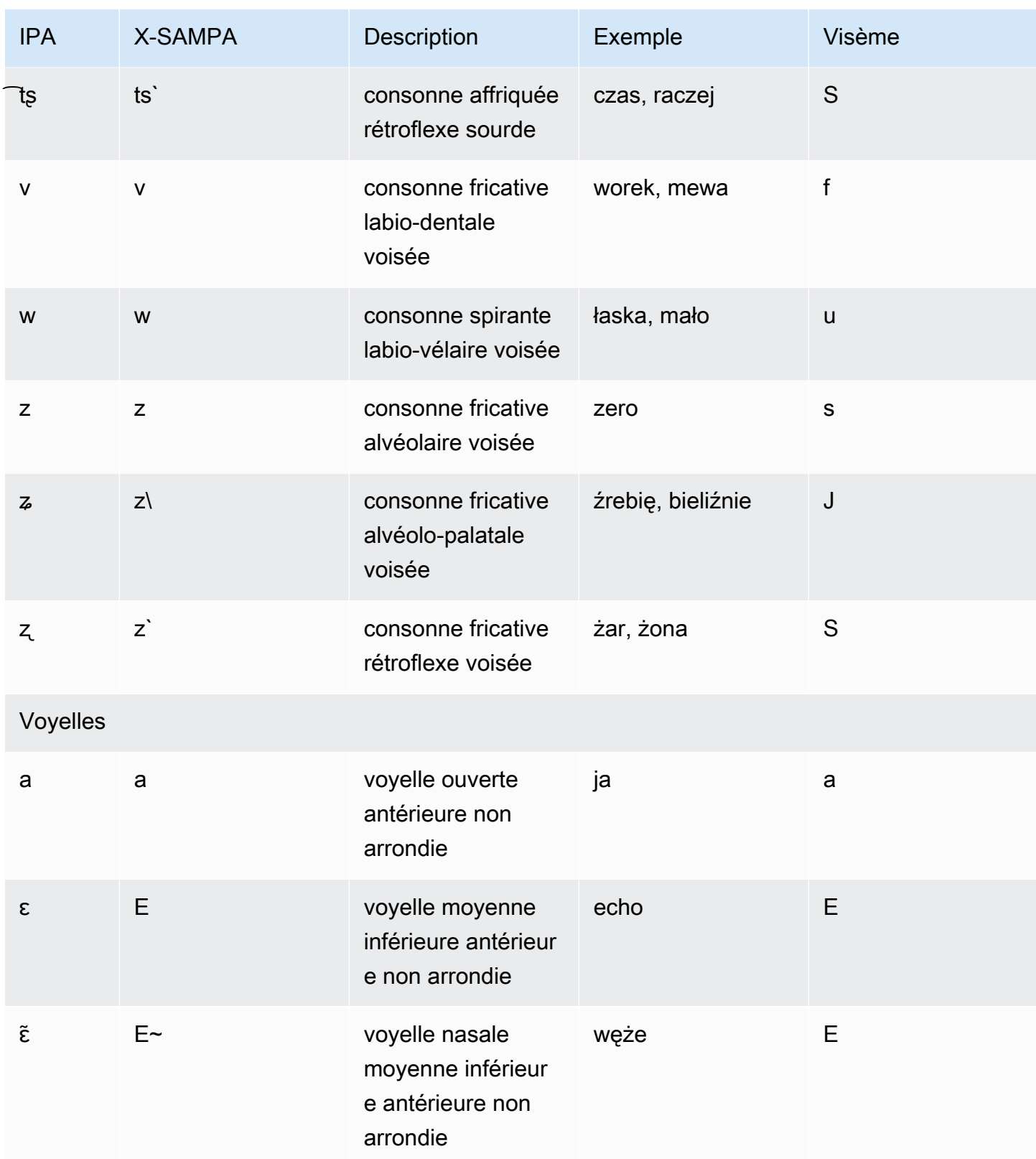

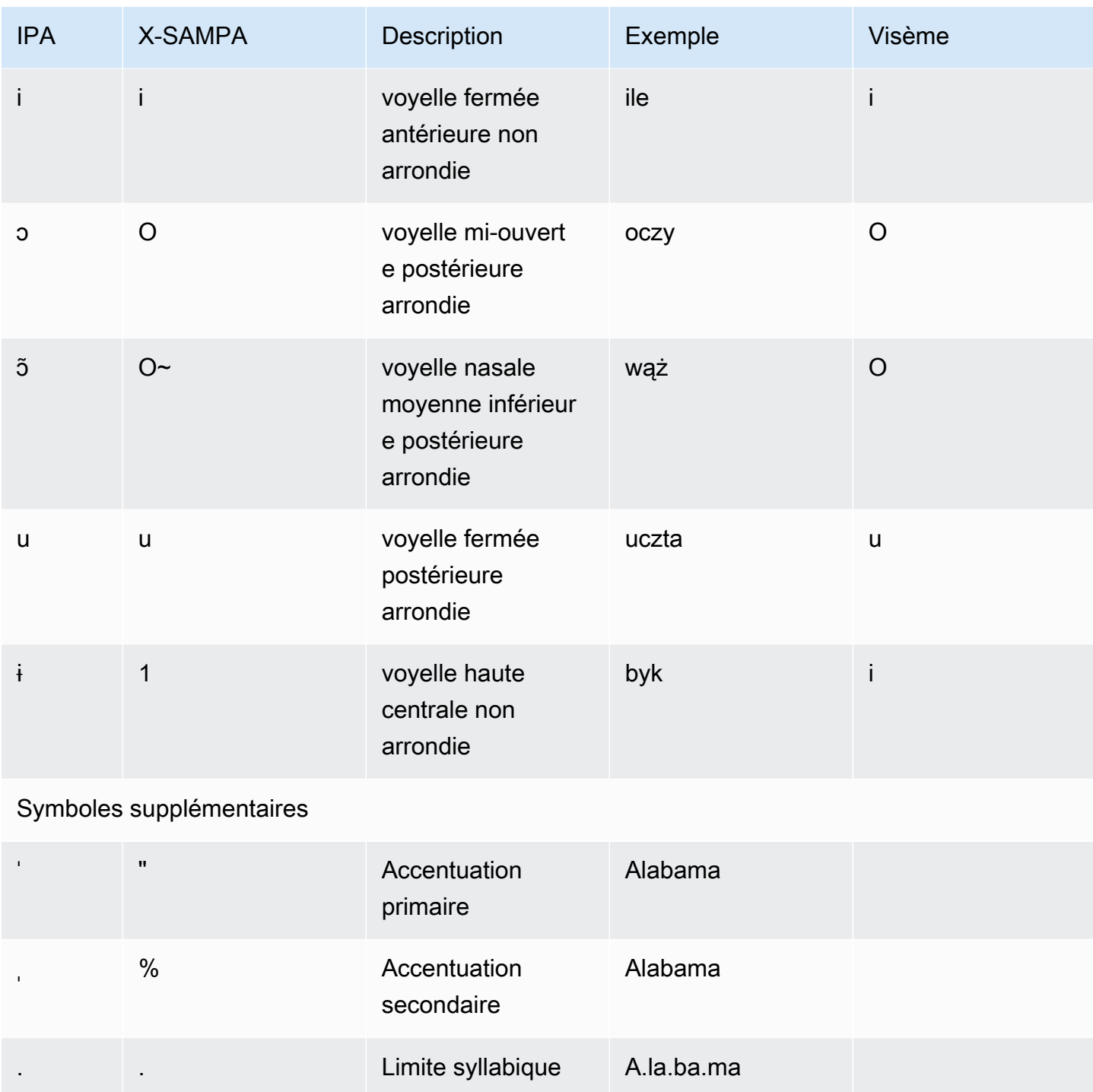

## Portugais (pt-PT)

Le tableau suivant répertorie les phonèmes de l'alphabet phonétique international (IPA), les symboles de l'alphabet phonétique des méthodes d'évaluation vocale étendues (X-SAMPA) et les visèmes correspondants pour les voix portugaises prises en charge par Amazon Polly.

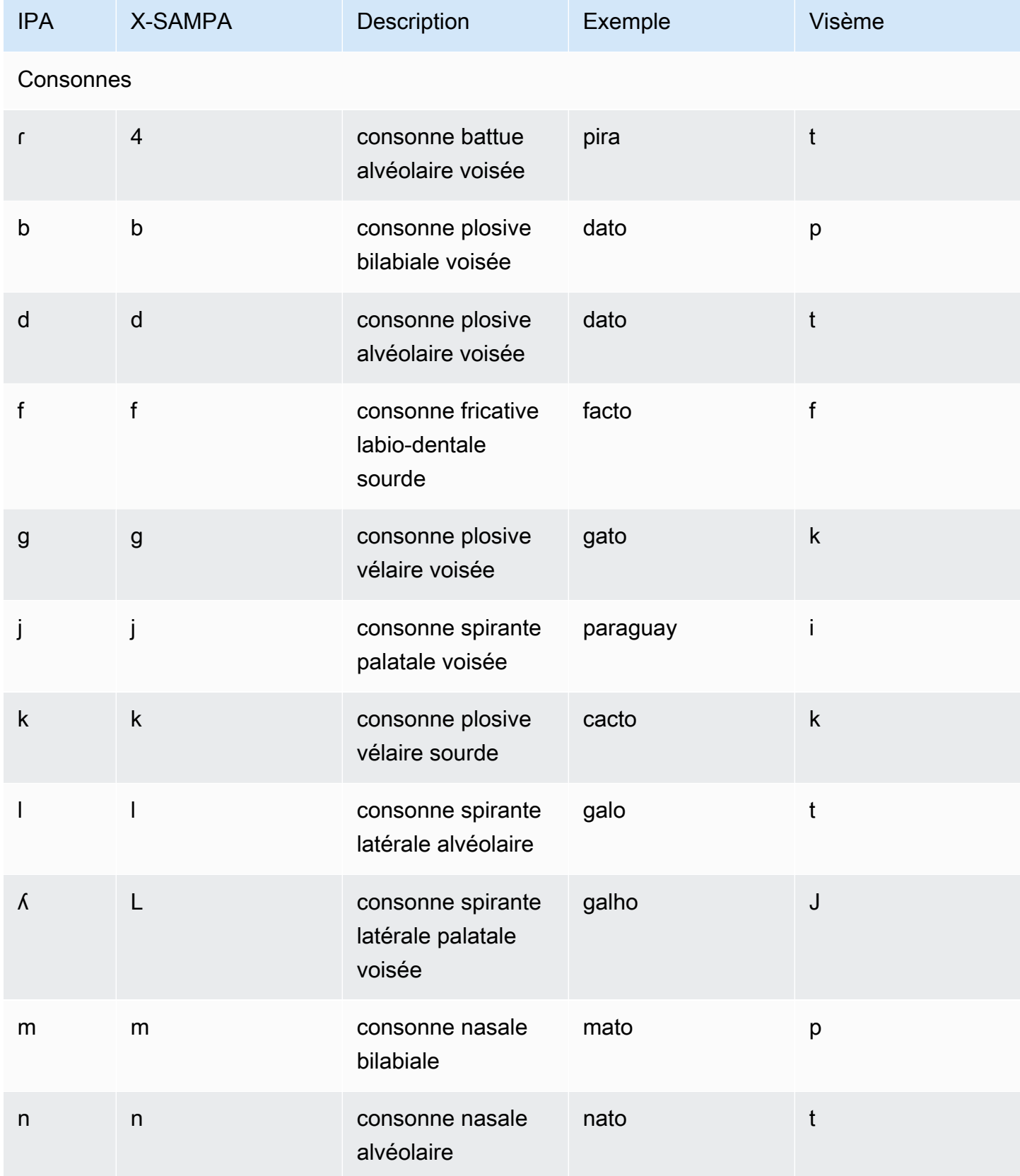

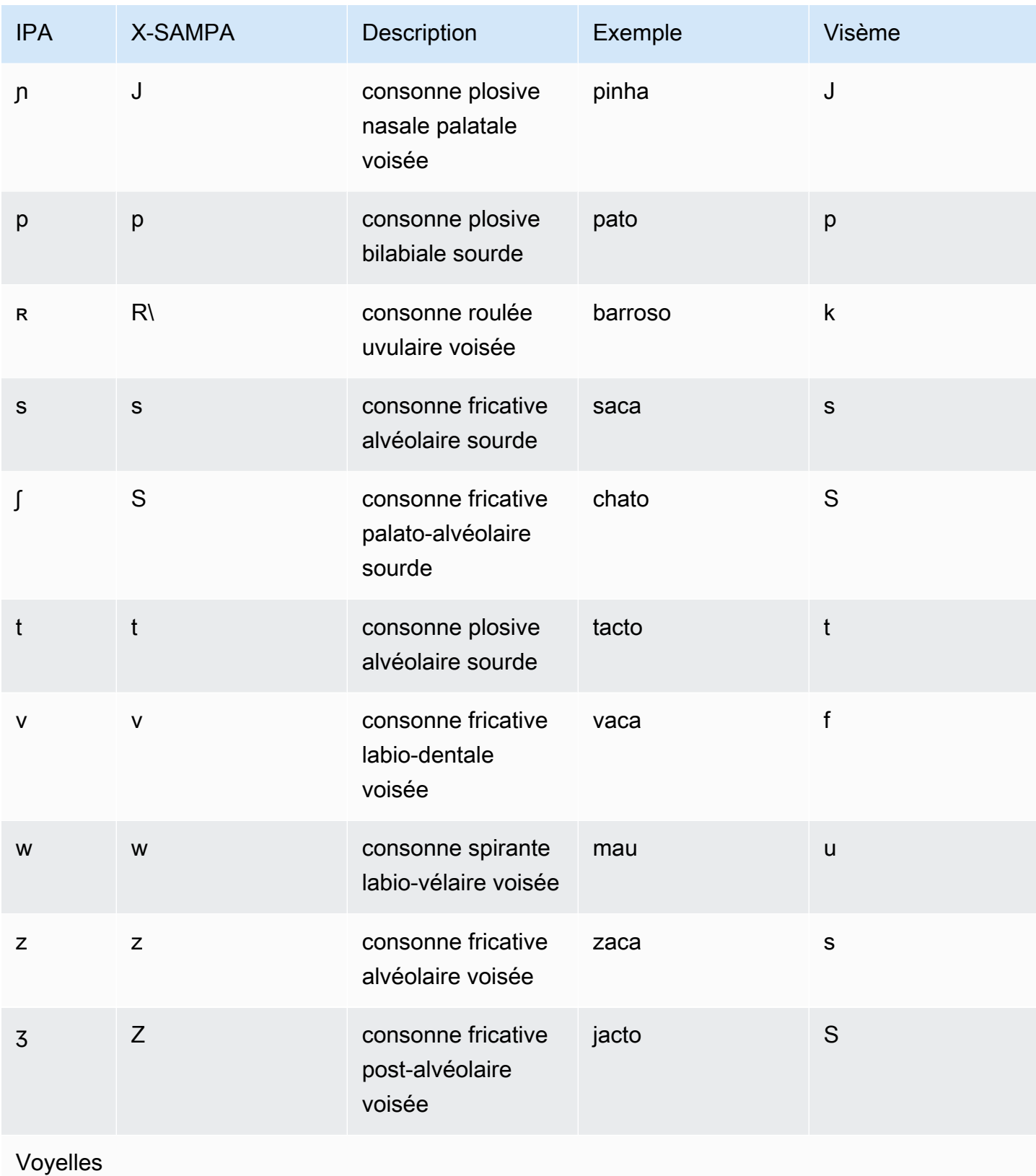

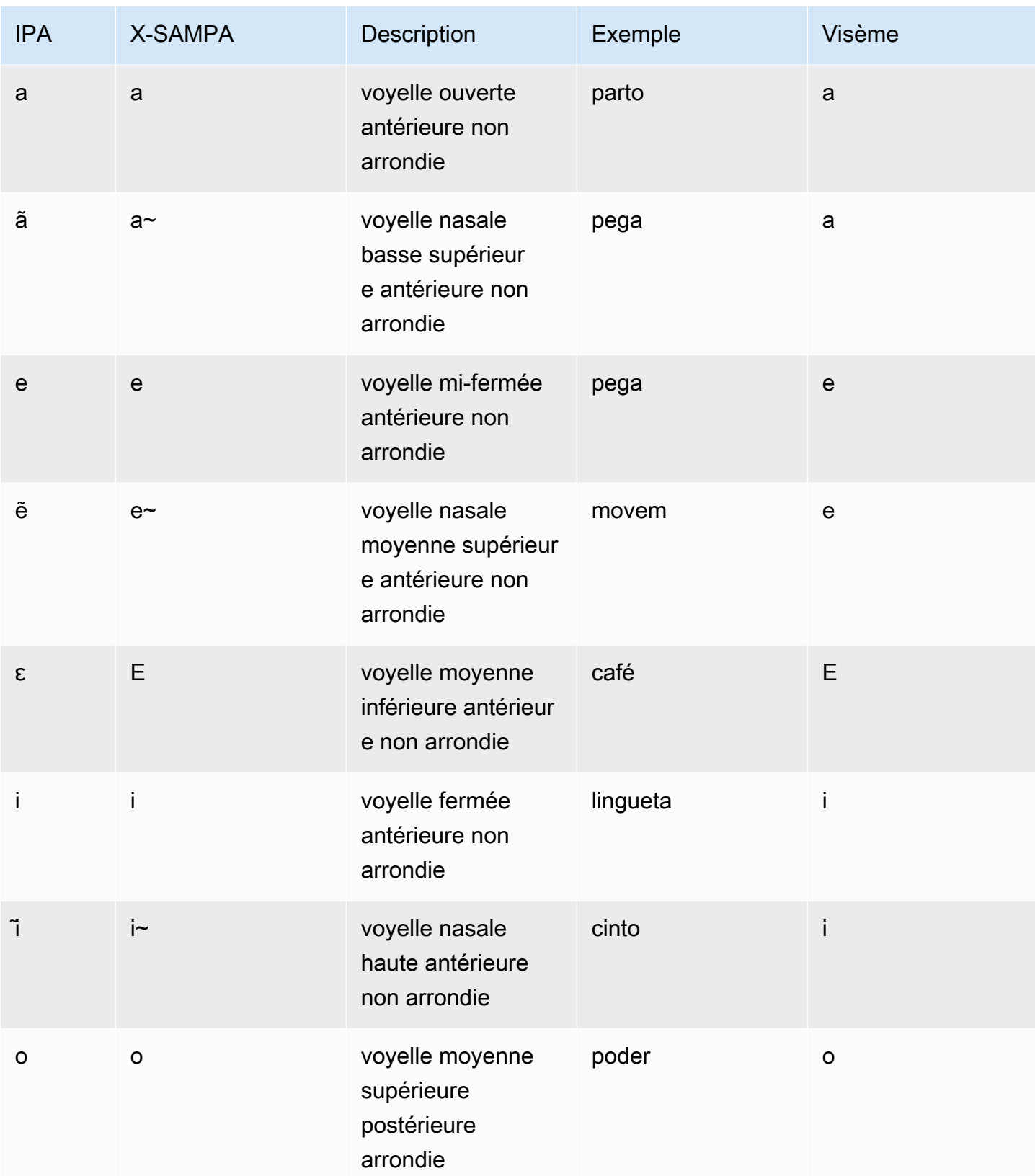

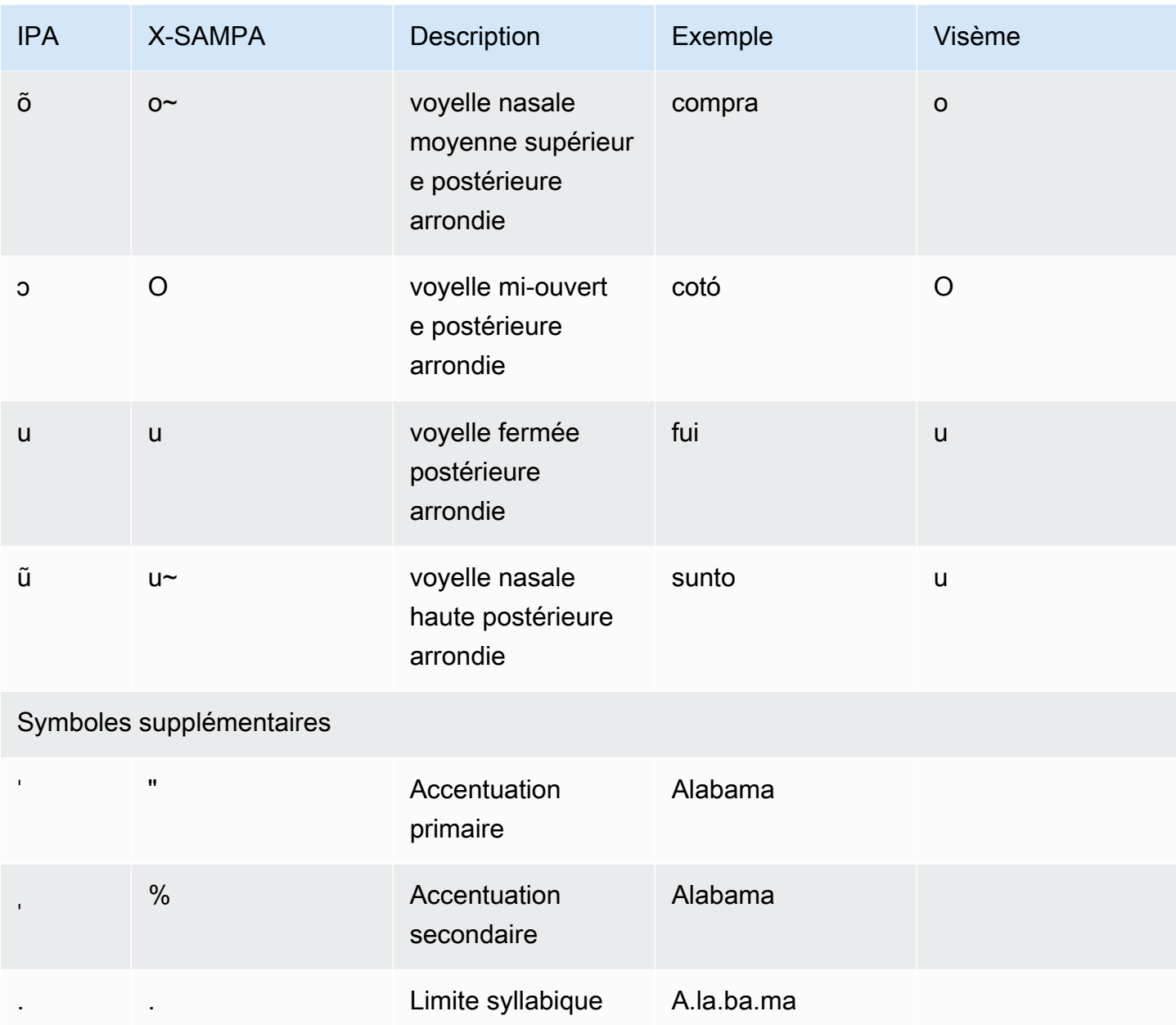

### Portugais brésilien (pt-BR)

Le tableau suivant répertorie les phonèmes de l'alphabet phonétique international (IPA), les symboles de l'alphabet phonétique des méthodes d'évaluation vocale étendues (X-SAMPA) et les visèmes correspondants pour les voix en portugais brésilien prises en charge par Amazon Polly.

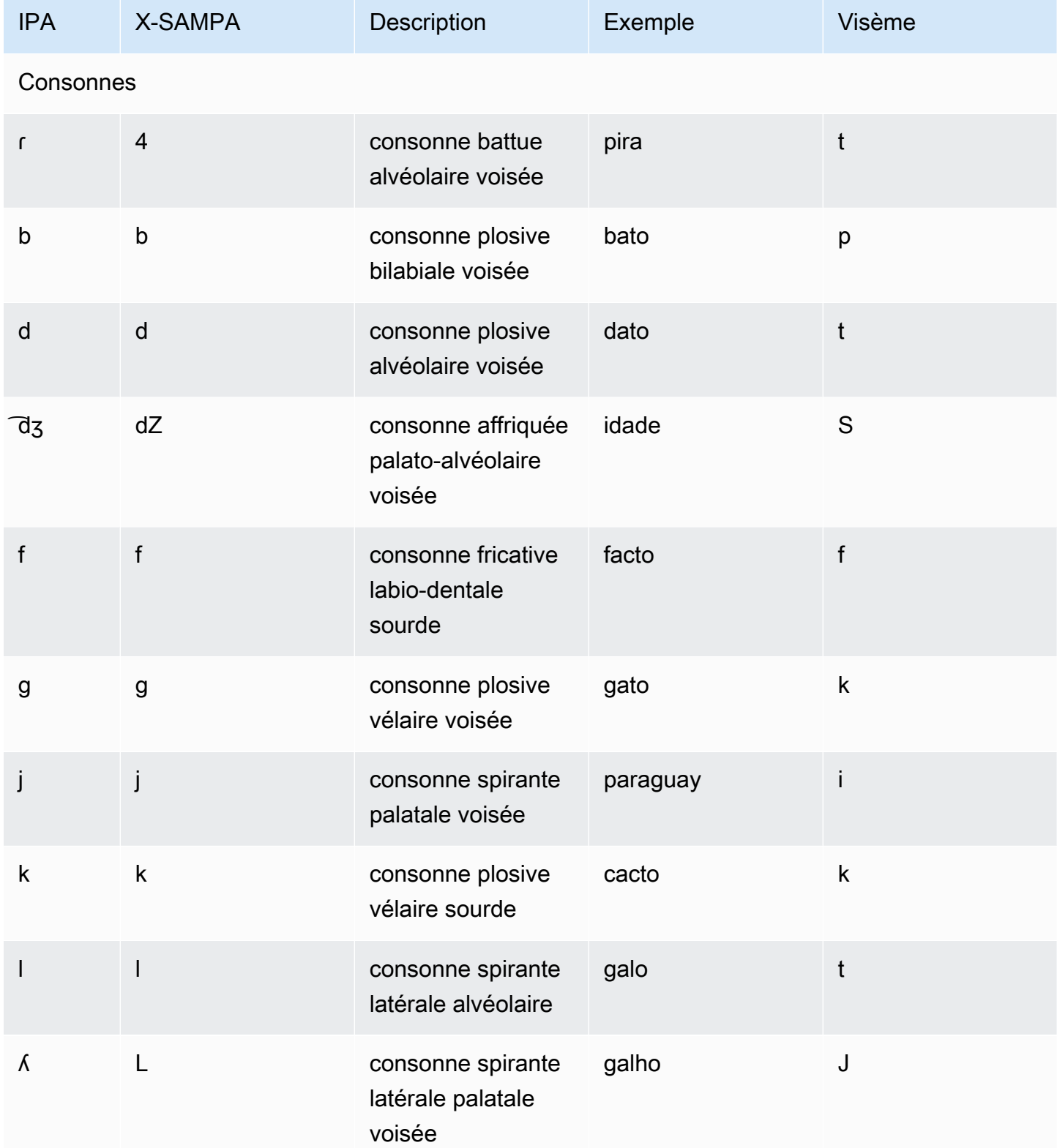

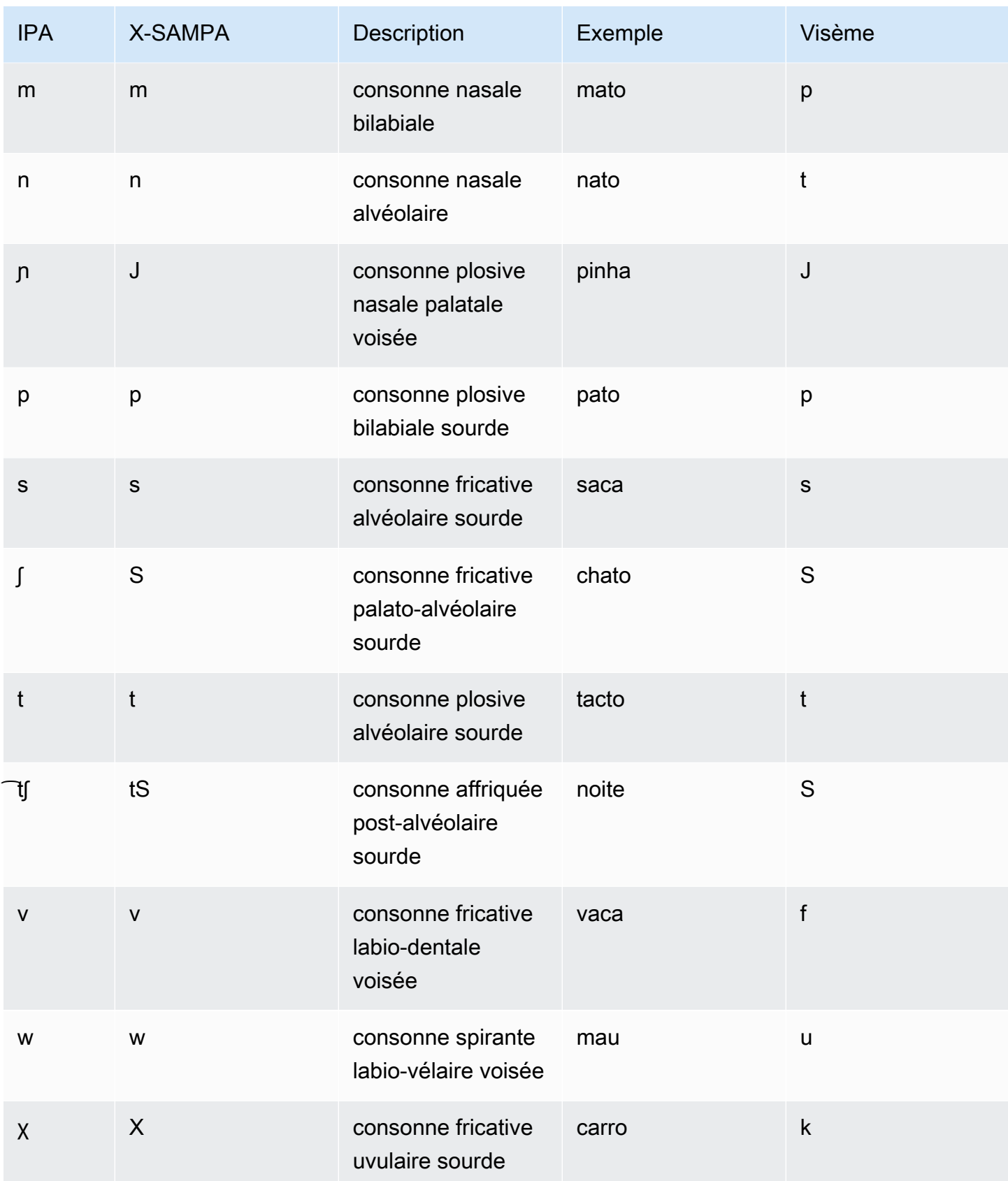

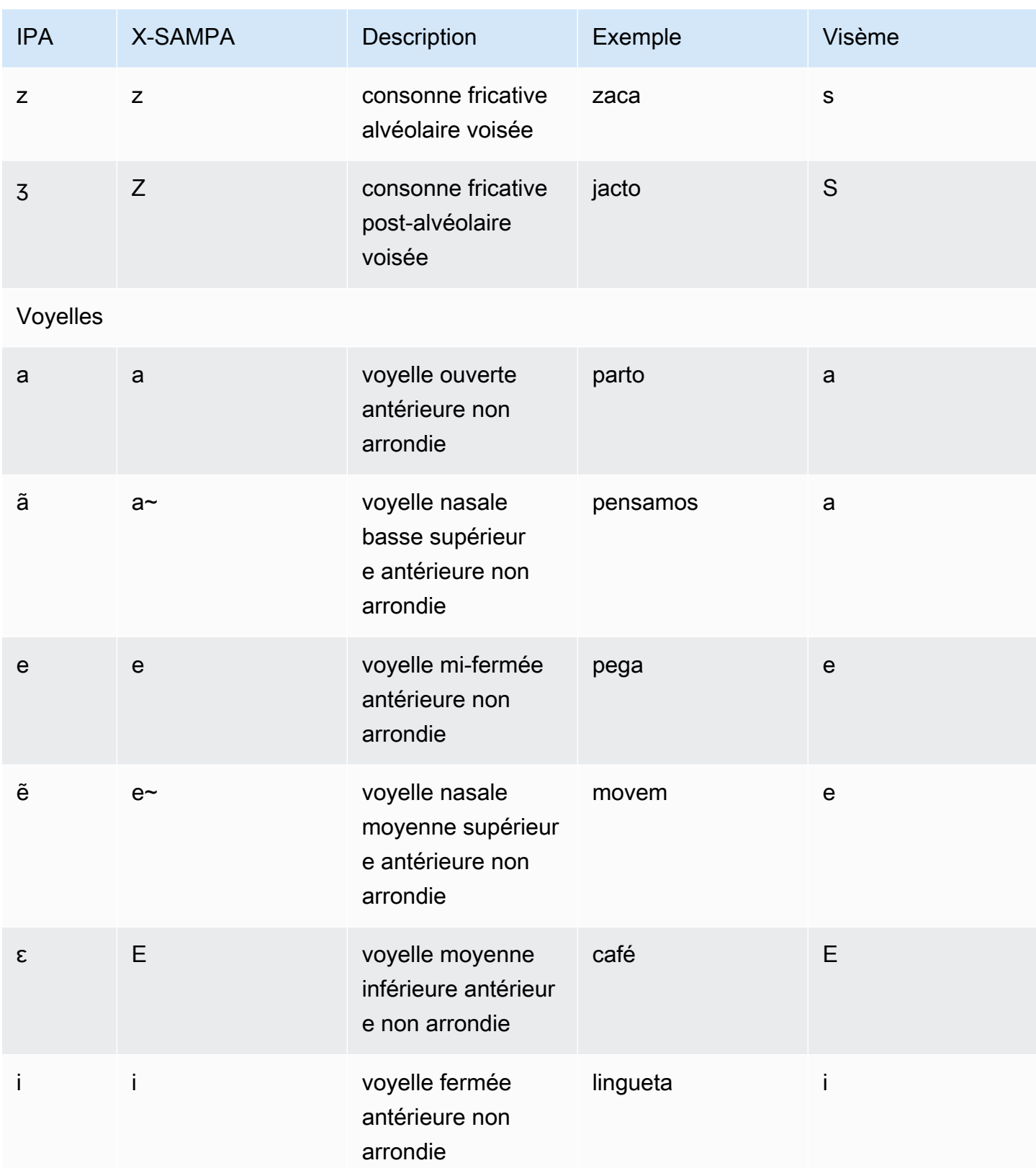

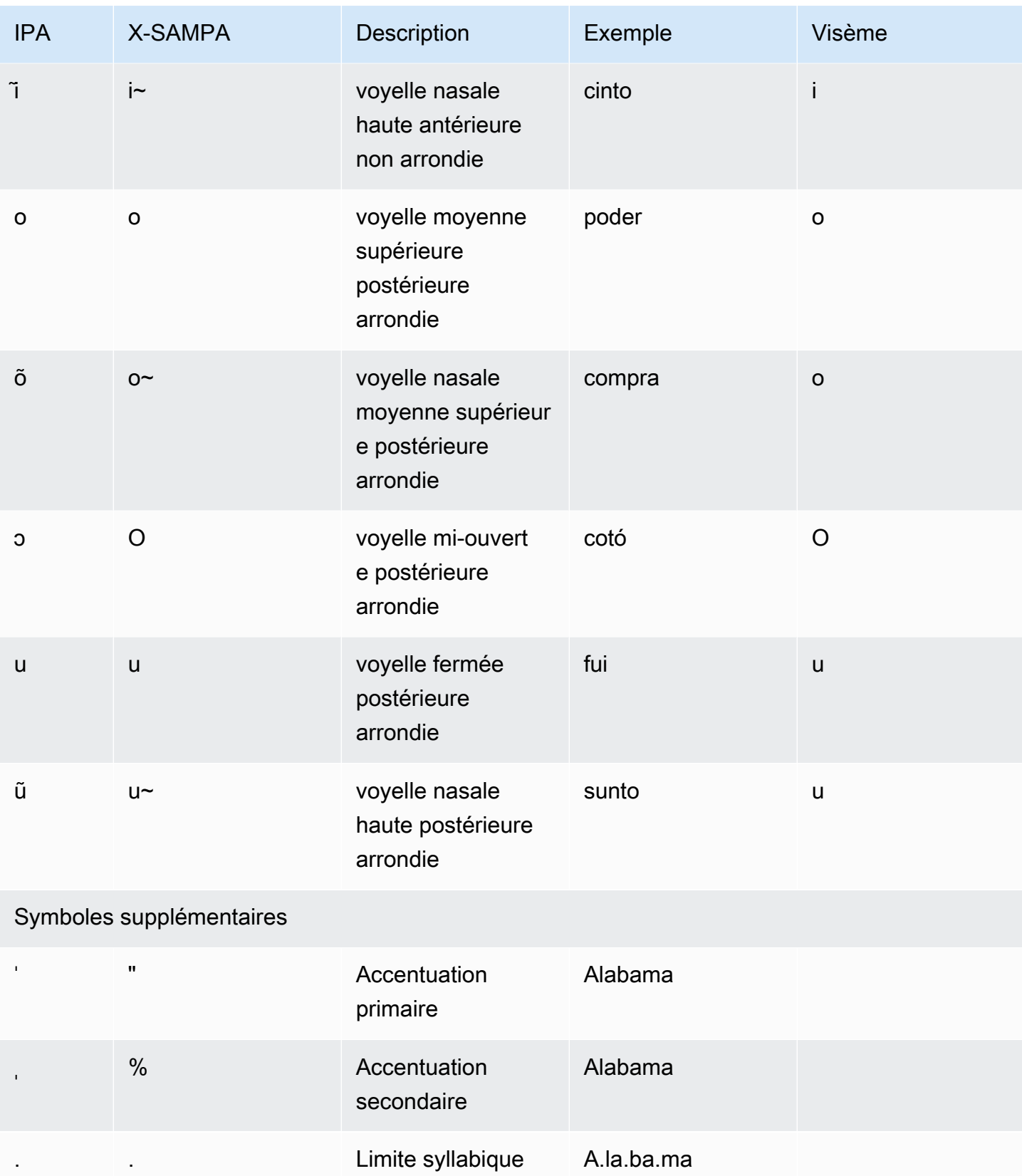

# Roumain (ro-RO)

Le tableau suivant répertorie les phonèmes de l'alphabet phonétique international (IPA), les symboles de l'alphabet phonétique des méthodes d'évaluation vocale étendues (X-SAMPA) et les visèmes correspondants pour la voix roumaine prise en charge par Amazon Polly.

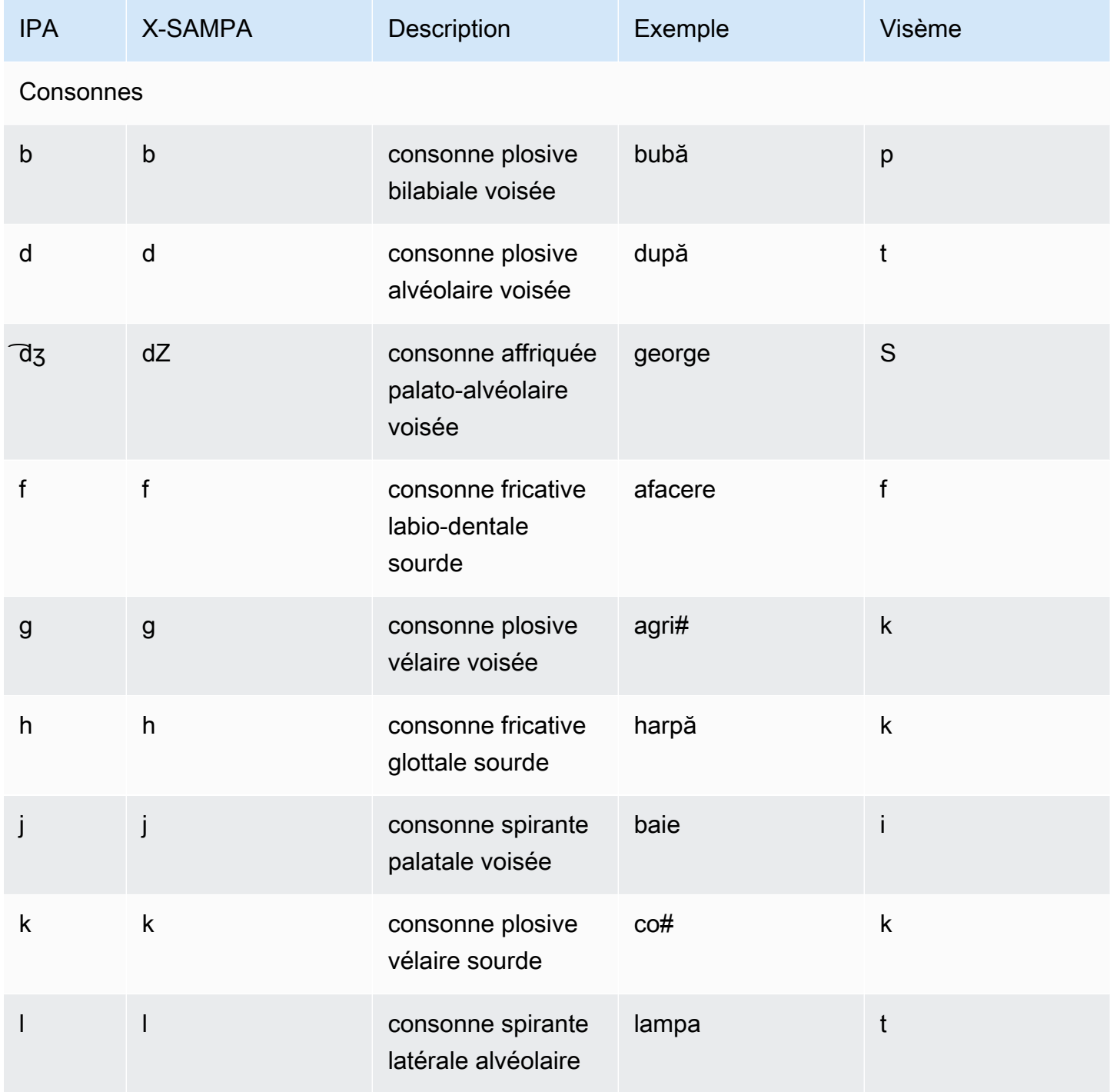

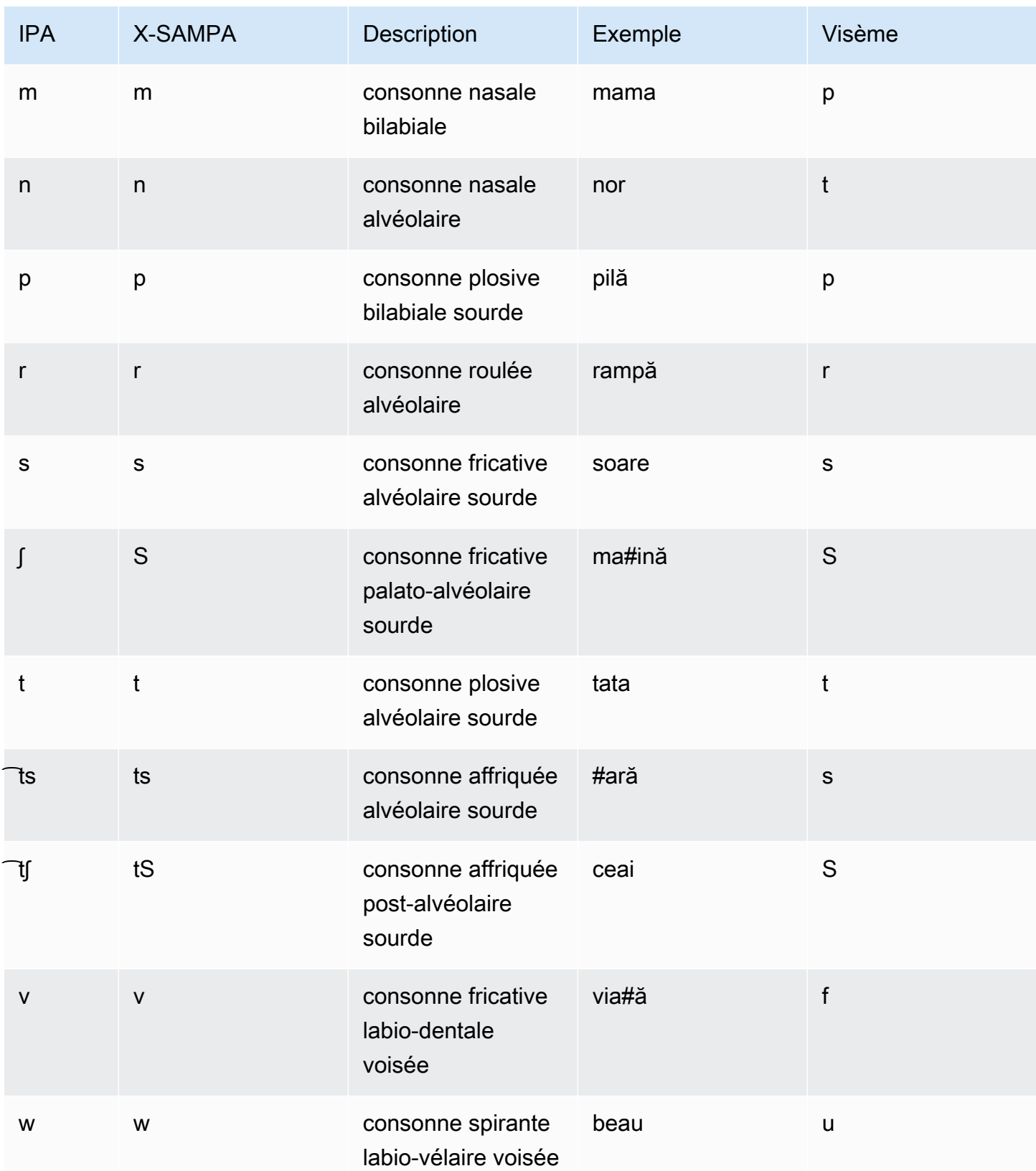

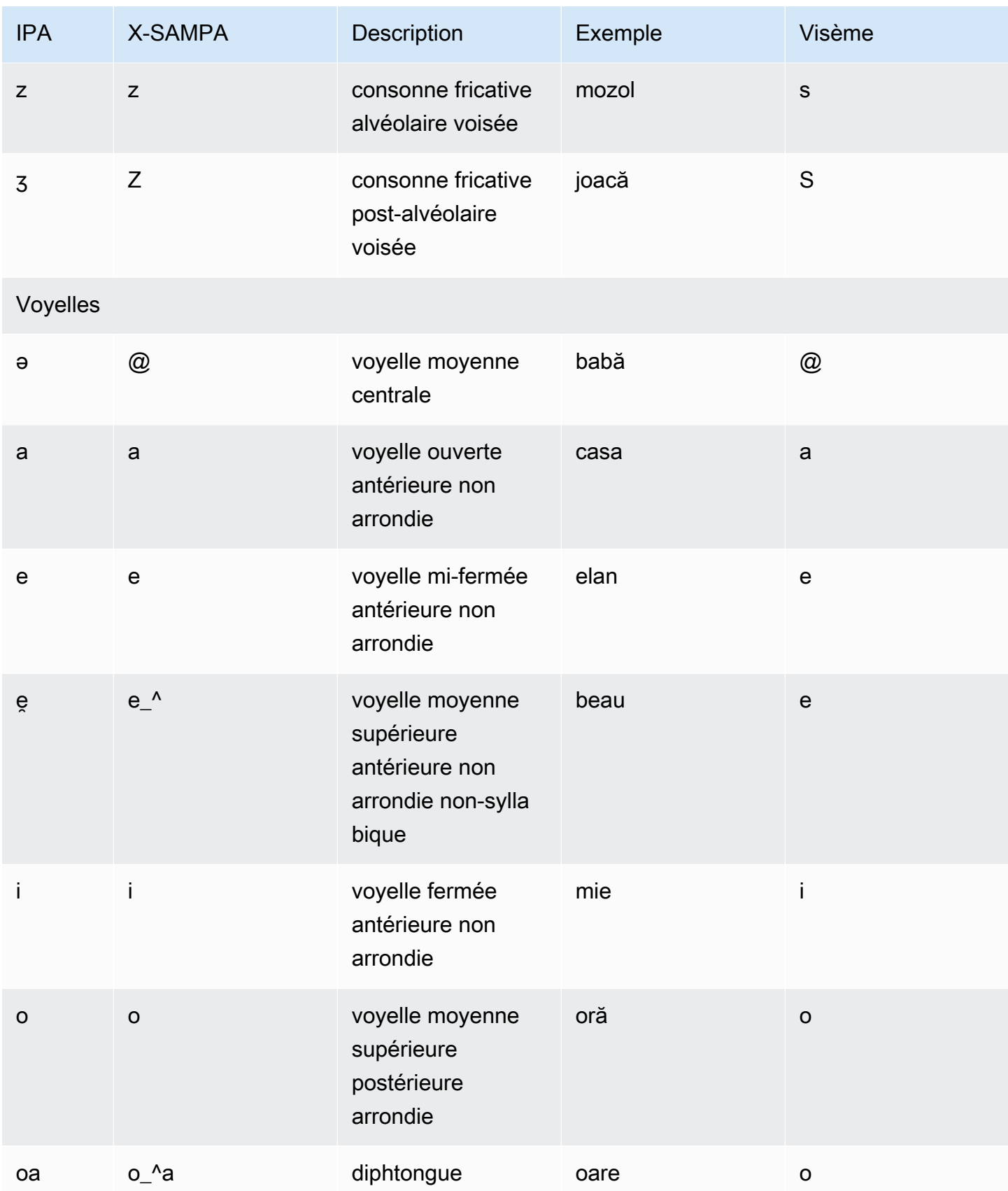

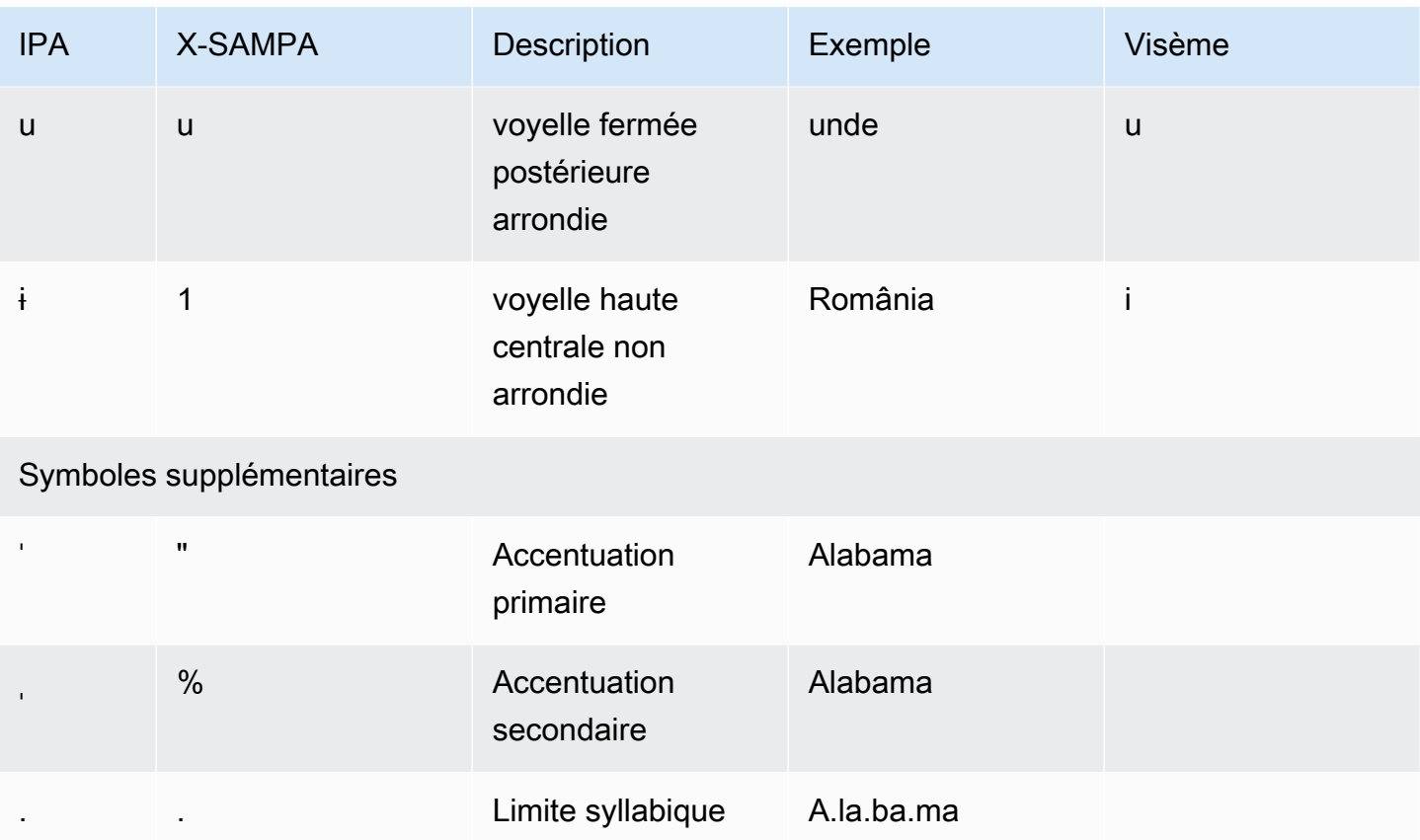

## Russe (ru-RU)

Le tableau suivant répertorie les phonèmes de l'alphabet phonétique international (IPA), les symboles de l'alphabet phonétique des méthodes d'évaluation vocale étendues (X-SAMPA) et les visèmes correspondants pour les voix russes prises en charge par Amazon Polly.

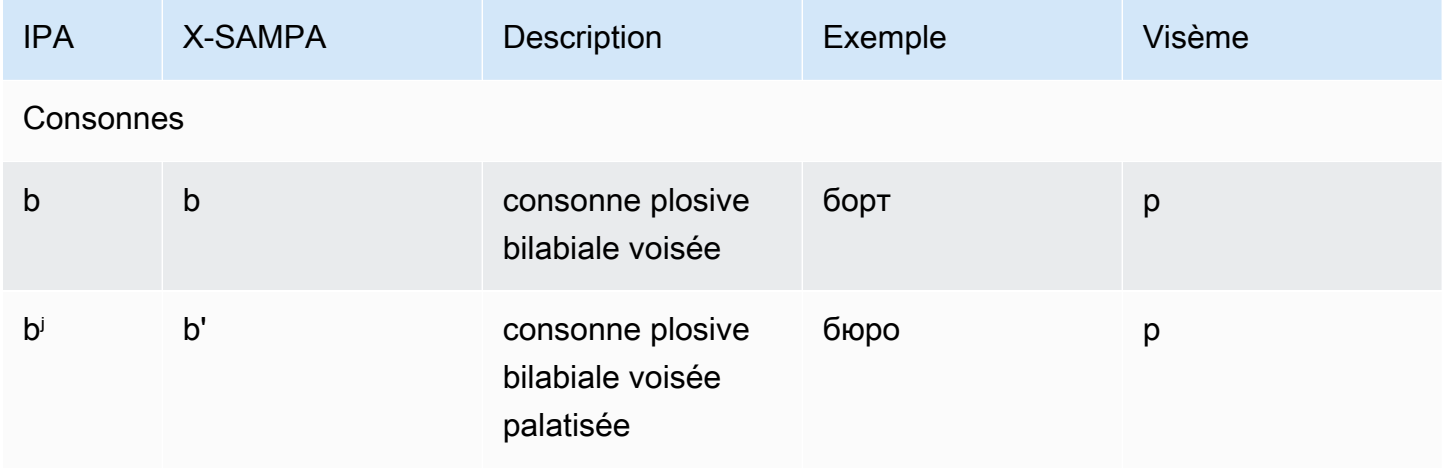

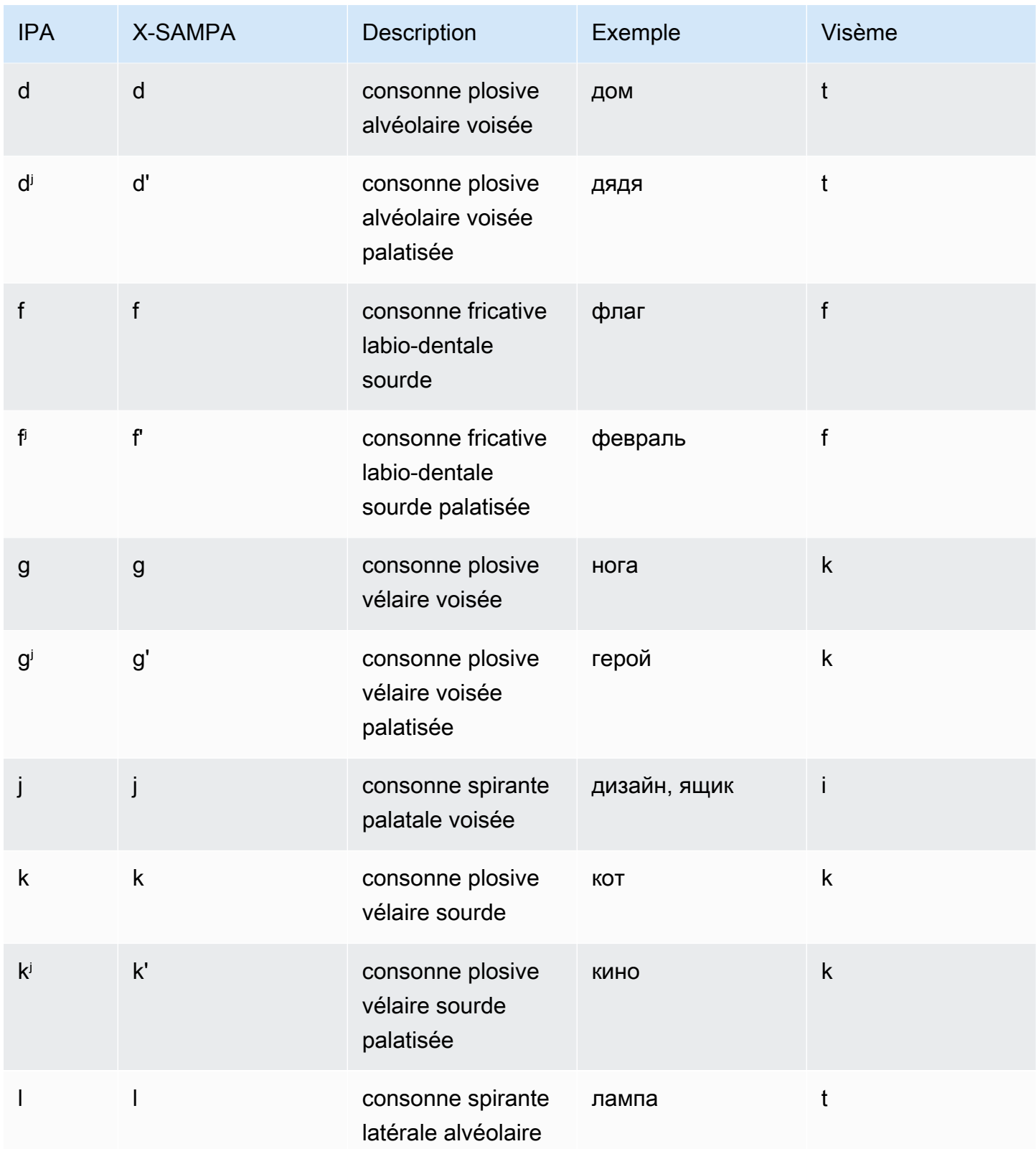

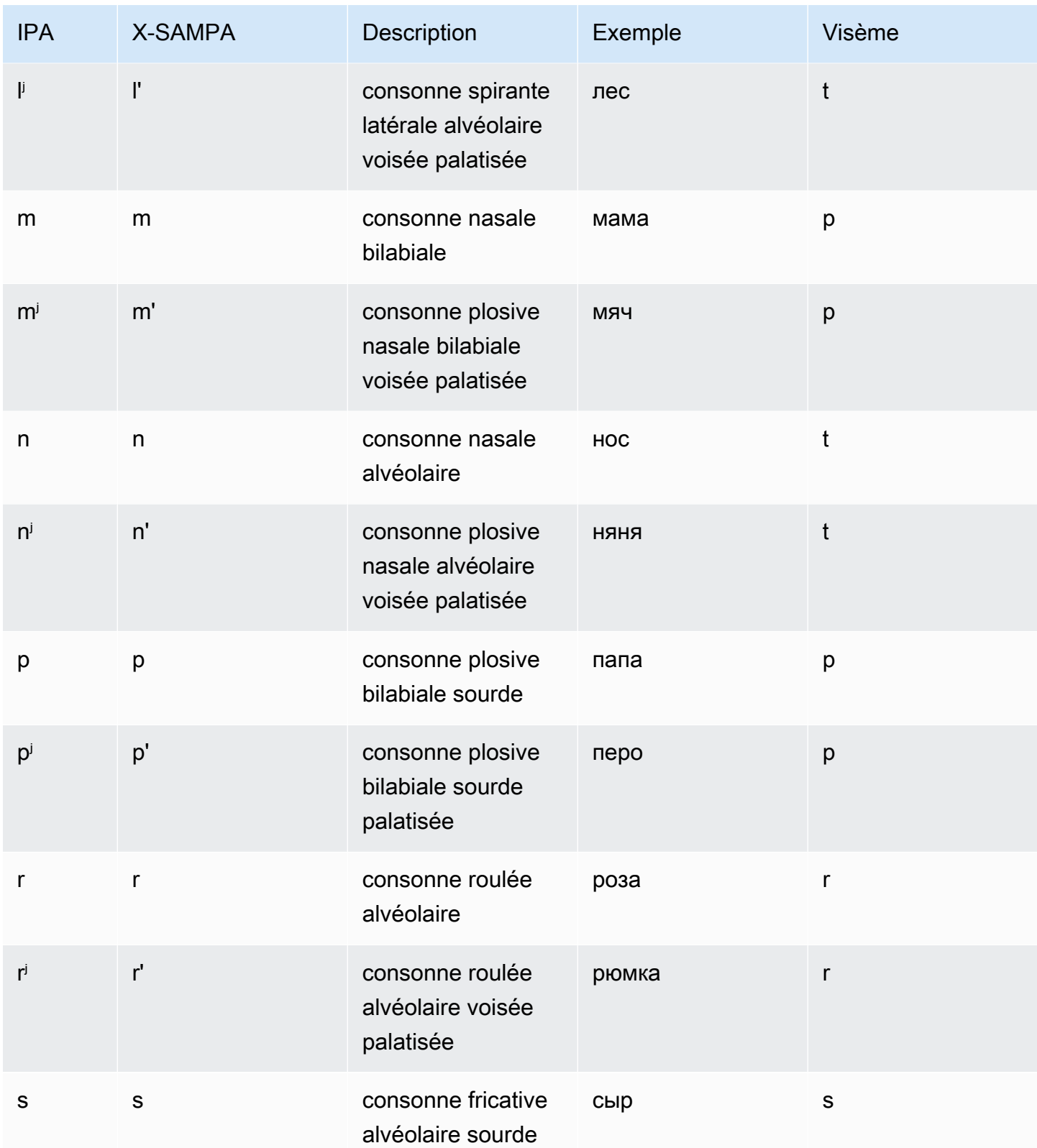

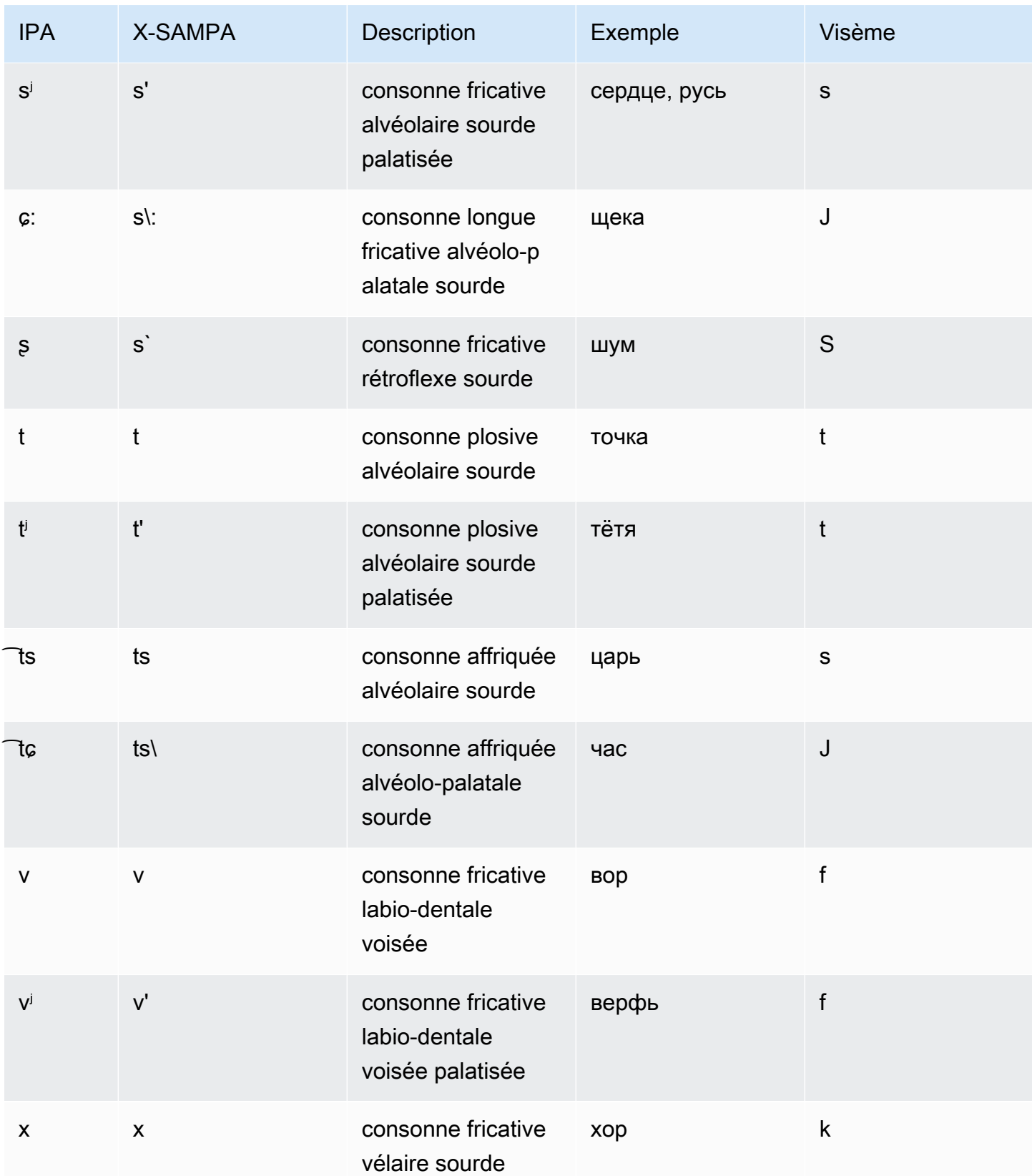

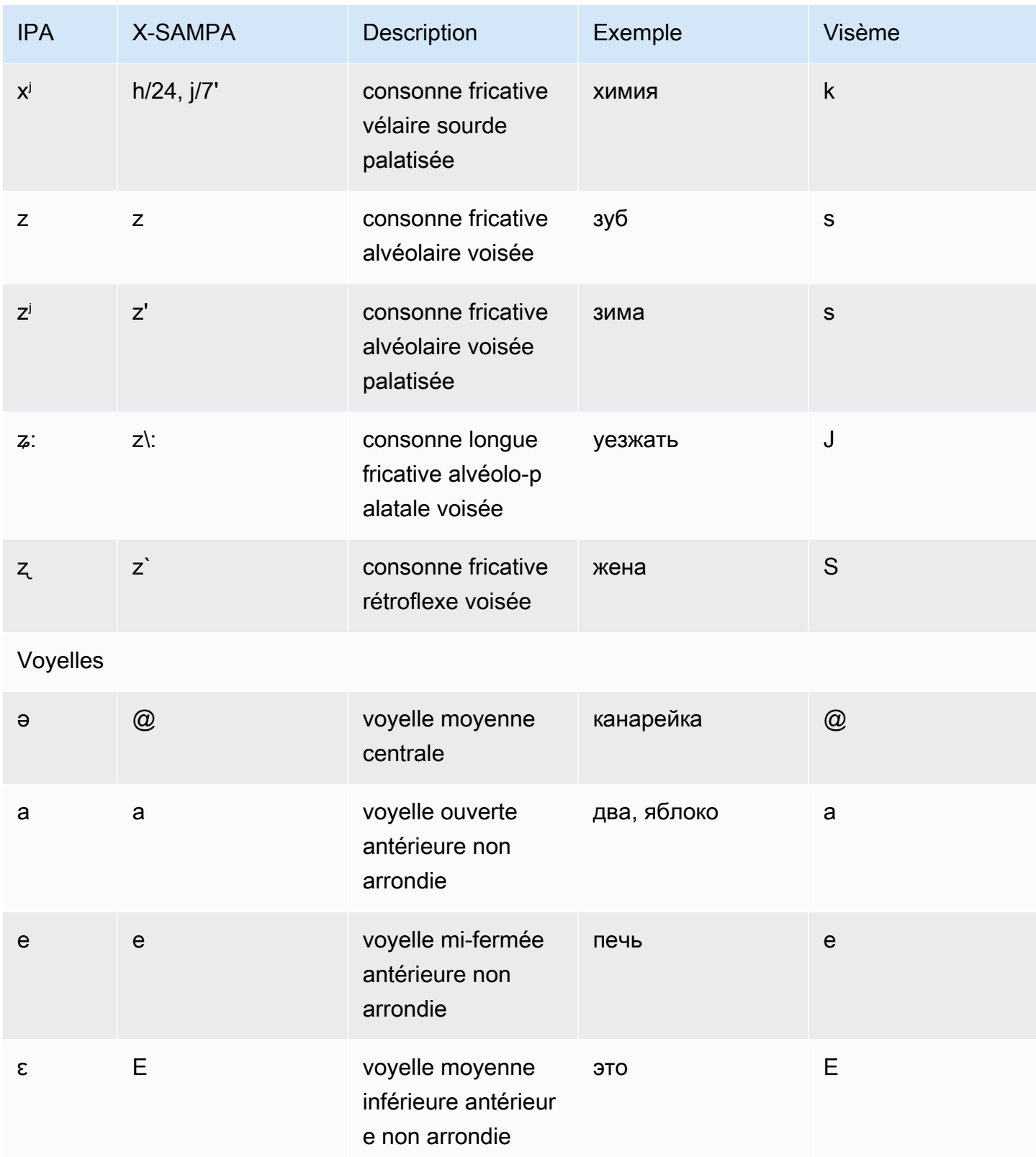

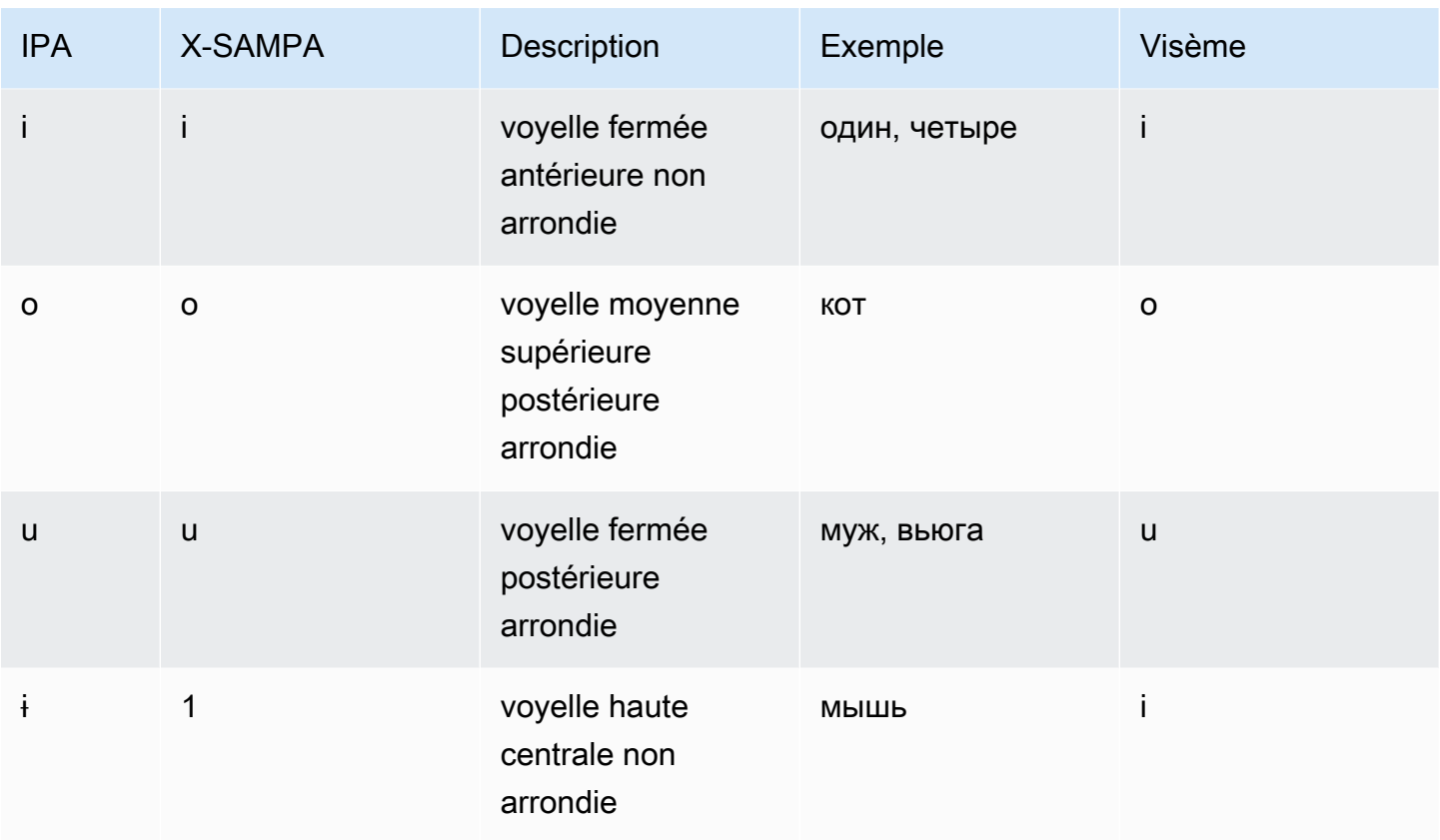

## Espagnol (es-ES)

Le tableau suivant répertorie les phonèmes de l'alphabet phonétique international (IPA), les symboles de l'alphabet phonétique des méthodes d'évaluation vocale étendues (X-SAMPA) et les visèmes correspondants pour les voix espagnoles prises en charge par Amazon Polly.

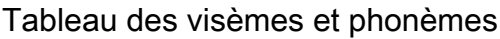

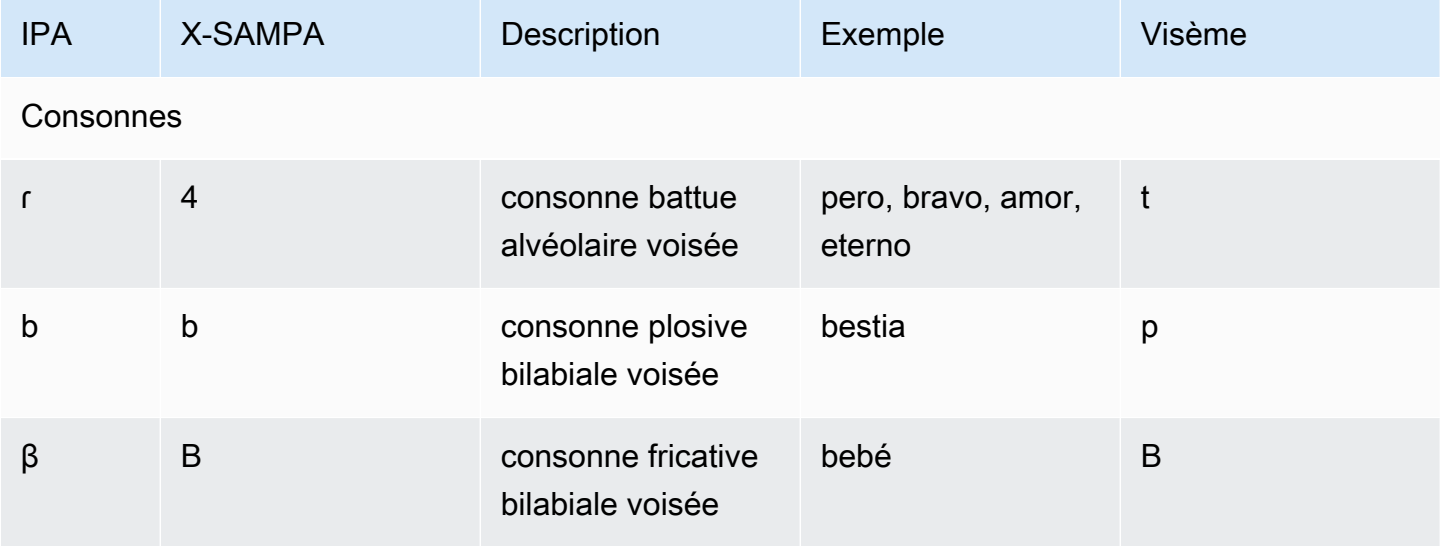

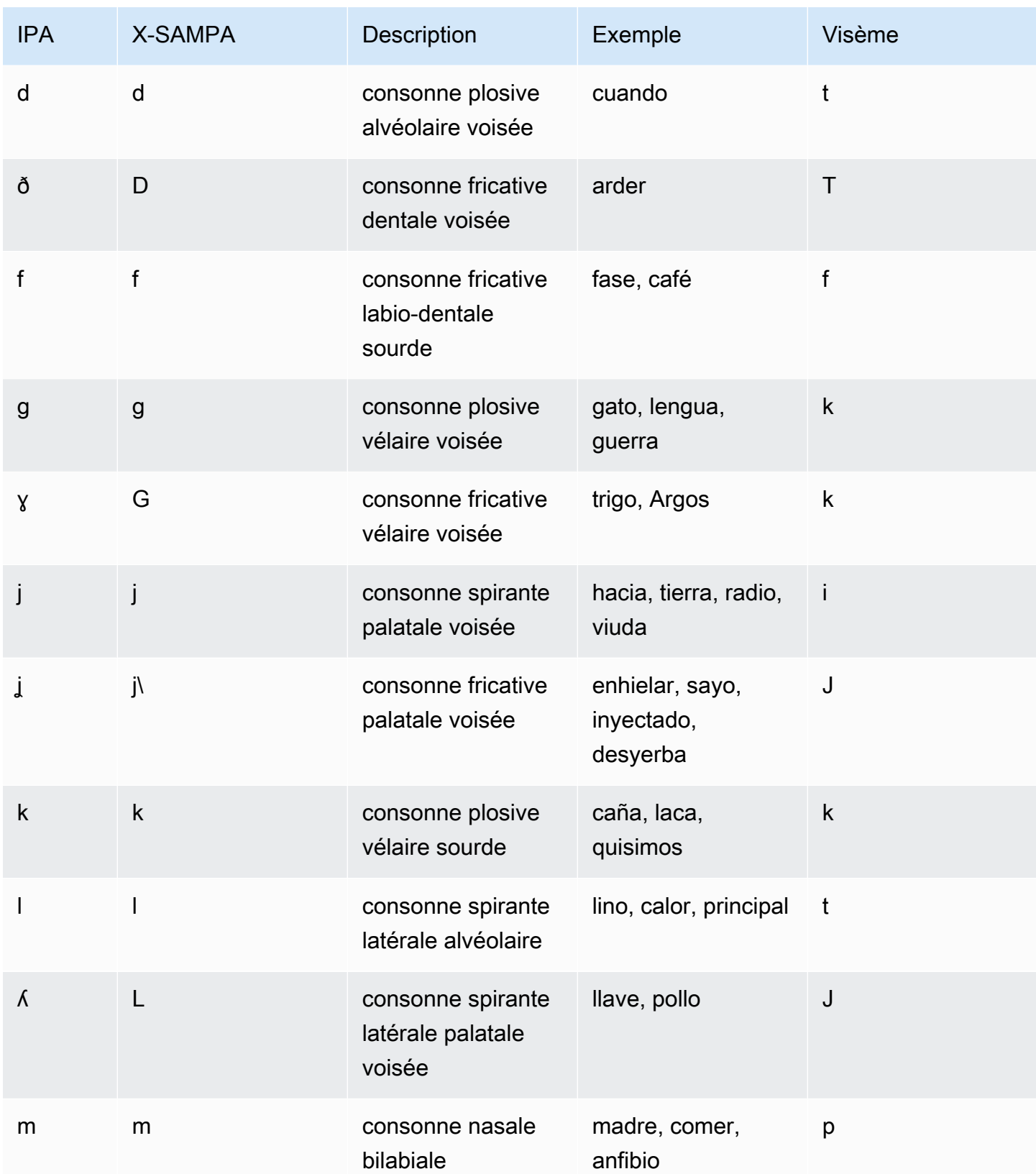

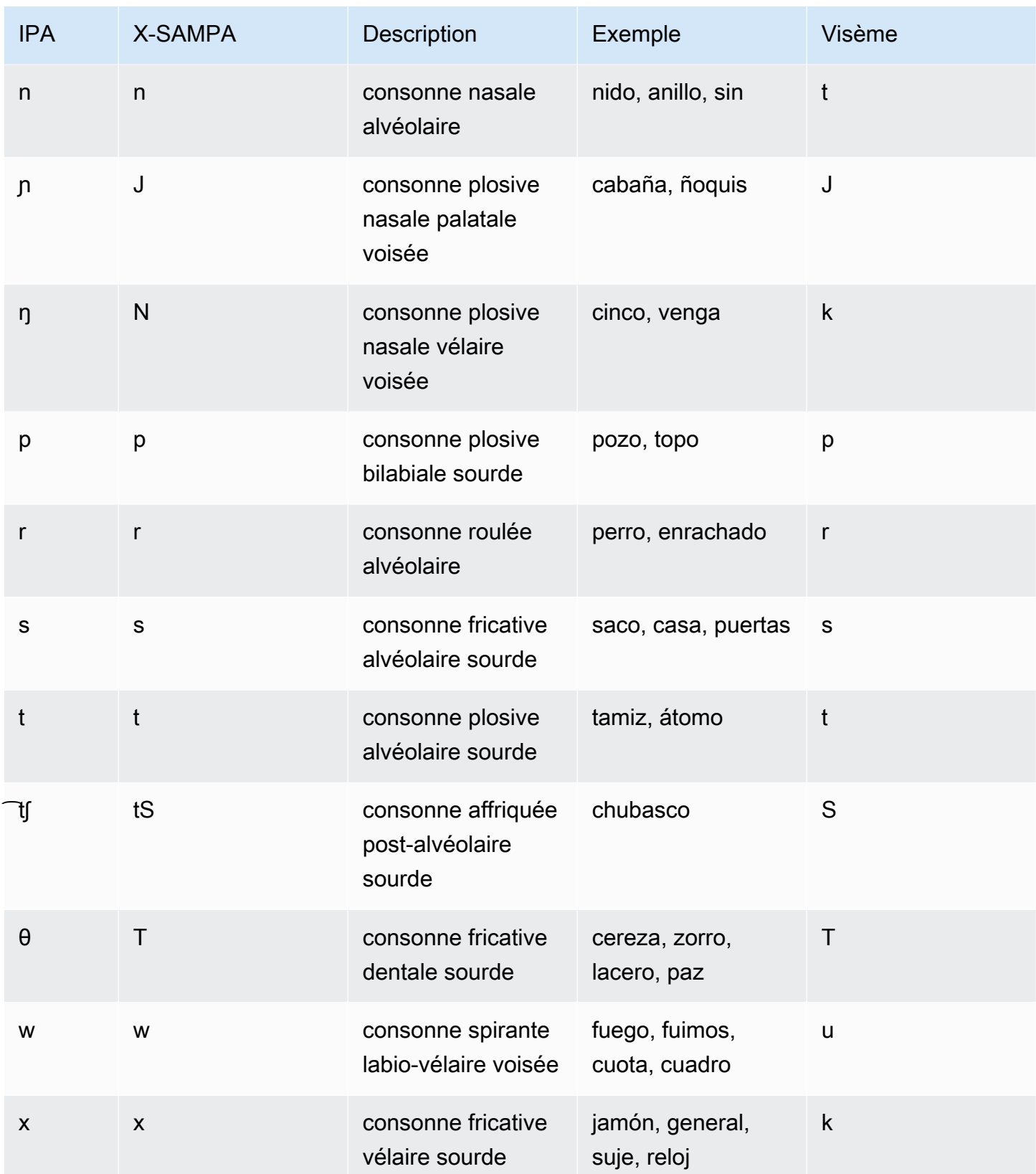

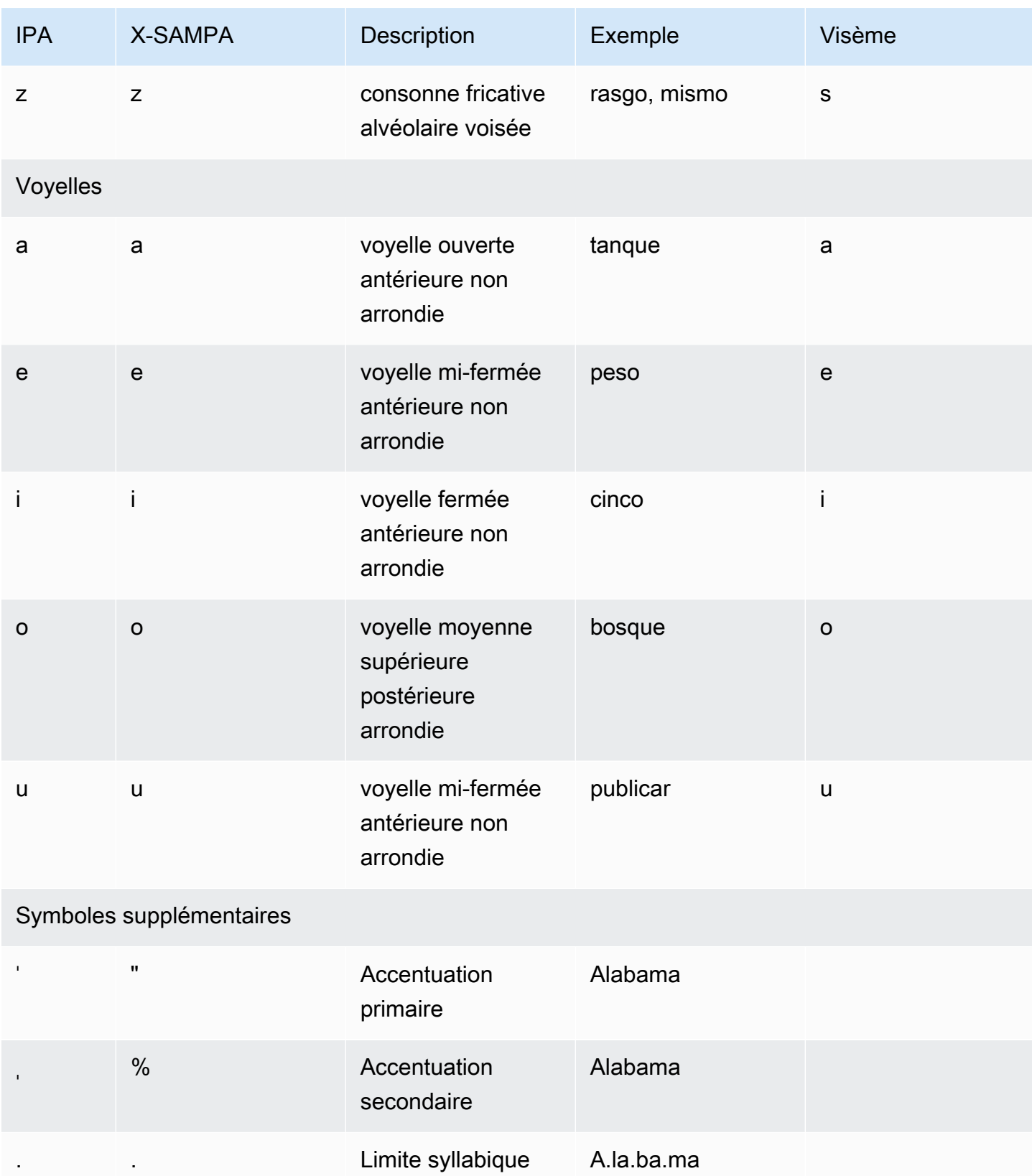

# Espagnol (mexicain) (es-MX)

Le tableau suivant répertorie les phonèmes de l'alphabet phonétique international (IPA), les symboles de l'alphabet phonétique des méthodes d'évaluation vocale étendues (X-SAMPA) et les visèmes correspondants pour la voix espagnole mexicaine prise en charge par Amazon Polly.

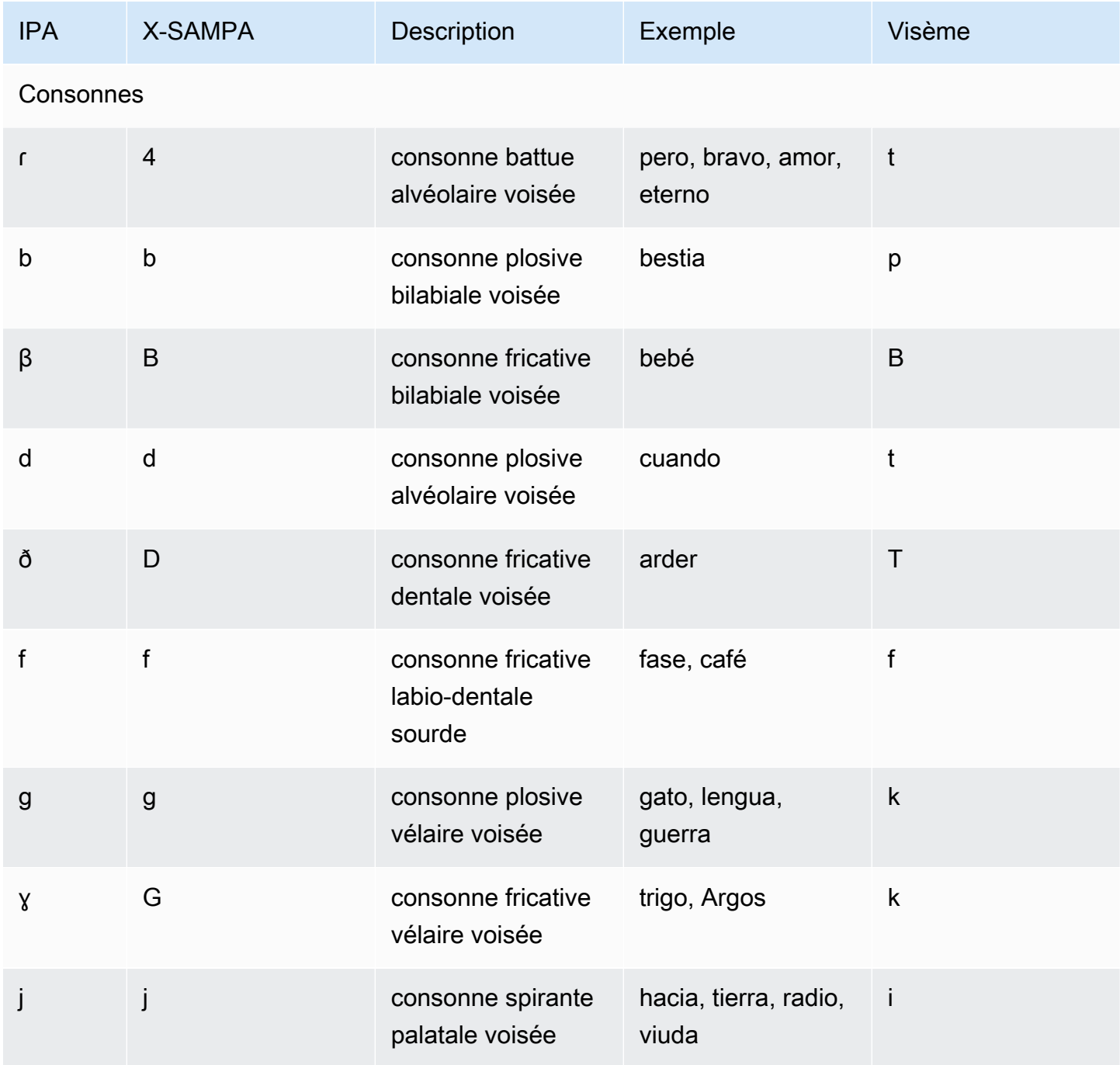

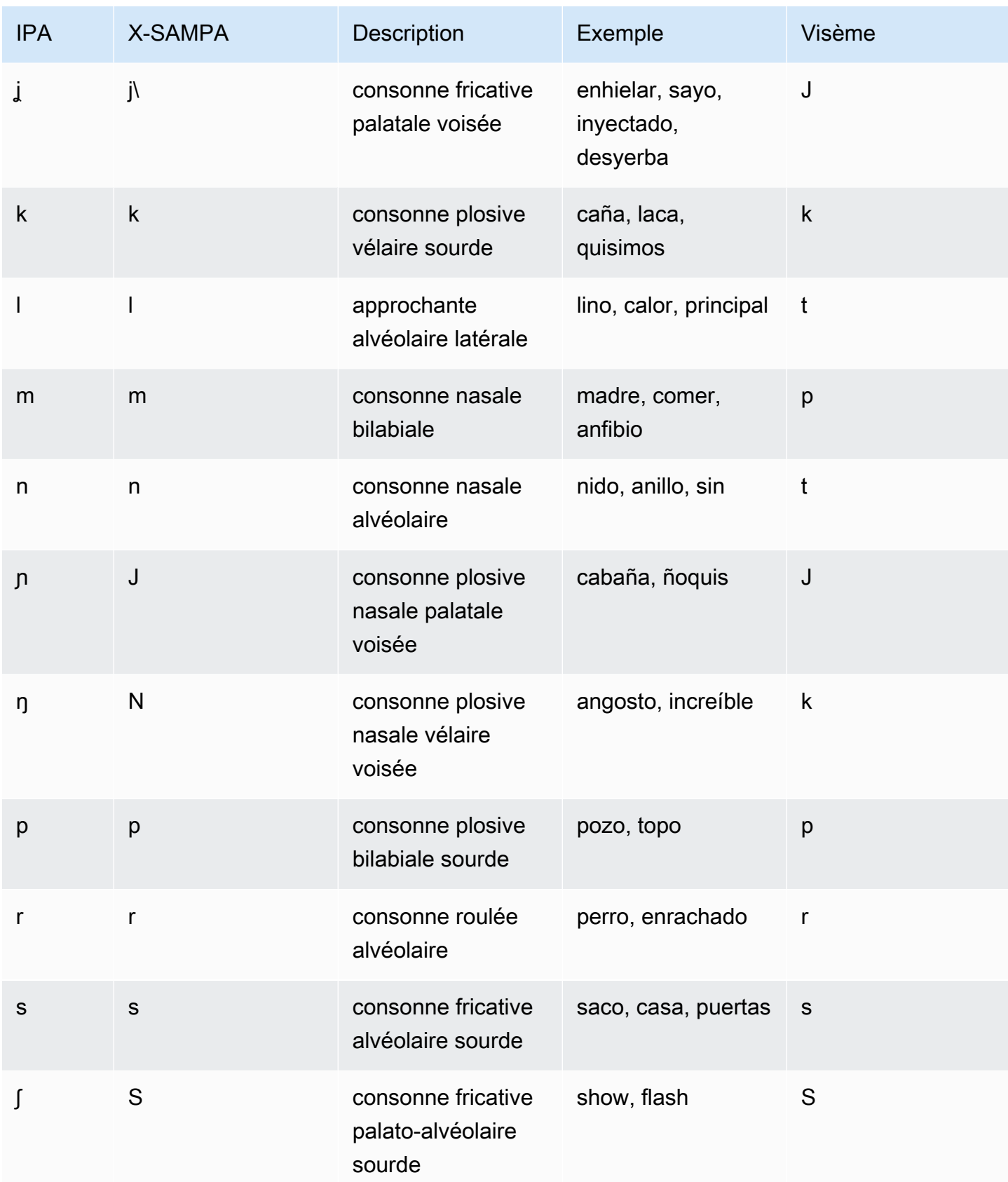

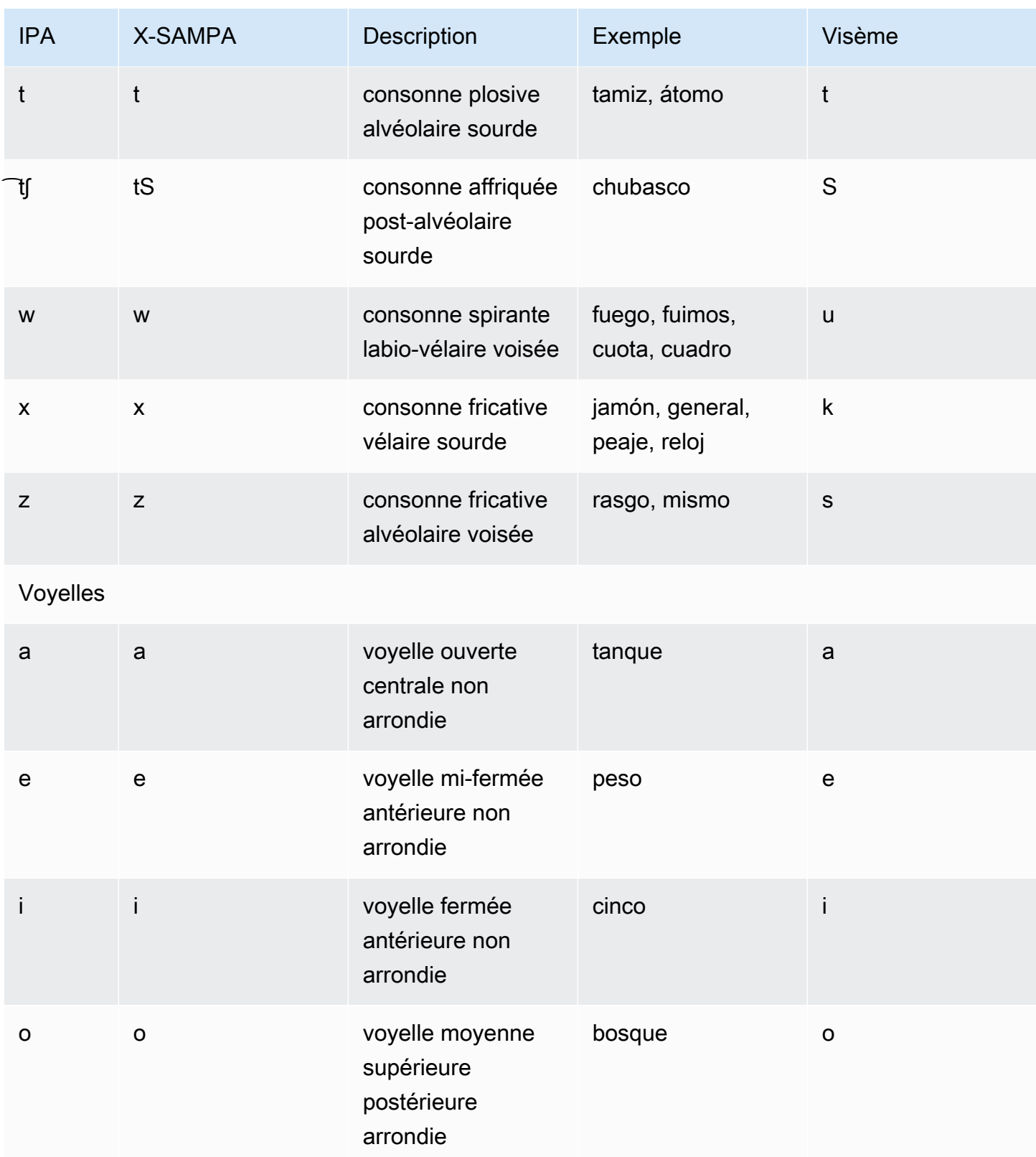

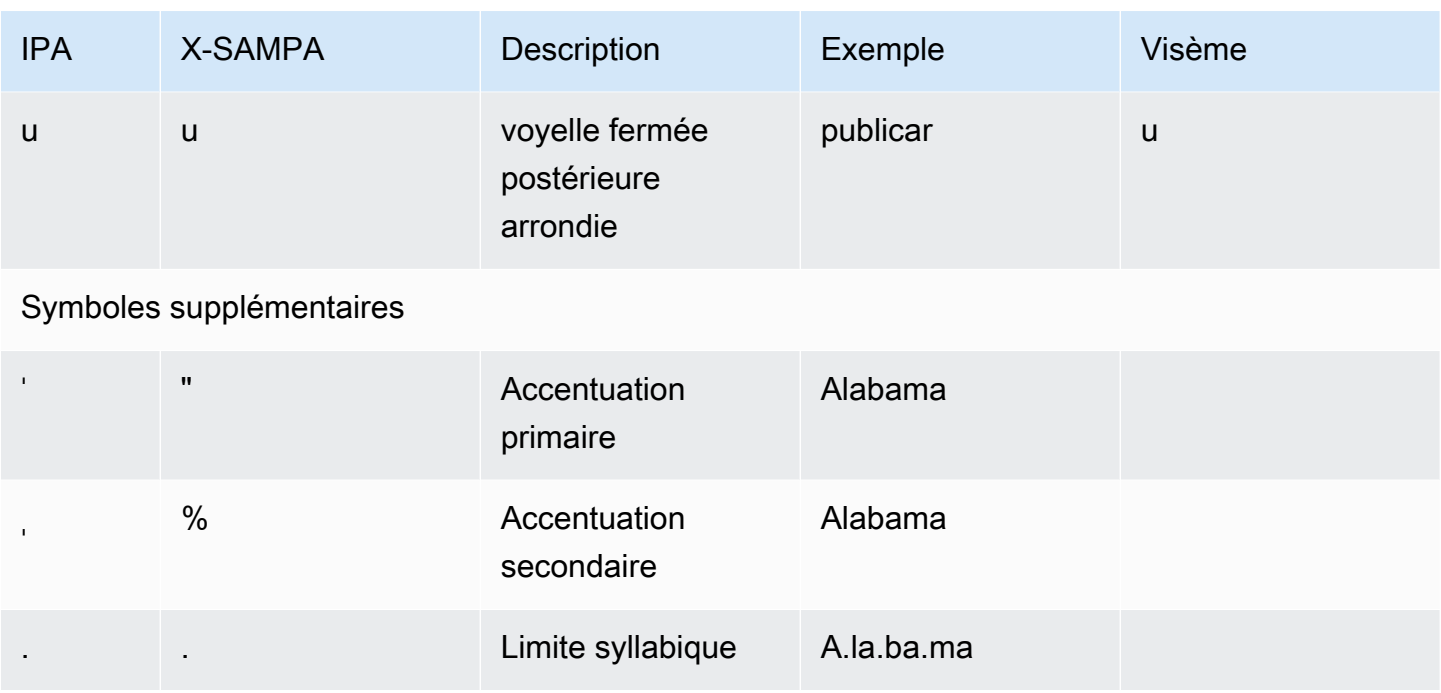

## Espagnol (américain) (es-US)

Le tableau suivant répertorie les phonèmes de l'alphabet phonétique international (IPA), les symboles de l'alphabet phonétique X-SAMPA (Extended Speech Assessment Methods) et les visèmes correspondants pour les voix espagnoles américaines prises en charge par Amazon Polly.

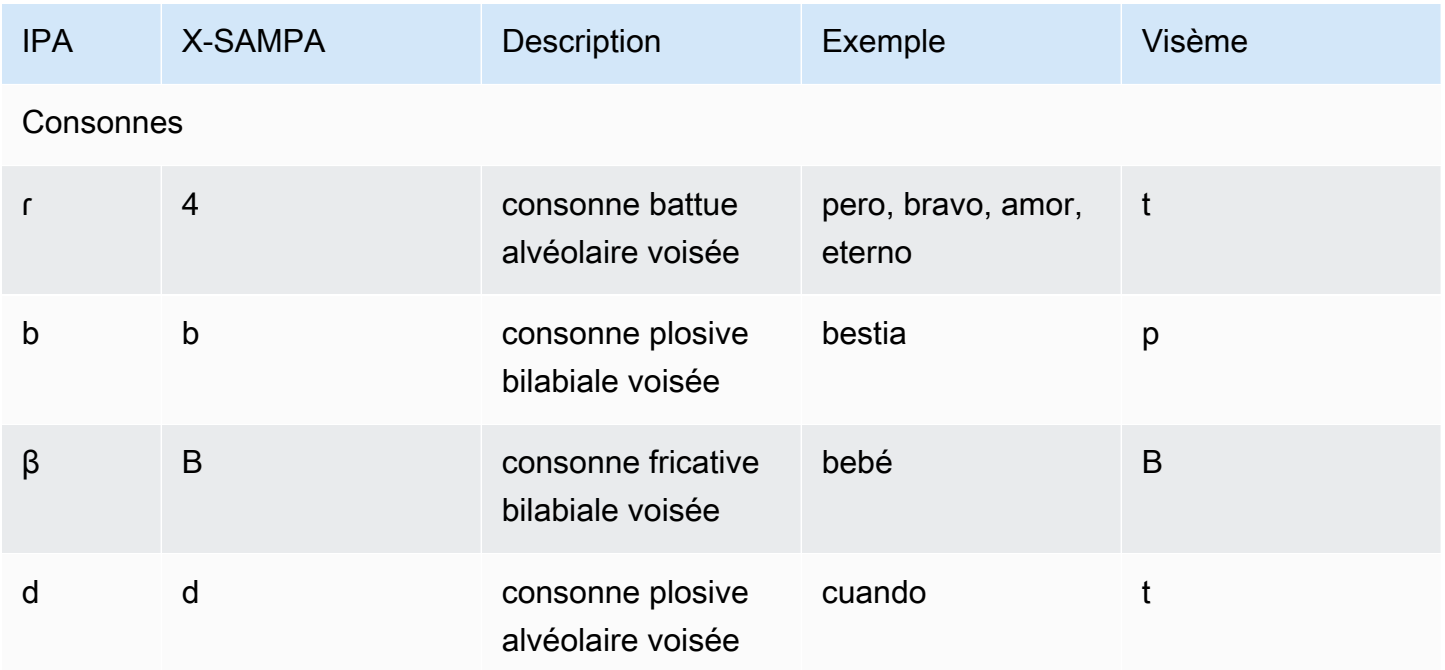

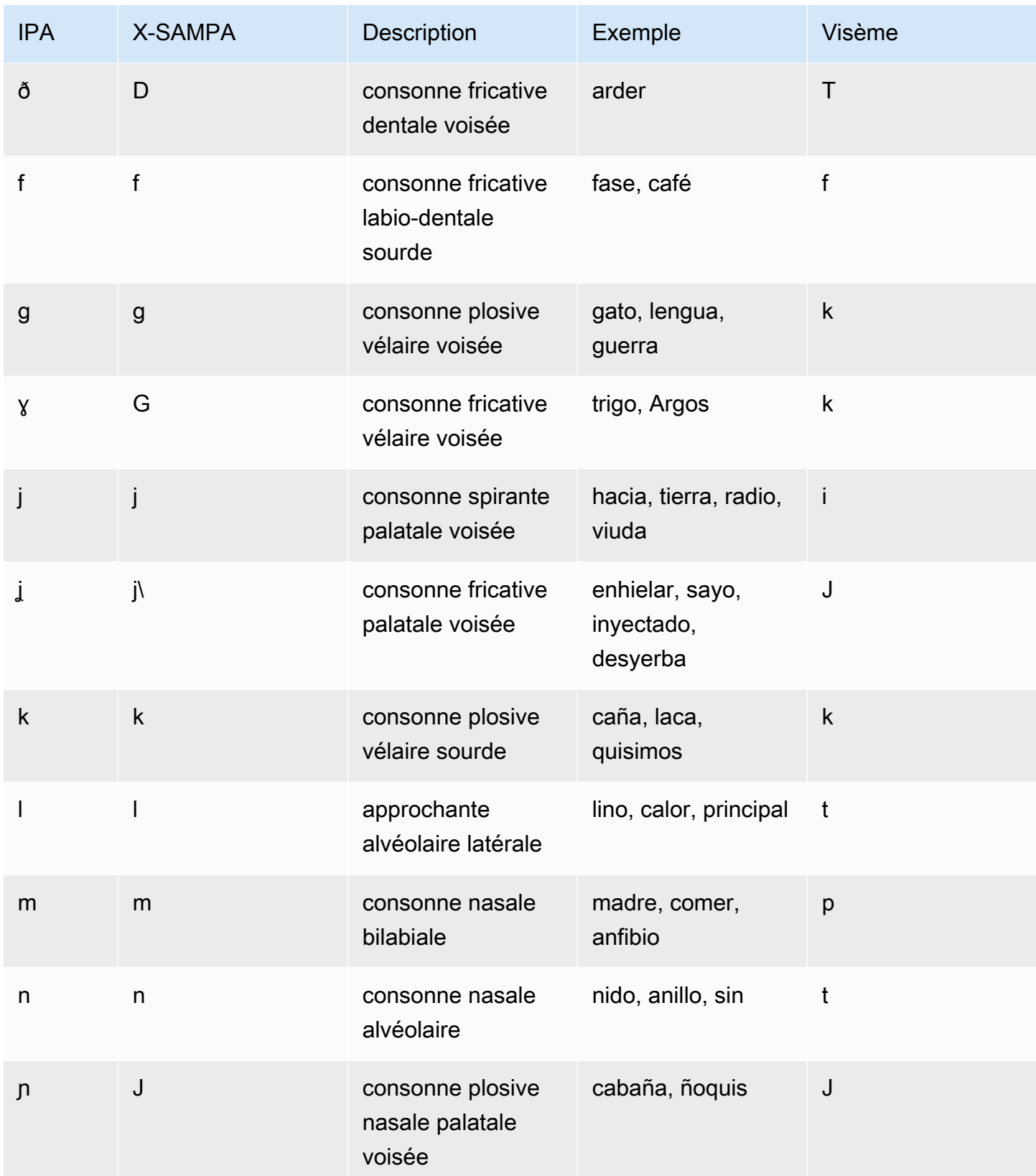

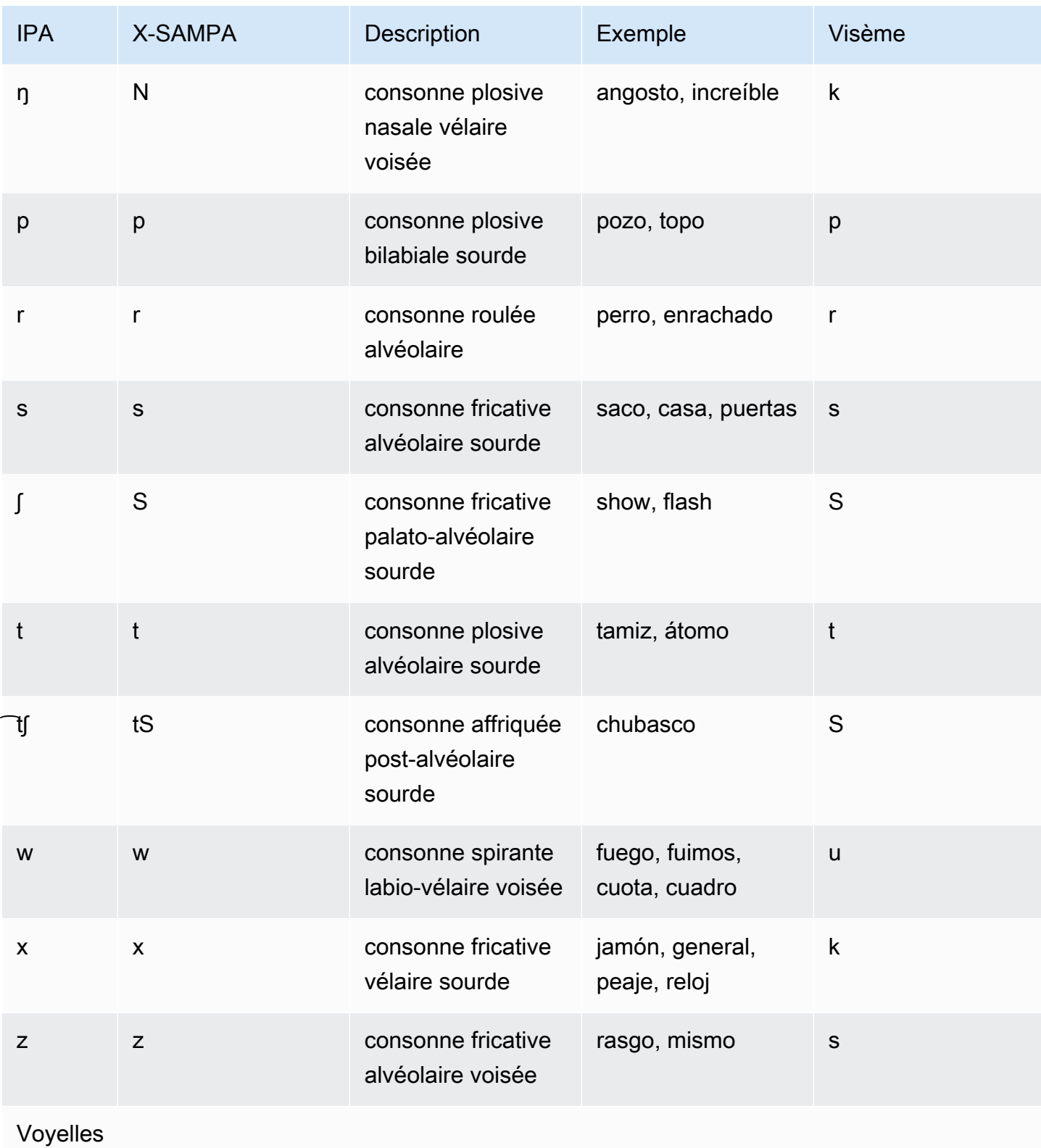

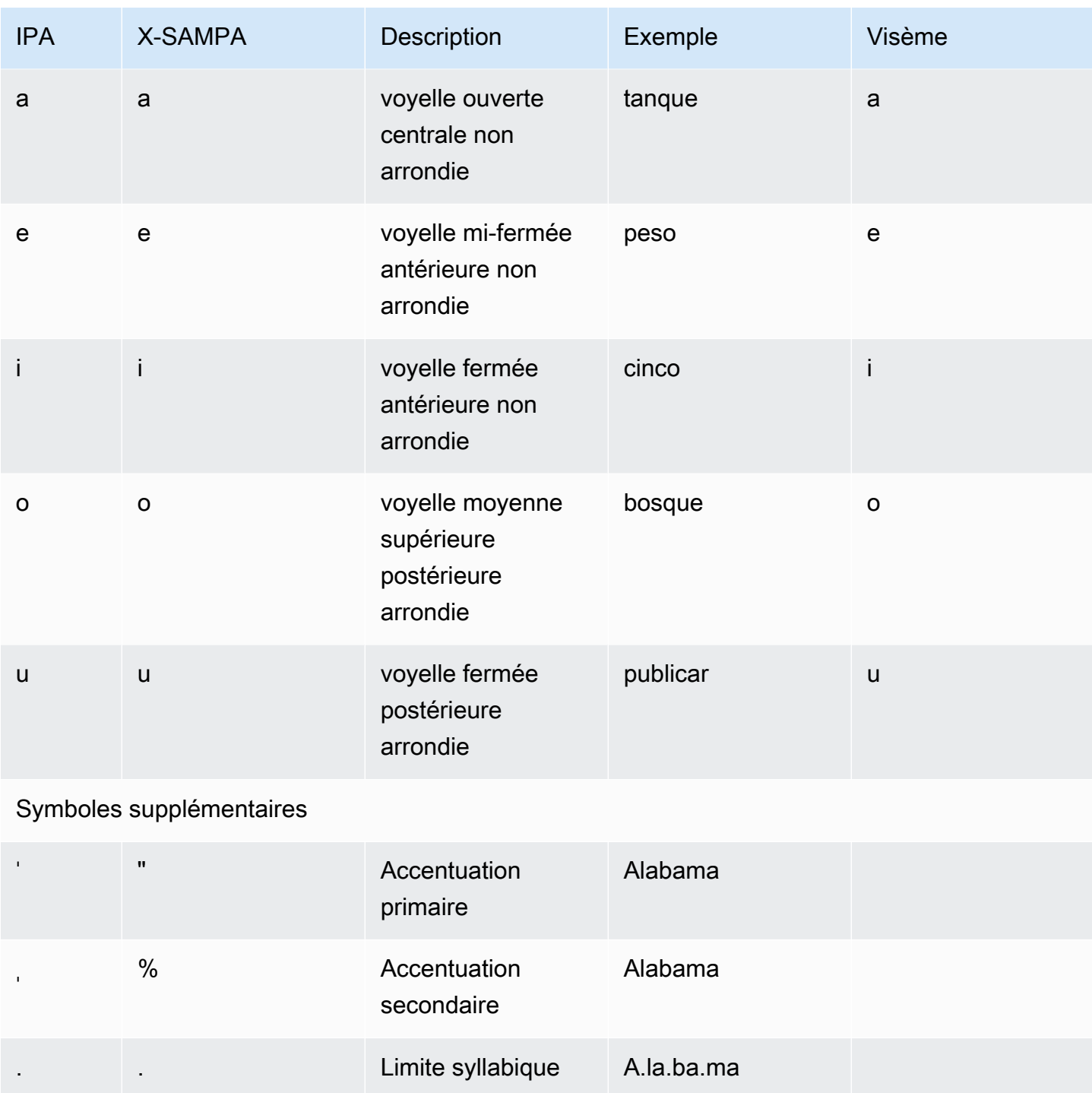

# Suédois (sv-SE)

Le tableau suivant répertorie les phonèmes de l'alphabet phonétique international (IPA), les symboles de l'alphabet phonétique des méthodes d'évaluation vocale étendues (X-SAMPA) et les visèmes correspondants pour la voix suédoise prise en charge par Amazon Polly.

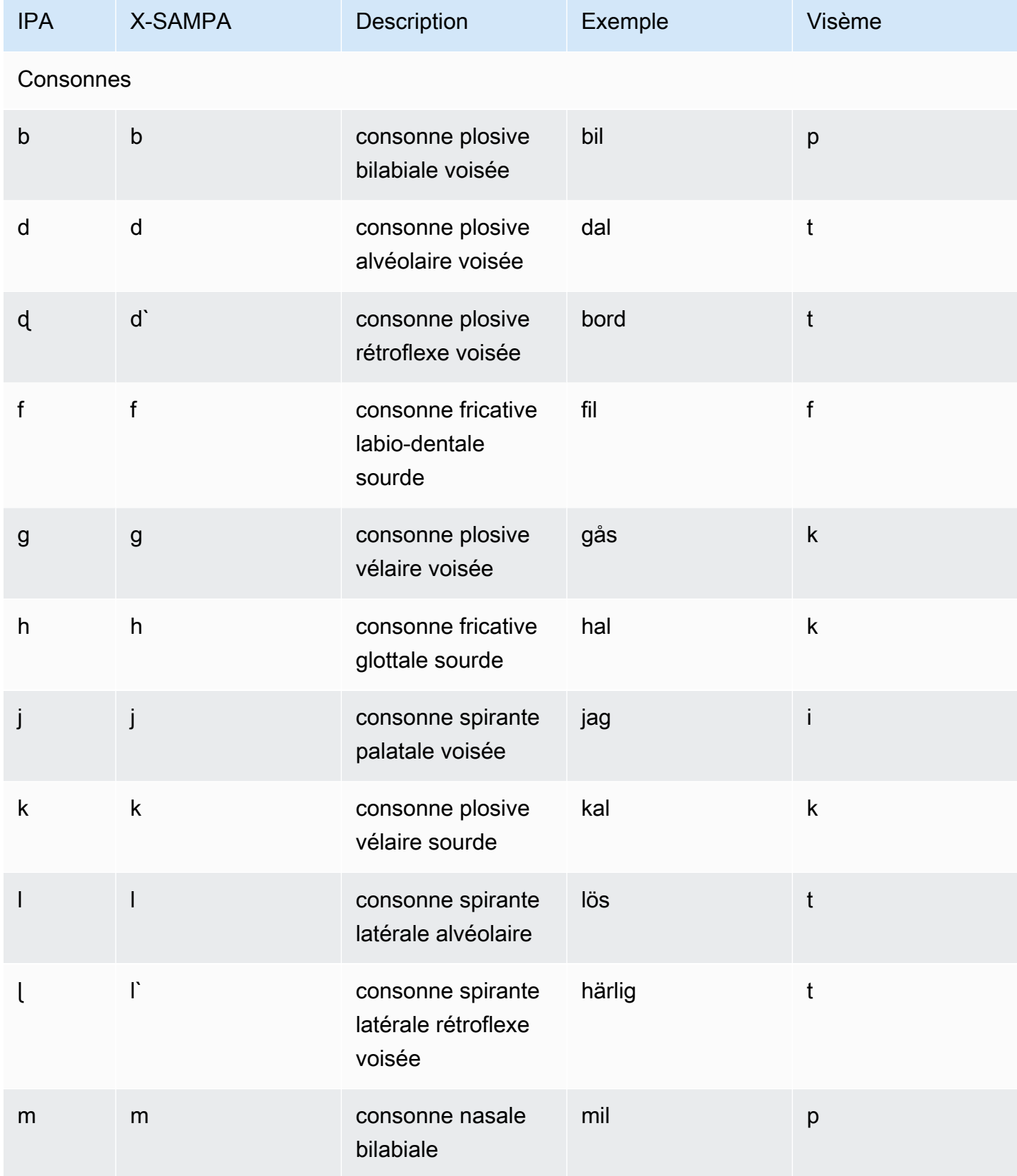

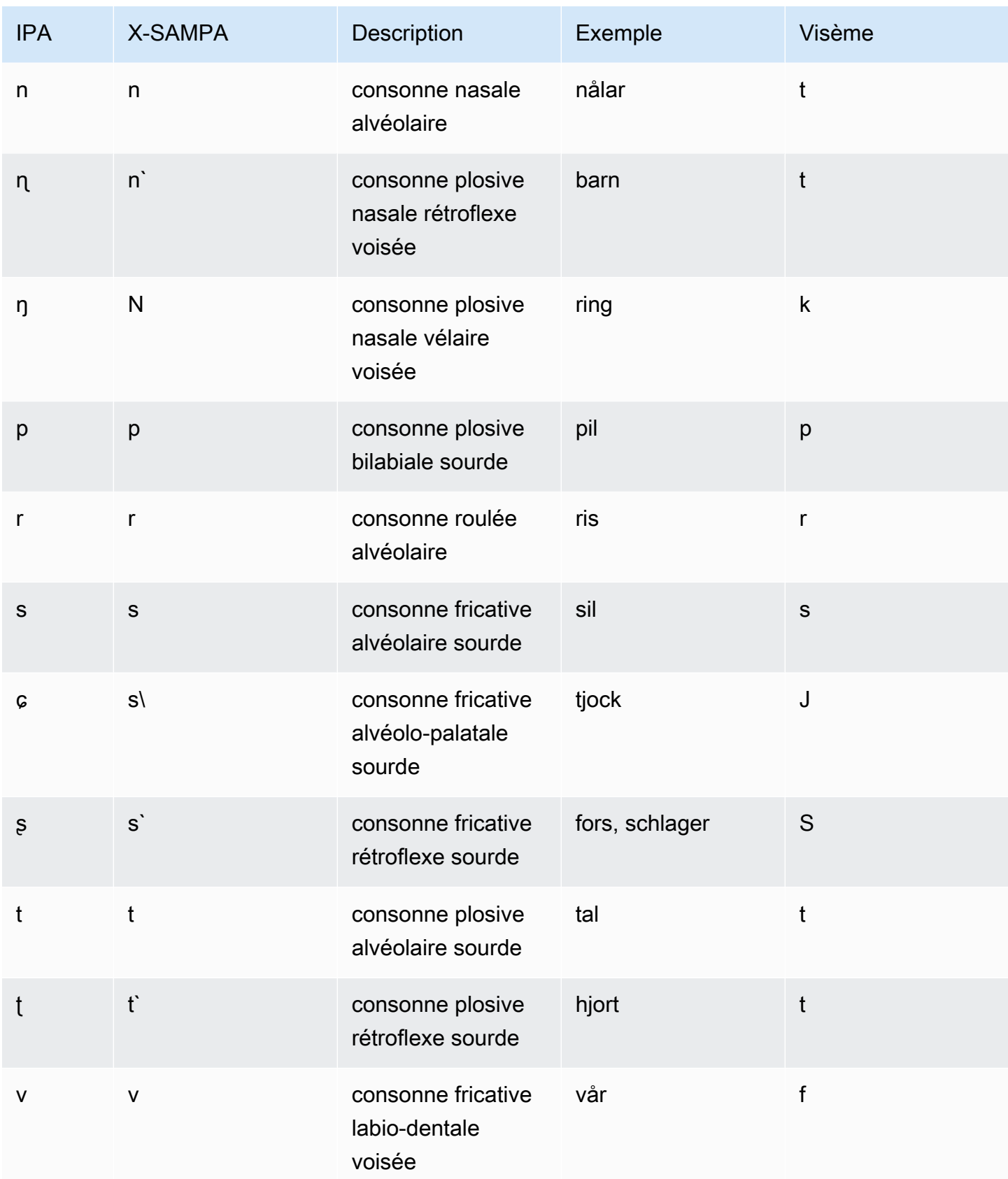

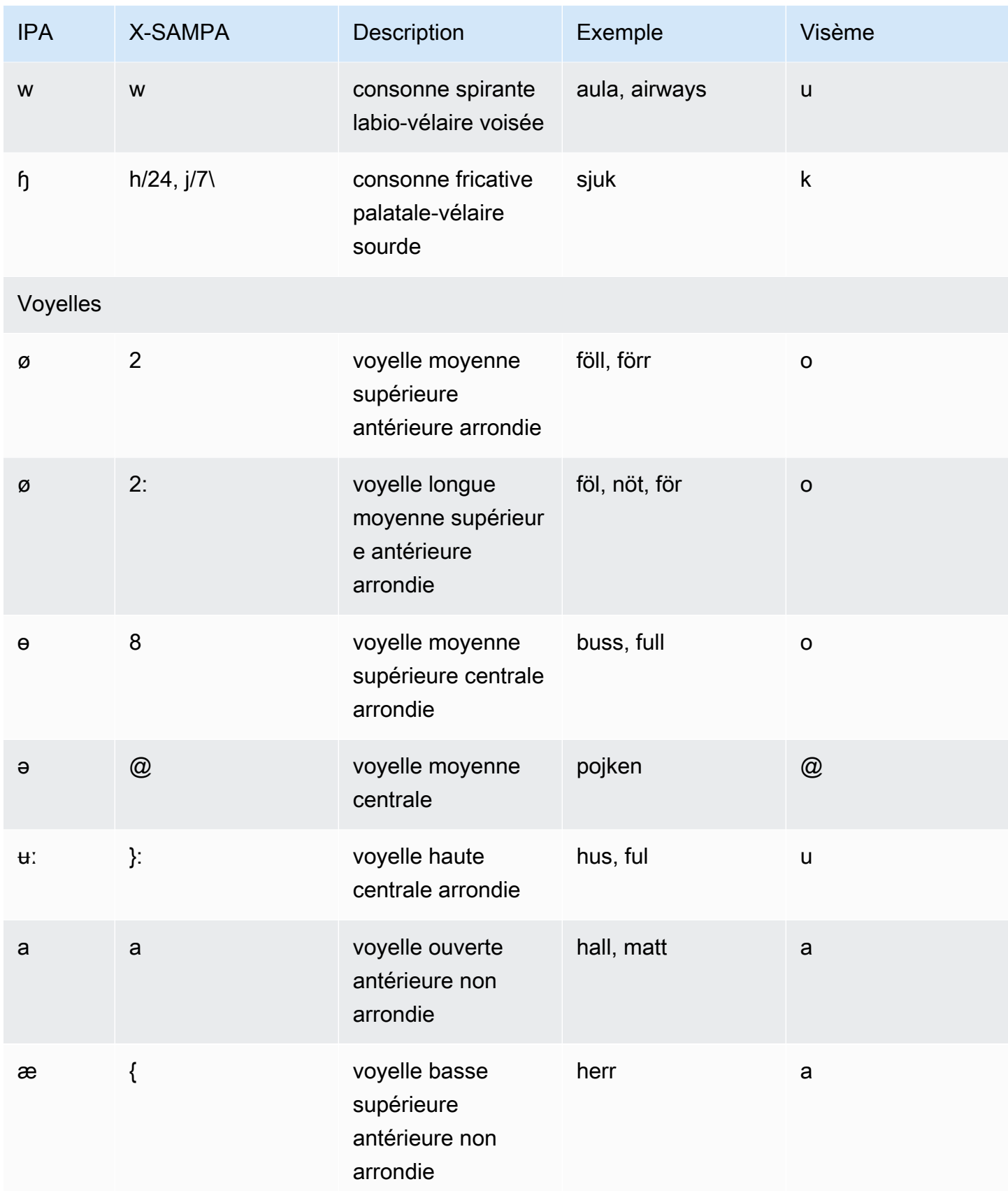

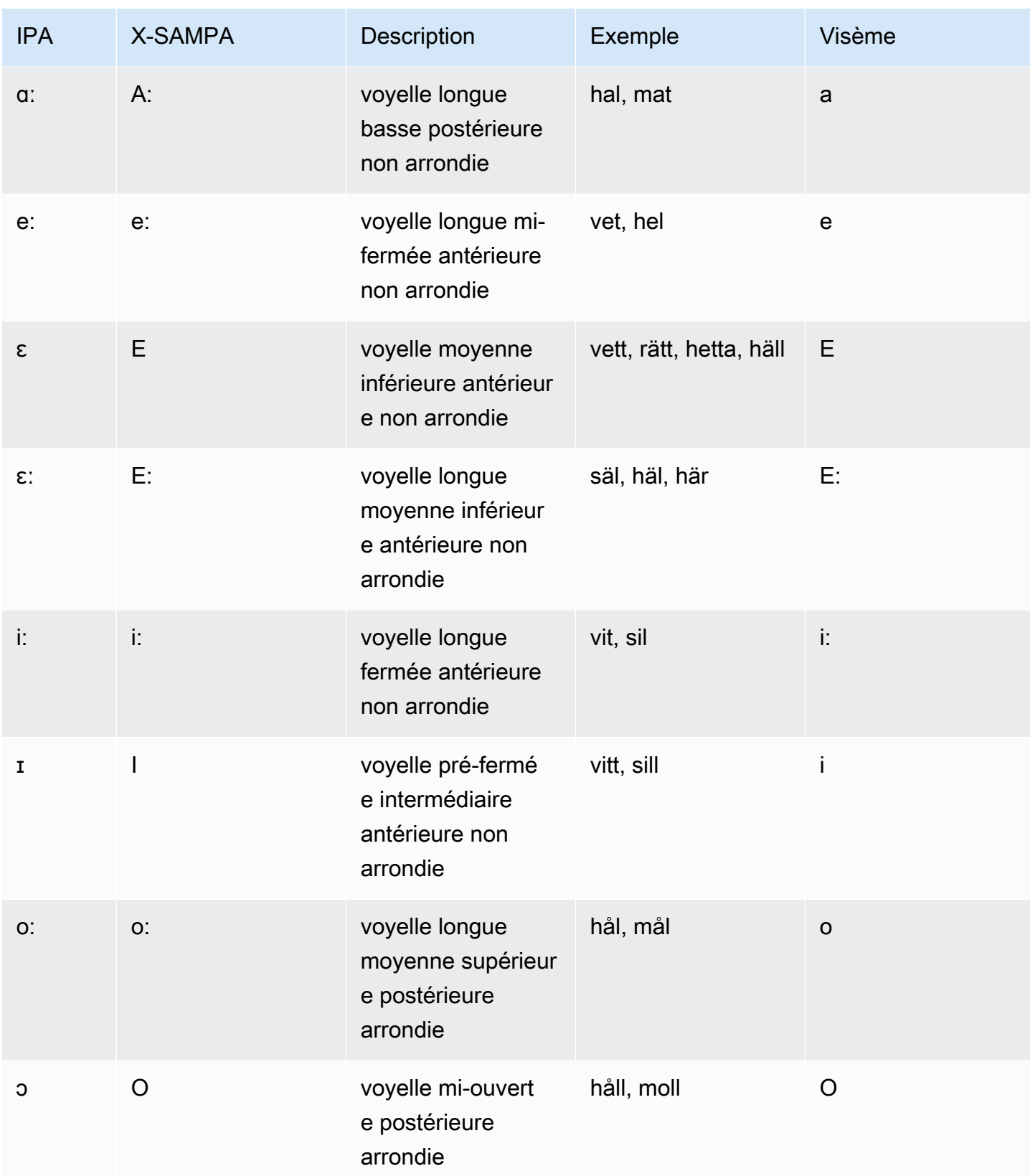

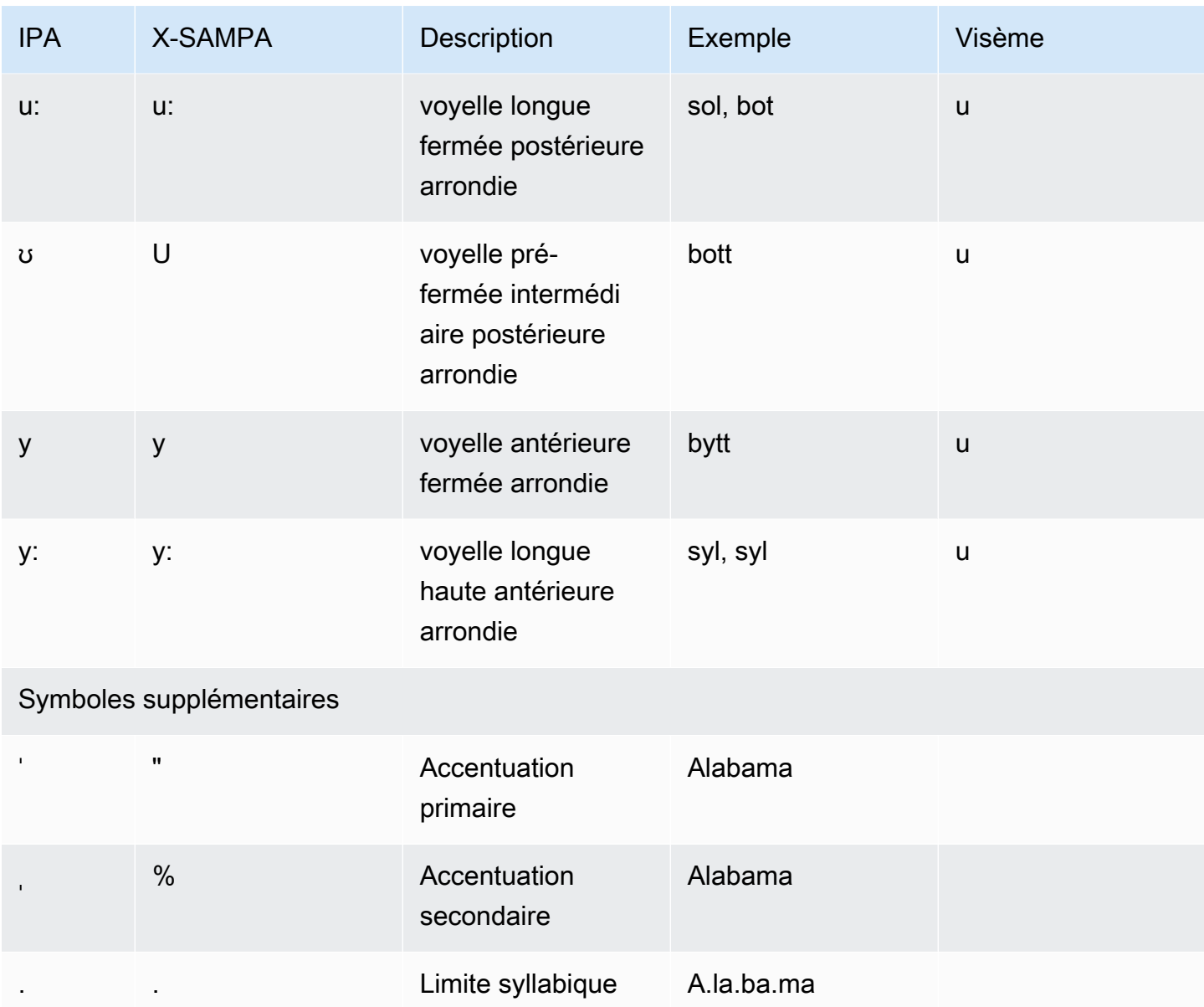

### Turc (tr-TR)

Le tableau suivant répertorie les phonèmes de l'alphabet phonétique international (IPA), les symboles de l'alphabet phonétique des méthodes d'évaluation vocale étendues (X-SAMPA) et les visèmes correspondants pour la voix turque prise en charge par Amazon Polly.

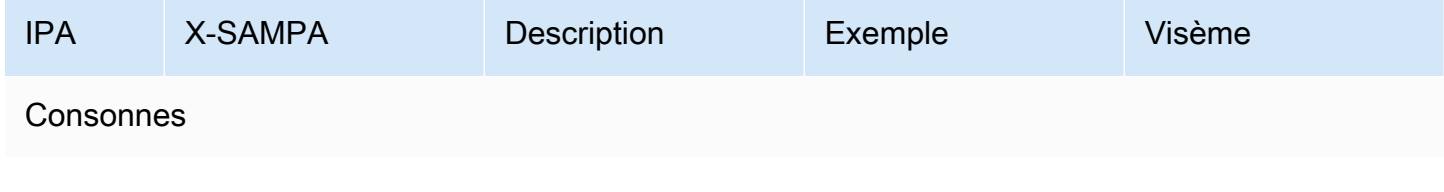
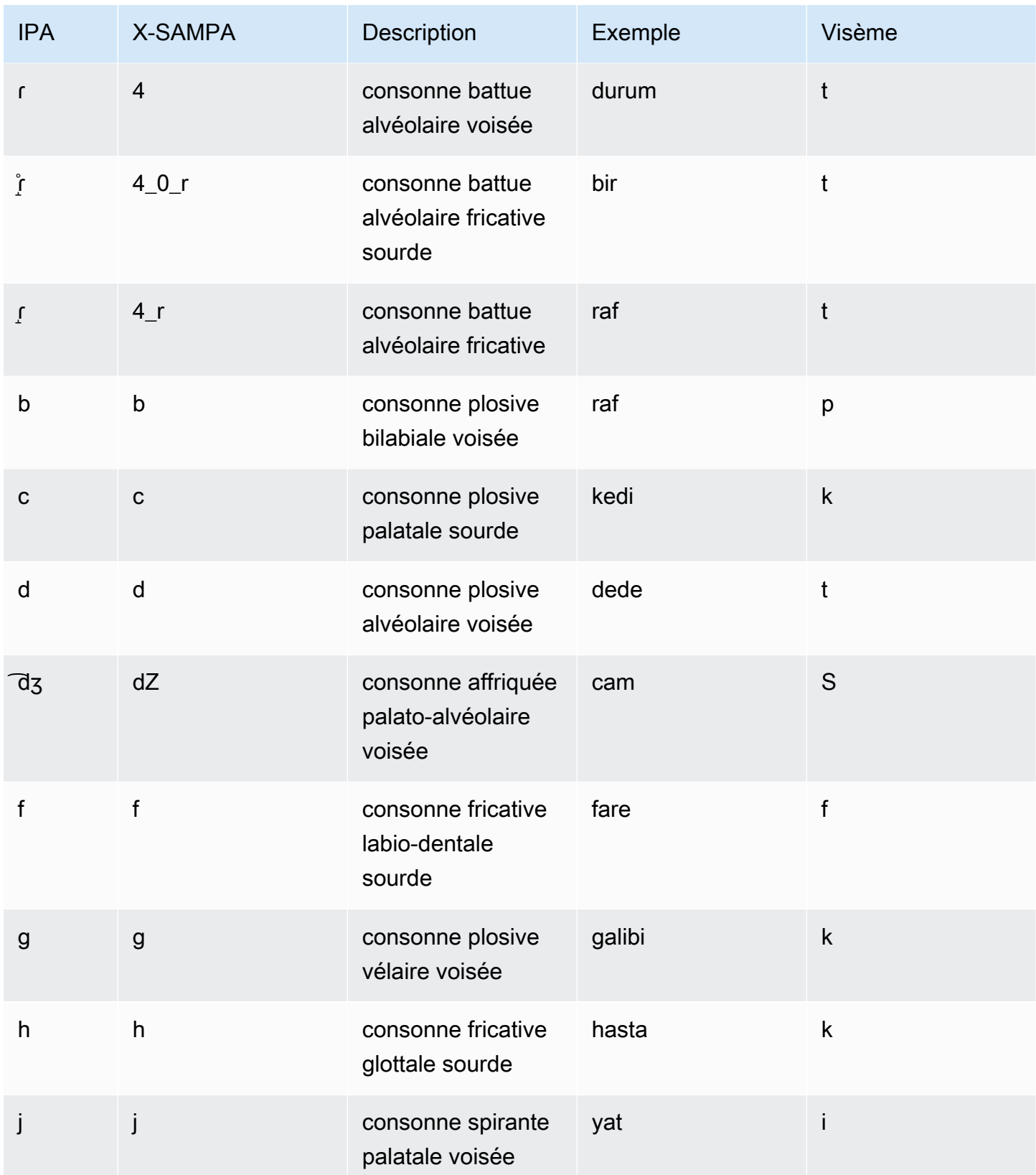

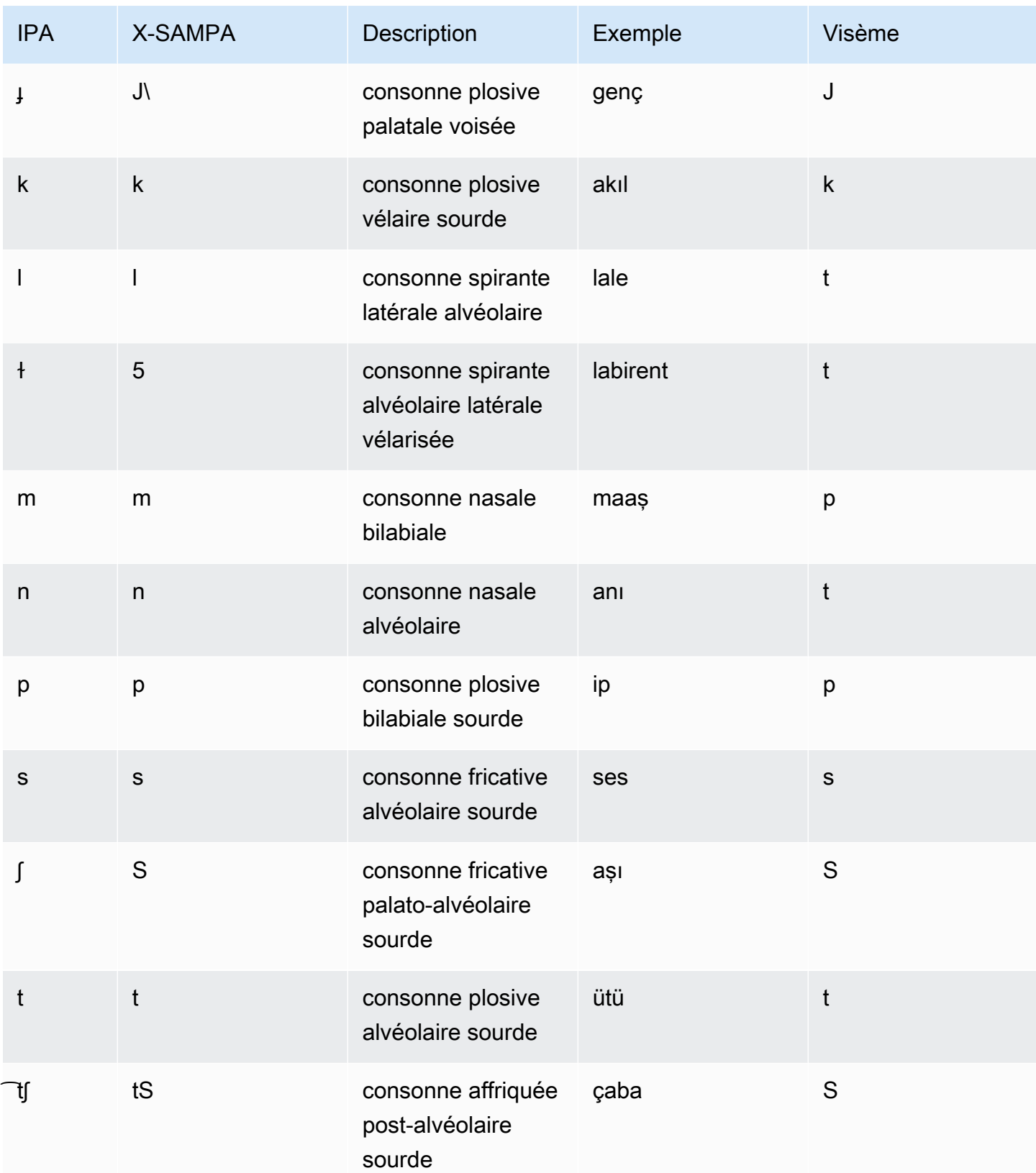

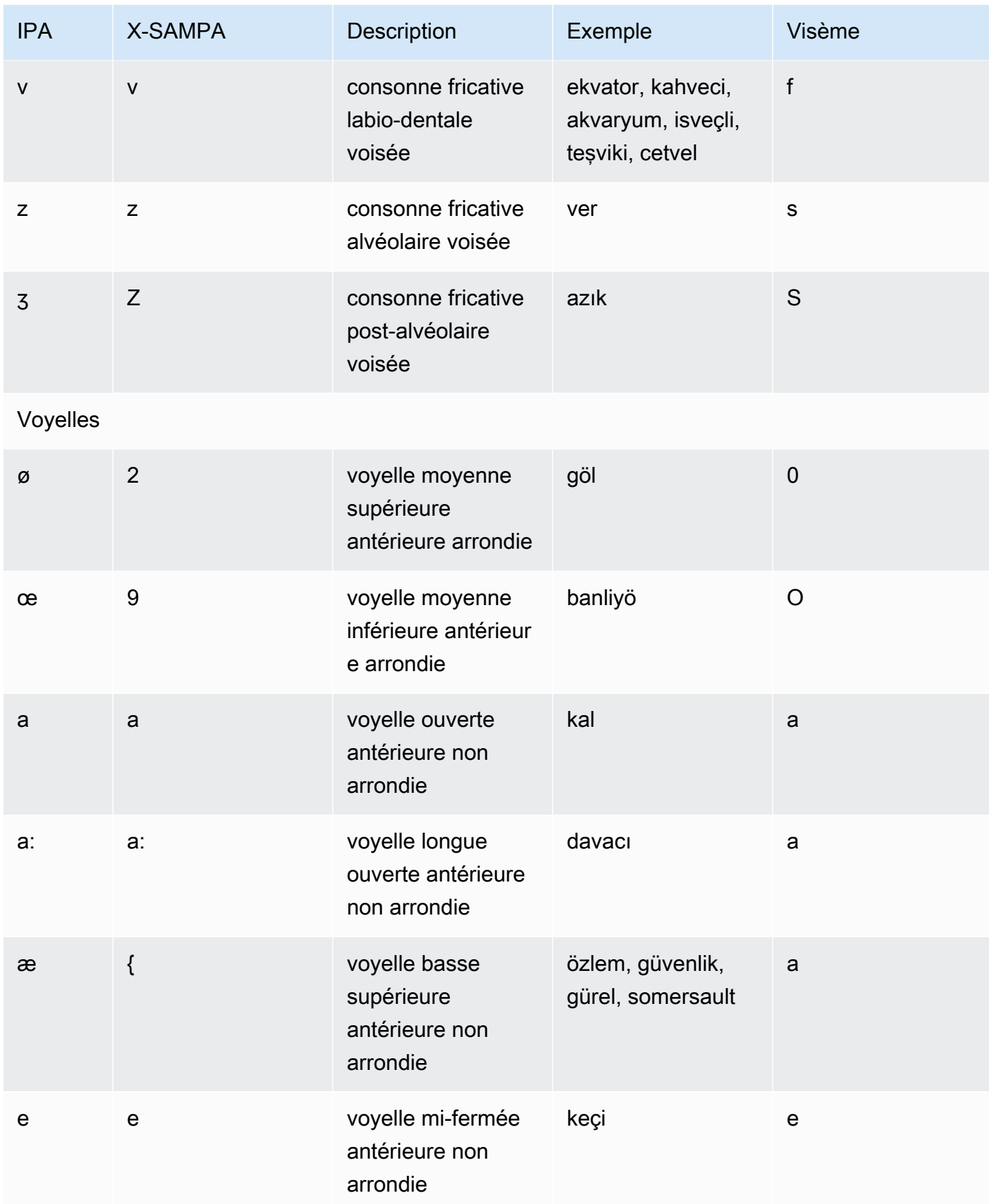

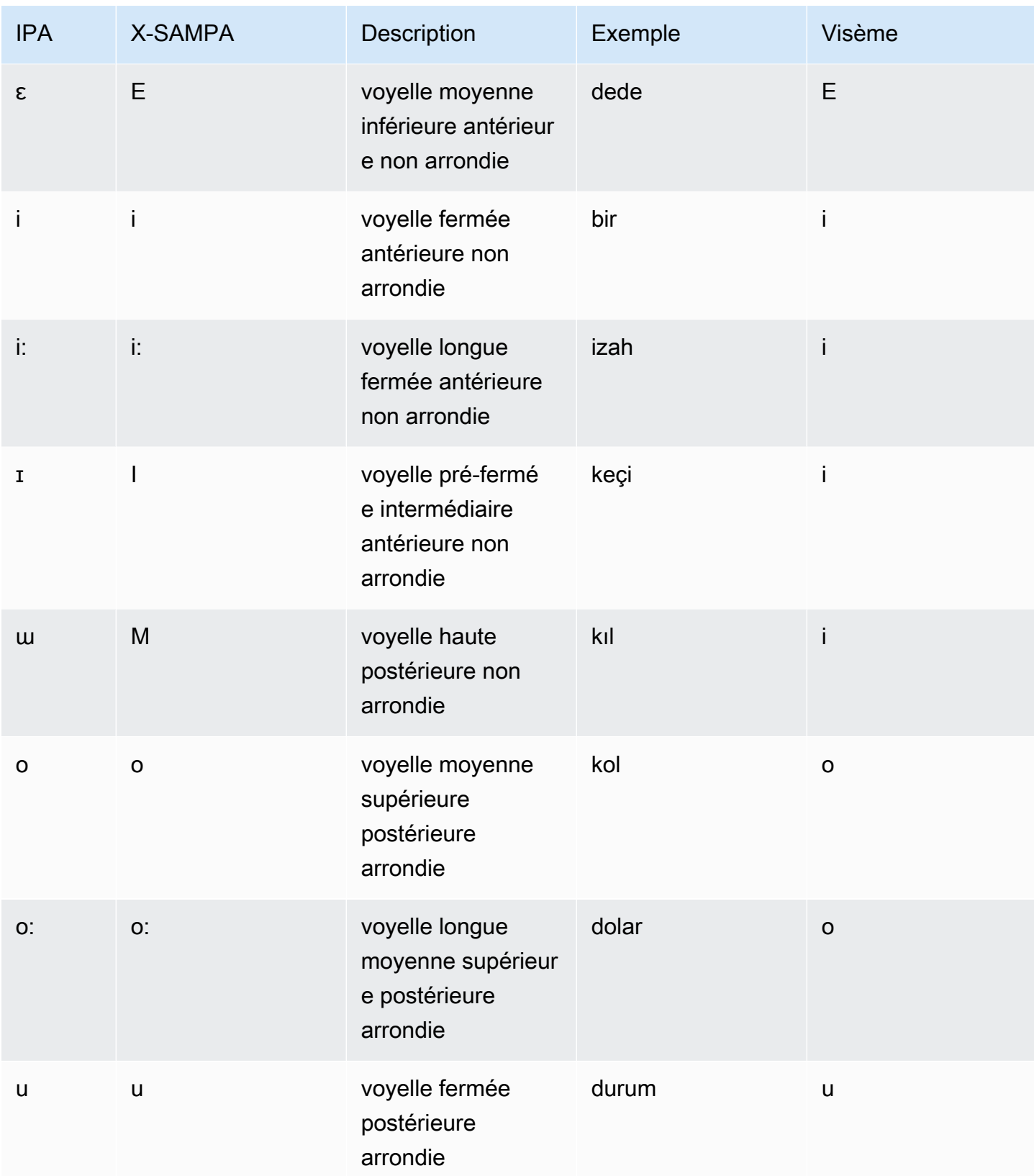

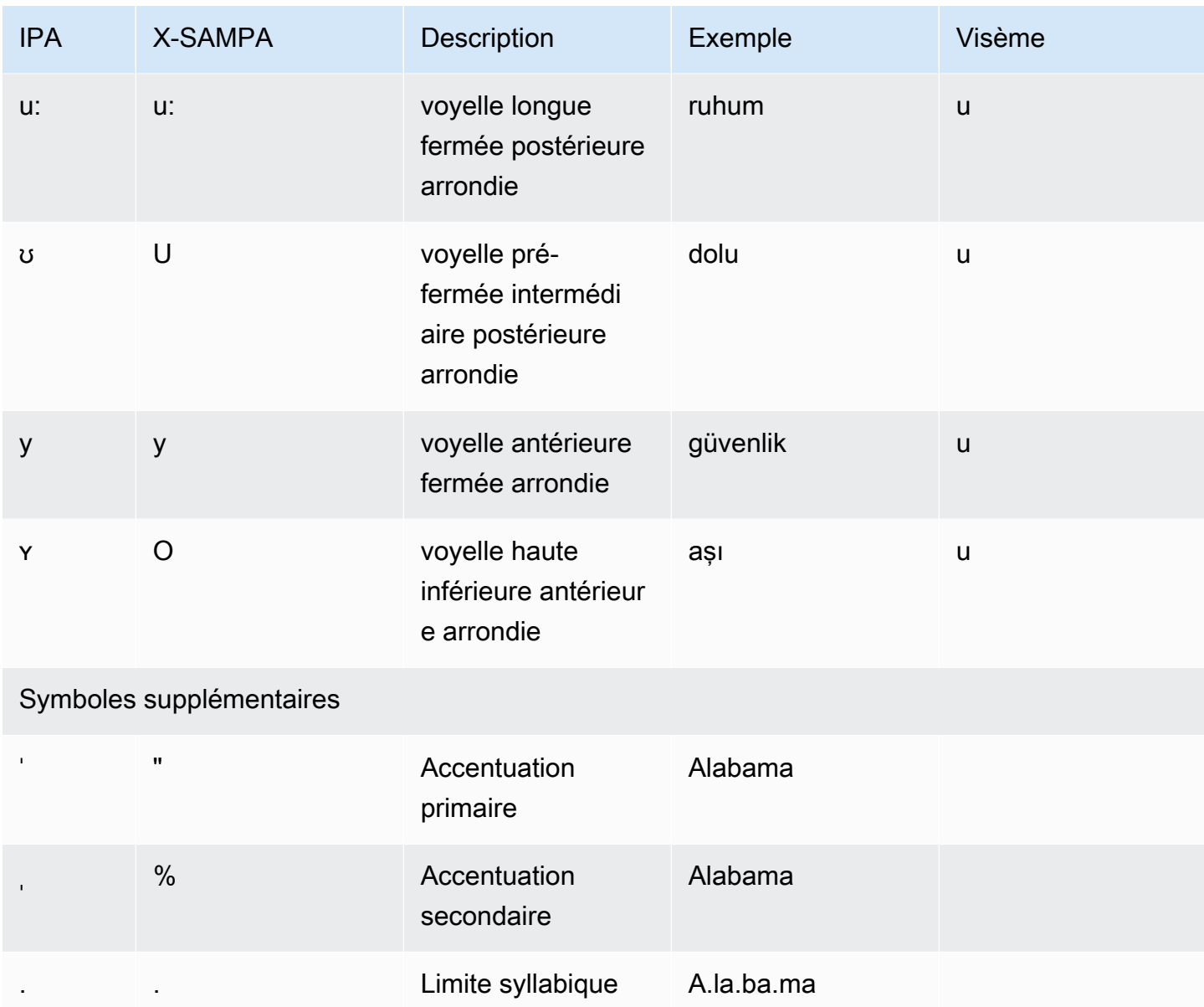

# Gallois (cy-GB)

Le tableau suivant répertorie les phonèmes de l'alphabet phonétique international (IPA), les symboles X-SAMPA (Extended Speech Assessment Methods Phonetic Alphabet) et les visèmes correspondants pour la voix galloise prise en charge par Amazon Polly.

Tableau des visèmes et phonèmes

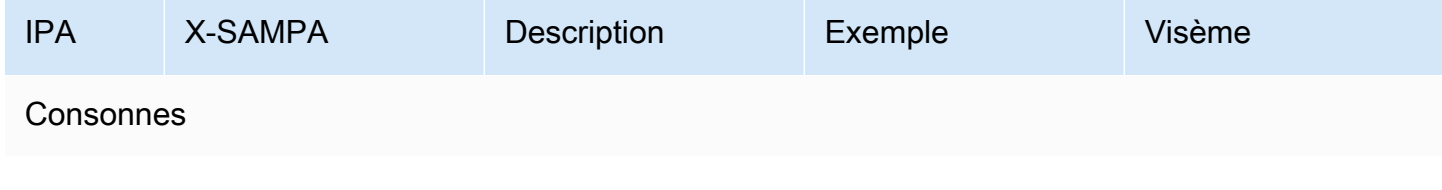

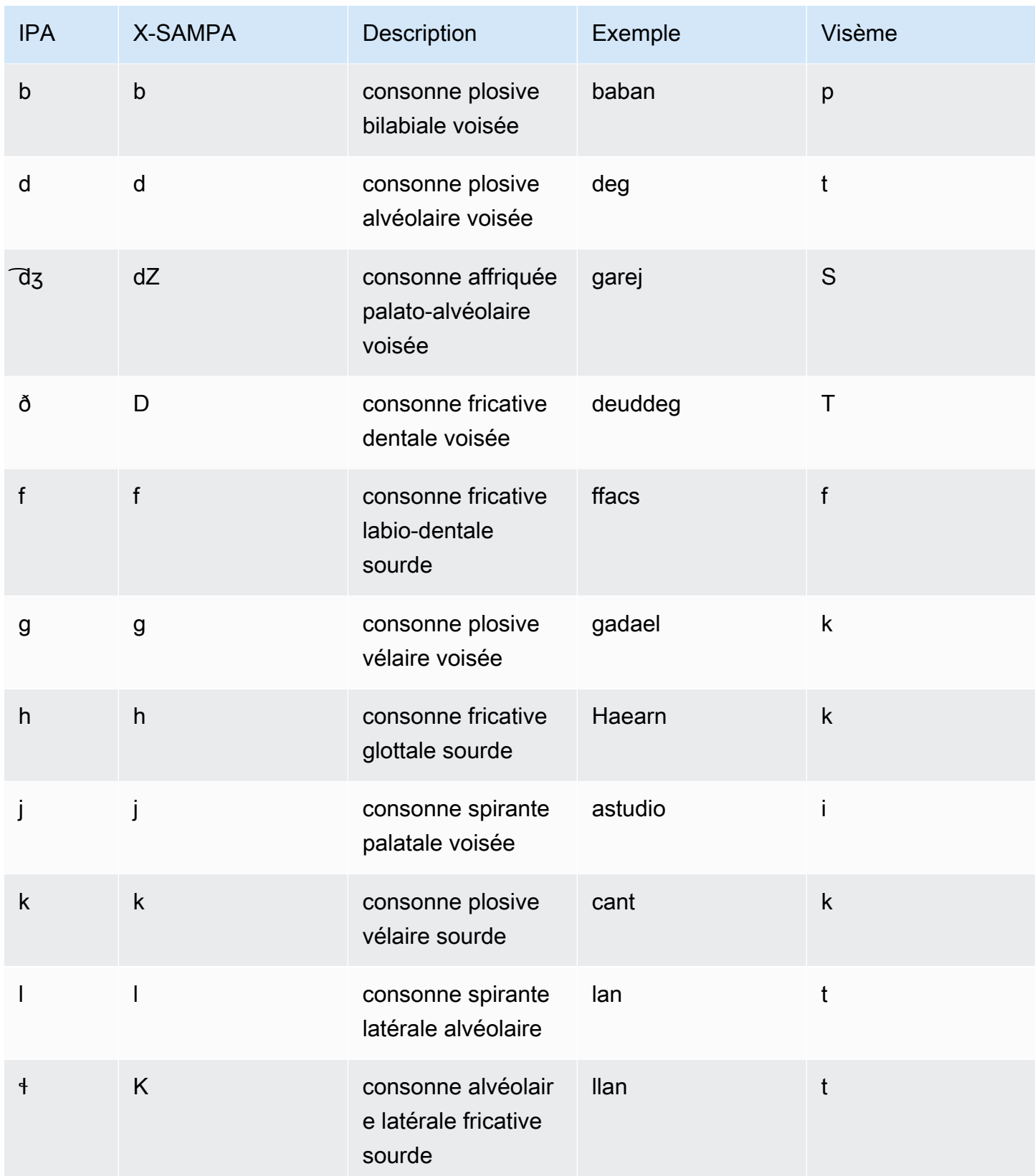

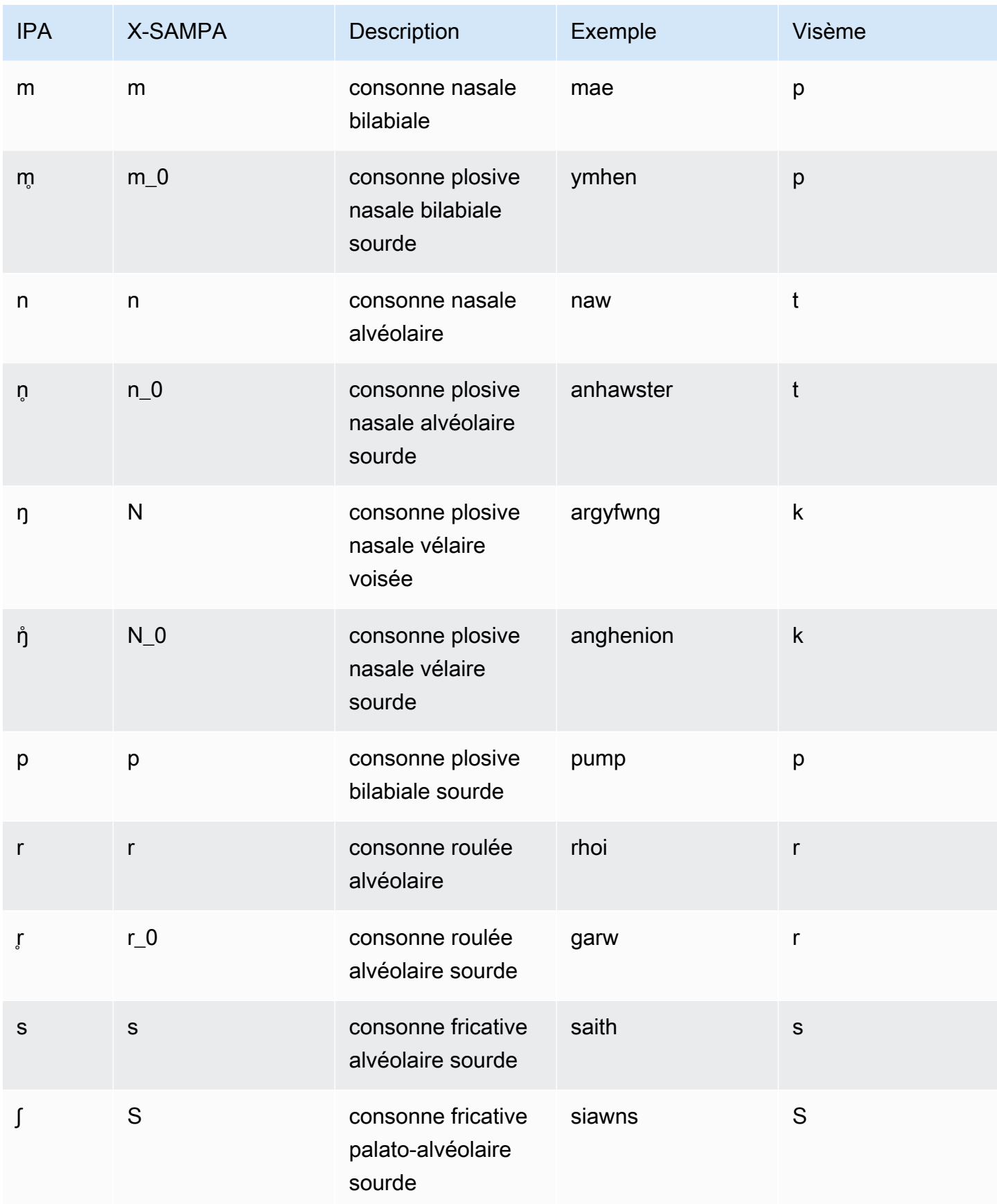

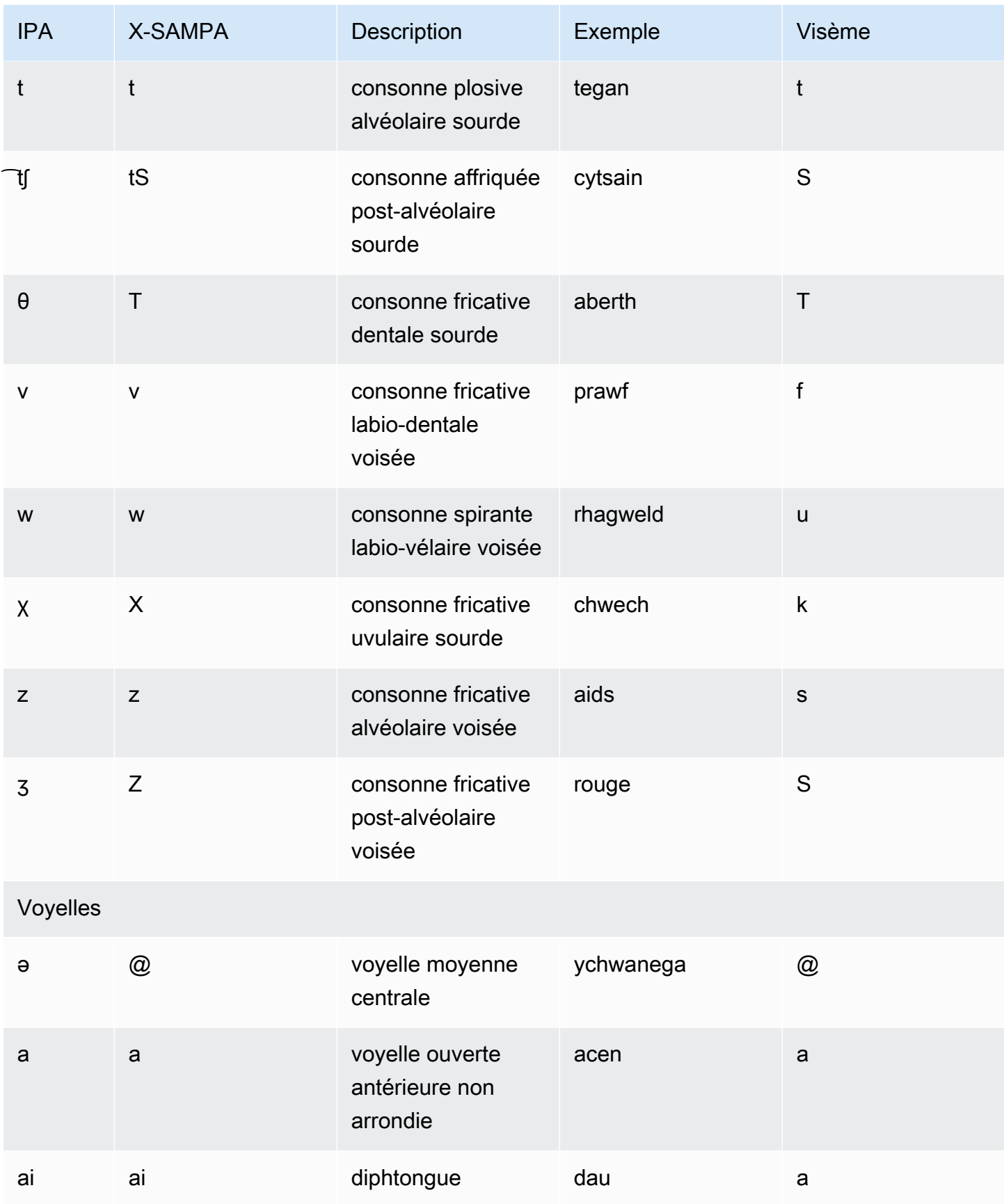

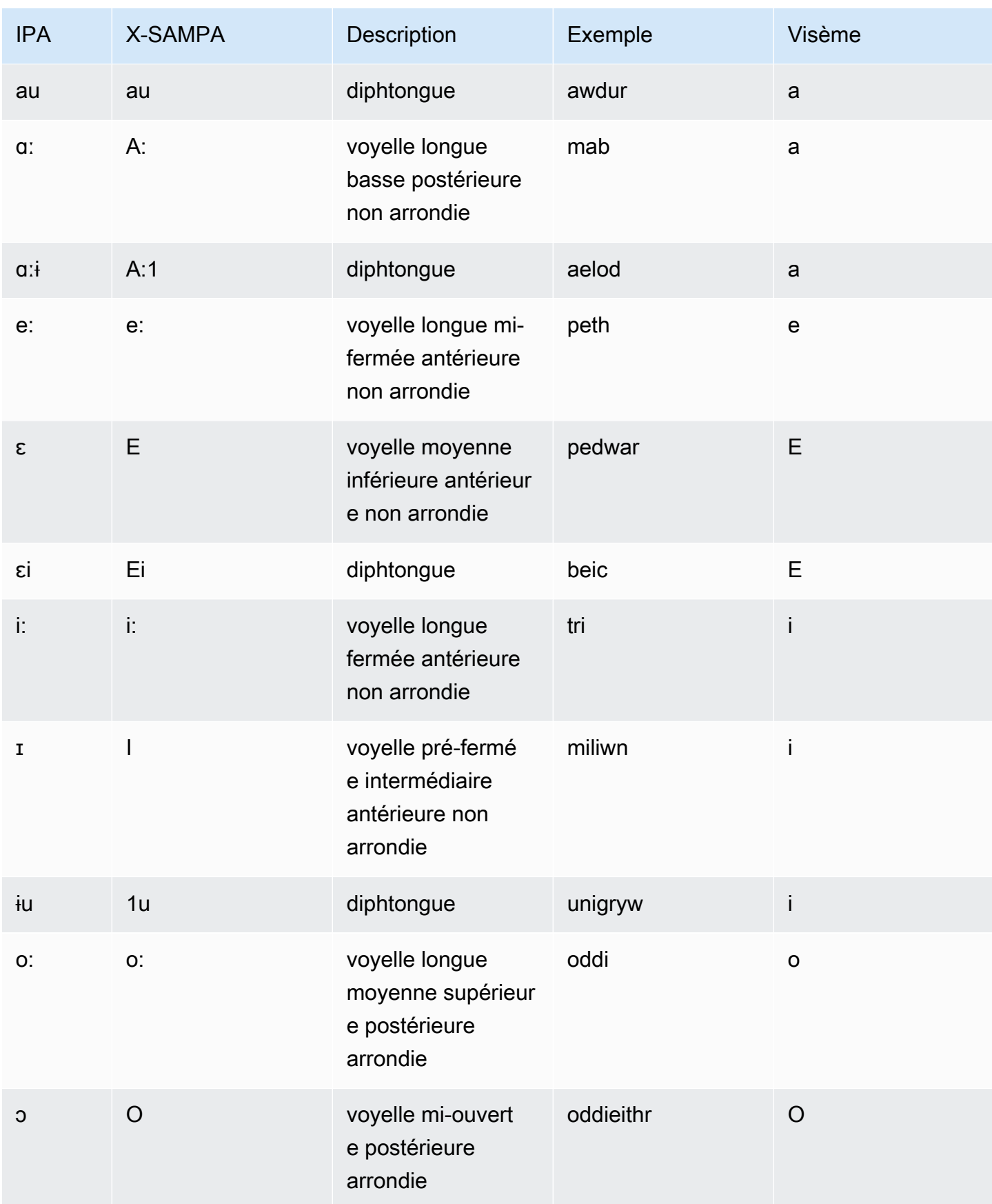

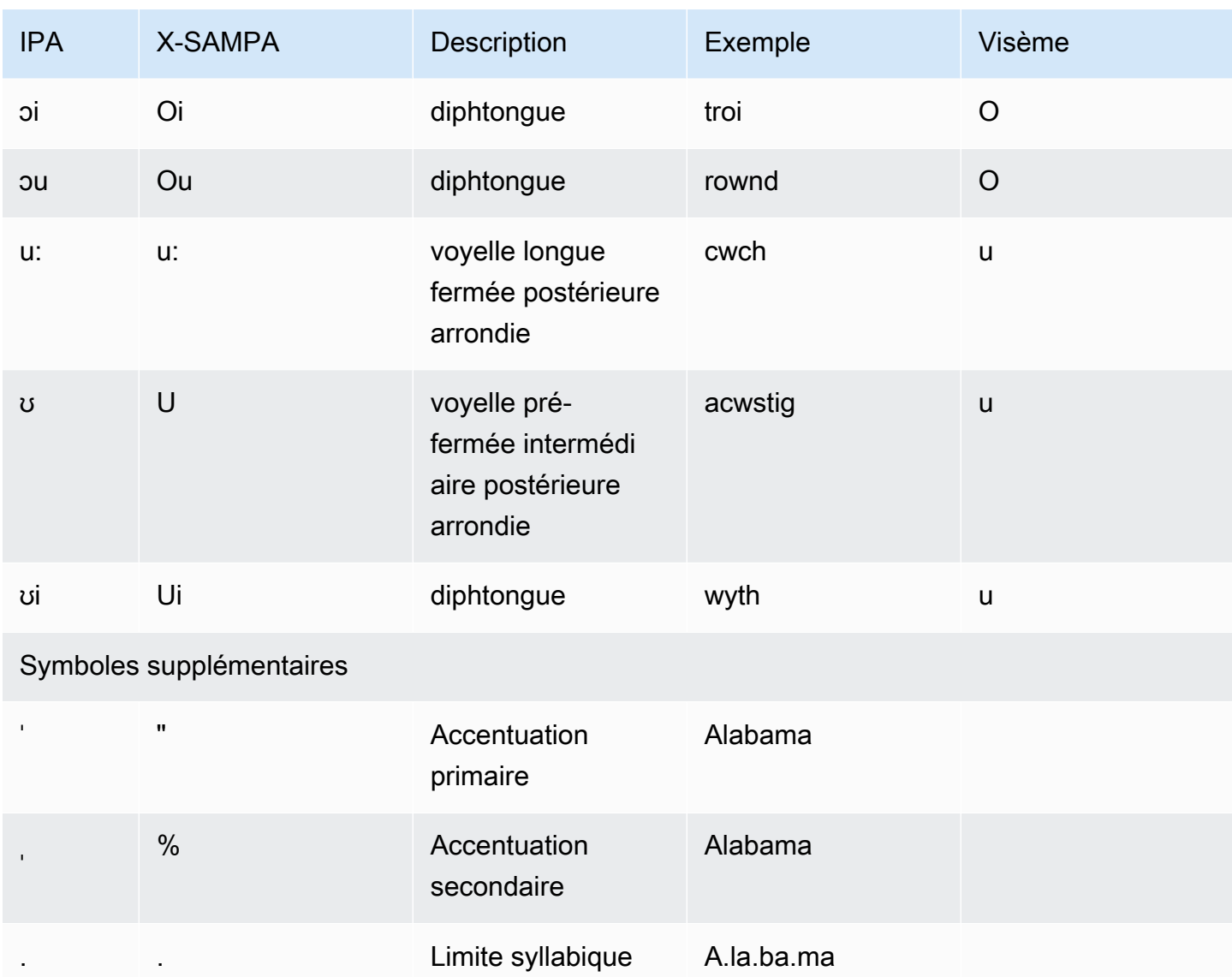

# Moteurs vocaux Amazon Polly

Amazon Polly dispose de quatre moteurs vocaux qui convertissent le texte saisi en discours réaliste. Il s'agit notamment de : génératif, de forme longue, neuronal et standard. Pour utiliser une voix Amazon Polly, sélectionnez un moteur et une opération d'API de synthèse vocale. Fournissez ensuite le texte d'entrée que le moteur doit synthétiser, puis sélectionnez un format de sortie audio. Sur la base de ces entrées, Amazon Polly synthétise le texte fourni en un flux audio vocal de haute qualité.

Les sections suivantes contiennent des informations sur les moteurs vocaux proposés par Amazon Polly.

#### **Rubriques**

- [Voix génératives](#page-226-0)
- [Voix de longue durée](#page-229-0)
- [Voix neuronales](#page-232-0)
- [Voix standard](#page-238-0)

# <span id="page-226-0"></span>Voix génératives

Le moteur génératif text-to-speech (TTS) d'Amazon Polly propose les voix conversationnelles les plus humaines, émotionnellement engagées et adaptatives disponibles via la console Amazon Polly.

Le moteur Generative est le plus grand modèle Amazon Polly TTS à ce jour. Il déploie un transformateur d'un milliard de paramètres qui convertit le texte brut en codes vocaux, suivi d'un décodeur basé sur la convolution qui convertit ces codes vocaux en formes d'onde de manière incrémentielle et diffusable. Cette méthode montre les capacités émergentes largement signalées des grands modèles linguistiques (LLM) lorsqu'ils sont entraînés sur des volumes croissants de données exclusives et accessibles au public comprenant une variété de voix, de langues et de styles.

Le moteur Generative crée un discours synthétique qui est émotionnellement engagé, assertif et très familier d'une manière remarquablement similaire à une voix humaine. Vous pouvez utiliser ces voix en tant qu'assistant client compétent, formateur virtuel ou annonceur utilisant un discours synthétique quasi humain.

#### **a** Note

La state-of-the-art technologie sous-jacente à ces voix s'inscrit dans le paradigme de l'IA générative pour la modélisation du langage et de la voix. L'un des effets secondaires de cette technologie est que toute mise à jour des données d'entraînement et du modèle peut entraîner de légères variations dans le son des voix, même si leur qualité globale s'améliore avec les mises à jour du modèle. Cela pourrait avoir un impact sur les cas d'utilisation où différentes parties du contenu sont synthétisées sur une longue période, par exemple, une saison de podcasts.

## Voix génératives disponibles

Amazon Polly propose actuellement deux voix féminines et une voix masculine en anglais dans une variante générative. Ces voix génératives sont également disponibles dans une variante NTTS conversationnelle.

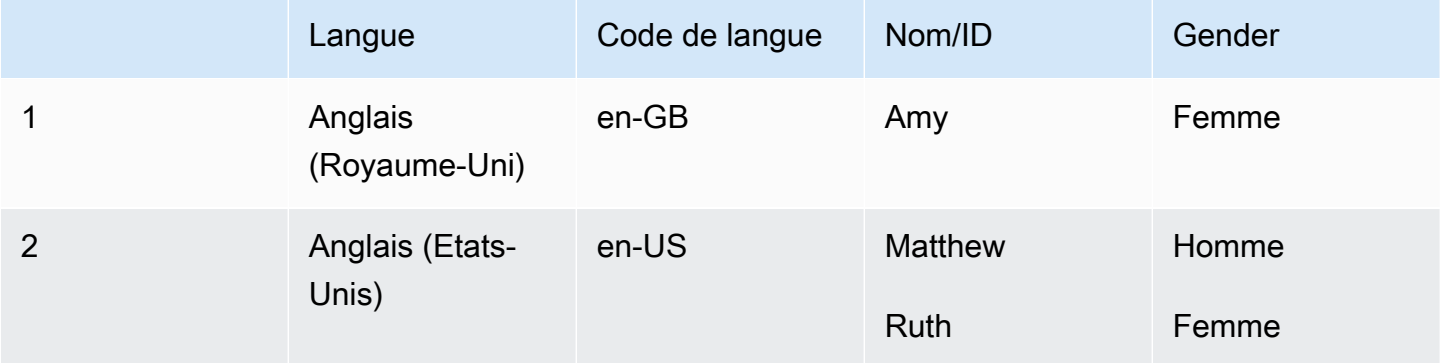

#### **a** Note

Le coût des voix génératives est indiqué sur la [page d'informations tarifaires d'Amazon Polly.](https://aws.amazon.com/polly/pricing/)

### Compatibilité entre les fonctionnalités et les régions

Les voix génératives Amazon Polly sont disponibles dans les régions suivantes :

- Région USA Est (Virginie du Nord)
- Les autres régions ne sont pas disponibles

Les fonctionnalités suivantes sont prises en charge pour les voix génératives :

- Opérations de synthèse vocale asynchrone et en temps réel.
- Le style de parole des présentateurs de nouvelles n'est pas pris en charge dans le moteur Generative.
- De nombreuses balises SSML (mais pas toutes) sont prises en charge par Amazon Polly. [Pour](https://docs.aws.amazon.com/polly/latest/dg/supportedtags.html)  [plus d'informations sur les balises SSML prises en charge par NTTS, consultez la section Balises](https://docs.aws.amazon.com/polly/latest/dg/supportedtags.html) [SSML prises en charge](https://docs.aws.amazon.com/polly/latest/dg/supportedtags.html)
- Comme pour les voix standard, vous pouvez choisir parmi différents taux d'échantillonnage afin d'optimiser la bande passante et la qualité audio de votre application. Les taux d'échantillonnage valides pour les voix standard et neuronales sont 8 kHz, 16 kHz, 22 kHz ou 24 kHz. La valeur par défaut pour les voix standard est 22 kHz. La valeur par défaut pour les voix génératives est de 24 kHz. Amazon Polly prend en charge les formats de flux audio MP3, OGG (Vorbis) et PCM bruts.
- Les nouvelles voix génératives Amazon Polly ont une latence de 100 ms.

Support pour la génération de marques vocales n'est actuellement pas disponible.

#### **a** Note

Dans le cas peu probable d'une hallucination du modèle (et compte tenu du comportement du modèle du moteur Generative qui consiste à restituer le signal vocal par jeton), un mécanisme d'arrêt d'urgence imposé est en place. Le mécanisme intégré empêche le modèle de continuer à émettre de la parole. Cette caractéristique de sécurité est basée sur l'analyse de données lorsque le modèle est susceptible d'halluciner, généralement à la fin de la phrase.

Il peut arriver que le modèle pense qu'il va halluciner et qu'il finisse par découper un mot au cours d'une étape de génération, rendant ainsi la moitié du mot. Cela pourrait potentiellement générer des résultats inappropriés.

## Utilisation du moteur génératif sur la console

Vous pouvez accéder aux voix génératives Amazon Polly via la console Amazon Polly ou. AWS CLI Sur la console, sélectionnez le moteur génératif, puis sélectionnez une voix générative correspondante dans la liste pour entendre le discours synthétisé dans cette voix. Vous pouvez également explorer les voix génératives à l'aide des opérations SynthesizeSpeech et de

StartSpeechSynthesisTask l'API. Pour les opérations d'API, vous pouvez spécifier le moteur et le nom des voix dans la demande d'API. Pour des exemples de code de démarrage rapide à l'aide de Python, consultez la section Exemples [Python](https://docs.aws.amazon.com/polly/latest/dg/get-started-what-next.html).

Pour utiliser le moteur génératif de la console

- 1. [Ouvrez la console Amazon Polly à l'adresse https://console.aws.amazon.com/polly/.](https://console.aws.amazon.com/polly/)
- 2. Dans la console Amazon Polly, choisissez le moteur Generative.
- 3. Choisissez la voix souhaitée dans le menu déroulant vocal.
- 4. Générez du son TTS avec le texte de votre choix.

#### **a** Note

Les voix génératives peuvent également être utilisées avec les opérations de **StartSpeechSynthesisTask**l'API **SynthesizeSpeech**et. Pour les opérations d'API, les clients peuvent spécifier le moteur et le nom des voix dans la demande d'API. Vous trouverez d'autres [exemples de code de démarrage rapide](https://docs.aws.amazon.com/polly/latest/dg/get-started-what-next.html) ici.

# <span id="page-229-0"></span>Voix de longue durée

Amazon Polly dispose d'un moteur de longue durée qui produit des voix humaines, très expressives et émotionnellement fortes. Les voix longues sont conçues pour attirer l'attention des auditeurs sur des contenus plus longs, tels que des articles de presse, du matériel de formation ou des vidéos marketing.

Amazon Polly Les voix longues sont développées à l'aide d'une technologie TTS de pointe basée sur le deep learning. Le modèle apprend à reproduire les phonèmes, la prosodie, l'intonation et d'autres aspects phonétiques et acoustiques du langage humain, ce qui permet d'obtenir une sortie vocale très naturelle.

Le moteur de format long utilise des intégrations de texte pour interpréter le sens d'un texte. Grâce à l'intégration de texte, le moteur Longform peut générer l'accent, les pauses et le ton corrects d'une voix naturelle. Le résultat est une voix qui combine la gamme complète des éléments émotionnels présents dans la communication humaine. Cela inclut l'imitation de la surprise ou la différenciation entre le dialogue et la narration. Ensemble, cela crée un produit vocal haut de gamme qui ressemble à un être humain vivant.

#### **a** Note

La state-of-the-art technologie sous-jacente à ces voix s'inscrit dans le paradigme de l'IA générative pour la modélisation du langage et de la voix. L'un des effets secondaires de cette technologie est que toute mise à jour des données d'entraînement et du modèle peut entraîner de légères variations dans le son des voix, même si leur qualité globale s'améliore avec les mises à jour du modèle. Cela pourrait avoir un impact sur les cas d'utilisation où différentes parties du contenu sont synthétisées sur une longue période, par exemple, une saison de podcasts.

# Voix longues disponibles

Amazon Polly propose actuellement deux voix féminines et une voix masculine de longue durée en-US. Ces voix longues sont également disponibles dans une variante NTTS conversationnelle.

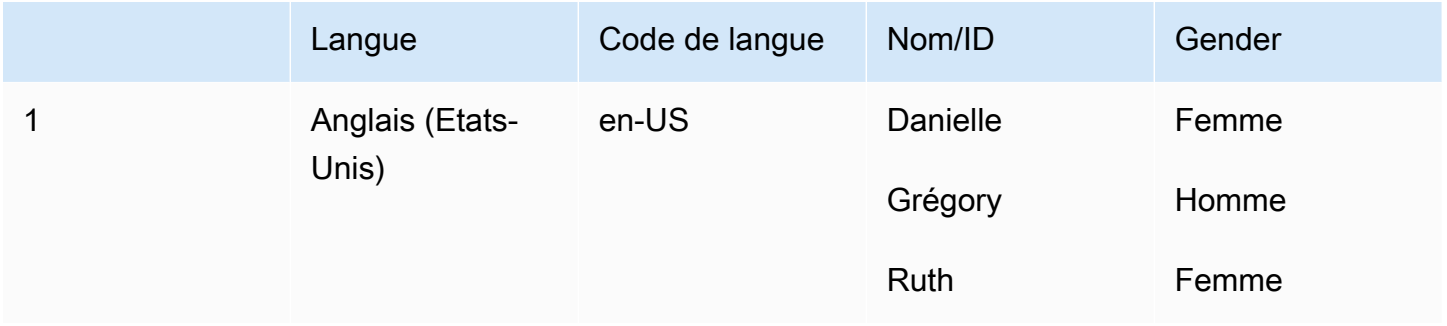

# Compatibilité entre les fonctionnalités et les régions

Les voix longues Amazon Polly sont disponibles dans les régions suivantes :

- Région USA Est (Virginie du Nord)
- Autres régions non disponibles

Le moteur Amazon Polly Long-form prend en charge les fonctionnalités suivantes :

- Opérations de synthèse vocale asynchrone et en temps réel.
- Toutes les [marques vocales](https://docs.aws.amazon.com/polly/latest/dg/speechmarks.html).
- De nombreuses balises SSML (mais pas toutes) sont prises en charge par Amazon Polly. [Pour](https://docs.aws.amazon.com/polly/latest/dg/supportedtags.html)  [plus d'informations sur les balises SSML prises en charge par NTTS, consultez la section Balises](https://docs.aws.amazon.com/polly/latest/dg/supportedtags.html) [SSML prises en charge](https://docs.aws.amazon.com/polly/latest/dg/supportedtags.html)
- Latence de 100 ms.
- Comme pour les voix standard, vous pouvez choisir parmi différents taux d'échantillonnage afin d'optimiser la bande passante et la qualité audio de votre application. Les fréquences d'échantillonnage valides pour les voix standard, longues et neuronales sont les suivantes : 8 kHz, 16 kHz, 22 kHz ou 24 kHz. La valeur par défaut pour les voix standard est 22 kHz. La valeur par défaut pour les voix longues et neuronales est de 24 kHz. Amazon Polly prend en charge les formats de flux audio MP3, OGG (Vorbis) et PCM bruts.

#### **a** Note

Le coût des appels vocaux de longue durée est indiqué sur la page d'informations tarifaires [d'Amazon Polly](https://aws.amazon.com/polly/pricing/).

### Utilisation du moteur Long-form sur la console

Vous pouvez accéder aux voix longues d'Amazon Polly via la console Amazon Polly ou. AWS CLI

Pour utiliser le moteur Long-form sur la console

- 1. [Ouvrez la console Amazon Polly à l'adresse https://console.aws.amazon.com/polly/.](https://console.aws.amazon.com/polly/)
- 2. Depuis la console Amazon Polly, choisissez le moteur Long Form.
- 3. Choisissez la voix souhaitée dans le menu déroulant vocal.
- 4. Générez du son TTS avec le texte de votre choix.

#### **a** Note

Les voix longues peuvent également être utilisées avec les opérations de l'**StartSpeechSynthesisTask**API **SynthesizeSpeech**et. Pour les opérations d'API, les clients peuvent spécifier le moteur et le nom des voix dans la demande d'API. Vous trouverez d'autres [exemples de code de démarrage rapide](https://docs.aws.amazon.com/polly/latest/dg/get-started-what-next.html) ici.

# <span id="page-232-0"></span>Voix neuronales

Amazon Polly dispose d'un moteur neuronal text-to-speech (NTTS) capable de produire des voix d'une qualité encore supérieure à celle des voix standard. Les voix TTS standard utilisent la synthèse concaténative. Le moteur standard concatène les phonèmes de la parole enregistrée, produisant ainsi une voix synthétisée très naturelle. Cependant, les variations inévitables de la parole et les techniques utilisées pour segmenter les formes d'onde limitent la qualité de la parole. Le moteur Amazon Polly NTTS n'utilise pas de synthèse concaténative standard pour produire de la parole. Il se divise en deux parties :

- Un réseau neuronal qui convertit une séquence de phonèmes (les unités les plus élémentaires du langage) en une séquence de spectrogrammes. (Les spectogrammes sont des instantanés des niveaux d'énergie dans différentes bandes de fréquences.)
- Un vocodeur, qui convertit les spectrogrammes en un signal audio presque continu.

Le premier composant du système neuronal TTS est un sequence-to-sequence modèle. Ce modèle ne crée pas ses résultats uniquement à partir de l'entrée correspondante, mais tient également compte de la façon dont la séquence des éléments de l'entrée fonctionne ensemble. Le modèle choisit les spectrogrammes qu'il génère afin que leurs bandes de fréquence mettent l'accent sur les caractéristiques acoustiques que le cerveau humain utilise lors du traitement de la parole.

La sortie de ce modèle est ensuite transmise à un vocodeur neuronal. Cela convertit les spectrogrammes en formes d'ondes vocales. Lorsqu'elle est entraînée sur les grands ensembles de données utilisés pour créer des systèmes de synthèse concaténative à usage général, cette sequence-to-sequence approche produira des voix de meilleure qualité et au son plus naturel.

### Voix neuronales disponibles

Les voix neuronales sont disponibles en 33 langues et variantes linguistiques. Le tableau suivant les répertorie.

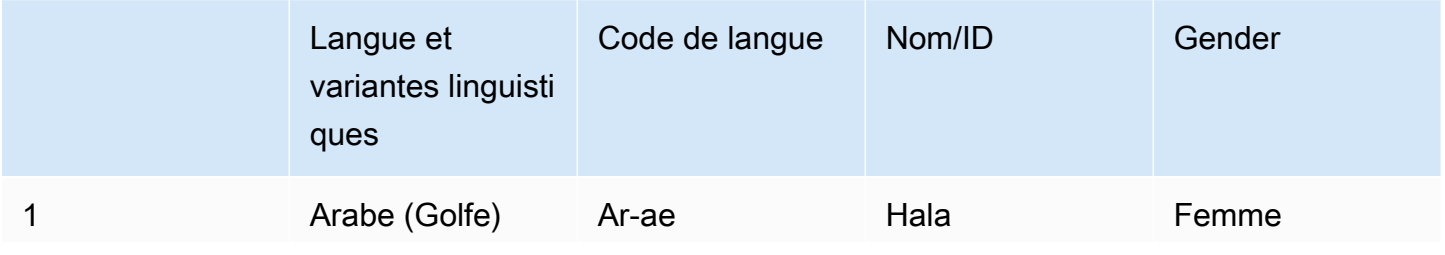

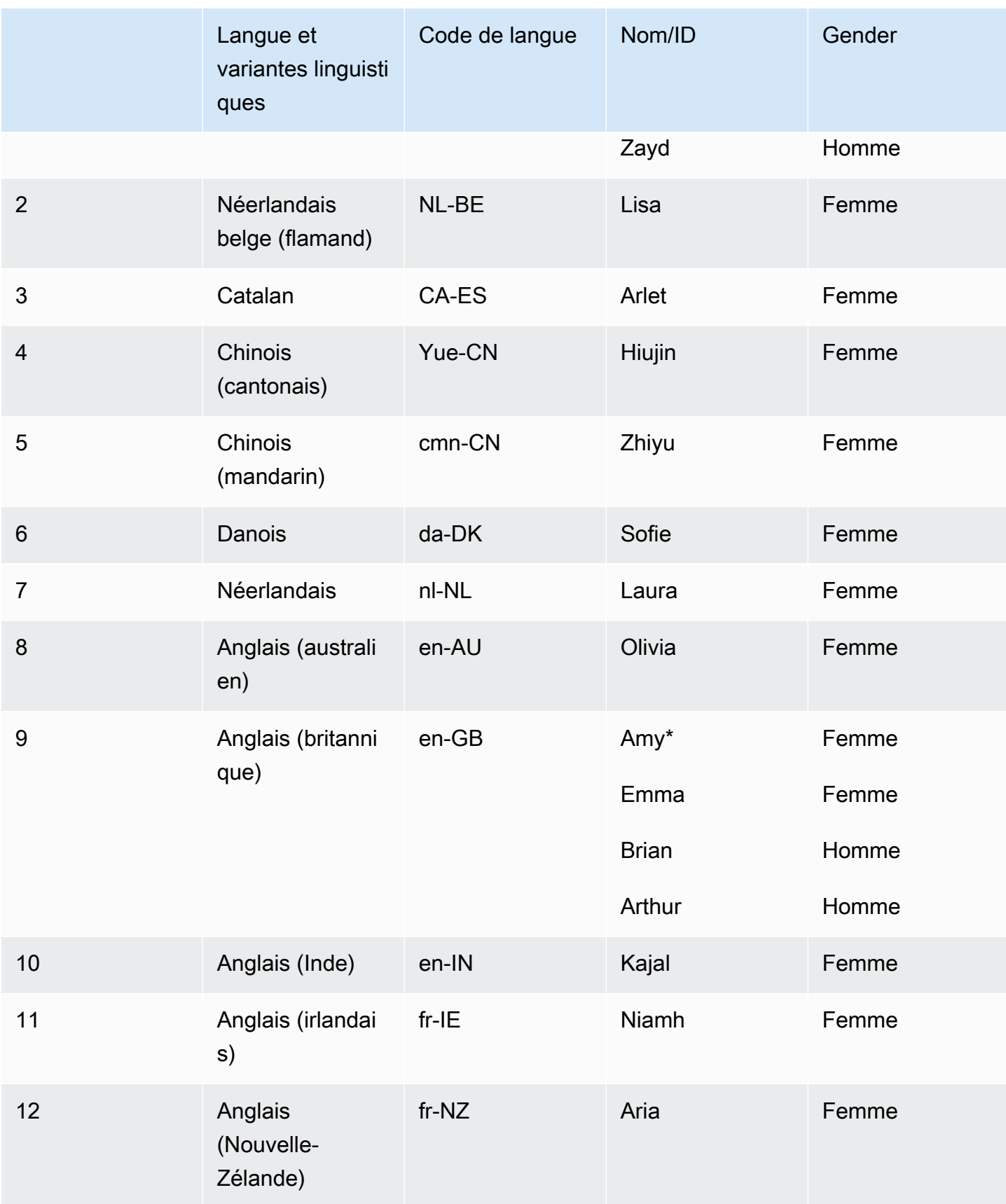

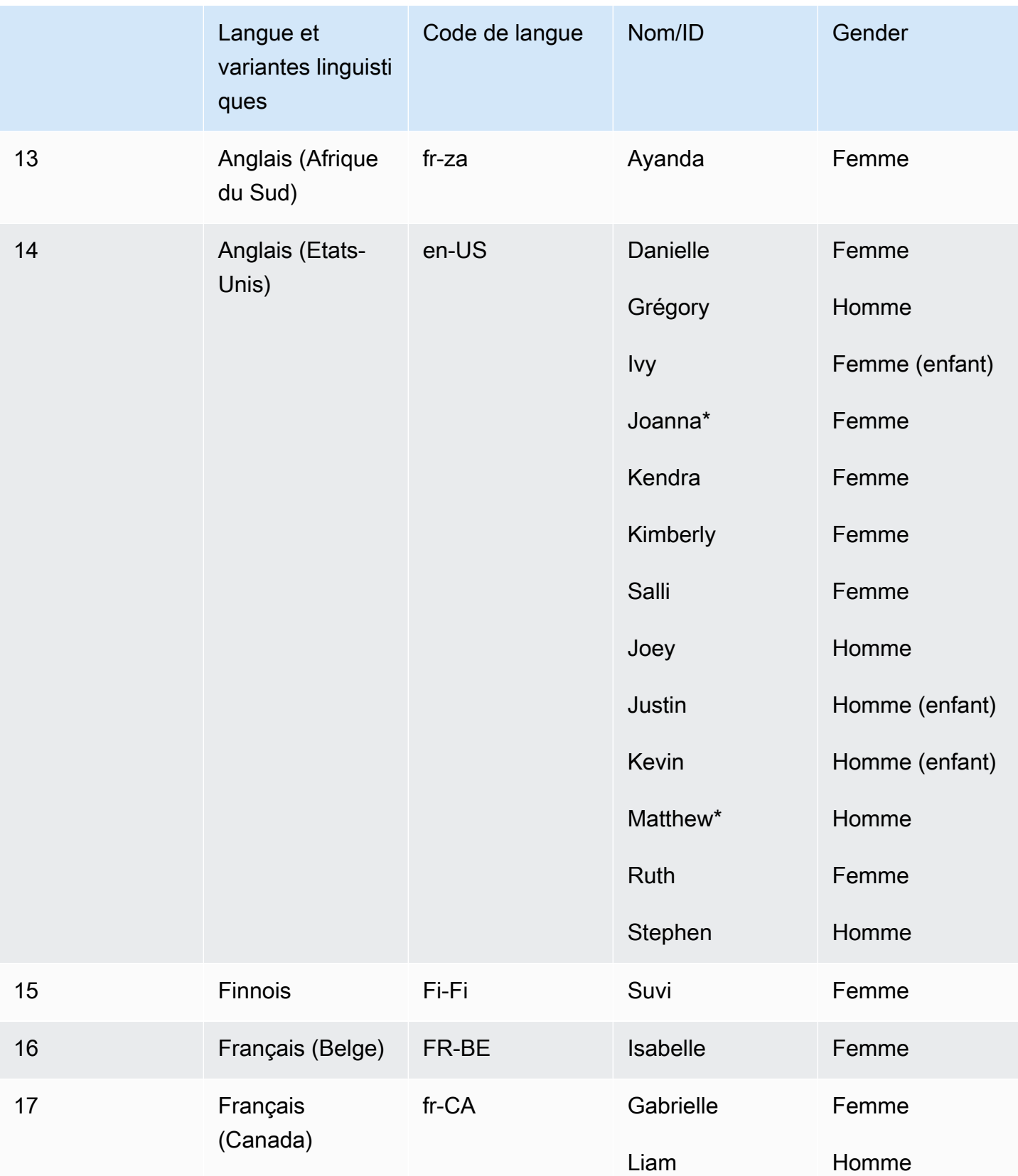

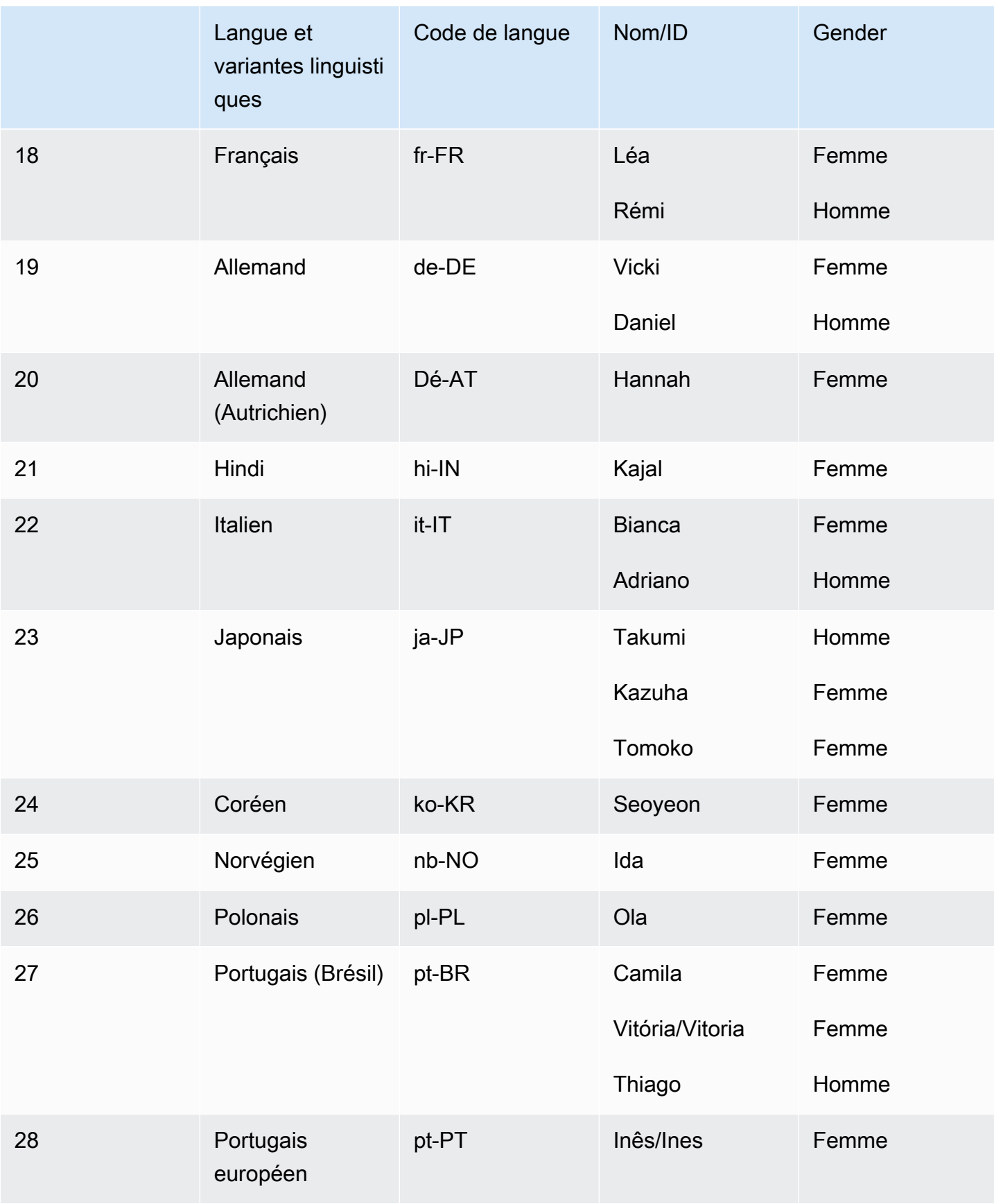

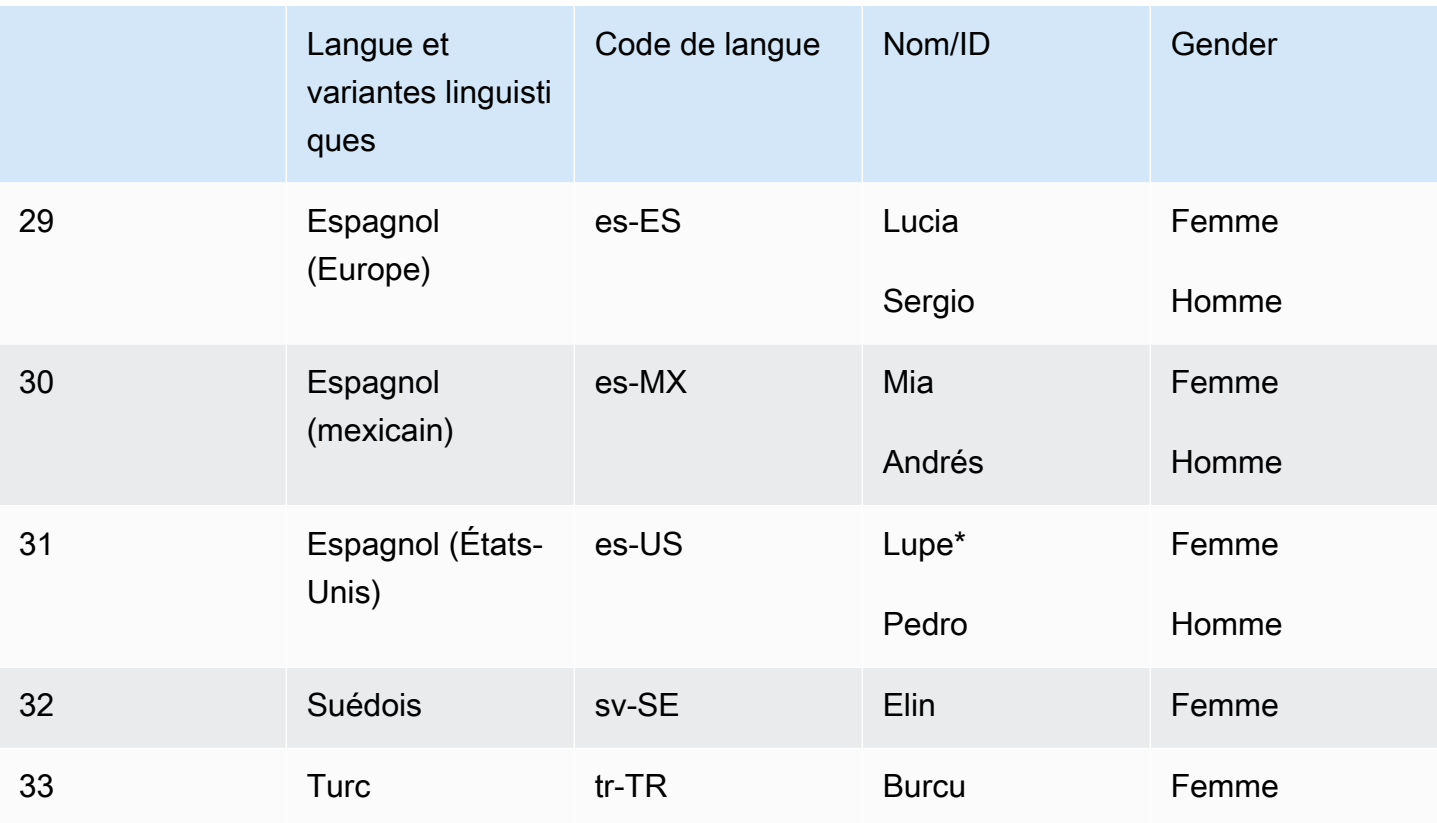

\*Les voix d'Amy, Joanna, Lupe et Matthew peuvent être utilisées avec le style de parole de Newscaster. Pour plus d'informations, consultez [Voix de présentateurs](#page-38-0).

#### Rubriques

- [Compatibilité entre les fonctionnalités et les régions](#page-236-0)
- [Utilisation du moteur neuronal sur la console](#page-237-0)

## <span id="page-236-0"></span>Compatibilité entre les fonctionnalités et les régions

Les voix neuronales ne sont pas disponibles dans toutes les AWS régions et ne sont pas compatibles avec toutes les fonctionnalités d'Amazon Polly.

Les voix neurales sont prises en charge dans les régions suivantes :

- USA Est (Virginie du Nord) : us-east-1
- USA Ouest (Oregon) : us-west-2
- Afrique (Le Cap) : af-south-1
- Asie-Pacifique (Tokyo) : ap-northeast-1
- Asie-Pacifique (Séoul) : ap-northeast-2
- Asie-Pacifique (Osaka) : ap-northeast-3
- Asie-Pacifique (Mumbai) : ap-south-1
- Asie-Pacifique (Singapour) : ap-southeast-1
- Asie-Pacifique (Sydney) : ap-southeast-2
- Canada (Centre) : ca-central-1
- Europe (Francfort) : eu-central-1
- Europe (Irlande) : eu-west-1
- Europe (Londres) : eu-west-2
- Europe (Paris) : eu-west-3
- AWS GovCloud (US-Ouest) : -1 us-gov-west

Les points de terminaison et les protocoles pour ces régions sont identiques à ceux utilisés pour les voix standard. Pour plus d'informations, consultez la section [Points de terminaison et quotas Amazon](https://docs.aws.amazon.com/general/latest/gr/pol.html) [Polly.](https://docs.aws.amazon.com/general/latest/gr/pol.html)

Les fonctions suivantes sont prises en charge pour les voix neuronales :

- Opérations de synthèse vocale asynchrone et en temps réel.
- Style de diction d'un présentateur de journal Pour plus d'informations sur les styles de parole, voi[rVoix de présentateurs.](#page-38-0)
- Toutes les marques vocales.
- La plupart des balises SSML prises en charge par Amazon Polly (mais pas toutes). Pour plus d'informations sur les balises SSML prises en charge par NTTS, consultez la section Balises prises en charge.

Comme pour les voix standard, vous pouvez choisir parmi différents taux d'échantillonnage afin d'optimiser la bande passante et la qualité audio de votre application. Les taux d'échantillonnage valides pour les voix standard et neuronales sont 8 kHz, 16 kHz, 22 kHz ou 24 kHz. La valeur par défaut pour les voix standard est 22 kHz. La valeur par défaut pour les voix neuronales est de 24 kHz. Amazon Polly prend en charge les formats de flux audio MP3, OGG (Vorbis) et PCM bruts.

#### <span id="page-237-0"></span>Utilisation du moteur neuronal sur la console

Vous pouvez accéder aux voix neuronales d'Amazon Polly via la console Amazon Polly ou. AWS CLI

Pour utiliser le moteur neuronal de la console

- 1. [Ouvrez la console Amazon Polly à l'adresse https://console.aws.amazon.com/polly/.](https://console.aws.amazon.com/polly/)
- 2. Dans la console, choisissez le moteur neuronal.
- 3. Choisissez la voix souhaitée dans le menu déroulant vocal.
- 4. Générez du son TTS avec le texte de votre choix.

# <span id="page-238-0"></span>Voix standard

Amazon Polly dispose d'un moteur standard qui utilise la synthèse concaténative. Le moteur standard concatène les phonèmes de la parole enregistrée, produisant ainsi une voix synthétisée très naturelle.

## Voix standard disponibles

Amazon Polly propose actuellement 40 voix standard féminines et 20 voix masculines dans 29 langues et variantes linguistiques.

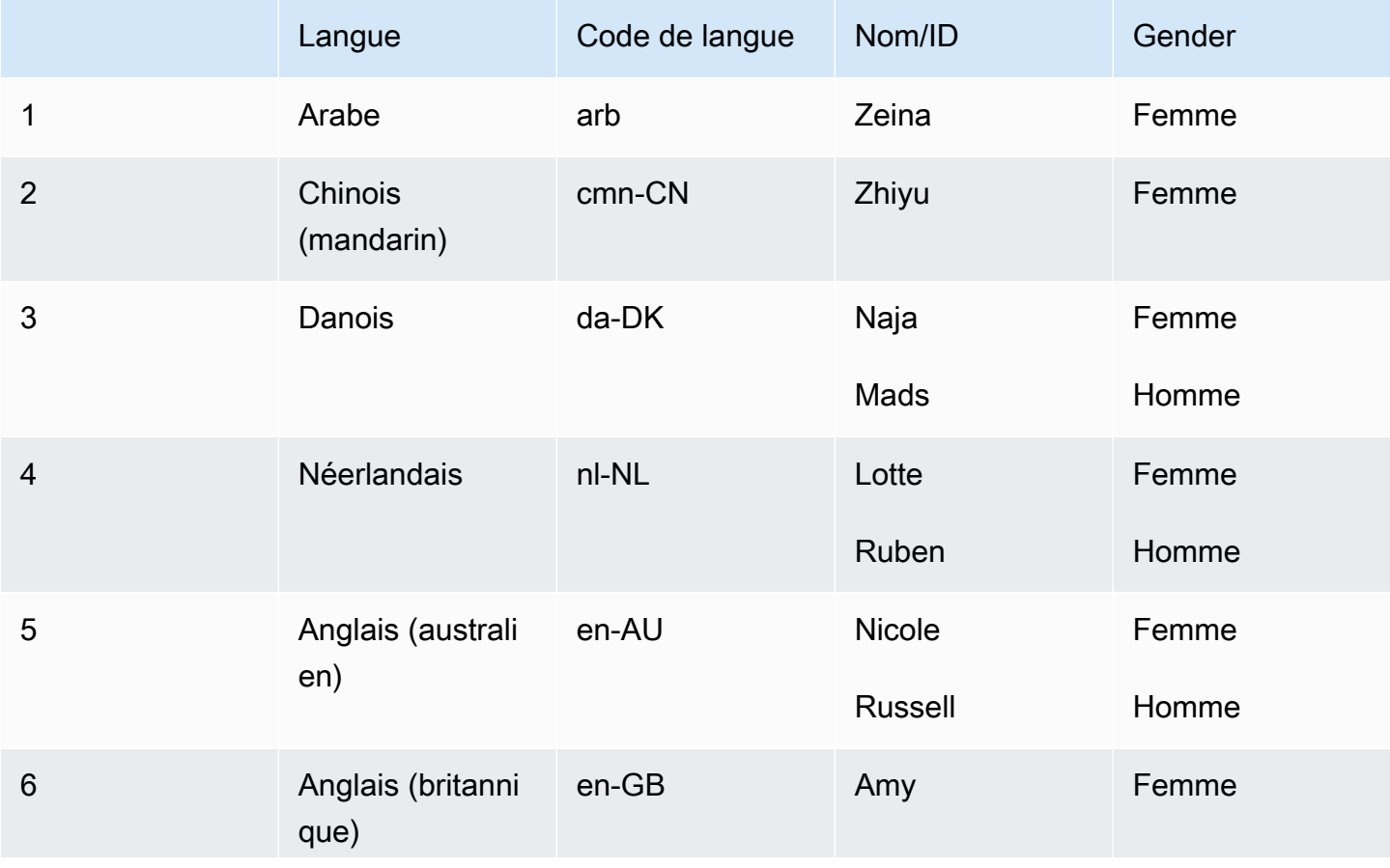

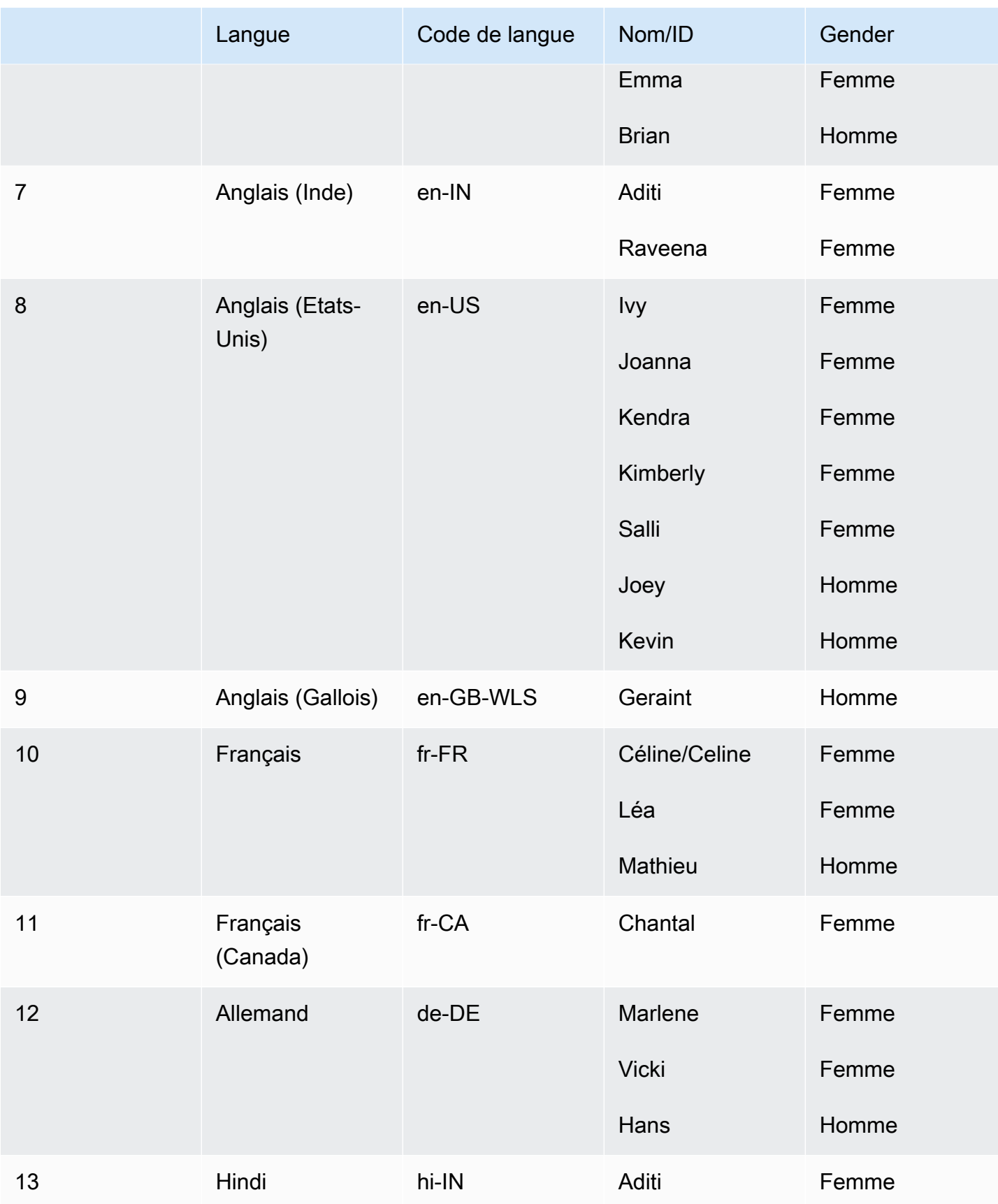

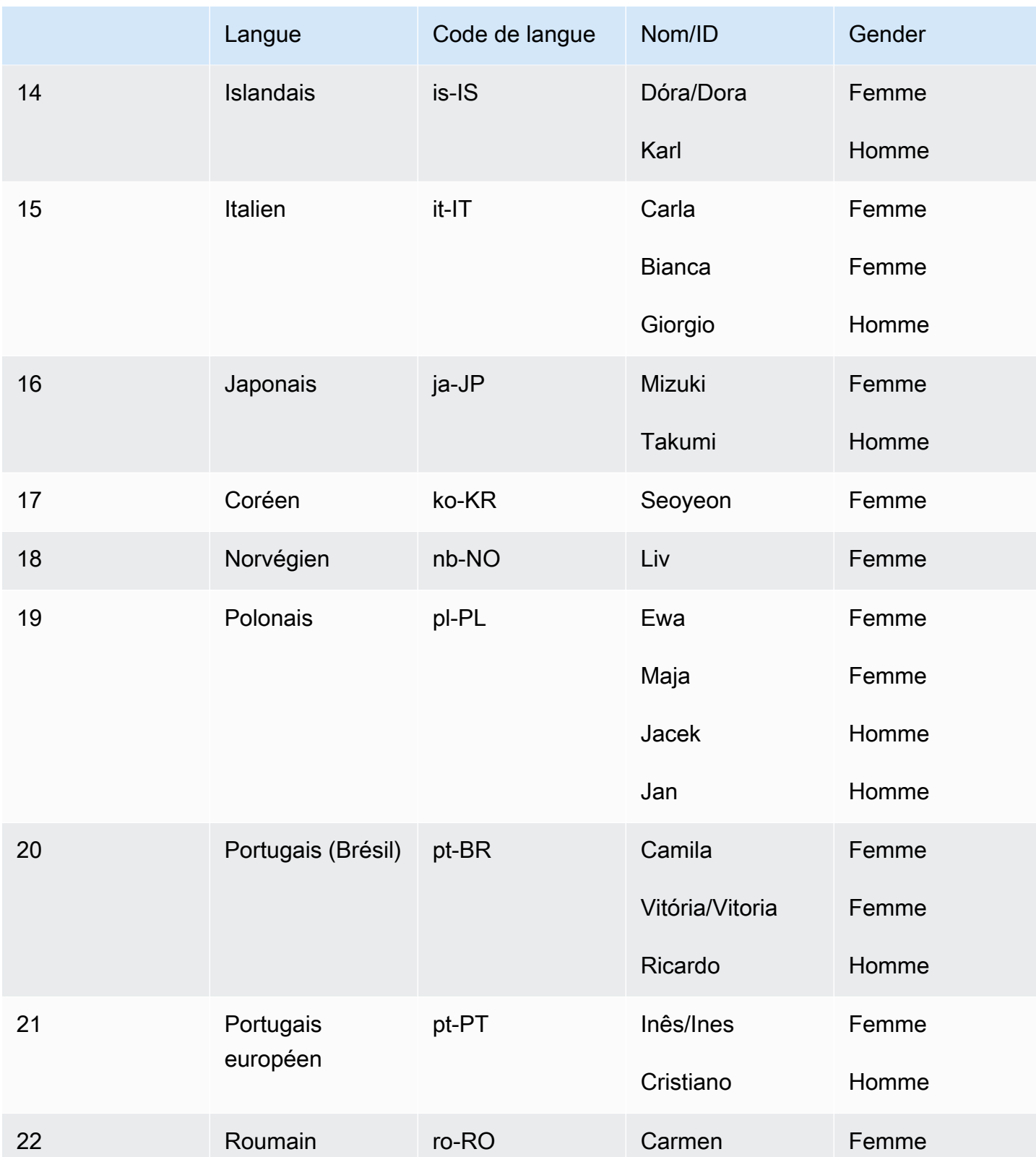

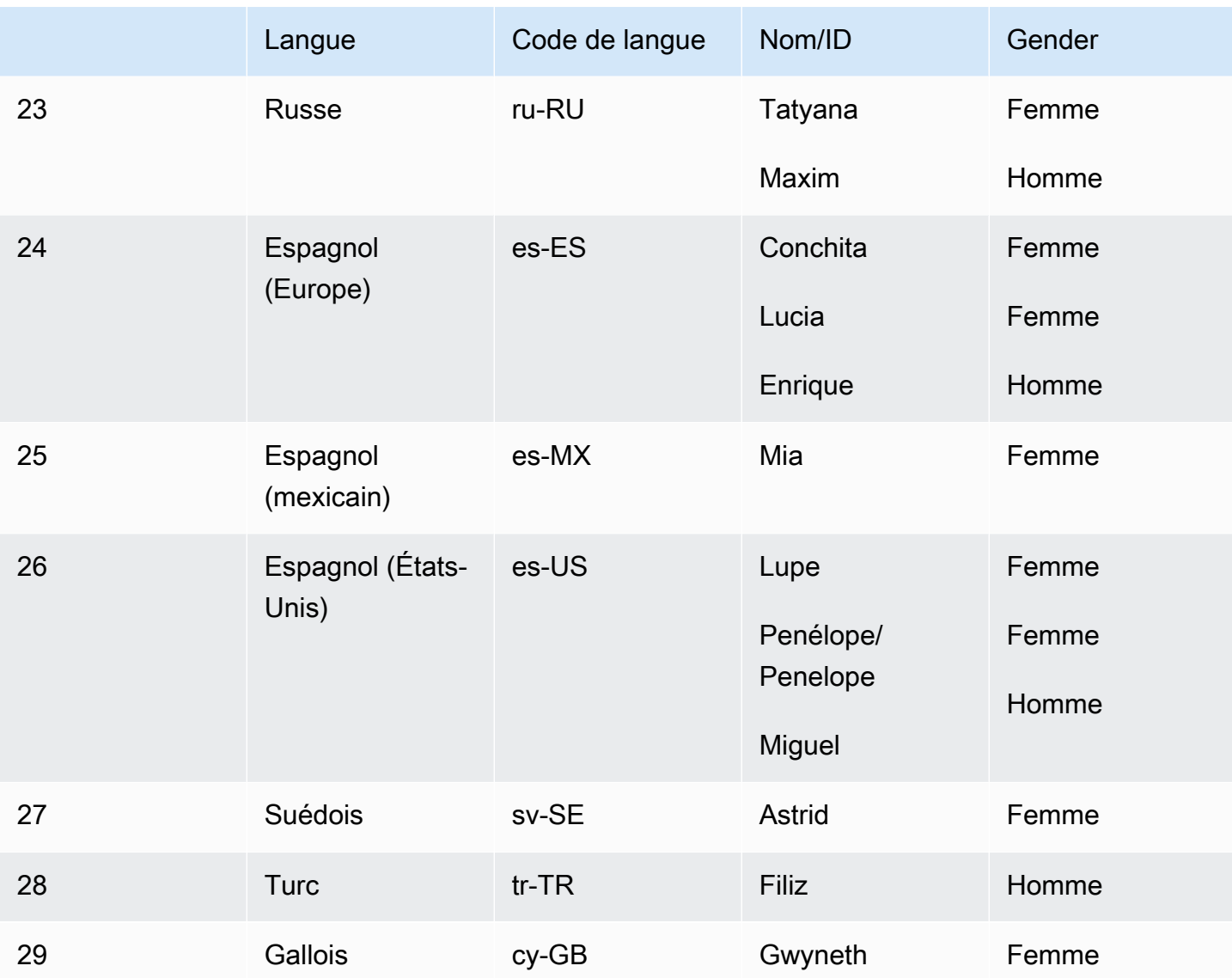

# Compatibilité entre les fonctionnalités et les régions

Les voix standard d'Amazon Polly sont disponibles dans les 22 régions Amazon Polly :

- USA Est (Virginie du Nord) : us-east-1
- USA Ouest (Oregon) : us-west-2
- Afrique (Le Cap) : af-south-1
- Asie-Pacifique (Tokyo) : ap-northeast-1
- Asie-Pacifique (Séoul) : ap-northeast-2
- Asie-Pacifique (Osaka) : ap-northeast-3
- Asie-Pacifique (Mumbai) : ap-south-1
- Région Chine (Ningxia)
- Asie-Pacifique (Singapour) : ap-southeast-1
- Asie-Pacifique (Sydney) : ap-southeast-2
- Canada (Centre) : ca-central-1
- Europe (Francfort) : eu-central-1
- Europe (Irlande) : eu-west-1
- Europe (Londres) : eu-west-2
- Europe (Paris) : eu-west-3
- AWS GovCloud (US-Ouest) : -1 us-gov-west

Les points de terminaison et les protocoles de ces régions sont identiques à ceux utilisés pour les voix neuronales. Pour plus d'informations, consultez la section [Points de terminaison et quotas](https://docs.aws.amazon.com/general/latest/gr/pol.html)  [Amazon Polly](https://docs.aws.amazon.com/general/latest/gr/pol.html).

Le moteur standard Amazon Polly prend en charge les fonctionnalités suivantes (à déterminer) :

- Opérations de synthèse vocale asynchrone et en temps réel.
- Toutes les [marques vocales](https://docs.aws.amazon.com/polly/latest/dg/speechmarks.html).
- De nombreuses balises SSML (mais pas toutes) sont prises en charge par Amazon Polly. [Pour](https://docs.aws.amazon.com/polly/latest/dg/supportedtags.html)  [plus d'informations sur les balises SSML prises en charge par NTTS, consultez la section Balises](https://docs.aws.amazon.com/polly/latest/dg/supportedtags.html) [SSML prises en charge.](https://docs.aws.amazon.com/polly/latest/dg/supportedtags.html)
- Latence de 100 ms.
- Vous pouvez choisir parmi différents taux d'échantillonnage afin d'optimiser la bande passante et la qualité audio pour votre application. Les fréquences d'échantillonnage par défaut pour les voix standard sont de 22 kHz. Amazon Polly prend en charge les formats de flux audio MP3, OGG (Vorbis) et PCM bruts.

#### **a** Note

Le coût des voix standard est indiqué sur la page [d'informations tarifaires d'Amazon Polly](https://aws.amazon.com/polly/pricing/).

## Utilisation des voix standard sur la console

Vous pouvez accéder aux voix standard d'Amazon Polly via la console Amazon Polly ou. AWS CLI

Pour utiliser une voix standard sur la console

- 1. [Ouvrez la console Amazon Polly à l'adresse https://console.aws.amazon.com/polly/.](https://console.aws.amazon.com/polly/)
- 2. Dans la console Amazon Polly, choisissez le moteur Standard.
- 3. Choisissez la voix souhaitée dans le menu déroulant vocal.
- 4. Générez du son TTS avec le texte de votre choix.
	- **a** Note

Les voix standard peuvent également être utilisées avec les opérations de **StartSpeechSynthesisTask**l'API **SynthesizeSpeech**et. Pour les opérations d'API, les clients peuvent spécifier le moteur et le nom des voix dans la demande d'API. Vous trouverez d'autres exemples de [code de démarrage rapide.](https://docs.aws.amazon.com/polly/latest/dg/get-started-what-next.html)

# Marques vocales

Les marques vocales sont des métadonnées qui décrivent le discours que vous synthétisez, par exemple l'emplacement de début et de fin d'une phrase ou d'un mot dans un flux audio. Lorsque vous demandez des marques vocales pour votre texte, Amazon Polly renvoie ces métadonnées au lieu de la synthèse vocale. En utilisant des marques vocales avec votre flux audio de synthèse vocale, vous pouvez améliorer l'expérience visuelle dans vos applications.

Par exemple, la combinaison des métadonnées avec le flux audio de votre texte peut vous permettre de synchroniser la parole avec l'animation faciale (synchronisation labiale) ou de surligner des mots écrits au fur et à mesure qu'ils sont prononcés.

Les Speechmarks sont disponibles lorsque vous utilisez des formats neuronaux ou standard text-tospeech.

#### **Rubriques**

- [Types de marques vocales](#page-244-0)
- [Utilisation de marques vocales](#page-246-0)
- [Demande de marques vocales sur la console](#page-250-0)

# <span id="page-244-0"></span>Types de marques vocales

Vous demandez des marques vocales en utilisant l'[SpeechMarkTypes](https://docs.aws.amazon.com/polly/latest/dg/API_StartSpeechSynthesisTask.html#polly-StartSpeechSynthesisTask-request-SpeechMarkTypes)option correspondant aux [StartSpeechSynthesisTaskc](https://docs.aws.amazon.com/polly/latest/dg/API_StartSpeechSynthesisTask.html)ommandes [SynthesizeSpeecho](https://docs.aws.amazon.com/polly/latest/dg/API_SynthesizeSpeech.html)u. Spécifiez les éléments de métadonnées que votre texte d'entrée doit renvoyer. Vous pouvez demander jusqu'à quatre types de métadonnées, mais en spécifier au moins un par demande. Aucune sortie audio n'est générée avec la demande.

Dans le AWS CLI, par exemple :

--speech-mark-types='["sentence", "word", "viseme", "ssml"]'

Amazon Polly génère des marques vocales à l'aide des éléments suivants :

- phrase Indique un élément de phrase dans le texte saisi.
- word Indique un élément de mot dans le texte.
- viseme Décrit les mouvements du visage et de la bouche correspondant à chaque phonème prononcé. Pour plus d'informations, consultez [Visemes et Amazon Polly.](#page-245-0)
- ssml Décrit un <mark>élément du texte d'entrée SSML. Pour plus d'informations, consultez [Génération de discours à partir de documents SSML](#page-252-0).

# <span id="page-245-0"></span>Visemes et Amazon Polly

Un visème représente la position du visage et de la bouche dans la prononciation d'un mot. C'est l'équivalent visuel d'un phonème, qui est l'unité acoustique de base à partir de laquelle un mot est formé. Les visèmes sont les blocs de construction visuels de base du discours.

Chaque langue possède un ensemble de visèmes correspondant à ses phonèmes spécifiques. Dans une langue, chaque phonème a un visème correspondant qui représente la forme que prend la bouche pour former le son. Cependant, tous les visèmes ne peuvent pas être mis en correspondance avec un phonème spécifique, car bon nombre de phonèmes paraissent identiques lorsqu'ils sont prononcés bien qu'ils semblent différents. Par exemple, en anglais, les mots « pet » et « bet » sont différents du point de vue acoustique. Cependant, leur apparence visuelle (sans le son) est exactement la même.

Le graphique suivant présente une vue partielle des phonèmes IPA (International Phonetic Alphabet) et des symboles X-SAMPA (Extended Speech Assessment Methods Phonetic Alphabet), ainsi que les visèmes correspondants pour les voix en anglais américain.

Pour afficher la totalité du tableau ainsi que les tableaux pour toutes les langues disponibles, consultez [Tableau des visèmes et des phonèmes des langues prises en charge.](#page-43-0)

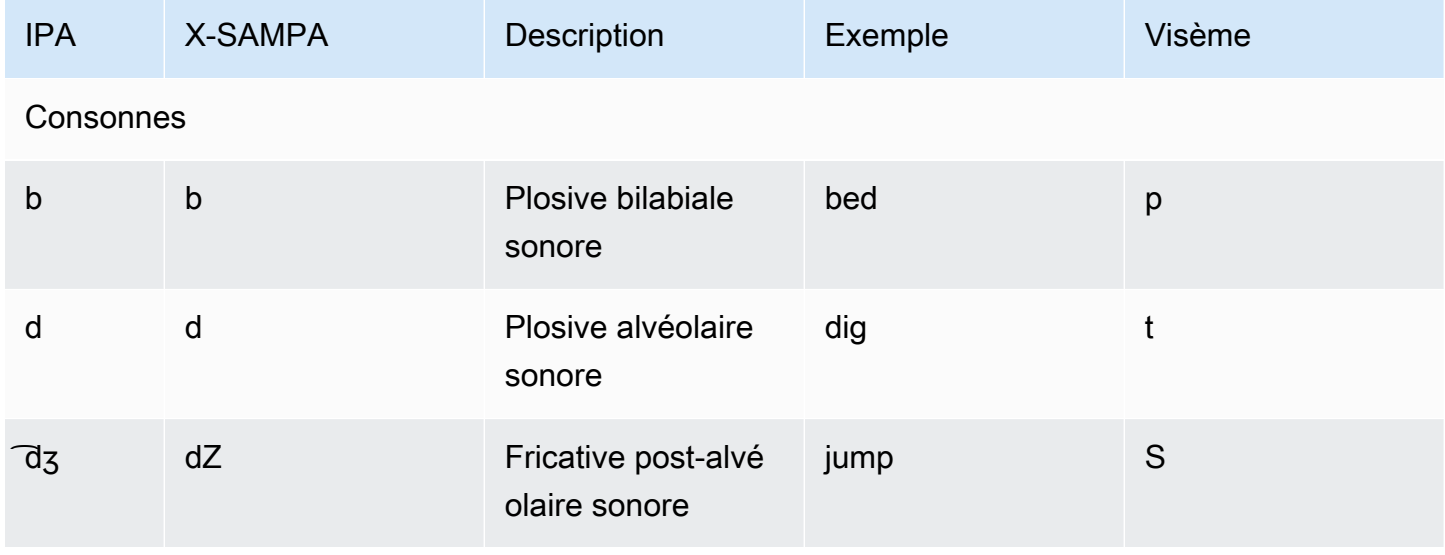

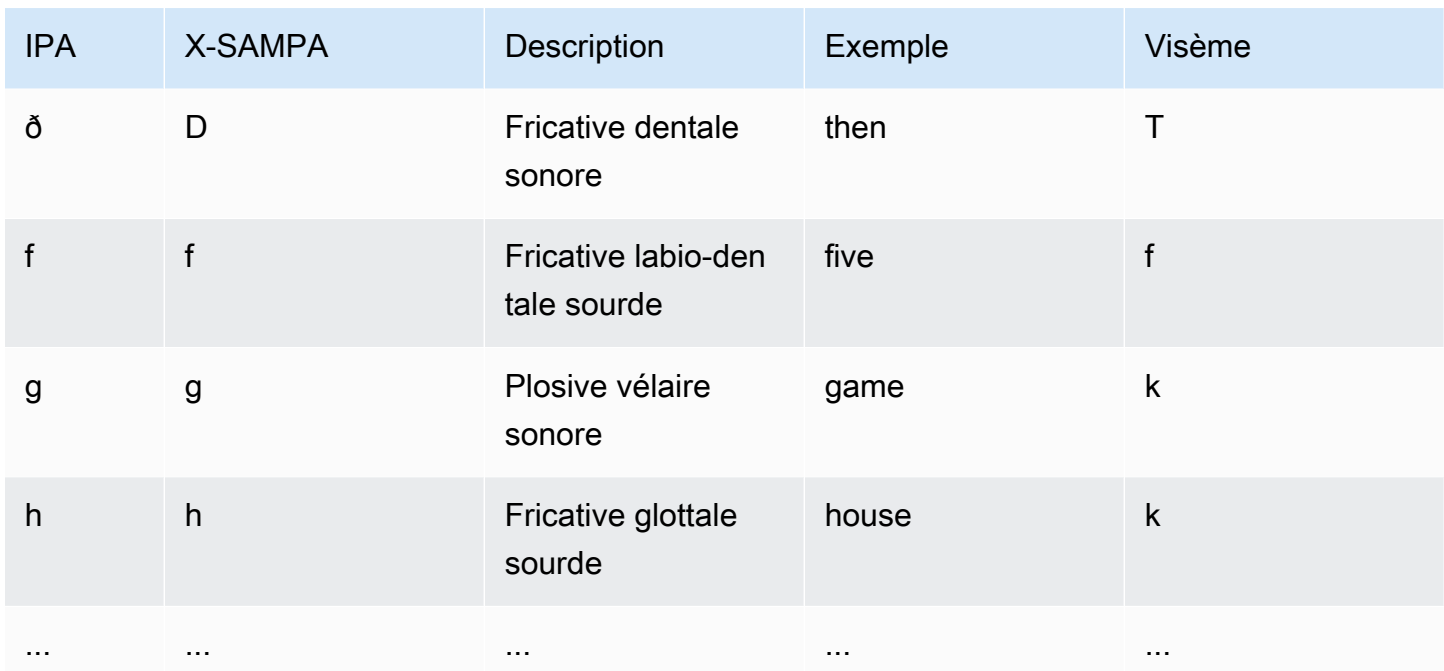

# <span id="page-246-0"></span>Utilisation de marques vocales

### Demande de marques vocales

Pour demander des marques vocales pour le texte d'entrée, utilisez la commande synthesizespeech. Outre le texte d'entrée, les éléments suivants sont requis pour renvoyer ces métadonnées :

• output-format

Amazon Polly prend uniquement en charge le format JSON lors du renvoi de marques vocales.

--output-format json

Si vous utilisez un format de sortie non pris en charge, Amazon Polly génère une exception.

• voice-id

Pour que les métadonnées correspondent bien au flux audio associé, spécifiez la même voix que celle qui est utilisée pour générer le flux audio de la synthèse vocale. Les voix disponibles n'ont pas les mêmes débits de parole. Si vous utilisez une voix différente de celle qui est utilisée pour générer le discours, les métadonnées ne correspondront pas au flux audio.

--voice-id Joanna

• speech-mark-types

Spécifiez le ou les types de marques vocales voulues. Vous pouvez demander une partie ou la totalité des types de marques vocales, mais vous devez spécifier au moins un type.

--speech-mark-types='["sentence", "word", "viseme", "ssml"]'

• text-type

Le texte brut est le texte d'entrée par défaut pour Amazon Polly. Vous devez donc l'utiliser texttype ssml si vous souhaitez renvoyer des marques vocales SSML.

• outfile

Spécifiez le fichier de sortie dans lequel les métadonnées sont enregistrées.

MaryLamb.txt

L' AWS CLI exemple suivant est formaté pour Unix, Linux et macOS. Pour Windows, remplacez le caractère de continuation Unix (\) à la fin de chaque ligne par un curseur (^) et utilisez des guillemets complets («) autour du texte saisi par des guillemets simples (') pour les balises intérieures.

```
aws polly synthesize-speech \ 
   --output-format json \ 
   --voice-id Voice ID \ 
   --text 'Input text' \ 
  --speech-mark-types='["sentence", "word", "viseme"]' \
   outfile
```
## Sortie Speech Mark

Amazon Polly renvoie les objets de marque vocale dans un flux JSON délimité par des lignes. Chaque objet de marque vocale contient les champs suivants :

- time l'horodatage en millisecondes à compter du début du flux audio correspondant
- type : type de marque vocale (phrase, mot, visème ou ssml)
- début : décalage en octets (et non en caractères) du début de l'objet dans le texte saisi (sans compter les marques de visème)
- fin : le décalage en octets (et non en caractères) de la fin de l'objet dans le texte saisi (sans compter les marques de visème)
- valeur : elle varie en fonction du type de marque vocale
	- SSML : balise SSML <mark>
	- viseme : le nom du visème
	- word ou sentence : sous-chaîne du texte d'entrée, telle que délimitée par les champs de début et de fin

Par exemple, Amazon Polly génère l'objet de marque word vocale suivant à partir du texte « Mary had a little lamb » :

{"time":373,"type":"word","start":5,"end":8,"value":"had"}

Le mot décrit (« had ») commence 373 millisecondes après le début du flux audio à l'octet 5 et se termine à l'octet 8 du texte d'entrée.

**a** Note

Cette métadonnée correspond au voice-id Joanna. Si vous utilisez une autre voix avec le même texte d'entrée, la métadonnée peut être différente.

# Exemples de marques vocales

Les exemples suivants de demandes de marques vocales montrent comment effectuer des demandes courantes et illustrent la sortie que ces demandes génèrent.

Exemple 1 : Marques vocales sans SSML

L'exemple suivant montre à quoi ressemblent les métadonnées demandées sur votre écran pour la phrase « Mary had a little lamb. » Pour simplifier, cet exemple n'inclut pas de marques vocales SSML.

L' AWS CLI exemple suivant est formaté pour Unix, Linux et macOS. Pour Windows, remplacez le caractère de continuation Unix (\) à la fin de chaque ligne par un curseur (^) et utilisez des guillemets complets («) autour du texte saisi par des guillemets simples (') pour les balises intérieures.

```
aws polly synthesize-speech \ 
   --output-format json \ 
   --voice-id Joanna \ 
   --text 'Mary had a little lamb.' \ 
  --speech-mark-types='["viseme", "word", "sentence"]' \
   MaryLamb.txt
```
Lorsque vous faites cette demande, Amazon Polly renvoie les informations suivantes dans le fichier txt :

```
{"time":0,"type":"sentence","start":0,"end":23,"value":"Mary had a little lamb."}
{"time":6,"type":"word","start":0,"end":4,"value":"Mary"}
{"time":6,"type":"viseme","value":"p"}
{"time":73,"type":"viseme","value":"E"}
{"time":180,"type":"viseme","value":"r"}
{"time":292,"type":"viseme","value":"i"}
{"time":373,"type":"word","start":5,"end":8,"value":"had"}
{"time":373,"type":"viseme","value":"k"}
{"time":460,"type":"viseme","value":"a"}
{"time":521,"type":"viseme","value":"t"}
{"time":604,"type":"word","start":9,"end":10,"value":"a"}
{"time":604,"type":"viseme","value":"@"}
{"time":643,"type":"word","start":11,"end":17,"value":"little"}
{"time":643,"type":"viseme","value":"t"}
{"time":739,"type":"viseme","value":"i"}
{"time":769,"type":"viseme","value":"t"}
{"time":799,"type":"viseme","value":"t"}
{"time":882,"type":"word","start":18,"end":22,"value":"lamb"}
{"time":882,"type":"viseme","value":"t"}
{"time":964,"type":"viseme","value":"a"}
{"time":1082,"type":"viseme","value":"p"}
```
Dans cette sortie, chaque partie du texte est divisée selon les marques vocales :

- La phrase « Mary had a little lamb. »
- Chaque mot du texte : « Mary », « had », « a », « little » et « lamb. »
- Le visème de chaque son dans le flux audio correspondant : « p », « E », « r », « i », et ainsi de suite. Pour plus d'informations sur les visèmes, consultez la section [Visemes et Amazon Polly.](#page-245-0)

#### Exemple 2 : marques vocales avec SSML

Le processus de génération du texte amélioré par SSML est similaire à celui qui ne fait pas appel au SSML. Utilisez la commande synthesize-speech et spécifiez le texte amélioré par SSML et le type de marques vocales voulu, comme le montre l'exemple suivant : Pour faciliter la lecture de l'exemple, nous n'incluons pas les marques vocales viseme, mais celles-ci pourraient également être incluses.

L' AWS CLI exemple suivant est formaté pour Unix, Linux et macOS. Pour Windows, remplacez le caractère de continuation Unix (\) à la fin de chaque ligne par un curseur (^) et utilisez des guillemets complets («) autour du texte saisi par des guillemets simples (') pour les balises intérieures.

```
aws polly synthesize-speech \ 
   --output-format json \ 
  --voice-id Joanna \ 
  --text-type ssml \ 
  --text '<speak><prosody volume="+20dB">Mary had <br eak time="300ms"/>a little <mark
name="animal"/>lamb</prosody></speak>' \
  --speech-mark-types='["sentence", "word", "ssml"]' \
  output.txt
```
Lorsque vous faites cette demande, Amazon Polly renvoie les informations suivantes dans le fichier .txt :

```
{"time":0,"type":"sentence","start":31,"end":95,"value":"Mary had <break time=\"300ms
\"\/>a little <mark name=\"animal\"\/>lamb"}
{"time":6,"type":"word","start":31,"end":35,"value":"Mary"}
{"time":325,"type":"word","start":36,"end":39,"value":"had"}
{"time":897,"type":"word","start":40,"end":61,"value":"<break time=\"300ms\"\/>"}
{"time":1291,"type":"word","start":61,"end":62,"value":"a"}
{"time":1373,"type":"word","start":63,"end":69,"value":"little"}
{"time":1635,"type":"ssml","start":70,"end":91,"value":"animal"}
{"time":1635,"type":"word","start":91,"end":95,"value":"lamb"}
```
## <span id="page-250-0"></span>Demande de marques vocales sur la console

Vous pouvez utiliser la console pour demander des marques vocales à Amazon Polly. Vous pouvez ensuite afficher les métadonnées ou les enregistrer dans un fichier.

#### Pour générer des marques vocales (console)

- 1. [Connectez-vous à la console Amazon Polly AWS Management Console et ouvrez-la à l'adresse](https://console.aws.amazon.com/polly/)  [https://console.aws.amazon.com/polly/.](https://console.aws.amazon.com/polly/)
- 2. Choisissez l'onglet Text-to-Speech (Synthèse vocale).
- 3. Activez SSML pour utiliser SSML.
- 4. Saisissez ou collez votre texte dans la zone d'entrée.
- 5. Dans Langue, choisissez la langue de votre texte.
- 6. Pour Voix, choisissez la voix que vous souhaitez utiliser pour le texte.
- 7. Pour modifier la prononciation du texte, développez les paramètres supplémentaires, activez Personnaliser la prononciation et, dans Appliquer le lexique, choisissez le lexique souhaité.
- 8. Pour vérifier que le discours est dans sa forme finale, choisissez Écouter.
- 9. Activez les paramètres de format de fichier vocal.

#### **a** Note

Le téléchargement des formats MP3, OGG ou PCM ne permet pas de générer des marques vocales.

- 10. Pour Format de fichier, choisissez Speech marks.
- 11. Pour les types de marques vocales, choisissez les types de marques vocales à générer. L'option permettant de choisir les métadonnées SSML n'est disponible que lorsque le protocole SSML est activé. Pour plus d'informations sur l'utilisation de SSML avec Amazon [Génération de discours à](#page-252-0) [partir de documents SSML](#page-252-0) Polly, consultez.
- 12. Choisissez Téléchargement.
# Génération de discours à partir de documents SSML

Vous pouvez utiliser Amazon Polly pour générer du discours à partir de texte brut ou de documents balisés avec le langage SSML (Speech Synthesis Markup Language). L'utilisation de texte amélioré par SSL vous donne un contrôle supplémentaire sur la manière dont Amazon Polly génère le discours à partir du texte que vous fournissez.

Par exemple, vous pouvez insérer une longue pause dans votre texte ou changer la tonalité et le débit de parole de la synthèse vocale. Les autres options sont les suivantes :

- mettre l'accent sur des mots ou des expressions spécifiques
- utiliser la prononciation phonétique
- inclure des bruits de respiration
- chuchoter
- utiliser le style de diction d'un présentateur de journal.

Pour en savoir plus sur les balises SSML prises en charge par Amazon Polly et sur leur utilisation, consultez [Balises SSML prises en charge](#page-263-0)

Lorsque vous utilisez SSML, plusieurs caractères réservés nécessitent un traitement spécial. Cela est dû au fait que SSML utilise ces caractères dans le cadre de son code. Pour les utiliser, vous utilisez une entité spécifique pour les échapper. Pour plus d'informations, consultez [Caractères réservés](#page-253-0) [dans SSML.](#page-253-0)

Amazon Polly fournit ces types de contrôle avec un sous-ensemble de balises de balisage SSML définies par la version 1.1 du [langage de balisage de synthèse vocale \(SSML\), recommandation du](https://www.w3.org/TR/2010/REC-speech-synthesis11-20100907/) W3C.

Vous pouvez utiliser le protocole SSML dans la console Amazon Polly ou en utilisant le. AWS CLI Les rubriques suivantes vous montrent comment utiliser SSML pour générer un contenu vocal et contrôler la sortie afin qu'elle s'adapte parfaitement à vos besoins.

### Rubriques

- [Caractères réservés dans SSML](#page-253-0)
- [Utilisation de SSML sur la console](#page-255-0)
- [Utilisation de SSML sur AWS CLI](#page-257-0)

### • [Balises SSML prises en charge](#page-263-0)

# <span id="page-253-0"></span>Caractères réservés dans SSML

Il existe cinq caractères prédéfinis qui ne peuvent normalement pas être utilisés dans une instruction SSML. Ces entités sont réservées par la spécification de langage. Ces caractères sont

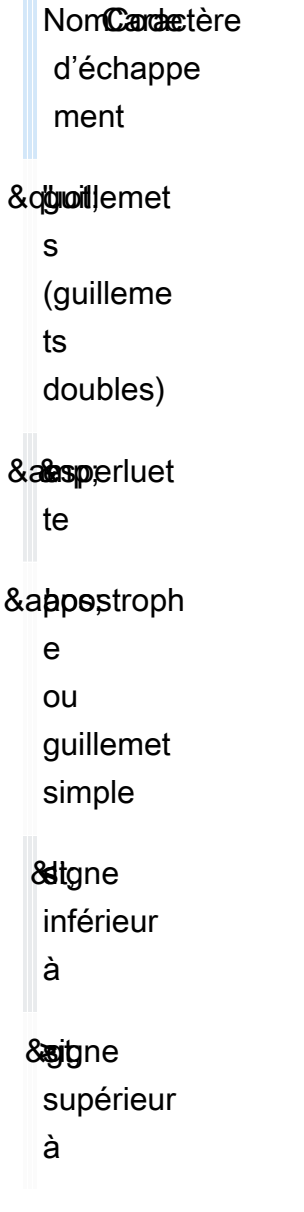

SSML utilisant ces caractères dans le cadre de son code, vous devez les échapper lorsque vous les utilisez dans SSML. Vous utilisez le code d'échappement au lieu du caractère réel pour qu'il s'affiche correctement tout en créant un document SSML valide. Par exemple, la séquence suivante

We're using the lawyer at Peabody & Chambers, attorneys-at-law.

serait rendue dans SSML sous la forme

<speak> We' re using the lawyer at Peabody & amp; Chambers, attorneys-at-law. </speak>

Dans ce cas, les caractères spéciaux de l'apostrophe et de l'esperluette sont échappés afin que le document SSML reste valide.

Pour les symboles &, <, et > les codes d'échappement sont toujours nécessaires lorsque vous utilisez SSML. De plus, lorsque vous utilisez l'apostrophe (guillemet simple) (') comme apostrophe, vous devez également utiliser le code d'échappement.

Toutefois, lorsque vous utilisez les guillemets doubles (") ou l'apostrophe (guillemet simple) (') comme guillemets, le fait d'utiliser ou non le code d'échappement dépend du contexte.

Guillemets doubles

• Doivent être échappés lorsqu'ils sont intégrés à une valeur d'attribut délimitée par des guillemets doubles. Par exemple, dans le AWS CLI code suivant

--text "Pete " Maverick" Mitchell"

• Ne nécessitent pas d'être échappés lorsqu'ils sont utilisés dans un contexte textuel. Par exemple, dans

He said, "Turn right at the corner."

• Doivent être échappés lorsqu'ils sont intégrés à une valeur d'attribut délimitée par des guillemets simples. Par exemple, dans le AWS CLI code suivant

--text 'Pete "Maverick" Mitchell'

Apostrophes (guillemets simples)

• Doivent être échappées lorsqu'elles sont utilisées comme apostrophes. Par exemple, dans

```
We' ve got to leave quickly.
```
• Ne nécessitent pas d'être échappés lorsqu'ils sont utilisés dans un contexte textuel. Par exemple, dans

```
"And then I said, 'Don't quote me.'"
```
• Ne nécessitent pas d'être échappées lorsqu'elles sont utilisées dans un attribut de code délimité par des guillemets doubles. Par exemple, dans le AWS CLI code suivant

--text "Pete 'Maverick' Mitchell"

# <span id="page-255-0"></span>Utilisation de SSML sur la console

Les balises SSML vous permettent de personnaliser et de contrôler des aspects du discours tels que la prononciation, le volume et le débit de parole. Dans le AWS Management Console, le texte amélioré SSML que vous souhaitez convertir en audio est saisi dans l'onglet SSML de la page Text-to-Speech. Bien que le texte saisi en texte brut repose sur les paramètres par défaut de la langue et de la voix que vous avez choisies, le texte amélioré avec SSML indique à Amazon Polly non seulement ce que vous voulez dire, mais aussi comment vous voulez le dire. À l'exception des balises SSML ajoutées, Amazon Polly synthétise le texte amélioré par le protocole SSML de la même manière qu'il synthétise le texte brut. Pour plus d'informations, consultez [Étape 1.2 : synthétiser la](#page-16-0)  [parole à l'aide d'une saisie en texte brut sur la console.](#page-16-0)

Lorsque vous utilisez le protocole SSML, vous insérez le texte entier dans une <speak> balise pour indiquer à Amazon Polly que vous utilisez le protocole SSML. Par exemple :

<speak>Hi! My name is Joanna. I will read any text you type here.</speak>

Puis, vous pouvez utiliser des balises SSML spécifiques sur le texte à l'intérieur des balises <speak> pour personnaliser la façon dont vous voulez que le texte soit entendu. Vous pouvez ajouter une pause, modifier le rythme du discours, réduire ou augmenter le volume de la voix, ou ajouter de nombreuses autres personnalisations afin que le texte résonne de façon appropriée pour vous. Pour obtenir la liste complète des balises SSML que vous pouvez utiliser, consultez [Balises SSML prises](#page-263-0)  [en charge](#page-263-0).

Dans l'exemple suivant, vous utilisez une balise SSML pour demander à Amazon Polly de remplacer « World Wide Web Consortium » par « W3C » lorsqu'il s'agit d'un court paragraphe. Vous pouvez également utiliser des balises pour introduire une pause et murmurer un mot. Comparez les résultats de cet exercice à ceux de [Appliquer des lexiques sur la console \(Synthesize Speech\)](#page-300-0).

Pour plus d'informations sur SSML, avec des exemples, consultez [Balises SSML prises en charge.](#page-263-0)

Pour synthétiser le discours à partir d'un texte amélioré par SSML (console)

- 1. [Connectez-vous à la console Amazon Polly AWS Management Console et ouvrez-la à l'adresse](https://console.aws.amazon.com/polly/)  [https://console.aws.amazon.com/polly/.](https://console.aws.amazon.com/polly/)
- 2. S'il n'est pas déjà affiché, choisissez l'onglet Text-to-Speech (Synthèse vocale).
- 3. Activez le protocole SSML.
- 4. Tapez ou collez le texte suivant dans la zone de texte :

```
<speak> 
     He was caught up in the game. < break time="1s"/> In the middle of the
      10/3/2014 <sub alias="World Wide Web Consortium">W3C</sub> meeting, 
      he shouted, "Nice job!" quite loudly. When his boss stared at him, he 
  repeated 
      <amazon:effect name="whispered">"Nice job,"</amazon:effect> in a 
      whisper.
</speak>
```
Les balises SSML indiquent à Amazon Polly comment afficher le texte :

- <break time="1s"/>indique à Amazon Polly de faire une pause d'une seconde entre les deux premières phrases.
- <sub alias="World Wide Web Consortium">W3C</sub>demande à Amazon Polly de remplacer l'acronyme W3C par le World Wide Web Consortium.
- <amazon:effect name="whispered">Nice job</amazon:effect>demande à Amazon Polly de chuchoter la deuxième fois « Bon travail ».

### **a** Note

Lorsque vous utilisez le AWS CLI, vous placez le texte saisi entre guillemets pour le différencier du code qui l'entoure. La console Amazon Polly n'affiche pas le code. Vous n'avez donc pas à placer le texte saisi entre guillemets lorsque vous l'utilisez.

- 5. Dans Langue, choisissez anglais, États-Unis, puis choisissez une voix.
- 6. Pour écouter le discours, choisissez Écouter.
- 7. Pour enregistrer le fichier vocal, choisissez Télécharger. Si vous souhaitez l'enregistrer dans un autre format, développez les paramètres supplémentaires, activez les paramètres de format de fichier vocal et choisissez le format souhaité, puis choisissez Télécharger.

# <span id="page-257-0"></span>Utilisation de SSML sur AWS CLI

Vous pouvez utiliser le AWS CLI pour synthétiser le texte d'entrée SSML. Les exemples suivants montrent comment exécuter une tâche courante à l'aide de l' AWS CLI.

### Rubriques

- [Utilisation de SSML avec la commande Synthesize-Speech](#page-257-1)
- [Synthèse d'un document amélioré par le protocole SSL](#page-259-0)
- [Utilisation du protocole SSML pour les tâches courantes d'Amazon Polly](#page-260-0)

# <span id="page-257-1"></span>Utilisation de SSML avec la commande Synthesize-Speech

Cet exemple montre comment utiliser la commande synthesize-speech avec une chaîne SSML. Lorsque vous utilisez la commande synthesize-speech, vous devez généralement fournir les éléments suivants :

- Texte d'entrée (obligatoire)
- Balises d'ouverture et de fermeture (obligatoires)
- Format de sortie
- Voix

Dans cet exemple, vous spécifiez une chaîne de texte simple entre guillemets, ainsi que les balises <speak></speak> d'ouverture et de fermeture obligatoires.

### **A** Important

Bien que vous n'utilisiez pas de guillemets autour du texte saisi dans la console Amazon Polly, vous devez les utiliser lorsque vous utilisez le. AWS CLI Il est également important de faire la différence entre les guillemets autour du texte saisi et les citations requises pour les balises individuelles.

Par exemple, vous pouvez placer le texte saisi entre guillemets standard (") et utiliser des guillemets simples (') pour les balises internes, ou inversement. Les deux options sont admises pour Unix, Linux et macOS. Toutefois, sous Windows, vous devez placer le texte saisi entre guillemets standard et utiliser des guillemets simples pour les balises. Pour tous les systèmes d'exploitation, vous pouvez placer le texte saisi entre guillemets standard (") et utiliser des guillemets simples (') pour les balises internes. Par exemple :

```
--text "<speak>Hello <br />break time='300ms'/> World</speak>"
```
Sous Unix, Linux et macOS, vous pouvez également faire l'inverse, à savoir placer le texte saisi entre guillemets simples (') et utiliser les guillemets standard (") pour les balises internes :

```
--text '<speak>Hello <br/> <br/>time="300ms"/> World</speak>'
```
L' AWS CLI exemple suivant est formaté pour Unix, Linux et macOS. Pour Windows, remplacez le caractère de continuation Unix (\) à la fin de chaque ligne par un curseur (^) et utilisez des guillemets complets («) autour du texte saisi par des guillemets simples (') pour les balises intérieures.

```
aws polly synthesize-speech \
--text-type ssml \
--text '<speak>Hello world</speak>' \
--output-format mp3 \
--voice-id Joanna \
speech.mp3
```
Pour écouter le résultat de la synthèse vocale, lisez le fichier speech.mp3 obtenu à l'aide de n'importe quel lecteur audio.

## <span id="page-259-0"></span>Synthèse d'un document amélioré par le protocole SSL

Pour un texte d'entrée plus long, il sera peut-être plus facile pour vous d'enregistrer votre contenu SSML dans un fichier et de simplement spécifier le nom du fichier dans la commande synthesizespeech. Par exemple, vous pouvez enregistrer ce qui suit dans un fichier appelé example. xml :

```
<?xml version="1.0"?>
<speak version="1.1" 
        xmlns="http://www.w3.org/2001/10/synthesis" 
        xmlns:xsi="http://www.w3.org/2001/XMLSchema-instance" 
        xsi:schemaLocation="http://www.w3.org/2001/10/synthesis http://www.w3.org/TR/
speech-synthesis11/synthesis.xsd" 
        xml:lang="en-US">Hello World</speak>
```
L'attribut xml:lang indique en-US (Anglais (États-Unis)) comme langue du texte saisi. Pour plus d'informations sur la façon dont la langue du texte d'entrée et celle de la voix choisie ont un impact sur l'opération SynthesizeSpeech, consultez la page [Améliorer la prononciation des mots](#page-262-0)  [étrangers.](#page-262-0)

Pour exécuter un fichier amélioré par SSML

- 1. Enregistrez le SSML dans un fichier (par exemple, example.xml).
- 2. Exécutez la commande synthesize-speech suivante depuis le chemin d'accès où le fichier XML est stocké et spécifiez le fichier SSML comme entrée en remplaçant le texte d'entrée par file:\\example.xml. Étant donné que cette commande pointe vers un fichier au lieu de contenir le texte réellement saisi, vous n'avez pas besoin d'utiliser des guillemets.

```
a Note
```
L' AWS CLI exemple suivant est formaté pour Unix, Linux et macOS. Pour Windows, remplacez le caractère de continuation Unix, à savoir la barre oblique inversée (\), à la fin de chaque ligne par un accent circonflexe (^).

```
aws polly synthesize-speech \
--text-type ssml \
```

```
Amazon Polly Guide du développeur
```

```
--text file://example.xml \
--output-format mp3 \
--voice-id Joanna \
speech.mp3
```
3. Pour écouter le résultat de la synthèse vocale, lisez le fichier speech.mp3 obtenu à l'aide de n'importe quel lecteur audio.

# <span id="page-260-0"></span>Utilisation du protocole SSML pour les tâches courantes d'Amazon Polly

Les exemples suivants montrent comment utiliser les balises SSML pour effectuer des tâches Amazon Polly courantes. Pour afficher davantage de balises SSML, consultez [Balises SSML prises](#page-263-0) [en charge](#page-263-0).

Pour tester les exemples suivants, utilisez la commande synthesize-speech ci-dessous avec le texte amélioré par SSML approprié :

L' AWS CLI exemple suivant est formaté pour Unix, Linux et macOS. Pour Windows, remplacez le caractère de continuation Unix (\) à la fin de chaque ligne par un curseur (^) et utilisez des guillemets complets («) autour du texte saisi par des guillemets simples (') pour les balises intérieures.

```
aws polly synthesize-speech \
--text-type ssml \setminus--text '<speak>Hello <break time="300ms"/> World</speak>' \
--output-format mp3 \
--voice-id Joanna \
speech.mp3
```
### Ajouter une pause

Pour ajouter une pause entre les mots, utilisez l'élément <br />
reak>. La commande SSML synthesize-speech suivante utilise l'élément <break> pour ajouter un délai de 300 millisecondes entre les mots « Hello » et « World ».

```
<speak> 
     Hello <break time="300ms"/> World.
</speak>
```
### Contrôle du volume, de la tonalité et de la vitesse

Pour contrôler la tonalité, le débit de parole et le volume vocal, utilisez l'élément <prosody>.

• La commande synthesize-speech suivante utilise l'élément <prosody> pour contrôler le volume :

```
<speak> 
      <prosody volume="+20dB">Hello world</prosody>
</speak>
```
• La commande synthesize-speech suivante utilise l'élément <prosody> pour contrôler la tonalité :

```
<speak> 
      <prosody pitch="x-high">Hello world.</prosody>
</speak>
```
• La commande synthesize-speech suivante utilise l'élément <prosody> pour spécifier le débit de parole (vitesse) :

```
<speak> 
      <prosody rate="x-fast">Hello world.</prosody>
</speak>
```
• Vous pouvez spécifier plusieurs attributs dans un élément <prosody>, comme illustré dans les exemples suivants :

```
<speak> 
      <prosody volume="x-loud" pitch="x-high" rate="x-fast">Hello world.</prosody>
</speak>
```
### **Chuchotement**

Pour chuchoter des mots, utilisez l'élément <amazon: effect name="whispered">. Dans l'exemple suivant, l' <amazon:effect name="whispered">élément indique à Amazon Polly de chuchoter « petit agneau » :

```
<speak> 
     Mary has a <amazon: effect name="whispered">little lamb.</amazon: effect>
</speak>
```
Pour renforcer cet effet, utilisez l'élément <prosody>afin de ralentir légèrement le discours à voix basse.

### Souligner les mots

Pour accentuer un mot ou une expression, utilisez l'élément <emphasis>.

```
<speak> 
      <emphasis level="strong">Hello</emphasis> world how are you?
</speak>
```
### Spécifier la façon de prononcer certains mots

Pour fournir des informations sur la façon de prononcer le texte, utilisez l'élément <say-as>.

Par exemple, dans l'élément SSML suivant, <say-as> indique que le texte 4/6 doit être interprété comme une date. L'attribut interpret-as="date" format="dm" indique qu'il doit être prononcé comme une date au format mois/jour.

Vous pouvez également utiliser <say-as>cet élément pour demander à Amazon Polly de prononcer des nombres sous forme de fractions, de numéros de téléphone, d'unités de mesure, etc.

```
<speak> 
      Today is <say-as interpret-as="date" format="md" >4/6</say-as>
</speak>
```
Le discours qui en résulte est « Today is June 4th ». La balise <say-as> décrit comment le texte doit être interprété en fournissant un contexte supplémentaire avec l'attribut interpret-as.

Pour vérifier l'exactitude de la synthèse vocale, lisez le fichier speech.mp3 obtenu.

Pour plus d'informations sur cet élément, consultez [Contrôler la façon dont des types particuliers de](#page-279-0) [mots sont prononcés .](#page-279-0)

### <span id="page-262-0"></span>Améliorer la prononciation des mots étrangers

Amazon Polly part du principe que le texte saisi est dans la même langue que la langue parlée par la voix que vous avez choisie. Pour améliorer la prononciation des mots étrangers dans le texte

d'entrée, dans l'appel synthesize-speech, spécifiez la langue cible à l'aide de l'attribut xml:lang. Cela indique à Amazon Polly d'appliquer des règles de prononciation différentes pour les mots étrangers que vous balisez.

Les exemples suivants montrent comment utiliser les différentes combinaisons de langues dans le texte d'entrée, et comment indiquer des voix et la prononciation des mots étrangers. Pour visualiser la liste complète des langues disponibles, consultez [Langues utilisées dans Amazon Polly.](#page-41-0)

Dans l'exemple suivant, la voix (Joanna) est une voix américaine. Par défaut, Amazon Polly part du principe que le texte saisi est dans la même langue que la voix (dans ce cas, l'anglais américain). Lorsque vous utilisez le xml:lang tag, Amazon Polly interprète le texte en espagnol et le texte est prononcé comme la voix sélectionnée prononcerait les mots espagnols, conformément aux règles de prononciation de la langue étrangère. Sans cette balise, le texte est prononcé en suivant les règles de prononciation de la voix sélectionnée.

<speak> That restaurant is terrific. <lang xml:lang="es-ES">Mucho gusto.</lang> </speak>

La langue du texte saisi étant l'anglais, Amazon Polly associe les phonèmes espagnols aux phonèmes anglais les plus proches. En conséquence, Joanna prononce le texte comme une personne de langue maternelle américaine qui prononce les mots correctement en espagnol, mais avec un accent américain.

#### **a** Note

Certaines langues étant plus proches que d'autres, certaines combinaisons linguistiques fonctionnent mieux que d'autres.

# <span id="page-263-0"></span>Balises SSML prises en charge

Amazon Polly prend en charge les balises SSML suivantes :

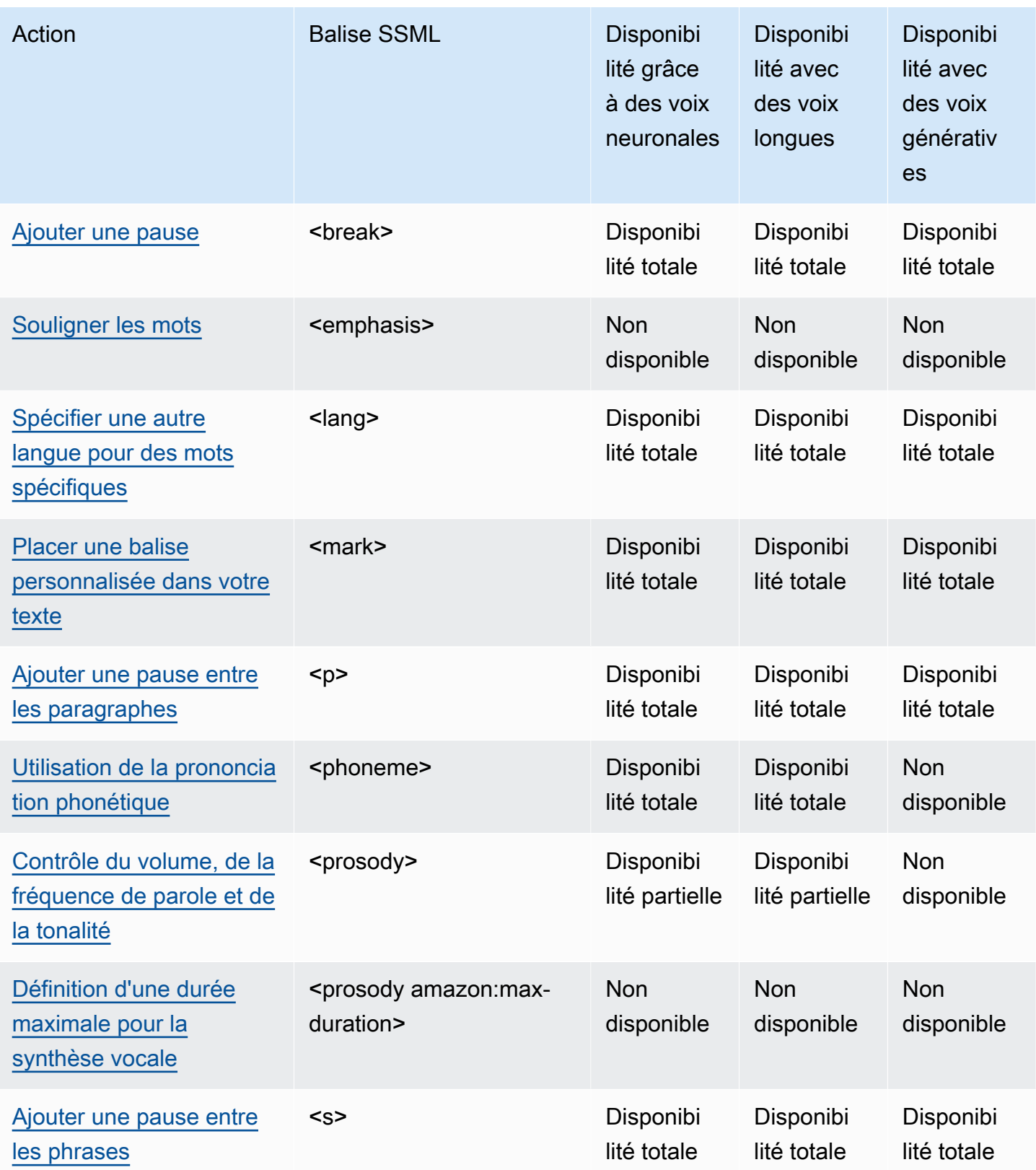

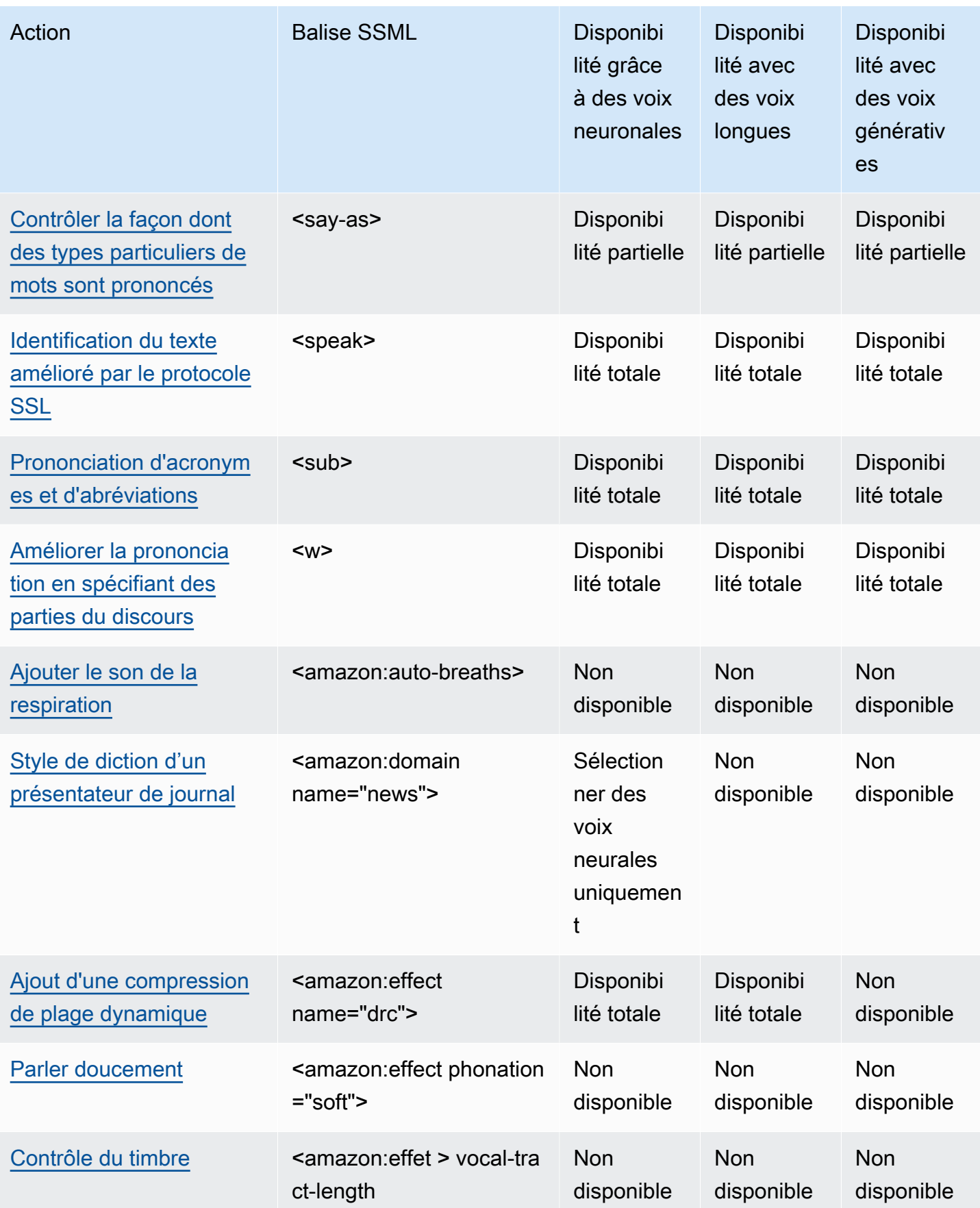

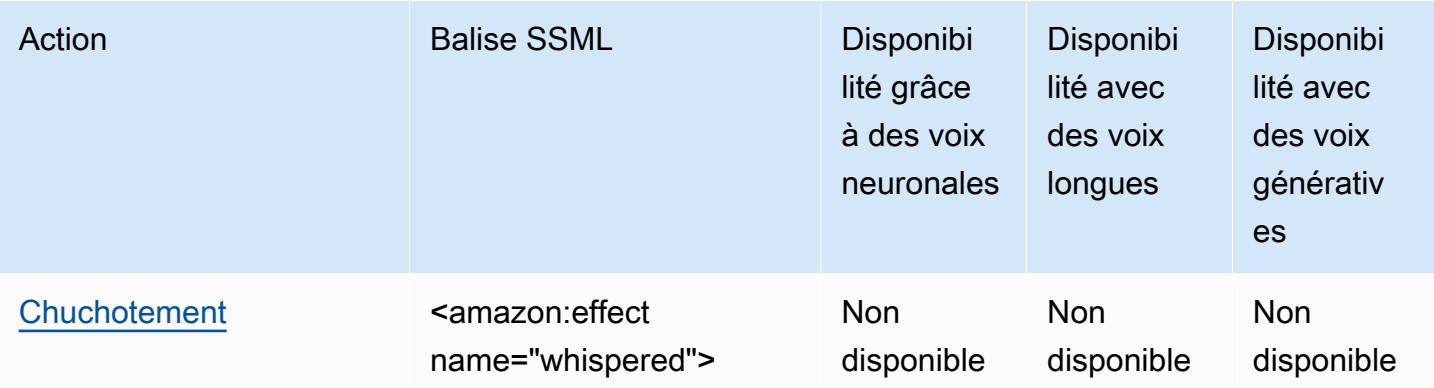

### **a** Note

Si vous utilisez des balises SSML non prises en charge au format standard, neuronal ou long, vous recevrez un message d'erreur.

# <span id="page-266-1"></span>Identification du texte amélioré par le protocole SSL

<speak>

Cette balise est prise en charge par les formats TTS génératifs, longs, neuronaux et standard.

La <speak> balise est l'élément racine de tout le texte Amazon Polly SSML. L'ensemble du texte amélioré par SSML doit être délimité par une paire de balises <speak>.

<speak>Mary had a little lamb.</speak>

# <span id="page-266-0"></span>Ajouter une pause

<break>

Cette balise est prise en charge par les formats TTS génératifs, longs, neuronaux et standard.

Pour ajouter une pause à votre texte, utilisez la balise <br eak>. Vous pouvez définir une pause basée sur l'impact (l'équivalent de la pause après une virgule, une phrase ou un paragraphe) ou vous pouvez la définir avec une durée spécifique en secondes ou millisecondes. Si vous ne spécifiez aucun attribut pour déterminer la durée de la pause, Amazon Polly utilise la valeur par défaut<br < strength="medium"/>, qui ajoute une pause de la durée d'une pause après une virgule.

Valeurs de l'attribut strength :

- none : aucune pause. Utilisez none pour supprimer une pause habituelle (par exemple, après un point).
- x-weak : équivaut à none, aucune pause.
- weak : définit une pause de la même durée que la pause après une virgule.
- medium : équivaut à weak.
- strong : définit une pause de la même durée que la pause après une phrase.
- x-strong : définit une pause de la même durée que la pause après un paragraphe.

Valeurs de l'attribut time :

- *[number]*s : durée de la pause, en secondes. La durée maximale est 10s.
- *[number]*ms : durée de la pause, en millisecondes. La durée maximale est 10000ms.

Par exemple :

```
<speak> 
     Mary had a little lamb <break time="3s"/>Whose fleece was white as snow.
</speak>
```
Si vous n'utilisez aucun attribut avec la balise break, le résultat varie en fonction du texte :

- Si aucun autre signe de ponctuation n'est placé à côté de la balise break, une <br eak strength="medium"/> (pause de la longueur d'une virgule) est créée.
- Si la balise est placée à côté d'une virgule, la balise est mise à niveau vers <br eak strength="strong"/> (pause de la longueur d'une phrase).
- Si la balise est placée à côté d'un point, la balise est mise à niveau vers <br > > trength="xstrong"/> (pause de la longueur d'un paragraphe).

### <span id="page-267-0"></span>Souligner les mots

#### <emphasis>

Cette balise n'est prise en charge que par le format TTS standard.

Pour insister sur des mots, utilisez la balise <emphasis>. Souligner des mots modifie le débit et le volume de parole. Une plus grande emphase permet à Amazon Polly de prononcer le texte plus fort et plus lentement. Moins vous soulignez, et plus ce sera bas et rapide. Pour spécifier le degré d'importance, utilisez l'attribut level.

Valeurs de l'attribut level :

- Strong : augmente le volume et ralentit le débit de parole pour que l'enregistrement soit plus fort et plus lent.
- Moderate : augmente le volume et ralentit le débit de parole, mais moins que strong. La valeur par défaut Moderate.
- Reduced : diminue le volume et accélère le débit de parole. La voix est plus douce et plus rapide.

**a** Note

Le débit de parole et le volume de base pour une voix sont compris entre les niveaux moderate et reduced.

Par exemple :

```
<speak> 
      I already told you I <emphasis level="strong">really like</emphasis> that person.
</speak>
```
### <span id="page-268-0"></span>Spécifier une autre langue pour des mots spécifiques

<lang>

Cette balise est prise en charge par les formats TTS génératifs, longs, neuronaux et standard.

Spécifiez une autre langue pour un mot, une expression ou une phrase spécifique, à l'aide de la balise <lang>. En général, les expressions et les mots étrangers sont mieux restitués lorsqu'ils sont délimités par une paire de balises <lang>. Pour spécifier la langue, utilisez l'attribut xml: lang. Pour visualiser la liste complète des langues disponibles, consultez [Langues utilisées dans Amazon Polly.](#page-41-0)

À moins que vous n'appliquiez la balise <lang>, tous les mots figurant dans le texte d'entrée sont restitués dans la langue de la voix spécifiée dans voice-id. Si vous appliquez la balise <lang>, les mots sont prononcés dans cette langue.

Par exemple, s'il s'voice-idagit de Joanna (qui parle anglais américain), Amazon Polly prononce ce qui suit dans la voix de Joanna sans accent français :

```
<speak> 
      Je ne parle pas français.
</speak>
```
Si vous utilisez la voix de Joanna avec le <lang> tag, Amazon Polly prononce la phrase dans la voix de Joanna dans un français aux accents américains :

```
<speak> 
      <lang xml:lang="fr-FR">Je ne parle pas français.</lang>.
</speak>
```
Comme Joanna n'est pas une voix de personne de langue maternelle française, la prononciation est basée sur sa langue maternelle, à savoir l'anglais des États-Unis. Par exemple, alors que le r du mot français est prononcé en parfait français avec un roulement uvulaire /R/, ce phonème est prononcé comme un /r/ par la voix de Joanna qui parle l'anglais des États-Unis.

Si vous utilisez le nom voice-id de Giorgio, qui parle italien, avec le texte suivant, Amazon Polly prononce la phrase dans la voix de Giorgio avec une prononciation italienne :

```
<speak> 
      Mi piace Bruce Springsteen.
</speak>
```
Si vous utilisez la même voix avec le <1ang> tag suivant, Amazon Polly prononce Bruce Springsteen dans un anglais accentué par l'italien :

```
<speak> 
      Mi piace <lang xml:lang="en-US">Bruce Springsteen.</lang>
</speak>
```
Cette balise peut également être utilisée pour remplacer l'[DefaultLangCodeo](API_StartSpeechSynthesisTask.html#polly-StartSpeechSynthesisTask-request-DefaultLangCode)ption optionnelle lors de la synthèse vocale. Toutefois, cette opération nécessite que vous formatiez votre texte à l'aide du langage SSML.

### <span id="page-270-0"></span>Placer une balise personnalisée dans votre texte

<mark></mark>

Cette balise est prise en charge par les formats TTS génératifs, longs, neuronaux et standard.

Pour insérer une balise personnalisée dans le texte, <mark>utilisez-la. Amazon Polly n'effectue aucune action sur la balise, mais renvoie l'emplacement de la balise dans les métadonnées SSML. Cette balise peut être n'importe quel élément que vous souhaitez appeler, tant qu'il respecte le format suivant :

```
<mark name="tag_name"/>
```
Par exemple, supposons que le nom de la balise soit « animal » et que le texte d'entrée soit :

```
<speak> 
     Mary had a little <mark name="animal"/>lamb.
</speak>
```
Amazon Polly peut renvoyer les métadonnées SSML suivantes :

{"time":767,"type":"ssml","start":25,"end":46,"value":"animal"}

### <span id="page-270-1"></span>Ajouter une pause entre les paragraphes

 $<sub>0</sub>$ </sub>

Cette balise est prise en charge par les formats TTS génératifs, longs, neuronaux et standard.

Pour ajouter une pause entre les paragraphes de votre texte, utilisez la balise <p>. L'utilisation de cette balise permet de marquer une pause plus longue que celle habituellement utilisée par les locuteurs natifs après une virgule ou à la fin d'une phrase. Utilisez la balise <p> pour délimiter le paragraphe :

<speak>

```
Placer une balise personnalisée dans votre texte 263
```

```
 <p>This is the first paragraph. There should be a pause after this text is 
 spoken.</p> 
      <p>This is the second paragraph.</p> 
</speak>
```
Cela revient à spécifier une pause à l'aide de <br eak strength="x-strong"/>.

### <span id="page-271-0"></span>Utilisation de la prononciation phonétique

#### <phoneme>

Cette balise est prise en charge par les formats TTS longs, neuronaux et standard.

<phoneme>Pour qu'Amazon Polly utilise la prononciation phonétique pour un texte spécifique, utilisez la balise.

Deux attributs sont requis avec la balise <phoneme>. Elles indiquent l'alphabet phonétique utilisé par Amazon Polly et les symboles phonétiques de la prononciation corrigée :

- alphabet
	- ipa : indique que l'alphabet phonétique international (API) sera utilisé.
	- x-sampa : indique que l'alphabet X-SAMPA (Extended Speech Assessment Methods Phonetic Alphabet) sera utilisé.
- ph
	- Indique les symboles phonétiques pour la prononciation. Pour plus d'informations, consultez [Tableau des visèmes et des phonèmes des langues prises en charge.](#page-43-0)

Avec cette <phoneme> balise, Amazon Polly utilise la prononciation spécifiée par l'phattribut au lieu de la prononciation standard associée par défaut à la langue utilisée par la voix sélectionnée.

Par exemple, le mot « pecan » peut être prononcé de deux façons. Dans l'exemple suivant, une prononciation différente est attribuée à « noix de pécan » sur chaque ligne. Amazon Polly prononce les noix de pécan comme indiqué dans les ph attributs, au lieu d'utiliser la prononciation par défaut.

Alphabet IPA (International Phonetic Alphabet)

```
<speak> 
     You say, <phoneme alphabet="ipa" ph="p##k##n">pecan</phoneme>.
      I say, <phoneme alphabet="ipa" ph="#pi.kæn">pecan</phoneme>.
```
</speak>

Alphabet X-SAMPA (Extended Speech Assessment Methods Phonetic Alphabet).

```
<speak> 
    You say, <phoneme alphabet='x-sampa' ph='pI"kA:n'>pecan</phoneme>.
      I say, <phoneme alphabet='x-sampa' ph='"pi.k{n'>pecan</phoneme>. 
</speak>
```
Le chinois mandarin utilise le pinyin pour la prononciation phonétique.

Pinyin

```
<speak> 
      ## <phoneme alphabet="x-amazon-pinyin" ph="bo2">#</phoneme># 
      ## <phoneme alphabet="x-amazon-pinyin" ph="bao2">#</phoneme>#
</speak>
```
Le japonais utilise le yomigana et la prononciation kana.

#### Yomigana

```
<speak> 
      ###<phoneme alphabet="x-amazon-yomigana" ph="####">##</phoneme>### 
      ###<phoneme alphabet="x-amazon-yomigana" ph="####">##</phoneme>### 
      ###<phoneme alphabet="x-amazon-yomigana" ph="Hirokazu">##</phoneme>###
</speak>
```
Prononciation Kana

```
<speak> 
     ###<phoneme alphabet="x-amazon-pron-kana" ph="##'##">##</phoneme>###
</speak>
```
### <span id="page-272-0"></span>Contrôle du volume, de la fréquence de parole et de la tonalité

<prosody>

Les attributs des balises Prosody sont entièrement pris en charge par les voix TTS standard. Les voix neuronales volume et longues prennent en charge les rate attributs et, mais pas l'pitchattribut.

Pour contrôler le volume, le débit ou la tonalité de la voix que vous avez sélectionnée, utilisez la balise prosody.

Le volume, le débit de parole et la tonalité dépendent de la voix sélectionnée. Outre les différences entre les voix pour les différentes langues, il existe des différences entre chaque voix parlant la même langue. C'est la raison pour laquelle, tandis que les attributs sont similaires dans toutes les langues, il existe de nettes variations d'une langue à l'autre et aucune valeur absolue n'est disponible.

La balise prosody possède trois attributs, chacun d'entre eux pouvant être défini à l'aide de plusieurs valeurs. Chaque attribut utilise la même syntaxe :

<prosody *attribute*="*value*"></prosody>

- volume
	- default : restaure le volume au niveau par défaut de la voix actuelle.
	- silent, x-soft, soft, medium, loud, x-loud : Définit le volume sur une valeur prédéfinie pour la voix actuelle.
	- +ndB, -ndB : change le volume par rapport au niveau actuel. La valeur +0dB correspond à l'absence de modification, la valeur +6dB à environ deux fois le volume actuel et la valeur -6dB à environ la moitié du volume actuel.

Par exemple, vous pouvez définir le volume d'un passage comme suit :

```
<speak> 
     Sometimes it can be useful to <prosody volume="loud">increase the volume
      for a specific speech.</prosody> 
</speak>
```
Vous pouvez également le définir de la façon suivante :

```
<speak> 
     And sometimes a lower volume <prosody volume="-6dB">is a more effective way of
      interacting with your audience.</prosody> 
</speak>
```
- rate
	- x-slow,slow,medium,fast,x-fast. Définit la tonalité à une valeur prédéfinie pour la voix sélectionnée.

• n% : changement de pourcentage non négatif du débit de parole. Par exemple, une valeur de 100 % signifie que le débit de parole n'a pas été modifié, une valeur de 200 % correspond à un débit de parole égal au double du débit par défaut, et une valeur de 50 % correspond à un débit de parole égal à la moitié du débit par défaut. Cette valeur peut être comprise entre 20 et 200 %.

Par exemple, vous pouvez définir le débit de parole d'un passage comme suit :

```
<speak> 
     For dramatic purposes, you might wish to <prosody rate="slow">slow up the
 speaking 
      rate of your text.</prosody> 
</speak>
```
Vous pouvez également le définir de la façon suivante :

```
<speak> 
     Although in some cases, it might help your audience to <prosody rate="85%">slow
      the speaking rate slightly to aid in comprehension.</prosody> 
</speak>
```
- pitch
	- default : restaure la tonalité au niveau par défaut de la voix actuelle.
	- x-low, low, medium, high, x-high : définit la tonalité sur une valeur prédéfinie pour la voix actuelle.
	- +n% ou -n% : ajuste la tonalité sous forme d'un pourcentage relatif. Par exemple, la valeur +0% correspond à l'absence de modification de la tonalité de base, la valeur +5% attribue une tonalité de base un peu plus élevée et la valeur -5% se traduit par une tonalité de base un peu plus basse.

Par exemple, vous pouvez définir la tonalité d'un passage comme suit :

```
<speak> 
     Do you like sythesized speech <prosody pitch="high">with a pitch that is higher
     than normal?</prosody>
</speak>
```
Vous pouvez également le définir de la façon suivante :

```
Or do you prefer your speech <prosody pitch="-10%">with a somewhat lower pitch?
</prosody> 
</speak>
```
La balise <prosody> doit contenir au moins un attribut, mais peut en inclure davantage.

```
<speak> 
     Each morning when I wake up, <prosody volume="loud" rate="x-slow">I speak
      quite slowly and deliberately until I have my coffee.</prosody>
</speak>
```
Elle peut également être combinée avec des balises imbriquées, comme suit :

```
<speak> 
      <prosody rate="85%">Sometimes combining attributes <prosody pitch="-10%">can 
      change the impression your audience has of a voice</prosody> as well.</prosody>
```
</speak>

### <span id="page-275-0"></span>Définition d'une durée maximale pour la synthèse vocale

<prosody amazon:max-duration>

Cette balise est actuellement prise en charge uniquement par le format TTS standard.

Pour contrôler la durée d'un discours lors de sa synthèse, utilisez la balise <prosody> avec l'attribut amazon:max-duration.

La durée de la synthèse vocale varie légèrement selon la voix sélectionnée. Par conséquent, il peut être difficile de faire correspondre la synthèse vocale à une présentation visuelle ou toute autre animation nécessitant un chronométrage précis. Ce problème est accentué pour les applications de traduction, car le temps nécessaire à la prononciation de certaines phrases peut varier de manière significative entre différentes langues.

La balise <prosody amazon:max-duration> adapte la synthèse vocale à l'intervalle de temps que vous souhaitez définir (la durée).

Cette balise utilise la syntaxe suivante :

```
<prosody amazon:max-duration="time duration">
```
La balise <prosody amazon: max-duration> vous permet de spécifier la durée en secondes ou en millisecondes :

- *n*s : durée maximale en secondes
- *n*ms : durée maximale en millisecondes

Par exemple, le texte parlé suivant a une durée maximale de 2 secondes :

```
<speak> 
      <prosody amazon:max-duration="2s"> 
           Human speech is a powerful way to communicate. 
      </prosody>
</speak>
```
Le texte placé dans la balise ne dépasse pas la durée spécifiée. Si la voix ou la langue choisie prend normalement plus de temps que cette durée, Amazon Polly accélère le discours afin qu'il corresponde à la durée spécifiée.

Si la durée spécifiée est plus longue que nécessaire pour lire le texte à un rythme normal, Amazon Polly lit le discours normalement. Il ne ralentit pas le discours et n'ajoute pas de pauses. Ainsi, la synthèse vocale est plus courte que prévue.

**a** Note

Amazon Polly n'augmente pas la vitesse plus de 5 fois par rapport au taux normal. Si le texte est énoncé à une vitesse encore plus rapide, il est probable que celui-ci ne sera pas intelligible. Si un discours ne peut pas être énoncé dans la durée que vous avez spécifiée, même lorsqu'il est accéléré au maximum, l'audio sera accéléré, mais durera plus longtemps que la durée spécifiée.

Vous pouvez inclure une ou plusieurs phrases dans une balise <prosody amazon:maxduration> et utiliser plusieurs balises <prosody amazon:max-duration> dans votre texte.

Par exemple :

<speak>

```
 <prosody amazon:max-duration="2400ms"> 
         Human speech is a powerful way to communicate. 
      </prosody> 
      <break strength="strong"/> 
      <prosody amazon:max-duration="5100ms"> 
         Even a simple 'Hello' can convey a lot of information depending on the pitch, 
 intonation, and tempo. 
      </prosody> 
      <break strength="strong"/> 
      <prosody amazon:max-duration="8900ms"> 
         We naturally understand this information, which is why speech is ideal for 
 creating applications where 
         a screen isn't practical or possible, or simply isn't convenient. 
      </prosody>
</speak>
```
L'utilisation de la <prosody amazon:max-duration> balise peut augmenter le temps de latence lorsqu'Amazon Polly renvoie une synthèse vocale. Le temps de latence dépend du passage et de sa longueur. Nous vous recommandons de privilégier des textes composés de passages relativement courts.

#### Limites

Des limitations s'appliquent à votre utilisation de la balise <prosody amazon:max-duration> à son utilisation avec d'autres balises SSML :

- Le texte placé à l'intérieur d'une balise <prosody amazon:max-duration> ne peut pas comporter plus de 1 500 caractères.
- Vous ne pouvez pas imbriquer de balises <prosody amazon:max-duration>. Si vous insérez une <prosody amazon:max-duration> étiquette dans une autre, Amazon Polly ignore la balise intérieure.

Par exemple, dans le code suivant, la balise <prosody amazon:max-duration="5s"> est ignorée :

```
<speak> 
      <prosody amazon:max-duration="16s"> 
           Human speech is a powerful way to communicate.
```

```
 <prosody amazon:max-duration="5s"> 
                Even a simple 'Hello' can convey a lot of information depending on the 
 pitch, intonation, and tempo. 
           </prosody> 
           We naturally understand this information, which is why speech is ideal for 
 creating applications where a screen isn't practical or possible, or simply isn't 
 convenient. 
      </prosody>
</speak>
```
• Vous ne pouvez pas utiliser les balises <prosody> avec l'attribut rate dans une balise <prosody amazon:max-duration>. En effet, les deux balises affectent la vitesse à laquelle le texte est énoncé.

Dans l'exemple suivant, Amazon Polly ignore le tag : <prosody rate="2">

```
<speak> 
      <prosody amazon:max-duration="7500ms"> 
           Human speech is a powerful way to communicate. 
           <prosody rate="2"> 
                 Even a simple 'Hello' can convey a lot of information depending on the 
 pitch, intonation, and tempo. 
           </prosody> 
      </prosody>
</speak>
```
#### Pauses et **max-duration**

L'utilisation d'une balise max-duration ne vous empêche pas d'insérer des pauses dans votre texte. Amazon Polly inclut toutefois la durée de la pause lors du calcul de la durée maximale de la parole. En outre, Amazon Polly préserve les courtes pauses qui se produisent lorsque des virgules et des points sont placés dans un passage et les inclut dans la durée maximale.

Par exemple, dans le bloc suivant, la pause de 600 millisecondes et les pauses générées par la présence de virgules et de points s'opèrent dans le discours de 8 secondes :

```
<speak> 
      <prosody amazon:max-duration="8s"> 
           Human speech is a powerful way to communicate.
```

```
 <break time="600ms"/> 
           Even a simple 'Hello' can convey a lot of information depending on the pitch, 
 intonation, and tempo. 
      </prosody>
</speak>
```
## <span id="page-279-1"></span>Ajouter une pause entre les phrases

<s>

Cette balise est prise en charge par les formats TTS génératifs, longs, neuronaux et standard.

Pour ajouter une pause entre des lignes ou des phrases de votre texte, utilisez la balise <s>. L'utilisation de cette balise revient à :

- Terminer une phrase par un point (.)
- Spécifier une pause avec <break strength="strong"/>

Contrairement à la balise <break>, la balise <s> englobe la phrase. Cela est utile pour synthétiser un discours organisé en lignes, plutôt qu'en phrases, tel qu'un poème.

Dans l'exemple suivant, la balise <s> crée une courte pause après la première et la deuxième phrases. La phrase finale n'a pas de balise <s>, mais est également suivie d'une courte pause, car elle se termine par un point.

```
<speak> 
      <s>Mary had a little lamb</s> 
      <s>Whose fleece was white as snow</s> 
      And everywhere that Mary went, the lamb was sure to go.
</speak>
```
# <span id="page-279-0"></span>Contrôler la façon dont des types particuliers de mots sont prononcés

<say-as>

À l'exception de l'charactersoption, la <say-as> balise est prise en charge par les formats TTS génératifs, longs, neuronaux et standard. Notez que si Amazon Polly utilise une voix neuronale et

rencontre le <say-as> tag avec l'charactersoption lors de l'exécution, la phrase affectée sera synthétisée à l'aide de la voix standard correspondante. Cependant, la phrase affectée sera toujours facturée comme si elle utilisait une voix neuronale.

Utilisez la <say-as> balise associée à l'interpret-asattribut pour indiquer à Amazon Polly comment prononcer certains caractères, mots et chiffres. Cela vous permet de fournir un contexte supplémentaire afin d'éliminer toute ambiguïté quant à la manière dont Amazon Polly doit afficher le texte.

La <say-as> balise utilise un attributinterpret-as, qui utilise un certain nombre de valeurs disponibles possibles. Chacune d'elles utilise la même syntaxe :

```
<say-as interpret-as="value">[text to be interpreted]</say-as>
```
Les valeurs suivantes sont disponibles avec interpret-as :

- charactersou spell-out : épelle chaque lettre du texte, comme dans a-b-c.
	- **a** Note

Cette option n'est actuellement pas prise en charge pour les voix neuronales. Si vous utilisez une voix neuronale et que ce code SSML est détecté par Amazon Polly au moment de l'exécution, la phrase affectée sera synthétisée à l'aide de la voix standard correspondante. Notez toutefois que cette phrase sera toujours facturée comme si elle utilisait une voix neuronale.

- cardinal ou number : interprète le texte numérique comme nombre cardinal, par exemple 1 234.
- ordinal : interprète le texte numérique comme nombre ordinal, par exemple 1 234ème.
- digits : énonce chaque chiffre séparément, par exemple 1-2-3-4.
- fraction : interprète le texte numérique comme une fraction. Cela fonctionne aussi bien pour les fractions courantes comme 3/20 que pour les fractions mixtes comme 2 ½. Voir ci-dessous pour plus d'informations.
- unit : interprète un texte numérique comme une mesure. Cette valeur doit être suivie d'un nombre ou d'une fraction, puis d'une unité, sans espace intermédiaire comme dans 1/2inch, ou simplement d'une unité, comme dans 1meter.
- date : interprète le texte comme une date. Le format de la date doit être spécifié avec l'attribut de format. Voir ci-dessous pour plus d'informations.
- time : interprète le texte numérique comme une durée, en minutes et secondes, comme dans 1'21".
- address : interprète le texte comme une partie d'une adresse postale.
- expletive : signale que le contenu inclus dans la balise doit être exclu.
- telephone : interprète le texte numérique comme un numéro de téléphone à 7 ou 10 chiffres, comme dans 2025551212. Vous pouvez également utiliser cette valeur pour traiter les numéros de poste téléphonique, comme dans 2025551212x345. Voir ci-dessous pour plus d'informations.

#### **a** Note

Actuellement, l'option telephone n'est pas disponible pour toutes les langues. Cependant, elle est disponible pour les variantes de langue anglaise (en-AU, en-GB, en-IN, en-US et en-GB-WLS), les variantes de langue espagnole (es-ES, es-MX et es-US), les variantes de langue française (fr-FR et fr-CA) et les variantes de langue portugaise (pt-BR et pt-PT), ainsi que pour l'allemand (de-DE), l'italien (it-IT), le japonais (ja-JP) et le russe (ru-RU). Il convient également de noter que dans certains cas, des langues telles que l'arabe (arb) traitent automatiquement le numéro défini comme un numéro de téléphone et n'implémentent donc pas réellement la balise telephone SSML.

### Fractions

Amazon Polly interprète les valeurs de la say-as balise dotées de l'interpretas="fraction"attribut comme des fractions communes. La syntaxe suivante est utilisée pour les fractions :

• Fraction

Syntaxe : *nombre cardinal*/*nombre cardinal*, par exemple 2/9.

Ainsi, <say-as interpret-as="fraction">2/9</say-as> est prononcé « deux neuvièmes ».

• Nombre mixte non négatif

Syntaxe : *nombre cardinal*+*nombre cardinal*/*nombre cardinal*, par exemple 3+1/2.

Ainsi, <say-as interpret-as="fraction">3+1/2</say-as> est prononcé « trois et demi ».

#### **a** Note

Il doit y avoir un + écart entre le « 3 » et le « 1/2 ». Amazon Polly ne prend pas en charge un nombre mixte sans le+, tel que « 3 1/2 ».

#### **Dates**

Lorsque interpret-as a la valeur date, vous devez aussi indiquer le format de la date.

Cette balise utilise la syntaxe suivante :

<say-as interpret-as="date" format="*format*">*[date]*</say-as>

#### Par exemple :

```
<speak> 
      I was born on <say-as interpret-as="date" format="mdy">12-31-1900</say-as>.
</speak>
```
Les formats suivants peuvent être utilisés avec l'attribut date.

- mdy: onth-day-year M.
- dmy: ay-month-year D.
- ymd: Ouiear-month-day.
- md : mois-jour.
- dm : jour-mois.
- ym : année-mois.
- my : mois-année.
- d: jour.
- m: mois.
- y: Année.
- yyyymmdd: Ouiear-month-day. Si vous utilisez ce format, vous pouvez faire en sorte qu'Amazon Polly ignore certaines parties de la date à l'aide de points d'interrogation.

Par exemple, Amazon Polly affiche ce qui suit comme « 22 septembre » :

<say-as interpret-as="date">????0922</say-as>

Format n'est pas nécessaire.

#### Téléphone

Amazon Polly essaie d'interpréter correctement le texte que vous fournissez en fonction de sa mise en forme, même sans le <say-as> tag. Par exemple, si votre texte inclut « 202-555-1212 », Amazon Polly l'interprète comme un numéro de téléphone à 10 chiffres et indique chaque chiffre individuellement, avec une courte pause pour chaque tiret. Dans ce cas, il n'est pas nécessaire d'utiliser <say-as interpret-as="telephone">. Toutefois, si vous fournissez le texte « 2025551212 » et que vous souhaitez qu'Amazon Polly le prononce sous forme de numéro de téléphone, vous devez le spécifier. <say-as interpret-as="telephone">

La logique d'interprétation de chaque élément est propre à la langue. Par exemple, les numéros de téléphone ne se prononcent pas de la même façon en anglais américain et en anglais britannique (en anglais britannique, les chiffres identiques qui se suivent sont regroupés, comme dans « double five » ou « triple four »). Pour voir la différence, testez l'exemple suivant avec une voix américaine et une voix britannique :

<speak> Richard's number is <say-as interpret-as="telephone">2122241555</say-as> </speak>

### <span id="page-283-0"></span>Prononciation d'acronymes et d'abréviations

#### $<sub>sub</sub>$ </sub>

Cette balise est prise en charge par les formats TTS génératifs, longs, neuronaux et standard.

Utilisez la balise < sub > avec l'attribut alias pour remplacer un mot (ou une prononciation) par le texte sélectionné, comme un acronyme ou une abréviation.

La syntaxe suivante est utilisée :

<sub alias="*new word*">*abbreviation*</sub>

Dans l'exemple suivant, le nom « Mercury » est remplacé par le symbole chimique de l'élément afin que le contenu audio soit plus clair.

<speak> My favorite chemical element is <sub alias="Mercury">Hq</sub>, because it looks so shiny. </speak>

# <span id="page-284-0"></span>Améliorer la prononciation en spécifiant des parties du discours

<w>

Cette balise est prise en charge par les formats TTS génératifs, longs, neuronaux et standard.

Vous pouvez utiliser la balise <w> pour personnaliser la prononciation des mots en spécifiant la partie vocale ou une autre signification du mot. Pour cela, utilisez l'attribut role.

Cette balise utilise la syntaxe suivante :

<w role="*attribute*">*text*</w>

Les valeurs admises pour l'attribut role sont les suivantes :

Pour spécifier la partie vocale :

- amazon:VB : interprète le mot comme étant un verbe (au présent simple).
- amazon:VBD: interprète le mot comme un verbe au passé.
- amazon:DT: interprète le mot comme un déterminant.
- amazon:IN: interprète le mot comme une préposition.
- amazon: JJ: interprète le mot comme un adjectif.
- amazon:NN: interprète le mot comme un nom.

Par exemple, en fonction de sa partie vocale, la prononciation du mot « read » en anglais américain varie en fonction de la balise :

<speak>

The word <say-as interpret-as="characters">read</say-as> may be interpreted

```
 as either the present simple form <w role="amazon:VB">read</w>, or the past 
      participle form <w role="amazon:VBD">read</w>.
</speak>
```
Pour spécifier une signification spécifique :

- amazon:DEFAULT: utilise le sens par défaut du mot.
- amazon: SENSE 1 : utilise le sens autre que par défaut du mot lorsque celui est présent. Par exemple, le nom « bass » est prononcé différemment en fonction de sa signification. La signification par défaut est la partie la plus basse de la gamme musicale. L'autre signification est une autre espèce de poisson, également appelée « bass » en anglais (« perche » en français), mais prononcée différemment. L'utilisation de <w role="amazon:SENSE\_1">bass</w> reproduit, dans le texte audio, la prononciation du mot « bass » lorsqu'il désigne le poisson d'eau douce appelé « perche » en français.

Cette différence de prononciation et de signification peut être entendue si vous synthétisez les éléments suivants :

```
<speak> 
     Depending on your meaning, the word <say-as interpret-as="characters">bass</say-
as> 
     may be interpreted as either a musical element: bass, or as its alternative 
  meaning, 
     a freshwater fish <w role="amazon:SENSE_1">bass</w>.
</speak>
```
#### **a** Note

Certaines langues peuvent avoir une autre sélection des parties vocales prises en charge.

### <span id="page-285-0"></span>Ajouter le son de la respiration

<amazon:breath> et <amazon:auto-breaths>

Cette balise n'est prise en charge que par le format TTS standard.

Un discours naturel inclut à la fois des mots prononcés correctement et des bruits de respiration. En ajoutant des bruits de respiration à la synthèse vocale, vous pouvez rendre un discours plus naturel. Les balises <amazon: breath> et <amazon: auto-breaths> fournissent des respirations. Vous avez les options suivantes :

- Mode manuel : vous définissez l'emplacement, la longueur et le volume d'un bruit de respiration dans le texte
- Mode automatique : Amazon Polly insère automatiquement les sons respiratoires dans la sortie vocale
- Mode mixte : vous et Amazon Polly ajoutez des sons respiratoires

#### Mode manuel

En mode manuel, vous placez la balise <amazon: breath/> dans le texte d'entrée, à l'emplacement qui vous convient. Vous pouvez personnaliser la longueur et le volume des bruits de respiration avec les attributs duration et volume, respectivement :

- duration : Contrôle la longueur de la respiration. Les valeurs valides sont: default, x-short, short, medium, long, x-long. La valeur par défaut est medium.
- volume : Contrôle le volume sonore des bruits de respiration. Les valeurs valides sont: default, x-soft, soft, medium, loud, x-loud. La valeur par défaut est medium.

**a** Note

La longueur et le volume exacts de chaque valeur d'attribut dépendent de la voix Amazon Polly utilisée.

Pour définir un bruit de respiration en utilisant les valeurs par défaut, utilisez <amazon:breath/> sans attribut.

Par exemple, pour utiliser des attributs pour définir une durée et un volume de respiration moyens, vous définissez les attributs comme suit :

```
<speak> 
      Sometimes you want to insert only <amazon:breath duration="medium" volume="x-
loud"/>a single breath.
</speak>
```
Pour utiliser les valeurs par défaut, il vous suffit d'utiliser la balise :

```
<speak> 
      Sometimes you need <amazon:breath/>to insert one or more average breaths 
  <amazon:breath/> so that the 
      text sounds correct.
</speak>
```
Vous pouvez ajouter des bruits de respiration individuels dans un texte, de la manière suivante :

```
<speak> 
      <amazon:breath duration="long" volume="x-loud"/> <prosody rate="120%"> <prosody 
 volume="loud"> 
    Wow! <amazon:breath duration="long" volume="loud"/> </prosody> That was quite
 fast. <amazon:breath 
      duration="medium" volume="x-loud"/> I almost beat my personal best time on this 
 track. </prosody>
</speak>
```
#### Mode automatique

En mode automatique, vous utilisez le <amazon:auto-breaths> tag pour indiquer à Amazon Polly de créer automatiquement des bruits respiratoires à des intervalles appropriés. Vous pouvez définir la fréquence des intervalles, le volume et la durée. Placez la balise </amazon: auto-breaths> au début du texte auquel vous souhaitez appliquer à la respiration automatique, puis fermez la balise à la fin.

#### **a** Note

Contrairement à la balise en mode manuel, <amazon:breath/>, la balise <amazon:autobreaths> nécessite une balise de fermeture (</amazon:auto-breaths>).

Vous pouvez utiliser les attributs facultatifs suivants avec la balise <amazon:auto-breaths> :

- volume : Contrôle le volume sonore des bruits de respiration. Les valeurs valides sont: default, x-soft, soft, medium, loud, x-loud. La valeur par défaut est medium.
- frequency : Contrôle la fréquence des bruits de respiration dans le texte. Les valeurs valides sont: default, x-low, low, medium, high, x-high. La valeur par défaut est medium.
• duration : Contrôle la longueur de la respiration. Les valeurs valides sont: default, x-short, short, medium, long, x-long. La valeur par défaut est medium.

Par défaut, la fréquence des bruits de respiration dépend du texte d'entrée. Toutefois, ils sont souvent présents après les virgules et les points.

Les exemples suivants montrent comment utiliser la balise <amazon: auto-breaths>. Pour choisir les options à utiliser pour votre contenu, copiez les exemples applicables sur la console Amazon Polly et écoutez les différences.

• Utilisation du mode automatique sans paramètre facultatif.

```
<speak> 
      <amazon:auto-breaths>Amazon Polly is a service that turns text into lifelike 
  speech, 
      allowing you to create applications that talk and build entirely new categories 
  of speech- 
      enabled products. Amazon Polly is a text-to-speech service that uses advanced 
  deep learning 
      technologies to synthesize speech that sounds like a human voice. With dozens of 
  lifelike 
      voices across a variety of languages, you can select the ideal voice and build 
  speech- 
     enabled applications that work in many different countries.</amazon:auto-
breaths>
</speak>
```
• Utilisation du mode automatique avec contrôle du volume. Les paramètres non spécifiés (duration et frequency) sont définis sur les valeurs par défaut (medium).

```
<speak> 
      <amazon:auto-breaths volume="x-soft">Amazon Polly is a service that turns text 
 into lifelike 
      speech, allowing you to create applications that talk and build entirely new 
 categories of 
      speech-enabled products. Amazon Polly is a text-to-speech service, that uses 
 advanced deep 
      learning technologies to synthesize speech that sounds like a human voice. With 
 dozens of 
      lifelike voices across a variety of languages, you can select the ideal voice 
 and build speech-
```

```
enabled applications that work in many different countries.</amazon:auto-
breaths>
</speak>
```
• Utilisation du mode automatique avec contrôle de la fréquence. Les paramètres non spécifiés (duration et volume) sont définis sur les valeurs par défaut (medium).

```
<speak> 
      <amazon:auto-breaths frequency="x-low">Amazon Polly is a service that turns text 
  into lifelike 
      speech, allowing you to create applications that talk and build entirely new 
  categories of 
      speech-enabled products. Amazon Polly is a text-to-speech service, that uses 
  advanced deep 
      learning technologies to synthesize speech that sounds like a human voice. With 
  dozens of 
      lifelike voices across a variety of languages, you can select the ideal voice 
  and build speech- 
     enabled applications that work in many different countries.</amazon:auto-
breaths>
</speak>
```
• Utilisation du mode automatique avec plusieurs paramètres. Pour le Duration paramètre non spécifié, Amazon Polly utilise la valeur medium par défaut ().

```
<speak> 
      <amazon:auto-breaths volume="x-loud" frequency="x-low">Amazon Polly is a service 
  that turns 
      text into lifelike speech, allowing you to create applications that talk and 
  build entirely new 
      categories of speech-enabled products. Amazon Polly is a text-to-speech service, 
  that uses 
      advanced deep learning technologies to synthesize speech that sounds like a 
  human voice. With 
      dozens of lifelike voices across a variety of languages, you can select the 
  ideal voice and build 
     speech-enabled applications that work in many different countries.</amazon:auto-
breaths>
</speak>
```
## Style de diction d'un présentateur de journal

<amazon:domain name="news">

Le style newscaster n'est disponible que pour les voix de Matthew ou Joanna, disponibles uniquement en anglais américain (en-US), Lupe, en espagnol américain (es-US) et Amy, en anglais britannique (en-GB). Il est pris en charge uniquement lors de l'utilisation du format Neural.

Pour utiliser ce style, vous utilisez des balises SSML et la syntaxe suivante :

<amazon:domain name="news">*text*</amazon:domain>

Par exemple, vous pouvez utiliser le style de présentateur d'actualités avec la voix d'Amy comme suit :

<speak> <amazon:domain name="news"> From the Tuesday, April 16th, 1912 edition of The Guardian newspaper: The maiden voyage of the White Star liner Titanic, the largest ship ever launched, has ended in disaster. The Titanic started her trip from Southampton for New York on Wednesday. Late on Sunday night she struck an iceberg off the Grand Banks of Newfoundland. By wireless telegraphy she sent out signals of distress, and several liners were near enough to catch and respond to the call. </amazon:domain> </speak>

## Ajout d'une compression de plage dynamique

<amazon:effect name="drc">

Cette balise est prise en charge par les formats TTS longs, neuronaux et standard.

Selon le texte, la langue et la voix utilisés dans un fichier audio, les sons vont d'un volume faible à fort. Les sons environnementaux, tels que celui d'un véhicule en mouvement, peuvent souvent masquer les sons les plus faibles, ce qui rend la piste audio difficilement audible ou peu claire. Pour augmenter le volume de certains sons dans votre fichier audio, utilisez la balise de compression de plage dynamique (drc).

La balise drc définit un seuil d'intensité sonore intermédiaire pour votre texte audio et augmente le volume (le gain) des sons autour de ce seuil. Elle applique la plus grande augmentation du gain aux valeurs les plus proches du seuil ; le gain d'augmentation est réduit pour les valeurs les plus éloignées du seuil.

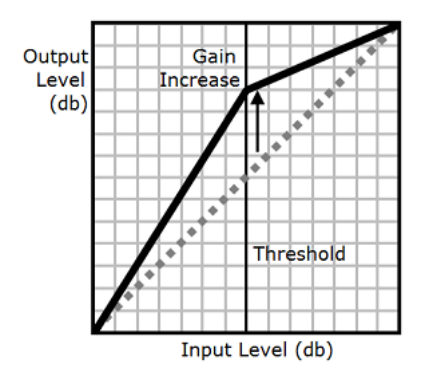

Ainsi, les sons intermédiaires sont plus audibles dans un environnement bruyant, et l'ensemble du fichier audio est plus clair.

La balise drc correspond à un paramètre booléen (soit présente, soit absente). Elle utilise la syntaxe <amazon:effect name="drc"> et se termine par </amazon:effect>.

Vous pouvez utiliser le drc tag avec n'importe quelle voix ou langue prise en charge par Amazon Polly. Vous pouvez l'appliquer à une section entière de l'enregistrement ou à quelques mots seulement. Par exemple :

```
<speak> 
      Some audio is difficult to hear in a moving vehicle, but <amazon:effect 
 name="drc"> this audio 
      is less difficult to hear in a moving vehicle.</amazon:effect>
</speak>
```

```
a Note
```
Lorsque vous utilisez « drc » dans la syntaxe , il convient de respecter la casse.amazon:effect

### Utilisation de **drc** avec la balise **prosody volume**

Comme le montre le graphique suivant, la balise prosody volume augmente de façon uniforme le volume de tout le fichier audio en partant du niveau d'origine (ligne en pointillés) jusqu'à un niveau

ajusté (ligne continue). Pour augmenter encore davantage le volume de certaines parties du fichier, utilisez la balise drc avec la balise prosody volume. La combinaison des balises n'affecte pas les paramètres de la balise prosody volume.

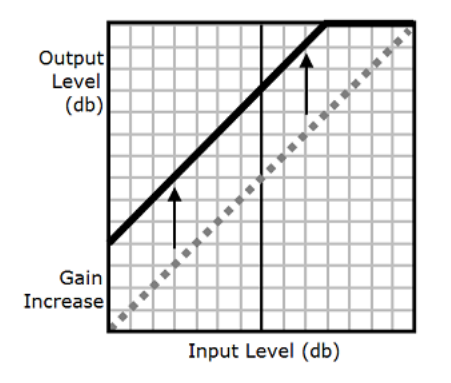

Lorsque vous utilisez les prosody volume balises drc et ensemble, Amazon Polly applique d'abord la drc balise, ce qui augmente les sons de milieu de gamme (ceux proches du seuil). Le service applique ensuite la balise prosody volume pour augmenter encore le volume de l'ensemble de la piste audio, de manière uniforme.

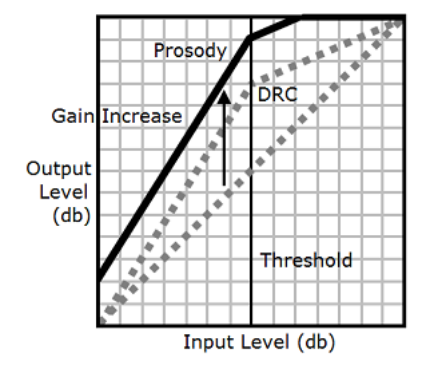

Pour utiliser les balises ensemble, vous devez les imbriquer l'une dans l'autre. Par exemple :

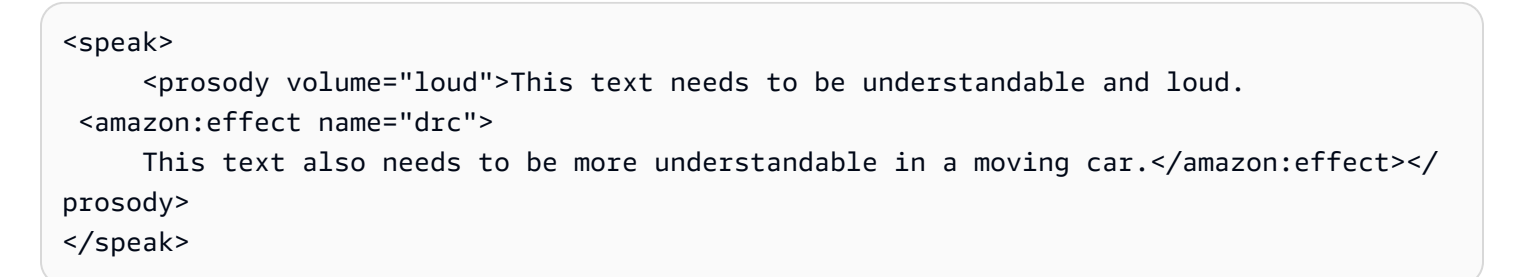

Dans ce texte, la balise prosody volume augmente le volume de l'ensemble du passage jusqu'au niveau « fort ». La balise drc augmente le volume des valeurs intermédiaires de la deuxième phrase.

#### **a** Note

Lorsque vous utilisez les balises drc et prosody volume ensemble, utilisez les procédures XML standard pour l'imbrication des balises.

## Parler doucement

<amazon:effect phonation="soft">

Cette balise est actuellement prise en charge uniquement par le format TTS standard.

Pour spécifier que le texte saisi doit être prononcé à softer-than-normal voix haute, utilisez la <amazon:effect phonation="soft">balise.

La syntaxe suivante est utilisée :

```
<amazon:effect phonation="soft">text</amazon:effect>
```
Par exemple, vous pouvez utiliser cette balise avec la voix de Matthew, comme suit :

```
<speak> 
      This is Matthew speaking in my normal voice. <amazon:effect phonation="soft">This 
      is Matthew speaking in my softer voice.</amazon:effect>
</speak>
```
## Contrôle du timbre

<amazon:effet > vocal-tract-length

Cette balise est actuellement prise en charge uniquement par le format TTS standard.

Le timbre est la qualité sonore de la voix qui vous aide à faire la différence entre plusieurs voix, même lorsqu'elles ont la même tonalité et la même intensité sonore. L'une des caractéristiques physiologiques les plus importantes qui contribuent au timbre de voix est la longueur du conduit vocal. Le conduit vocal est une cavité remplie d'air qui s'étend du haut des cordes vocales jusqu'à l'extrémité des lèvres.

Pour contrôler le timbre du discours de sortie dans Amazon Polly, utilisez le vocal-tractlength tag. Cette balise a pour effet de modifier la longueur du conduit vocal du locuteur, et donne l'impression d'une modification de la taille du locuteur. Lorsque vous augmentez la balise vocaltract-length, le locuteur semble physiquement plus grand. Lorsque vous la réduisez, le locuteur semble plus petit. Vous pouvez utiliser cette balise avec n'importe laquelle des voix du portfolio Textto-Speech d'Amazon Polly.

Pour modifier le timbre, utilisez les valeurs suivantes :

- +n% ou -n% : ajuste la longueur du conduit vocal à l'aide d'un pourcentage relatif de la voix actuelle. Par exemple, +4 % or -2 %. Les valeurs valides s'étendent de +100 % à -50 %. Les valeurs hors de cette plage sont coupées. Par exemple, +111 % s'entendra +100 % et -60 % s'entendra -50 %.
- n% : modifie la longueur du conduit vocal en appliquant un pourcentage absolu de la longueur du conduit vocal pour la voix actuelle. Par exemple, 110 % or 75 %. Une valeur absolue de 110 % est équivalente à une valeur relative de +10 %. Une valeur absolue de 100 % est identique à la valeur par défaut de la voix actuelle.

L'exemple suivant montre comment modifier la longueur du conduit vocal pour modifier le timbre :

```
<speak> 
     This is my original voice, without any modifications. <amazon:effect vocal-tract-
length="+15%"> 
     Now, imagine that I am much bigger. </amazon:effect> <amazon:effect vocal-tract-
length="-15%"> 
     Or, perhaps you prefer my voice when I'm very small. </amazon:effect> You can also
  control the 
     timbre of my voice by making minor adjustments. <amazon:effect vocal-tract-
length="+10%"> 
     For example, by making me sound just a little bigger. </
amazon:effect><amazon:effect 
      vocal-tract-length="-10%"> Or, making me sound only somewhat smaller. </
amazon:effect> 
</speak>
```
### Combinaison de plusieurs balises

Vous pouvez combiner la vocal-tract-length balise avec n'importe quelle autre balise SSML prise en charge par Amazon Polly. Dans la mesure où le timbre (longueur du conduit vocal) et la tonalité sont étroitement liés, vous pouvez obtenir de meilleurs résultats en utilisant à la fois la balise

vocal-tract-length et la balise <prosody pitch>. Pour produire la voix la plus réaliste possible, nous vous recommandons d'utiliser différents pourcentages de modification pour les deux balises. Testez différentes combinaisons pour obtenir les résultats souhaités.

L'exemple suivant vous montre comment combiner des balises.

```
<speak> 
      The pitch and timbre of a person's voice are connected in human speech. 
      <amazon:effect vocal-tract-length="-15%"> If you are going to reduce the vocal 
 tract length, 
      </amazon:effect><amazon:effect vocal-tract-length="-15%"> <prosody pitch="+20%"> 
 you 
     might consider increasing the pitch, too. </prosody></amazon:effect>
      <amazon:effect vocal-tract-length="+15%"> If you choose to lengthen the vocal 
 tract, 
     </amazon:effect> <amazon:effect vocal-tract-length="+15%"> <prosody pitch="-10%">
     you might also want to lower the pitch. </prosody></amazon:effect>
</speak>
```
## **Chuchotement**

<amazon:effect name="whispered">

Cette balise est actuellement prise en charge uniquement par le format TTS standard.

Cette balise indique que le texte d'entrée ne doit pas être prononcé de façon normale mais à voix basse. Cela peut être utilisé avec n'importe laquelle des voix du portefeuille de synthèse vocale Amazon Polly.

Cette balise utilise la syntaxe suivante :

<amazon:effect name="whispered">*text*</amazon:effect>

Par exemple :

```
<speak> 
      <amazon:effect name="whispered">If you make any noise, </amazon:effect> 
     she said, <amazon:effect name="whispered">they will hear us.</amazon:effect>
</speak>
```
Dans ce cas, le discours synthétisé prononcé par le personnage est chuchoté, mais la phrase « elle a dit » est prononcée dans le discours synthétisé normal de la voix Amazon Polly sélectionnée.

Vous pouvez renforcer l'effet « voix basse » en ralentissant le débit de parole jusqu'à 10 % selon l'effet voulu.

Par exemple :

```
<speak> 
     When any voice is made to whisper, <amazon:effect name="whispered">
      <prosody rate="-10%">the sound is slower and quieter than normal speech 
      </prosody></amazon:effect>
</speak>
```
Lors de la génération des marques vocales d'une voix basse, le flux audio doit également comprendre la voix basse pour que les marques vocales correspondent bien à celui-ci.

# <span id="page-297-0"></span>Gestion des lexiques

Les lexiques de prononciation vous permettent de personnaliser la prononciation des mots. Amazon Polly fournit des opérations d'API que vous pouvez utiliser pour stocker des lexiques dans une région. AWS Ces lexiques sont spécifiques à cette région particulière. Vous pouvez utiliser un ou plusieurs des lexiques de cette région lors de la synthèse du texte grâce à l'opération SynthesizeSpeech. Le lexique spécifié est alors appliqué au texte saisi avant le début de la synthèse. Pour plus d'informations, consultez [SynthesizeSpeech](#page-441-0).

### **a** Note

Ces lexiques doivent être conformes à la recommandation W3C Pronunciation Lexicon Specification (PLS). Pour plus d'informations, consultez la recommandation [Pronunciation](https://www.w3.org/TR/pronunciation-lexicon/) [Lexicon Specification \(PLS\) Version 1.0](https://www.w3.org/TR/pronunciation-lexicon/) sur le site Web de W3C.

Voici des exemples d'utilisation des lexiques avec des moteurs de synthèse vocale :

- Des mots courants sont parfois stylisés en utilisant des chiffres à la place des lettres, comme dans l'exemple « g3t sm4rt » (get smart). Les humains sont capables de lire ces mots correctement. Cependant, un moteur de synthèse vocale (TTS) lit le texte de façon littérale, c'est-à-dire en prononçant toutes les lettres du nom. C'est ici que vous pouvez utiliser des lexiques pour personnaliser le discours synthétisé à l'aide d'Amazon Polly. Dans cet exemple, vous pouvez spécifier un alias (get smart) pour le mot « g3t sm4rt » dans le lexique.
- Votre texte peut inclure un acronyme, tel que W3C. Vous pouvez utiliser un lexique afin de définir un alias pour le mot W3C qui sera lu sous sa forme complète, développée (World Wide Web Consortium).

Les lexiques vous permettent de mieux contrôler la façon dont Amazon Polly prononce les mots peu communs à la langue sélectionnée. Par exemple, vous pouvez spécifier la prononciation à l'aide d'un alphabet phonétique. Pour plus d'informations, consultez la recommandation [Pronunciation Lexicon](https://www.w3.org/TR/pronunciation-lexicon/)  [Specification \(PLS\) Version 1.0](https://www.w3.org/TR/pronunciation-lexicon/) sur le site Web de W3C.

### Rubriques

- [Appliquer plusieurs lexiques](#page-298-0)
- [Gestion des lexiques sur la console Amazon Polly](#page-299-0)

#### [Gestion des lexiques sur le AWS CLI](#page-303-0)

# <span id="page-298-0"></span>Appliquer plusieurs lexiques

Vous pouvez appliquer jusqu'à cinq lexiques à votre texte. Si le même graphème apparaît dans plusieurs lexiques que vous appliquez à votre texte, l'ordre selon lequel ils sont appliqués peut produire un discours différent. Par exemple, étant donné le texte suivant : « Bonjour, je m'appelle Bob ». et deux lexèmes dans des lexiques différents qui utilisent tous deux le graphème. Bob

LexA

```
<lexeme> 
    <grapheme>Bob</grapheme> 
    <alias>Robert</alias>
</lexeme>
```
#### LexB

```
<lexeme> 
    <grapheme>Bob</grapheme> 
    <alias>Bobby</alias>
</lexeme>
```
Si les lexiques sont répertoriés selon l'ordre LexA, puis LexB, la synthèse vocale sera « Hello, my name is Robert. » S'ils sont répertoriés selon l'ordre LexB, puis LexA, la synthèse vocale sera « Hello, my name is Bobby. »

Example — Appliquer LexA avant LexB

```
aws polly synthesize-speech \
--lexicon-names LexA LexB \
--output-format mp3 \
--text 'Hello, my name is Bob' \
--voice-id Justin \
bobAB.mp3
```
Sortie vocale : « Hello, my name is Robert. »

#### Example — Appliquer LexB avant LexA

```
aws polly synthesize-speech \
--lexicon-names LexB LexA \
--output-format mp3 \
--text 'Hello, my name is Bob' \
--voice-id Justin \
bobBA.mp3
```
Sortie vocale : « Hello, my name is Bobby. »

Pour plus d'informations sur l'application de lexiques à l'aide de la console Amazon Polly, consultez. [Appliquer des lexiques sur la console \(Synthesize Speech\)](#page-300-0)

# <span id="page-299-0"></span>Gestion des lexiques sur la console Amazon Polly

Vous pouvez utiliser la console Amazon Polly pour charger, télécharger, appliquer, filtrer et supprimer des lexiques. Les procédures suivantes illustrent chacun de ces processus.

## Téléchargement de lexiques sur la console

Pour utiliser un lexique de prononciation, vous devez commencer par le charger. Il y a deux emplacements sur la console à partir desquels vous pouvez charger un lexique, l'onglet Text-to-Speech et l'onglet Lexicons.

Les procédures suivantes expliquent comment ajouter des lexiques que vous pouvez utiliser pour personnaliser la prononciation de mots et de phrases rares dans la langue choisie.

Pour ajouter un lexique depuis l'onglet Lexiques

- 1. [Connectez-vous à la console Amazon Polly AWS Management Console et ouvrez-la à l'adresse](https://console.aws.amazon.com/polly/)  [https://console.aws.amazon.com/polly/.](https://console.aws.amazon.com/polly/)
- 2. Choisissez l'onglet Lexicons.
- 3. Choisissez Charger un lexique.
- 4. Donnez un nom au lexique, puis utilisez Choisir un fichier de lexique pour trouver le lexique à télécharger. Vous ne pouvez télécharger que des fichiers PLS dotés d'extensions .pls ou .xml.
- 5. Choisissez Charger un lexique. Si un lexique du même nom (qu'il s'agisse d'un fichier .pls ou .xml) existe déjà, le téléchargement du lexique remplace le lexique existant.

#### Pour ajouter un lexique depuis l'onglet Synthèse vocale

- 1. [Connectez-vous à la console Amazon Polly AWS Management Console et ouvrez-la à l'adresse](https://console.aws.amazon.com/polly/)  [https://console.aws.amazon.com/polly/.](https://console.aws.amazon.com/polly/)
- 2. Choisissez l'onglet Text-to-Speech (Synthèse vocale).
- 3. Développez les paramètres supplémentaires, activez Personnaliser la prononciation, puis choisissez Télécharger le lexique.
- 4. Donnez un nom au lexique, puis utilisez Choisir un fichier de lexique pour trouver le lexique à télécharger. Vous ne pouvez utiliser que des fichiers PLS dotés d'extensions .pls ou .xml.
- 5. Choisissez Charger un lexique. Si un lexique portant le même nom (qu'il s'agisse d'un fichier .pls ou .xml) existe déjà, le téléchargement du lexique remplace le lexique existant.

## <span id="page-300-0"></span>Appliquer des lexiques sur la console (Synthesize Speech)

La procédure suivante montre comment appliquer un lexique au texte que vous avez saisi en appliquant le lexique W3c.pls pour remplacer par « World Wide Web Consortium » par « W3C ». Si vous appliquez plusieurs lexiques à votre texte, ils seront appliqués dans un ordre descendant ; la première correspondance étant prioritaire par rapport aux suivantes. Un lexique est appliqué au texte uniquement si la langue spécifiée dans le lexique est la même que la langue choisie.

Vous pouvez appliquer un lexique à un texte brut ou à une entrée SSML.

Example — Appliquer le lexique W3C.pls

Pour créer le lexique dont vous aurez besoin pour cet exercice, consultez [Utilisation de l' PutLexicon](#page-303-1) [opération](#page-303-1). Utilisez un éditeur de texte brut pour créer le lexique W3C.pls affiché en haut de la rubrique. Gardez cela à l'esprit lorsque vous enregistrez ce fichier.

Pour appliquer le lexique W3C.pls à votre entrée

Dans cet exemple, nous présentons un lexique pour remplacer « World Wide Web Consortium » par « W3C ». Comparez les résultats de cet exercice à ceux de [Utilisation de SSML sur la console](#page-255-0) à la fois pour l'anglais (États-Unis) et pour une autre langue.

- 1. [Connectez-vous à la console Amazon Polly AWS Management Console et ouvrez-la à l'adresse](https://console.aws.amazon.com/polly/)  [https://console.aws.amazon.com/polly/.](https://console.aws.amazon.com/polly/)
- 2. Effectuez l'une des actions suivantes :

• Désactivez le protocole SSML, puis tapez ou collez ce texte dans la zone de saisie de texte.

```
He was caught up in the game. 
In the middle of the 10/3/2014 W3C meeting 
he shouted, "Score!" quite loudly.
```
• Activez SSML, puis tapez ou collez ce texte dans la zone de saisie de texte.

```
<speak>He wasn't paying attention.<break time="1s"/>
In the middle of the 10/3/2014 W3C meeting 
he shouted, "Score!" quite loudly.</speak>
```
- 3. Dans la liste des langues, choisissez Anglais, États-Unis, puis choisissez la voix que vous souhaitez utiliser pour ce texte.
- 4. Développez les paramètres supplémentaires et activez Personnaliser la prononciation.
- 5. Dans la liste des lexiques, choisissez W3C (English, US).

Si le lexique W3C (English, US) n'apparaît pas, choisissez Upload lexicon, chargez-le, puis sélectionnez-le dans la liste. Pour créer ce lexique, consultez [Utilisation de l' PutLexicon](#page-303-1) [opération](#page-303-1).

- 6. Pour écouter le discours immédiatement, choisissez Écouter.
- 7. Pour enregistrer le discours dans un fichier,
	- a. Choisissez Téléchargement.
	- b. Pour passer à un autre format de fichier, activez les paramètres de format de fichier vocal, choisissez le format de fichier souhaité, puis choisissez Télécharger.

Répétez les étapes précédentes, mais choisissez une autre langue et notez la différence dans le résultat obtenu.

### Filtrer la liste des lexiques sur la console

La procédure suivante décrit comment filtrer la liste de lexiques afin d'afficher uniquement les lexiques de la langue choisie.

#### Pour filtrer les lexiques par langue

- 1. [Connectez-vous à la console Amazon Polly AWS Management Console et ouvrez-la à l'adresse](https://console.aws.amazon.com/polly/)  [https://console.aws.amazon.com/polly/.](https://console.aws.amazon.com/polly/)
- 2. Choisissez l'onglet Lexicons.
- 3. Choisissez n'importe quelle langue.
- 4. Dans la liste des langues, sélectionnez la langue sur laquelle vous voulez filtrer.

La liste affiche uniquement les lexiques pour la langue choisie.

## Téléchargement de lexiques sur la console

Le processus suivant décrit comment télécharger un ou plusieurs lexiques. Vous pouvez ajouter, supprimer ou modifier des entrées de lexique dans le fichier, puis le télécharger à nouveau pour conserver votre lexique up-to-date.

Pour télécharger un ou plusieurs lexiques

- 1. [Connectez-vous à la console Amazon Polly AWS Management Console et ouvrez-la à l'adresse](https://console.aws.amazon.com/polly/)  [https://console.aws.amazon.com/polly/.](https://console.aws.amazon.com/polly/)
- 2. Choisissez l'onglet Lexicons.
- 3. Choisissez le ou les lexiques à télécharger.
	- a. Pour télécharger un seul lexique, choisissez son nom dans la liste.
	- b. Pour télécharger plusieurs lexiques en un seul fichier d'archive compressé, cochez la case située en regard de chaque entrée de la liste que vous souhaitez télécharger.
- 4. Choisissez Téléchargement.
- 5. Ouvrez le dossier dans lequel vous souhaitez télécharger le lexique.
- 6. Choisissez Enregistrer.

## Supprimer un lexique sur la console

### Pour supprimer un lexique

Le processus suivant décrit comment supprimer un lexique. Après avoir supprimé le lexique, vous devez l'ajouter à nouveau avant de pouvoir le réutiliser. Vous pouvez supprimer un ou plusieurs

lexiques en même temps en sélectionnant les cases à cocher en regard des différents lexiques concernés.

- 1. [Connectez-vous à la console Amazon Polly AWS Management Console et ouvrez-la à l'adresse](https://console.aws.amazon.com/polly/)  [https://console.aws.amazon.com/polly/.](https://console.aws.amazon.com/polly/)
- 2. Choisissez l'onglet Lexicons.
- 3. Sélectionnez un ou plusieurs lexiques à supprimer dans la liste.
- 4. Sélectionnez Delete (Supprimer).
- 5. Entrez le texte de confirmation, puis choisissez Supprimer pour supprimer le lexique de la région ou Annuler pour le conserver.

# <span id="page-303-0"></span>Gestion des lexiques sur le AWS CLI

Les rubriques suivantes traitent des AWS CLI commandes nécessaires à la gestion de vos lexiques de prononciation.

### **Rubriques**

- [Utilisation de l' PutLexicon opération](#page-303-1)
- [Utilisation de l' GetLexicon opération](#page-310-0)
- [Utilisation de l' ListLexicons opération](#page-311-0)
- [Utilisation de l' DeleteLexicon opération](#page-312-0)

## <span id="page-303-1"></span>Utilisation de l' PutLexicon opération

Amazon Polly vous permet de stocker des lexiques [PutLexicon](#page-430-0) de prononciation dans une AWS région spécifique pour votre compte. Vous pouvez ensuite indiquer un ou plusieurs de ces lexiques stockés dans votre demande [SynthesizeSpeech](#page-441-0) que vous souhaitez appliquer avant que le service ne démarre la synthèse du texte. Pour plus d'informations, consultez [Gestion des lexiques.](#page-297-0)

Cette section fournit des exemples de lexiques ainsi que des step-by-step instructions pour les stocker et les tester.

### **G** Note

Ces lexiques doivent être conformes à la recommandation W3C Pronunciation Lexicon Specification (PLS). Pour plus d'informations, consultez la recommandation [Pronunciation](https://www.w3.org/TR/pronunciation-lexicon/#S4.7) [Lexicon Specification \(PLS\) Version 1.0](https://www.w3.org/TR/pronunciation-lexicon/#S4.7) sur le site Web de W3C.

### Exemple 1 : Lexique avec un lexème

Considérez le lexique W3C compatible PLS.

```
<?xml version="1.0" encoding="UTF-8"?>
<lexicon version="1.0" 
       xmlns="http://www.w3.org/2005/01/pronunciation-lexicon" 
       xmlns:xsi="http://www.w3.org/2001/XMLSchema-instance" 
       xsi:schemaLocation="http://www.w3.org/2005/01/pronunciation-lexicon 
         http://www.w3.org/TR/2007/CR-pronunciation-lexicon-20071212/pls.xsd" 
       alphabet="ipa" 
       xml:lang="en-US"> 
   <lexeme> 
     <grapheme>W3C</grapheme> 
     <alias>World Wide Web Consortium</alias> 
   </lexeme>
</lexicon>
```
Notez ce qui suit :

- Les deux attributs spécifiés dans l'élément <lexicon> :
	- L'xm1 : langattribut indique le code de langue auquel le lexique s'applique. en-US Amazon Polly peut utiliser cet exemple de lexique si la voix que vous spécifiez dans l'SynthesizeSpeechappel possède le même code de langue (en-US).

#### **a** Note

Vous pouvez utiliser l'opération DescribeVoices pour trouver le code de langue associé à une voix.

- L'attribut alphabet indique IPA, ce qui signifie que l'alphabet phonétique international (API) est utilisé pour les prononciations. L'IPA est l'un des alphabets utilisés pour écrire les prononciations. Amazon Polly prend également en charge l'alphabet phonétique des méthodes d'évaluation vocale étendues (X-SAMPA).
- L'élément <lexeme> décrit le mappage entre <grapheme> (qui est une représentation de texte du mot) et <alias>.

Pour tester ce lexique, procédez comme suit :

- 1. Enregistrez le lexique sous le nom example.pls.
- 2. Exécutez la put-lexicon AWS CLI commande pour enregistrer le lexique (avec le nomw3c) dans la région us-east-2.

```
aws polly put-lexicon \
--name w3c \backslash--content file://example.pls
```
3. Exécutez la commande synthesize-speech pour synthétiser l'exemple de texte dans un flux audio (speech.mp3) et indiquez le paramètre facultatif lexicon-name.

```
aws polly synthesize-speech \
--text 'W3C is a Consortium' \
--voice-id Joanna \
--output-format mp3 \
--lexicon-names="w3c" \
speech.mp3
```
4. Lisez le fichier speech.mp3 obtenu et notez que le mot W3C dans le texte est remplacé par « World Wide Web Consortium ».

L'exemple de lexique précédent utilise un alias. L'alphabet API mentionné dans le lexique n'est pas utilisé. Le lexique suivant spécifie une prononciation phonétique à l'aide de l'élément <phoneme> avec l'alphabet API.

```
<?xml version="1.0" encoding="UTF-8"?>
<lexicon version="1.0" 
       xmlns="http://www.w3.org/2005/01/pronunciation-lexicon"
```

```
 xmlns:xsi="http://www.w3.org/2001/XMLSchema-instance" 
       xsi:schemaLocation="http://www.w3.org/2005/01/pronunciation-lexicon 
         http://www.w3.org/TR/2007/CR-pronunciation-lexicon-20071212/pls.xsd" 
       alphabet="ipa" 
       xml:lang="en-US"> 
   <lexeme> 
     <grapheme>pecan</grapheme> 
     <phoneme>p##k##n</phoneme> 
   </lexeme>
</lexicon>
```
Suivez la même procédure pour tester ce lexique. Assurez-vous d'indiquer le texte saisi comportant le mot « pecan » (par exemple, « Pecan pie is delicious »).

```
Exemple 2 : Lexique avec plusieurs lexèmes
```
Dans cet exemple, le lexème que vous spécifiez dans le lexique s'applique exclusivement au texte saisi pour la synthèse. Prenez en compte le lexique suivant :

```
<?xml version="1.0" encoding="UTF-8"?>
<lexicon version="1.0" 
       xmlns="http://www.w3.org/2005/01/pronunciation-lexicon" 
       xmlns:xsi="http://www.w3.org/2001/XMLSchema-instance" 
       xsi:schemaLocation="http://www.w3.org/2005/01/pronunciation-lexicon 
         http://www.w3.org/TR/2007/CR-pronunciation-lexicon-20071212/pls.xsd" 
       alphabet="ipa" xml:lang="en-US"> 
   <lexeme> 
     <grapheme>W3C</grapheme> 
     <alias>World Wide Web Consortium</alias> 
   </lexeme> 
   <lexeme> 
     <grapheme>W3C</grapheme> 
     <alias>WWW Consortium</alias> 
   </lexeme> 
   <lexeme> 
     <grapheme>Consortium</grapheme> 
     <alias>Community</alias> 
   </lexeme>
</lexicon>
```
Le lexique indique trois lexèmes, dont deux d'entre eux définissent un alias pour le graphème W3C comme suit :

- Le premier élément <lexeme> définit un alias (World Wide Web Consortium).
- Le deuxième <lexeme> définit un autre alias (WWW Consortium).

Amazon Polly utilise le premier remplacement d'un graphème donné dans un lexique.

Le troisième <lexeme> définit un remplacement (Community) pour le mot Consortium.

Tout d'abord, nous allons tester ce lexique. Supposons que vous vouliez résumer l'exemple de texte suivant dans un fichier audio (speech.mp3), et que vous indiquiez le lexique dans un appel à SynthesizeSpeech.

The W3C is a Consortium

SynthesizeSpeech applique d'abord le lexique comme suit :

• Pour le premier lexème, le mot W3C est révisé en tant que « World Wide Web Consortium ». Le texte révisé apparaît comme suit :

The World Wide Web Consortium is a Consortium

• L'alias défini dans le troisième lexème s'applique uniquement au mot Consortium qui faisait partie du texte original, générant le texte suivant :

The World Wide Web Consortium is a Community.

Vous pouvez le tester en utilisant AWS CLI les méthodes suivantes :

- 1. Enregistrez le lexique sous le nom example.pls.
- 2. Exécutez la commande put-lexicon pour stocker le lexique avec le nom « w3c », dans la région us-east-2.

```
aws polly put-lexicon \
--name w3c \backslash--content file://example.pls
```
3. Exécutez la commande list-lexicons pour vérifier que le lexique « w3c » figure dans la liste des lexiques renvoyés.

```
aws polly list-lexicons
```
4. Exécutez la commande synthesize-speech pour synthétiser l'exemple de texte dans un fichier audio (speech.mp3) et indiquez le paramètre facultatif lexicon-name.

```
aws polly synthesize-speech \
--text 'W3C is a Consortium' \
--voice-id Joanna \
--output-format mp3 \
--lexicon-names="w3c" \
speech.mp3
```
5. Lisez le fichier speech.mp3 obtenu pour vérifier que le discours synthétisé reflète les modifications de texte.

Exemple 3 : Spécification de plusieurs lexiques

Dans un appel à SynthesizeSpeech, vous pouvez spécifier plusieurs lexiques. Dans ce cas, le premier lexique spécifié (de gauche à droite) remplace tous les lexiques précédents.

Considérez les deux lexiques suivants. Veuillez noter que chaque lexique décrit différents alias pour le même graphème W3C.

• Lexique 1 : w3c.pls

```
<?xml version="1.0" encoding="UTF-8"?>
<lexicon version="1.0" 
       xmlns="http://www.w3.org/2005/01/pronunciation-lexicon" 
       xmlns:xsi="http://www.w3.org/2001/XMLSchema-instance" 
       xsi:schemaLocation="http://www.w3.org/2005/01/pronunciation-lexicon 
         http://www.w3.org/TR/2007/CR-pronunciation-lexicon-20071212/pls.xsd" 
       alphabet="ipa" xml:lang="en-US"> 
   <lexeme> 
     <grapheme>W3C</grapheme> 
     <alias>World Wide Web Consortium</alias> 
   </lexeme>
</lexicon>
```
• Lexique 2 : w3cAlternate.pls

```
<?xml version="1.0" encoding="UTF-8"?>
<lexicon version="1.0" 
       xmlns="http://www.w3.org/2005/01/pronunciation-lexicon" 
       xmlns:xsi="http://www.w3.org/2001/XMLSchema-instance" 
       xsi:schemaLocation="http://www.w3.org/2005/01/pronunciation-lexicon 
         http://www.w3.org/TR/2007/CR-pronunciation-lexicon-20071212/pls.xsd" 
       alphabet="ipa" xml:lang="en-US"> 
   <lexeme> 
     <grapheme>W3C</grapheme> 
     <alias>WWW Consortium</alias> 
   </lexeme>
</lexicon>
```
Supposons que vous stockiez ces lexiques respectivement sous les noms w3c et w3cAlternate. Si vous spécifiez des lexiques selon l'ordre (w3c suivi de w3cAlternate) dans un appel à la commande SynthesizeSpeech, l'alias pour W3C défini dans le premier lexique a la priorité par rapport au deuxième. Pour tester ces lexiques, procédez comme suit :

- 1. Enregistrez les lexiques localement dans des fichiers appelés w3c.pls et w3cAlternate.pls.
- 2. Téléchargez ces lexiques à l'aide de la put-lexicon AWS CLI commande.
	- Chargez le lexique w3c.pls et stockez-le en tant que w3c.

```
aws polly put-lexicon \
--name w3c \backslash--content file://w3c.pls
```
• Chargez le lexique w3cAlternate.pls et stockez-le en tant que w3cAlternate.

```
aws polly put-lexicon \
--name w3cAlternate \
--content file://w3cAlternate.pls
```
3. Exécutez la commande synthesize-speech pour synthétiser l'exemple de texte dans un flux audio (speech.mp3) et indiquez les deux lexiques à l'aide du paramètre lexicon-name.

```
aws polly synthesize-speech \
--text 'PLS is a W3C recommendation' \
--voice-id Joanna \
--output-format mp3 \
--lexicon-names '["w3c","w3cAlternative"]' \
speech.mp3
```
4. Testez le fichier speech.mp3 obtenu. Il doit se lire comme suit :

```
PLS is a World Wide Web Consortium recommendation
```
Exemples de code supplémentaires pour l' PutLexicon API

- Exemple Java : [PutLexicon](#page-326-0)
- Exemple Python (Boto3) : [PutLexicon](#page-335-0)

## <span id="page-310-0"></span>Utilisation de l' GetLexicon opération

Amazon Polly fournit l'opération [GetLexicon](#page-418-0) API permettant de récupérer le contenu d'un lexique de prononciation que vous avez enregistré dans votre compte dans une région spécifique.

La get-lexicon AWS CLI commande suivante permet de récupérer le contenu du example lexique.

```
aws polly get-lexicon \
--name example
```
Si vous n'avez pas encore de lexique enregistré dans votre compte, vous pouvez utiliser l'opération PutLexicon pour en enregistrer un. Pour plus d'informations, consultez [Utilisation de l' PutLexicon](#page-303-1)  [opération](#page-303-1).

Voici un exemple de réponse. Outre le contenu du lexique, la réponse renvoie les métadonnées, telles que le code de langue auquel le lexique s'applique, le nombre de lexèmes définis dans le lexique, l'Amazon Resource Name (ARN) de la ressource et la taille du lexique en octets. La valeur LastModified est un horodatage Unix.

```
Amazon Polly Guide du développeur
```

```
 "Lexicon": { 
          "Content": "lexicon content in plain text PLS format", 
          "Name": "example" 
     }, 
     "LexiconAttributes": { 
          "LanguageCode": "en-US", 
          "LastModified": 1474222543.989, 
          "Alphabet": "ipa", 
          "LexemesCount": 1, 
          "LexiconArn": "arn:aws:polly:us-east-2:account-id:lexicon/example", 
          "Size": 495 
     }
}
```
Exemples de code supplémentaires pour l' GetLexicon API

- Exemple Java : [GetLexicon](#page-324-0)
- Exemple Python (Boto3) : [GetLexicon](#page-332-0)

## <span id="page-311-0"></span>Utilisation de l' ListLexicons opération

Amazon Polly fournit l'opération d'[ListLexiconsA](#page-424-0)PI que vous pouvez utiliser pour obtenir la liste des lexiques de prononciation de votre compte dans une région spécifique. AWS L' AWS CLI appel suivant répertorie les lexiques de votre compte dans la région us-east-2.

aws polly list-lexicons

Voici un exemple de réponse, affichant deux lexiques nommés w3c et tomato. Pour chaque lexique, la réponse renvoie des métadonnées comme le code de langue auquel le lexique s'applique, le nombre de lexèmes définis dans le lexique, la taille en octets, etc. Le code de langue décrit une langue et des paramètres régionaux auxquels les lexèmes définis dans le lexique s'appliquent.

```
{ 
     "Lexicons": [ 
          { 
               "Attributes": { 
                   "LanguageCode": "en-US", 
                   "LastModified": 1474222543.989, 
                   "Alphabet": "ipa", 
                   "LexemesCount": 1,
```

```
 "LexiconArn": "arn:aws:polly:aws-region:account-id:lexicon/w3c", 
                   "Size": 495 
              }, 
               "Name": "w3c" 
          }, 
          { 
               "Attributes": { 
                   "LanguageCode": "en-US", 
                   "LastModified": 1473099290.858, 
                   "Alphabet": "ipa", 
                   "LexemesCount": 1, 
                   "LexiconArn": "arn:aws:polly:aws-region:account-id:lexicon/tomato", 
                   "Size": 645 
              }, 
               "Name": "tomato" 
          } 
     ]
}
```
Exemples de code supplémentaires pour l' ListLexicon API

- Exemple Java : [ListLexicons](#page-325-0)
- Exemple Python (Boto3) : [ListLexicon](#page-334-0)

# <span id="page-312-0"></span>Utilisation de l' DeleteLexicon opération

Amazon Polly fournit l'opération [DeleteLexicon](#page-412-0) API permettant de supprimer un lexique de prononciation d'une AWS région spécifique de votre compte. Ce qui suit AWS CLI supprime le lexique spécifié.

L' AWS CLI exemple suivant est formaté pour Unix, Linux et macOS. Pour Windows, remplacez le caractère de continuation Unix (\) à la fin de chaque ligne par un curseur (^) et utilisez des guillemets complets («) autour du texte saisi par des guillemets simples (') pour les balises intérieures.

```
aws polly delete-lexicon \
--name example
```
Exemples de code supplémentaires pour l' DeleteLexicon API

• Exemple Java : [DeleteLexicon](#page-322-0)

• Exemple Python (Boto3) : [DeleteLexicon](#page-331-0)

# Création de fichiers audio longs

Pour créer des fichiers TTS pour de grands passages de texte, utilisez la fonctionnalité de synthèse asynchrone d'Amazon Polly. Cette fonctionnalité utilise les trois API SpeechSynthesisTask :

- StartSpeechSynthesisTask : lance une nouvelle tâche de synthèse.
- GetSpeechSynthesisTask : renvoie des détails concernant une tâche de synthèse précédemment soumise.
- ListSpeechSynthesisTasks : répertorie toutes les tâches de synthèse soumises.

L'opération SynthesizeSpeech génère une sortie audio en temps quasi réel, avec une latence relativement faible dans la plupart des cas. Pour ce faire, l'opération ne peut synthétiser que 3 000 caractères.

La fonctionnalité de synthèse asynchrone d'Amazon Polly permet de relever le défi du traitement d'un document texte plus volumineux en modifiant la façon dont le document est à la fois synthétisé et renvoyé. Lorsqu'une demande de synthèse est effectuée en soumettant du texte saisi à l'aide deStartSpeechSynthesisTask, Amazon Polly met les demandes en file d'attente, puis les traite de manière asynchrone en arrière-plan dès que les ressources système sont disponibles. Amazon Polly télécharge ensuite le flux vocal ou de marques vocales qui en résulte directement dans votre compartiment Amazon Simple Storage Service (Amazon S3) (obligatoire) et vous informe de la disponibilité du fichier complet via votre rubrique SNS (facultatif).

En procédant ainsi, toutes les fonctionnalités, à l'exception du traitement en temps quasi réel, sont disponibles pour les textes comportant jusqu'à 100 000 caractères facturables (ou 200 000 caractères au total).

Pour synthétiser un document à l'aide de cette méthode, vous devez disposer d'un compartiment Amazon S3 accessible en écriture dans lequel le fichier audio peut être enregistré. Vous pouvez être averti(e) de la disponibilité du fichier audio synthétisé en fournissant un identifiant de rubrique SNS facultatif. Lorsque la tâche de synthèse sera terminée, Amazon Polly publiera un message sur ce sujet. Ce message peut également contenir des informations d'erreur utiles en cas d'échec de la tâche de synthèse. Pour recevoir une telle notification, assurez-vous que l'utilisateur qui crée la tâche de synthèse peut également publier sur la rubrique SNS. Pour plus d'informations sur la création et l'abonnement à une rubrique SNS, consultez la [documentation Amazon SNS.](https://docs.aws.amazon.com/sns/latest/dg/welcome.html)

### Chiffrement

Si vous le souhaitez, vous pouvez stocker le fichier de sortie dans un format chiffré dans votre compartiment S3. Pour ce faire, activez le [chiffrement de compartiment Amazon S3,](https://docs.aws.amazon.com/AmazonS3/latest/dev/bucket-encryption.html) qui utilise l'un des chiffrements par bloc les plus puissants qui existent : AES (Advanced Encryption Standard) 256 bits.

**Rubriques** 

- [Configuration de la politique IAM pour la synthèse asynchrone](#page-315-0)
- [Création de longs fichiers audio sur la console](#page-316-0)
- [Création de longs fichiers audio sur AWS CLI](#page-317-0)

# <span id="page-315-0"></span>Configuration de la politique IAM pour la synthèse asynchrone

Pour utiliser la fonctionnalité de synthèse asynchrone, vous devrez recourir à une stratégie IAM autorisant les actions suivantes :

- utilisation des nouvelles opérations Amazon Polly
- écriture dans le compartiment S3 de sortie
- publication dans la rubrique SNS d'état [facultatif]

La stratégie suivante n'accorde que les autorisations requises pour la synthèse asynchrone et peut être attachée à l'utilisateur IAM.

```
{ 
   "Version": "2012-10-17", 
   "Statement": [ 
     { 
        "Effect": "Allow", 
       "Action": [ 
          "polly:StartSpeechSynthesisTask", 
          "polly:GetSpeechSynthesisTask", 
          "polly:ListSpeechSynthesisTasks" 
       ], 
       "Resource": "*" 
     }, 
     { 
       "Effect": "Allow", 
        "Action": "s3:PutObject", 
       "Resource": "arn:aws:s3:::bucket-name/*"
```

```
 }, 
      { 
        "Effect": "Allow", 
        "Action": "sns:Publish", 
        "Resource": "arn:aws:sns:region:account:topic" 
      } 
   ]
}
```
# <span id="page-316-0"></span>Création de longs fichiers audio sur la console

Vous pouvez utiliser la console Amazon Polly pour créer de longs discours à l'aide de la synthèse asynchrone avec les mêmes fonctionnalités que celles que vous pouvez utiliser avec le. AWS CLI Cette opération est effectuée via l'onglet Text-to-Speech (Synthèse vocale), comme n'importe quelle autre synthèse.

L'autre fonctionnalité de synthèse asynchrone est également disponible via la console. L'onglet S3 synthesis tasks (Tâches de synthèse S3) reflète la fonctionnalité ListSpeechSynthesisTasks. Il affiche toutes les tâches enregistrées dans le compartiment S3 et vous permet de les filtrer, si vous le souhaitez. Cliquer sur une tâche spécifique permet d'afficher ses détails, reflétant la fonctionnalité GetSpeechSynthesisTask.

Pour synthétiser un texte volumineux à l'aide de la console Amazon Polly

- 1. [Connectez-vous à la console Amazon Polly AWS Management Console et ouvrez-la à l'adresse](https://console.aws.amazon.com/polly/)  [https://console.aws.amazon.com/polly/.](https://console.aws.amazon.com/polly/)
- 2. Choisissez l'onglet Text-to-Speech (Synthèse vocale). Sélectionnez Long Form comme moteur, le cas échéant.
- 3. Lorsque le protocole SSML est activé ou désactivé, tapez ou collez votre texte dans la zone de saisie.
- 4. Choisissez la langue, la région et la voix pour votre texte.
- 5. Choisissez Enregistrer dans S3.

### **a** Note

Les options Télécharger et Écouter sont grisées si la longueur du texte est supérieure à la limite de 3 000 caractères pour le SynthesizeSpeech fonctionnement en temps réel.

- 6. La console ouvre un formulaire afin que vous puissiez choisir où stocker le fichier de sortie.
	- a. Entrez le nom du compartiment Amazon S3 de destination.
	- b. Le cas échéant, renseignez la clé de préfixe de la sortie.

### **a** Note

La compartiment S3 de sortie doit être accessible en écriture.

c. Si vous souhaitez être averti lorsque la tâche de synthèse est terminée, fournissez un identifiant de rubrique SNS facultatif.

### **a** Note

Pour pouvoir utiliser cette option, le SNS doit être ouvert à la publication par l'utilisateur actuel de la console. Pour plus d'informations, consultez [Amazon Simple](https://aws.amazon.com/sns/) [Notification Service \(SNS\).](https://aws.amazon.com/sns/)

d. Choisissez Enregistrer dans S3.

Pour récupérer des informations sur vos tâches de synthèse vocale

- 1. Dans la console, accédez à l'onglet S3 Synthesis Tasks (Tâches de synthèse S3).
- 2. Les tâches sont affichées par ordre de date. Pour filtrer les tâches, par statut, choisissez Tous les statuts, puis choisissez le statut à utiliser.
- 3. Pour afficher les détails d'une tâche spécifique, choisissez le Task ID (Identifiant de tâche) associé.

# <span id="page-317-0"></span>Création de longs fichiers audio sur AWS CLI

La fonctionnalité de synthèse asynchrone d'Amazon Polly utilise trois SpeechSynthesisTask API pour traiter de grandes quantités de texte :

- StartSpeechSynthesisTask : lance une nouvelle tâche de synthèse.
- GetSpeechSynthesisTask : renvoie des détails concernant une tâche de synthèse précédemment soumise.
- ListSpeechSynthesisTasks : répertorie toutes les tâches de synthèse soumises.

### Synthétisation de textes volumineux (**StartSpeechSynthesisTask**)

Si vous souhaitez créer un fichier audio plus volumineux que celui que vous pouvez créer avec l'opération SynthesizeSpeech en temps réel, utilisez l'opération StartSpeechSynthesisTask. Outre les arguments nécessaires à l'SynthesizeSpeechopération, le nom d'un compartiment Amazon S3 est StartSpeechSynthesisTask également requis. Deux autres arguments facultatifs sont également disponibles : un préfixe de clé pour le fichier de sortie et l'ARN d'une rubrique SNS si vous souhaitez recevoir des notifications d'état sur la tâche.

- OutputS3BucketName: nom du compartiment Amazon S3 dans lequel la synthèse doit être téléchargée. Ce compartiment doit se trouver dans la même région que le service Amazon Polly. En outre, l'utilisateur IAM utilisé pour effectuer l'appel doit avoir accès au bucket. [Obligatoire]
- OutputS3KeyPrefix : préfixe de clé pour le fichier de sortie. Utilisez ce paramètre si vous souhaitez enregistrer le fichier vocal de sortie dans une clé personnalisée semblable à un répertoire dans votre bucket. [Facultatif]
- SnsTopicArn : ARN de la rubrique SNS à utiliser si vous souhaitez recevoir des notifications concernant l'état de la tâche. Cette rubrique SNS doit se trouver dans la même région que le service Amazon Polly. En outre, l'utilisateur IAM utilisé pour effectuer l'appel doit avoir accès au sujet. [Facultatif]

Par exemple, l'exemple suivant peut être utilisé pour exécuter la start-speech-synthesis-task AWS CLI commande dans la région USA Est (Ohio) :

L' AWS CLI exemple suivant est formaté pour Unix, Linux et macOS. Pour Windows, remplacez le caractère de continuation Unix (\) à la fin de chaque ligne par un curseur (^) et utilisez des guillemets complets («) autour du texte saisi par des guillemets simples (') pour les balises intérieures.

```
aws polly start-speech-synthesis-task \ 
   --region us-east-2 \ 
  --endpoint-url "https://polly.us-east-2.amazonaws.com/" \ 
   --output-format mp3 \ 
  --output-s3-bucket-name your-bucket-name \ 
   --output-s3-key-prefix optional/prefix/path/file \ 
   --voice-id Joanna \ 
   --text file://text_file.txt
```
Cette opération génèrera une réponse similaire à celle de l'exemple ci-dessous :

```
"SynthesisTask": 
{ 
      "OutputFormat": "mp3", 
      "OutputUri": "https://s3.us-east-2.amazonaws.com/your-bucket-name/optional/prefix/
path/file.<task_id>.mp3", 
      "TextType": "text", 
      "CreationTime": [..], 
      "RequestCharacters": [..], 
      "TaskStatus": "scheduled", 
      "TaskId": [task_id], 
      "VoiceId": "Joanna" 
  }
```
L'opération start-speech-synthesis-task renvoie plusieurs nouveaux champs :

- OutputUri : emplacement de votre fichier vocal de sortie.
- TaskId: identifiant unique pour la tâche de synthèse vocale générée par Amazon Polly.
- CreationTime : horodatage de la date de soumission initiale de la tâche.
- RequestCharacters : nombre de caractères facturables dans la tâche.
- TaskStatus : fournit des informations concernant l'état de la tâche soumise.

Une fois votre tâche soumise, l'état initial affiche scheduled. Lorsqu'Amazon Polly commence à traiter la tâche, le statut passe à inProgress et plus tard, à completed ou. failed Si la tâche échoue, un message d'erreur sera renvoyé lors de l'appel de l' ListSpeechSynthesisTasks opération GetSpeechSynthesisTask or.

Lorsque la tâche est terminée, le fichier vocal s'ajoute à l'emplacement spécifié dans OutputUri.

Récupération d'informations sur votre tâche de synthèse vocale

Vous pouvez obtenir des informations sur une tâche, telles que les erreurs, l'état et d'autres détails, à l'aide de l'opération GetSpeechSynthesisTask. Pour ce faire, vous aurez besoin du task-id renvoyé par l'opération StartSpeechSynthesisTask.

Par exemple, l'exemple suivant peut être utilisé pour exécuter la get-speech-synthesis-task AWS CLI commande :

```
aws polly get-speech-synthesis-task \
```

```
--region us-east-2 \
--endpoint-url "https:// polly.us-east-2.amazonaws.com/" \
--task-id task identifier
```
Vous pouvez également afficher toutes les tâches de synthèse vocale que vous avez exécutées dans la région actuelle à l'aide de l'opération ListSpeechSynthesisTasks.

Par exemple, l'exemple suivant peut être utilisé pour exécuter la list-speech-synthesis-tasks AWS CLI commande :

```
aws polly list-speech-synthesis-tasks \
--region us-east-2 \
--endpoint-url "https:// polly.us-east-2.amazonaws.com/"
```
# Exemples de code et d'applications

Cette section fournit des exemples de code et des exemples d'applications que vous pouvez utiliser pour explorer Amazon Polly.

### Rubriques

- [Exemple de code](#page-321-0)
- [Exemples d'applications](#page-337-0)

La rubrique Sample Code contient des extraits de code organisés par langage de programmation et séparés en exemples pour les différentes fonctionnalités d'Amazon Polly. La rubrique Exemple d'application contient des applications organisées par langage de programmation qui peuvent être utilisées indépendamment pour explorer Amazon Polly.

Avant de commencer à utiliser ces exemples, nous vous recommandons de lire tout d'abord [Comment fonctionne Amazon Polly](#page-10-0) et de suivre les étapes décrites dans [Commencer à utiliser](#page-12-0)  [Amazon Polly](#page-12-0).

# <span id="page-321-0"></span>Exemple de code

Cette rubrique contient des exemples de code pour différentes fonctionnalités qui peuvent être utilisées pour explorer Amazon Polly.

Exemples de code par langage de programmation

- [Exemples Java](#page-321-1)
- **[Exemples Python](#page-331-1)**

## <span id="page-321-1"></span>Exemples Java

Les exemples de code suivants montrent comment utiliser des applications basées sur Java pour accomplir diverses tâches avec Amazon Polly. Ces exemples ne sont pas des exemples complets, mais peuvent être inclus dans des applications Java plus importantes qui utilisent le [AWS SDK for](https://aws.amazon.com/documentation/sdk-for-java/)  [Java](https://aws.amazon.com/documentation/sdk-for-java/).

### Extraits de code

- **[DeleteLexicon](#page-322-0)**
- **[DescribeVoices](#page-323-0)**
- **[GetLexicon](#page-324-0)**
- [ListLexicons](#page-325-0)
- [PutLexicon](#page-326-0)
- [StartSpeechSynthesisTask](#page-327-0)
- [Marques vocales](#page-328-0)
- [SynthesizeSpeech](#page-330-0)

### <span id="page-322-0"></span>**DeleteLexicon**

L'exemple de code Java suivant montre comment utiliser des applications Java pour supprimer un lexique spécifique stocké dans une AWS région. Un lexique qui a été supprimé n'est pas disponible pour la synthèse vocale et ne peut pas être récupéré à l'aide des API GetLexicon ou ListLexicon.

Pour plus d'informations sur cette opération, consultez la référence concernant l'API [DeleteLexicon](https://docs.aws.amazon.com/polly/latest/dg/API_DeleteLexicon.html).

```
package com.amazonaws.polly.samples; 
import com.amazonaws.services.polly.AmazonPolly;
import com.amazonaws.services.polly.AmazonPollyClientBuilder;
import com.amazonaws.services.polly.model.DeleteLexiconRequest; 
public class DeleteLexiconSample { 
     private String LEXICON_NAME = "SampleLexicon"; 
     AmazonPolly client = AmazonPollyClientBuilder.defaultClient(); 
     public void deleteLexicon() { 
         DeleteLexiconRequest deleteLexiconRequest = new 
  DeleteLexiconRequest().withName(LEXICON_NAME); 
         try { 
             client.deleteLexicon(deleteLexiconRequest); 
         } catch (Exception e) { 
             System.err.println("Exception caught: " + e);
```

```
 } 
          }
}
```
### <span id="page-323-0"></span>**DescribeVoices**

L'exemple de code Java suivant montre comment utiliser les applications Java pour générer une liste de voix pouvant être utilisées lorsque vous demandez la synthèse vocale. Si vous le souhaitez, vous pouvez spécifier un code de langue pour filtrer les voix disponibles. Par exemple, si vous indiquez en-US, l'opération renvoie une liste de toutes les voix disponibles pour l'anglais américain.

Pour plus d'informations sur cette opération, consultez la référence concernant l'API [DescribeVoices](https://docs.aws.amazon.com/polly/latest/dg/API_DescribeVoices.html).

```
package com.amazonaws.polly.samples; 
import com.amazonaws.services.polly.AmazonPolly;
import com.amazonaws.services.polly.AmazonPollyClientBuilder;
import com.amazonaws.services.polly.model.DescribeVoicesRequest;
import com.amazonaws.services.polly.model.DescribeVoicesResult; 
public class DescribeVoicesSample { 
     AmazonPolly client = AmazonPollyClientBuilder.defaultClient(); 
     public void describeVoices() { 
         DescribeVoicesRequest allVoicesRequest = new DescribeVoicesRequest(); 
         DescribeVoicesRequest enUsVoicesRequest = new 
  DescribeVoicesRequest().withLanguageCode("en-US"); 
         try { 
             String nextToken; 
             do { 
                 DescribeVoicesResult allVoicesResult = 
  client.describeVoices(allVoicesRequest); 
                 nextToken = allVoicesResult.getNextToken(); 
                 allVoicesRequest.setNextToken(nextToken); 
                 System.out.println("All voices: " + allVoicesResult.getVoices()); 
             } while (nextToken != null); 
             do { 
                 DescribeVoicesResult enUsVoicesResult = 
  client.describeVoices(enUsVoicesRequest);
```
```
 nextToken = enUsVoicesResult.getNextToken(); 
                  enUsVoicesRequest.setNextToken(nextToken); 
                  System.out.println("en-US voices: " + enUsVoicesResult.getVoices()); 
              } while (nextToken != null); 
         } catch (Exception e) { 
              System.err.println("Exception caught: " + e); 
         } 
     }
}
```
## **GetLexicon**

L'exemple de code Java suivant montre comment utiliser des applications basées sur Java pour produire le contenu d'un lexique de prononciation spécifique stocké dans une AWS région.

Pour plus d'informations sur cette opération, consultez la référence concernant l'API [GetLexicon](https://docs.aws.amazon.com/polly/latest/dg/API_GetLexicon.html).

```
package com.amazonaws.polly.samples; 
import com.amazonaws.services.polly.AmazonPolly;
import com.amazonaws.services.polly.AmazonPollyClientBuilder;
import com.amazonaws.services.polly.model.GetLexiconRequest;
import com.amazonaws.services.polly.model.GetLexiconResult; 
public class GetLexiconSample { 
     private String LEXICON_NAME = "SampleLexicon"; 
     AmazonPolly client = AmazonPollyClientBuilder.defaultClient(); 
     public void getLexicon() { 
         GetLexiconRequest getLexiconRequest = new 
  GetLexiconRequest().withName(LEXICON_NAME); 
         try { 
             GetLexiconResult getLexiconResult = client.getLexicon(getLexiconRequest); 
             System.out.println("Lexicon: " + getLexiconResult.getLexicon()); 
         } catch (Exception e) { 
             System.err.println("Exception caught: " + e); 
         } 
     }
}
```
### **ListLexicons**

L'exemple de code Java suivant montre comment utiliser des applications basées sur Java pour produire une liste de lexiques de prononciation stockés dans une AWS région.

Pour plus d'informations sur cette opération, consultez la référence concernant l'API [ListLexicons](https://docs.aws.amazon.com/polly/latest/dg/API_ListLexicons.html).

```
package com.amazonaws.polly.samples; 
import com.amazonaws.services.polly.AmazonPolly;
import com.amazonaws.services.polly.AmazonPollyClientBuilder;
import com.amazonaws.services.polly.model.LexiconAttributes;
import com.amazonaws.services.polly.model.LexiconDescription;
import com.amazonaws.services.polly.model.ListLexiconsRequest;
import com.amazonaws.services.polly.model.ListLexiconsResult; 
public class ListLexiconsSample { 
     AmazonPolly client = AmazonPollyClientBuilder.defaultClient(); 
     public void listLexicons() { 
         ListLexiconsRequest listLexiconsRequest = new ListLexiconsRequest(); 
         try { 
             String nextToken; 
             do { 
                 ListLexiconsResult listLexiconsResult = 
  client.listLexicons(listLexiconsRequest); 
                 nextToken = listLexiconsResult.getNextToken(); 
                 listLexiconsRequest.setNextToken(nextToken); 
                 for (LexiconDescription lexiconDescription : 
  listLexiconsResult.getLexicons()) { 
                     LexiconAttributes attributes = lexiconDescription.getAttributes(); 
                     System.out.println("Name: " + lexiconDescription.getName() 
                              + ", Alphabet: " + attributes.getAlphabet() 
                              + ", LanguageCode: " + attributes.getLanguageCode() 
                              + ", LastModified: " + attributes.getLastModified() 
                              + ", LexemesCount: " + attributes.getLexemesCount() 
                              + ", LexiconArn: " + attributes.getLexiconArn() 
                              + ", Size: " + attributes.getSize()); 
 } 
             } while (nextToken != null); 
         } catch (Exception e) {
```

```
 System.err.println("Exception caught: " + e); 
 }
```
### **PutLexicon**

}

}

L'exemple de code Java suivant montre comment utiliser des applications basées sur Java pour stocker un lexique de prononciation dans une AWS région.

Pour plus d'informations sur cette opération, consultez la référence concernant l'API [PutLexicon](https://docs.aws.amazon.com/polly/latest/dg/API_PutLexicon.html).

```
package com.amazonaws.polly.samples; 
import com.amazonaws.services.polly.AmazonPolly;
import com.amazonaws.services.polly.AmazonPollyClientBuilder;
import com.amazonaws.services.polly.model.PutLexiconRequest; 
public class PutLexiconSample { 
     AmazonPolly client = AmazonPollyClientBuilder.defaultClient(); 
     private String LEXICON_CONTENT = "<?xml version=\"1.0\" encoding=\"UTF-8\"?>" + 
             "<lexicon version=\"1.0\" xmlns=\"http://www.w3.org/2005/01/pronunciation-
lexicon\" xmlns:xsi=\"http://www.w3.org/2001/XMLSchema-instance\" " + 
             "xsi:schemaLocation=\"http://www.w3.org/2005/01/pronunciation-lexicon 
  http://www.w3.org/TR/2007/CR-pronunciation-lexicon-20071212/pls.xsd\" " + 
             "alphabet=\"ipa\" xml:lang=\"en-US\">" + 
             "<lexeme><grapheme>test1</grapheme><alias>test2</alias></lexeme>" + 
             "</lexicon>"; 
     private String LEXICON_NAME = "SampleLexicon"; 
     public void putLexicon() { 
         PutLexiconRequest putLexiconRequest = new PutLexiconRequest() 
                  .withContent(LEXICON_CONTENT) 
                  .withName(LEXICON_NAME); 
         try { 
             client.putLexicon(putLexiconRequest); 
         } catch (Exception e) { 
             System.err.println("Exception caught: " + e); 
         } 
     }
}
```
## StartSpeechSynthesisTask

L'exemple de code Java suivant montre comment utiliser des applications basées sur Java pour synthétiser un long discours (jusqu'à 100 000 caractères facturés) et le stocker directement dans un compartiment Amazon S3.

Pour plus d'informations, consultez le document de référence pour l'API [StartSpeechSynthesisTask](https://docs.aws.amazon.com/polly/latest/dg/API_StartSpeechSynthesisTask.html).

```
package com.amazonaws.parrot.service.tests.speech.task;
import com.amazonaws.parrot.service.tests.AbstractParrotServiceTest;
import com.amazonaws.services.polly.AmazonPolly;
import com.amazonaws.services.polly.model.*;
import org.awaitility.Duration;
import java.util.concurrent.TimeUnit;
import static org.awaitility.Awaitility.await;
public class StartSpeechSynthesisTaskSample { 
     private static final int SYNTHESIS_TASK_TIMEOUT_SECONDS = 300; 
     private static final AmazonPolly AMAZON_POLLY_CLIENT = 
  AmazonPollyClientBuilder.defaultClient(); 
     private static final String PLAIN_TEXT = "This is a sample text to be 
  synthesized."; 
     private static final String OUTPUT_FORMAT_MP3 = OutputFormat.Mp3.toString(); 
     private static final String OUTPUT_BUCKET = "synth-books-buckets"; 
     private static final String SNS_TOPIC_ARN = "arn:aws:sns:eu-
west-2:123456789012:synthesize-finish-topic"; 
     private static final Duration SYNTHESIS_TASK_POLL_INTERVAL = Duration.FIVE_SECONDS; 
     private static final Duration SYNTHESIS_TASK_POLL_DELAY = Duration.TEN_SECONDS; 
     public static void main(String... args) { 
         StartSpeechSynthesisTaskRequest request = new StartSpeechSynthesisTaskRequest() 
                  .withOutputFormat(OUTPUT_FORMAT_MP3) 
                  .withText(PLAIN_TEXT) 
                  .withTextType(TextType.Text) 
                  .withVoiceId(VoiceId.Amy) 
                  .withOutputS3BucketName(OUTPUT_BUCKET) 
                  .withSnsTopicArn(SNS_TOPIC_ARN) 
                  .withEngine("neural");
```

```
 StartSpeechSynthesisTaskResult result = 
 AMAZON POLLY CLIENT.startSpeechSynthesisTask(request);
         String taskId = result.getSynthesisTask().getTaskId(); 
         await().with() 
                  .pollInterval(SYNTHESIS_TASK_POLL_INTERVAL) 
                  .pollDelay(SYNTHESIS_TASK_POLL_DELAY) 
                  .atMost(SYNTHESIS_TASK_TIMEOUT_SECONDS, TimeUnit.SECONDS) 
                  .until( 
                         () ->
  getSynthesisTaskStatus(taskId).equals(TaskStatus.Completed.toString()) 
\hspace{1.6cm});
     } 
     private static SynthesisTask getSynthesisTask(String taskId) { 
         GetSpeechSynthesisTaskRequest getSpeechSynthesisTaskRequest = new 
  GetSpeechSynthesisTaskRequest() 
                  .withTaskId(taskId); 
         GetSpeechSynthesisTaskResult result 
  =AMAZON_POLLY_CLIENT.getSpeechSynthesisTask(getSpeechSynthesisTaskRequest); 
         return result.getSynthesisTask(); 
     } 
     private static String getSynthesisTaskStatus(String taskId) { 
         GetSpeechSynthesisTaskRequest getSpeechSynthesisTaskRequest = new 
  GetSpeechSynthesisTaskRequest() 
                  .withTaskId(taskId); 
         GetSpeechSynthesisTaskResult result 
  =AMAZON_POLLY_CLIENT.getSpeechSynthesisTask(getSpeechSynthesisTaskRequest); 
         return result.getSynthesisTask().getTaskStatus(); 
     }
}
```
### Marques vocales

L'exemple de code suivant montre comment utiliser les applications Java pour synthétiser les marques vocales correspondant au texte saisi. Cette fonctionnalité utilise l' SynthesizeSpeech API. Pour plus d'informations sur cette fonctionnalité, consultez la rubrique [Marques vocales.](#page-244-0)

Pour plus d'informations sur cette API, consultez la référence concernant l'API [SynthesizeSpeech](https://docs.aws.amazon.com/polly/latest/dg/API_SynthesizeSpeech.html).

```
package com.amazonaws.polly.samples; 
import com.amazonaws.services.polly.AmazonPolly;
import com.amazonaws.services.polly.AmazonPollyClientBuilder;
import com.amazonaws.services.polly.model.OutputFormat;
import com.amazonaws.services.polly.model.SpeechMarkType;
import com.amazonaws.services.polly.model.SynthesizeSpeechRequest;
import com.amazonaws.services.polly.model.SynthesizeSpeechResult;
import com.amazonaws.services.polly.model.VoiceId; 
import java.io.File;
import java.io.FileOutputStream;
import java.io.InputStream; 
public class SynthesizeSpeechMarksSample { 
     AmazonPolly client = AmazonPollyClientBuilder.defaultClient(); 
     public void synthesizeSpeechMarks() { 
         String outputFileName = "/tmp/speechMarks.json"; 
         SynthesizeSpeechRequest synthesizeSpeechRequest = new SynthesizeSpeechRequest() 
                 .withOutputFormat(OutputFormat.Json) 
                 .withSpeechMarkTypes(SpeechMarkType.Viseme, SpeechMarkType.Word) 
                 .withVoiceId(VoiceId.Joanna) 
                 .withText("This is a sample text to be synthesized."); 
         try (FileOutputStream outputStream = new FileOutputStream(new 
  File(outputFileName))) { 
             SynthesizeSpeechResult synthesizeSpeechResult = 
  client.synthesizeSpeech(synthesizeSpeechRequest); 
            byte[] buffer = new byte[2 * 1024];
             int readBytes; 
             try (InputStream in = synthesizeSpeechResult.getAudioStream()){ 
                while ((readBytes = in.read(buffer)) > 0) {
                     outputStream.write(buffer, 0, readBytes); 
 } 
 } 
         } catch (Exception e) { 
             System.err.println("Exception caught: " + e);
```

```
 } 
          }
}
```
## **SynthesizeSpeech**

L'exemple de code Java suivant montre comment utiliser les applications Java pour synthétiser un discours composé de textes plus courts pour un traitement en temps quasi réel.

Pour plus d'informations, consultez le document de référence pour l'API [SynthesizeSpeech](https://docs.aws.amazon.com/polly/latest/dg/API_SynthesizeSpeech.html).

```
package com.amazonaws.polly.samples; 
import com.amazonaws.services.polly.AmazonPolly;
import com.amazonaws.services.polly.AmazonPollyClientBuilder;
import com.amazonaws.services.polly.model.OutputFormat;
import com.amazonaws.services.polly.model.SynthesizeSpeechRequest;
import com.amazonaws.services.polly.model.SynthesizeSpeechResult;
import com.amazonaws.services.polly.model.VoiceId; 
import java.io.File;
import java.io.FileOutputStream;
import java.io.InputStream; 
public class SynthesizeSpeechSample { 
     AmazonPolly client = AmazonPollyClientBuilder.defaultClient(); 
     public void synthesizeSpeech() { 
         String outputFileName = "/tmp/speech.mp3"; 
         SynthesizeSpeechRequest synthesizeSpeechRequest = new SynthesizeSpeechRequest() 
                  .withOutputFormat(OutputFormat.Mp3) 
                 .withVoiceId(VoiceId.Joanna) 
                 .withText("This is a sample text to be synthesized.") 
                  .withEngine("neural"); 
         try (FileOutputStream outputStream = new FileOutputStream(new 
  File(outputFileName))) { 
             SynthesizeSpeechResult synthesizeSpeechResult = 
  client.synthesizeSpeech(synthesizeSpeechRequest); 
            byte[] buffer = new byte[2 * 1024];
             int readBytes;
```

```
 try (InputStream in = synthesizeSpeechResult.getAudioStream()){ 
               while ((readBytes = in.read(buffer)) > 0) {
                    outputStream.write(buffer, 0, readBytes); 
 } 
 } 
        } catch (Exception e) { 
            System.err.println("Exception caught: " + e); 
        } 
     }
}
```
# Exemples Python

Les exemples de code suivants montrent comment utiliser des applications basées sur Python (boto3) pour accomplir diverses tâches avec Amazon Polly. Ces exemples ne sont pas exhaustifs mais peuvent être inclus dans des applications Python plus volumineuses qui utilisent le kit [AWS](https://aws.amazon.com/sdk-for-python/)  [SDK for Python \(Boto\).](https://aws.amazon.com/sdk-for-python/)

### Extraits de code

- [DeleteLexicon](#page-331-0)
- [GetLexicon](#page-332-0)
- **[ListLexicon](#page-334-0)**
- **[PutLexicon](#page-335-0)**
- [StartSpeechSynthesisTask](#page-336-0)
- **[SynthesizeSpeech](#page-337-0)**

## <span id="page-331-0"></span>**DeleteLexicon**

L'exemple de code Python suivant utilise le AWS SDK for Python (Boto) pour supprimer un lexique dans la région spécifiée dans votre AWS configuration locale. L'exemple supprime uniquement le lexique spécifié. Il vous est demandé de confirmer l'opération avant de supprimer réellement le lexique.

L'exemple de code suivant utilise les informations d'identification par défaut stockées dans le fichier de configuration du AWS SDK. Pour plus d'informations sur la création du fichier de configuration, consultez [Étape 2.1 : Configuration du AWS CLI.](#page-17-0)

Pour plus d'informations sur cette opération, consultez la référence concernant l'API [DeleteLexicon](https://docs.aws.amazon.com/polly/latest/dg/API_DeleteLexicon.html).

```
from argparse import ArgumentParser
from sys import version_info
from boto3 import Session
from botocore.exceptions import BotoCoreError, ClientError
# Define and parse the command line arguments
cli = ArgumentParser(description="DeleteLexicon example")
cli.add_argument("name", type=str, metavar="LEXICON_NAME")
arguments = cli.parse_args()
# Create a client using the credentials and region defined in the adminuser
# section of the AWS credentials and configuration files
session = Session(profile_name="adminuser")
polly = session.client("polly")
# Request confirmation
prompt = input if version_info >= (3, 0) else raw_input
proceed = prompt((u"This will delete the \Upsilon" (0}\Upsilon" lexicon,"
                    " do you want to proceed? [y,n]: ").format(arguments.name))
if proceed in ("y", "Y"): 
     print(u"Deleting {0}...".format(arguments.name)) 
     try: 
         # Request deletion of a lexicon by name 
         response = polly.delete_lexicon(Name=arguments.name) 
     except (BotoCoreError, ClientError) as error: 
         # The service returned an error, exit gracefully 
         cli.error(error) 
     print("Done.")
else: 
     print("Cancelled.")
```
### <span id="page-332-0"></span>GetLexicon

Le code Python suivant utilise le AWS SDK for Python (Boto) pour récupérer tous les lexiques stockés dans une AWS région. L'exemple prend en charge un nom de lexique comme un paramètre de ligne de commande et récupère uniquement ce lexique, imprimant le chemin d'accès tmp où il y a été enregistré localement.

L'exemple de code suivant utilise les informations d'identification par défaut stockées dans le fichier de configuration du AWS SDK. Pour plus d'informations sur la création du fichier de configuration, consultez [Étape 2.1 : Configuration du AWS CLI.](#page-17-0)

Pour plus d'informations sur cette opération, consultez la référence concernant l'API [GetLexicon](https://docs.aws.amazon.com/polly/latest/dg/API_GetLexicon.html).

```
from argparse import ArgumentParser
from os import path
from tempfile import gettempdir
from boto3 import Session
from botocore.exceptions import BotoCoreError, ClientError
# Define and parse the command line arguments
cli = ArgumentParser(description="GetLexicon example")
cli.add_argument("name", type=str, metavar="LEXICON_NAME")
arguments = cli.parse_args()
# Create a client using the credentials and region defined in the adminuser
# section of the AWS credentials and configuration files
session = Session(profile_name="adminuser")
polly = session.client("polly")
print(u"Fetching {0}...".format(arguments.name))
try: 
     # Fetch lexicon by name 
     response = polly.get_lexicon(Name=arguments.name)
except (BotoCoreError, ClientError) as error: 
     # The service returned an error, exit gracefully 
     cli.error(error)
# Get the lexicon data from the response
lexicon = response.get("Lexicon", {})
# Access the lexicon's content
if "Content" in lexicon: 
     output = path.join(gettempdir(), u"%s.pls" % arguments.name) 
     print(u"Saving to %s..." % output)
```

```
 try: 
         # Save the lexicon contents to a local file 
        with open(output, "w") as pls file:
             pls_file.write(lexicon["Content"]) 
     except IOError as error: 
         # Could not write to file, exit gracefully 
         cli.error(error)
else: 
     # The response didn't contain lexicon data, exit gracefully 
     cli.error("Could not fetch lexicons contents")
print("Done.")
```
### <span id="page-334-0"></span>**ListLexicon**

L'exemple de code Python suivant utilise le AWS SDK for Python (Boto) pour répertorier les lexiques de votre compte dans la région spécifiée dans votre AWS configuration locale. Pour plus d'informations sur la création du fichier de configuration, consultez [Étape 2.1 : Configuration du AWS](#page-17-0) [CLI.](#page-17-0)

Pour plus d'informations sur cette opération, consultez la référence concernant l'API [ListLexicons](https://docs.aws.amazon.com/polly/latest/dg/API_ListLexicons.html).

```
import sys
from boto3 import Session
from botocore.exceptions import BotoCoreError, ClientError
# Create a client using the credentials and region defined in the adminuser
# section of the AWS credentials and configuration files
session = Session(profile_name="adminuser")
polly = session.client("polly")
try: 
     # Request the list of available lexicons 
     response = polly.list_lexicons()
except (BotoCoreError, ClientError) as error: 
     # The service returned an error, exit gracefully 
     print(error) 
     sys.exit(-1)
# Get the list of lexicons in the response
lexicons = response.get("Lexicons", [])
print("{0} lexicon(s) found".format(len(lexicons)))
```

```
# Output a formatted list of lexicons with some of the attributes
for lexicon in lexicons: 
     print((u" - {Name} ({Attributes[LanguageCode]}), " 
            "{Attributes[LexemesCount]} lexeme(s)").format(**lexicon))
```
<span id="page-335-0"></span>PutL<sub>exicon</sub>

L'exemple de code suivant montre comment utiliser des applications basées sur Python (boto3) pour stocker un lexique de prononciation dans une région. AWS

Pour plus d'informations sur cette opération, consultez la référence concernant l'API [PutLexicon](https://docs.aws.amazon.com/polly/latest/dg/API_PutLexicon.html).

Notez ce qui suit :

- Vous devez mettre à jour le code en fournissant un nom de fichier de lexique local et un nom de lexique stocké.
- L'exemple suppose que vous avez créé des fichiers de lexique dans un sous-répertoire appelé pls. Vous devez mettre à jour le chemin d'accès, comme il convient.

L'exemple de code suivant utilise les informations d'identification par défaut stockées dans le fichier de configuration du AWS SDK. Pour plus d'informations sur la création du fichier de configuration, consultez [Étape 2.1 : Configuration du AWS CLI.](#page-17-0)

Pour plus d'informations sur cette opération, consultez la référence concernant l'API [PutLexicon](https://docs.aws.amazon.com/polly/latest/dg/API_PutLexicon.html).

```
from argparse import ArgumentParser
from boto3 import Session
from botocore.exceptions import BotoCoreError, ClientError
# Define and parse the command line arguments
cli = ArgumentParser(description="PutLexicon example")
cli.add_argument("path", type=str, metavar="FILE_PATH")
cli.add_argument("-n", "--name", type=str, required=True, 
                  metavar="LEXICON_NAME", dest="name")
arguments = cli.parse_args()
# Create a client using the credentials and region defined in the adminuser
# section of the AWS credentials and configuration files
session = Session(profile_name="adminuser")
```

```
polly = session.client("polly")
# Open the PLS lexicon file for reading
try: 
     with open(arguments.path, "r") as lexicon_file: 
         # Read the pls file contents 
         lexicon_data = lexicon_file.read() 
         # Store the PLS lexicon on the service. 
         # If a lexicon with that name already exists, 
         # its contents will be updated 
         response = polly.put_lexicon(Name=arguments.name, 
                                         Content=lexicon_data)
except (IOError, BotoCoreError, ClientError) as error: 
     # Could not open/read the file or the service returned an error, 
     # exit gracefully 
     cli.error(error)
print(u"The \Upsilon{0}\Upsilon lexicon is now available for use.".format(arguments.name))
```
## <span id="page-336-0"></span>StartSpeechSynthesisTask

L'exemple de code Python suivant utilise le AWS SDK for Python (Boto) pour répertorier les lexiques de votre compte dans la région spécifiée dans votre AWS configuration locale. Pour plus d'informations sur la création du fichier de configuration, consultez [Étape 2.1 : Configuration du AWS](#page-17-0) [CLI.](#page-17-0)

Pour plus d'informations, consultez le document de référence pour l'API [StartSpeechSynthesisTask](https://docs.aws.amazon.com/polly/latest/dg/API_StartSpeechSynthesisTask.html).

```
import boto3
import time
polly_client = boto3.Session( 
                  aws_access_key_id='', 
     aws_secret_access_key='', 
     region_name='eu-west-2').client('polly')
response = polly_client.start_speech_synthesis_task(VoiceId='Joanna', 
                  OutputS3BucketName='synth-books-buckets', 
                  OutputS3KeyPrefix='key', 
                  OutputFormat='mp3',
```

```
 Text='This is a sample text to be synthesized.', 
                 Engine='neural')
taskId = response['SynthesisTask']['TaskId']
print( "Task id is {} ".format(taskId))
task_status = polly_client.get_speech_synthesis_task(TaskId = taskId)
print(task_status)
```
## <span id="page-337-0"></span>**SynthesizeSpeech**

L'exemple de code Python suivant utilise la AWS SDK for Python (Boto) synthèse vocale avec des textes plus courts pour un traitement en temps quasi réel. Pour plus d'informations, consultez la référence de l'[SynthesizeSpeecho](#page-441-0)pération.

Cet exemple utilise une courte chaîne de texte brut. Vous pouvez utiliser du texte SSML pour mieux contrôler la sortie. Pour plus d'informations, consultez [Génération de discours à partir de documents](#page-252-0) [SSML.](#page-252-0)

```
import boto3
polly_client = boto3.Session( 
                 aws_access_key_id=, 
     aws_secret_access_key=, 
     region_name='us-west-2').client('polly')
response = polly_client.synthesize_speech(VoiceId='Joanna', 
                 OutputFormat='mp3', 
                 Text = 'This is a sample text to be synthesized.', 
                 Engine = 'neural')
file = open('speech.mp3', 'wb')
file.write(response['AudioStream'].read())
file.close()
```
# Exemples d'applications

Cette section contient des exemples supplémentaires, sous la forme d'exemples d'applications qui peuvent être utilisés pour explorer Amazon Polly.

Exemples d'applications par langage de programmation

- [Exemple Python \(client HTML5 et serveur Python\)](#page-338-0)
- **[Exemple Java](#page-352-0)**
- [Exemple iOS](#page-357-0)
- [Exemple Android](#page-359-0)

# <span id="page-338-0"></span>Exemple Python (client HTML5 et serveur Python)

Cet exemple d'application comprend les éléments suivants :

- Un serveur HTTP 1.1 utilisant l'encodage de transfert en bloc HTTP (voir [Encodage de transfert en](https://tools.ietf.org/html/rfc2616#section-3.6.1) [bloc](https://tools.ietf.org/html/rfc2616#section-3.6.1))
- Une simple interface utilisateur HTML5 qui interagit avec le serveur HTTP 1.1 (voir ci-dessous) :

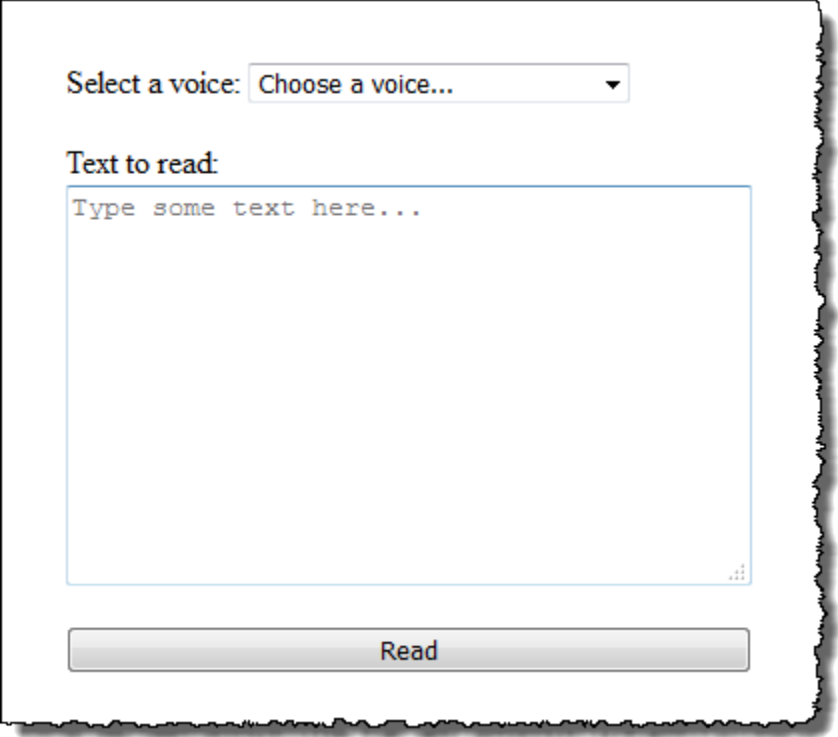

L'objectif de cet exemple est de montrer comment utiliser Amazon Polly pour diffuser du discours à partir d'une application HTML5 basée sur un navigateur. La consommation du flux audio produit par Amazon Polly lors de la synthèse du texte est l'approche recommandée pour les cas d'utilisation où la réactivité est un facteur important (par exemple, les systèmes de dialogue, les lecteurs d'écran, etc.).

Pour exécuter cet exemple d'application, vous avez besoin des éléments suivants :

- Navigateur Web compatible avec les normes EcmaScript HTML5 et 5 (par exemple, Chrome 23.0 ou supérieur, Firefox 21.0 ou supérieur, Internet Explorer 9.0 ou supérieur)
- Version de Python supérieure à la version 3.0

### Pour tester l'application

- 1. Enregistrez le code de serveur sous le nom server.py. Pour le code , consultez [Exemple](#page-344-0) [Python : code de serveur Python \(server.py\).](#page-344-0)
- 2. Enregistrez le code de client HTML5 sous le nom index.html. Pour le code, consultez [Exemple en Python : interface utilisateur HTML5 \(index.html\)](#page-340-0).
- 3. Exécutez la commande suivante à partir du chemin d'accès où vous avez enregistré server.py pour démarrer l'application (sur certains systèmes, vous devrez peut-être utiliser python3 au lieu de python lors de l'exécution la commande).

\$ python server.py

Une fois que l'application a démarré, une URL s'affiche dans le terminal.

4. Ouvrez l'URL affiché dans le terminal dans un navigateur web.

Vous pouvez transmettre l'adresse et le port du serveur d'application à utiliser comme paramètre dans server.py. Pour de plus amples informations, exécutez python server.py -h.

- 5. Pour écouter le discours, choisissez une voix dans la liste, tapez un texte, puis choisissez Read. Le discours commence à être diffusé dès qu'Amazon Polly transfère le premier bloc de données audio utilisable.
- 6. Pour arrêter le serveur Python lorsque vous avez terminé de tester l'application, appuyez sur Ctrl + C dans le terminal du serveur.

### **a** Note

Le serveur crée un client Boto3 à l'aide de AWS SDK for Python (Boto). Le client utilise les informations d'identification stockées dans le fichier de AWS configuration de votre ordinateur

pour signer et authentifier les demandes adressées à Amazon Polly. Pour plus d'informations sur la création du fichier de AWS configuration et le stockage des informations d'identification, consultez [la section Configuration du AWS Command Line Interface](https://docs.aws.amazon.com/cli/latest/userguide/cli-chap-getting-started.html) dans le guide de AWS Command Line Interface l'utilisateur.

### <span id="page-340-0"></span>Exemple en Python : interface utilisateur HTML5 (index.html)

Cette section fournit le code pour le client HTML5 décrit dans [Exemple Python \(client HTML5 et](#page-338-0)  [serveur Python\).](#page-338-0)

```
<html>
<head> 
     <title>Text-to-Speech Example Application</title> 
     <script> 
         /* 
          * This sample code requires a web browser with support for both the 
          * HTML5 and ECMAScript 5 standards; the following is a non-comprehensive 
          * list of compliant browsers and their minimum version: 
 * 
          * - Chrome 23.0+ 
         * - Firefox 21.0+
          * - Internet Explorer 9.0+ 
          * - Edge 12.0+ 
          * - Opera 15.0+ 
          * - Safari 6.1+ 
          * - Android (stock web browser) 4.4+ 
          * - Chrome for Android 51.0+ 
          * - Firefox for Android 48.0+ 
          * - Opera Mobile 37.0+ 
          * - iOS (Safari Mobile and Chrome) 3.2+ 
          * - Internet Explorer Mobile 10.0+ 
          * - Blackberry Browser 10.0+ 
          */ 
         // Mapping of the OutputFormat parameter of the SynthesizeSpeech API 
         // and the audio format strings understood by the browser 
         var AUDIO_FORMATS = { 
              'ogg_vorbis': 'audio/ogg', 
              'mp3': 'audio/mpeg', 
              'pcm': 'audio/wave; codecs=1'
```

```
 }; 
         /** 
          * Handles fetching JSON over HTTP 
          */ 
         function fetchJSON(method, url, onSuccess, onError) { 
            var request = new XMLHttpRequest();
             request.open(method, url, true); 
            request.onload = function () {
                 // If loading is complete 
                 if (request.readyState === 4) { 
                     // if the request was successful 
                    if (request.status === 200) {
                          var data; 
                          // Parse the JSON in the response 
                          try { 
                              data = JSON.parse(request.responseText); 
                          } catch (error) { 
                              onError(request.status, error.toString()); 
 } 
                          onSuccess(data); 
                     } else { 
                          onError(request.status, request.responseText) 
1999 1999 1999 1999 1999
 } 
             }; 
             request.send(); 
         } 
         /** 
          * Returns a list of audio formats supported by the browser 
          */ 
         function getSupportedAudioFormats(player) { 
             return Object.keys(AUDIO_FORMATS) 
                 .filter(function (format) { 
                     var supported = player.canPlayType(AUDIO_FORMATS[format]); 
                     return supported === 'probably' || supported === 'maybe'; 
                 }); 
         } 
         // Initialize the application when the DOM is loaded and ready to be
```

```
 // manipulated 
         document.addEventListener("DOMContentLoaded", function () { 
             var input = document.getElementById('input'), 
                 voiceMenu = document.getElementById('voice'), 
                 text = document.getElementById('text'), 
                 player = document.getElementById('player'), 
                 submit = document.getElementById('submit'), 
                 supportedFormats = getSupportedAudioFormats(player); 
             // Display a message and don't allow submitting the form if the 
             // browser doesn't support any of the available audio formats 
             if (supportedFormats.length === 0) { 
                 submit.disabled = true; 
                 alert('The web browser in use does not support any of the' + 
                        ' available audio formats. Please try with a different' + 
                        ' one.'); 
 } 
             // Play the audio stream when the form is submitted successfully 
             input.addEventListener('submit', function (event) { 
                 // Validate the fields in the form, display a message if 
                 // unexpected values are encountered 
                 if (voiceMenu.selectedIndex <= 0 || text.value.length === 0) { 
                     alert('Please fill in all the fields.'); 
                 } else { 
                     var selectedVoice = voiceMenu 
                                               .options[voiceMenu.selectedIndex] 
                                               .value; 
                     // Point the player to the streaming server 
                     player.src = '/read?voiceId=' + 
                         encodeURIComponent(selectedVoice) + 
                          '&text=' + encodeURIComponent(text.value) + 
                          '&outputFormat=' + supportedFormats[0]; 
                     player.play(); 
 } 
                 // Stop the form from submitting, 
                 // Submitting the form is allowed only if the browser doesn't 
                 // support Javascript to ensure functionality in such a case 
                 event.preventDefault(); 
             });
```
// Load the list of available voices and display them in a menu

```
 fetchJSON('GET', '/voices', 
              // If the request succeeds 
              function (voices) { 
                  var container = document.createDocumentFragment(); 
                  // Build the list of options for the menu 
                  voices.forEach(function (voice) { 
                       var option = document.createElement('option'); 
                       option.value = voice['Id']; 
                       option.innerHTML = voice['Name'] + ' (' + 
                           voice['Gender'] + ', ' + 
                           voice['LanguageName'] + ')'; 
                       container.appendChild(option); 
                  }); 
                  // Add the options to the menu and enable the form field 
                  voiceMenu.appendChild(container); 
                  voiceMenu.disabled = false; 
              }, 
              // If the request fails 
              function (status, response) { 
                  // Display a message in case loading data from the server 
                  // fails 
                  alert(status + ' - ' + response); 
              }); 
     }); 
 </script> 
 <style> 
     #input { 
         min-width: 100px; 
         max-width: 600px; 
         margin: 0 auto; 
         padding: 50px; 
     } 
     #input div { 
         margin-bottom: 20px; 
     } 
     #text { 
         width: 100%; 
         height: 200px; 
         display: block;
```

```
 } 
         #submit { 
              width: 100%; 
         } 
     </style>
</head>
<body> 
     <form id="input" method="GET" action="/read"> 
         <div> 
              <label for="voice">Select a voice:</label> 
              <select id="voice" name="voiceId" disabled> 
                  <option value="">Choose a voice...</option> 
              </select> 
         </div> 
         <div> 
              <label for="text">Text to read:</label> 
              <textarea id="text" maxlength="1000" minlength="1" name="text" 
                       placeholder="Type some text here..."></textarea> 
         </div> 
         <input type="submit" value="Read" id="submit" /> 
     </form> 
     <audio id="player"></audio>
</body>
</html>
```
<span id="page-344-0"></span>Exemple Python : code de serveur Python (server.py)

Cette section fournit le code du serveur Python décrit dans [Exemple Python \(client HTML5 et serveur](#page-338-0)  [Python\)](#page-338-0).

```
^{\mathrm{m}} ""
Example Python 2.7+/3.3+ Application
This application consists of a HTTP 1.1 server using the HTTP chunked transfer
coding (https://tools.ietf.org/html/rfc2616#section-3.6.1) and a minimal HTML5
user interface that interacts with it.
The goal of this example is to start streaming the speech to the client (the
HTML5 web UI) as soon as the first consumable chunk of speech is returned in
order to start playing the audio as soon as possible.
```

```
For use cases where low latency and responsiveness are strong requirements,
this is the recommended approach.
The service documentation contains examples for non-streaming use cases where
waiting for the speech synthesis to complete and fetching the whole audio stream
at once are an option.
To test the application, run 'python server.py' and then open the URL
displayed in the terminal in a web browser (see index.html for a list of
supported browsers). The address and port for the server can be passed as
parameters to server.py. For more information, run: 'python server.py -h'
^{\mathrm{m}} ""
from argparse import ArgumentParser
from collections import namedtuple
from contextlib import closing
from io import BytesIO
from json import dumps as json_encode
import os
import sys
if sys.version info >= (3, 0): from http.server import BaseHTTPRequestHandler, HTTPServer 
     from socketserver import ThreadingMixIn 
     from urllib.parse import parse_qs
else: 
     from BaseHTTPServer import BaseHTTPRequestHandler, HTTPServer 
     from SocketServer import ThreadingMixIn 
     from urlparse import parse_qs
from boto3 import Session
from botocore.exceptions import BotoCoreError, ClientError
ResponseStatus = namedtuple("HTTPStatus", 
                              ["code", "message"])
ResponseData = namedtuple("ResponseData", 
                            ["status", "content_type", "data_stream"])
# Mapping the output format used in the client to the content type for the
# response
AUDIO_FORMATS = {"ogg_vorbis": "audio/ogg", 
                  "mp3": "audio/mpeg", 
                  "pcm": "audio/wave; codecs=1"}
CHUNK_SIZE = 1024
```

```
HTTP_STATUS = {"OK": ResponseStatus(code=200, message="OK"), 
               "BAD REQUEST": ResponseStatus(code=400, message="Bad request"),
               "NOT FOUND": ResponseStatus(code=404, message="Not found"),
                "INTERNAL_SERVER_ERROR": ResponseStatus(code=500, message="Internal 
  server error")}
PROTOCOL = "http"
ROUTE_INDEX = "/index.html"
ROUTE_VOICES = "/voices"
ROUTE READ = ''/read"# Create a client using the credentials and region defined in the adminuser
# section of the AWS credentials and configuration files
session = Session(profile name="adminuser")
polly = session.client("polly")
class HTTPStatusError(Exception): 
     """Exception wrapping a value from http.server.HTTPStatus""" 
     def __init__(self, status, description=None): 
 """ 
         Constructs an error instance from a tuple of 
         (code, message, description), see http.server.HTTPStatus 
 """ 
         super(HTTPStatusError, self).__init__() 
         self.code = status.code 
         self.message = status.message 
         self.explain = description
class ThreadedHTTPServer(ThreadingMixIn, HTTPServer): 
     """An HTTP Server that handle each request in a new thread""" 
     daemon_threads = True
class ChunkedHTTPRequestHandler(BaseHTTPRequestHandler): 
     """"HTTP 1.1 Chunked encoding request handler""" 
     # Use HTTP 1.1 as 1.0 doesn't support chunked encoding 
     protocol_version = "HTTP/1.1" 
     def query_get(self, queryData, key, default=""): 
         """Helper for getting values from a pre-parsed query string""" 
         return queryData.get(key, [default])[0]
```

```
 def do_GET(self): 
     """Handles GET requests""" 
     # Extract values from the query string 
     path, _, query_string = self.path.partition('?') 
     query = parse_qs(query_string) 
     response = None 
     print(u"[START]: Received GET for %s with query: %s" % (path, query)) 
     try: 
         # Handle the possible request paths 
         if path == ROUTE_INDEX: 
             response = self.route_index(path, query) 
         elif path == ROUTE_VOICES: 
             response = self.route_voices(path, query) 
         elif path == ROUTE_READ: 
             response = self.route_read(path, query) 
         else: 
             response = self.route_not_found(path, query) 
         self.send_headers(response.status, response.content_type) 
        self.stream_data(response.data_stream)
     except HTTPStatusError as err: 
         # Respond with an error and log debug 
         # information 
        if sys.version_info >= (3, 0):
             self.send_error(err.code, err.message, err.explain) 
         else: 
             self.send_error(err.code, err.message) 
         self.log_error(u"%s %s %s - [%d] %s", self.client_address[0], 
                         self.command, self.path, err.code, err.explain) 
     print("[END]") 
 def route_not_found(self, path, query): 
     """Handles routing for unexpected paths""" 
     raise HTTPStatusError(HTTP_STATUS["NOT_FOUND"], "Page not found") 
 def route_index(self, path, query):
```

```
 """Handles routing for the application's entry point'""" 
     try: 
         return ResponseData(status=HTTP_STATUS["OK"], content_type="text_html", 
                               # Open a binary stream for reading the index 
                               # HTML file 
                               data_stream=open(os.path.join(sys.path[0], 
                                                               path[1:]), "rb")) 
     except IOError as err: 
         # Couldn't open the stream 
         raise HTTPStatusError(HTTP_STATUS["INTERNAL_SERVER_ERROR"], 
                                 str(err)) 
 def route_voices(self, path, query): 
     """Handles routing for listing available voices""" 
    params = \{\}voices = \lceil]
     while True: 
         try: 
             # Request list of available voices, if a continuation token 
             # was returned by the previous call then use it to continue 
             # listing 
             response = polly.describe_voices(**params) 
         except (BotoCoreError, ClientError) as err: 
             # The service returned an error 
             raise HTTPStatusError(HTTP_STATUS["INTERNAL_SERVER_ERROR"], 
                                     str(err)) 
         # Collect all the voices 
         voices.extend(response.get("Voices", [])) 
         # If a continuation token was returned continue, stop iterating 
         # otherwise 
         if "NextToken" in response: 
             params = {"NextToken": response["NextToken"]} 
         else: 
             break 
     json_data = json_encode(voices) 
    bytes_data = bytes(json_data, "utf-8") if sys.version_info >= (3, 0) \
         else bytes(json_data) 
     return ResponseData(status=HTTP_STATUS["OK"], 
                           content_type="application/json",
```

```
 # Create a binary stream for the JSON data 
                          data_stream=BytesIO(bytes_data)) 
 def route_read(self, path, query): 
     """Handles routing for reading text (speech synthesis)""" 
     # Get the parameters from the query string 
     text = self.query_get(query, "text") 
     voiceId = self.query_get(query, "voiceId") 
     outputFormat = self.query_get(query, "outputFormat") 
     # Validate the parameters, set error flag in case of unexpected 
     # values 
    if len(text) == 0 or len(voiceId) == 0 or \
             outputFormat not in AUDIO_FORMATS: 
         raise HTTPStatusError(HTTP_STATUS["BAD_REQUEST"], 
                                 "Wrong parameters") 
     else: 
         try: 
             # Request speech synthesis 
             response = polly.synthesize_speech(Text=text, 
                                                    VoiceId=voiceId, 
                                                    OutputFormat=outputFormat, 
                                                    Engine="neural") 
         except (BotoCoreError, ClientError) as err: 
             # The service returned an error 
             raise HTTPStatusError(HTTP_STATUS["INTERNAL_SERVER_ERROR"], 
                                     str(err)) 
         return ResponseData(status=HTTP_STATUS["OK"], 
                              content_type=AUDIO_FORMATS[outputFormat], 
                              # Access the audio stream in the response 
                              data_stream=response.get("AudioStream")) 
 def send_headers(self, status, content_type): 
     """Send out the group of headers for a successful request""" 
     # Send HTTP headers 
     self.send_response(status.code, status.message) 
     self.send_header('Content-type', content_type) 
     self.send_header('Transfer-Encoding', 'chunked') 
     self.send_header('Connection', 'close') 
     self.end_headers() 
 def stream_data(self, stream): 
     """Consumes a stream in chunks to produce the response's output'"""
```

```
 print("Streaming started...") 
         if stream: 
             # Note: Closing the stream is important as the service throttles on 
             # the number of parallel connections. Here we are using 
             # contextlib.closing to ensure the close method of the stream object 
             # will be called automatically at the end of the with statement's 
             # scope. 
             with closing(stream) as managed_stream: 
                 # Push out the stream's content in chunks 
                 while True: 
                      data = managed_stream.read(CHUNK_SIZE) 
                      self.wfile.write(b"%X\r\n%s\r\n" % (len(data), data)) 
                      # If there's no more data to read, stop streaming 
                      if not data: 
                          break 
                 # Ensure any buffered output has been transmitted and close the 
                 # stream 
                 self.wfile.flush() 
             print("Streaming completed.") 
         else: 
             # The stream passed in is empty 
             self.wfile.write(b"0\r\n\r\n") 
             print("Nothing to stream.")
# Define and parse the command line arguments
cli = ArgumentParser(description='Example Python Application')
cli.add_argument( 
     "-p", "--port", type=int, metavar="PORT", dest="port", default=8000)
cli.add_argument( 
     "--host", type=str, metavar="HOST", dest="host", default="localhost")
arguments = cli.parse_args()
# If the module is invoked directly, initialize the application
if __name__ == '__main__': # Create and configure the HTTP server instance 
     server = ThreadedHTTPServer((arguments.host, arguments.port), 
                                  ChunkedHTTPRequestHandler) 
     print("Starting server, use <Ctrl-C> to stop...") 
    print(u"Open \{0\}://\{1\}:\{2\}{3} in a web browser.".format(PROTOCOL,
                                                                arguments.host,
```

```
 arguments.port, 
 ROUTE_INDEX))
```

```
 try: 
     # Listen for requests indefinitely 
     server.serve_forever() 
 except KeyboardInterrupt: 
     # A request to terminate has been received, stop the server 
     print("\nShutting down...") 
     server.socket.close()
```
## <span id="page-352-0"></span>Exemple Java

Cet exemple montre comment utiliser Amazon Polly pour diffuser du discours à partir d'une application Java. L'exemple utilise le [AWS SDK for Java](https://aws.amazon.com/documentation/sdk-for-java/)pour lire le texte spécifié à l'aide d'une voix sélectionnée dans une liste.

Le code illustré couvre les tâches principales, mais n'effectue qu'une vérification minimale des erreurs. Si Amazon Polly rencontre une erreur, l'application se ferme.

Pour exécuter cet exemple d'application, vous avez besoin des éléments suivants :

- Kit de développement Java (JDK) 8
- [AWS SDK for Java](https://aws.amazon.com/documentation/sdk-for-java/)
- [Apache Maven](http://maven.apache.org/)

#### Pour tester l'application

1. Assurez-vous que la variable d'environnement JAVA\_HOME est définie pour le JDK.

Par exemple, si vous avez installé JDK 1.8.0\_121 sous Windows dans C:\Program Files \Java\jdk1.8.0\_121, vous devez taper ce qui suit à l'invite de commande :

set JAVA\_HOME=""C:\Program Files\Java\jdk1.8.0\_121""

Si vous avez installé JDK 1.8.0\_121 sous Linux dans /usr/lib/jvm/java8-openjdkamd64, vous devez taper ce qui suit à l'invite de commande :

export JAVA\_HOME=/usr/lib/jvm/java8-openjdk-amd64

2. Définissez la variable d'environnement Maven pour exécuter Maven à partir de la ligne de commande.

Par exemple, si vous avez installé Maven 3.3.9 sous Windows dans C:\Program Files \apache-maven-3.3.9, vous devez taper ce qui suit à l'invite de commande :

```
set M2_HOME=""C:\Program Files\apache-maven-3.3.9""
set M2=%M2_HOME%\bin
set PATH=%M2%;%PATH%
```
Si vous avez installé Maven 3.3.9 sous Linux dans /home/ec2-user/opt/apachemaven-3.3.9, vous devez taper ce qui suit à l'invite de commande :

```
export M2_HOME=/home/ec2-user/opt/apache-maven-3.3.9
export M2=$M2_HOME/bin
export PATH=$M2:$PATH
```
- 3. Créez un répertoire appelé polly-java-demo.
- 4. Dans le répertoire polly-java-demo, créez un nouveau fichier appelé pom. xml et collez le code suivant dans celui-ci :

```
<project xmlns="http://maven.apache.org/POM/4.0.0" 
                      xmlns:xsi="http://www.w3.org/2001/XMLSchema-instance" 
  xsi:schemaLocation="http://maven.apache.org/POM/4.0.0 http://maven.apache.org/xsd/
maven-4.0.0.xsd"> 
  <modelVersion>4.0.0</modelVersion> 
  <groupId>com.amazonaws.polly</groupId> 
 <artifactId>java-demo</artifactId> 
  <version>0.0.1-SNAPSHOT</version> 
  <dependencies> 
   <!-- https://mvnrepository.com/artifact/com.amazonaws/aws-java-sdk-polly --> 
   <dependency> 
    <groupId>com.amazonaws</groupId> 
    <artifactId>aws-java-sdk-polly</artifactId> 
    <version>1.11.77</version> 
   </dependency> 
   <!-- https://mvnrepository.com/artifact/com.googlecode.soundlibs/jlayer --> 
   <dependency> 
    <groupId>com.googlecode.soundlibs</groupId> 
    <artifactId>jlayer</artifactId> 
    <version>1.0.1-1</version> 
   </dependency> 
  </dependencies> 
  <build> 
   <plugins> 
    <plugin> 
     <groupId>org.codehaus.mojo</groupId> 
     <artifactId>exec-maven-plugin</artifactId> 
     <version>1.2.1</version> 
     <executions>
```
 <execution> <goals> <goal>java</goal> </goals> </execution> </executions> <configuration> <mainClass>com.amazonaws.demos.polly.PollyDemo</mainClass> </configuration> </plugin> </plugins> </build> </project>

- 5. Créez un répertoire appelé polly dans src/main/java/com/amazonaws/demos.
- 6. Dans le répertoire polly, créez un nouveau fichier source Java appelé PollyDemo. java et collez le code suivant dans celui-ci :

```
package com.amazonaws.demos.polly;
import java.io.IOException;
import java.io.InputStream;
import com.amazonaws.ClientConfiguration;
import com.amazonaws.auth.DefaultAWSCredentialsProviderChain;
import com.amazonaws.regions.Region;
import com.amazonaws.regions.Regions;
import com.amazonaws.services.polly.AmazonPollyClient;
import com.amazonaws.services.polly.model.DescribeVoicesRequest;
import com.amazonaws.services.polly.model.DescribeVoicesResult;
import com.amazonaws.services.polly.model.OutputFormat;
import com.amazonaws.services.polly.model.SynthesizeSpeechRequest;
import com.amazonaws.services.polly.model.SynthesizeSpeechResult;
import com.amazonaws.services.polly.model.Voice;
import javazoom.jl.player.advanced.AdvancedPlayer;
import javazoom.jl.player.advanced.PlaybackEvent;
import javazoom.jl.player.advanced.PlaybackListener;
public class PollyDemo { 
  private final AmazonPollyClient polly;
```

```
 private final Voice voice; 
 private static final String SAMPLE = "Congratulations. You have successfully built 
 this working demo 
 of Amazon Polly in Java. Have fun building voice enabled apps with Amazon Polly 
 (that's me!), and always 
 look at the AWS website for tips and tricks on using Amazon Polly and other great 
 services from AWS"; 
 public PollyDemo(Region region) { 
  // create an Amazon Polly client in a specific region 
  polly = new AmazonPollyClient(new DefaultAWSCredentialsProviderChain(), 
  new ClientConfiguration()); 
  polly.setRegion(region); 
 // Create describe voices request. 
  DescribeVoicesRequest describeVoicesRequest = new DescribeVoicesRequest(); 
 // Synchronously ask Amazon Polly to describe available TTS voices. 
  DescribeVoicesResult describeVoicesResult = 
 polly.describeVoices(describeVoicesRequest); 
 voice = describeVoicesResult.getVoices().get(0); 
 } 
 public InputStream synthesize(String text, OutputFormat format) throws IOException 
\mathcal{L} SynthesizeSpeechRequest synthReq = 
  new SynthesizeSpeechRequest().withText(text).withVoiceId(voice.getId()) 
    .withOutputFormat(format).withEngine("neural"); 
  SynthesizeSpeechResult synthRes = polly.synthesizeSpeech(synthReq); 
 return synthRes.getAudioStream(); 
 } 
 public static void main(String args[]) throws Exception { 
  //create the test class 
  PollyDemo helloWorld = new PollyDemo(Region.getRegion(Regions.US_EAST_1)); 
 //get the audio stream 
  InputStream speechStream = helloWorld.synthesize(SAMPLE, OutputFormat.Mp3); 
 //create an MP3 player 
  AdvancedPlayer player = new AdvancedPlayer(speechStream, 
    javazoom.jl.player.FactoryRegistry.systemRegistry().createAudioDevice()); 
  player.setPlayBackListener(new PlaybackListener() { 
   @Override
```

```
 public void playbackStarted(PlaybackEvent evt) { 
     System.out.println("Playback started"); 
     System.out.println(SAMPLE); 
    } 
    @Override 
    public void playbackFinished(PlaybackEvent evt) { 
     System.out.println("Playback finished"); 
    } 
   }); 
  // play it! 
   player.play(); 
 }
}
```
7. Revenez dans le répertoire polly-java-demo pour nettoyer, compiler et exécuter la démonstration :

mvn clean compile exec:java

# <span id="page-357-0"></span>Exemple iOS

L'exemple suivant utilise le SDK iOS pour Amazon Polly afin de lire le texte spécifié à l'aide d'une voix sélectionnée dans une liste de voix.

Le code, affiché ici, couvre les tâches principales, mais ne gère pas les d'erreurs. Pour le code complet, consultez la démo [AWS Mobile SDK for iOS d'Amazon Polly.](https://github.com/awslabs/aws-sdk-ios-samples/tree/master/Polly-Sample/Swift)

Initialiser

```
// Region of Amazon Polly.
let AwsRegion = AWSRegionType.usEast1 
// Cognito pool ID. Pool needs to be unauthenticated pool with
// Amazon Polly permissions.
let CognitoIdentityPoolId = "YourCognitoIdentityPoolId" 
// Initialize the Amazon Cognito credentials provider.
let credentialProvider = AWSCognitoCredentialsProvider(regionType: AwsRegion, 
  identityPoolId: CognitoIdentityPoolId)
// Create an audio player
var audioPlayer = AVPlayer()
```
Obtenir la liste des voix disponibles

```
// Use the configuration as default
AWSServiceManager.default().defaultServiceConfiguration = configuration
// Get all the voices (no parameters specified in input) from Amazon Polly
// This creates an async task.
let task = AWSPolly.default().describeVoices(AWSPollyDescribeVoicesInput()) 
// When the request is done, asynchronously do the following block
// (we ignore all the errors, but in a real-world scenario they need
// to be handled)
task.continue(successBlock: { (awsTask: AWSTask) -> Any? in 
       // awsTask.result is an instance of AWSPollyDescribeVoicesOutput in 
       // case of the "describeVoices" method 
       let voices = (awsTask.result! as AWSPollyDescribeVoicesOutput).voices
```
Amazon Polly Guide du développeur

```
 return nil
```
})

#### Synthèse vocale

```
// First, Amazon Polly requires an input, which we need to prepare.
// Again, we ignore the errors, however this should be handled in
// real applications. Here we are using the URL Builder Request,
// since in order to make the synthesis quicker we will pass the
// presigned URL to the system audio player.
let input = AWSPollySynthesizeSpeechURLBuilderRequest()
// Text to synthesize
input.text = "Sample text"
// We expect the output in MP3 format
input.outputFormat = AWSPollyOutputFormat.mp3
// Choose the voice ID
input.voiceId = AWSPollyVoiceId.joanna
// Create an task to synthesize speech using the given synthesis input
let builder = AWSPollySynthesizeSpeechURLBuilder.default().getPreSignedURL(input)
// Request the URL for synthesis result
builder.continueOnSuccessWith(block: { (awsTask: AWSTask<NSURL>) -> Any? in 
  // The result of getPresignedURL task is NSURL. 
  // Again, we ignore the errors in the example. 
  let url = awsTask.result! 
  // Try playing the data using the system AVAudioPlayer 
  self.audioPlayer.replaceCurrentItem(with: AVPlayerItem(url: url as URL)) 
  self.audioPlayer.play() 
  return nil
})
```
# <span id="page-359-0"></span>Exemple Android

L'exemple suivant utilise le SDK Android pour Amazon Polly afin de lire le texte spécifié à l'aide d'une voix sélectionnée dans une liste de voix.

Le code, affiché ici, couvre les tâches principales, mais ne gère pas les d'erreurs. Pour le code complet, consultez la démo [AWS Mobile SDK for Android d'Amazon Polly.](https://github.com/awslabs/aws-sdk-android-samples/tree/master/PollyDemo)

Initialiser

```
// Cognito pool ID. Pool needs to be unauthenticated pool with
// Amazon Polly permissions.
String COGNITO_POOL_ID = "YourCognitoIdentityPoolId";
// Region of Amazon Polly.
Regions MY_REGION = Regions.US_EAST_1; 
// Initialize the Amazon Cognito credentials provider.
CognitoCachingCredentialsProvider credentialsProvider = new 
  CognitoCachingCredentialsProvider( 
                getApplicationContext(), 
                COGNITO_POOL_ID, 
                MY_REGION
);
// Create a client that supports generation of presigned URLs.
AmazonPollyPresigningClient client = new 
  AmazonPollyPresigningClient(credentialsProvider);
```
Obtenir la liste des voix disponibles

```
// Create describe voices request.
DescribeVoicesRequest describeVoicesRequest = new DescribeVoicesRequest();
// Synchronously ask Amazon Polly to describe available TTS voices.
DescribeVoicesResult describeVoicesResult = 
  client.describeVoices(describeVoicesRequest);
List<Voice> voices = describeVoicesResult.getVoices();
```
### Obtenir l'URL du flux audio
// Create speech synthesis request. SynthesizeSpeechPresignRequest synthesizeSpeechPresignRequest = new SynthesizeSpeechPresignRequest() // Set the text to synthesize. .withText("Hello world!") // Select voice for synthesis. .withVoiceId(voices.get(0).getId()) // "Joanna" // Set format to MP3. .withOutputFormat(OutputFormat.Mp3); // Get the presigned URL for synthesized speech audio stream. URL presignedSynthesizeSpeechUrl = client.getPresignedSynthesizeSpeechUrl(synthesizeSpeechPresignRequest);

Lire la synthèse vocale

```
// Use MediaPlayer: https://developer.android.com/guide/topics/media/mediaplayer.html
// Create a media player to play the synthesized audio stream.
MediaPlayer mediaPlayer = new MediaPlayer();
mediaPlayer.setAudioStreamType(AudioManager.STREAM_MUSIC);
try { 
        // Set media player's data source to previously obtained URL. 
        mediaPlayer.setDataSource(presignedSynthesizeSpeechUrl.toString());
} catch (IOException e) { 
        Log.e(TAG, "Unable to set data source for the media player! " + e.getMessage());
}
// Prepare the MediaPlayer asynchronously (since the data source is a network stream).
mediaPlayer.prepareAsync();
// Set the callback to start the MediaPlayer when it's prepared.
mediaPlayer.setOnPreparedListener(new MediaPlayer.OnPreparedListener() { 
        @Override 
        public void onPrepared(MediaPlayer mp) { 
                mp.start(); 
        }
});
// Set the callback to release the MediaPlayer after playback is completed.
mediaPlayer.setOnCompletionListener(new MediaPlayer.OnCompletionListener() {
```

```
 @Override 
     public void onCompletion(MediaPlayer mp) { 
  mp.release(); 
     }
});
```
# Quotas dans Amazon Polly

Amazon Polly applique des quotas au trafic client en rejetant les demandes excessives. Le quota par défaut pour la SynthesizeSpeech demande avec des voix standard est de 80 transactions par seconde (tps), dans une seule région, pour une seule Compte AWS. Si les limites n'augmentaient pas et si vous génériez 100 SynthesizeSpeech demandes par seconde à l'aide d'une voix standard, 80 demandes par seconde aboutiraient et 20 demandes par seconde seraient limitées par Amazon Polly. Ces demandes renverraient une réponse avec le statut HTTP 400 et un en-tête de réponse indiquantThrottlingException. Amazon Polly limite également le trafic vers toutes les opérations en fonction du taux de demandes.

Exemples de limites de synthèse vocale

- Synthétisez les 24 premières lettres de l'alphabet anglais, une lettre à la fois. Si la synthèse de chaque lettre prenait moins de 50 millisecondes, avec une limite de fonctionnement de huit tps, la synthèse de 24 lettres prendrait au moins trois secondes. Pendant ce temps, vous pouviez synthétiser jusqu'à huit lettres par seconde. Toute autre demande serait limitée. Comme les demandes durent peu de temps, elles seraient synthétisées en série sans chevauchement.
- Synthétisez 16 paragraphes de texte. Si chaque paragraphe était synthétisé et reçu dans son intégralité côté client en deux secondes ou moins, avec une limite d'opération de huit demandes simultanées, il faudrait au moins quatre secondes pour synthétiser les 16 articles. Au cours de la première seconde, vous pouvez lancer jusqu'à huit demandes. Lors de demandes simultanées, toute tentative de démarrage d'une nouvelle synthèse serait limitée en raison de la limite de simultanéité. Vous pouvez synthétiser les huit paragraphes restants après les deux premières secondes, une fois le premier lot de demandes terminé.

Tenez compte des limites suivantes lorsque vous utilisez Amazon Polly.

#### Rubriques

- [Régions prises en charge](#page-363-0)
- [Quotas et taux d'accélération](#page-363-1)
- [Lexiques de prononciation](#page-365-0)
- [SynthesizeSpeech Opérations d'API](#page-365-1)
- [SpeechSynthesisTask Opérations d'API](#page-366-0)
- [Synthèse vocale SSML \(Markup Language\)](#page-366-1)

# <span id="page-363-0"></span>Régions prises en charge

Pour obtenir la liste des AWS régions dans lesquelles Amazon Polly est disponible, consultez [Amazon Polly Endpoints](https://docs.aws.amazon.com/general/latest/gr/pol.html) and Quotas dans le. Référence générale d'Amazon Web Services

- Pour les régions qui prennent en charge les voix génératives, voir [Voix génératives.](https://docs.aws.amazon.com/polly/latest/dg/generative-voices.html)
- Pour les régions qui prennent en charge les voix longues, voir Voix [longues.](#page-230-0)
- Pour les régions qui prennent en charge les voix neuronales, voir [the section called "Compatibilité](#page-236-0)  [entre les fonctionnalités et les régions"](#page-236-0) pour le TTS neuronal.

# <span id="page-363-1"></span>Quotas et taux d'accélération

Le tableau suivant définit les taux d'accélération par opération Amazon Polly. Vous pouvez utiliser le AWS Management Console pour demander des augmentations de quotas pour les quotas ajustables en cas de besoin.

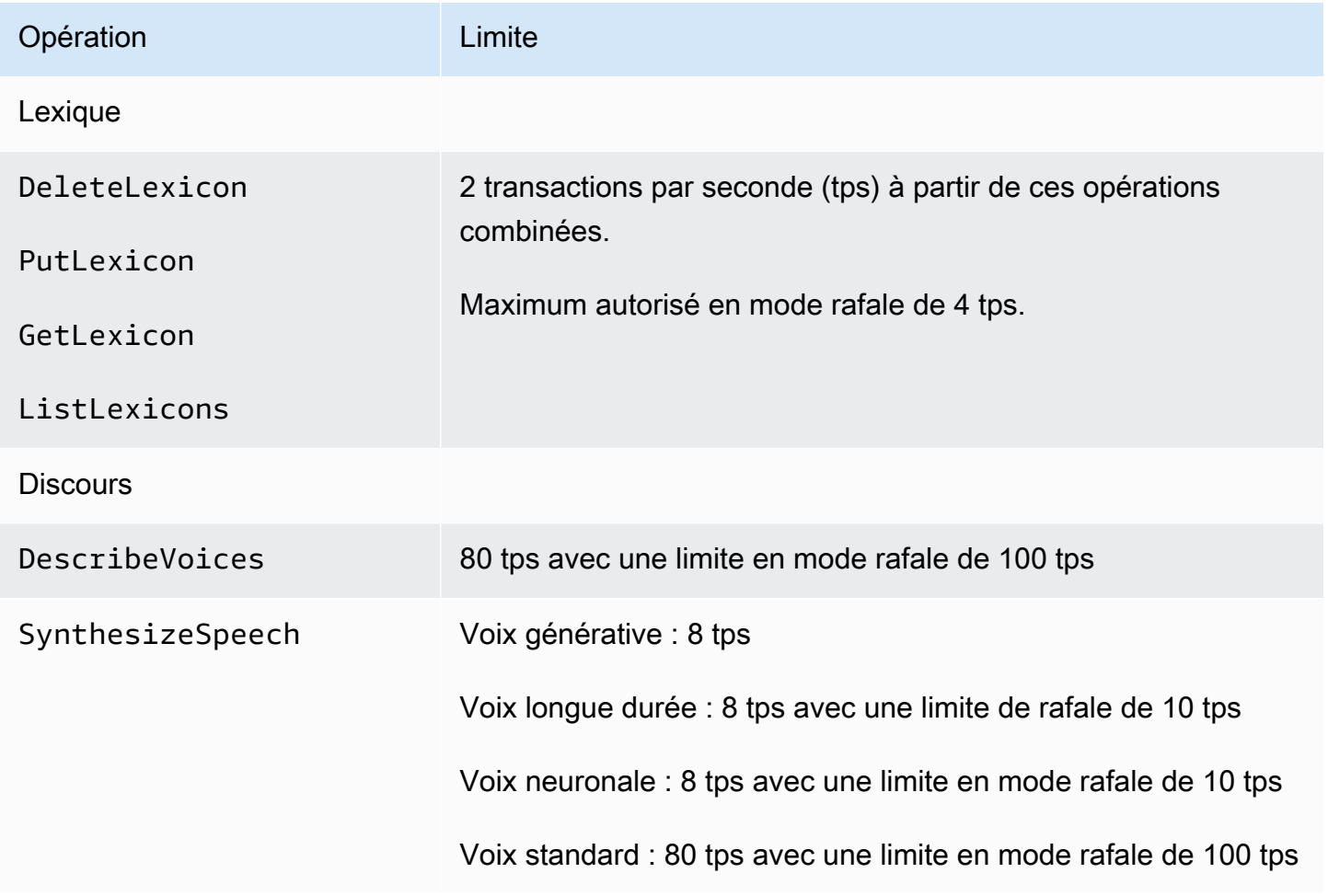

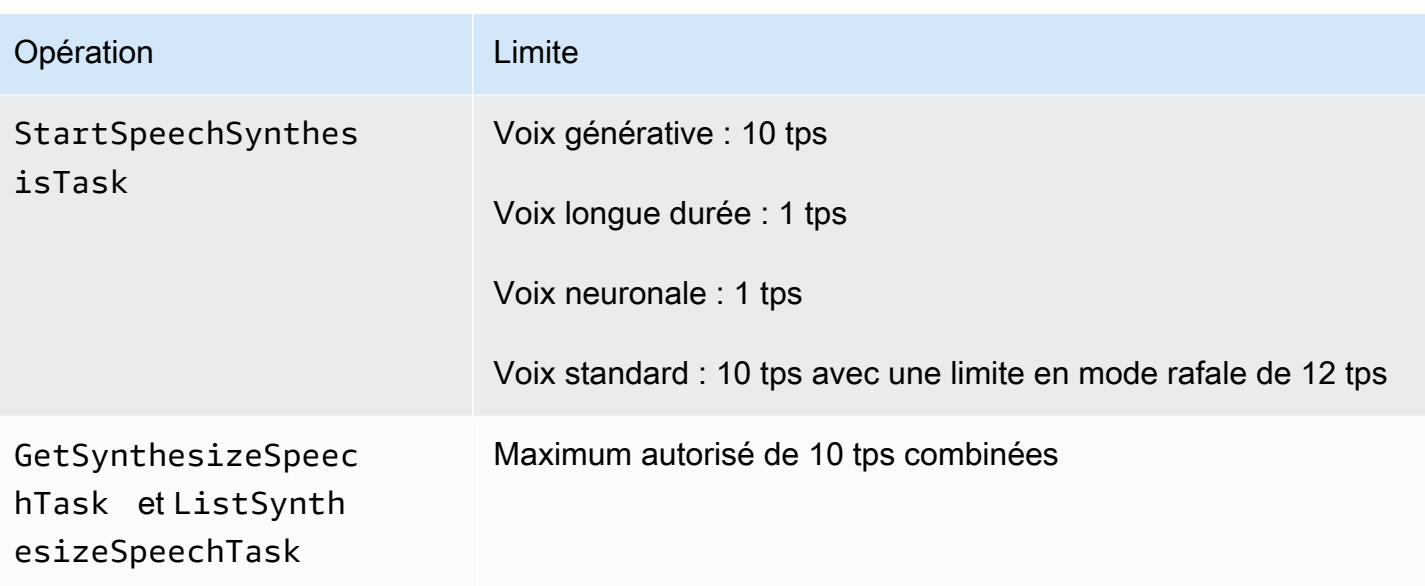

### Demandes simultanées

Pour la voix générative, Amazon Polly prend en charge jusqu'à 26 demandes simultanées. Pour les appels vocaux de longue durée, Amazon Polly prend en charge jusqu'à 26 demandes simultanées. Pour la voix neuronale, Amazon Polly prend en charge 8 tps avec une limite de rafale de 10 tps, pour un maximum de 18 requêtes simultanées. Amazon Polly prend également en charge les limites pour les demandes simultanées. Pour la voix standard, Amazon Polly prend en charge 80 tps pour un maximum de 80 demandes simultanées.

## Bonnes pratiques pour atténuer l'étranglement

- Réessayez les accélérateurs avec ralentissement et instabilité afin de répartir la charge sur une courte période et de gérer les pics d'utilisation inattendus sans compromettre la disponibilité. Catalogue d'exemples de code AWS est déjà configuré pour le faire par défaut dans de nombreux langages de programmation. Consultez la [section Comportement des nouvelles](https://docs.aws.amazon.com/sdkref/latest/guide/feature-retry-behavior.html) tentatives pour en savoir plus.
- Utilisez les [statistiques d'Amazon Polly.](https://docs.aws.amazon.com/polly/latest/dg/cloud-watch.html#polly-metrics.html) Amazon Polly publie automatiquement CloudWatch pour analyser votre utilisation actuelle et prévoir sa croissance.

#### **a** Note

Avant de demander une augmentation de quota (le cas échéant), calculez vos besoins en TPS en suivant les instructions de cette page. Amazon Polly sécurise uniquement les

ressources informatiques requises en fonction de la demande des clients afin de réduire vos coûts.

# <span id="page-365-0"></span>Lexiques de prononciation

- Vous pouvez stocker jusqu'à 100 lexiques par compte.
- Les noms des lexiques peuvent être constitués d'une chaîne alphanumérique de 20 caractères maximum.
- Chaque lexique peut comporter jusqu'à 40 000 caractères. (Notez que la taille du lexique influe sur la latence de l' SynthesizeSpeech opération.)
- Vous pouvez spécifier jusqu'à 100 caractères pour chaque remplacement de <phonème> ou d'<alias> dans un lexique.

<span id="page-365-1"></span>Pour plus d'informations sur l'utilisation des lexiques, consultez [Gestion des lexiques.](#page-297-0)

# SynthesizeSpeech Opérations d'API

Lorsque vous estimez l'utilisation deSynthesizeSpeech, gardez à l'esprit que le son produit par Amazon Polly, en particulier pour les applications interactives, prend généralement au moins plusieurs secondes pour être lu. Cela réduit le taux de demandesSynthesizeSpeech, même pour un grand nombre de consommateurs simultanés. En outre, Amazon Polly limite les SynthesizeSpeech demandes en fonction du nombre de demandes simultanées qu'elle synthétise. Il n'existe pas de paramètre distinct pour les demandes simultanées. La limite de demandes simultanées a toujours la même valeur que le nombre de tps autorisés et s'adapte à cette limite.

Exemple d'application pour une courte histoire. Vous pouvez utiliser Amazon Polly pour créer une application qui diffuse une série de nouvelles. Avec ce type d'application, la première histoire commence à jouer, puis la suivante, et ainsi de suite, jusqu'à ce que l'utilisateur quitte l'application. Chaque histoire prendrait environ 0,5 seconde pour être synthétisée et 10 secondes pour être jouée. Dans ce scénario, vous pouvez vous attendre à un appel toutes SynthesizeSpeech les 10 secondes que le client passe à utiliser l'application. Cela se traduirait par un appel par seconde pour 10 clients utilisant simultanément l'application. Si 1 000 clients utilisaient simultanément l'application, vous pouvez vous attendre à un taux d'appel moyen SynthesizeSpeech de seulement 100 transactions par seconde.

Notez les limites suivantes liées à l'utilisation de l'opération d'API SynthesizeSpeech :

- Le texte d'entrée peut comporter un maximum de 3 000 caractères facturés (6 000 caractères au total). Les balises SSML ne sont pas considérées comme des caractères facturés.
- Vous pouvez spécifier jusqu'à cinq lexiques à appliquer au texte saisi.
- Le flux audio de sortie (synthèse) est limité à 10 minutes. Une fois cette limite atteinte, tout discours restant est coupé.

Pour plus d'informations, consultez [SynthesizeSpeech.](#page-441-0)

#### **a** Note

Certaines restrictions applicables à l'opération d'API SynthesizeSpeech peuvent être contournées à l'aide de l'opération d'API StartSythensizeSpeechTask. Pour plus d'informations, consultez [Création de fichiers audio longs](#page-314-0).

# <span id="page-366-0"></span>SpeechSynthesisTask Opérations d'API

Notez la limite suivante liée à l'utilisation des opérations d'API StartSpeechSynthesisTask, GetSpeechSynthesisTask et ListSpeechSynthesisTasks :

- Le texte d'entrée peut comporter un maximum de 100 000 caractères facturés (200 000 caractères au total). Les balises SSML ne sont pas considérées comme des caractères facturés.
- Vous pouvez spécifier jusqu'à cinq lexiques à appliquer au texte saisi.

# <span id="page-366-1"></span>Synthèse vocale SSML (Markup Language)

Notez les limites suivantes liées à l'utilisation du langage SSML :

- Les balises <audio>, <lexicon>, <lookup> et <voice> ne sont pas prises en charge.
- Les éléments <break> peuvent spécifier une durée maximale de 10 secondes chacun.
- La balise <prosody> ne prend pas en charge les valeurs inférieures à -80 % pour l'attribut de taux.

Pour plus d'informations, voir [Génération de discours à partir de documents SSML.](#page-252-0)

# Sécurité dans Amazon Polly

La sécurité du cloud AWS est la priorité absolue. En tant que AWS client, vous bénéficiez d'un centre de données et d'une architecture réseau conçus pour répondre aux exigences des entreprises les plus sensibles en matière de sécurité.

La sécurité est une responsabilité partagée entre vous AWS et vous. Le modèle de responsabilité [partagée](https://aws.amazon.com/compliance/shared-responsibility-model/) décrit cela comme la sécurité du cloud et la sécurité dans le cloud :

- Sécurité du cloud : AWS est chargée de protéger l'infrastructure qui exécute les AWS services dans le AWS cloud. AWS vous fournit également des services que vous pouvez utiliser en toute sécurité. Des auditeurs tiers testent et vérifient régulièrement l'efficacité de notre sécurité dans le cadre des programmes de [AWS conformité Programmes](https://aws.amazon.com/compliance/programs/) de de conformité. Pour en savoir plus sur les programmes de conformité qui s'appliquent à Amazon Polly, consultez la section [AWS Services](https://aws.amazon.com/compliance/services-in-scope/) [concernés par programme de conformitéAWS](https://aws.amazon.com/compliance/services-in-scope/) .
- Sécurité dans le cloud Votre responsabilité est déterminée par le AWS service que vous utilisez. Vous êtes également responsable d'autres facteurs, y compris de la sensibilité de vos données, des exigences de votre entreprise,et de la législation et de la réglementation applicables.

Cette documentation vous aide à comprendre comment appliquer le modèle de responsabilité partagée lors de l'utilisation d'Amazon Polly. Les rubriques suivantes expliquent comment configurer Amazon Polly pour répondre à vos objectifs de sécurité et de conformité. Vous apprendrez également à utiliser d'autres AWS services qui vous aident à surveiller et à sécuriser vos ressources Amazon Polly.

#### **Rubriques**

- [Protection des données dans Amazon Polly](#page-368-0)
- [Identity and Access Management dans Amazon Polly](#page-369-0)
- [Journalisation et surveillance dans Amazon Polly](#page-397-0)
- [Validation de conformité pour Amazon Polly](#page-398-0)
- [Résilience dans Amazon Polly](#page-399-0)
- [Sécurité de l'infrastructure dans Amazon Polly](#page-399-1)
- [Bonnes pratiques de sécurité pour Amazon Polly](#page-399-2)
- [Utilisation d'Amazon Polly avec des points de terminaison VPC d'interface](#page-400-0)

# <span id="page-368-0"></span>Protection des données dans Amazon Polly

Amazon Polly est conforme au [modèle de responsabilité AWS partagée,](https://aws.amazon.com/compliance/shared-responsibility-model/) qui inclut des réglementations et des directives relatives à la protection des données. AWS est chargé de protéger l'infrastructure mondiale qui gère tous les AWS services. AWS conserve le contrôle des données hébergées sur cette infrastructure, y compris les contrôles de configuration de sécurité pour le traitement du contenu client et des données personnelles. AWS les clients et les partenaires APN, agissant en tant que contrôleurs ou sous-traitants de données, sont responsables de toutes les données personnelles qu'ils placent dans le AWS Cloud.

À des fins de protection des données, nous vous recommandons de protéger les informations d'identification du AWS compte et de configurer les utilisateurs individuels avec AWS Identity and Access Management (IAM), afin que chaque utilisateur ne dispose que des autorisations nécessaires pour accomplir ses tâches. Nous vous recommandons également de sécuriser vos données comme indiqué ci-dessous :

- Utilisez l'authentification multifactorielle (MFA) avec chaque compte.
- Utilisez le protocole SSL/TLS pour communiquer avec les ressources. AWS
- Configurez l'API et la journalisation de l'activité des utilisateurs avec AWS CloudTrail.
- Utilisez des solutions de AWS chiffrement, ainsi que tous les contrôles de sécurité par défaut au sein AWS des services.

Nous vous recommandons vivement de ne jamais placer d'informations identifiables sensibles, telles que les numéros de compte de vos clients, dans des champs de formulaire comme Nom. Cela inclut lorsque vous travaillez avec Amazon Polly ou d'autres AWS services à l'aide de la console, de l'API ou AWS des AWS CLI SDK. Toutes les données que vous saisissez dans Amazon Polly ou dans d'autres services peuvent être récupérées pour être incluses dans les journaux de diagnostic. Lorsque vous fournissez une URL à un serveur externe, n'incluez pas les informations d'identification non chiffrées dans l'URL pour valider votre demande adressée au serveur.

Pour en savoir plus sur la protection des données, consultez le billet de blog [Modèle de](https://aws.amazon.com/blogs/security/the-aws-shared-responsibility-model-and-gdpr/) [responsabilité partagée AWS et RGPD](https://aws.amazon.com/blogs/security/the-aws-shared-responsibility-model-and-gdpr/) sur le Blog sur la sécurité d'AWS .

## Chiffrement au repos

Le résultat de votre synthèse vocale Amazon Polly peut être enregistré sur votre propre système. Vous pouvez également appeler Amazon Polly, puis chiffrer le fichier avec la clé de chiffrement de votre choix et le stocker dans Amazon Simple Storage Service (Amazon S3) ou dans un autre espace de stockage sécurisé. L'[the section called "SynthesizeSpeech"o](#page-441-0)pération Amazon Polly est apatride et n'est pas associée à l'identité d'un client. Vous ne pouvez pas la récupérer ultérieurement à partir d'Amazon Polly.

## Chiffrement en transit

Toutes les soumissions de texte sont protégées par le protocole SSL (Secure Sockets Layer) pendant le transport. Amazon Polly ne conserve pas le contenu des textes envoyés.

## Confidentialité du trafic inter-réseaux

L'accès à Amazon Polly se fait via la AWS console, la CLI ou les SDK. Les communications utilisent le protocole TLS (Transport Layer Security) pour le chiffrement, afin d'assurer la confidentialité et les [signatures numériques](https://docs.aws.amazon.com/general/latest/gr/signing_aws_api_requests.html) afin d'assurer l'authentification et l'intégrité.

# <span id="page-369-0"></span>Identity and Access Management dans Amazon Polly

AWS Identity and Access Management (IAM) est un outil Service AWS qui permet à un administrateur de contrôler en toute sécurité l'accès aux AWS ressources. Les administrateurs IAM contrôlent qui peut être authentifié (connecté) et autorisé (autorisé) à utiliser les ressources Amazon Polly. IAM est un Service AWS outil que vous pouvez utiliser sans frais supplémentaires.

### Rubriques

- [Public ciblé](#page-369-1)
- [Authentification par des identités](#page-370-0)
- [Gestion des accès à l'aide de politiques](#page-374-0)
- [Comment Amazon Polly fonctionne avec IAM](#page-377-0)
- [Exemples de politiques basées sur l'identité pour Amazon Polly](#page-386-0)
- [Autorisations d'API Amazon Polly : référence sur les actions, les autorisations et les ressources](#page-394-0)
- [Résolution des problèmes d'identité et d'accès à Amazon Polly](#page-395-0)

## <span id="page-369-1"></span>Public ciblé

La façon dont vous utilisez AWS Identity and Access Management (IAM) varie en fonction du travail que vous effectuez dans Amazon Polly.

Utilisateur du service : si vous utilisez le service Amazon Polly pour effectuer votre travail, votre administrateur vous fournit les informations d'identification et les autorisations dont vous avez besoin. Au fur et à mesure que vous utilisez de plus en plus de fonctionnalités d'Amazon Polly dans le cadre de votre travail, il se peut que vous ayez besoin d'autorisations supplémentaires. En comprenant bien la gestion des accès, vous saurez demander les autorisations appropriées à votre administrateur. Si vous ne parvenez pas à accéder à une fonctionnalité d'Amazon Polly, consultez. [Résolution des](#page-395-0)  [problèmes d'identité et d'accès à Amazon Polly](#page-395-0)

Administrateur du service — Si vous êtes responsable des ressources Amazon Polly au sein de votre entreprise, vous avez probablement un accès complet à Amazon Polly. C'est à vous de déterminer les fonctionnalités et les ressources d'Amazon Polly auxquelles les utilisateurs de vos services doivent accéder. Vous devez ensuite soumettre les demandes à votre administrateur IAM pour modifier les autorisations des utilisateurs de votre service. Consultez les informations sur cette page pour comprendre les concepts de base d'IAM. Pour en savoir plus sur la manière dont votre entreprise peut utiliser l'IAM avec Amazon Polly, consultez. [Comment Amazon Polly fonctionne avec](#page-377-0)  [IAM](#page-377-0)

Administrateur IAM : si vous êtes administrateur IAM, vous souhaiterez peut-être en savoir plus sur la manière dont vous pouvez rédiger des politiques pour gérer l'accès à Amazon Polly. Pour consulter des exemples de politiques basées sur l'identité Amazon Polly que vous pouvez utiliser dans IAM, consultez. [Exemples de politiques basées sur l'identité pour Amazon Polly](#page-386-0)

## <span id="page-370-0"></span>Authentification par des identités

L'authentification est la façon dont vous vous connectez à AWS l'aide de vos informations d'identification. Vous devez être authentifié (connecté à AWS) en tant qu'utilisateur IAM ou en assumant un rôle IAM. Utilisateur racine d'un compte AWS

Vous pouvez vous connecter en AWS tant qu'identité fédérée en utilisant les informations d'identification fournies par le biais d'une source d'identité. AWS IAM Identity Center Les utilisateurs (IAM Identity Center), l'authentification unique de votre entreprise et vos informations d'identification Google ou Facebook sont des exemples d'identités fédérées. Lorsque vous vous connectez avec une identité fédérée, votre administrateur aura précédemment configuré une fédération d'identités avec des rôles IAM. Lorsque vous accédez à AWS l'aide de la fédération, vous assumez indirectement un rôle.

Selon le type d'utilisateur que vous êtes, vous pouvez vous connecter au portail AWS Management Console ou au portail AWS d'accès. Pour plus d'informations sur la connexion à AWS, consultez la

section [Comment vous connecter à votre compte Compte AWS dans](https://docs.aws.amazon.com/signin/latest/userguide/how-to-sign-in.html) le guide de Connexion à AWS l'utilisateur.

Si vous y accédez AWS par programmation, AWS fournit un kit de développement logiciel (SDK) et une interface de ligne de commande (CLI) pour signer cryptographiquement vos demandes à l'aide de vos informations d'identification. Si vous n'utilisez pas d' AWS outils, vous devez signer vousmême les demandes. Pour plus d'informations sur l'utilisation de la méthode recommandée pour signer vous-même les demandes, consultez la section [Signature des demandes AWS d'API](https://docs.aws.amazon.com/IAM/latest/UserGuide/reference_aws-signing.html) dans le guide de l'utilisateur IAM.

Quelle que soit la méthode d'authentification que vous utilisez, vous devrez peut-être fournir des informations de sécurité supplémentaires. Par exemple, il vous AWS recommande d'utiliser l'authentification multifactorielle (MFA) pour renforcer la sécurité de votre compte. Pour en savoir plus, consultez [Authentification multifactorielle](https://docs.aws.amazon.com/singlesignon/latest/userguide/enable-mfa.html) dans le Guide de l'utilisateur AWS IAM Identity Center et [Utilisation de l'authentification multifactorielle \(MFA\) dans l'interface AWS](https://docs.aws.amazon.com/IAM/latest/UserGuide/id_credentials_mfa.html) dans le Guide de l'utilisateur IAM.

### Compte AWS utilisateur root

Lorsque vous créez un Compte AWS, vous commencez par une identité de connexion unique qui donne un accès complet à toutes Services AWS les ressources du compte. Cette identité est appelée utilisateur Compte AWS root et est accessible en vous connectant avec l'adresse e-mail et le mot de passe que vous avez utilisés pour créer le compte. Il est vivement recommandé de ne pas utiliser l'utilisateur racine pour vos tâches quotidiennes. Protégez vos informations d'identification d'utilisateur racine et utilisez-les pour effectuer les tâches que seul l'utilisateur racine peut effectuer. Pour obtenir la liste complète des tâches qui vous imposent de vous connecter en tant qu'utilisateur root, consultez [Tâches nécessitant des informations d'identification d'utilisateur root](https://docs.aws.amazon.com/IAM/latest/UserGuide/root-user-tasks.html) dans le Guide de l'utilisateur IAM.

### Identité fédérée

La meilleure pratique consiste à obliger les utilisateurs humains, y compris ceux qui ont besoin d'un accès administrateur, à utiliser la fédération avec un fournisseur d'identité pour accéder à l'aide Services AWS d'informations d'identification temporaires.

Une identité fédérée est un utilisateur de l'annuaire des utilisateurs de votre entreprise, d'un fournisseur d'identité Web AWS Directory Service, du répertoire Identity Center ou de tout utilisateur qui y accède à l'aide des informations d'identification fournies Services AWS par le biais d'une source d'identité. Lorsque des identités fédérées y accèdent Comptes AWS, elles assument des rôles, qui fournissent des informations d'identification temporaires.

Pour une gestion des accès centralisée, nous vous recommandons d'utiliser AWS IAM Identity Center. Vous pouvez créer des utilisateurs et des groupes dans IAM Identity Center, ou vous pouvez vous connecter et synchroniser avec un ensemble d'utilisateurs et de groupes dans votre propre source d'identité afin de les utiliser dans toutes vos applications Comptes AWS et applications. Pour obtenir des informations sur IAM Identity Center, consultez [Qu'est-ce que IAM Identity Center ?](https://docs.aws.amazon.com/singlesignon/latest/userguide/what-is.html) dans le Guide de l'utilisateur AWS IAM Identity Center .

### Utilisateurs et groupes IAM

Un [utilisateur IAM](https://docs.aws.amazon.com/IAM/latest/UserGuide/id_users.html) est une identité au sein de vous Compte AWS qui possède des autorisations spécifiques pour une seule personne ou application. Dans la mesure du possible, nous vous recommandons de vous appuyer sur des informations d'identification temporaires plutôt que de créer des utilisateurs IAM ayant des informations d'identification à long terme tels que les clés d'accès. Toutefois, si certains cas d'utilisation spécifiques nécessitent des informations d'identification à long terme avec les utilisateurs IAM, nous vous recommandons de faire pivoter les clés d'accès. Pour plus d'informations, consultez [Rotation régulière des clés d'accès pour les cas d'utilisation nécessitant des](https://docs.aws.amazon.com/IAM/latest/UserGuide/best-practices.html#rotate-credentials)  [informations d'identification](https://docs.aws.amazon.com/IAM/latest/UserGuide/best-practices.html#rotate-credentials) dans le Guide de l'utilisateur IAM.

Un [groupe IAM](https://docs.aws.amazon.com/IAM/latest/UserGuide/id_groups.html) est une identité qui concerne un ensemble d'utilisateurs IAM. Vous ne pouvez pas vous connecter en tant que groupe. Vous pouvez utiliser les groupes pour spécifier des autorisations pour plusieurs utilisateurs à la fois. Les groupes permettent de gérer plus facilement les autorisations pour de grands ensembles d'utilisateurs. Par exemple, vous pouvez avoir un groupe nommé IAMAdmins et accorder à ce groupe les autorisations d'administrer des ressources IAM.

Les utilisateurs sont différents des rôles. Un utilisateur est associé de manière unique à une personne ou une application, alors qu'un rôle est conçu pour être endossé par tout utilisateur qui en a besoin. Les utilisateurs disposent d'informations d'identification permanentes, mais les rôles fournissent des informations d'identification temporaires. Pour en savoir plus, consultez [Quand créer un](https://docs.aws.amazon.com/IAM/latest/UserGuide/id.html#id_which-to-choose) [utilisateur IAM \(au lieu d'un rôle\)](https://docs.aws.amazon.com/IAM/latest/UserGuide/id.html#id_which-to-choose) dans le Guide de l'utilisateur IAM.

### Rôles IAM

Un [rôle IAM](https://docs.aws.amazon.com/IAM/latest/UserGuide/id_roles.html) est une identité au sein de vous Compte AWS dotée d'autorisations spécifiques. Le concept ressemble à celui d'utilisateur IAM, mais le rôle IAM n'est pas associé à une personne en particulier. Vous pouvez assumer temporairement un rôle IAM dans le en AWS Management Console [changeant de rôle](https://docs.aws.amazon.com/IAM/latest/UserGuide/id_roles_use_switch-role-console.html). Vous pouvez assumer un rôle en appelant une opération d' AWS API AWS CLI ou

en utilisant une URL personnalisée. Pour plus d'informations sur les méthodes d'utilisation des rôles, consultez [Utilisation de rôles IAM](https://docs.aws.amazon.com/IAM/latest/UserGuide/id_roles_use.html) dans le Guide de l'utilisateur IAM.

Les rôles IAM avec des informations d'identification temporaires sont utiles dans les cas suivants :

- Accès utilisateur fédéré Pour attribuer des autorisations à une identité fédérée, vous créez un rôle et définissez des autorisations pour le rôle. Quand une identité externe s'authentifie, l'identité est associée au rôle et reçoit les autorisations qui sont définies par celui-ci. Pour obtenir des informations sur les rôles pour la fédération, consultez [Création d'un rôle pour un](https://docs.aws.amazon.com/IAM/latest/UserGuide/id_roles_create_for-idp.html)  [fournisseur d'identité tiers \(fédération\)](https://docs.aws.amazon.com/IAM/latest/UserGuide/id_roles_create_for-idp.html) dans le Guide de l'utilisateur IAM. Si vous utilisez IAM Identity Center, vous configurez un jeu d'autorisations. IAM Identity Center met en corrélation le jeu d'autorisations avec un rôle dans IAM afin de contrôler à quoi vos identités peuvent accéder après leur authentification. Pour plus d'informations sur les jeux d'autorisations, consultez la rubrique [Jeux d'autorisations](https://docs.aws.amazon.com/singlesignon/latest/userguide/permissionsetsconcept.html) dans le Guide de l'utilisateur AWS IAM Identity Center .
- Autorisations d'utilisateur IAM temporaires : un rôle ou un utilisateur IAM peut endosser un rôle IAM pour profiter temporairement d'autorisations différentes pour une tâche spécifique.
- Accès intercompte : vous pouvez utiliser un rôle IAM pour permettre à un utilisateur (principal de confiance) d'un compte différent d'accéder aux ressources de votre compte. Les rôles constituent le principal moyen d'accorder l'accès intercompte. Toutefois, dans certains Services AWS cas, vous pouvez associer une politique directement à une ressource (au lieu d'utiliser un rôle comme proxy). Pour en savoir plus sur la différence entre les rôles et les politiques basées sur les ressources pour l'accès intercompte, consultez [Différence entre les rôles IAM et les politiques](https://docs.aws.amazon.com/IAM/latest/UserGuide/id_roles_compare-resource-policies.html)  [basées sur les ressources](https://docs.aws.amazon.com/IAM/latest/UserGuide/id_roles_compare-resource-policies.html) dans le Guide de l'utilisateur IAM.
- Accès multiservices Certains Services AWS utilisent des fonctionnalités dans d'autres Services AWS. Par exemple, lorsque vous effectuez un appel dans un service, il est courant que ce service exécute des applications dans Amazon EC2 ou stocke des objets dans Amazon S3. Un service peut le faire en utilisant les autorisations d'appel du principal, un rôle de service ou un rôle lié au service.
	- Sessions d'accès direct (FAS) : lorsque vous utilisez un utilisateur ou un rôle IAM pour effectuer des actions AWS, vous êtes considéré comme un mandant. Lorsque vous utilisez certains services, vous pouvez effectuer une action qui initie une autre action dans un autre service. FAS utilise les autorisations du principal appelant et Service AWS, associées Service AWS à la demande, pour adresser des demandes aux services en aval. Les demandes FAS ne sont effectuées que lorsqu'un service reçoit une demande qui nécessite des interactions avec d'autres personnes Services AWS ou des ressources pour être traitée. Dans ce cas, vous devez disposer

d'autorisations nécessaires pour effectuer les deux actions. Pour plus de détails sur la politique relative à la transmission de demandes FAS, consultez [Sessions de transmission d'accès](https://docs.aws.amazon.com/IAM/latest/UserGuide/access_forward_access_sessions.html).

- Rôle de service : il s'agit d'un [rôle IAM](https://docs.aws.amazon.com/IAM/latest/UserGuide/id_roles.html) attribué à un service afin de réaliser des actions en votre nom. Un administrateur IAM peut créer, modifier et supprimer une fonction du service à partir d'IAM. Pour plus d'informations, consultez [Création d'un rôle pour la délégation d'autorisations à](https://docs.aws.amazon.com/IAM/latest/UserGuide/id_roles_create_for-service.html)  [un Service AWS](https://docs.aws.amazon.com/IAM/latest/UserGuide/id_roles_create_for-service.html) dans le Guide de l'utilisateur IAM.
- Rôle lié à un service Un rôle lié à un service est un type de rôle de service lié à un. Service AWS Le service peut endosser le rôle afin d'effectuer une action en votre nom. Les rôles liés à un service apparaissent dans votre Compte AWS répertoire et appartiennent au service. Un administrateur IAM peut consulter, mais ne peut pas modifier, les autorisations concernant les rôles liés à un service.
- Applications exécutées sur Amazon EC2 : vous pouvez utiliser un rôle IAM pour gérer les informations d'identification temporaires pour les applications qui s'exécutent sur une instance EC2 et qui envoient des demandes d'API. AWS CLI AWS Cette solution est préférable au stockage des clés d'accès au sein de l'instance EC2. Pour attribuer un AWS rôle à une instance EC2 et le mettre à la disposition de toutes ses applications, vous devez créer un profil d'instance attaché à l'instance. Un profil d'instance contient le rôle et permet aux programmes qui s'exécutent sur l'instance EC2 d'obtenir des informations d'identification temporaires. Pour plus d'informations, consultez [Utilisation d'un rôle IAM pour accorder des autorisations à des applications s'exécutant](https://docs.aws.amazon.com/IAM/latest/UserGuide/id_roles_use_switch-role-ec2.html)  [sur des instances Amazon EC2](https://docs.aws.amazon.com/IAM/latest/UserGuide/id_roles_use_switch-role-ec2.html) dans le Guide de l'utilisateur IAM.

Pour savoir dans quel cas utiliser des rôles ou des utilisateurs IAM, consultez [Quand créer un rôle](https://docs.aws.amazon.com/IAM/latest/UserGuide/id.html#id_which-to-choose_role)  [IAM \(au lieu d'un utilisateur\)](https://docs.aws.amazon.com/IAM/latest/UserGuide/id.html#id_which-to-choose_role) dans le Guide de l'utilisateur IAM.

## <span id="page-374-0"></span>Gestion des accès à l'aide de politiques

Vous contrôlez l'accès en AWS créant des politiques et en les associant à AWS des identités ou à des ressources. Une politique est un objet AWS qui, lorsqu'il est associé à une identité ou à une ressource, définit leurs autorisations. AWS évalue ces politiques lorsqu'un principal (utilisateur, utilisateur root ou session de rôle) fait une demande. Les autorisations dans les politiques déterminent si la demande est autorisée ou refusée. La plupart des politiques sont stockées AWS sous forme de documents JSON. Pour plus d'informations sur la structure et le contenu des documents de politique JSON, consultez [Vue d'ensemble des politiques JSON](https://docs.aws.amazon.com/IAM/latest/UserGuide/access_policies.html#access_policies-json) dans le Guide de l'utilisateur IAM.

Les administrateurs peuvent utiliser les politiques AWS JSON pour spécifier qui a accès à quoi. C'est-à-dire, quel principal peut effectuer des actions sur quelles ressources et dans quelles conditions.

Par défaut, les utilisateurs et les rôles ne disposent d'aucune autorisation. Pour octroyer aux utilisateurs des autorisations d'effectuer des actions sur les ressources dont ils ont besoin, un administrateur IAM peut créer des politiques IAM. L'administrateur peut ensuite ajouter les politiques IAM aux rôles et les utilisateurs peuvent assumer les rôles.

Les politiques IAM définissent les autorisations d'une action, quelle que soit la méthode que vous utilisez pour exécuter l'opération. Par exemple, supposons que vous disposiez d'une politique qui autorise l'action iam:GetRole. Un utilisateur appliquant cette politique peut obtenir des informations sur le rôle à partir de AWS Management Console AWS CLI, de ou de l' AWS API.

### Politiques basées sur l'identité

Les politiques basées sur l'identité sont des documents de politique d'autorisations JSON que vous pouvez attacher à une identité telle qu'un utilisateur, un groupe d'utilisateurs ou un rôle IAM. Ces politiques contrôlent quel type d'actions des utilisateurs et des rôles peuvent exécuter, sur quelles ressources et dans quelles conditions. Pour découvrir comment créer une politique basée sur l'identité, consultez [Création de politiques IAM](https://docs.aws.amazon.com/IAM/latest/UserGuide/access_policies_create.html) dans le Guide de l'utilisateur IAM.

Les politiques basées sur l'identité peuvent être classées comme des politiques en ligne ou des politiques gérées. Les politiques en ligne sont intégrées directement à un utilisateur, groupe ou rôle. Les politiques gérées sont des politiques autonomes que vous pouvez associer à plusieurs utilisateurs, groupes et rôles au sein de votre Compte AWS. Les politiques gérées incluent les politiques AWS gérées et les politiques gérées par le client. Pour découvrir comment choisir entre une politique gérée et une politique en ligne, consultez [Choix entre les politiques gérées et les](https://docs.aws.amazon.com/IAM/latest/UserGuide/access_policies_managed-vs-inline.html#choosing-managed-or-inline)  [politiques en ligne](https://docs.aws.amazon.com/IAM/latest/UserGuide/access_policies_managed-vs-inline.html#choosing-managed-or-inline) dans le Guide de l'utilisateur IAM.

### politiques basées sur les ressources

Les politiques basées sur les ressources sont des documents de politique JSON que vous attachez à une ressource. Des politiques basées sur les ressources sont, par exemple, les politiques de confiance de rôle IAM et des politiques de compartiment. Dans les services qui sont compatibles avec les politiques basées sur les ressources, les administrateurs de service peuvent les utiliser pour contrôler l'accès à une ressource spécifique. Pour la ressource dans laquelle se trouve la politique, cette dernière définit quel type d'actions un principal spécifié peut effectuer sur cette ressource et dans quelles conditions. Vous devez [spécifier un principal](https://docs.aws.amazon.com/IAM/latest/UserGuide/reference_policies_elements_principal.html) dans une politique basée sur les

ressources. Les principaux peuvent inclure des comptes, des utilisateurs, des rôles, des utilisateurs fédérés ou. Services AWS

Les politiques basées sur les ressources sont des politiques en ligne situées dans ce service. Vous ne pouvez pas utiliser les politiques AWS gérées par IAM dans une stratégie basée sur les ressources.

### Listes de contrôle d'accès (ACL)

Les listes de contrôle d'accès (ACL) vérifie quels principals (membres de compte, utilisateurs ou rôles) ont l'autorisation d'accéder à une ressource. Les listes de contrôle d'accès sont similaires aux politiques basées sur les ressources, bien qu'elles n'utilisent pas le format de document de politique JSON.

Amazon S3 et Amazon VPC sont des exemples de services qui prennent en charge les ACL. AWS WAF Pour en savoir plus sur les listes de contrôle d'accès, consultez [Vue d'ensemble des listes de](https://docs.aws.amazon.com/AmazonS3/latest/dev/acl-overview.html) [contrôle d'accès \(ACL\)](https://docs.aws.amazon.com/AmazonS3/latest/dev/acl-overview.html) dans le Guide du développeur Amazon Simple Storage Service.

### Autres types de politique

AWS prend en charge d'autres types de politiques moins courants. Ces types de politiques peuvent définir le nombre maximum d'autorisations qui vous sont accordées par des types de politiques plus courants.

- Limite d'autorisations : une limite d'autorisations est une fonctionnalité avancée dans laquelle vous définissez le nombre maximal d'autorisations qu'une politique basée sur l'identité peut accorder à une entité IAM (utilisateur ou rôle IAM). Vous pouvez définir une limite d'autorisations pour une entité. Les autorisations en résultant représentent la combinaison des politiques basées sur l'identité d'une entité et de ses limites d'autorisation. Les politiques basées sur les ressources qui spécifient l'utilisateur ou le rôle dans le champ Principal ne sont pas limitées par les limites d'autorisations. Un refus explicite dans l'une de ces politiques remplace l'autorisation. Pour plus d'informations sur les limites d'autorisations, consultez [Limites d'autorisations pour des entités IAM](https://docs.aws.amazon.com/IAM/latest/UserGuide/access_policies_boundaries.html) dans le Guide de l'utilisateur IAM.
- Politiques de contrôle des services (SCP) Les SCP sont des politiques JSON qui spécifient les autorisations maximales pour une organisation ou une unité organisationnelle (UO) dans. AWS Organizations AWS Organizations est un service permettant de regrouper et de gérer de manière centralisée Comptes AWS les multiples propriétés de votre entreprise. Si vous activez toutes les fonctionnalités d'une organisation, vous pouvez appliquer les politiques de contrôle des services (SCP) à l'un ou à l'ensemble de vos comptes. Le SCP limite les autorisations pour les entités

figurant dans les comptes des membres, y compris chacune Utilisateur racine d'un compte AWS d'entre elles. Pour plus d'informations sur les organisations et les SCP, consultez [Fonctionnement](https://docs.aws.amazon.com/organizations/latest/userguide/orgs_manage_policies_about-scps.html)  [des SCP](https://docs.aws.amazon.com/organizations/latest/userguide/orgs_manage_policies_about-scps.html) dans le Guide de l'utilisateur AWS Organizations .

• Politiques de séance : les politiques de séance sont des politiques avancées que vous utilisez en tant que paramètre lorsque vous créez par programmation une séance temporaire pour un rôle ou un utilisateur fédéré. Les autorisations de séance en résultant sont une combinaison des politiques basées sur l'identité de l'utilisateur ou du rôle et des politiques de séance. Les autorisations peuvent également provenir d'une politique basée sur les ressources. Un refus explicite dans l'une de ces politiques annule l'autorisation. Pour plus d'informations, consultez [politiques de séance](https://docs.aws.amazon.com/IAM/latest/UserGuide/access_policies.html#policies_session) dans le Guide de l'utilisateur IAM.

### Plusieurs types de politique

Lorsque plusieurs types de politiques s'appliquent à la requête, les autorisations en résultant sont plus compliquées à comprendre. Pour savoir comment AWS déterminer s'il faut autoriser une demande lorsque plusieurs types de politiques sont impliqués, consultez la section [Logique](https://docs.aws.amazon.com/IAM/latest/UserGuide/reference_policies_evaluation-logic.html) [d'évaluation des politiques](https://docs.aws.amazon.com/IAM/latest/UserGuide/reference_policies_evaluation-logic.html) dans le guide de l'utilisateur IAM.

## <span id="page-377-0"></span>Comment Amazon Polly fonctionne avec IAM

Avant d'utiliser IAM pour gérer l'accès à Amazon Polly, découvrez quelles fonctionnalités IAM peuvent être utilisées avec Amazon Polly.

Fonctionnalités IAM que vous pouvez utiliser avec Amazon Polly

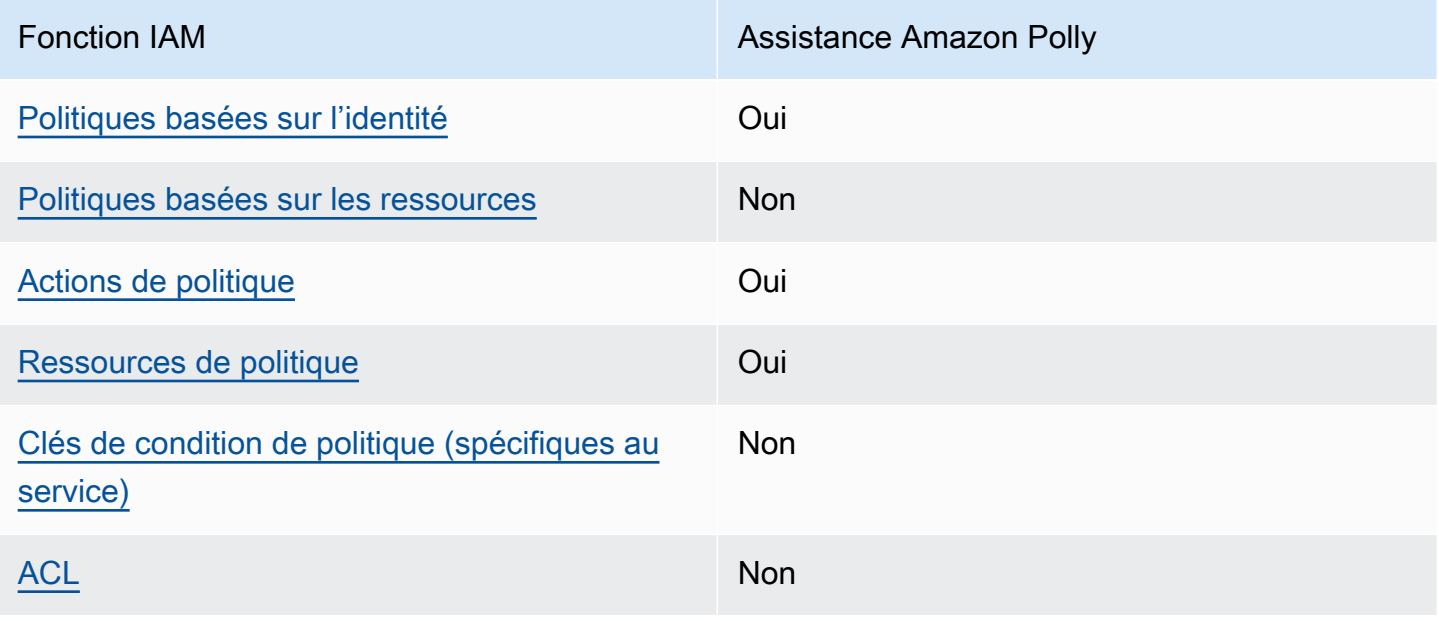

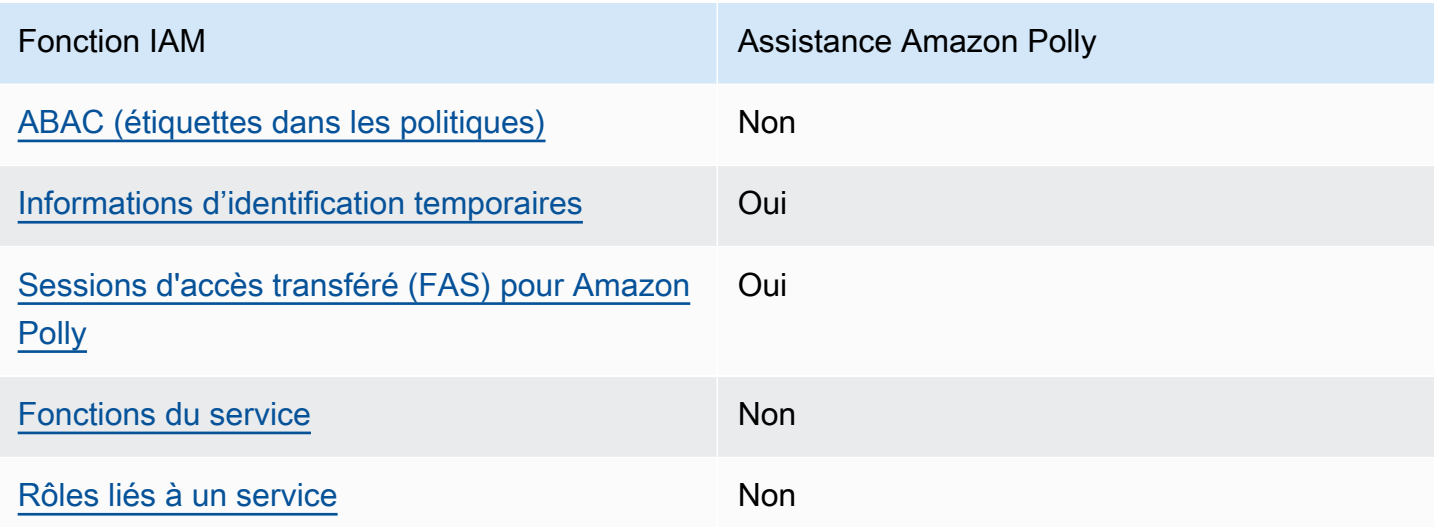

Pour obtenir une vue d'ensemble de la façon dont Amazon Polly et les autres AWS services fonctionnent avec la plupart des fonctionnalités IAM, consultez les [AWS services compatibles avec](https://docs.aws.amazon.com/IAM/latest/UserGuide/reference_aws-services-that-work-with-iam.html)  [IAM dans le guide de l'utilisateur IAM.](https://docs.aws.amazon.com/IAM/latest/UserGuide/reference_aws-services-that-work-with-iam.html)

<span id="page-378-0"></span>Politiques basées sur l'identité pour Amazon Polly

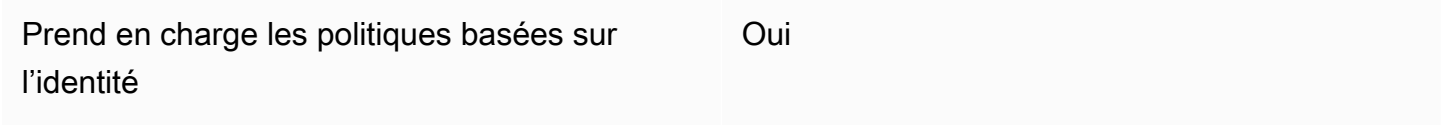

Les politiques basées sur l'identité sont des documents de politique d'autorisations JSON que vous pouvez attacher à une identité telle qu'un utilisateur, un groupe d'utilisateurs ou un rôle IAM. Ces politiques contrôlent quel type d'actions des utilisateurs et des rôles peuvent exécuter, sur quelles ressources et dans quelles conditions. Pour découvrir comment créer une politique basée sur l'identité, consultez [Création de politiques IAM](https://docs.aws.amazon.com/IAM/latest/UserGuide/access_policies_create.html) dans le Guide de l'utilisateur IAM.

Avec les politiques IAM basées sur l'identité, vous pouvez spécifier des actions et ressources autorisées ou refusées, ainsi que les conditions dans lesquelles les actions sont autorisées ou refusées. Vous ne pouvez pas spécifier le principal dans une politique basée sur une identité car celle-ci s'applique à l'utilisateur ou au rôle auquel elle est attachée. Pour découvrir tous les éléments que vous utilisez dans une politique JSON, consultez [Références des éléments de politique JSON](https://docs.aws.amazon.com/IAM/latest/UserGuide/reference_policies_elements.html) [IAM](https://docs.aws.amazon.com/IAM/latest/UserGuide/reference_policies_elements.html) dans le Guide de l'utilisateur IAM.

Exemples de politiques basées sur l'identité pour Amazon Polly

Pour consulter des exemples de politiques basées sur l'identité d'Amazon Polly, consultez. [Exemples](#page-386-0)  [de politiques basées sur l'identité pour Amazon Polly](#page-386-0)

### <span id="page-379-0"></span>Politiques basées sur les ressources au sein d'Amazon Polly

Prend en charge les politiques basées sur les ressources Non

Les politiques basées sur les ressources sont des documents de politique JSON que vous attachez à une ressource. Des politiques basées sur les ressources sont, par exemple, les politiques de confiance de rôle IAM et des politiques de compartiment. Dans les services qui sont compatibles avec les politiques basées sur les ressources, les administrateurs de service peuvent les utiliser pour contrôler l'accès à une ressource spécifique. Pour la ressource dans laquelle se trouve la politique, cette dernière définit quel type d'actions un principal spécifié peut effectuer sur cette ressource et dans quelles conditions. Vous devez [spécifier un principal](https://docs.aws.amazon.com/IAM/latest/UserGuide/reference_policies_elements_principal.html) dans une politique basée sur les ressources. Les principaux peuvent inclure des comptes, des utilisateurs, des rôles, des utilisateurs fédérés ou. Services AWS

Pour permettre un accès intercompte, vous pouvez spécifier un compte entier ou des entités IAM dans un autre compte en tant que principal dans une politique basée sur les ressources. L'ajout d'un principal entre comptes à une politique basée sur les ressources ne représente qu'une partie de l'instauration de la relation d'approbation. Lorsque le principal et la ressource sont différents Comptes AWS, un administrateur IAM du compte sécurisé doit également accorder à l'entité principale (utilisateur ou rôle) l'autorisation d'accéder à la ressource. Pour ce faire, il attache une politique basée sur une identité à l'entité. Toutefois, si une politique basée sur des ressources accorde l'accès à un principal dans le même compte, aucune autre politique basée sur l'identité n'est requise. Pour plus d'informations, consultez [Différence entre les rôles IAM et les politiques basées](https://docs.aws.amazon.com/IAM/latest/UserGuide/id_roles_compare-resource-policies.html) [sur une ressource](https://docs.aws.amazon.com/IAM/latest/UserGuide/id_roles_compare-resource-policies.html) dans le Guide de l'utilisateur IAM.

#### <span id="page-379-1"></span>Actions politiques pour Amazon Polly

Prend en charge les actions de politique **Oui** 

Les administrateurs peuvent utiliser les politiques AWS JSON pour spécifier qui a accès à quoi. C'est-à-dire, quel principal peut effectuer des actions sur quelles ressources et dans quelles conditions.

L'élément Action d'une politique JSON décrit les actions que vous pouvez utiliser pour autoriser ou refuser l'accès à une politique. Les actions de stratégie portent généralement le même nom que l'opération AWS d'API associée. Il existe quelques exceptions, telles que les actions avec autorisations uniquement qui n'ont pas d'opération API correspondante. Certaines opérations nécessitent également plusieurs actions dans une politique. Ces actions supplémentaires sont nommées actions dépendantes.

Intégration d'actions dans une stratégie afin d'accorder l'autorisation d'exécuter les opérations associées.

Pour consulter la liste des actions Amazon Polly, consultez la section [Actions définies par Amazon](https://docs.aws.amazon.com/service-authorization/latest/reference/list_amazonpolly.html#amazonpolly-actions-as-permissions)  [Polly](https://docs.aws.amazon.com/service-authorization/latest/reference/list_amazonpolly.html#amazonpolly-actions-as-permissions) dans le Service Authorization Reference.

Les actions politiques dans Amazon Polly utilisent le préfixe suivant avant l'action :

polly

Pour indiquer plusieurs actions dans une seule déclaration, séparez-les par des virgules.

```
"Action": [ 
       "polly:action1", 
       "polly:action2" 
 ]
```
Pour consulter des exemples de politiques basées sur l'identité d'Amazon Polly, consultez. [Exemples](#page-386-0)  [de politiques basées sur l'identité pour Amazon Polly](#page-386-0)

<span id="page-380-0"></span>Ressources relatives aux politiques pour Amazon Polly

Prend en charge les ressources de politique Oui

Les administrateurs peuvent utiliser les politiques AWS JSON pour spécifier qui a accès à quoi. C'est-à-dire, quel principal peut effectuer des actions sur quelles ressources et dans quelles conditions.

L'élément de politique JSON Resource indique le ou les objets auxquels l'action s'applique. Les instructions doivent inclure un élément Resource ou NotResource. Il est recommandé de définir

une ressource à l'aide de son [Amazon Resource Name \(ARN\).](https://docs.aws.amazon.com/general/latest/gr/aws-arns-and-namespaces.html) Vous pouvez le faire pour des actions qui prennent en charge un type de ressource spécifique, connu sous la dénomination autorisations de niveau ressource.

Pour les actions qui ne sont pas compatibles avec les autorisations de niveau ressource, telles que les opérations de liste, utilisez un caractère générique (\*) afin d'indiquer que l'instruction s'applique à toutes les ressources.

"Resource": "\*"

Pour consulter la liste des types de ressources Amazon Polly et de leurs ARN, consultez la section [Ressources définies par Amazon Polly](https://docs.aws.amazon.com/service-authorization/latest/reference/list_amazonpolly.html#amazonpolly-resources-for-iam-policies) dans le Service Authorization Reference. Pour savoir avec quelles actions vous pouvez spécifier l'ARN de chaque ressource, consultez [Actions définies par](https://docs.aws.amazon.com/service-authorization/latest/reference/list_amazonpolly.html#amazonpolly-actions-as-permissions) [Amazon Polly](https://docs.aws.amazon.com/service-authorization/latest/reference/list_amazonpolly.html#amazonpolly-actions-as-permissions).

Pour consulter des exemples de politiques basées sur l'identité d'Amazon Polly, consultez. [Exemples](#page-386-0)  [de politiques basées sur l'identité pour Amazon Polly](#page-386-0)

<span id="page-381-0"></span>Clés relatives aux conditions des politiques pour Amazon Polly

Prend en charge les clés de condition de politique spécifiques au service Non

Les administrateurs peuvent utiliser les politiques AWS JSON pour spécifier qui a accès à quoi. C'est-à-dire, quel principal peut effectuer des actions sur quelles ressources et dans quelles conditions.

L'élément Condition (ou le bloc Condition) vous permet de spécifier des conditions lorsqu'une instruction est appliquée. L'élément Condition est facultatif. Vous pouvez créer des expressions conditionnelles qui utilisent des [opérateurs de condition](https://docs.aws.amazon.com/IAM/latest/UserGuide/reference_policies_elements_condition_operators.html), tels que les signes égal ou inférieur à, pour faire correspondre la condition de la politique aux valeurs de la demande.

Si vous spécifiez plusieurs éléments Condition dans une instruction, ou plusieurs clés dans un seul élément Condition, AWS les évalue à l'aide d'une opération AND logique. Si vous spécifiez plusieurs valeurs pour une seule clé de condition, AWS évalue la condition à l'aide d'une OR

opération logique. Toutes les conditions doivent être remplies avant que les autorisations associées à l'instruction ne soient accordées.

Vous pouvez aussi utiliser des variables d'espace réservé quand vous spécifiez des conditions. Par exemple, vous pouvez accorder à un utilisateur IAM l'autorisation d'accéder à une ressource uniquement si elle est balisée avec son nom d'utilisateur IAM. Pour plus d'informations, consultez [Éléments d'une politique IAM : variables et identifications](https://docs.aws.amazon.com/IAM/latest/UserGuide/reference_policies_variables.html) dans le Guide de l'utilisateur IAM.

AWS prend en charge les clés de condition globales et les clés de condition spécifiques au service. Pour voir toutes les clés de condition AWS globales, voir les clés de [contexte de condition AWS](https://docs.aws.amazon.com/IAM/latest/UserGuide/reference_policies_condition-keys.html) [globales](https://docs.aws.amazon.com/IAM/latest/UserGuide/reference_policies_condition-keys.html) dans le guide de l'utilisateur IAM.

Pour consulter la liste des clés de condition d'Amazon Polly, consultez la section Clés de [condition](https://docs.aws.amazon.com/service-authorization/latest/reference/list_amazonpolly.html#amazonpolly-policy-keys) [pour Amazon Polly](https://docs.aws.amazon.com/service-authorization/latest/reference/list_amazonpolly.html#amazonpolly-policy-keys) dans la référence d'autorisation de service. Pour savoir avec quelles actions et ressources vous pouvez utiliser une clé de condition, consultez [Actions définies par Amazon Polly](https://docs.aws.amazon.com/service-authorization/latest/reference/list_amazonpolly.html#amazonpolly-actions-as-permissions).

Pour consulter des exemples de politiques basées sur l'identité d'Amazon Polly, consultez. [Exemples](#page-386-0)  [de politiques basées sur l'identité pour Amazon Polly](#page-386-0)

### <span id="page-382-0"></span>ACL dans Amazon Polly

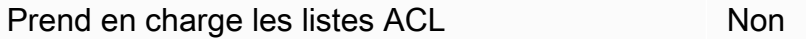

Les listes de contrôle d'accès (ACL) vérifient quels principaux (membres de compte, utilisateurs ou rôles) ont l'autorisation d'accéder à une ressource. Les listes de contrôle d'accès sont similaires aux politiques basées sur les ressources, bien qu'elles n'utilisent pas le format de document de politique JSON.

### <span id="page-382-1"></span>ABAC avec Amazon Polly

Prise en charge d'ABAC (identifications dans les politiques) Non

Le contrôle d'accès par attributs (ABAC) est une stratégie d'autorisation qui définit des autorisations en fonction des attributs. Dans AWS, ces attributs sont appelés balises. Vous pouvez associer des balises aux entités IAM (utilisateurs ou rôles) et à de nombreuses AWS ressources. L'étiquetage des

entités et des ressources est la première étape d'ABAC. Vous concevez ensuite des politiques ABAC pour autoriser des opérations quand l'identification du principal correspond à celle de la ressource à laquelle il tente d'accéder.

L'ABAC est utile dans les environnements qui connaissent une croissance rapide et pour les cas où la gestion des politiques devient fastidieuse.

Pour contrôler l'accès basé sur des étiquettes, vous devez fournir les informations d'étiquette dans l['élément de condition](https://docs.aws.amazon.com/IAM/latest/UserGuide/reference_policies_elements_condition.html) d'une politique utilisant les clés de condition aws:ResourceTag/*key-name*, aws:RequestTag/*key-name* ou aws:TagKeys.

Si un service prend en charge les trois clés de condition pour tous les types de ressources, alors la valeur pour ce service est Oui. Si un service prend en charge les trois clés de condition pour certains types de ressources uniquement, la valeur est Partielle.

Pour plus d'informations sur l'ABAC, consultez [Qu'est-ce que le contrôle d'accès basé sur les](https://docs.aws.amazon.com/IAM/latest/UserGuide/introduction_attribute-based-access-control.html)  [attributs \(ABAC\) ?](https://docs.aws.amazon.com/IAM/latest/UserGuide/introduction_attribute-based-access-control.html) dans le Guide de l'utilisateur IAM. Pour accéder à un didacticiel décrivant les étapes de configuration de l'ABAC, consultez [Utilisation du contrôle d'accès par attributs \(ABAC\)](https://docs.aws.amazon.com/IAM/latest/UserGuide/tutorial_attribute-based-access-control.html) dans le Guide de l'utilisateur IAM.

<span id="page-383-0"></span>Utilisation d'informations d'identification temporaires avec Amazon Polly

Prend en charge les informations d'identif ication temporaires Oui

Certains Services AWS ne fonctionnent pas lorsque vous vous connectez à l'aide d'informations d'identification temporaires. Pour plus d'informations, y compris celles qui Services AWS fonctionnent avec des informations d'identification temporaires, consultez Services AWS la section relative à l'utilisation [d'IAM](https://docs.aws.amazon.com/IAM/latest/UserGuide/reference_aws-services-that-work-with-iam.html) dans le guide de l'utilisateur d'IAM.

Vous utilisez des informations d'identification temporaires si vous vous connectez à l' AWS Management Console aide d'une méthode autre qu'un nom d'utilisateur et un mot de passe. Par exemple, lorsque vous accédez à AWS l'aide du lien d'authentification unique (SSO) de votre entreprise, ce processus crée automatiquement des informations d'identification temporaires. Vous créez également automatiquement des informations d'identification temporaires lorsque vous vous connectez à la console en tant qu'utilisateur, puis changez de rôle. Pour plus d'informations sur le changement de rôle, consultez [Changement de rôle \(console\)](https://docs.aws.amazon.com/IAM/latest/UserGuide/id_roles_use_switch-role-console.html) dans le Guide de l'utilisateur IAM.

Vous pouvez créer manuellement des informations d'identification temporaires à l'aide de l' AWS API AWS CLI or. Vous pouvez ensuite utiliser ces informations d'identification temporaires pour y accéder AWS. AWS recommande de générer dynamiquement des informations d'identification temporaires au lieu d'utiliser des clés d'accès à long terme. Pour plus d'informations, consultez [Informations](https://docs.aws.amazon.com/IAM/latest/UserGuide/id_credentials_temp.html) [d'identification de sécurité temporaires dans IAM.](https://docs.aws.amazon.com/IAM/latest/UserGuide/id_credentials_temp.html)

<span id="page-384-0"></span>Sessions d'accès transféré (FAS) interservices pour Amazon Polly

Prend en charge les sessions d'accès direct (FAS) Oui

Lorsque vous utilisez un utilisateur ou un rôle IAM pour effectuer des actions AWS, vous êtes considéré comme un mandant. Lorsque vous utilisez certains services, vous pouvez effectuer une action qui initie une autre action dans un autre service. FAS utilise les autorisations du principal appelant et Service AWS, associées Service AWS à la demande, pour adresser des demandes aux services en aval. Les demandes FAS ne sont effectuées que lorsqu'un service reçoit une demande qui nécessite des interactions avec d'autres personnes Services AWS ou des ressources pour être traitée. Dans ce cas, vous devez disposer d'autorisations nécessaires pour effectuer les deux actions. Pour plus de détails sur une politique lors de la formulation de demandes FAS, consultez [Transmission des sessions d'accès](https://docs.aws.amazon.com/IAM/latest/UserGuide/access_forward_access_sessions.html).

### <span id="page-384-1"></span>Rôles de service pour Amazon Polly

Prend en charge les fonctions de service Non

Une fonction du service est un [rôle IAM](https://docs.aws.amazon.com/IAM/latest/UserGuide/id_roles.html) qu'un service endosse pour accomplir des actions en votre nom. Un administrateur IAM peut créer, modifier et supprimer une fonction du service à partir d'IAM. Pour plus d'informations, consultez [Création d'un rôle pour la délégation d'autorisations à un Service](https://docs.aws.amazon.com/IAM/latest/UserGuide/id_roles_create_for-service.html) [AWS](https://docs.aws.amazon.com/IAM/latest/UserGuide/id_roles_create_for-service.html) dans le Guide de l'utilisateur IAM.

#### **A** Warning

La modification des autorisations associées à un rôle de service peut perturber les fonctionnalités d'Amazon Polly. Modifiez les rôles de service uniquement lorsque Amazon Polly fournit des instructions à cet effet.

### <span id="page-385-0"></span>Rôles liés à un service pour Amazon Polly

Prend en charge les rôles liés à un service Non

Un rôle lié à un service est un type de rôle de service lié à un. Service AWS Le service peut endosser le rôle afin d'effectuer une action en votre nom. Les rôles liés à un service apparaissent dans votre Compte AWS répertoire et appartiennent au service. Un administrateur IAM peut consulter, mais ne peut pas modifier, les autorisations concernant les rôles liés à un service.

Pour plus d'informations sur la création ou la gestion des rôles liés à un service, consultez [Services](https://docs.aws.amazon.com/IAM/latest/UserGuide/reference_aws-services-that-work-with-iam.html)  [AWS qui fonctionnent avec IAM.](https://docs.aws.amazon.com/IAM/latest/UserGuide/reference_aws-services-that-work-with-iam.html) Recherchez un service dans le tableau qui inclut un Yes dans la colonne Rôle lié à un service. Choisissez le lien Oui pour consulter la documentation du rôle lié à ce service.

#### Rôles Amazon Polly IAM

Vous pouvez associer une politique d'autorisation basée sur l'identité à un rôle IAM pour accorder des autorisations entre comptes. Par exemple, l'administrateur du compte A peut créer un rôle pour accorder des autorisations entre comptes à un autre AWS compte (par exemple, le compte B) ou à un AWS service comme suit :

- 1. L'administrateur du compte A crée un rôle IAM et attache une politique d'autorisation à ce rôle qui accorde des autorisations sur les ressources dans le compte A.
- 2. L'administrateur du compte A lie une politique d'approbation au rôle identifiant le compte B comme principal pouvant assumer ce rôle.
- 3. L'administrateur du compte B peut ensuite déléguer les autorisations nécessaires pour assumer le rôle à n'importe quel utilisateur du compte B. Cela permet aux utilisateurs du compte B de créer ou d'accéder aux ressources du compte A. Le principal indiqué dans la politique de confiance peut également être un principal de AWS service si vous souhaitez accorder à un AWS service l'autorisation d'assumer ce rôle.

Pour en savoir plus sur l'utilisation d'IAM pour déléguer des autorisations, consultez [Gestion des](https://docs.aws.amazon.com/IAM/latest/UserGuide/access.html) [accès](https://docs.aws.amazon.com/IAM/latest/UserGuide/access.html) dans le Guide de l'utilisateur IAM.

Voici un exemple de stratégie qui accorde des autorisations pour ajouter et obtenir des lexiques, et pour indiquer la liste des lexiques actuellement disponibles.

Amazon Polly prend en charge les politiques basées sur l'identité pour les actions au niveau des ressources. Dans certains cas, la ressource peut être limitée par un ARN. Cela s'applique pour les opérations SynthesizeSpeech, StartSpeechSynthesisTask, PutLexicon, GetLexicon, et DeleteLexicon. Dans ces cas, la valeur de Resource est indiquée par l'ARN. Par exemple, arn:aws:polly:*us-east-2*:*account-id*:lexicon/\* en tant que valeur de Resource indique les autorisations sur tous les lexiques détenus au sein de la région us-east-2.

```
{ 
    "Version": "2012-10-17", 
    "Statement": [{ 
        "Sid": "AllowPut-Get-ListActions", 
        "Effect": "Allow", 
        "Action": [ 
           "polly:PutLexicon", 
           "polly:GetLexicon", 
           "polly:ListLexicons"], 
        "Resource": "arn:aws:polly:us-east-2:account-id:lexicon/*" 
        } 
   \mathbf{I}}
```
Cependant, toutes les opérations n'utilisent pas des ARN. C'est le cas des ListSpeechSynthesisTasks opérations DescribeVoices ListLexiconsGetSpeechSynthesisTasks,, et.

Pour plus d'informations sur les utilisateurs, les groupes, les rôles et les autorisations, consultez [Identités \(utilisateurs, groupes et rôles\)](https://docs.aws.amazon.com/IAM/latest/UserGuide/id.html) dans le Guide de l'utilisateur IAM.

## <span id="page-386-0"></span>Exemples de politiques basées sur l'identité pour Amazon Polly

Par défaut, les utilisateurs et les rôles ne sont pas autorisés à créer ou à modifier des ressources Amazon Polly. Ils ne peuvent pas non plus effectuer de tâches à l'aide de l'API AWS Management Console, AWS Command Line Interface (AWS CLI) ou de AWS l'API. Pour octroyer aux utilisateurs des autorisations d'effectuer des actions sur les ressources dont ils ont besoin, un administrateur IAM peut créer des politiques IAM. L'administrateur peut ensuite ajouter les politiques IAM aux rôles et les utilisateurs peuvent assumer les rôles.

Pour apprendre à créer une politique basée sur l'identité IAM à l'aide de ces exemples de documents de politique JSON, consultez [Création de politiques dans l'onglet JSON](https://docs.aws.amazon.com/IAM/latest/UserGuide/access_policies_create-console.html) dans le Guide de l'utilisateur IAM.

Pour plus de détails sur les actions et les types de ressources définis par Amazon Polly, y compris le format des ARN pour chacun des types de ressources, consultez la section [Actions, ressources et](https://docs.aws.amazon.com/service-authorization/latest/reference/list_amazonpolly.html) [clés de condition pour Amazon Polly](https://docs.aws.amazon.com/service-authorization/latest/reference/list_amazonpolly.html) dans le Service Authorization Reference.

#### **Rubriques**

- [Bonnes pratiques en matière de politiques](#page-387-0)
- [Utilisation de la console Amazon Polly](#page-388-0)
- [Autorisation accordée aux utilisateurs pour afficher leurs propres autorisations](#page-389-0)
- [AWS politiques gérées \(prédéfinies\) pour Amazon Polly](#page-390-0)
- [Exemples de politiques gérées par le client](#page-391-0)

### <span id="page-387-0"></span>Bonnes pratiques en matière de politiques

Les politiques basées sur l'identité déterminent si quelqu'un peut créer, accéder ou supprimer des ressources Amazon Polly dans votre compte. Ces actions peuvent entraîner des frais pour votre Compte AWS. Lorsque vous créez ou modifiez des politiques basées sur l'identité, suivez ces instructions et recommandations :

- Commencez AWS par les politiques gérées et passez aux autorisations du moindre privilège : pour commencer à accorder des autorisations à vos utilisateurs et à vos charges de travail, utilisez les politiques AWS gérées qui accordent des autorisations pour de nombreux cas d'utilisation courants. Ils sont disponibles dans votre Compte AWS. Nous vous recommandons de réduire davantage les autorisations en définissant des politiques gérées par les AWS clients spécifiques à vos cas d'utilisation. Pour plus d'informations, consultez [politiques gérées par AWS](https://docs.aws.amazon.com/IAM/latest/UserGuide/access_policies_managed-vs-inline.html#aws-managed-policies) ou politiques [gérées par AWS pour les activités professionnelles](https://docs.aws.amazon.com/IAM/latest/UserGuide/access_policies_job-functions.html) dans le Guide de l'utilisateur IAM.
- Accorder les autorisations de moindre privilège : lorsque vous définissez des autorisations avec des politiques IAM, accordez uniquement les autorisations nécessaires à l'exécution d'une seule tâche. Pour ce faire, vous définissez les actions qui peuvent être entreprises sur des ressources spécifiques dans des conditions spécifiques, également appelées autorisations de moindre privilège. Pour plus d'informations sur l'utilisation de IAM pour appliquer des autorisations, consultez [politiques et autorisations dans IAM](https://docs.aws.amazon.com/IAM/latest/UserGuide/access_policies.html) dans le Guide de l'utilisateur IAM.
- Utiliser des conditions dans les politiques IAM pour restreindre davantage l'accès : vous pouvez ajouter une condition à vos politiques afin de limiter l'accès aux actions et aux ressources. Par exemple, vous pouvez écrire une condition de politique pour spécifier que toutes les demandes doivent être envoyées via SSL. Vous pouvez également utiliser des conditions pour accorder l'accès aux actions de service si elles sont utilisées par le biais d'un service spécifique Service

AWS, tel que AWS CloudFormation. Pour plus d'informations, consultez [Conditions pour éléments](https://docs.aws.amazon.com/IAM/latest/UserGuide/reference_policies_elements_condition.html) [de politique JSON IAM](https://docs.aws.amazon.com/IAM/latest/UserGuide/reference_policies_elements_condition.html) dans le Guide de l'utilisateur IAM.

- Utilisez IAM Access Analyzer pour valider vos politiques IAM afin de garantir des autorisations sécurisées et fonctionnelles : IAM Access Analyzer valide les politiques nouvelles et existantes de manière à ce que les politiques IAM respectent le langage de politique IAM (JSON) et les bonnes pratiques IAM. IAM Access Analyzer fournit plus de 100 vérifications de politiques et des recommandations exploitables pour vous aider à créer des politiques sécurisées et fonctionnelles. Pour plus d'informations, consultez [Validation de politique IAM Access Analyzer](https://docs.aws.amazon.com/IAM/latest/UserGuide/access-analyzer-policy-validation.html) dans le Guide de l'utilisateur IAM.
- Exiger l'authentification multifactorielle (MFA) : si vous avez un scénario qui nécessite des utilisateurs IAM ou un utilisateur root, activez l'authentification MFA pour une sécurité accrue. Compte AWS Pour exiger le MFA lorsque des opérations d'API sont appelées, ajoutez des conditions MFA à vos politiques. Pour plus d'informations, consultez [Configuration de l'accès aux](https://docs.aws.amazon.com/IAM/latest/UserGuide/id_credentials_mfa_configure-api-require.html) [API protégé par MFA](https://docs.aws.amazon.com/IAM/latest/UserGuide/id_credentials_mfa_configure-api-require.html) dans le Guide de l'utilisateur IAM.

Pour plus d'informations sur les bonnes pratiques dans IAM, consultez [Bonnes pratiques de sécurité](https://docs.aws.amazon.com/IAM/latest/UserGuide/best-practices.html)  [dans IAM](https://docs.aws.amazon.com/IAM/latest/UserGuide/best-practices.html) dans le Guide de l'utilisateur IAM.

<span id="page-388-0"></span>Utilisation de la console Amazon Polly

Pour accéder à la console Amazon Polly, vous devez disposer d'un ensemble minimal d'autorisations. Ces autorisations doivent vous permettre de répertorier et de consulter les informations relatives aux ressources Amazon Polly présentes dans votre. Compte AWS Si vous créez une stratégie basée sur l'identité qui est plus restrictive que l'ensemble minimum d'autorisations requis, la console ne fonctionnera pas comme prévu pour les entités (utilisateurs ou rôles) tributaires de cette stratégie.

Il n'est pas nécessaire d'accorder des autorisations de console minimales aux utilisateurs qui appellent uniquement l'API AWS CLI ou l' AWS API. Autorisez plutôt l'accès à uniquement aux actions qui correspondent à l'opération d'API qu'ils tentent d'effectuer.

Pour garantir que les utilisateurs et les rôles peuvent toujours utiliser la console Amazon Polly, associez également Amazon *ConsoleAccess* Polly *ReadOnly* AWS ou la politique gérée aux entités. Pour plus d'informations, consultez [Ajout d'autorisations à un utilisateur](https://docs.aws.amazon.com/IAM/latest/UserGuide/id_users_change-permissions.html#users_change_permissions-add-console) dans le Guide de l'utilisateur IAM.

Pour utiliser la console Amazon Polly, accordez des autorisations à toutes les API Amazon Polly. Aucune autorisation supplémentaire n'est nécessaire. Pour que la console soit complètement opérationnelle, vous pouvez utiliser la stratégie suivante :

```
{ 
   "Version": "2012-10-17", 
       "Statement": [{ 
          "Sid": "Console-AllowAllPollyActions", 
          "Effect": "Allow", 
          "Action": [ 
              "polly:*"], 
          "Resource": "*" 
        } 
    ]
}
```
<span id="page-389-0"></span>Autorisation accordée aux utilisateurs pour afficher leurs propres autorisations

Cet exemple montre comment créer une politique qui permet aux utilisateurs IAM d'afficher les politiques en ligne et gérées attachées à leur identité d'utilisateur. Cette politique inclut les autorisations permettant d'effectuer cette action sur la console ou par programmation à l'aide de l'API AWS CLI or AWS .

```
{ 
     "Version": "2012-10-17", 
     "Statement": [ 
          { 
               "Sid": "ViewOwnUserInfo", 
               "Effect": "Allow", 
               "Action": [ 
                   "iam:GetUserPolicy", 
                   "iam:ListGroupsForUser", 
                   "iam:ListAttachedUserPolicies", 
                   "iam:ListUserPolicies", 
                   "iam:GetUser" 
              ], 
               "Resource": ["arn:aws:iam::*:user/${aws:username}"] 
          }, 
          { 
               "Sid": "NavigateInConsole", 
               "Effect": "Allow", 
               "Action": [
```

```
 "iam:GetGroupPolicy", 
                   "iam:GetPolicyVersion", 
                   "iam:GetPolicy", 
                   "iam:ListAttachedGroupPolicies", 
                   "iam:ListGroupPolicies", 
                   "iam:ListPolicyVersions", 
                   "iam:ListPolicies", 
                   "iam:ListUsers" 
               ], 
               "Resource": "*" 
          } 
     ]
}
```
### <span id="page-390-0"></span>AWS politiques gérées (prédéfinies) pour Amazon Polly

AWS répond à de nombreux cas d'utilisation courants en fournissant des politiques IAM autonomes créées et administrées par. AWS Ces politiques AWS gérées accordent les autorisations nécessaires pour les cas d'utilisation courants afin que vous puissiez éviter d'avoir à rechercher les autorisations nécessaires. Pour plus d'informations, consultez [Politiques gérées par AWS](https://docs.aws.amazon.com/IAM/latest/UserGuide/access_policies_managed-vs-inline.html#aws-managed-policies) dans le Guide de l'utilisateur IAM.

Les politiques AWS gérées suivantes, que vous pouvez associer aux utilisateurs de votre compte, sont spécifiques à Amazon Polly :

- AmazonPollyReadOnlyAccess— Accorde un accès en lecture seule aux ressources, permet de répertorier des lexiques, de récupérer des lexiques, de répertorier les voix disponibles et de synthétiser le discours (y compris l'application de lexiques au discours synthétisé).
- AmazonPollyFullAccess— Accorde un accès complet aux ressources et à toutes les opérations prises en charge.

**a** Note

Vous pouvez consulter ces politiques d'autorisations en vous connectant à la console IAM et en y recherchant des politiques spécifiques.

Vous pouvez également créer vos propres politiques IAM personnalisées pour autoriser les actions et les ressources Amazon Polly. Vous pouvez attacher ces politiques personnalisées aux utilisateurs ou groupes IAM qui nécessitent ces autorisations.

<span id="page-391-0"></span>Exemples de politiques gérées par le client

Dans cette section, vous trouverez des exemples de politiques utilisateur qui accordent des autorisations pour diverses actions Amazon Polly. Ces politiques fonctionnent lorsque vous utilisez des AWS SDK ou le AWS CLI. Lorsque vous utilisez la console, accordez des autorisations à toutes les API Amazon Polly.

#### **a** Note

Tous les exemples utilisent la région us-east-2 et contiennent des ID de comptes fictifs.

#### Exemples

- [Exemple 1 : Autoriser toutes les actions Amazon Polly](#page-391-1)
- [Exemple 2 : Autoriser toutes les actions Amazon Polly sauf DeleteLexicon](#page-392-0)
- **[Exemple 3 : Autoriser DeleteLexicon](#page-392-1)**
- [Exemple 4 : Autoriser la suppression du lexique dans une région spécifiée](#page-393-0)
- [Exemple 5 : Autoriser DeleteLexicon le lexique spécifié](#page-393-1)

<span id="page-391-1"></span>Exemple 1 : Autoriser toutes les actions Amazon Polly

Une fois que vous êtes inscrit (voir [Configuration d'Amazon Polly\)](#page-12-0), créez un utilisateur administrateur pour gérer votre compte, y compris pour créer des utilisateurs et gérer leurs autorisations.

Vous pouvez créer un utilisateur autorisé à effectuer toutes les actions Amazon Polly. Considérez cet utilisateur comme un administrateur spécifique à un service travaillant avec Amazon Polly. Vous pouvez alors lier la stratégie d'autorisations suivante à cet utilisateur.

```
{ 
    "Version": "2012-10-17", 
    "Statement": [{ 
        "Sid": "AllowAllPollyActions", 
        "Effect": "Allow", 
        "Action": [
```

```
 "polly:*"], 
         "Resource": "*" 
         } 
     ]
}
```
<span id="page-392-0"></span>Exemple 2 : Autoriser toutes les actions Amazon Polly sauf DeleteLexicon

La stratégie d'autorisations suivante accorde à l'utilisateur les autorisations lui permettant d'exécuter toutes les actions à l'exception de DeleteLexicon. Les autorisations de suppression sont explicitement refusées dans toutes les régions.

```
{ 
    "Version": "2012-10-17", 
    "Statement": [{ 
        "Sid": "AllowAllActions-DenyDelete", 
        "Effect": "Allow", 
        "Action": [ 
           "polly:DescribeVoices", 
           "polly:GetLexicon", 
           "polly:PutLexicon", 
           "polly:SynthesizeSpeech", 
           "polly:ListLexicons"], 
        "Resource": "*" 
        } 
        { 
        "Sid": "DenyDeleteLexicon", 
        "Effect": "Deny", 
        "Action": [ 
           "polly:DeleteLexicon"], 
        "Resource": "*" 
        } 
    ]
}
```
<span id="page-392-1"></span>Exemple 3 : Autoriser DeleteLexicon

La stratégie d'autorisations suivante accorde à l'utilisateur les autorisations pour supprimer tout lexique qu'il détient, quel que soit le projet ou la région dans lequel il se trouve.

```
 "Version": "2012-10-17",
```
{

```
 "Statement": [{ 
        "Sid": "AllowDeleteLexicon", 
        "Effect": "Allow", 
        "Action": [ 
           "polly:DeleteLexicon"], 
        "Resource": "*" 
        } 
    ]
}
```
<span id="page-393-0"></span>Exemple 4 : Autoriser la suppression du lexique dans une région spécifiée

La stratégie d'autorisations suivante accorde à l'utilisateur des autorisations pour supprimer n'importe quel lexique dans n'importe quel projet qu'il détient dans une même région (dans ce cas, us-east-2).

```
{ 
   "Version": "2012-10-17", 
   "Statement": [{ 
        "Sid": "AllowDeleteSpecifiedRegion", 
        "Effect": "Allow", 
        "Action": [ 
           "polly:DeleteLexicon"], 
        "Resource": "arn:aws:polly:us-east-2:123456789012:lexicon/*" 
        } 
   \mathbf{I}}
```
<span id="page-393-1"></span>Exemple 5 : Autoriser DeleteLexicon le lexique spécifié

La stratégie d'autorisations suivante accorde à l'utilisateur des autorisations pour supprimer un lexique spécifique qu'il détient (dans ce cas, myLexicon) dans une région spécifique (dans ce cas, useast-2).

```
{ 
   "Version": "2012-10-17", 
   "Statement": [{ 
       "Sid": "AllowDeleteForSpecifiedLexicon", 
       "Effect": "Allow", 
       "Action": [ 
           "polly:DeleteLexicon"], 
       "Resource": "arn:aws:polly:us-east-2:123456789012:lexicon/myLexicon" 
       }
```
 $\mathbf{I}$ 

}

# <span id="page-394-0"></span>Autorisations d'API Amazon Polly : référence sur les actions, les autorisations et les ressources

Lorsque vous configurez une politique d'autorisation que vous pouvez associer à une identité IAM (politiques basées sur l'identité), vous pouvez utiliser la liste de suivante comme référence. Le chaque opération de l'API Amazon Polly, les actions correspondantes pour lesquelles vous pouvez accorder des autorisations pour effectuer l'action et la AWS ressource pour laquelle vous pouvez accorder les autorisations. Vous spécifiez les actions dans le champ Action de la politique ainsi que la valeur des ressources dans le champ Resource de la politique.

Vous pouvez utiliser des AWS clés de condition générales dans vos politiques Amazon Polly pour exprimer des conditions. Pour obtenir la liste complète des touches AWS-wide, consultez les [clés](https://docs.aws.amazon.com/IAM/latest/UserGuide/reference_policies_elements.html#AvailableKeys)  [disponibles](https://docs.aws.amazon.com/IAM/latest/UserGuide/reference_policies_elements.html#AvailableKeys) dans le guide de l'utilisateur IAM.

**a** Note

Pour indiquer une action, utilisez le préfixe polly suivi du nom de l'opération d'API (par exemple, polly:GetLexicon).

Amazon Polly prend en charge les politiques basées sur l'identité pour les actions au niveau des ressources. Par conséquent, la valeur Resource est indiquée par l'ARN. Par exemple, arn:aws:polly:*us-east-2*:*account-id*:lexicon/\* en tant que valeur de Resource indique les autorisations sur tous les lexiques détenus au sein de la région us-east-2.

Amazon Polly ne prenant pas en charge les autorisations pour les actions au niveau des ressources, la plupart des politiques spécifient un caractère générique (\*) comme valeur. Resource Toutefois, s'il est nécessaire de limiter les autorisations à une région spécifique, ce caractère générique est remplacé par l'ARN approprié : arn:aws:polly:*region*:*account-id*:lexicon/\*.

API Amazon Polly et autorisations requises pour les actions

Opération d'API : [DeleteLexicon](#page-412-0)

Autorisations requises (Action d'API) : polly:DeleteLexicon

Ressources : arn:aws:polly:*region*:*account-id*:lexicon/*LexiconName*

Opération d'API : [DescribeVoices](#page-414-0)

Autorisations requises (Action d'API) : polly:DescribeVoices

Ressources : arn:aws:polly:*region*:*account-id*:lexicon/*voice-name*

Opération d'API : [GetLexicon](#page-418-0)

Autorisations requises (Action d'API) : polly:GetLexicon

Ressources : arn:aws:polly:*region*:*account-id*:lexicon/*voice-name*

Opération d'API : [ListLexicons](#page-424-0)

Autorisations requises (Action d'API) : polly:ListLexicons

Ressources : arn:aws:polly:*region*:*account-id*:lexicon/\*

Opération d'API : [PutLexicon](#page-430-0)

Autorisations requises (Action d'API) : polly:ListLexicons

Ressources : \*

Opération d'API : [SynthesizeSpeech](#page-441-0)

Autorisations requises (Action d'API) : polly:SynthesizeSpeech

Ressources : \*

## <span id="page-395-0"></span>Résolution des problèmes d'identité et d'accès à Amazon Polly

Utilisez les informations suivantes pour vous aider à diagnostiquer et à résoudre les problèmes courants que vous pouvez rencontrer lorsque vous travaillez avec Amazon Polly et IAM.

Rubriques

- [Je ne suis pas autorisé à effectuer une action dans Amazon Polly](#page-396-0)
- [Je ne suis pas autorisé à effectuer iam : PassRole](#page-396-1)
- [Je souhaite autoriser des personnes extérieures à moi Compte AWS à accéder à mes ressources](#page-397-1)  [Amazon Polly](#page-397-1)
## Je ne suis pas autorisé à effectuer une action dans Amazon Polly

Si vous recevez une erreur qui indique que vous n'êtes pas autorisé à effectuer une action, vos politiques doivent être mises à jour afin de vous permettre d'effectuer l'action.

L'exemple d'erreur suivant se produit quand l'utilisateur IAM mateojackson tente d'utiliser la console pour afficher des informations détaillées sur une ressource *my-example-widget* fictive, mais ne dispose pas des autorisations polly:*GetWidget* fictives.

```
User: arn:aws:iam::123456789012:user/mateojackson is not authorized to perform: 
  polly:GetWidget on resource: my-example-widget
```
Dans ce cas, la politique qui s'applique à l'utilisateur mateojackson doit être mise à jour pour autoriser l'accès à la ressource *my-example-widget* à l'aide de l'action polly:*GetWidget*.

Si vous avez besoin d'aide, contactez votre AWS administrateur. Votre administrateur vous a fourni vos informations d'identification de connexion.

Je ne suis pas autorisé à effectuer iam : PassRole

Si vous recevez un message d'erreur indiquant que vous n'êtes pas autorisé à effectuer l'iam:PassRoleaction, vos politiques doivent être mises à jour pour vous permettre de transmettre un rôle à Amazon Polly.

Certains vous Services AWS permettent de transmettre un rôle existant à ce service au lieu de créer un nouveau rôle de service ou un rôle lié à un service. Pour ce faire, un utilisateur doit disposer des autorisations nécessaires pour transmettre le rôle au service.

L'exemple d'erreur suivant se produit lorsqu'un utilisateur IAM nommé marymajor essaie d'utiliser la console pour effectuer une action dans Amazon Polly. Toutefois, l'action nécessite que le service ait des autorisations accordées par un rôle de service. Mary ne dispose pas des autorisations nécessaires pour transférer le rôle au service.

```
User: arn:aws:iam::123456789012:user/marymajor is not authorized to perform: 
  iam:PassRole
```
Dans ce cas, les politiques de Mary doivent être mises à jour pour lui permettre d'exécuter l'action iam:PassRole.

Si vous avez besoin d'aide, contactez votre AWS administrateur. Votre administrateur vous a fourni vos informations d'identification de connexion.

# Je souhaite autoriser des personnes extérieures à moi Compte AWS à accéder à mes ressources Amazon Polly

Vous pouvez créer un rôle que les utilisateurs provenant d'autres comptes ou les personnes extérieures à votre organisation pourront utiliser pour accéder à vos ressources. Vous pouvez spécifier qui est autorisé à assumer le rôle. Pour les services qui prennent en charge les politiques basées sur les ressources ou les listes de contrôle d'accès (ACL), vous pouvez utiliser ces politiques pour donner l'accès à vos ressources.

Pour en savoir plus, consultez les éléments suivants :

- Pour savoir si Amazon Polly prend en charge ces fonctionnalités, consultez. [Comment Amazon](#page-377-0) [Polly fonctionne avec IAM](#page-377-0)
- Pour savoir comment fournir l'accès à vos ressources sur celles Comptes AWS que vous possédez, consultez la section [Fournir l'accès à un utilisateur IAM dans un autre utilisateur](https://docs.aws.amazon.com/IAM/latest/UserGuide/id_roles_common-scenarios_aws-accounts.html)  [Compte AWS que vous possédez](https://docs.aws.amazon.com/IAM/latest/UserGuide/id_roles_common-scenarios_aws-accounts.html) dans le Guide de l'utilisateur IAM.
- Pour savoir comment fournir l'accès à vos ressources à des tiers Comptes AWS, consultez la section [Fournir un accès à des ressources Comptes AWS détenues par des tiers](https://docs.aws.amazon.com/IAM/latest/UserGuide/id_roles_common-scenarios_third-party.html) dans le guide de l'utilisateur IAM.
- Pour savoir comment fournir un accès par le biais de la fédération d'identité, consultez [Fournir un](https://docs.aws.amazon.com/IAM/latest/UserGuide/id_roles_common-scenarios_federated-users.html)  [accès à des utilisateurs authentifiés en externe \(fédération d'identité\)](https://docs.aws.amazon.com/IAM/latest/UserGuide/id_roles_common-scenarios_federated-users.html) dans le Guide de l'utilisateur IAM.
- Pour découvrir quelle est la différence entre l'utilisation des rôles et l'utilisation des politiques basées sur les ressources pour l'accès entre comptes, consultez [Différence entre les rôles IAM et](https://docs.aws.amazon.com/IAM/latest/UserGuide/id_roles_compare-resource-policies.html)  [les politiques basées sur les ressources](https://docs.aws.amazon.com/IAM/latest/UserGuide/id_roles_compare-resource-policies.html) dans le Guide de l'utilisateur IAM.

# Journalisation et surveillance dans Amazon Polly

La surveillance joue un rôle important dans le maintien de la fiabilité, de la disponibilité et des performances de vos applications Amazon Polly. Pour surveiller les appels d'API Amazon Polly, vous pouvez utiliser. AWS CloudTrail Pour suivre le statut de vos tâches, utilisez Amazon CloudWatch Logs.

• Amazon CloudWatch Alarms — À l'aide des CloudWatch alarmes, vous surveillez une seule métrique sur une période que vous spécifiez. Si la métrique dépasse un seuil donné, une notification est envoyée à un sujet ou à une AWS Auto Scaling politique Amazon Simple Notification Service. CloudWatchles alarmes n'appellent pas d'actions lorsqu'une métrique est dans un état particulier. L'état doit avoir changé et avoir été conservé pendant un nombre de périodes spécifié. Pour plus d'informations, consultez [Intégration CloudWatch à Amazon Polly.](#page-407-0)

• CloudTrail logs : CloudTrail fournit un enregistrement des actions entreprises par un utilisateur, un rôle ou un AWS service dans Amazon Polly. À l'aide des informations collectées par CloudTrail, vous pouvez déterminer la demande qui a été faite à Amazon Polly. Vous pouvez aussi déterminer l'adresse IP à partir de laquelle la demande a été faite, qui a effectué la demande, quand elle a eu lieu et autres informations supplémentaires. Pour plus d'informations, consultez [Journalisation des](#page-403-0) [appels d'API Amazon Polly avec AWS CloudTrail.](#page-403-0)

# Validation de conformité pour Amazon Polly

Des auditeurs tiers évaluent la sécurité et la conformité d'Amazon Polly dans le cadre de plusieurs programmes de AWS conformité. Il s'agit notamment des certifications SOC, PCI, FedRAMP, HIPAA et d'autres.

Pour une liste des AWS services concernés par des programmes de conformité spécifiques, voir [AWS Services concernés par programme de conformitéAWS](https://aws.amazon.com/compliance/services-in-scope/) . Pour des informations générales, voir Programmes de [AWS conformité Programmes AWS](https://aws.amazon.com/compliance/programs/) de .

Vous pouvez télécharger des rapports d'audit tiers à l'aide de AWS Artifact. Pour plus d'informations, consultez [Téléchargement de rapports dans AWS Artifact](https://docs.aws.amazon.com/artifact/latest/ug/downloading-documents.html).

Lorsque vous utilisez Amazon Polly, votre responsabilité en matière de conformité dépend de la sensibilité de vos données, des objectifs de conformité de votre entreprise et des lois et réglementations applicables. AWS fournit les ressources suivantes pour faciliter la mise en conformité :

- [Guides démarrage rapide de la sécurité et de la conformité.](https://aws.amazon.com/quickstart/?awsf.quickstart-homepage-filter=categories%23security-identity-compliance) Ces guides de déploiement traitent des considérations architecturales et fournissent des étapes pour déployer des environnements de base axés sur la sécurité et la conformité sur AWS.
- Livre blanc [sur l'architecture pour la sécurité et la conformité HIPAA Ce livre blanc](https://d0.awsstatic.com/whitepapers/compliance/AWS_HIPAA_Compliance_Whitepaper.pdf) décrit comment les entreprises peuvent créer des applications conformes à la loi HIPAA. AWS
- AWS Ressources de <https://aws.amazon.com/compliance/resources/>de conformité Cette collection de classeurs et de guides peut s'appliquer à votre secteur d'activité et à votre région.
- [Évaluation des ressources à l'aide des règles](https://docs.aws.amazon.com/config/latest/developerguide/evaluate-config.html) du guide du AWS Config développeur : le AWS Config service évalue dans quelle mesure les configurations de vos ressources sont conformes aux pratiques internes, aux directives du secteur et aux réglementations.

• [AWS Security Hub](https://docs.aws.amazon.com/securityhub/latest/userguide/what-is-securityhub.html)— Ce AWS service fournit une vue complète de l'état de votre sécurité interne, AWS ce qui vous permet de vérifier votre conformité aux normes et aux meilleures pratiques du secteur de la sécurité.

# Résilience dans Amazon Polly

L'infrastructure AWS mondiale est construite autour des AWS régions et des zones de disponibilité. AWS Les régions fournissent plusieurs zones de disponibilité physiquement séparées et isolées, connectées par un réseau à faible latence, à haut débit et hautement redondant. Avec les zones de disponibilité, vous pouvez concevoir et exploiter des applications et des bases de données qui basculent automatiquement d'une zone à l'autre sans interruption. Les zones de disponibilité sont davantage disponibles, tolérantes aux pannes et ont une plus grande capacité de mise à l'échelle que les infrastructures traditionnelles à un ou plusieurs centres de données.

Pour plus d'informations sur AWS les régions et les zones de disponibilité, consultez la section [Infrastructure AWS mondiale](https://aws.amazon.com/about-aws/global-infrastructure/).

# Sécurité de l'infrastructure dans Amazon Polly

En tant que service géré, Amazon Polly est protégé par les procédures de sécurité du réseau AWS mondial décrites dans le livre blanc [Amazon Web Services : présentation des processus de sécurité.](https://d0.awsstatic.com/whitepapers/Security/AWS_Security_Whitepaper.pdf)

Vous utilisez des appels d'API AWS publiés pour accéder à Amazon Polly via le réseau. Les clients doivent supporter le protocole TLS (Sécurité de la couche transport) 1.0 ou une version ultérieure. Nous recommandons TLS 1.2 ou version ultérieure. Les clients doivent aussi prendre en charge les suites de chiffrement PFS (Perfect Forward Secrecy) comme Ephemeral Diffie-Hellman (DHE) ou Elliptic Curve Ephemeral Diffie-Hellman (ECDHE). La plupart des systèmes modernes tels que Java 7 et les versions ultérieures prennent en charge ces modes.

En outre, les demandes doivent être signées à l'aide d'un ID de clé d'accès et d'une clé d'accès secrète associée à un principal IAM. Vous pouvez également utiliser [AWS Security Token Service](https://docs.aws.amazon.com/STS/latest/APIReference/Welcome.html) (AWS STS) pour générer des informations d'identification de sécurité temporaires et signer les demandes.

# Bonnes pratiques de sécurité pour Amazon Polly

Votre confiance, la confidentialité et la sécurité de votre contenu constituent nos priorités N° 1. Nous mettons en place des contrôles techniques et physiques responsables et sophistiqués, qui sont

conçus pour empêcher tout accès non autorisé ou divulgation de votre contenu et garantir que nos utilisations respectent les engagements que nous avons pris envers vous. Pour plus d'informations, consultez [FAQ sur la confidentialité des données AWS](https://aws.amazon.com/compliance/data-privacy-faq/) (langue française non garantie).

Amazon Polly ne conserve pas le contenu des textes soumis.

Pour obtenir une vue d'ensemble de la AWS sécurité, y compris la conformité, les tests de pénétration, les bulletins et les ressources, visitez le site Web [de AWS Cloud Security.](https://aws.amazon.com/security/)

# Utilisation d'Amazon Polly avec des points de terminaison VPC d'interface

Si vous utilisez Amazon Virtual Private Cloud (Amazon VPC) pour héberger vos AWS ressources, vous pouvez établir une connexion privée entre votre VPC et Amazon Polly. Vous pouvez utiliser cette connexion pour synthétiser la parole avec Amazon Polly sans passer par l'Internet public.

Amazon VPC est un AWS service que vous pouvez utiliser pour lancer AWS des ressources dans un réseau virtuel que vous définissez. Avec un VPC, vous contrôlez des paramètres réseau, tels que la plage d'adresses IP, les sous-réseaux, les tables de routage et les passerelles réseau. Pour connecter votre VPC à Amazon Polly, vous devez définir un point de terminaison VPC d'interface pour Amazon Polly. Ce type de point de terminaison vous permet de connecter votre VPC à. Services AWS Le point de terminaison fournit une connectivité fiable et évolutive à Amazon Polly sans nécessiter de passerelle Internet, d'instance de traduction d'adresses réseau (NAT) ou de connexion VPN. Pour plus d'informations, consultez la section [Qu'est-ce qu'Amazon VPC](https://docs.aws.amazon.com/vpc/latest/userguide/what-is-amazon-vpc.html) dans le guide de l'utilisateur Amazon VPC.

Les points de terminaison VPC d'interface sont alimentés par AWS PrivateLink une AWS technologie qui permet une communication privée entre les Services AWS utilisateurs d'une interface Elastic Network avec des adresses IP privées. Pour plus d'informations, voir [Nouveau - AWS PrivateLink](https://aws.amazon.com/blogs/aws/new-aws-privatelink-endpoints-kinesis-ec2-systems-manager-and-elb-apis-in-your-vpc/)  [pour Services AWS.](https://aws.amazon.com/blogs/aws/new-aws-privatelink-endpoints-kinesis-ec2-systems-manager-and-elb-apis-in-your-vpc/)

Les étapes suivantes s'adressent aux utilisateurs d'Amazon VPC. Pour plus d'informations, consultez [Getting Started](https://docs.aws.amazon.com/vpc/latest/userguide/what-is-amazon-vpc.html) dans le guide de l'utilisateur Amazon VPC.

# **Disponibilité**

Les points de terminaison VPC sont pris en charge dans toutes les [régions où Amazon Polly est](https://docs.aws.amazon.com/general/latest/gr/pol.html) pris en charge. Pour plus d'informations sur AWS les régions et les zones de disponibilité, consultez la section [Infrastructure AWS mondiale.](https://aws.amazon.com/about-aws/global-infrastructure/)

# Création d'un point de terminaison VPC pour Amazon Polly

Pour commencer à utiliser Amazon Polly avec votre VPC, créez un point de terminaison VPC d'interface pour Amazon Polly. Le service à choisir est com.amazonaws. *Région* .polly. Il n'est pas nécessaire de modifier les paramètres d'Amazon Polly. Pour plus d'informations, consultez la section [Création d'un point de terminaison d'interface](https://docs.aws.amazon.com/vpc/latest/privatelink/create-interface-endpoint.html#create-interface-endpoint.html) dans le guide de l'utilisateur Amazon VPC.

# Test de la connexion entre votre VPC et Amazon Polly

Une fois que vous avez créé le point de terminaison, vous pouvez tester la connexion.

Pour tester la connexion entre votre VPC et votre point de terminaison Amazon Polly

- 1. Connectez-vous à une instance Amazon EC2 qui se trouve dans votre VPC. Pour plus d'informations sur la connexion, consultez [Connect to your Linux instance](https://docs.aws.amazon.com/AWSEC2/latest/UserGuide/concepts.html) ou [Connecting to your](https://docs.aws.amazon.com/AWSEC2/latest/WindowsGuide/connecting_to_windows_instance.html) [Windows instance](https://docs.aws.amazon.com/AWSEC2/latest/WindowsGuide/connecting_to_windows_instance.html) dans la documentation Amazon EC2.
- 2. À partir de l'instance, utilisez aws polly describe-voices from the AWS CLI pour répertorier les voix Amazon Polly disponibles.

Si la réponse à la commande inclut la liste des voix Amazon Polly disponibles, la commande a réussi et votre point de terminaison VPC fonctionne.

# Contrôle de l'accès à votre point de terminaison Amazon Polly

Une stratégie de point de terminaison d'un VPC est une stratégie de ressource IAM que vous attachez à un point de terminaison lorsque vous le créez ou le modifiez. Si vous ne définissez pas de politique lorsque vous créez un point de terminaison, nous définissons une politique par défaut pour vous, qui autorise un accès total au service. Une stratégie de point de terminaison n'annule pas et ne remplace pas les stratégies utilisateur IAM ou les stratégies propres au service. Il s'agit d'une politique distincte qui contrôle l'accès depuis le point de terminaison jusqu'au service spécifié.

Les politiques de point de terminaison doivent être écrites au format JSON.

Pour de plus amples informations, veuillez consulter [Contrôle de l'accès aux services avec des points](https://docs.aws.amazon.com/vpc/latest/privatelink/vpc-endpoints-access.html) [de terminaison d'un VPC](https://docs.aws.amazon.com/vpc/latest/privatelink/vpc-endpoints-access.html) dans le Amazon VPC Guide de l'utilisateur.

Voici un exemple de politique de point de terminaison pour Amazon Polly. Cette politique permet aux utilisateurs qui se connectent à Amazon Polly via le VPC de décrire des voix et de synthétiser le discours avec Amazon Polly, et les empêche d'effectuer d'autres actions Amazon Polly.

```
{ 
   "Statement": [ 
     { 
        "Sid": "SynthesisAndDescribeVoicesOnly", 
        "Principal": "*", 
        "Action": [ 
          "polly:DescribeVoices", 
          "polly:SynthesizeSpeech" 
        ], 
        "Effect": "Allow", 
        "Resource": "*" 
     } 
   ]
}
```
Pour modifier la politique de point de terminaison VPC pour Amazon Polly

- 1. [Ouvrez la console Amazon VPC à l'adresse https://console.aws.amazon.com/vpc.](https://console.aws.amazon.com/vpc/)
- 2. Dans le panneau de navigation, choisissez Points de terminaison.
- 3. Si vous n'avez pas encore créé le point de terminaison pour Amazon Polly, choisissez Create endpoint. Sélectionnez ensuite com.amazonaws. *Region* .polly et choisissez Create endpoint.
- 4. Sélectionnez com.amazonaws. *Region* .polly endpoint, et choisissez l'onglet Policy dans la moitié inférieure de l'écran.
- 5. Choisissez Modifier la politique, puis apportez les modifications souhaitées à la politique.

# Prise en charge des clés de contexte de VPC

Amazon Polly prend en charge les clés de aws:SourceVpce contexte aws:SourceVpc et qui peuvent limiter l'accès à des VPC spécifiques ou à des points de terminaison spécifiques de VPC. Ces clés fonctionnent uniquement lorsque l'utilisateur utilise des points de terminaison d'un VPC. Pour plus d'informations, consultez la section [Clés disponibles pour certains services](https://docs.aws.amazon.com/IAM/latest/UserGuide/reference_policies_condition-keys.html#condition-keys-service-available) dans le guide de l'utilisateur IAM.

# <span id="page-403-0"></span>Journalisation des appels d'API Amazon Polly avec AWS **CloudTrail**

Amazon Polly est intégré à AWS CloudTrail un service qui fournit un enregistrement des actions effectuées par un utilisateur, un rôle ou un AWS service dans Amazon Polly. CloudTrail capture tous les appels d'API pour Amazon Polly sous forme d'événements. Les appels capturés incluent des appels provenant de la console Amazon Polly et des appels de code vers les opérations de l'API Amazon Polly. Si vous créez un suivi, vous pouvez activer la diffusion continue d' CloudTrail événements vers un compartiment Amazon S3, y compris des événements pour Amazon Polly. Si vous ne configurez pas de suivi, vous pouvez toujours consulter les événements les plus récents dans la CloudTrail console dans Historique des événements. À l'aide des informations collectées par CloudTrail, vous pouvez déterminer la demande qui a été faite à Amazon Polly, l'adresse IP à partir de laquelle la demande a été faite, l'auteur de la demande, la date à laquelle elle a été faite, ainsi que des informations supplémentaires.

Pour en savoir plus CloudTrail, notamment comment le configurer et l'activer, consultez le [guide de](https://docs.aws.amazon.com/awscloudtrail/latest/userguide/)  [AWS CloudTrail l'utilisateur.](https://docs.aws.amazon.com/awscloudtrail/latest/userguide/)

# Informations sur Amazon Polly dans CloudTrail

CloudTrail est activé sur votre AWS compte lorsque vous le créez. Lorsqu'une activité événementielle prise en charge a lieu sur Amazon Polly, cette activité est enregistrée dans un CloudTrail événement avec d'autres événements de AWS service dans l'historique des événements. Vous pouvez consulter, rechercher et télécharger les événements récents dans votre AWS compte. Pour plus d'informations, consultez la section [Affichage des événements à l'aide de l'historique des CloudTrail](https://docs.aws.amazon.com/awscloudtrail/latest/userguide/view-cloudtrail-events.html)  [événements](https://docs.aws.amazon.com/awscloudtrail/latest/userguide/view-cloudtrail-events.html).

Pour un enregistrement continu des événements de votre AWS compte, y compris des événements pour Amazon Polly, créez un parcours. Un suivi permet CloudTrail de fournir des fichiers journaux à un compartiment Amazon S3. Par défaut, lorsque vous créez un parcours dans la console, celui-ci s'applique à toutes les AWS régions. Le journal enregistre les événements de toutes les régions de la AWS partition et transmet les fichiers journaux au compartiment Amazon S3 que vous spécifiez. En outre, vous pouvez configurer d'autres AWS services pour analyser plus en détail les données d'événements collectées dans les CloudTrail journaux et agir en conséquence. Pour plus d'informations, consultez les ressources suivantes :

• [Vue d'ensemble de la création d'un journal d'activité](https://docs.aws.amazon.com/awscloudtrail/latest/userguide/cloudtrail-create-and-update-a-trail.html)

- [CloudTrail Services et intégrations pris en charge](https://docs.aws.amazon.com/awscloudtrail/latest/userguide/cloudtrail-aws-service-specific-topics.html#cloudtrail-aws-service-specific-topics-integrations)
- [Configuration des notifications Amazon SNS pour CloudTrail](https://docs.aws.amazon.com/awscloudtrail/latest/userguide/getting_notifications_top_level.html)
- [Réception de fichiers CloudTrail journaux de plusieurs régions](https://docs.aws.amazon.com/awscloudtrail/latest/userguide/receive-cloudtrail-log-files-from-multiple-regions.html) et [réception de fichiers CloudTrail](https://docs.aws.amazon.com/awscloudtrail/latest/userguide/cloudtrail-receive-logs-from-multiple-accounts.html)  [journaux de plusieurs comptes](https://docs.aws.amazon.com/awscloudtrail/latest/userguide/cloudtrail-receive-logs-from-multiple-accounts.html)

Amazon Polly prend en charge l'enregistrement des actions suivantes sous forme d'événements dans des fichiers CloudTrail journaux :

- **[DeleteLexicon](#page-412-0)**
- [DescribeVoices](#page-414-0)
- [GetLexicon](#page-418-0)
- [GetSpeechSynthesisTask](#page-421-0)
- [ListLexicons](#page-424-0)
- [ListSpeechSynthesisTasks](#page-427-0)
- [PutLexicon](#page-430-0)
- [StartSpeechSynthesisTask](#page-433-0)
- [SynthesizeSpeech](#page-441-0)

Chaque événement ou entrée de journal contient des informations sur la personne ayant initié la demande. Les informations relatives à l'identité permettent de déterminer les éléments suivants :

- Si la demande a été faite avec les informations d'identification de l'utilisateur root ou de l'utilisateur AWS Identity and Access Management (IAM).
- Si la demande a été effectuée avec les informations d'identification de sécurité temporaires d'un rôle ou d'un utilisateur fédéré.
- Si la demande a été faite par un autre AWS service.

Pour plus d'informations, consultez l'élément [CloudTrail UserIdentity.](https://docs.aws.amazon.com/awscloudtrail/latest/userguide/cloudtrail-event-reference-user-identity.html)

# Exemple : entrées dans le fichier journal Amazon Polly

Un suivi est une configuration qui permet de transmettre des événements sous forme de fichiers journaux à un compartiment Amazon S3 que vous spécifiez. CloudTrail les fichiers journaux

contiennent une ou plusieurs entrées de journal. Un événement représente une demande unique provenant de n'importe quelle source et inclut des informations sur l'action demandée, la date et l'heure de l'action, les paramètres de la demande, etc. CloudTrail les fichiers journaux ne constituent pas une trace ordonnée des appels d'API publics, ils n'apparaissent donc pas dans un ordre spécifique.

L'exemple suivant montre une entrée de CloudTrail journal qui illustre leSynthesizeSpeech.

```
{
"Records": [ 
\overline{\mathcal{L}}"awsRegion": "us-east-2", 
             "eventID": "19bd70f7-5e60-4cdc-9825-936c552278ae", 
             "eventName": "SynthesizeSpeech", 
             "eventSource": "polly.amazonaws.com", 
             "eventTime": "2016-11-02T03:49:39Z", 
             "eventType": "AwsApiCall", 
             "eventVersion": "1.05", 
             "recipientAccountId": "123456789012", 
             "requestID": "414288c2-a1af-11e6-b17f-d7cfc06cb461", 
             "requestParameters": {
"lexiconNames": [ 
                      "SampleLexicon" 
 ], 
                  "engine": "neural", 
                  "outputFormat": "mp3", 
                  "sampleRate": "22050", 
                  "text": "**********", 
                  "textType": "text", 
                  "voiceId": "Kendra" 
             }, 
             "responseElements": null, 
             "sourceIPAddress": "1.2.3.4", 
             "userAgent": "Amazon CLI/Polly 1.10 API 2016-06-10", 
             "userIdentity": {
"accessKeyId": "EXAMPLE_KEY_ID", 
                  "accountId": "123456789012", 
                  "arn": "arn:aws:iam::123456789012:user/Alice", 
                  "principalId": "EX_PRINCIPAL_ID", 
                  "type": "IAMUser", 
                  "userName": "Alice" 
 } 
         }
```
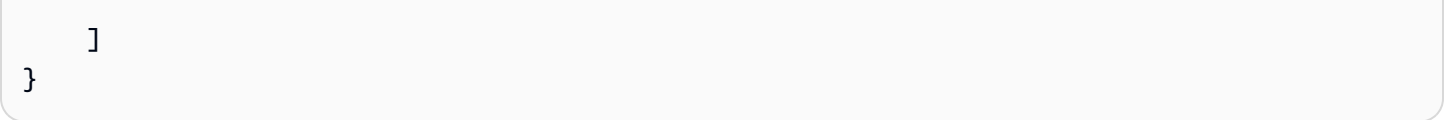

# <span id="page-407-0"></span>Intégration CloudWatch à Amazon Polly

Lorsque vous interagissez avec Amazon Polly, celui-ci envoie les statistiques et dimensions suivantes par minute CloudWatch . Vous pouvez utiliser les procédures suivantes pour consulter les statistiques d'Amazon Polly.

Vous pouvez surveiller Amazon Polly à l'aide d'Amazon Polly CloudWatch, qui collecte et traite les données brutes d'Amazon Polly pour en faire des indicateurs lisibles en temps quasi réel. Ces statistiques sont enregistrées pour une durée de deux semaines et, par conséquent, vous pouvez accéder aux historical information et acquérir un meilleur point de vue sur les performances de votre service ou application Web. Par défaut, les données métriques d'Amazon Polly sont envoyées à des intervalles CloudWatch d'une minute. Pour plus d'informations, consultez [What Is](https://docs.aws.amazon.com/AmazonCloudWatch/latest/monitoring/WhatIsCloudWatch.html)  [Amazon CloudWatch](https://docs.aws.amazon.com/AmazonCloudWatch/latest/monitoring/WhatIsCloudWatch.html) dans le guide de CloudWatch l'utilisateur Amazon.

# Obtenir CloudWatch des métriques (console)

- 1. Ouvrez la CloudWatch console à l'[adresse https://console.aws.amazon.com/cloudwatch/.](https://console.aws.amazon.com/cloudwatch/)
- 2. Dans le panneau de navigation, sélectionnez Métriques.
- 3. Dans le volet CloudWatch Mesures par catégorie, sous la catégorie de mesures pour Amazon Polly, sélectionnez une catégorie de mesures, puis dans le volet supérieur, faites défiler la page vers le bas pour afficher la liste complète des mesures.

# Obtenir CloudWatch des statistiques sur le AWS CLI

Le code suivant affiche les statistiques disponibles pour Amazon Polly.

```
aws cloudwatch list-metrics --namespace "AWS/Polly"
```
La commande précédente renvoie une liste de métriques Amazon Polly similaire à la suivante. L'élément MetricName identifie ce qu'est la métrique.

```
{ 
     "Metrics": [ 
         { 
              "Namespace": "AWS/Polly", 
              "Dimensions": [ 
\overline{a}
```

```
 "Name": "Operation", 
                    "Value": "SynthesizeSpeech" 
 } 
            ], 
            "MetricName": "ResponseLatency" 
        }, 
        { 
            "Namespace": "AWS/Polly", 
            "Dimensions": [ 
\overline{a} "Name": "Operation", 
                    "Value": "SynthesizeSpeech" 
 } 
            ], 
            "MetricName": "RequestCharacters" 
        }
```
Pour plus d'informations, consultez [GetMetricStatisticsl](https://docs.aws.amazon.com/AmazonCloudWatch/latest/APIReference/API_GetMetricStatistics.html)e Amazon CloudWatch API Reference.

# Statistiques Amazon Polly

Amazon Polly produit les statistiques suivantes pour chaque demande. Ces statistiques sont agrégées et envoyées à intervalles d'une minute CloudWatch là où elles sont disponibles.

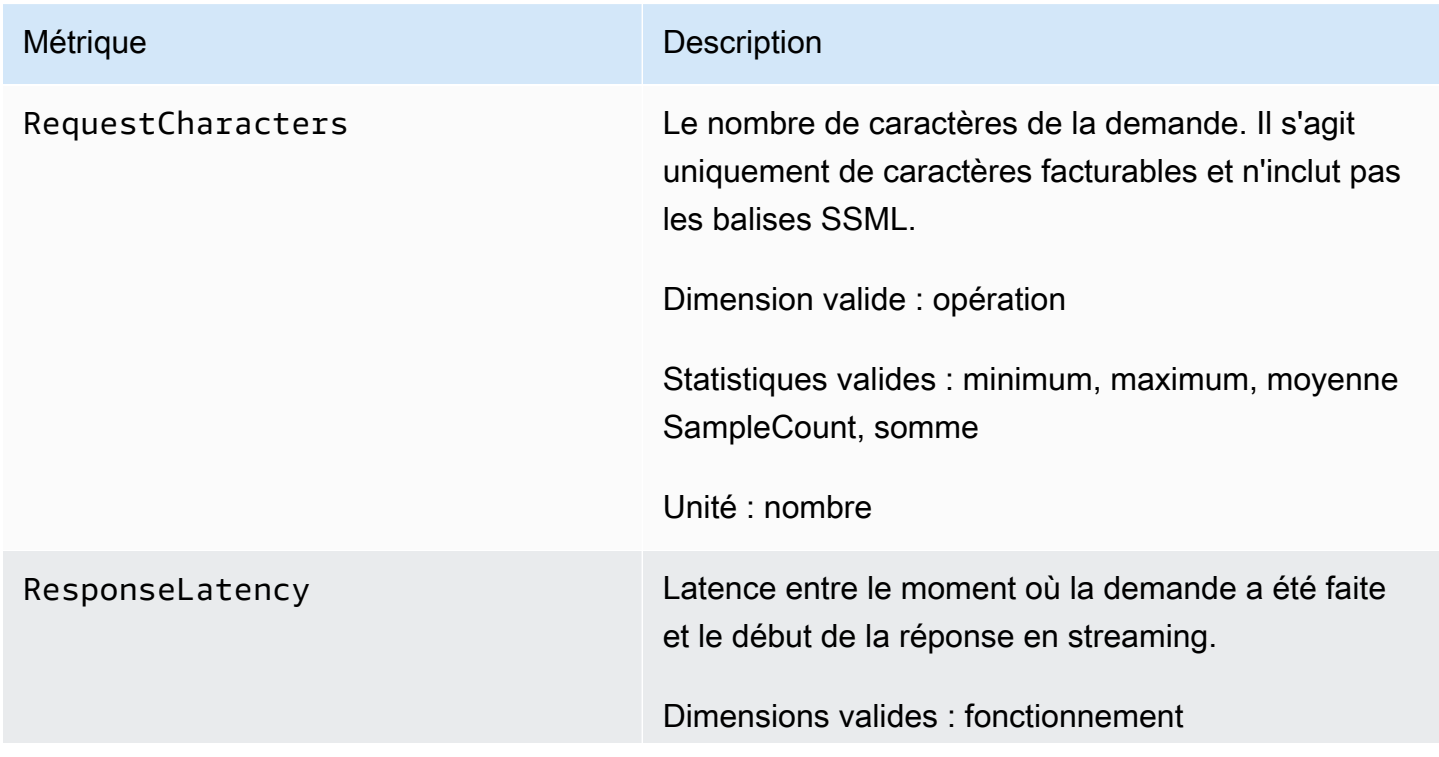

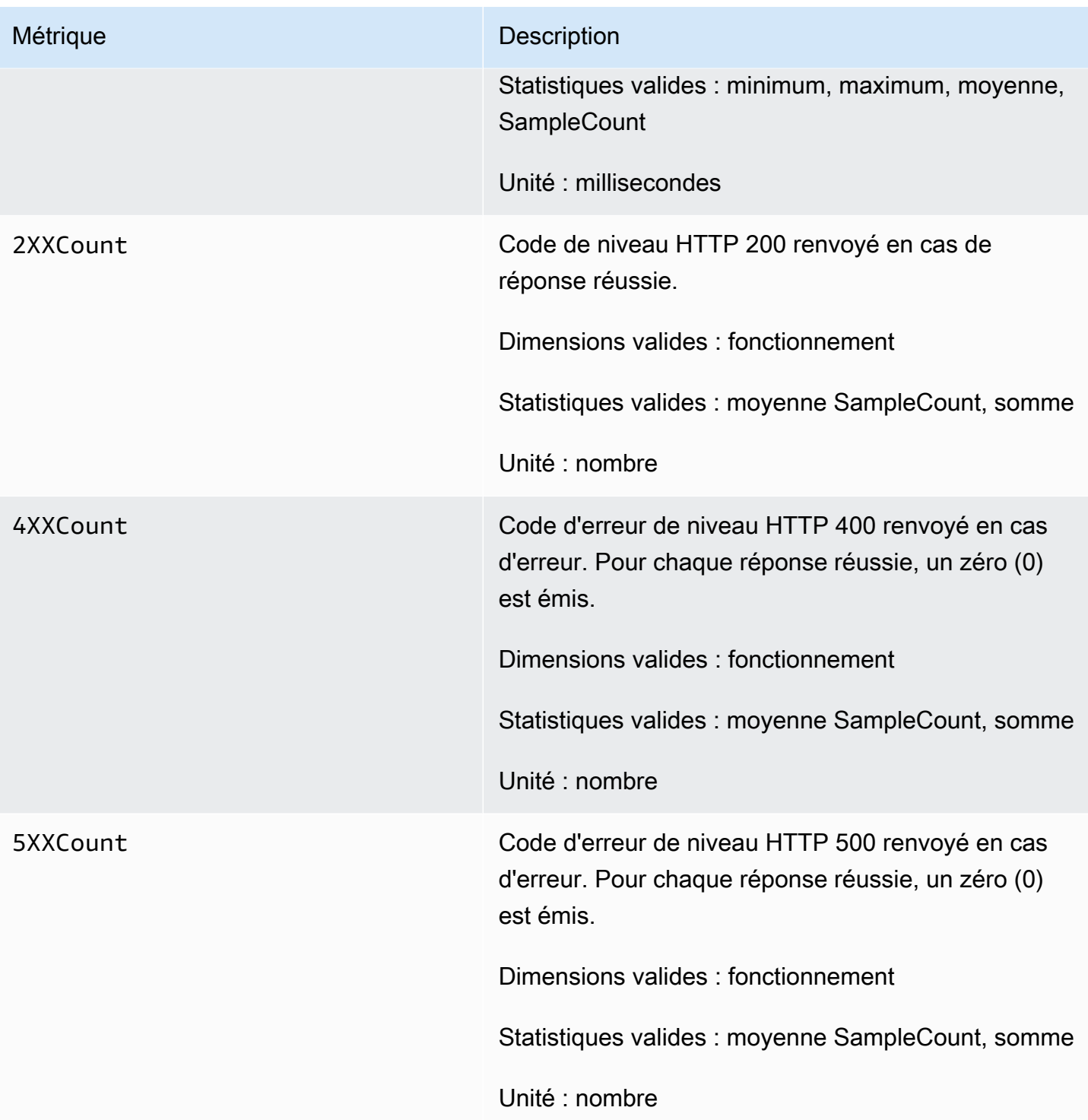

# Dimensions pour Amazon Polly Metrics

Les métriques Amazon Polly utilisent l'espace de noms AWS/Polly et fournissent des métriques pour la dimension suivante :

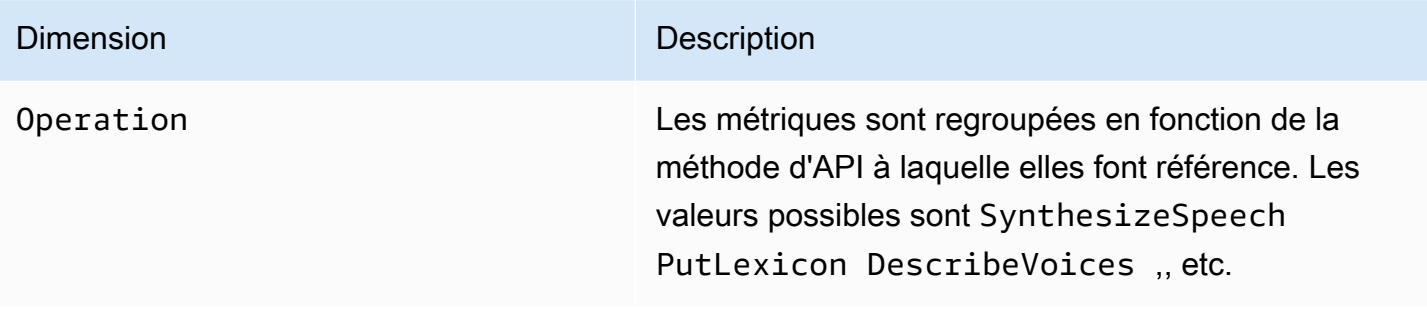

# Référence de l'API Amazon Polly

Cette section contient la référence de l'API Amazon Polly.

### **a** Note

Les appels d'API authentifiés doivent être signés à l'aide du processus de signature « Signature Version 4 ». Pour plus d'informations, consultez [la section Signature des](https://docs.aws.amazon.com/general/latest/gr/signing_aws_api_requests.html)  [demandes d' AWS API](https://docs.aws.amazon.com/general/latest/gr/signing_aws_api_requests.html) dans le Référence générale d'Amazon Web Services.

#### **Rubriques**

- [Actions](#page-411-0)
- [Types de données](#page-447-0)

# <span id="page-411-0"></span>Actions

Les actions suivantes sont prises en charge :

- [DeleteLexicon](#page-412-0)
- [DescribeVoices](#page-414-0)
- [GetLexicon](#page-418-0)
- [GetSpeechSynthesisTask](#page-421-0)
- [ListLexicons](#page-424-0)
- [ListSpeechSynthesisTasks](#page-427-0)
- [PutLexicon](#page-430-0)
- [StartSpeechSynthesisTask](#page-433-0)
- [SynthesizeSpeech](#page-441-0)

# <span id="page-412-0"></span>DeleteLexicon

Supprime le lexique de prononciation spécifié stocké dans un fichier. Région AWS Un lexique qui a été supprimé n'est pas disponible pour la synthèse vocale et il n'est pas possible de le récupérer à l'aide des ListLexicon API GetLexicon or.

Pour plus d'informations, consultez la section [Gestion des lexiques](https://docs.aws.amazon.com/polly/latest/dg/managing-lexicons.html).

# <span id="page-412-1"></span>Syntaxe de la demande

DELETE /v1/lexicons/*LexiconName* HTTP/1.1

Paramètres de demande URI

La demande utilise les paramètres URI suivants.

#### **[LexiconName](#page-412-1)**

Nom du lexique à supprimer. Il doit s'agir d'un lexique existant dans la région.

Modèle : [0-9A-Za-z]{1,20}

Obligatoire : oui

Corps de la demande

La demande n'a pas de corps de requête.

# Syntaxe de la réponse

```
HTTP/1.1 200
```
# Eléments de réponse

Si l'action aboutit, le service renvoie une réponse HTTP 200 avec un corps HTTP vide.

### **Erreurs**

LexiconNotFoundException

Amazon Polly ne trouve pas le lexique spécifié. Cela peut être dû à un lexique manquant, à une faute d'orthographe de son nom ou à la spécification d'un lexique situé dans une autre région.

Vérifiez que le lexique existe, qu'il se trouve dans la région (voir[ListLexicons\)](#page-424-0) et que vous avez orthographié son nom correctement. Réessayez ensuite.

Code d'état HTTP : 404

ServiceFailureException

Une situation inconnue a provoqué une panne de service.

Code d'état HTTP : 500

## consultez aussi

Pour plus d'informations sur l'utilisation de cette API dans l'un des AWS SDK spécifiques au langage, consultez les pages suivantes :

- [Interface de ligne de commande AWS](https://docs.aws.amazon.com/goto/aws-cli/polly-2016-06-10/DeleteLexicon)
- [AWS SDK pour .NET](https://docs.aws.amazon.com/goto/DotNetSDKV3/polly-2016-06-10/DeleteLexicon)
- [AWS SDK pour C++](https://docs.aws.amazon.com/goto/SdkForCpp/polly-2016-06-10/DeleteLexicon)
- [AWS SDK pour Go v2](https://docs.aws.amazon.com/goto/SdkForGoV2/polly-2016-06-10/DeleteLexicon)
- [AWS SDK pour Java V2](https://docs.aws.amazon.com/goto/SdkForJavaV2/polly-2016-06-10/DeleteLexicon)
- [AWS SDK pour V3 JavaScript](https://docs.aws.amazon.com/goto/SdkForJavaScriptV3/polly-2016-06-10/DeleteLexicon)
- [AWS SDK pour PHP V3](https://docs.aws.amazon.com/goto/SdkForPHPV3/polly-2016-06-10/DeleteLexicon)
- [AWS SDK pour Python](https://docs.aws.amazon.com/goto/boto3/polly-2016-06-10/DeleteLexicon)
- [AWS SDK pour Ruby V3](https://docs.aws.amazon.com/goto/SdkForRubyV3/polly-2016-06-10/DeleteLexicon)

# <span id="page-414-0"></span>**DescribeVoices**

Renvoie la liste des voix pouvant être utilisées lorsque vous demandez la synthèse vocale. Chaque voix parle une langue spécifiée, qu'elle soit masculine ou féminine, et est identifiée par un identifiant, qui est la version ASCII du nom de la voix.

Lors de la synthèse vocale (SynthesizeSpeech), vous fournissez l'identifiant vocal de la voix que vous souhaitez dans la liste des voix renvoyées parDescribeVoices.

Par exemple, vous souhaitez que votre application de lecture d'actualités lise les actualités dans une langue spécifique, tout en laissant à l'utilisateur la possibilité de choisir la voix. À l'aide de cette DescribeVoices opération, vous pouvez fournir à l'utilisateur une liste de voix disponibles parmi lesquelles sélectionner.

Si vous le souhaitez, vous pouvez spécifier un code de langue pour filtrer les voix disponibles. Par exemple, si vous le spécifiezen-US, l'opération renvoie une liste de toutes les voix disponibles en anglais américain.

Cette opération exige des autorisations pour exécuter l'action polly:DescribeVoices.

# <span id="page-414-1"></span>Syntaxe de la demande

```
GET /v1/voices?
Engine=Engine&IncludeAdditionalLanguageCodes=IncludeAdditionalLanguageCodes&LanguageCode=LanguageCode&NextToken=NextToken
  HTTP/1.1
```
### Paramètres de demande URI

La demande utilise les paramètres URI suivants.

#### [Engine](#page-414-1)

Spécifie le moteur (standard,neural, long-form ougenerative) utilisé par Amazon Polly lors du traitement du texte d'entrée pour la synthèse vocale.

Valeurs valides : standard | neural | long-form | generative

#### [IncludeAdditionalLanguageCodes](#page-414-1)

Valeur booléenne indiquant s'il faut renvoyer des voix bilingues utilisant la langue spécifiée comme langue supplémentaire. Par exemple, si vous demandez toutes les langues utilisant l'anglais américain (es-US) et qu'une voix italienne parle à la fois l'italien (it-it) et l'anglais américain, cette voix sera incluse si vous le spécifiez yes mais pas si vous le spécifiez. no

#### **[LanguageCode](#page-414-1)**

La balise d'identification de langue (code ISO 639 pour le nom de langue, code de pays ISO 3166) permettant de filtrer la liste des voix renvoyées. Si vous ne spécifiez pas ce paramètre facultatif, toutes les voix disponibles sont renvoyées.

```
Valeurs valides : arb | cmn-CN | cy-GB | da-DK | de-DE | en-AU | en-GB | en-
GB-WLS | en-IN | en-US | es-ES | es-MX | es-US | fr-CA | fr-FR | is-IS | 
it-IT | ja-JP | hi-IN | ko-KR | nb-NO | nl-NL | pl-PL | pt-BR | pt-PT | 
ro-RO | ru-RU | sv-SE | tr-TR | en-NZ | en-ZA | ca-ES | de-AT | yue-CN | 
ar-AE | fi-FI | en-IE | nl-BE | fr-BE
```
#### **[NextToken](#page-414-1)**

Un jeton de pagination opaque renvoyé par l'DescribeVoicesopération précédente. Le cas échéant, cela indique où continuer la liste.

Contraintes de longueur : longueur minimum de 0. Longueur maximum de 4096.

# Corps de la requête

La demande n'a pas de corps de requête.

### <span id="page-415-0"></span>Syntaxe de la réponse

```
HTTP/1.1 200
Content-type: application/json
{ 
    "NextToken": "string", 
    "Voices": [ 
       { 
           "AdditionalLanguageCodes": [ "string" ], 
           "Gender": "string", 
           "Id": "string", 
           "LanguageCode": "string", 
           "LanguageName": "string", 
           "Name": "string", 
           "SupportedEngines": [ "string" ]
```
}

 ] }

## Eléments de réponse

Si l'action aboutit, le service renvoie une réponse HTTP 200.

Les données suivantes sont renvoyées au format JSON par le service.

#### <span id="page-416-0"></span>**[NextToken](#page-415-0)**

Le jeton de pagination à utiliser dans la prochaine demande pour continuer la liste des voix. NextTokenn'est renvoyé que si la réponse est tronquée.

Type : chaîne

Contraintes de longueur : longueur minimum de 0. Longueur maximum de 4096.

#### <span id="page-416-1"></span>[Voices](#page-415-0)

Une liste de voix avec leurs propriétés.

Type : tableau d'objets [Voice](#page-457-3)

#### **Frreurs**

InvalidNextTokenException

Le NextToken n'est pas valide. Vérifiez qu'il est correctement orthographié, puis réessayez.

Code d'état HTTP : 400

#### ServiceFailureException

Une situation inconnue a provoqué une panne de service.

Code d'état HTTP : 500

#### consultez aussi

Pour plus d'informations sur l'utilisation de cette API dans l'un des AWS SDK spécifiques au langage, consultez les pages suivantes :

- [Interface de ligne de commande AWS](https://docs.aws.amazon.com/goto/aws-cli/polly-2016-06-10/DescribeVoices)
- [AWS SDK pour .NET](https://docs.aws.amazon.com/goto/DotNetSDKV3/polly-2016-06-10/DescribeVoices)
- [AWS SDK pour C++](https://docs.aws.amazon.com/goto/SdkForCpp/polly-2016-06-10/DescribeVoices)
- [AWS SDK pour Go v2](https://docs.aws.amazon.com/goto/SdkForGoV2/polly-2016-06-10/DescribeVoices)
- [AWS SDK pour Java V2](https://docs.aws.amazon.com/goto/SdkForJavaV2/polly-2016-06-10/DescribeVoices)
- [AWS SDK pour V3 JavaScript](https://docs.aws.amazon.com/goto/SdkForJavaScriptV3/polly-2016-06-10/DescribeVoices)
- [AWS SDK pour PHP V3](https://docs.aws.amazon.com/goto/SdkForPHPV3/polly-2016-06-10/DescribeVoices)
- [AWS SDK pour Python](https://docs.aws.amazon.com/goto/boto3/polly-2016-06-10/DescribeVoices)
- [AWS SDK pour Ruby V3](https://docs.aws.amazon.com/goto/SdkForRubyV3/polly-2016-06-10/DescribeVoices)

# <span id="page-418-0"></span>**GetLexicon**

Renvoie le contenu du lexique de prononciation spécifié stocké dans un Région AWS fichier. Pour plus d'informations, consultez la section [Gestion des lexiques.](https://docs.aws.amazon.com/polly/latest/dg/managing-lexicons.html)

# <span id="page-418-1"></span>Syntaxe de la demande

GET /v1/lexicons/*LexiconName* HTTP/1.1

## Paramètres de demande URI

La demande utilise les paramètres URI suivants.

#### **[LexiconName](#page-418-1)**

Nom du lexique.

Modèle : [0-9A-Za-z]{1,20}

Obligatoire : oui

### Corps de la demande

La demande n'a pas de corps de requête.

### <span id="page-418-2"></span>Syntaxe de la réponse

```
HTTP/1.1 200
Content-type: application/json
{ 
    "Lexicon": { 
       "Content": "string", 
       "Name": "string" 
    }, 
    "LexiconAttributes": { 
      Alphabet": "string",
       "LanguageCode": "string", 
       "LastModified": number, 
       "LexemesCount": number,
```

```
 "LexiconArn": "string", 
        "Size": number
    }
}
```
Eléments de réponse

Si l'action aboutit, le service renvoie une réponse HTTP 200.

Les données suivantes sont renvoyées au format JSON par le service.

#### <span id="page-419-0"></span>[Lexicon](#page-418-2)

Objet Lexicon qui fournit le nom et le contenu de la chaîne du lexique.

Type : objet [Lexicon](#page-448-2)

#### <span id="page-419-1"></span>**[LexiconAttributes](#page-418-2)**

Les métadonnées du lexique, y compris l'alphabet phonétique utilisé, le code de langue, l'ARN du lexique, le nombre de lexèmes définis dans le lexique et la taille du lexique en octets.

Type : objet [LexiconAttributes](#page-449-4)

### **Erreurs**

LexiconNotFoundException

Amazon Polly ne trouve pas le lexique spécifié. Cela peut être dû à un lexique manquant, à une faute d'orthographe de son nom ou à la spécification d'un lexique situé dans une autre région.

Vérifiez que le lexique existe, qu'il se trouve dans la région (voir[ListLexicons\)](#page-424-0) et que vous avez orthographié son nom correctement. Ensuite, réessayez.

Code d'état HTTP : 404

**ServiceFailureException** 

Une situation inconnue a provoqué une panne de service.

Code d'état HTTP : 500

#### consultez aussi

Pour plus d'informations sur l'utilisation de cette API dans l'un des AWS SDK spécifiques au langage, consultez les pages suivantes :

- [Interface de ligne de commande AWS](https://docs.aws.amazon.com/goto/aws-cli/polly-2016-06-10/GetLexicon)
- [AWS SDK pour .NET](https://docs.aws.amazon.com/goto/DotNetSDKV3/polly-2016-06-10/GetLexicon)
- [AWS SDK pour C++](https://docs.aws.amazon.com/goto/SdkForCpp/polly-2016-06-10/GetLexicon)
- [AWS SDK pour Go v2](https://docs.aws.amazon.com/goto/SdkForGoV2/polly-2016-06-10/GetLexicon)
- [AWS SDK pour Java V2](https://docs.aws.amazon.com/goto/SdkForJavaV2/polly-2016-06-10/GetLexicon)
- [AWS SDK pour V3 JavaScript](https://docs.aws.amazon.com/goto/SdkForJavaScriptV3/polly-2016-06-10/GetLexicon)
- [AWS SDK pour PHP V3](https://docs.aws.amazon.com/goto/SdkForPHPV3/polly-2016-06-10/GetLexicon)
- [AWS SDK pour Python](https://docs.aws.amazon.com/goto/boto3/polly-2016-06-10/GetLexicon)
- [AWS SDK pour Ruby V3](https://docs.aws.amazon.com/goto/SdkForRubyV3/polly-2016-06-10/GetLexicon)

# <span id="page-421-0"></span>GetSpeechSynthesisTask

Récupère un SpeechSynthesisTask objet spécifique en fonction de son TaskID. Cet objet contient des informations sur la tâche de synthèse vocale donnée, notamment le statut de la tâche, et un lien vers le compartiment S3 contenant le résultat de la tâche.

## <span id="page-421-1"></span>Syntaxe de la demande

```
GET /v1/synthesisTasks/TaskId HTTP/1.1
```
#### Paramètres de demande URI

La demande utilise les paramètres URI suivants.

#### **[TaskId](#page-421-1)**

Identifiant généré par Amazon Polly pour une tâche de synthèse vocale.

```
Modèle : ^[a-zA-Z0-9_-]{1,100}$
```
Obligatoire : oui

Corps de la demande

La demande n'a pas de corps de requête.

# <span id="page-421-2"></span>Syntaxe de la réponse

```
HTTP/1.1 200
Content-type: application/json
{ 
    "SynthesisTask": { 
       "CreationTime": number, 
       "Engine": "string", 
       "LanguageCode": "string", 
       "LexiconNames": [ "string" ], 
       "OutputFormat": "string", 
       "OutputUri": "string", 
       "RequestCharacters": number,
```

```
 "SampleRate": "string", 
        "SnsTopicArn": "string", 
       "SpeechMarkTypes": [ "string" ], 
        "TaskId": "string", 
        "TaskStatus": "string", 
       "TaskStatusReason": "string", 
       "TextType": "string", 
       "VoiceId": "string" 
    }
}
```
# Eléments de réponse

Si l'action aboutit, le service renvoie une réponse HTTP 200.

Les données suivantes sont renvoyées au format JSON par le service.

#### <span id="page-422-0"></span>**[SynthesisTask](#page-421-2)**

SynthesisTask objet qui fournit des informations relatives à la tâche demandée, notamment le format de sortie, l'heure de création, le statut de la tâche, etc.

Type : objet [SynthesisTask](#page-452-3)

### **Erreurs**

InvalidTaskIdException

L'ID de tâche fourni n'est pas valide. Entrez un ID de tâche valide et réessayez.

Code d'état HTTP : 400

#### ServiceFailureException

Une situation inconnue a provoqué une panne de service.

Code d'état HTTP : 500

SynthesisTaskNotFoundException

La tâche de synthèse vocale avec l'ID de tâche demandé est introuvable.

Code d'état HTTP : 400

#### consultez aussi

Pour plus d'informations sur l'utilisation de cette API dans l'un des AWS SDK spécifiques au langage, consultez les pages suivantes :

- [Interface de ligne de commande AWS](https://docs.aws.amazon.com/goto/aws-cli/polly-2016-06-10/GetSpeechSynthesisTask)
- [AWS SDK pour .NET](https://docs.aws.amazon.com/goto/DotNetSDKV3/polly-2016-06-10/GetSpeechSynthesisTask)
- [AWS SDK pour C++](https://docs.aws.amazon.com/goto/SdkForCpp/polly-2016-06-10/GetSpeechSynthesisTask)
- [AWS SDK pour Go v2](https://docs.aws.amazon.com/goto/SdkForGoV2/polly-2016-06-10/GetSpeechSynthesisTask)
- [AWS SDK pour Java V2](https://docs.aws.amazon.com/goto/SdkForJavaV2/polly-2016-06-10/GetSpeechSynthesisTask)
- [AWS SDK pour V3 JavaScript](https://docs.aws.amazon.com/goto/SdkForJavaScriptV3/polly-2016-06-10/GetSpeechSynthesisTask)
- [AWS SDK pour PHP V3](https://docs.aws.amazon.com/goto/SdkForPHPV3/polly-2016-06-10/GetSpeechSynthesisTask)
- [AWS SDK pour Python](https://docs.aws.amazon.com/goto/boto3/polly-2016-06-10/GetSpeechSynthesisTask)
- [AWS SDK pour Ruby V3](https://docs.aws.amazon.com/goto/SdkForRubyV3/polly-2016-06-10/GetSpeechSynthesisTask)

# <span id="page-424-0"></span>**ListLexicons**

Renvoie une liste de lexiques de prononciation stockés dans un Région AWS fichier. Pour plus d'informations, consultez la section [Gestion des lexiques](https://docs.aws.amazon.com/polly/latest/dg/managing-lexicons.html).

# <span id="page-424-1"></span>Syntaxe de la demande

GET /v1/lexicons?NextToken=*NextToken* HTTP/1.1

# Paramètres de demande URI

La demande utilise les paramètres URI suivants.

#### **[NextToken](#page-424-1)**

Un jeton de pagination opaque renvoyé par une ListLexicons opération précédente. Le cas échéant, indique où continuer la liste des lexiques.

Contraintes de longueur : longueur minimum de 0. Longueur maximum de 4096.

Corps de la requête

La demande n'a pas de corps de requête.

# <span id="page-424-2"></span>Syntaxe de la réponse

```
HTTP/1.1 200
Content-type: application/json
{ 
    "Lexicons": [ 
\overline{\mathcal{L}} "Attributes": { 
               "Alphabet": "string", 
               "LanguageCode": "string", 
               "LastModified": number, 
               "LexemesCount": number, 
               "LexiconArn": "string", 
               "Size": number
            }, 
            "Name": "string" 
        }
```

```
 ], 
     "NextToken": "string"
}
```
### Eléments de réponse

Si l'action aboutit, le service renvoie une réponse HTTP 200.

Les données suivantes sont renvoyées au format JSON par le service.

#### <span id="page-425-0"></span>**[Lexicons](#page-424-2)**

Liste des noms et des attributs des lexiques.

Type : tableau d'objets [LexiconDescription](#page-451-2)

#### <span id="page-425-1"></span>[NextToken](#page-424-2)

Le jeton de pagination à utiliser dans la prochaine demande pour continuer la liste des lexiques. NextTokenn'est renvoyé que si la réponse est tronquée.

Type : chaîne

Contraintes de longueur : longueur minimum de 0. Longueur maximum de 4096.

### **Frreurs**

InvalidNextTokenException

Le NextToken n'est pas valide. Vérifiez qu'il est correctement orthographié, puis réessayez.

Code d'état HTTP : 400

#### ServiceFailureException

Une situation inconnue a provoqué une panne de service.

Code d'état HTTP : 500

#### consultez aussi

Pour plus d'informations sur l'utilisation de cette API dans l'un des AWS SDK spécifiques au langage, consultez les pages suivantes :

- [Interface de ligne de commande AWS](https://docs.aws.amazon.com/goto/aws-cli/polly-2016-06-10/ListLexicons)
- [AWS SDK pour .NET](https://docs.aws.amazon.com/goto/DotNetSDKV3/polly-2016-06-10/ListLexicons)
- [AWS SDK pour C++](https://docs.aws.amazon.com/goto/SdkForCpp/polly-2016-06-10/ListLexicons)
- [AWS SDK pour Go v2](https://docs.aws.amazon.com/goto/SdkForGoV2/polly-2016-06-10/ListLexicons)
- [AWS SDK pour Java V2](https://docs.aws.amazon.com/goto/SdkForJavaV2/polly-2016-06-10/ListLexicons)
- [AWS SDK pour V3 JavaScript](https://docs.aws.amazon.com/goto/SdkForJavaScriptV3/polly-2016-06-10/ListLexicons)
- [AWS SDK pour PHP V3](https://docs.aws.amazon.com/goto/SdkForPHPV3/polly-2016-06-10/ListLexicons)
- [AWS SDK pour Python](https://docs.aws.amazon.com/goto/boto3/polly-2016-06-10/ListLexicons)
- [AWS SDK pour Ruby V3](https://docs.aws.amazon.com/goto/SdkForRubyV3/polly-2016-06-10/ListLexicons)

# <span id="page-427-0"></span>ListSpeechSynthesisTasks

Renvoie une liste d' SpeechSynthesisTask objets classés par date de création. Cette opération permet de filtrer les tâches en fonction de leur statut, par exemple en permettant aux utilisateurs de répertorier uniquement les tâches terminées.

# <span id="page-427-1"></span>Syntaxe de la demande

GET /v1/synthesisTasks?MaxResults=*MaxResults*&NextToken=*NextToken*&Status=*Status* HTTP/1.1

## Paramètres de demande URI

La demande utilise les paramètres URI suivants.

#### **[MaxResults](#page-427-1)**

Nombre maximal de tâches de synthèse vocale renvoyées lors d'une opération de liste.

Plage valide : valeur minimum de 1. Valeur maximale fixée à 100.

#### **[NextToken](#page-427-1)**

Le jeton de pagination à utiliser dans la prochaine demande pour continuer à répertorier les tâches de synthèse vocale.

Contraintes de longueur : longueur minimum de 0. Longueur maximum de 4096.

#### **[Status](#page-427-1)**

État des tâches de synthèse vocale renvoyées dans une opération de liste

```
Valeurs valides : scheduled | inProgress | completed | failed
```
Corps de la requête

La demande n'a pas de corps de requête.

# <span id="page-427-2"></span>Syntaxe de la réponse

```
HTTP/1.1 200
Content-type: application/json
```

```
{ 
    "NextToken": "string", 
    "SynthesisTasks": [ 
        { 
           "CreationTime": number, 
           "Engine": "string", 
           "LanguageCode": "string", 
           "LexiconNames": [ "string" ], 
           "OutputFormat": "string", 
           "OutputUri": "string", 
           "RequestCharacters": number, 
           "SampleRate": "string", 
           "SnsTopicArn": "string", 
           "SpeechMarkTypes": [ "string" ], 
           "TaskId": "string", 
           "TaskStatus": "string", 
           "TaskStatusReason": "string", 
           "TextType": "string", 
           "VoiceId": "string" 
        } 
    ]
}
```
# Eléments de réponse

Si l'action aboutit, le service renvoie une réponse HTTP 200.

Les données suivantes sont renvoyées au format JSON par le service.

#### <span id="page-428-0"></span>**[NextToken](#page-427-2)**

Un jeton de pagination opaque renvoyé par l'opération List précédente dans cette demande. Le cas échéant, cela indique où continuer la liste.

Type : chaîne

Contraintes de longueur : longueur minimum de 0. Longueur maximum de 4096.

### <span id="page-428-1"></span>**[SynthesisTasks](#page-427-2)**

Liste des SynthesisTask objets fournissant des informations relatives à la tâche spécifiée dans la demande de liste, notamment le format de sortie, l'heure de création, le statut de la tâche, etc.

Type : tableau d'objets [SynthesisTask](#page-452-3)

# **Erreurs**

InvalidNextTokenException

Le NextToken n'est pas valide. Vérifiez qu'il est correctement orthographié, puis réessayez.

Code d'état HTTP : 400

#### ServiceFailureException

Une situation inconnue a provoqué une panne de service.

Code d'état HTTP : 500

## consultez aussi

Pour plus d'informations sur l'utilisation de cette API dans l'un des AWS SDK spécifiques au langage, consultez les pages suivantes :

- [Interface de ligne de commande AWS](https://docs.aws.amazon.com/goto/aws-cli/polly-2016-06-10/ListSpeechSynthesisTasks)
- [AWS SDK pour .NET](https://docs.aws.amazon.com/goto/DotNetSDKV3/polly-2016-06-10/ListSpeechSynthesisTasks)
- [AWS SDK pour C++](https://docs.aws.amazon.com/goto/SdkForCpp/polly-2016-06-10/ListSpeechSynthesisTasks)
- [AWS SDK pour Go v2](https://docs.aws.amazon.com/goto/SdkForGoV2/polly-2016-06-10/ListSpeechSynthesisTasks)
- [AWS SDK pour Java V2](https://docs.aws.amazon.com/goto/SdkForJavaV2/polly-2016-06-10/ListSpeechSynthesisTasks)
- [AWS SDK pour V3 JavaScript](https://docs.aws.amazon.com/goto/SdkForJavaScriptV3/polly-2016-06-10/ListSpeechSynthesisTasks)
- [AWS SDK pour PHP V3](https://docs.aws.amazon.com/goto/SdkForPHPV3/polly-2016-06-10/ListSpeechSynthesisTasks)
- [AWS SDK pour Python](https://docs.aws.amazon.com/goto/boto3/polly-2016-06-10/ListSpeechSynthesisTasks)
- [AWS SDK pour Ruby V3](https://docs.aws.amazon.com/goto/SdkForRubyV3/polly-2016-06-10/ListSpeechSynthesisTasks)

# <span id="page-430-0"></span>**PutLexicon**

Stocke un lexique de prononciation dans un Région AWS. Si un lexique portant le même nom existe déjà dans la région, il est remplacé par le nouveau lexique. Les opérations de lexique ont une certaine cohérence, par conséquent, le lexique peut prendre un certain temps avant que le lexique ne soit disponible pour l' SynthesizeSpeech opération.

Pour plus d'informations, consultez la section [Gestion des lexiques](https://docs.aws.amazon.com/polly/latest/dg/managing-lexicons.html).

# <span id="page-430-2"></span>Syntaxe de la demande

```
PUT /v1/lexicons/LexiconName HTTP/1.1
Content-type: application/json
{ 
    "Content": "string"
}
```
Paramètres de demande URI

La demande utilise les paramètres URI suivants.

#### **[LexiconName](#page-430-2)**

Nom du lexique. Le nom doit suivre le format express normal [0-9A-zA-Z] {1,20}. En d'autres termes, le nom est une chaîne alphanumérique sensible aux majuscules et minuscules d'une longueur maximale de 20 caractères.

Modèle : [0-9A-Za-z]{1,20}

Obligatoire : oui

# Corps de la demande

Cette demande accepte les données suivantes au format JSON.

# <span id="page-430-1"></span>**[Content](#page-430-2)**

Contenu du lexique PLS sous forme de chaîne de données.

Type : chaîne

Obligatoire : oui

# Syntaxe de la réponse

HTTP/1.1 200

### Eléments de réponse

Si l'action aboutit, le service renvoie une réponse HTTP 200 avec un corps HTTP vide.

### **Erreurs**

InvalidLexiconException

Amazon Polly ne trouve pas le lexique spécifié. Vérifiez que le nom du lexique est correctement orthographié, puis réessayez.

Code d'état HTTP : 400

LexiconSizeExceededException

La taille maximale du lexique spécifié serait dépassée par cette opération.

Code d'état HTTP : 400

MaxLexemeLengthExceededException

La taille maximale du lexème serait dépassée par cette opération.

Code d'état HTTP : 400

MaxLexiconsNumberExceededException

Le nombre maximum de lexiques serait dépassé par cette opération.

Code d'état HTTP : 400

ServiceFailureException

Une situation inconnue a provoqué une panne de service.

Code d'état HTTP : 500
#### UnsupportedPlsAlphabetException

L'alphabet spécifié par le lexique n'est pas un alphabet pris en charge. Les valeurs valides sont x-sampa et ipa.

Code d'état HTTP : 400

UnsupportedPlsLanguageException

La langue spécifiée dans le lexique n'est pas prise en charge. Pour obtenir la liste des langues prises en charge, consultez la section [Attributs du lexique](https://docs.aws.amazon.com/polly/latest/dg/API_LexiconAttributes.html).

Code d'état HTTP : 400

## consultez aussi

- [Interface de ligne de commande AWS](https://docs.aws.amazon.com/goto/aws-cli/polly-2016-06-10/PutLexicon)
- [AWS SDK pour .NET](https://docs.aws.amazon.com/goto/DotNetSDKV3/polly-2016-06-10/PutLexicon)
- [AWS SDK pour C++](https://docs.aws.amazon.com/goto/SdkForCpp/polly-2016-06-10/PutLexicon)
- [AWS SDK pour Go v2](https://docs.aws.amazon.com/goto/SdkForGoV2/polly-2016-06-10/PutLexicon)
- [AWS SDK pour Java V2](https://docs.aws.amazon.com/goto/SdkForJavaV2/polly-2016-06-10/PutLexicon)
- [AWS SDK pour V3 JavaScript](https://docs.aws.amazon.com/goto/SdkForJavaScriptV3/polly-2016-06-10/PutLexicon)
- [AWS SDK pour PHP V3](https://docs.aws.amazon.com/goto/SdkForPHPV3/polly-2016-06-10/PutLexicon)
- [AWS SDK pour Python](https://docs.aws.amazon.com/goto/boto3/polly-2016-06-10/PutLexicon)
- [AWS SDK pour Ruby V3](https://docs.aws.amazon.com/goto/SdkForRubyV3/polly-2016-06-10/PutLexicon)

## StartSpeechSynthesisTask

Permet de créer une tâche de synthèse asynchrone, en démarrant une nouvelle. SpeechSynthesisTask Cette opération nécessite toutes les informations standard nécessaires à la synthèse vocale, ainsi que le nom d'un compartiment Amazon S3 permettant au service de stocker le résultat de la tâche de synthèse et deux paramètres facultatifs (OutputS3KeyPrefixetSnsTopicArn). Une fois la tâche de synthèse créée, cette opération renverra un SpeechSynthesisTask objet, qui inclura un identifiant de cette tâche ainsi que le statut actuel. L'SpeechSynthesisTaskobjet est disponible pendant 72 heures après le démarrage de la tâche de synthèse asynchrone.

## <span id="page-433-0"></span>Syntaxe de la demande

```
POST /v1/synthesisTasks HTTP/1.1
Content-type: application/json
{ 
    "Engine": "string", 
    "LanguageCode": "string", 
    "LexiconNames": [ "string" ], 
    "OutputFormat": "string", 
    "OutputS3BucketName": "string", 
    "OutputS3KeyPrefix": "string", 
    "SampleRate": "string", 
    "SnsTopicArn": "string", 
    "SpeechMarkTypes": [ "string" ], 
    "Text": "string", 
    "TextType": "string", 
    "VoiceId": "string"
}
```
Paramètres de demande URI

La demande n'utilise pas de paramètres URI.

Corps de la demande

Cette demande accepte les données suivantes au format JSON.

#### <span id="page-434-0"></span>**[Engine](#page-433-0)**

Spécifie le moteur (standard,neural, long-form ougenerative) qu'Amazon Polly doit utiliser lors du traitement du texte d'entrée pour la synthèse vocale. L'utilisation d'une voix qui n'est pas prise en charge pour le moteur sélectionné provoquera une erreur.

Type : chaîne

Valeurs valides : standard | neural | long-form | generative

Obligatoire : non

<span id="page-434-1"></span>**[LanguageCode](#page-433-0)** 

Code de langue facultatif pour la demande de synthèse vocale. Cela n'est nécessaire que si vous utilisez une voix bilingue, telle que Aditi, qui peut être utilisée en anglais indien (en-in) ou en hindi (hi-in).

Si une voix bilingue est utilisée et qu'aucun code de langue n'est spécifié, Amazon Polly utilise la langue par défaut de la voix bilingue. La langue par défaut pour toute voix est celle renvoyée par l'[DescribeVoices](https://docs.aws.amazon.com/polly/latest/dg/API_DescribeVoices.html)opération du LanguageCode paramètre. Par exemple, si aucun code de langue n'est spécifié, Aditi utilisera l'anglais indien plutôt que l'hindi.

Type : chaîne

```
Valeurs valides : arb | cmn-CN | cy-GB | da-DK | de-DE | en-AU | en-GB | en-
GB-WLS | en-IN | en-US | es-ES | es-MX | es-US | fr-CA | fr-FR | is-IS | 
it-IT | ja-JP | hi-IN | ko-KR | nb-NO | nl-NL | pl-PL | pt-BR | pt-PT | 
ro-RO | ru-RU | sv-SE | tr-TR | en-NZ | en-ZA | ca-ES | de-AT | yue-CN | 
ar-AE | fi-FI | en-IE | nl-BE | fr-BE
```
Obligatoire : non

#### <span id="page-434-2"></span>**[LexiconNames](#page-433-0)**

Liste d'un ou de plusieurs noms de lexiques de prononciation que vous souhaitez que le service applique lors de la synthèse. Les lexiques ne sont appliqués que si la langue du lexique est la même que celle de la voix.

Type : tableau de chaînes

Membres du tableau : Nombre maximum de 5 éléments.

Modèle : [0-9A-Za-z]{1,20}

Obligatoire : non

#### <span id="page-435-0"></span>**[OutputFormat](#page-433-0)**

Format dans lequel la sortie renvoyée sera codée. Pour le flux audio, il s'agira de mp3, ogg\_vorbis ou pcm. Pour les marques vocales, il s'agira de json.

Type : chaîne

Valeurs valides : json | mp3 | ogg\_vorbis | pcm

Obligatoire : oui

#### <span id="page-435-1"></span>[OutputS3BucketName](#page-433-0)

Nom du compartiment Amazon S3 dans lequel le fichier de sortie sera enregistré.

Type : chaîne

Modèle :  $\{a-z0-9\}$ [\.\-a-z0-9] $\{1,61\}$ [a-z0-9]\$

Obligatoire : oui

<span id="page-435-2"></span>[OutputS3KeyPrefix](#page-433-0)

Le préfixe de clé Amazon S3 pour le fichier vocal de sortie.

Type : chaîne

```
Modèle : ^[0-9a-zA-Z\/\!\-_\.\*\'\(\):;\$@=+\,\?&]{0,800}$
```
Obligatoire : non

#### <span id="page-435-3"></span>**[SampleRate](#page-433-0)**

Fréquence audio spécifiée en Hz.

Les valeurs valides pour mp3 et ogg\_vorbis sont « 8000 », « 16000 », « 22050 » et « 24000 ». La valeur par défaut pour les voix standard est « 22050 ». La valeur par défaut pour les voix neuronales est « 24 000 ». La valeur par défaut pour les voix longues est « 24 000 ». La valeur par défaut pour les voix génératives est « 24 000 ».

Les valeurs valides pour pcm sont « 8000 » et « 16000 ». La valeur par défaut est « 16000 ».

Type : chaîne

Obligatoire : non

#### <span id="page-436-0"></span>**[SnsTopicArn](#page-433-0)**

ARN pour le sujet SNS utilisé en option pour fournir une notification d'état pour une tâche de synthèse vocale.

Type : chaîne

```
Modèle : ^arn:aws(-(cn|iso(-b)?|us-gov))?:sns:[a-z0-9_-]{1,50}:\d{12}:[a-
zA-Z0-9_-]{1,251}([a-zA-Z0-9_-]{0,5}|\.fifo)$
```
Obligatoire : non

#### <span id="page-436-1"></span>[SpeechMarkTypes](#page-433-0)

Type de marques vocales renvoyées pour le texte saisi.

Type : tableau de chaînes

Membres du tableau : nombre maximum de 4 éléments.

Valeurs valides : sentence | ssml | viseme | word

Obligatoire : non

#### <span id="page-436-2"></span>[Text](#page-433-0)

Le texte d'entrée à synthétiser. Si vous spécifiez ssml comme étant TextType, suivez le format SSML pour le texte d'entrée.

Type : chaîne

Obligatoire : oui

#### <span id="page-436-3"></span>**[TextType](#page-433-0)**

Spécifie si le texte d'entrée est du texte brut ou du SSML. La valeur par défaut est le texte brut.

Type : chaîne

Valeurs valides : ssml | text

Obligatoire : non

#### <span id="page-437-0"></span>[VoiceId](#page-433-0)

Identifiant vocal à utiliser pour la synthèse.

### Type : chaîne

```
Valeurs valides : Aditi | Amy | Astrid | Bianca | Brian | Camila | Carla | 
Carmen | Celine | Chantal | Conchita | Cristiano | Dora | Emma | Enrique 
| Ewa | Filiz | Gabrielle | Geraint | Giorgio | Gwyneth | Hans | Ines 
| Ivy | Jacek | Jan | Joanna | Joey | Justin | Karl | Kendra | Kevin 
| Kimberly | Lea | Liv | Lotte | Lucia | Lupe | Mads | Maja | Marlene 
| Mathieu | Matthew | Maxim | Mia | Miguel | Mizuki | Naja | Nicole 
| Olivia | Penelope | Raveena | Ricardo | Ruben | Russell | Salli | 
Seoyeon | Takumi | Tatyana | Vicki | Vitoria | Zeina | Zhiyu | Aria 
| Ayanda | Arlet | Hannah | Arthur | Daniel | Liam | Pedro | Kajal | 
Hiujin | Laura | Elin | Ida | Suvi | Ola | Hala | Andres | Sergio | Remi 
| Adriano | Thiago | Ruth | Stephen | Kazuha | Tomoko | Niamh | Sofie | 
Lisa | Isabelle | Zayd | Danielle | Gregory | Burcu
```
Obligatoire : oui

## <span id="page-437-1"></span>Syntaxe de la réponse

```
HTTP/1.1 200
Content-type: application/json
{ 
    "SynthesisTask": { 
       "CreationTime": number, 
       "Engine": "string", 
       "LanguageCode": "string", 
       "LexiconNames": [ "string" ], 
       "OutputFormat": "string", 
       "OutputUri": "string", 
       "RequestCharacters": number, 
       "SampleRate": "string", 
       "SnsTopicArn": "string", 
       "SpeechMarkTypes": [ "string" ], 
       "TaskId": "string", 
       "TaskStatus": "string", 
       "TaskStatusReason": "string",
```

```
 "TextType": "string", 
        "VoiceId": "string" 
    }
}
```
## Eléments de réponse

Si l'action aboutit, le service renvoie une réponse HTTP 200.

Les données suivantes sont renvoyées au format JSON par le service.

#### <span id="page-438-0"></span>**[SynthesisTask](#page-437-1)**

SynthesisTask objet qui fournit des informations et des attributs relatifs à une tâche de synthèse vocale récemment soumise.

Type : objet [SynthesisTask](#page-452-3)

## Erreurs

EngineNotSupportedException

Ce moteur n'est pas compatible avec la voix que vous avez désignée. Choisissez une nouvelle voix compatible avec le moteur ou changez de moteur et relancez l'opération.

Code d'état HTTP : 400

InvalidS3BucketException

Le nom de compartiment Amazon S3 fourni n'est pas valide. Vérifiez que vos données sont conformes aux exigences de dénomination des compartiments S3 et réessayez.

Code d'état HTTP : 400

InvalidS3KeyException

Le préfixe de clé Amazon S3 fourni n'est pas valide. Veuillez fournir un nom de clé d'objet S3 valide.

Code d'état HTTP : 400

#### InvalidSampleRateException

La fréquence d'échantillonnage spécifiée n'est pas valide.

Code d'état HTTP : 400

InvalidSnsTopicArnException

L'ARN de la rubrique SNS fourni n'est pas valide. Entrez un ARN de rubrique SNS valide et réessayez.

Code d'état HTTP : 400

#### InvalidSsmlException

Le code SSML que vous avez fourni n'est pas valide. Vérifiez la syntaxe SSML, l'orthographe des balises et des valeurs, puis réessayez.

Code d'état HTTP : 400

LanguageNotSupportedException

La langue spécifiée n'est actuellement pas prise en charge par Amazon Polly à ce titre.

Code d'état HTTP : 400

LexiconNotFoundException

Amazon Polly ne trouve pas le lexique spécifié. Cela peut être dû à un lexique manquant, à une faute d'orthographe de son nom ou à la spécification d'un lexique situé dans une autre région.

Vérifiez que le lexique existe, qu'il se trouve dans la région (voir[ListLexicons\)](#page-424-0) et que vous avez orthographié son nom correctement. Ensuite, réessayez.

Code d'état HTTP : 404

MarksNotSupportedForFormatException

Les marques vocales ne sont pas prises en charge pour les OutputFormat éléments sélectionnés. Les marques vocales ne sont disponibles que pour le contenu au json format.

Code d'état HTTP : 400

**ServiceFailureException** 

Une situation inconnue a provoqué une panne de service.

Code d'état HTTP : 500

#### SsmlMarksNotSupportedForTextTypeException

Les marques vocales SSML ne sont pas prises en charge pour la saisie de type texte brut.

Code d'état HTTP : 400

TextLengthExceededException

La valeur du paramètre « Texte » est supérieure aux limites acceptées. Pour l'SynthesizeSpeechAPI, la limite de saisie de texte est de 6 000 caractères au total, dont 3 000 caractères peuvent être facturés au maximum. Pour l'StartSpeechSynthesisTaskAPI, le maximum est de 200 000 caractères, dont 100 000 caractères peuvent être facturés au maximum. Les balises SSML ne sont pas considérées comme des caractères facturés.

Code d'état HTTP : 400

### consultez aussi

- [Interface de ligne de commande AWS](https://docs.aws.amazon.com/goto/aws-cli/polly-2016-06-10/StartSpeechSynthesisTask)
- [AWS SDK pour .NET](https://docs.aws.amazon.com/goto/DotNetSDKV3/polly-2016-06-10/StartSpeechSynthesisTask)
- [AWS SDK pour C++](https://docs.aws.amazon.com/goto/SdkForCpp/polly-2016-06-10/StartSpeechSynthesisTask)
- [AWS SDK pour Go v2](https://docs.aws.amazon.com/goto/SdkForGoV2/polly-2016-06-10/StartSpeechSynthesisTask)
- [AWS SDK pour Java V2](https://docs.aws.amazon.com/goto/SdkForJavaV2/polly-2016-06-10/StartSpeechSynthesisTask)
- [AWS SDK pour V3 JavaScript](https://docs.aws.amazon.com/goto/SdkForJavaScriptV3/polly-2016-06-10/StartSpeechSynthesisTask)
- [AWS SDK pour PHP V3](https://docs.aws.amazon.com/goto/SdkForPHPV3/polly-2016-06-10/StartSpeechSynthesisTask)
- [AWS SDK pour Python](https://docs.aws.amazon.com/goto/boto3/polly-2016-06-10/StartSpeechSynthesisTask)
- [AWS SDK pour Ruby V3](https://docs.aws.amazon.com/goto/SdkForRubyV3/polly-2016-06-10/StartSpeechSynthesisTask)

# **SynthesizeSpeech**

Synthétise une entrée UTF-8, du texte brut ou SSML dans un flux d'octets. L'entrée SSML doit être un SSML valide et bien formé. Certains alphabets peuvent ne pas être disponibles avec toutes les voix (par exemple, le cyrillique peut ne pas être lu du tout par les voix anglaises) sauf si le mappage des phonèmes est utilisé. Pour plus d'informations, consultez [la section Fonctionnement.](https://docs.aws.amazon.com/polly/latest/dg/how-text-to-speech-works.html)

## <span id="page-441-1"></span>Syntaxe de la demande

```
POST /v1/speech HTTP/1.1
Content-type: application/json
{ 
    "Engine": "string", 
    "LanguageCode": "string", 
    "LexiconNames": [ "string" ], 
    "OutputFormat": "string", 
    "SampleRate": "string", 
    "SpeechMarkTypes": [ "string" ], 
    "Text": "string", 
    "TextType": "string", 
    "VoiceId": "string"
}
```
## Paramètres de demande URI

La demande n'utilise pas de paramètres URI.

## Corps de la demande

Cette demande accepte les données suivantes au format JSON.

## <span id="page-441-0"></span>**[Engine](#page-441-1)**

Spécifie le moteur (standard, neurallong-form, ougenerative) qu'Amazon Polly doit utiliser lors du traitement du texte d'entrée pour la synthèse vocale. Fournissez un moteur compatible avec la voix que vous sélectionnez. Si vous ne fournissez pas de moteur, le moteur standard est sélectionné par défaut. Si une voix choisie n'est pas prise en charge par le moteur standard, cela provoquera une erreur. Pour plus d'informations sur les voix Amazon Polly et sur les voix disponibles pour chaque moteur, consultez [Available](https://docs.aws.amazon.com/polly/latest/dg/voicelist.html) Voices.

Type : chaîne

Valeurs Valides: standard | neural | long-form | generative

Obligatoire : oui

Type : String

Valeurs valides : standard | neural | long-form | generative

Obligatoire : non

#### <span id="page-442-0"></span>[LanguageCode](#page-441-1)

Code de langue facultatif pour la demande Synthesize Speech. Cela n'est nécessaire que si vous utilisez une voix bilingue, telle que Aditi, qui peut être utilisée en anglais indien (en-in) ou en hindi (hi-in).

Si une voix bilingue est utilisée et qu'aucun code de langue n'est spécifié, Amazon Polly utilise la langue par défaut de la voix bilingue. La langue par défaut pour toute voix est celle renvoyée par l'[DescribeVoices](https://docs.aws.amazon.com/polly/latest/dg/API_DescribeVoices.html)opération du LanguageCode paramètre. Par exemple, si aucun code de langue n'est spécifié, Aditi utilisera l'anglais indien plutôt que l'hindi.

Type : chaîne

```
Valeurs valides : arb | cmn-CN | cy-GB | da-DK | de-DE | en-AU | en-GB | en-
GB-WLS | en-IN | en-US | es-ES | es-MX | es-US | fr-CA | fr-FR | is-IS | 
it-IT | ja-JP | hi-IN | ko-KR | nb-NO | nl-NL | pl-PL | pt-BR | pt-PT | 
ro-RO | ru-RU | sv-SE | tr-TR | en-NZ | en-ZA | ca-ES | de-AT | yue-CN | 
ar-AE | fi-FI | en-IE | nl-BE | fr-BE
```
Obligatoire : non

#### <span id="page-442-1"></span>**[LexiconNames](#page-441-1)**

Liste d'un ou de plusieurs noms de lexiques de prononciation que vous souhaitez que le service applique lors de la synthèse. Les lexiques ne sont appliqués que si la langue du lexique est la même que celle de la voix. Pour plus d'informations sur le stockage des lexiques, consultez [PutLexicon](https://docs.aws.amazon.com/polly/latest/dg/API_PutLexicon.html).

Type : tableau de chaînes

Membres du tableau : Nombre maximum de 5 éléments.

Modèle : [0-9A-Za-z]{1,20}

#### Obligatoire : non

#### <span id="page-443-0"></span>**[OutputFormat](#page-441-1)**

Format dans lequel la sortie renvoyée sera codée. Pour le flux audio, il s'agira de mp3, ogg\_vorbis ou pcm. Pour les marques vocales, il s'agira de json.

Lorsque pcm est utilisé, le contenu renvoyé est audio/pcm au format little-endian 16 bits signé, 1 canal (mono).

Type : chaîne

Valeurs valides : json | mp3 | ogg\_vorbis | pcm

Obligatoire : oui

#### <span id="page-443-1"></span>**[SampleRate](#page-441-1)**

Fréquence audio spécifiée en Hz.

Les valeurs valides pour mp3 et ogg\_vorbis sont « 8000 », « 16000 », « 22050 » et « 24000 ». La valeur par défaut pour les voix standard est « 22050 ». La valeur par défaut pour les voix neuronales est « 24 000 ». La valeur par défaut pour les voix longues est « 24 000 ». La valeur par défaut pour les voix génératives est « 24 000 ».

Les valeurs valides pour pcm sont « 8000 » et « 16000 ». La valeur par défaut est « 16000 ».

Type : chaîne

Obligatoire : non

#### <span id="page-443-2"></span>[SpeechMarkTypes](#page-441-1)

Type de marques vocales renvoyées pour le texte saisi.

Type : tableau de chaînes

Membres du tableau : nombre maximum de 4 éléments.

Valeurs valides : sentence | ssml | viseme | word

Obligatoire : non

#### <span id="page-443-3"></span>**[Text](#page-441-1)**

Entrez le texte à synthétiser. Si vous ssml le spécifiezTextType, suivez le format SSML pour le texte d'entrée.

#### Type : chaîne

Obligatoire : oui

#### <span id="page-444-0"></span>**[TextType](#page-441-1)**

Spécifie si le texte d'entrée est du texte brut ou du SSML. La valeur par défaut est le texte brut. Pour plus d'informations, consultez [Utilisation de SSML.](https://docs.aws.amazon.com/polly/latest/dg/ssml.html)

Type : chaîne

Valeurs valides : ssml | text

Obligatoire : non

#### <span id="page-444-1"></span>[VoiceId](#page-441-1)

Identifiant vocal à utiliser pour la synthèse. Vous pouvez obtenir une liste des identifiants vocaux disponibles en appelant l'[DescribeVoiceso](https://docs.aws.amazon.com/polly/latest/dg/API_DescribeVoices.html)pération.

Type : chaîne

Valeurs valides : Aditi | Amy | Astrid | Bianca | Brian | Camila | Carla | Carmen | Celine | Chantal | Conchita | Cristiano | Dora | Emma | Enrique | Ewa | Filiz | Gabrielle | Geraint | Giorgio | Gwyneth | Hans | Ines | Ivy | Jacek | Jan | Joanna | Joey | Justin | Karl | Kendra | Kevin | Kimberly | Lea | Liv | Lotte | Lucia | Lupe | Mads | Maja | Marlene | Mathieu | Matthew | Maxim | Mia | Miguel | Mizuki | Naja | Nicole | Olivia | Penelope | Raveena | Ricardo | Ruben | Russell | Salli | Seoyeon | Takumi | Tatyana | Vicki | Vitoria | Zeina | Zhiyu | Aria | Ayanda | Arlet | Hannah | Arthur | Daniel | Liam | Pedro | Kajal | Hiujin | Laura | Elin | Ida | Suvi | Ola | Hala | Andres | Sergio | Remi | Adriano | Thiago | Ruth | Stephen | Kazuha | Tomoko | Niamh | Sofie | Lisa | Isabelle | Zayd | Danielle | Gregory | Burcu

Obligatoire : oui

## <span id="page-444-2"></span>Syntaxe de la réponse

HTTP/1.1 200 Content-Type: *ContentType* x-amzn-RequestCharacters: *RequestCharacters*

#### *AudioStream*

## Eléments de réponse

Si l'action aboutit, le service renvoie une réponse HTTP 200.

La réponse renvoie les en-têtes HTTP suivants.

#### **[ContentType](#page-444-2)**

Spécifie le type de flux audio. Cela doit refléter le OutputFormat paramètre de votre demande.

- Si vous le demandezOutputFormat, mp3 le résultat est ContentType audio/mpeg.
- Si vous le demandezOutputFormat, ogg\_vorbis le résultat est ContentType audio/ogg.
- Si vous le demandezOutputFormat, pcm le résultat est ContentType audio/pcm au format little-endian 16 bits signé, 1 canal (mono).
- Si vous le demandez json en tant queOutputFormat, le ContentType retour est application/ x-json-stream.

#### [RequestCharacters](#page-444-2)

Nombre de caractères synthétisés.

La réponse renvoie ce qui suit en tant que corps HTTP.

#### [AudioStream](#page-444-2)

Stream contenant le discours synthétisé.

#### **Erreurs**

#### EngineNotSupportedException

Ce moteur n'est pas compatible avec la voix que vous avez désignée. Choisissez une nouvelle voix compatible avec le moteur ou changez de moteur et relancez l'opération.

Code d'état HTTP : 400

#### InvalidSampleRateException

La fréquence d'échantillonnage spécifiée n'est pas valide.

Code d'état HTTP : 400

#### InvalidSsmlException

Le code SSML que vous avez fourni n'est pas valide. Vérifiez la syntaxe SSML, l'orthographe des balises et des valeurs, puis réessayez.

Code d'état HTTP : 400

LanguageNotSupportedException

La langue spécifiée n'est actuellement pas prise en charge par Amazon Polly à ce titre.

Code d'état HTTP : 400

LexiconNotFoundException

Amazon Polly ne trouve pas le lexique spécifié. Cela peut être dû à un lexique manquant, à une faute d'orthographe de son nom ou à la spécification d'un lexique situé dans une autre région.

Vérifiez que le lexique existe, qu'il se trouve dans la région (voir[ListLexicons\)](#page-424-0) et que vous avez orthographié son nom correctement. Ensuite, réessayez.

Code d'état HTTP : 404

MarksNotSupportedForFormatException

Les marques vocales ne sont pas prises en charge pour les OutputFormat éléments sélectionnés. Les marques vocales ne sont disponibles que pour le contenu au json format.

Code d'état HTTP : 400

#### ServiceFailureException

Une situation inconnue a provoqué une panne de service.

Code d'état HTTP : 500

SsmlMarksNotSupportedForTextTypeException

Les marques vocales SSML ne sont pas prises en charge pour la saisie de type texte brut.

Code d'état HTTP : 400

#### TextLengthExceededException

La valeur du paramètre « Texte » est supérieure aux limites acceptées. Pour l'SynthesizeSpeechAPI, la limite de saisie de texte est de 6 000 caractères au total, dont 3 000 caractères peuvent être facturés au maximum. Pour l'StartSpeechSynthesisTaskAPI, le maximum est de 200 000 caractères, dont 100 000 caractères peuvent être facturés au maximum. Les balises SSML ne sont pas considérées comme des caractères facturés.

Code d'état HTTP : 400

#### consultez aussi

Pour plus d'informations sur l'utilisation de cette API dans l'un des AWS SDK spécifiques au langage, consultez les pages suivantes :

- [Interface de ligne de commande AWS](https://docs.aws.amazon.com/goto/aws-cli/polly-2016-06-10/SynthesizeSpeech)
- [AWS SDK pour .NET](https://docs.aws.amazon.com/goto/DotNetSDKV3/polly-2016-06-10/SynthesizeSpeech)
- [AWS SDK pour C++](https://docs.aws.amazon.com/goto/SdkForCpp/polly-2016-06-10/SynthesizeSpeech)
- [AWS SDK pour Go v2](https://docs.aws.amazon.com/goto/SdkForGoV2/polly-2016-06-10/SynthesizeSpeech)
- [AWS SDK pour Java V2](https://docs.aws.amazon.com/goto/SdkForJavaV2/polly-2016-06-10/SynthesizeSpeech)
- [AWS SDK pour V3 JavaScript](https://docs.aws.amazon.com/goto/SdkForJavaScriptV3/polly-2016-06-10/SynthesizeSpeech)
- [AWS SDK pour PHP V3](https://docs.aws.amazon.com/goto/SdkForPHPV3/polly-2016-06-10/SynthesizeSpeech)
- [AWS SDK pour Python](https://docs.aws.amazon.com/goto/boto3/polly-2016-06-10/SynthesizeSpeech)
- [AWS SDK pour Ruby V3](https://docs.aws.amazon.com/goto/SdkForRubyV3/polly-2016-06-10/SynthesizeSpeech)

# Types de données

Les types de données suivants sont pris en charge :

- [Lexicon](#page-448-0)
- [LexiconAttributes](#page-449-0)
- [LexiconDescription](#page-451-0)
- **[SynthesisTask](#page-452-3)**
- [Voice](#page-457-0)

## <span id="page-448-0"></span>Lexicon

Fournit le nom du lexique et le contenu du lexique sous forme de chaîne. Pour plus d'informations, voir [Spécification du lexique de prononciation \(PLS\) version 1.0.](https://www.w3.org/TR/pronunciation-lexicon/)

## Table des matières

#### **Content**

Contenu du lexique sous forme de chaîne. Le contenu d'un lexique doit être au format PLS.

Type : chaîne

Obligatoire : non

#### Name

Nom du lexique.

Type : chaîne

Modèle : [0-9A-Za-z]{1,20}

Obligatoire : non

## consultez aussi

- [AWS SDK pour C++](https://docs.aws.amazon.com/goto/SdkForCpp/polly-2016-06-10/Lexicon)
- [AWS SDK pour Java V2](https://docs.aws.amazon.com/goto/SdkForJavaV2/polly-2016-06-10/Lexicon)
- [AWS SDK pour Ruby V3](https://docs.aws.amazon.com/goto/SdkForRubyV3/polly-2016-06-10/Lexicon)

## <span id="page-449-0"></span>**LexiconAttributes**

Contient des métadonnées décrivant le lexique, telles que le nombre de lexèmes, le code de langue, etc. Pour plus d'informations, consultez la section [Gestion des lexiques.](https://docs.aws.amazon.com/polly/latest/dg/managing-lexicons.html)

Table des matières

#### Alphabet

Alphabet phonétique utilisé dans le lexique. Les valeurs valides sont ipa et x-sampa.

Type : chaîne

Obligatoire : non

#### LanguageCode

Code de langue auquel le lexique s'applique. Un lexique avec un code de langue tel que « en » serait appliqué à toutes les langues anglaises (en-GB, en-US, en-AUS, en-WLS, etc.

Type : chaîne

```
Valeurs valides : arb | cmn-CN | cy-GB | da-DK | de-DE | en-AU | en-GB | en-
GB-WLS | en-IN | en-US | es-ES | es-MX | es-US | fr-CA | fr-FR | is-IS | 
it-IT | ja-JP | hi-IN | ko-KR | nb-NO | nl-NL | pl-PL | pt-BR | pt-PT | 
ro-RO | ru-RU | sv-SE | tr-TR | en-NZ | en-ZA | ca-ES | de-AT | yue-CN | 
ar-AE | fi-FI | en-IE | nl-BE | fr-BE
```
Obligatoire : non

LastModified

Date à laquelle le lexique a été modifié pour la dernière fois (valeur d'horodatage).

Type : Timestamp

Obligatoire : non

#### **LexemesCount**

Nombre de lexèmes dans le lexique.

Type : entier

Obligatoire : non

## LexiconArn

Amazon Resource Name (ARN) du lexique.

Type : chaîne

Obligatoire : non

#### Size

Taille totale du lexique, en caractères.

Type : entier

Obligatoire : non

## consultez aussi

- [AWS SDK pour C++](https://docs.aws.amazon.com/goto/SdkForCpp/polly-2016-06-10/LexiconAttributes)
- [AWS SDK pour Java V2](https://docs.aws.amazon.com/goto/SdkForJavaV2/polly-2016-06-10/LexiconAttributes)
- [AWS SDK pour Ruby V3](https://docs.aws.amazon.com/goto/SdkForRubyV3/polly-2016-06-10/LexiconAttributes)

## <span id="page-451-0"></span>**LexiconDescription**

Décrit le contenu du lexique.

## Table des matières

### **Attributes**

Fournit les métadonnées du lexique.

Type : objet [LexiconAttributes](#page-449-0)

Obligatoire : non

Name

Nom du lexique.

Type : chaîne

Modèle : [0-9A-Za-z]{1,20}

Obligatoire : non

## consultez aussi

- [AWS SDK pour C++](https://docs.aws.amazon.com/goto/SdkForCpp/polly-2016-06-10/LexiconDescription)
- [AWS SDK pour Java V2](https://docs.aws.amazon.com/goto/SdkForJavaV2/polly-2016-06-10/LexiconDescription)
- [AWS SDK pour Ruby V3](https://docs.aws.amazon.com/goto/SdkForRubyV3/polly-2016-06-10/LexiconDescription)

## <span id="page-452-3"></span>**SynthesisTask**

SynthesisTask objet qui fournit des informations sur une tâche de synthèse vocale.

#### Table des matières

#### <span id="page-452-0"></span>**CreationTime**

Horodatage indiquant l'heure à laquelle la tâche de synthèse a été lancée.

Type : Timestamp

Obligatoire : non

#### <span id="page-452-1"></span>Engine

Spécifie le moteur (standard,neural, long-form ougenerative) qu'Amazon Polly doit utiliser lors du traitement du texte d'entrée pour la synthèse vocale. L'utilisation d'une voix qui n'est pas prise en charge pour le moteur sélectionné provoquera une erreur.

Type : chaîne

Valeurs valides : standard | neural | long-form | generative

Obligatoire : non

#### <span id="page-452-2"></span>LanguageCode

Code de langue facultatif pour une tâche de synthèse. Cela n'est nécessaire que si vous utilisez une voix bilingue, telle que Aditi, qui peut être utilisée en anglais indien (en-in) ou en hindi (hi-in).

Si une voix bilingue est utilisée et qu'aucun code de langue n'est spécifié, Amazon Polly utilise la langue par défaut de la voix bilingue. La langue par défaut pour toute voix est celle renvoyée par l'[DescribeVoices](https://docs.aws.amazon.com/polly/latest/dg/API_DescribeVoices.html)opération du LanguageCode paramètre. Par exemple, si aucun code de langue n'est spécifié, Aditi utilisera l'anglais indien plutôt que l'hindi.

Type : chaîne

```
Valeurs valides : arb | cmn-CN | cy-GB | da-DK | de-DE | en-AU | en-GB | en-
GB-WLS | en-IN | en-US | es-ES | es-MX | es-US | fr-CA | fr-FR | is-IS | 
it-IT | ja-JP | hi-IN | ko-KR | nb-NO | nl-NL | pl-PL | pt-BR | pt-PT | 
ro-RO | ru-RU | sv-SE | tr-TR | en-NZ | en-ZA | ca-ES | de-AT | yue-CN | 
ar-AE | fi-FI | en-IE | nl-BE | fr-BE
```
Obligatoire : non

#### <span id="page-453-0"></span>**LexiconNames**

Liste d'un ou de plusieurs noms de lexiques de prononciation que vous souhaitez que le service applique lors de la synthèse. Les lexiques ne sont appliqués que si la langue du lexique est la même que celle de la voix.

Type : tableau de chaînes

Membres du tableau : Nombre maximum de 5 éléments.

Modèle : [0-9A-Za-z]{1,20}

Obligatoire : non

#### <span id="page-453-1"></span>**OutputFormat**

Format dans lequel la sortie renvoyée sera codée. Pour le flux audio, il s'agira de mp3, ogg\_vorbis ou pcm. Pour les marques vocales, il s'agira de json.

Type : chaîne

Valeurs valides : json | mp3 | ogg\_vorbis | pcm

Obligatoire : non

#### <span id="page-453-2"></span>**OutputUri**

Chemin d'accès au fichier vocal de sortie.

Type : chaîne

Obligatoire : non

#### <span id="page-453-3"></span>RequestCharacters

Nombre de caractères facturables synthétisés.

Type : entier

Obligatoire : non

#### <span id="page-453-4"></span>**SampleRate**

Fréquence audio spécifiée en Hz.

Les valeurs valides pour mp3 et ogg\_vorbis sont « 8000 », « 16000 », « 22050 » et « 24000 ». La valeur par défaut pour les voix standard est « 22050 ». La valeur par défaut pour les voix neuronales est « 24 000 ». La valeur par défaut pour les voix longues est « 24 000 ». La valeur par défaut pour les voix génératives est « 24 000 ».

Les valeurs valides pour pcm sont « 8000 » et « 16000 ». La valeur par défaut est « 16000 ».

Type : chaîne

Obligatoire : non

#### <span id="page-454-0"></span>**SnsTopicArn**

ARN pour le sujet SNS utilisé en option pour fournir une notification d'état pour une tâche de synthèse vocale.

Type : chaîne

Modèle : ^arn:aws(-(cn|iso(-b)?|us-gov))?:sns:[a-z0-9\_-]{1,50}:\d{12}:[azA-Z0-9\_-]{1,251}([a-zA-Z0-9\_-]{0,5}|\.fifo)\$

Obligatoire : non

<span id="page-454-1"></span>SpeechMarkTypes

Type de marques vocales renvoyées pour le texte saisi.

Type : tableau de chaînes

Membres du tableau : nombre maximum de 4 éléments.

Valeurs valides : sentence | ssml | viseme | word

Obligatoire : non

#### <span id="page-454-2"></span>TaskId

Identifiant généré par Amazon Polly pour une tâche de synthèse vocale.

Type : chaîne

Modèle : ^[a-zA-Z0-9\_-]{1,100}\$

Obligatoire : non

#### <span id="page-455-0"></span>**TaskStatus**

État actuel de la tâche de synthèse vocale individuelle.

Type : chaîne

Valeurs valides : scheduled | inProgress | completed | failed

Obligatoire : non

#### <span id="page-455-1"></span>**TaskStatusReason**

Raison de l'état actuel d'une tâche de synthèse vocale spécifique, y compris les erreurs en cas d'échec de la tâche.

Type : chaîne

Obligatoire : non

### <span id="page-455-2"></span>**TextType**

Spécifie si le texte d'entrée est du texte brut ou du SSML. La valeur par défaut est le texte brut.

Type : chaîne

Valeurs valides : ssml | text

Obligatoire : non

#### <span id="page-455-3"></span>VoiceId

Identifiant vocal à utiliser pour la synthèse.

Type : chaîne

```
Valeurs valides : Aditi | Amy | Astrid | Bianca | Brian | Camila | Carla | 
Carmen | Celine | Chantal | Conchita | Cristiano | Dora | Emma | Enrique 
| Ewa | Filiz | Gabrielle | Geraint | Giorgio | Gwyneth | Hans | Ines 
| Ivy | Jacek | Jan | Joanna | Joey | Justin | Karl | Kendra | Kevin 
| Kimberly | Lea | Liv | Lotte | Lucia | Lupe | Mads | Maja | Marlene 
| Mathieu | Matthew | Maxim | Mia | Miguel | Mizuki | Naja | Nicole 
| Olivia | Penelope | Raveena | Ricardo | Ruben | Russell | Salli | 
Seoyeon | Takumi | Tatyana | Vicki | Vitoria | Zeina | Zhiyu | Aria 
| Ayanda | Arlet | Hannah | Arthur | Daniel | Liam | Pedro | Kajal |
```
Hiujin | Laura | Elin | Ida | Suvi | Ola | Hala | Andres | Sergio | Remi | Adriano | Thiago | Ruth | Stephen | Kazuha | Tomoko | Niamh | Sofie | Lisa | Isabelle | Zayd | Danielle | Gregory | Burcu

Obligatoire : non

consultez aussi

- [AWS SDK pour C++](https://docs.aws.amazon.com/goto/SdkForCpp/polly-2016-06-10/SynthesisTask)
- [AWS SDK pour Java V2](https://docs.aws.amazon.com/goto/SdkForJavaV2/polly-2016-06-10/SynthesisTask)
- [AWS SDK pour Ruby V3](https://docs.aws.amazon.com/goto/SdkForRubyV3/polly-2016-06-10/SynthesisTask)

## <span id="page-457-0"></span>Voice

Description de la voix.

## Table des matières

AdditionalLanguageCodes

Des codes supplémentaires pour les langues disponibles pour la voix spécifiée en plus de sa langue par défaut.

Par exemple, la langue par défaut pour Aditi est l'anglais indien (en-in) car il a été utilisé pour la première fois pour cette langue. Comme Aditi est bilingue et parle couramment l'anglais indien et l'hindi, ce paramètre indiquerait le codehi-IN.

Type : tableau de chaînes

```
Valeurs valides : arb | cmn-CN | cy-GB | da-DK | de-DE | en-AU | en-GB | en-
GB-WLS | en-IN | en-US | es-ES | es-MX | es-US | fr-CA | fr-FR | is-IS | 
it-IT | ja-JP | hi-IN | ko-KR | nb-NO | nl-NL | pl-PL | pt-BR | pt-PT | 
ro-RO | ru-RU | sv-SE | tr-TR | en-NZ | en-ZA | ca-ES | de-AT | yue-CN | 
ar-AE | fi-FI | en-IE | nl-BE | fr-BE
```
Obligatoire : non

## Gender

Genre de la voix.

Type : chaîne

Valeurs valides : Female | Male

Obligatoire : non

#### Id

Amazon Polly a attribué un identifiant vocal. Il s'agit de l'identifiant que vous spécifiez lors de l'appel de l'SynthesizeSpeechopération.

Type : chaîne

Valeurs valides : Aditi | Amy | Astrid | Bianca | Brian | Camila | Carla | Carmen | Celine | Chantal | Conchita | Cristiano | Dora | Emma | Enrique

| Ewa | Filiz | Gabrielle | Geraint | Giorgio | Gwyneth | Hans | Ines | Ivy | Jacek | Jan | Joanna | Joey | Justin | Karl | Kendra | Kevin | Kimberly | Lea | Liv | Lotte | Lucia | Lupe | Mads | Maja | Marlene | Mathieu | Matthew | Maxim | Mia | Miguel | Mizuki | Naja | Nicole | Olivia | Penelope | Raveena | Ricardo | Ruben | Russell | Salli | Seoyeon | Takumi | Tatyana | Vicki | Vitoria | Zeina | Zhiyu | Aria | Ayanda | Arlet | Hannah | Arthur | Daniel | Liam | Pedro | Kajal | Hiujin | Laura | Elin | Ida | Suvi | Ola | Hala | Andres | Sergio | Remi | Adriano | Thiago | Ruth | Stephen | Kazuha | Tomoko | Niamh | Sofie | Lisa | Isabelle | Zayd | Danielle | Gregory | Burcu

Obligatoire : non

LanguageCode

Code de langue de la voix.

Type : chaîne

Valeurs valides : arb | cmn-CN | cy-GB | da-DK | de-DE | en-AU | en-GB | en-GB-WLS | en-IN | en-US | es-ES | es-MX | es-US | fr-CA | fr-FR | is-IS | it-IT | ja-JP | hi-IN | ko-KR | nb-NO | nl-NL | pl-PL | pt-BR | pt-PT | ro-RO | ru-RU | sv-SE | tr-TR | en-NZ | en-ZA | ca-ES | de-AT | yue-CN | ar-AE | fi-FI | en-IE | nl-BE | fr-BE

Obligatoire : non

LanguageName

Nom lisible par l'homme de la langue en anglais.

Type : chaîne

Obligatoire : non

#### Name

Nom de la voix (par exemple, Salli, Kendra, etc.) Cela fournit un nom vocal lisible par l'homme que vous pouvez afficher dans votre application.

Type : chaîne

Obligatoire : non

#### **SupportedEngines**

Spécifie quels moteurs (standard,neural, long-form ougenerative) sont pris en charge par une voix donnée.

Type : tableau de chaînes

Valeurs valides : standard | neural | long-form | generative

Obligatoire : non

### consultez aussi

- [AWS SDK pour C++](https://docs.aws.amazon.com/goto/SdkForCpp/polly-2016-06-10/Voice)
- [AWS SDK pour Java V2](https://docs.aws.amazon.com/goto/SdkForJavaV2/polly-2016-06-10/Voice)
- [AWS SDK pour Ruby V3](https://docs.aws.amazon.com/goto/SdkForRubyV3/polly-2016-06-10/Voice)

# <span id="page-460-0"></span>Historique du document pour Amazon Polly

Le tableau suivant décrit les modifications importantes apportées à chaque version du manuel Amazon Polly Developer Guide. Pour recevoir les notifications de mise à jour de cette documentation, abonnez-vous à un flux RSS.

• Dernière mise à jour de la documentation : 28 mars 2024

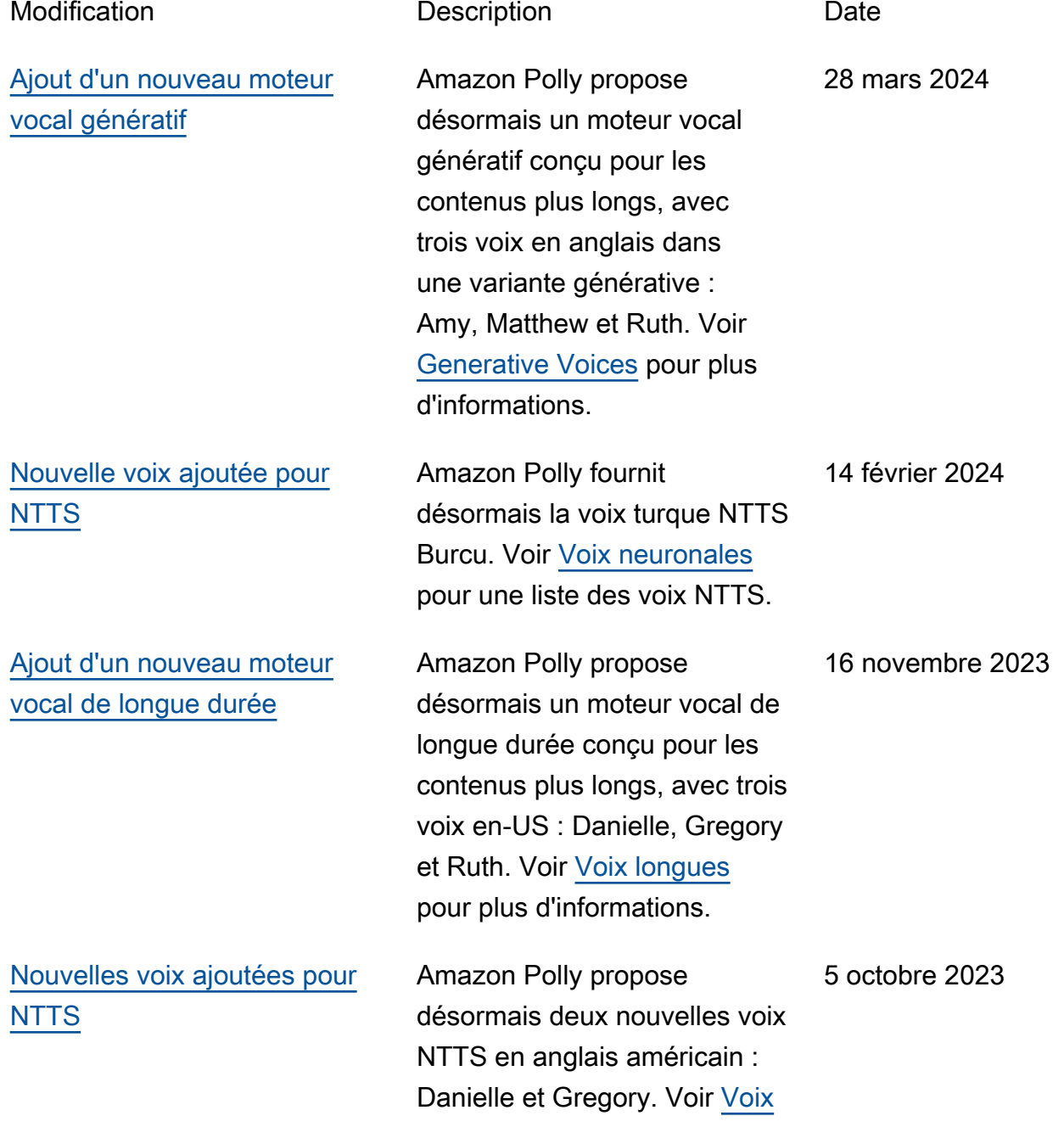

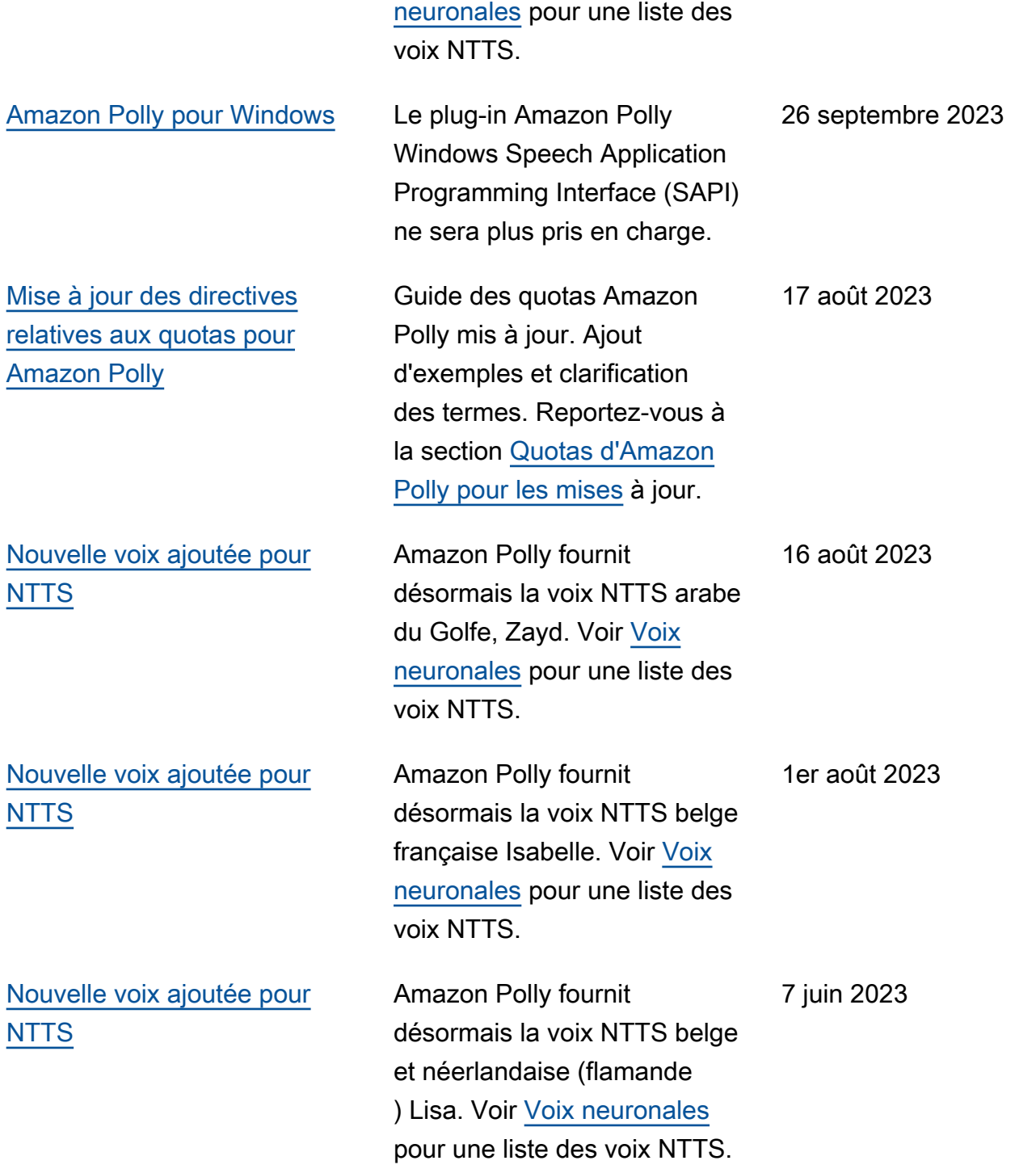

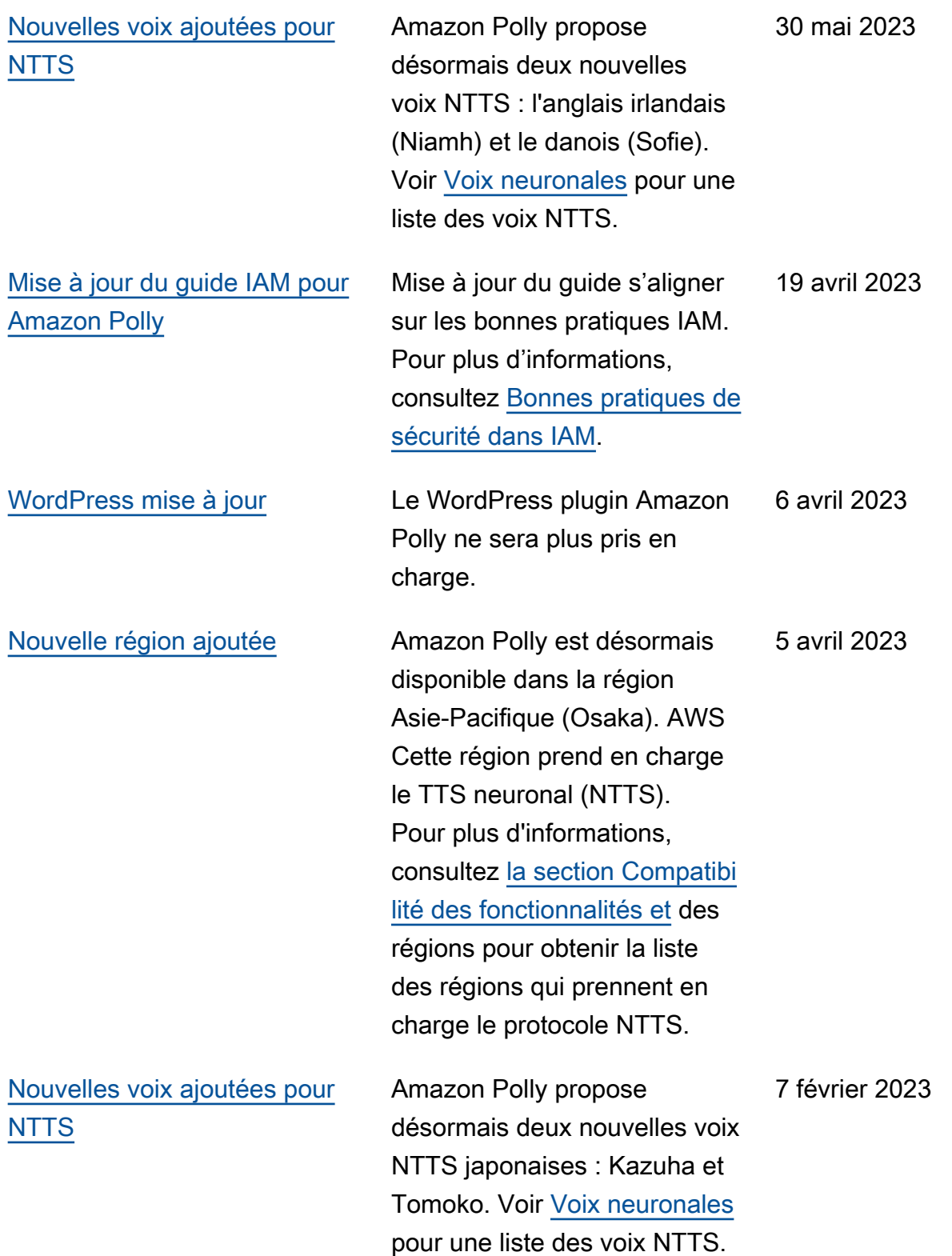

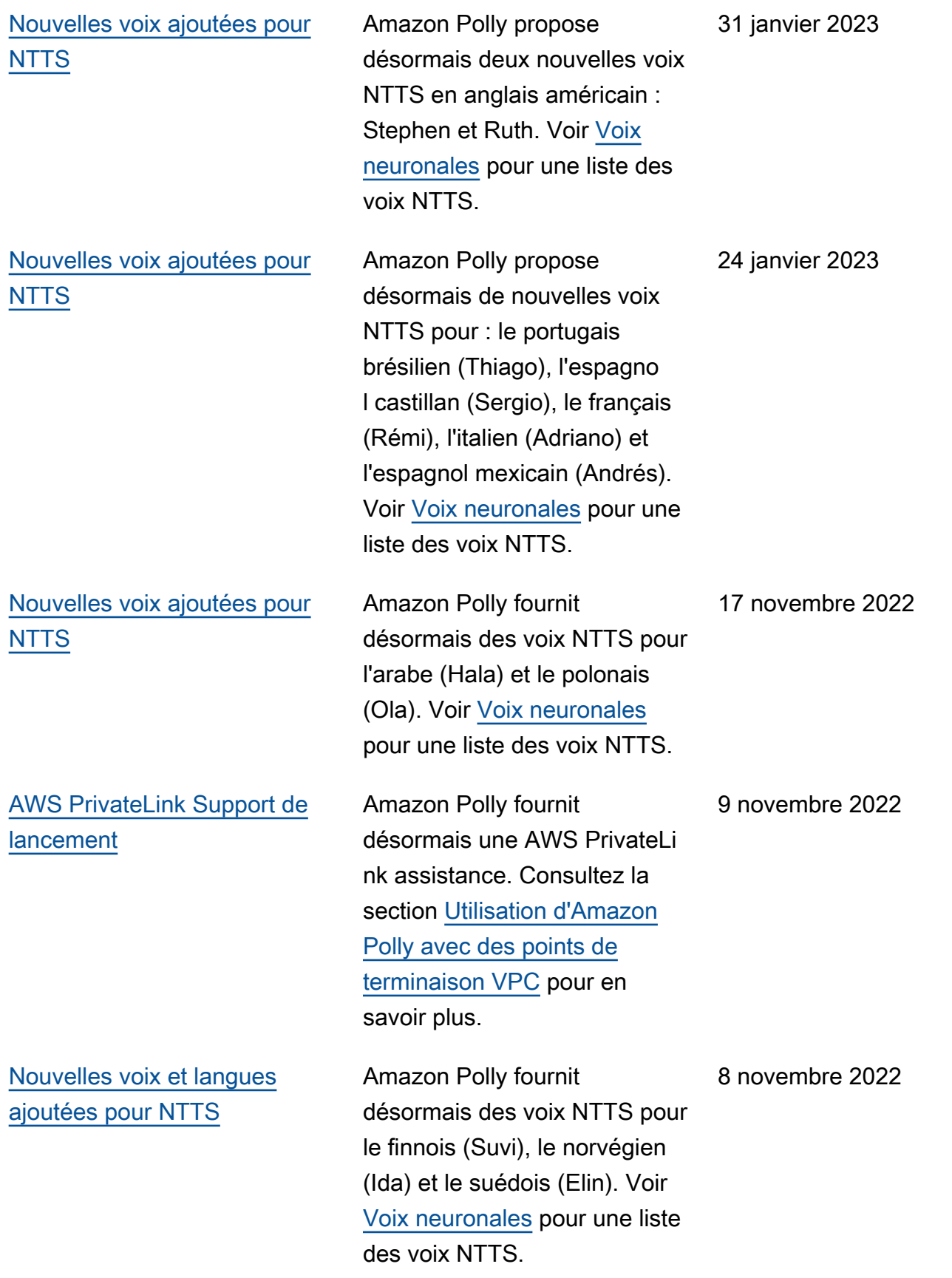

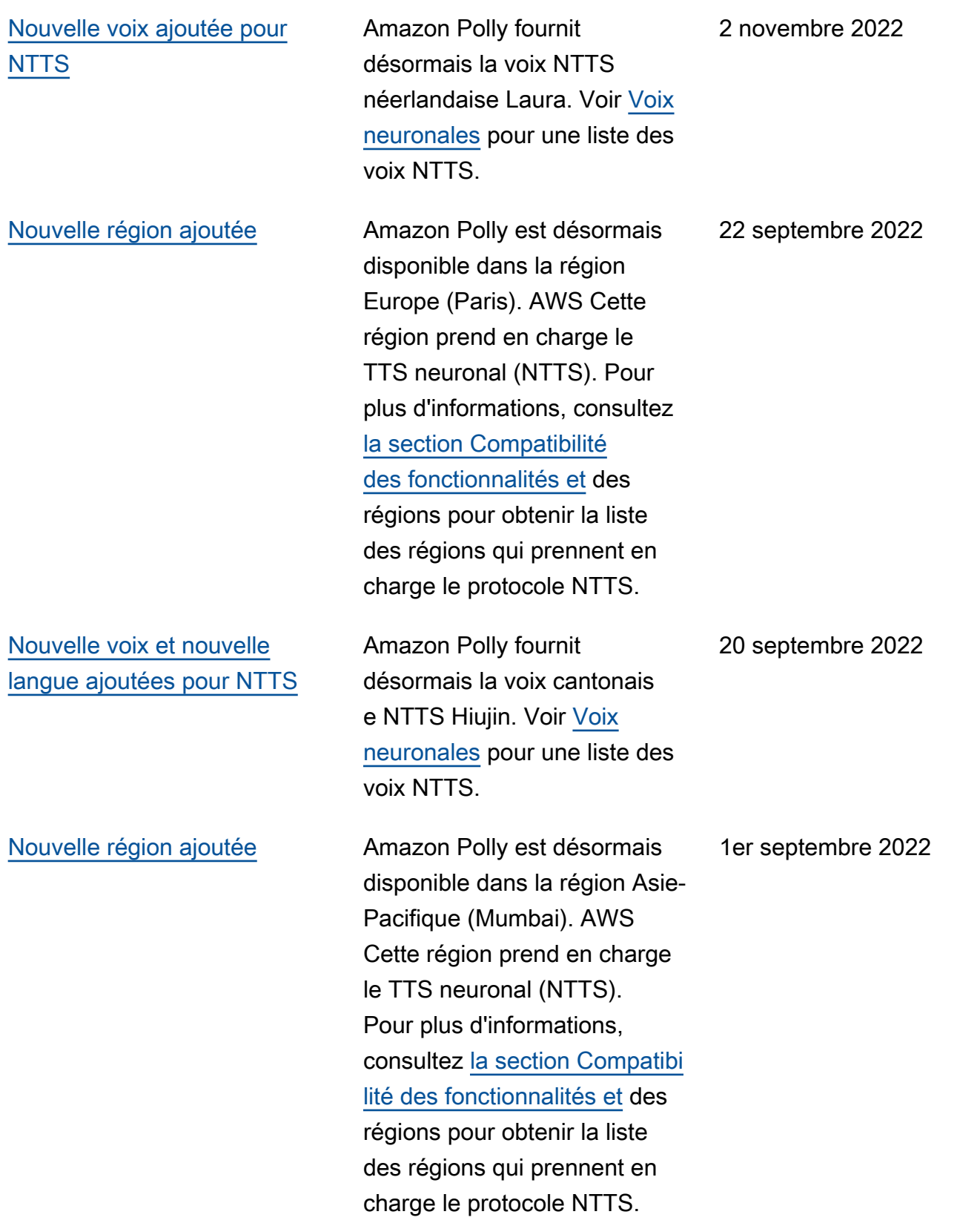

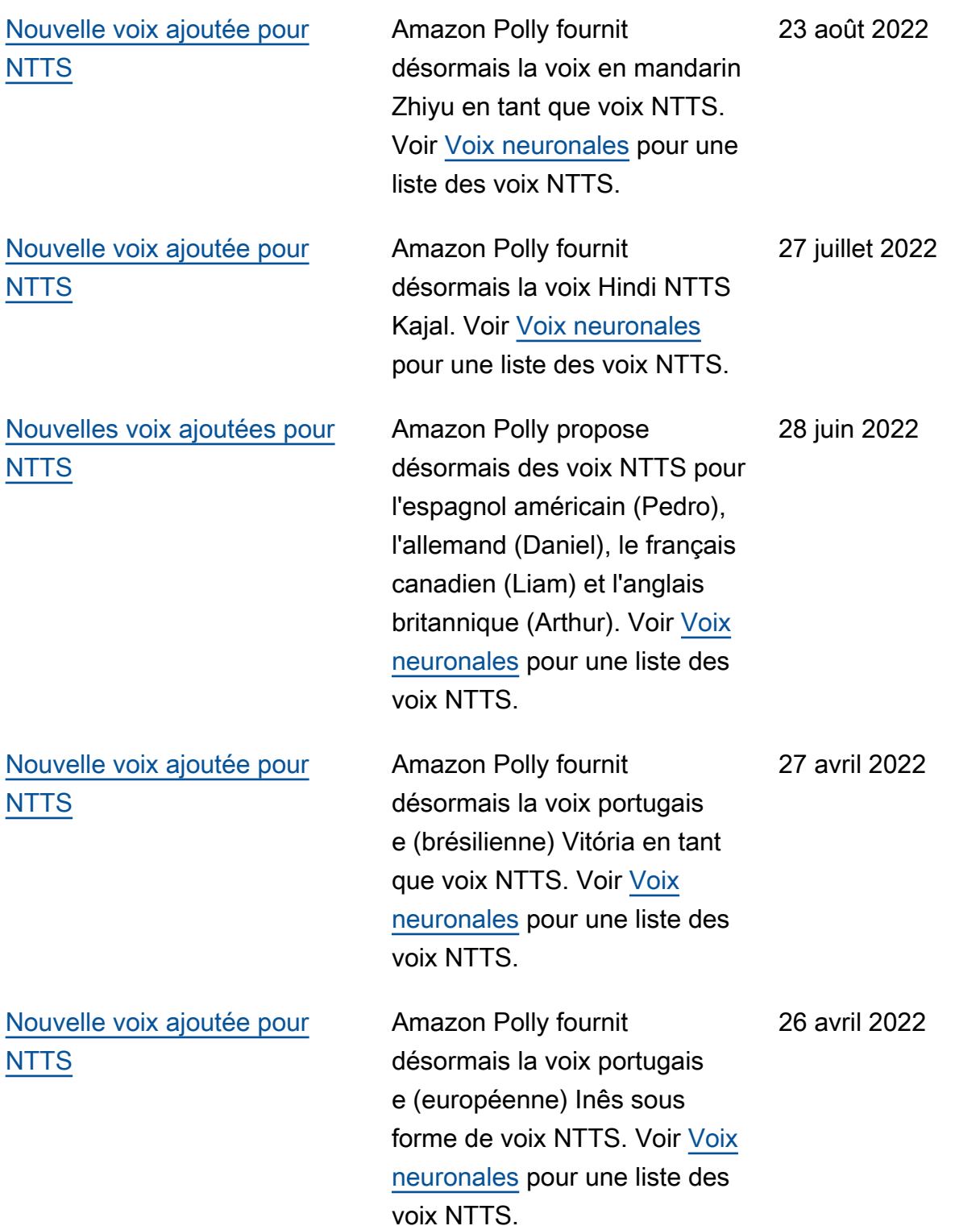

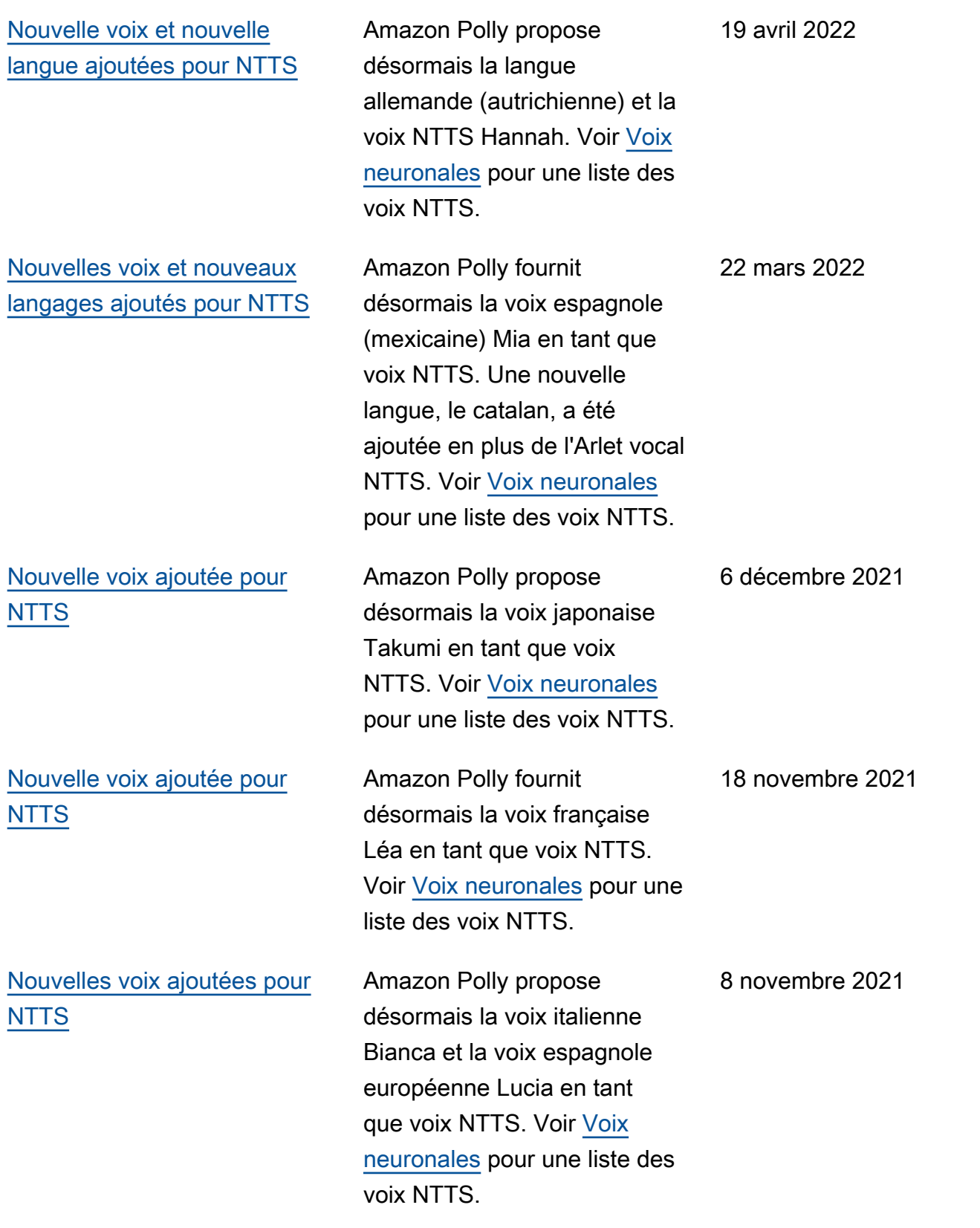

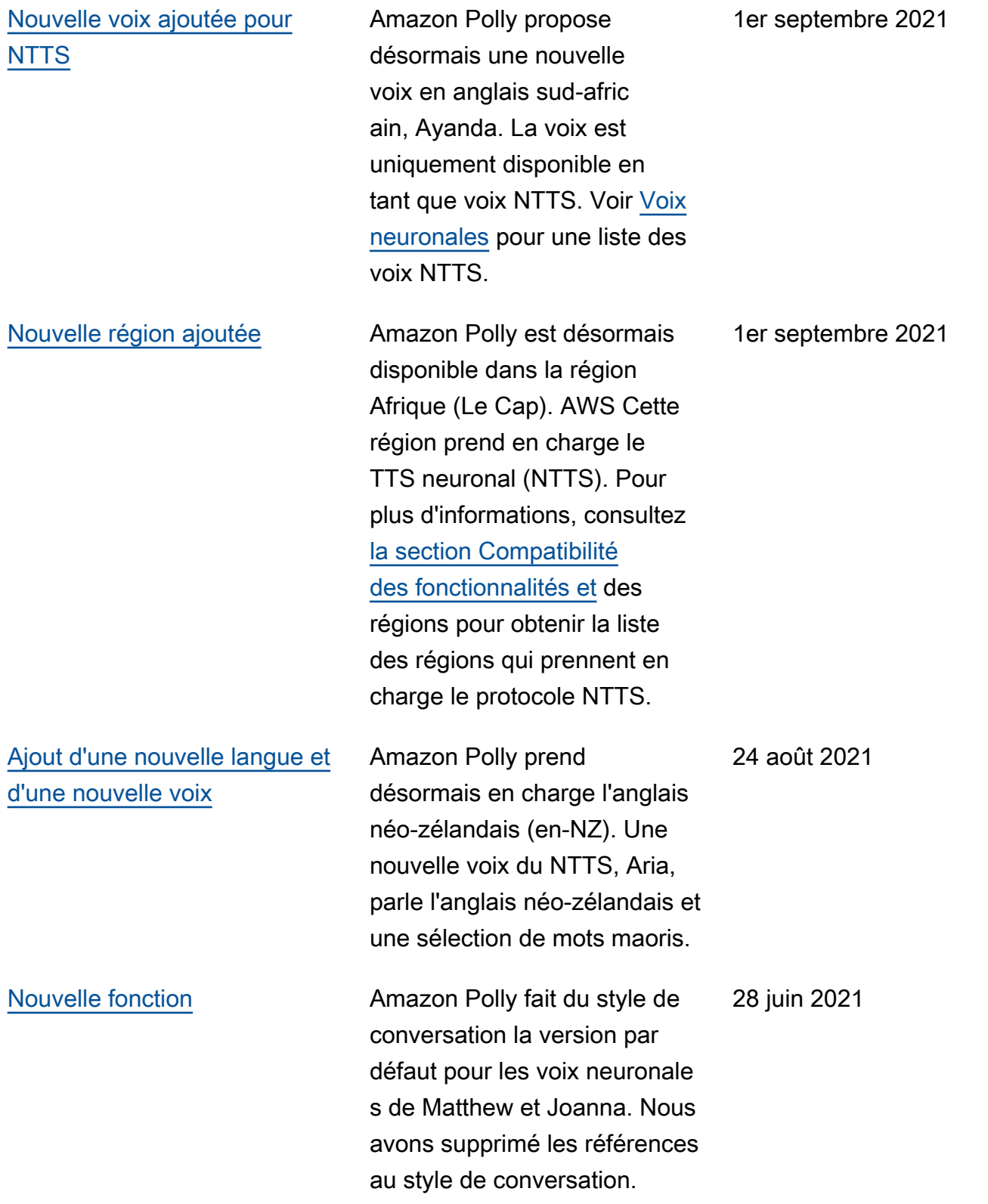
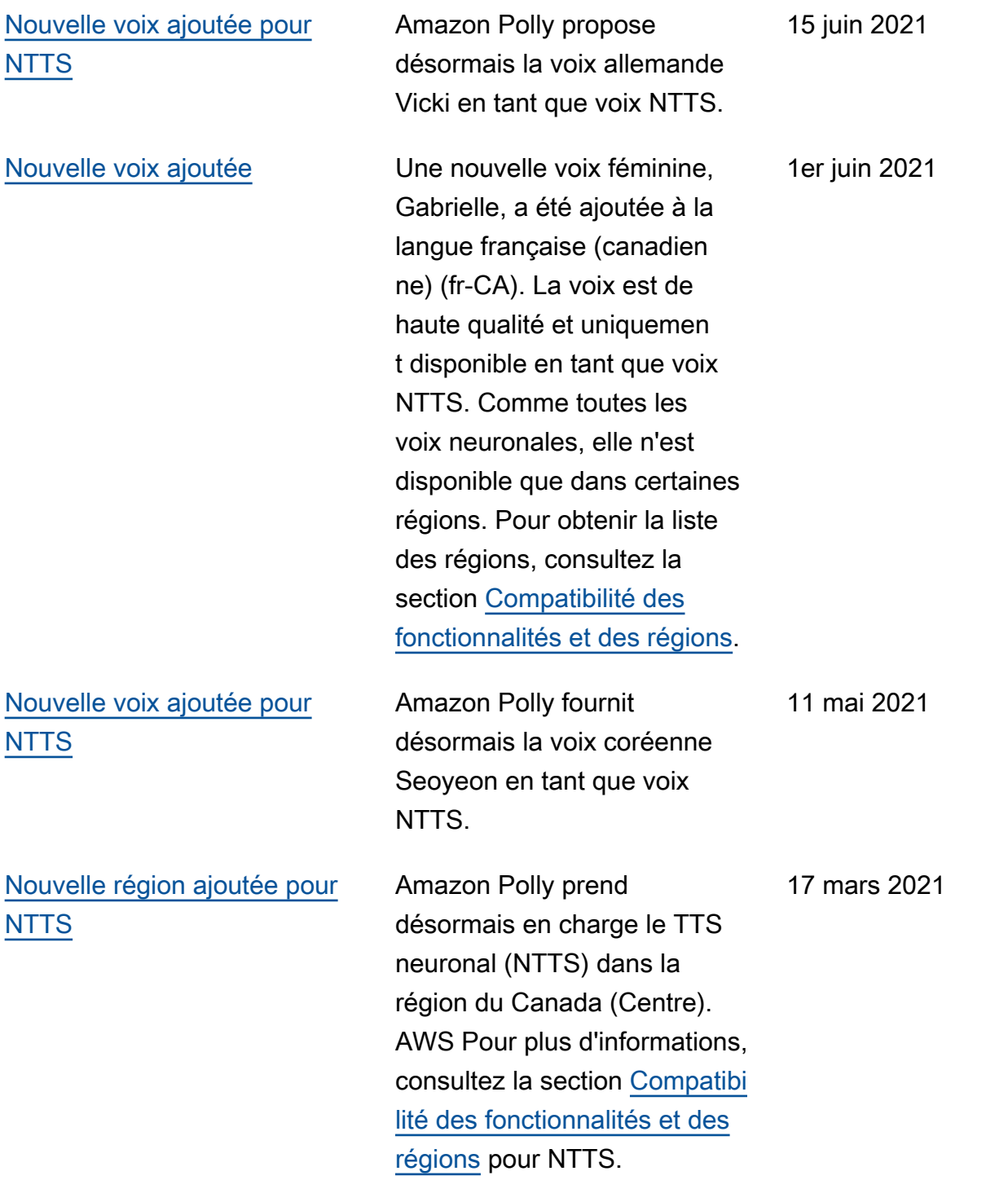

## [Nouvelle voix disponible pour](#page-460-0)  [le style d'un présentateur](#page-460-0)

## [Nouvelles régions ajoutées](#page-460-0)  [pour NTTS](#page-460-0)

Outre les voix de Matthew, Joanna et Lupe pour le style de parole du présentateur de nouvelles, Amazon Polly propose désormais une option supplémentaire pour ce style de parole. À l'aide du moteur neuronal, vous pouvez utiliser la voix d'Amy en anglais britannique pour le style Newscaster. Pour de plus amples informations, veuillez consulter [Styles oratoires](https://docs.aws.amazon.com/polly/latest/dg/newscaster-voices.html) [NTTS.](https://docs.aws.amazon.com/polly/latest/dg/newscaster-voices.html)

Outre les régions existante s pour NTTS (us-east-1, uswest-2, eu-west-1 et ap-southe ast-2), les voix neuronale s sont désormais prises en charge dans quatre régions supplémentaires : (ap-north east-1 (Tokyo), ap-southeast-1 t-1 (Singapour), eu-centra l-1 (Francfort) et eu-west-2 (Londres). Pour plus d'informa tions, consultez la section [Compatibilité des fonctionn](https://docs.aws.amazon.com/polly/latest/dg/ntts-regions.html) [alités et des régions](https://docs.aws.amazon.com/polly/latest/dg/ntts-regions.html) pour NTTS.

## 10 novembre 2020

3 septembre 2020

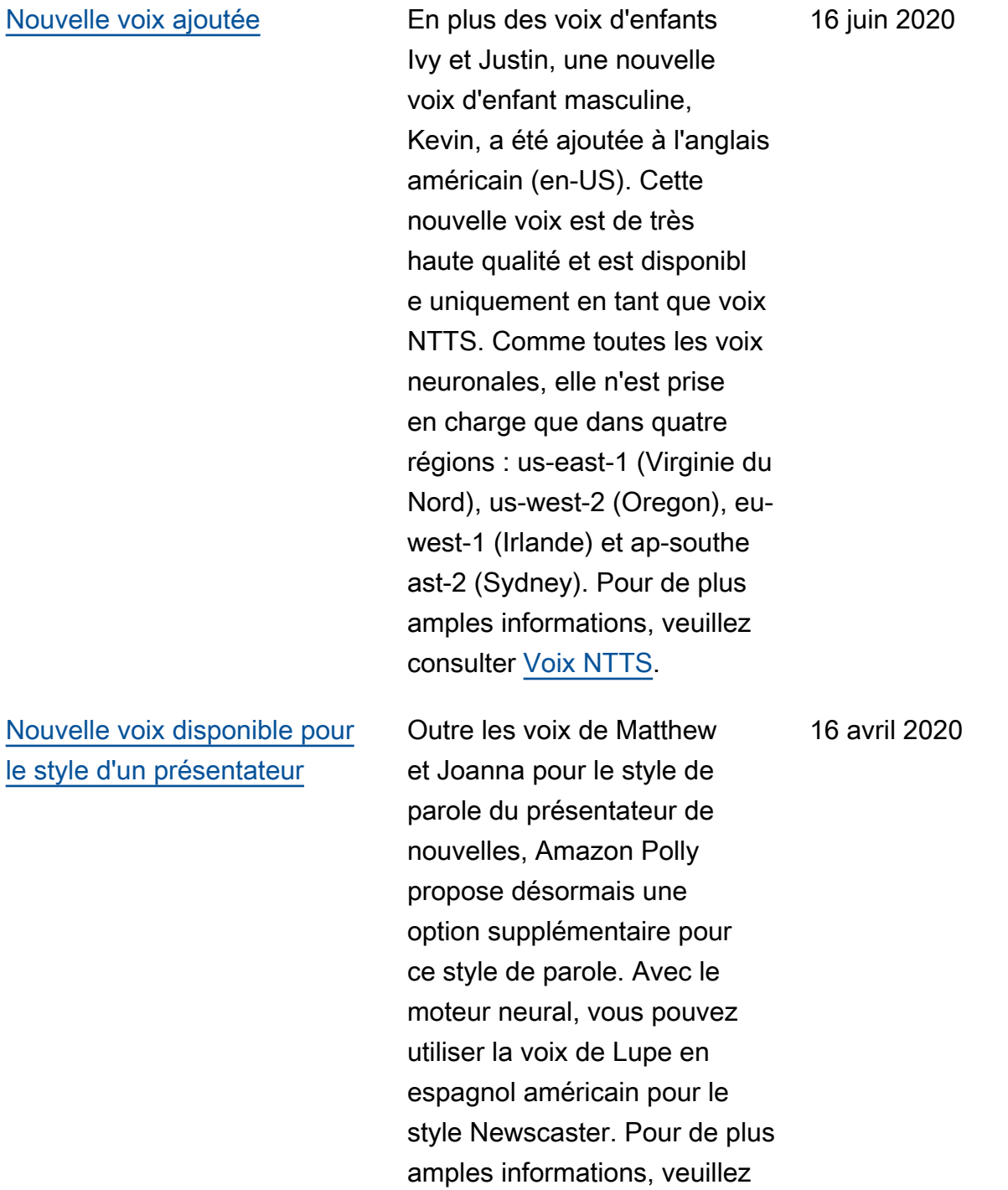

consulter [Styles oratoires](https://docs.aws.amazon.com/polly/latest/dg/newscaster-voices.html)

[NTTS.](https://docs.aws.amazon.com/polly/latest/dg/newscaster-voices.html)

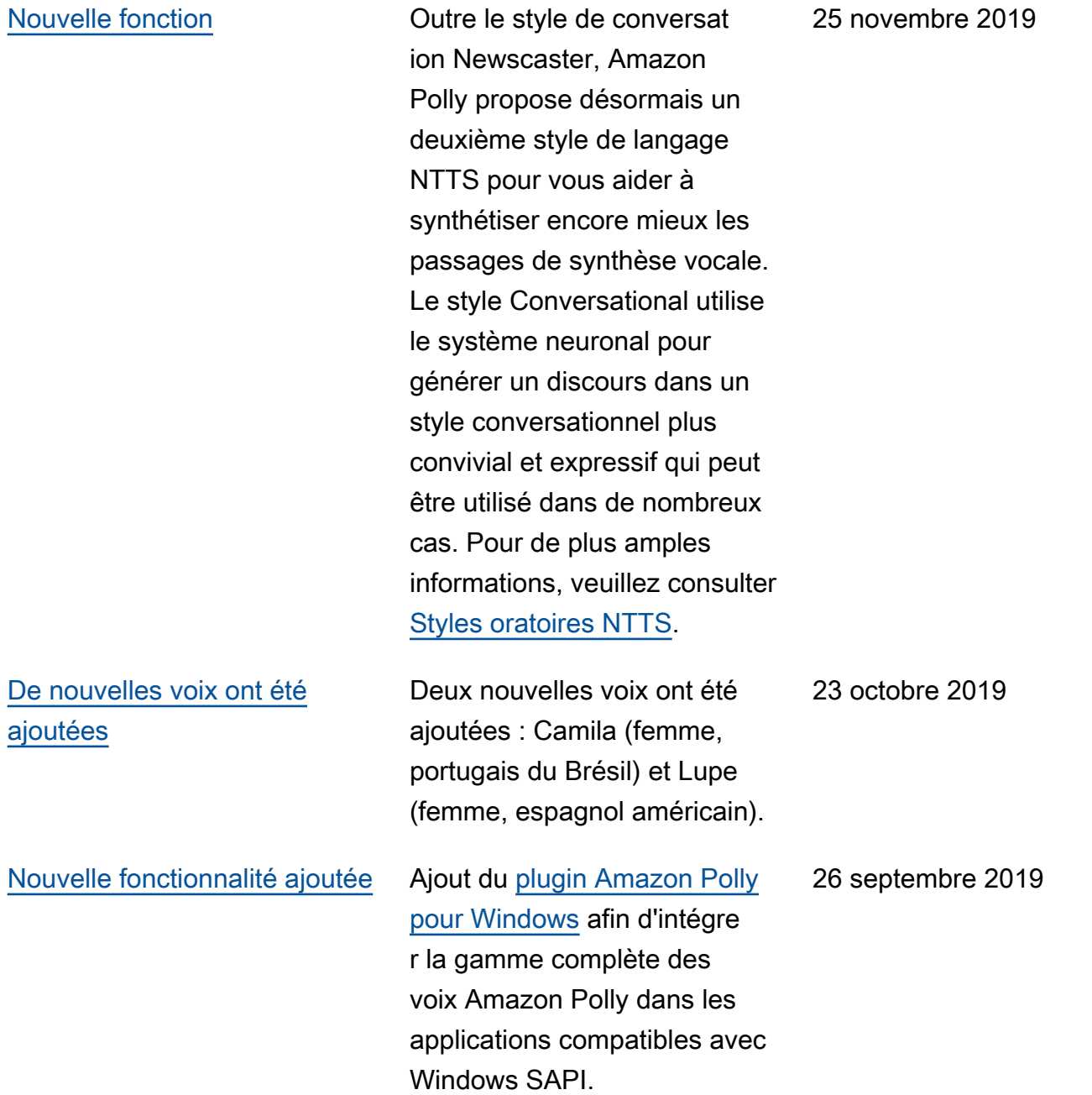

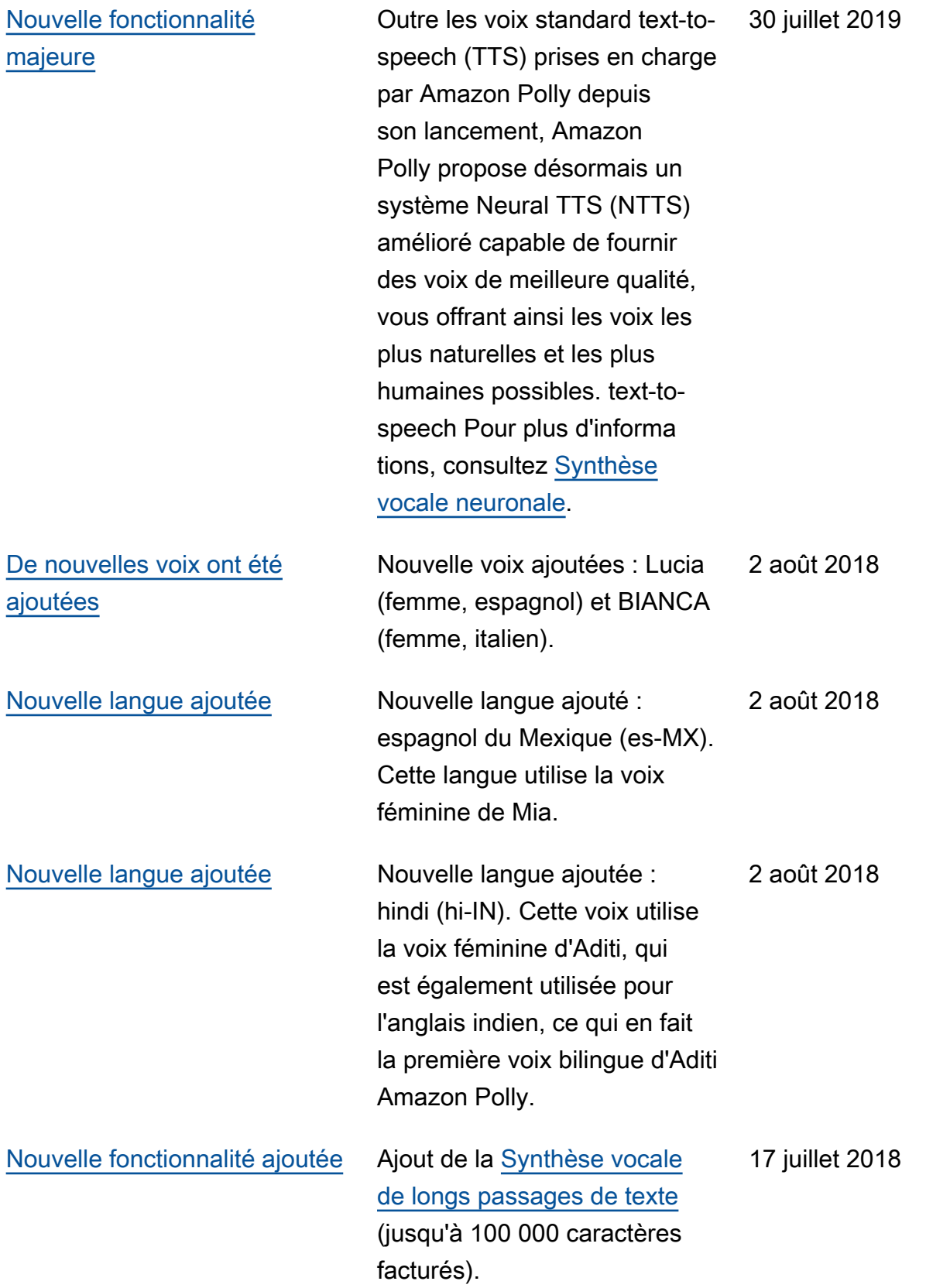

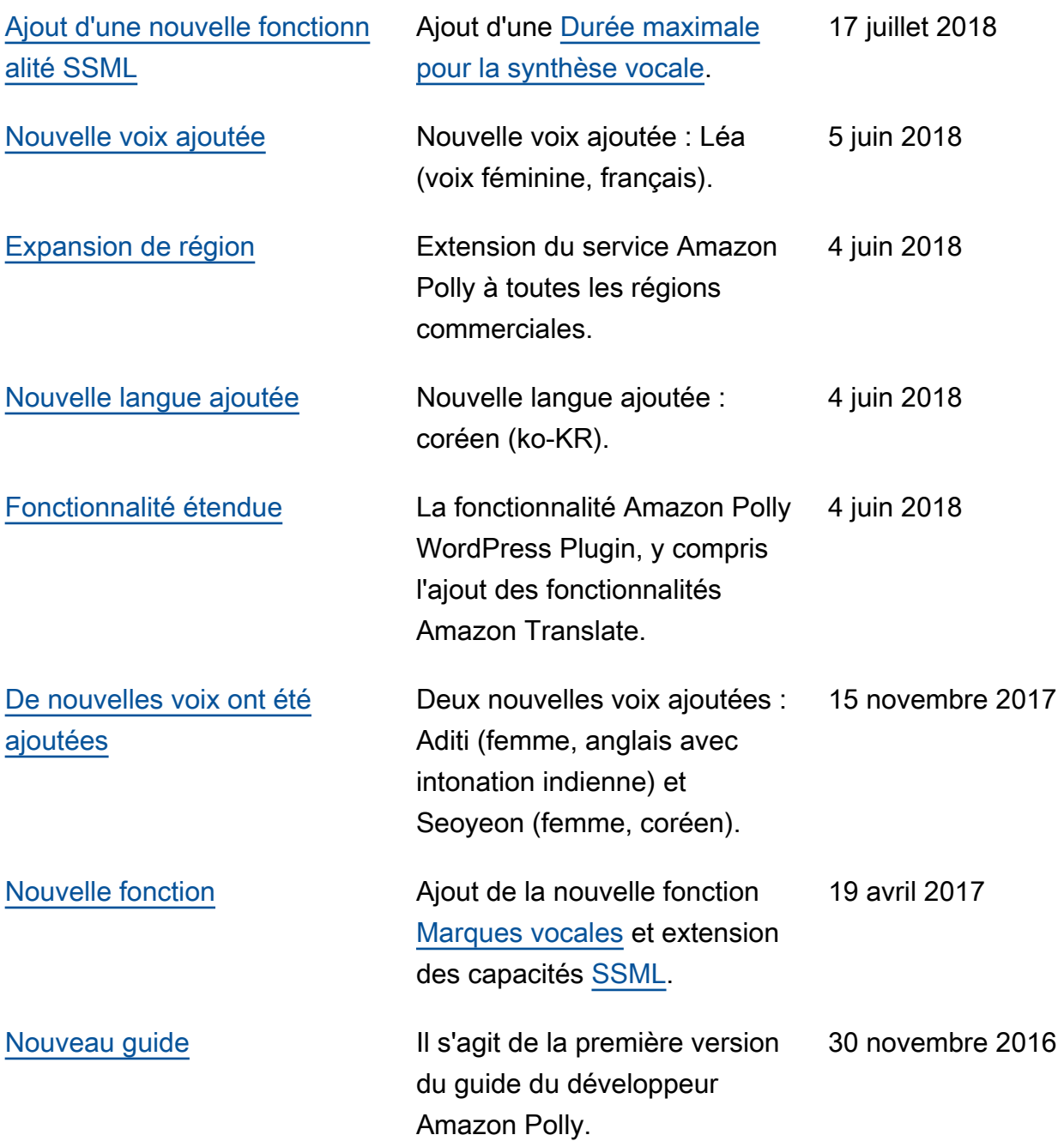

## Glossaire AWS

Pour connaître la terminologie la plus récente d'AWS, consultez le [Glossaire AWS](https://docs.aws.amazon.com/glossary/latest/reference/glos-chap.html) dans la Référence Glossaire AWS.

Les traductions sont fournies par des outils de traduction automatique. En cas de conflit entre le contenu d'une traduction et celui de la version originale en anglais, la version anglaise prévaudra.